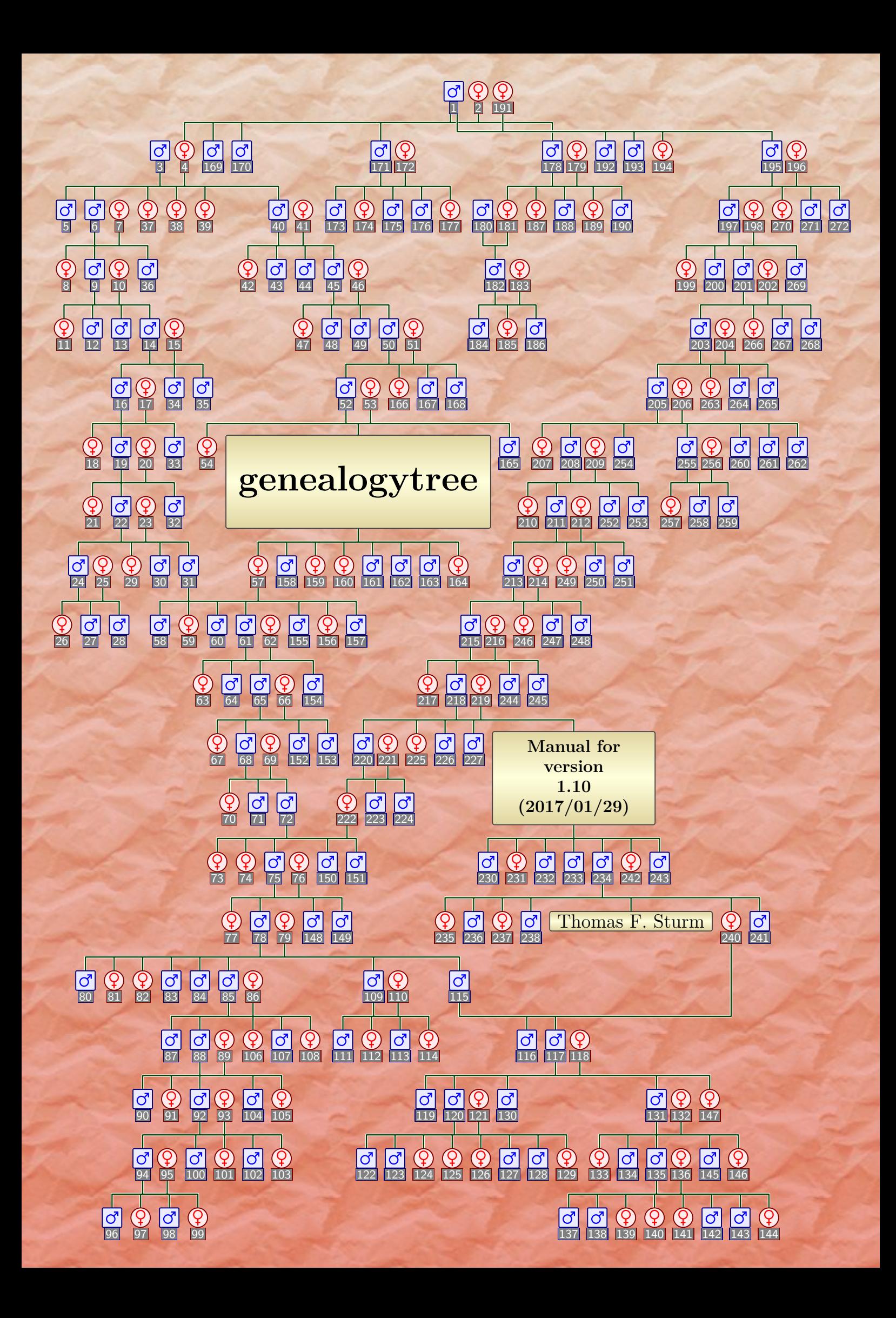

```
% \usepackage{incgraph}
% \usetikzlibrary{backgrounds}
\begin{inctext}%
\gtrSymbolsSetCreateSelected{blue}{Male}\gtrSymbolsSetCreateSelected{red}{Female}%
\gtrSymbolsSetCreateSelected{black}{Neuter}%
\begin{tikzpicture}
\genealogytree[template=symbol nodes,level size=8mm,level distance=6.5mm,
  box={title={\gtrnodenumber},height=5mm,attach boxed title to bottom center,
    fonttitle=\fontsize{3mm}{3mm}\sffamily,
    boxed title style={size=tight,height=3mm,valign=center,left=0.2mm,right=0.2mm}},
  tcbset={mytext/.style={notitle,interior style={top color=gtr_Yellow_Frame!50!gtr_Yellow_Back,
   bottom color=gtr_Yellow_Frame!50!gtr_Yellow_Back,middle color=gtr_Yellow_Back}}},
  add parent=a to fam_a,add parent=b to fam_b,add parent=c to fam_c]
{ child{ gm pf
    child{ pm gf cm child{ gm pf cf child{ gm pf cf cm cm child{ gm pf
        child{ gm pf cf child{ gm pf cf child{ gm pf child{ gm pf cf cm cm } cf cm c[id=a]m } cm
          } cm } cm cm } } cm } cf cf cf
      child{ gm pf cf cm cm child{ gm pf cf cm cm child{ gm pf child{ gm pf cf
        child{ g[box={width=6.5cm,notitle},phantom*]m
          child{g[box={width=6.5cm,height=23mm,enlarge top initially by=-15mm,mytext},
            no content interpreter]{\Huge\bfseries genealogytree}
          child[id=fam_a] {gf cm cf cm
            child{ gm pf cf cm child{ gm pf cf child{ gm pf cf cm
              child[id=fam_b]{ gm cf cf child{ gm pf cf
                child{ gm pf cm cf cf cm cm
                  child{ gm pf cm child{ gm pf cm cf child{ gm pf child{ gm pf cm cf cm cf }
                    cm cf cm cf } cm cf } cf cm cf }
                  child{ gm pf cm cf cm cf }
                  child[id=fam_c,pivot shift=2cm]{ g[distance=1cm]m cm child { gm pf cm
                    child{ gm pf cm cm cf cf cf cm cm cf } cm
                    child{ gm pf cf cm child{ gm pf cm cm cf cf cf cm cm cf } cm cf }
                    cf } } }
                cm cm } cm cm } } cm cm } cm } cm cf cm
          } cm cf cf cm cm cm cf }
        } cm } cf cm cm } }
      }
    } cm cm
    child{ gm pf cm cf cm cm cf }
    child{ gm pf child{ pm gf child{ gm pf cm cf cm } } cf cm cf cm }
    union{ pf cm cm cf
      child{ gm pf child{ gm pf cf cm child{ gm pf child{ gm pf
        child{ gm pf cf child{ gm pf cf child{ gm pf child{ gm pf
          child{ gm pf cf child{ gm pf child{ gm pf c[id=b]f cm cm } cf cm cm
          child{ g[box={width=4cm,notitle},phantom*]m
            child{g[box={width=4cm,height=23mm,enlarge top initially by=-15mm,
            mytext,capture=minipage,halign=center},no content interpreter]
            {\large\bfseries Manual for\\ version\\ \version\\(\datum)}
              cm cf cm cm child{ gm cf cm cf cm
              child{ g[box={width=4cm,mytext},no content interpreter]{Thomas F.~Sturm} }
              c[id=c]f cm } cf cm }
          } } cm cm } cf cm cm } cf cm cm } cm cm }
            cm child{ gm pf cf cm cm } cm cm cm } cf cm cm } cf cm cm } cm
        } cf cm cm
     }
   }
} }
\begin{scope}[on background layer]
  \node (bg) [fill tile image*={width=4cm}{crinklepaper.png},minimum width=21cm,
    minimum height=29.7cm,inner sep=0pt,outer sep=0pt] at (current bounding box) {};
  \path[top color=white,bottom color=red,fill opacity=0.25]
    (bg.south west) rectangle (bg.north east);
\end{scope}
\end{tikzpicture}
\end{inctext}
```
# **The genealogytree package**

Manual for version 1.10 (2017/01/29)

### Thomas F. Sturm[1](#page-2-0)

<http://www.ctan.org/pkg/genealogytree>

<https://github.com/T-F-S/genealogytree>

#### **Abstract**

Pedigree and genealogy tree diagrams are proven tools to visualize genetic and relational connections between individuals. The naming for mathematical tree structures with parent nodes and child nodes is traded from historical family diagrams. However, even the smallest family entity consisting of two parents and several children is no mathematical tree but a more general graph.

The genealogytree package provides a set of tools to typeset such genealogy trees or, more precisely, to typeset a set of special graphs for the description of family-like structures. The package uses an auto-layout algorithm which can be customized to e.g. prioritize certain paths.

### **Contents**

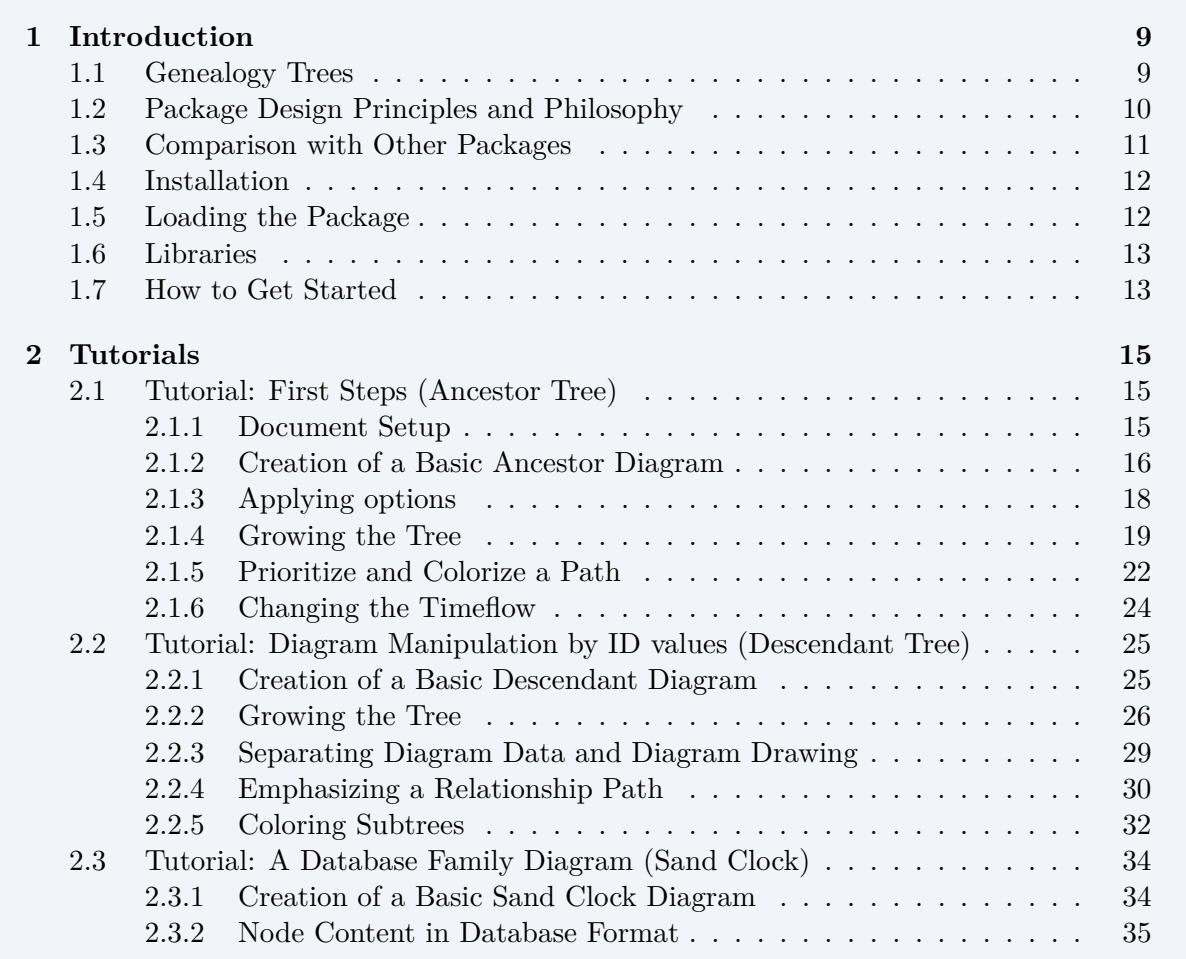

<span id="page-2-0"></span><sup>1</sup>Prof. Dr. Dr. Thomas F. Sturm, Institut für Mathematik und Informatik, Universität der Bundeswehr München, D-85577 Neubiberg, Germany; email: [thomas.sturm@unibw.de](mailto:thomas.sturm@unibw.de)

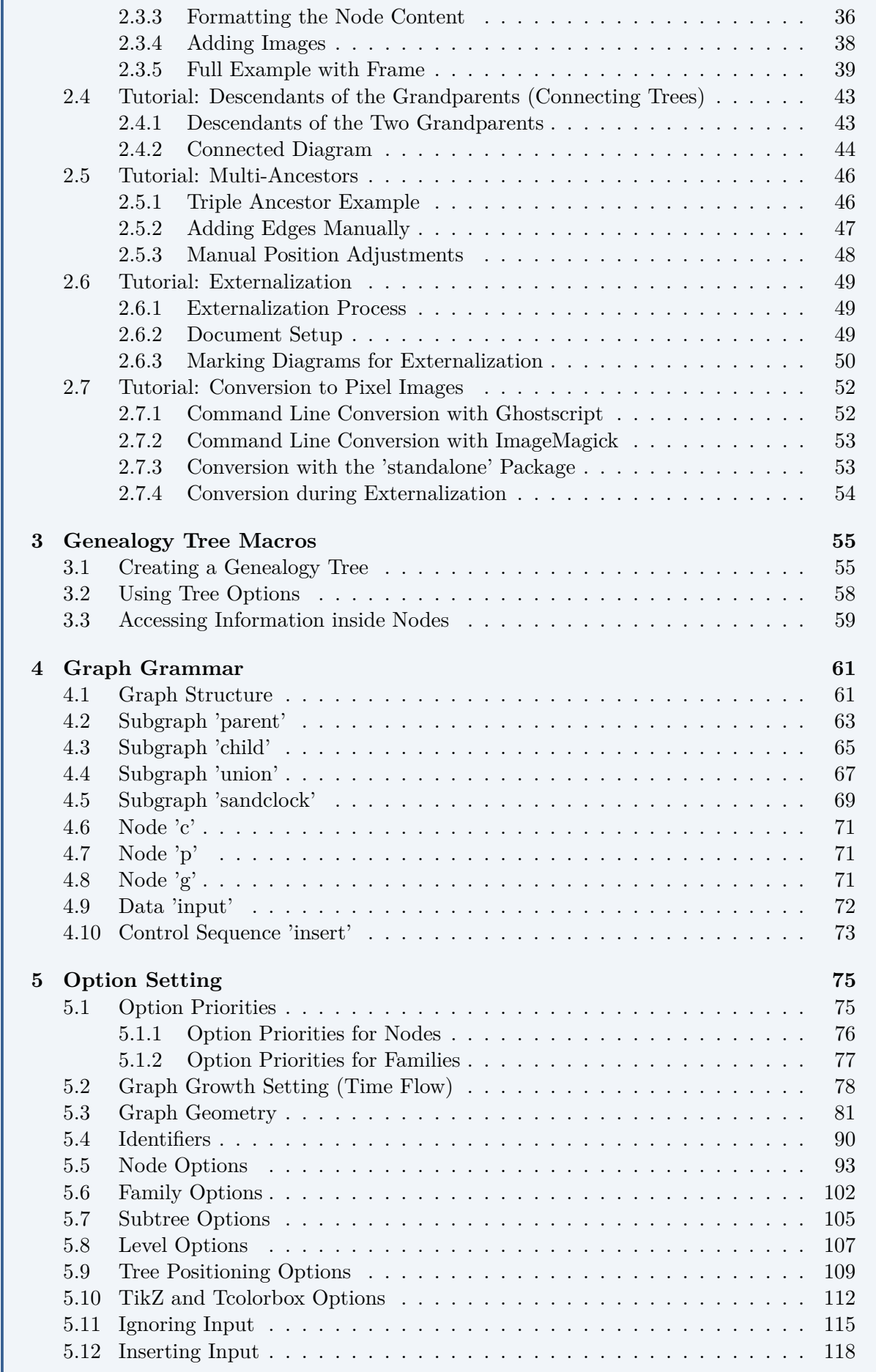

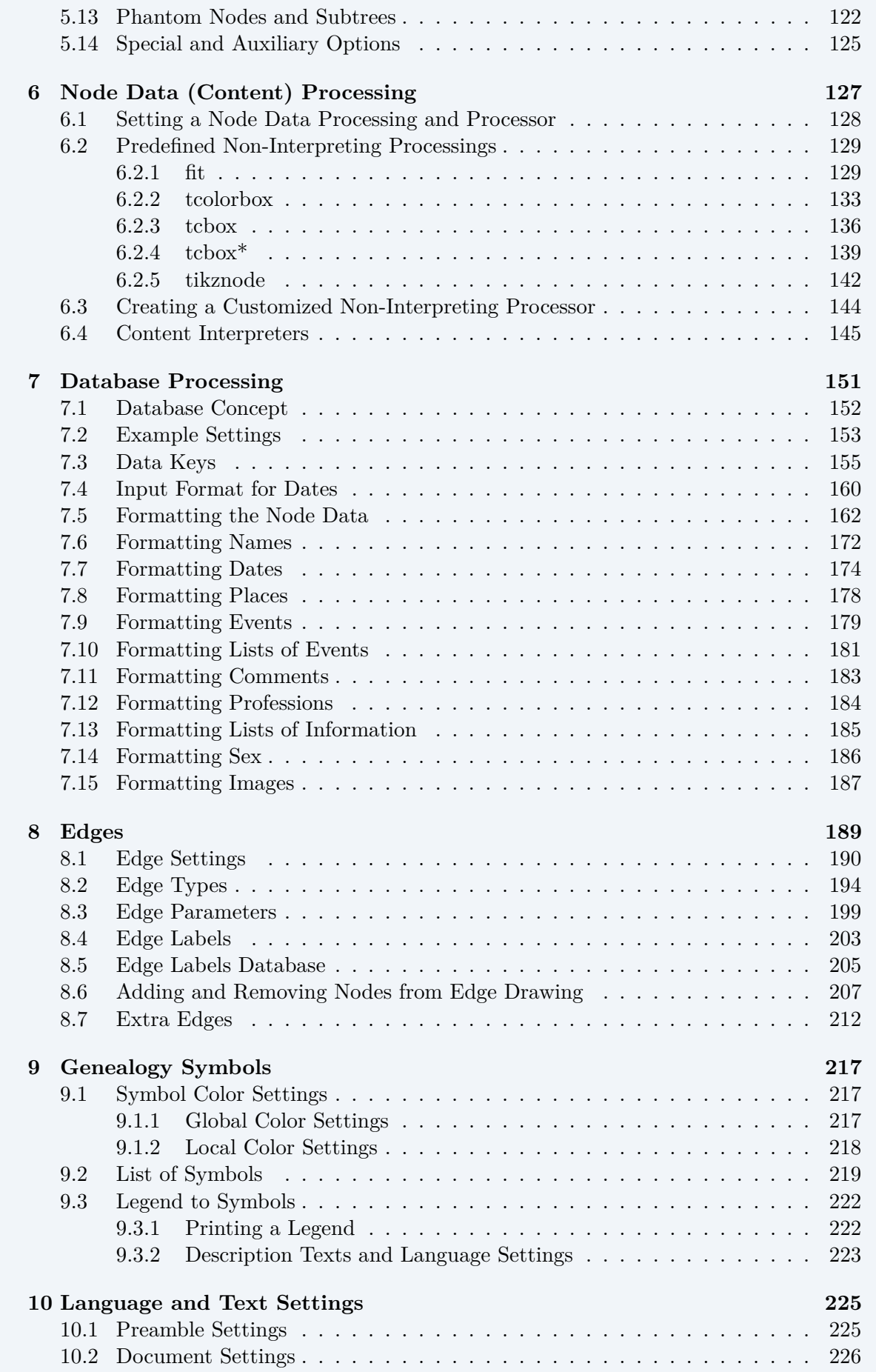

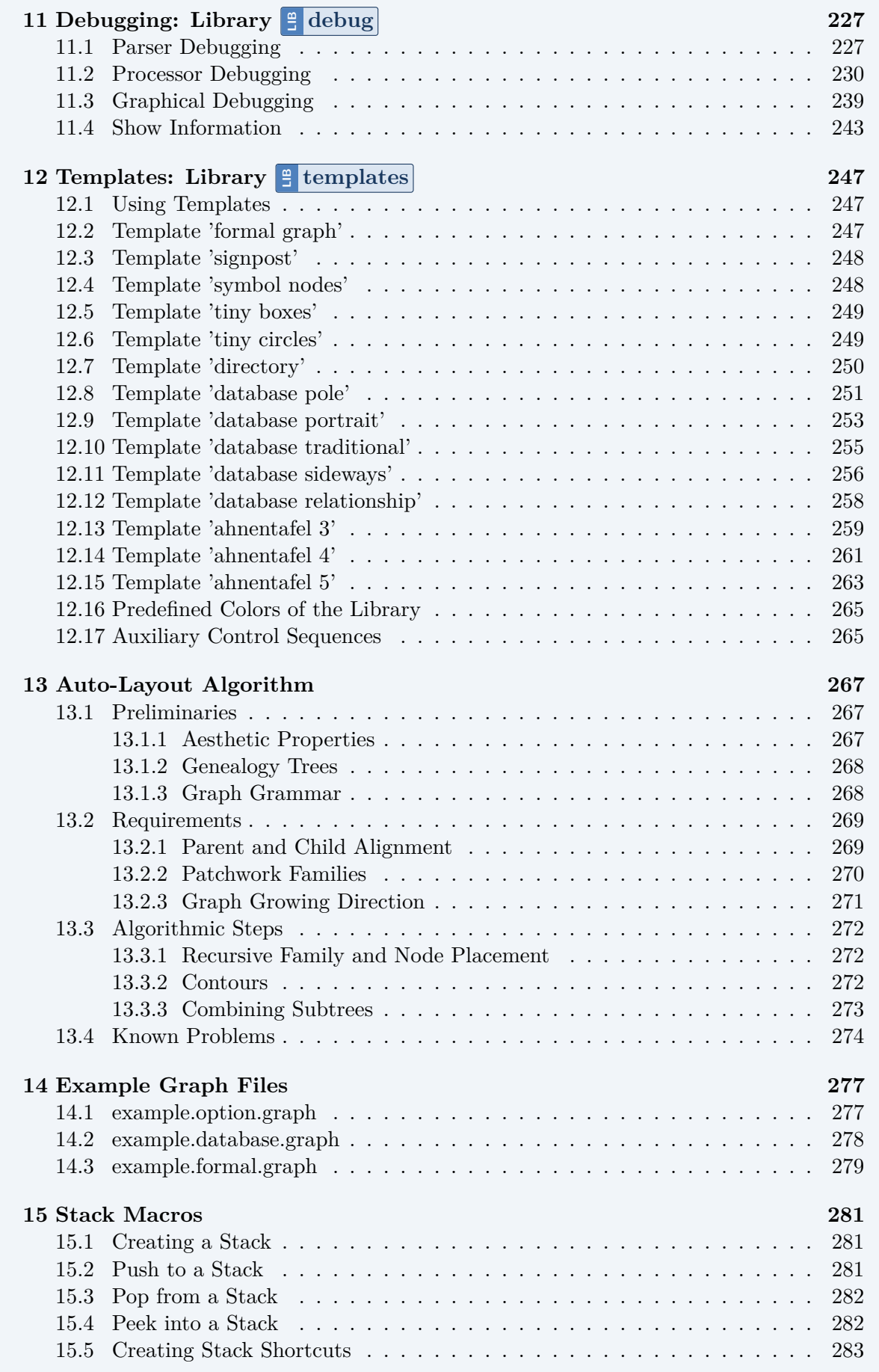

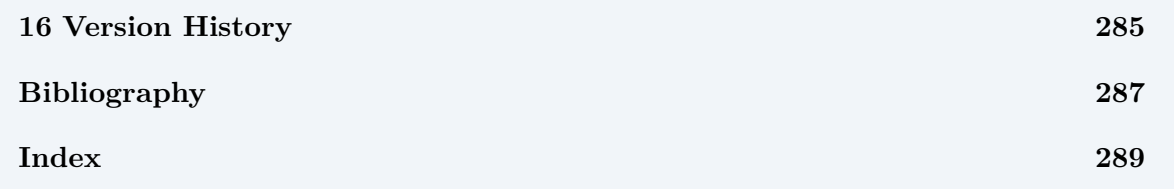

# **1**

# **Introduction**

# <span id="page-8-1"></span><span id="page-8-0"></span>**1.1 Genealogy Trees**

The naming for mathematical tree structures with parent nodes and child nodes is traded from historical family diagrams. But, creating a family diagram for medical and sociological studies or family research can become surprisingly difficult with existing tools for tree visualization. The simple reason is, that a mathematical tree has only *one* parent node for its direct children nodes.

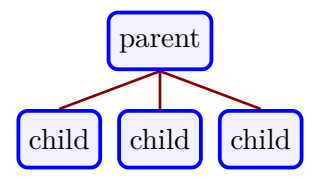

With reverse logic, this can be used to visualize ancestor diagrams starting from an individual to its predecessors:

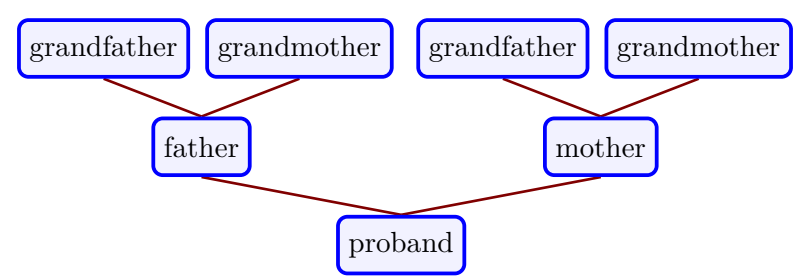

However, even the smallest *family* entity consisting of two parents and several children is no mathematical tree but a more general graph:

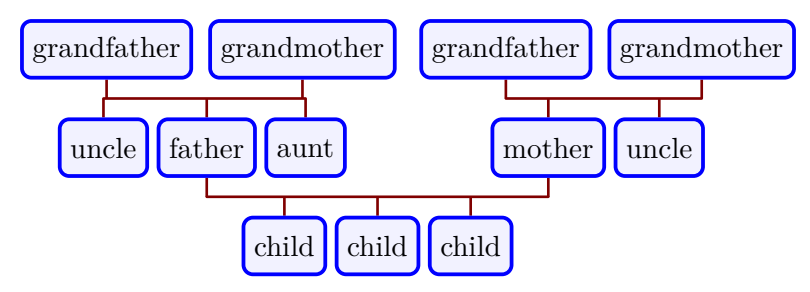

The genealogytree package aims to support such graphs which will be denoted *genealogy trees* in the following. The graphs to be processed cannot become arbitrarily complex. A set of special graphs for the description of family-like structures is supported by the package algorithms. From at theoretical point of view, these graphs can be seen as a sort of annotated mathematical trees.

# <span id="page-9-0"></span>**1.2 Package Design Principles and Philosophy**

The emphasis of a *genealogy tree* is not the node or individual, but the *family*. A family is a set of arbitrarily many parents and children. From an algorithmic point of view, there could be more than two parents in a family.

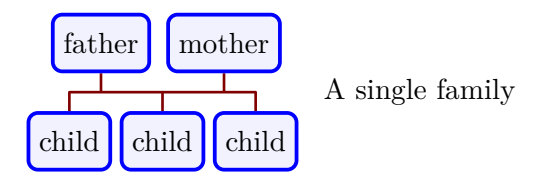

A node is either a parent or a child to a specific family. A node can also be child to one family and parent to another (or many) families. Such a node is called a **g**-node (genealogy node) in the following.

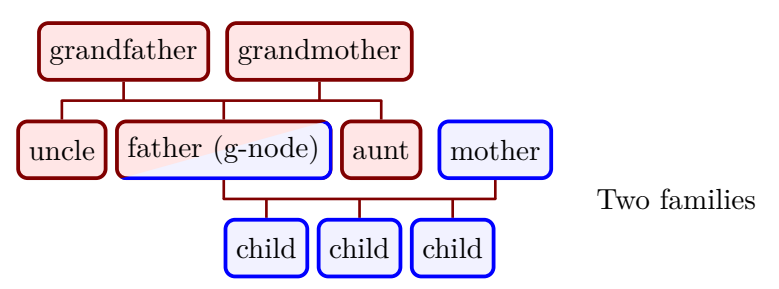

The main restriction of the graph grammar is that there is exactly *one*  $g$ -node which connects its enclosing family to another one. In the example above, the father node is the **g**-node in the grandparents family. It is linked to the family with mother and children.

A strong driving force for elaborating and creating this package was to balance two contradictory goals for diagram generation: **automatism** and **customization**. In the ideal case, a diagram would be constructed automatically by data provided from an external data source and would also be freely customizable in any thinkable way starting changing colors, lines, shapes, node positioning, etc. In the real world, a trade-off between these goals has to be found.

### **Automatism:**

- For a set of *genealogy trees* described by a grammar, see Chapter [4](#page-60-0) on page [61,](#page-60-0) an autolayout algorithms computes the node positioning.
- The graph grammar is family-centric and supports ancestors and descendants diagrams. For the later, multiple marriages can be used to a certain degree.
- The graph data can be written manually, but the package design is adjusted to process automatically generated data. There are many genealogy programs which manage family related data. The general idea is that such programs export selected diagram data in a text file using the provided grammar. Processing  $GEDCOM<sup>1</sup>$  $GEDCOM<sup>1</sup>$  $GEDCOM<sup>1</sup>$  files directly by the package is not possible.
- While manipulations like coloring a single node can be done directly at node definition, the package design makes a lot of efforts to allow manipulations *aside* from the actual place of data definition, see Section [5.1.1](#page-75-0) on page [76](#page-75-0) and Section [5.1.2](#page-76-0) on page [77.](#page-76-0) The idea is that automatically generated data has not to be edited, but can be manipulated from outside. Also, an automatically or manually generated data set can be used for several distinct diagrams; e.g. the graph data in Section [14.1](#page-276-1) on page [277](#page-276-1) is used numerous times inside this document for different diagrams.

<span id="page-9-1"></span><sup>1</sup>GEDCOM (GEnealogical Data COMmunication) is a widely used data exchange format.

• The auto-layout algorithm is implemented in pure  $T_{\text{F}}X/\cancel{E^{\text{2}}}T_{\text{F}}X$  (without Lua). This imposes all programming restrictions of this macro language on the implementation, but makes the package independent of external tools and fosters LAT<sub>E</sub>X customization.

## **Customization:**

- The auto-layout algorithm can be customized to e.g. prioritize certain paths or exclude selected subtrees. Also, several node dimensions and distances can be changed globally or locally.
- The appearance of a node can be customized with all capabilities of Ti*k*Z [\[4\]](#page-286-1) and tcolorbox [\[3\]](#page-286-2). Also, the node text can be processed.
- For the node content, a database concept can be used, see Chapter [7](#page-150-0) on page [151.](#page-150-0) This gives a high degree of customizing the data visualization inside the node.
- The geometry of edges between nodes is not considered by the auto-layout algorithm, but edges can also be customized in many ways, see Chapter [8](#page-188-0) on page [189.](#page-188-0)
- Several *genealogy tree* diagrams can be interconnected manually to form a more complex total diagram.

On the technical side, the package is based on *The TikZ and PGF Packages* [\[4\]](#page-286-1) and uses *The tcolorbox package* [\[3\]](#page-286-2) for the nodes. Since all processing is done in T<sub>EX</sub>/L<sup>AT</sup>EX without Lua and external tools, one should expect a lot of processing time for complex diagrams. Therefore, using an externalization of the diagrams is recommended.

# <span id="page-10-0"></span>**1.3 Comparison with Other Packages**

This is not really a comparison, but more a hinting to other possibilities for graph drawing. I am not aware of another package with focus on *genealogy trees* as defined here, but surely there are excellent other graph drawing packages. The first to name is Ti*k*Z itself. There, one will find a bunch of graph drawing tools with different algorithms, partly implemented in Lua. The second one is the forest package which is also very powerful and does not need Lua.

# <span id="page-11-0"></span>**1.4 Installation**

Typically, genealogytree will be installed as part of a major LAT<sub>EX</sub> distribution and there is nothing special to do for a user.

If you intend to make a local installation *manually*, you have to install not only tcolorbox.sty, but also all \*.code.tex files in the local texmf tree.

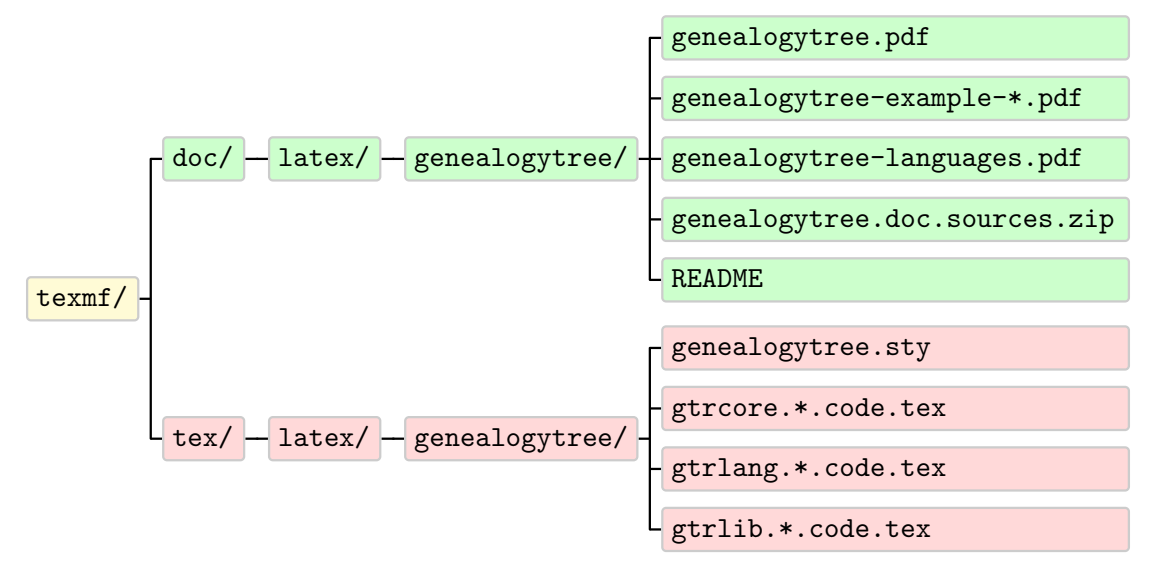

# <span id="page-11-1"></span>**1.5 Loading the Package**

The base package genealogytree loads the package tcolorbox [\[3\]](#page-286-2) with its skins, fitting, and external libraries. This also loads several other packages are loaded, especially tikz [\[4\]](#page-286-1) with its arrows.meta and fit libraries.

genealogytree itself is loaded in the usual manner in the preamble:

```
\usepackage{genealogytree}
```
The package takes option keys in the key-value syntax. Alternatively, you may use these keys later in the preamble with  $\zeta$ truselibrary<sup>→ P. 13</sup> (see there). For example, the key to use debug code is:

```
\usepackage[debug]{genealogytree}
```
# <span id="page-12-0"></span>**1.6 Libraries**

The base package genealogytree is extendable by program libraries. This is done by using option keys while loading the package or inside the preamble by applying the following macro with the same set of keys.

#### $\overline{\text{U 2017-01-20}}$  **\gtruselibrary**{\*key list*}}

<span id="page-12-2"></span>Loads the libraries given by the  $\langle \text{key list} \rangle$ .

**\gtruselibrary**{all}

The following keys are used inside [\gtruselibrary](#page-12-2) respectively \usepackage without the key tree path /gtr/library/.

### **/gtr/library/debug** (

Loads additional code for debugging a *genealogy tree*. This is also useful for displaying additional informations during editing a graph; see Chapter [11](#page-226-0) on page [227.](#page-226-0)

### **/gtr/library/templates** (

Loads additional code for templates. These are styles to set various options by one key; see Chapter [12](#page-246-0) on page [247.](#page-246-0)

### **/gtr/library/all** (style, no value)

Loads all libraries listed above.

For the curious readers: There are additional *core* libraries which are loaded automatically and which are not mentioned here. Also, languages are special libraries which are loaded by [\gtrloadlanguage](#page-225-1)<sup>→</sup> P. 226 .

Third party libraries (denoted external libraries) can also be loaded using [\gtruselibrary](#page-12-2), if they follow the file naming scheme  $grt$ **ib.**  $\langle key \rangle$ .code.tex

```
% Loading 'gtrlib.foobar.code.tex'
\gtruselibrary{foobar}
```
<span id="page-12-1"></span>Note that such external libraries are not version-checked as internal libraries are.

# **1.7 How to Get Started**

You don't have to read this long document to start creating your first *genealogy tree*. A good starting point is to browse through the tutorials in Chapter [2](#page-14-0) on page [15](#page-14-0) and simply try some of them on your computer. The package provides a lot of options and allows many adjustments to node setting, but you do not need to know them in advance to create the first examples.

You should also take a look at Chapter [12](#page-246-0) on page [247,](#page-246-0) where template examples are shown which could be useful instantly.

For using advanced features, it is not harmful to know at least the basics of Ti*k*Z [\[4\]](#page-286-1) and tcolorbox [\[3\]](#page-286-2), since genealogytree is based on both.

 $\equiv$  templates)

**E** debug)

# **2**

# **Tutorials**

# <span id="page-14-1"></span><span id="page-14-0"></span>**2.1 Tutorial: First Steps (Ancestor Tree)**

# <span id="page-14-2"></span>**2.1.1 Document Setup**

Most examples in this documentation will display some *code snippets* which one can use in a document with proper set-up. This very basic tutorial will create a tiny full document. If this does not work on your system, there is probably some installation problem. Typically, this can be solved by just updating the T<sub>E</sub>X distribution.

The very first document just tests, if the package is installed:

\documentclass{article} \usepackage[all]{genealogytree} \begin{document} \section{First Test} Package loaded but not used yet. \end{document} 1 First Test ded but not used yet. 1

# <span id="page-15-0"></span>**2.1.2 Creation of a Basic Ancestor Diagram**

Now, we start with the very first *genealogy tree*. Such trees are *family-centric*. So, let us begin with a family consisting of mother and father and three children. Chapter [4](#page-60-0) on page [61](#page-60-0) tells us, that there are different kinds of families; the two main ones are **parent** and **child**. For a single family, the choice is quite irrelevant. Here, we think about extending the example to grandparents. Therefore, we take the **parent** construct.

Before the details are discussed, let us try a full example:

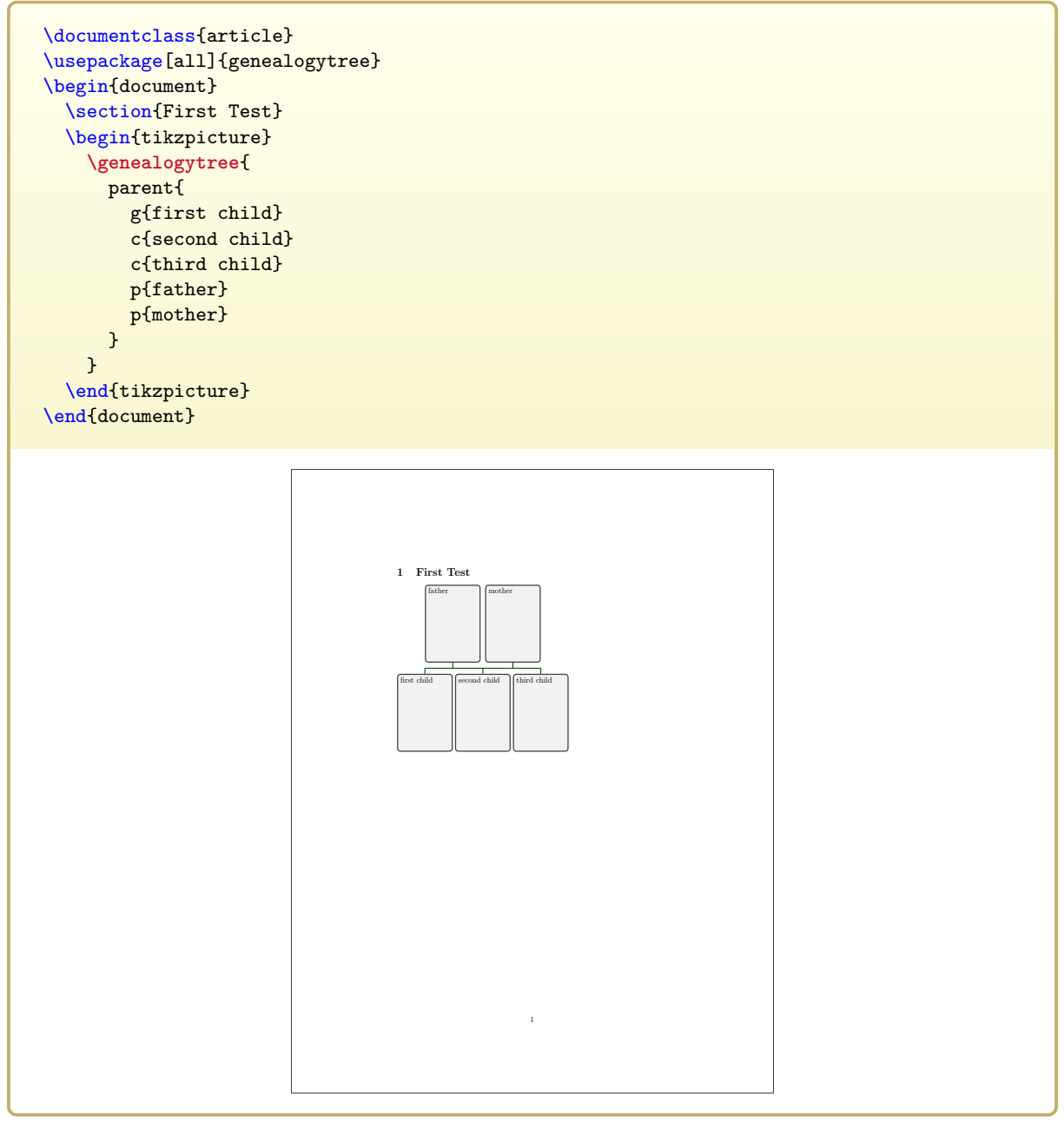

The environment tikzpicture is the main picture environment from the Ti*k*Z [\[4\]](#page-286-1) package.  $\qquad$  [\genealogytree](#page-54-2)<sup>→ P. 55</sup> can only be used inside such an environment.

When testing this example, be very sure about setting all braces properly. The internal parser will react very sensitive on input errors. Of course, this is nothing new for a T<sub>EX</sub> user, but larger trees will have a lot of hierarchical braces and error messages will likely not be very talkative about *where* the error is.

The genealogytree package uses {} pairs for structuring and [] pairs for options like *typical* LATEX does.

In the following, we will not see full documents but *code snippets* and their output. Note that the full example used the all option to load all libraries of genealogytree, see Section [1.6](#page-12-0) on page [13.](#page-12-0) You should also add all libraries for testing the examples. Later, you may choose to reduce the libraries.

Let us look at our example again with focus on the relevant part:

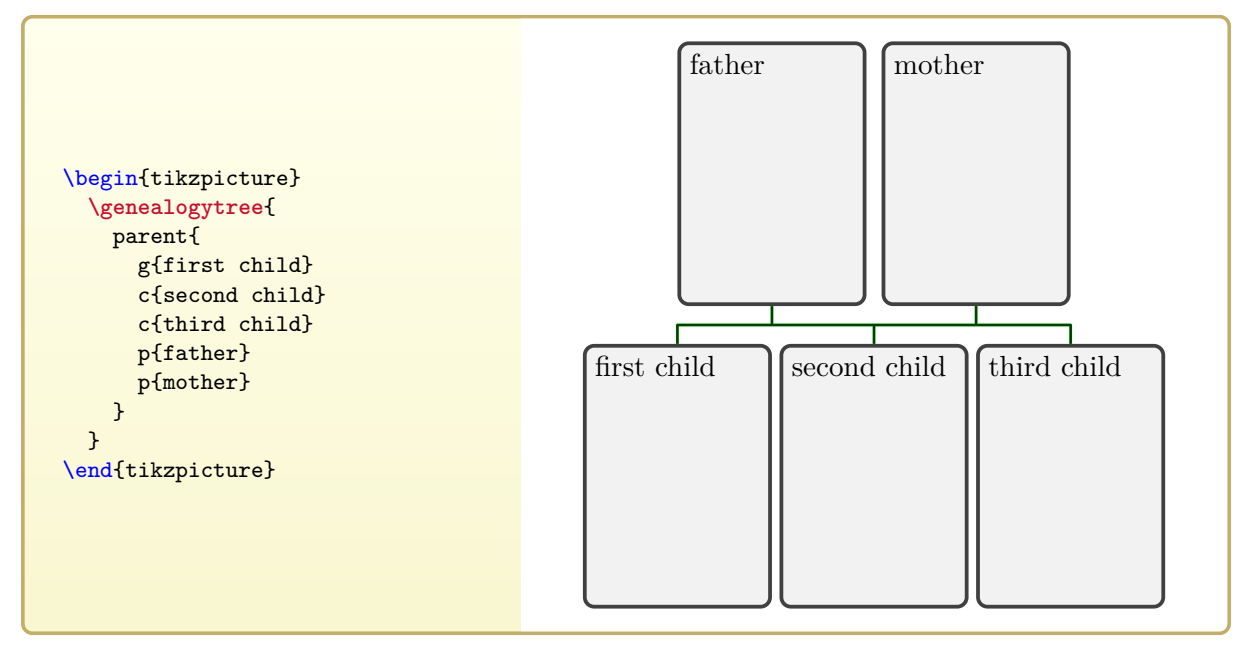

Our **parent** family has two parents denoted by **p** and three children, two of them denoted by **c** as expected. But one child, not necessarily the first one, is denoted by **g**. This is the **g**-node which connects a family *uplink* to another family. Here, we have a single family which is the root family where no *uplink* exists. Nevertheless, a **g**-node has to be present.

# <span id="page-17-0"></span>**2.1.3 Applying options**

Certainly, the size and distance of the nodes can be changed. A quick way to adapt the graph is to use preset values from a given [/gtr/template](#page-246-3)<sup> $\rightarrow$  P. 247.</sup> We put this to the option list of [\genealogytree](#page-54-2)<sup>→</sup> P. 55 .

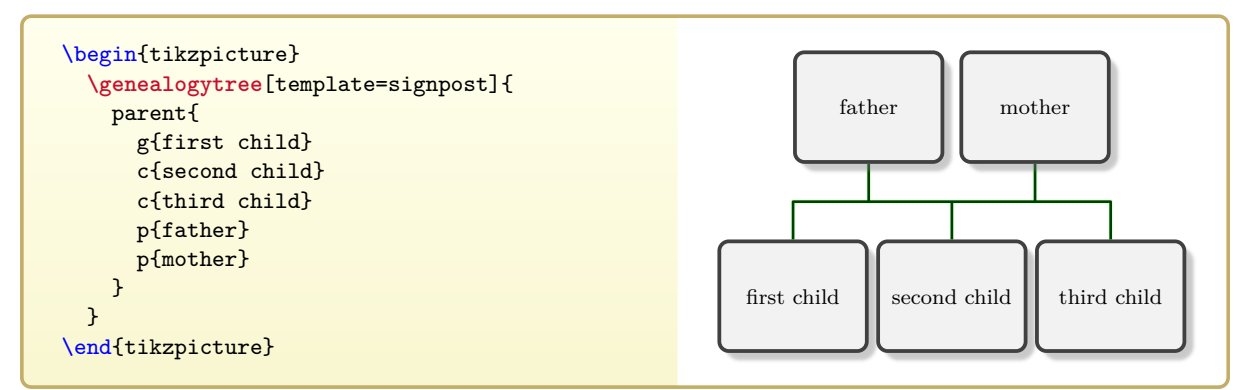

Options can also be set for families and nodes. We enhance our *genealogy tree* by giving [/gtr/male](#page-98-0)<sup>→ P.99</sup> and [/gtr/female](#page-98-1)<sup>→ P.99</sup> settings to the nodes:

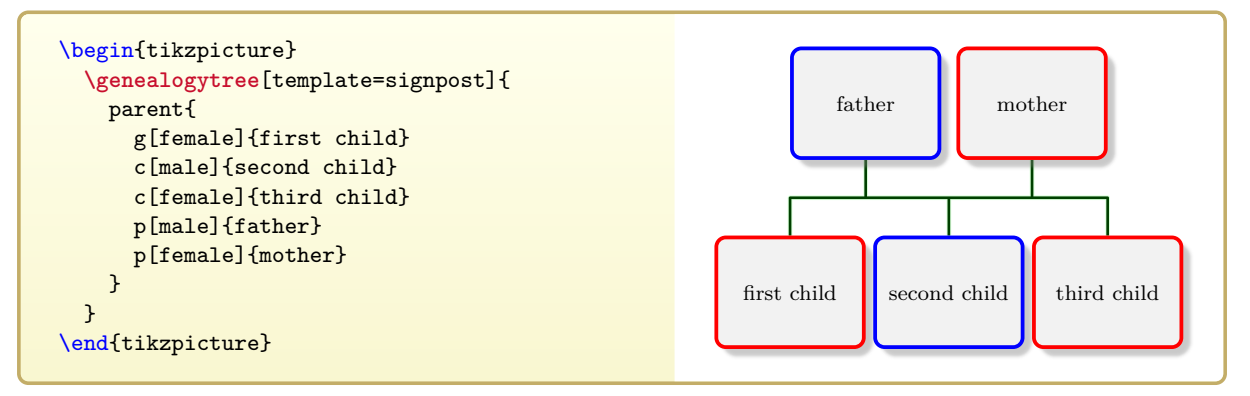

### <span id="page-18-0"></span>**2.1.4 Growing the Tree**

As next step, the father node shall get a grandfather and a grandmother. For this, the father node has to become a **g**-node which links the grandparents family to the root family:

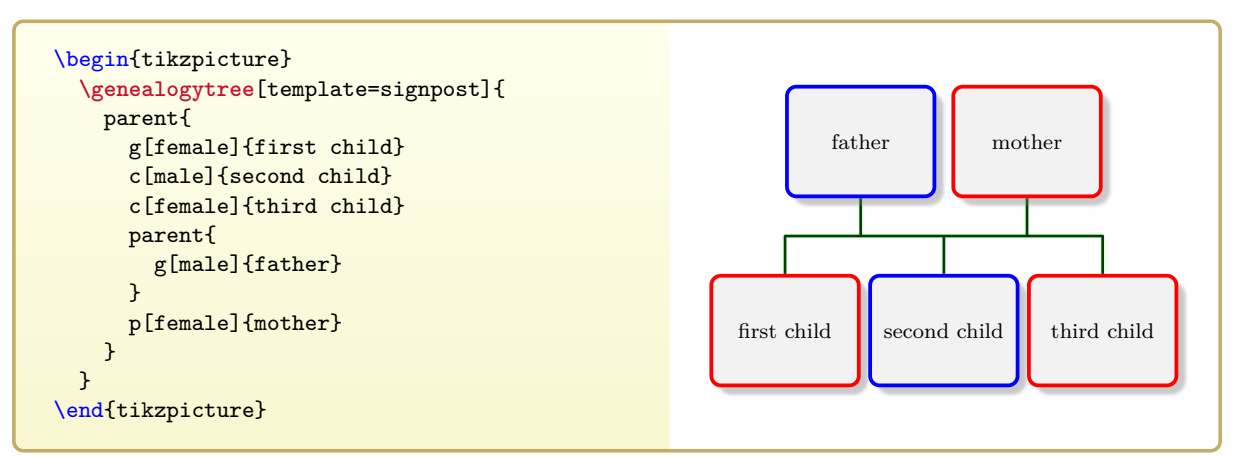

Visually, nothing happened. But, the father node is now **g**-node of a new family. As in our root family, we can add parents **p** and even other children **c**. Of course, these other children are the siblings of the father node:

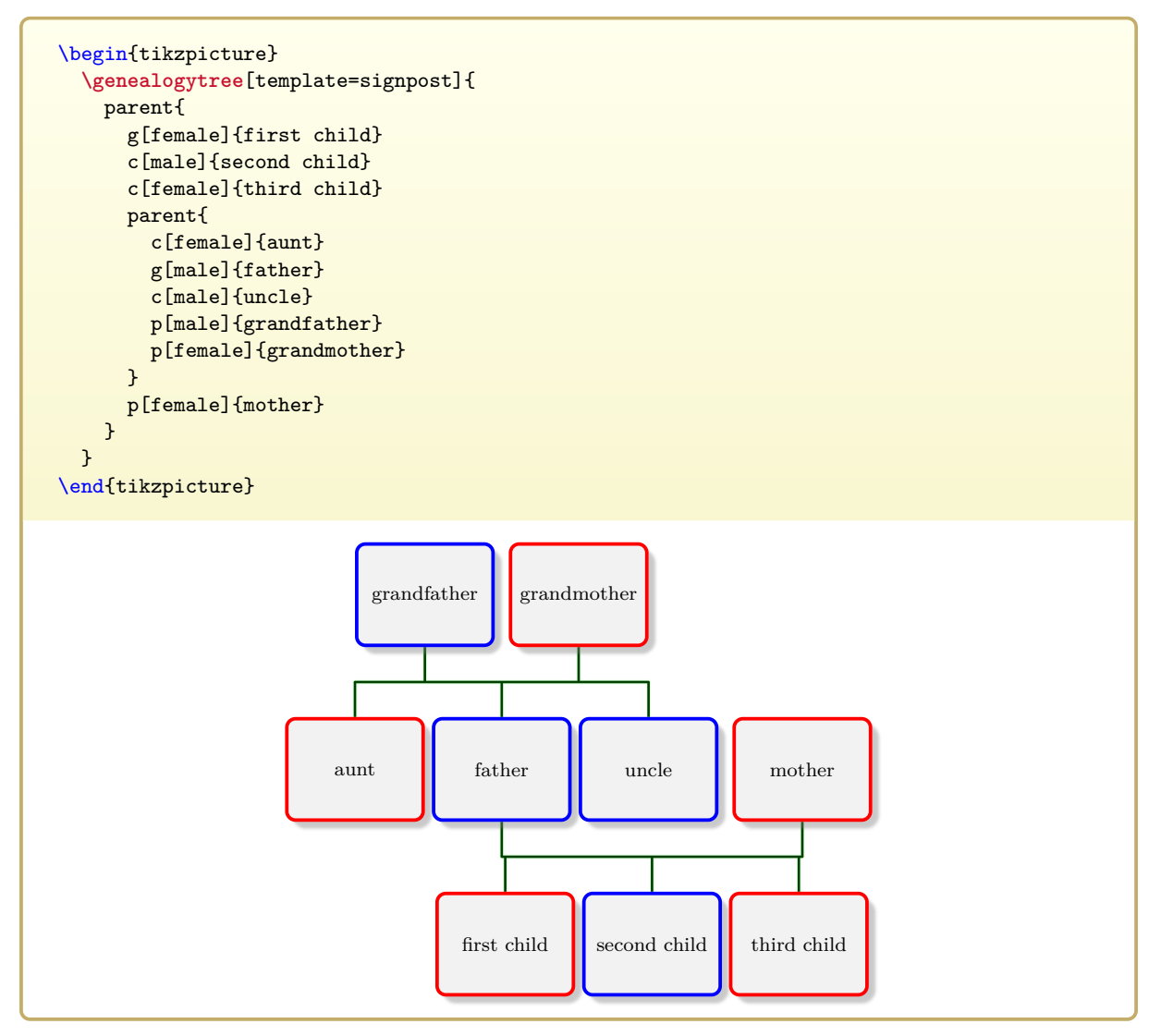

One could replace all parents **p** by **parent** families with a single **g**-node. This would increase the expense, but can be a good thing when editing and compiling a tree step by step.

We now prepare our tree for expansion and replace mother, grandfather, and grandmother with appropriate **parent** families.

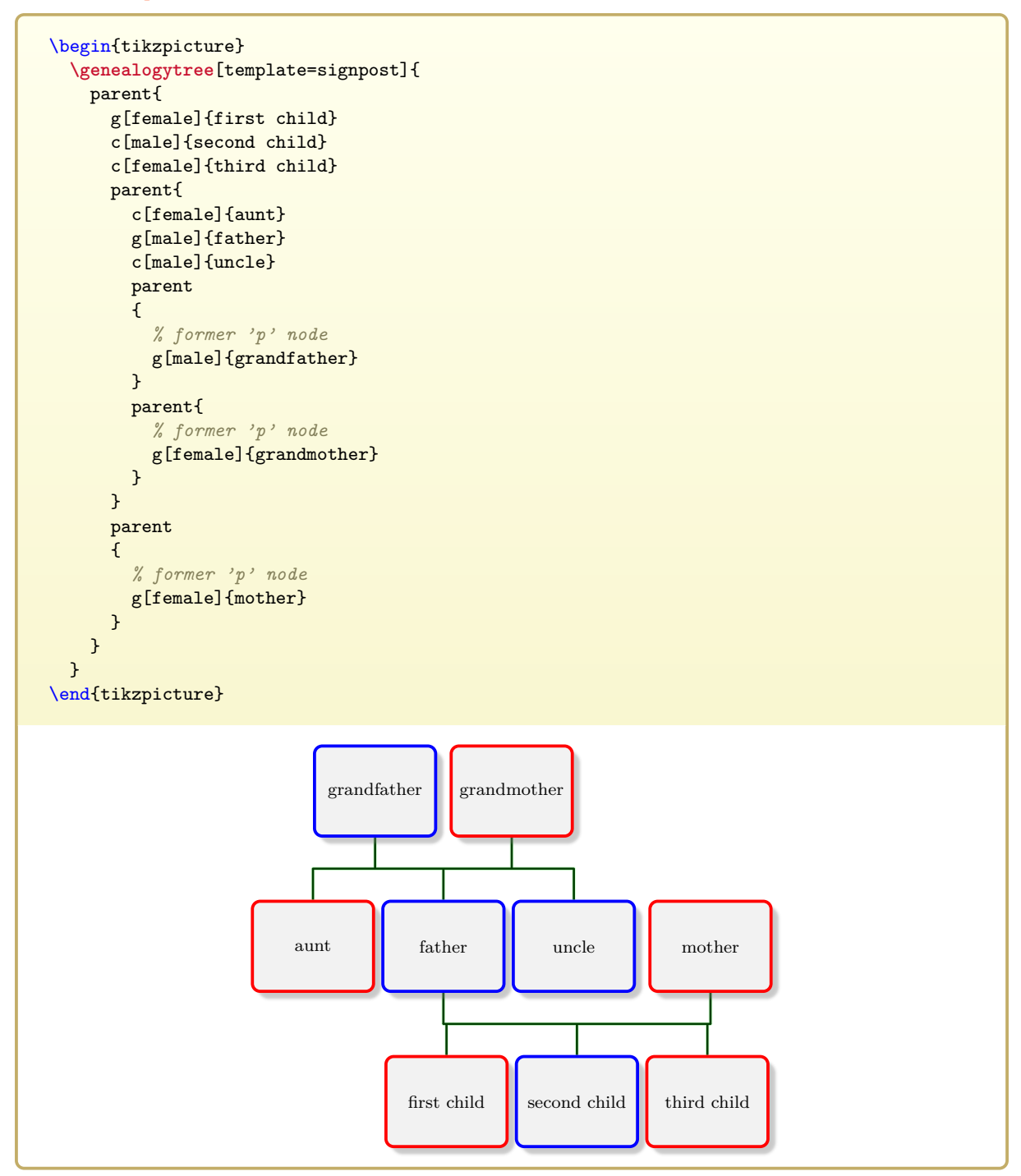

Again, we populate the three added families with parents **p** and children **c**.

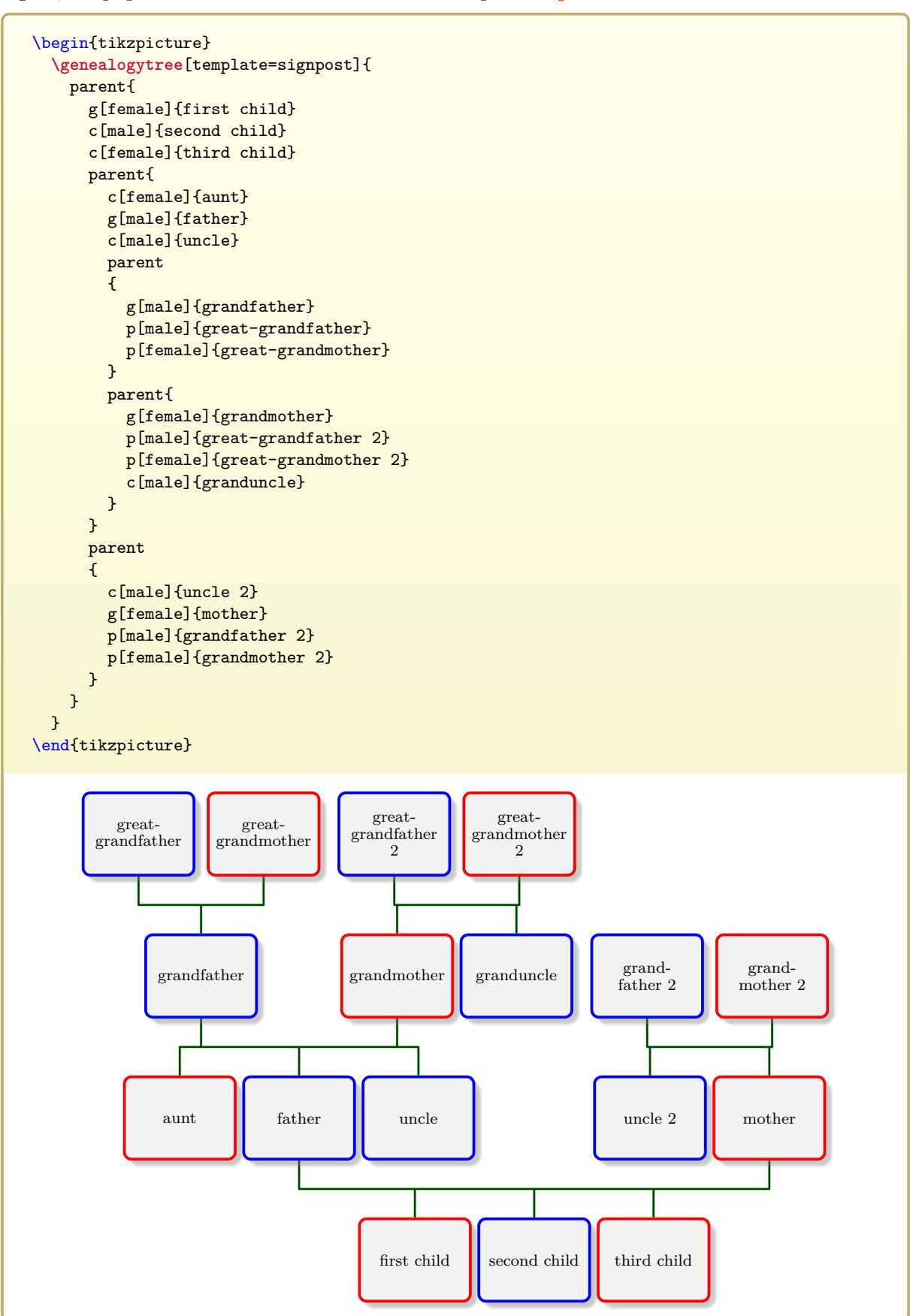

# <span id="page-21-0"></span>**2.1.5 Prioritize and Colorize a Path**

After the tree has been grown to its final size, we want to influence the node positions. Let us assume that the lineage from *first child* to *great-grandmother 2* has to be especially emphasized.

To prioritize a node, the [/gtr/pivot](#page-94-0)<sup> $\rightarrow$  P.95</sup> option can be used. This will place a node centered in relation to its ancestors and/or descendants. If this option is used for several connected nodes, a straight lineage is generated. All other nodes are placed automatically to respect this lineage.

```
%...
      g[pivot,female]{first child}
%...
```
To emphasize this lineage further, the respective nodes should be colorized differently. With standard settings, every node is drawn as a **tcolorbox**. Box options are given by [/gtr/box](#page-95-0)<sup>→ P.96</sup>. The options inside [/gtr/box](#page-95-0)<sup>→ P. 96</sup> are tcolorbox options [\[3\]](#page-286-2). To add a vellowish background color and glow, we use:

```
%...
     g[pivot,box={colback=yellow!20,no shadow,fuzzy halo},female]{first child}
%...
```
All option settings are pgfkeys options. So, it is easy to create a new option style highlight which can be used for each node in the lineage. This can be done by  $\text{strset}^{\text{P.58}}$  or inside the option list of  $\qquad$ enealogytree<sup>→ P.55</sup>.

```
\gtrset{highlight/.style={pivot,box={colback=yellow!20,no shadow,fuzzy halo}}}
```
Now, highlight can be used to apply [/gtr/pivot](#page-94-0)<sup> $\rightarrow$  P.95</sup> and [/gtr/box](#page-95-0)<sup> $\rightarrow$  P.96</sup> settings with one key word:

```
%...
      g[highlight,female]{first child}
%...
```
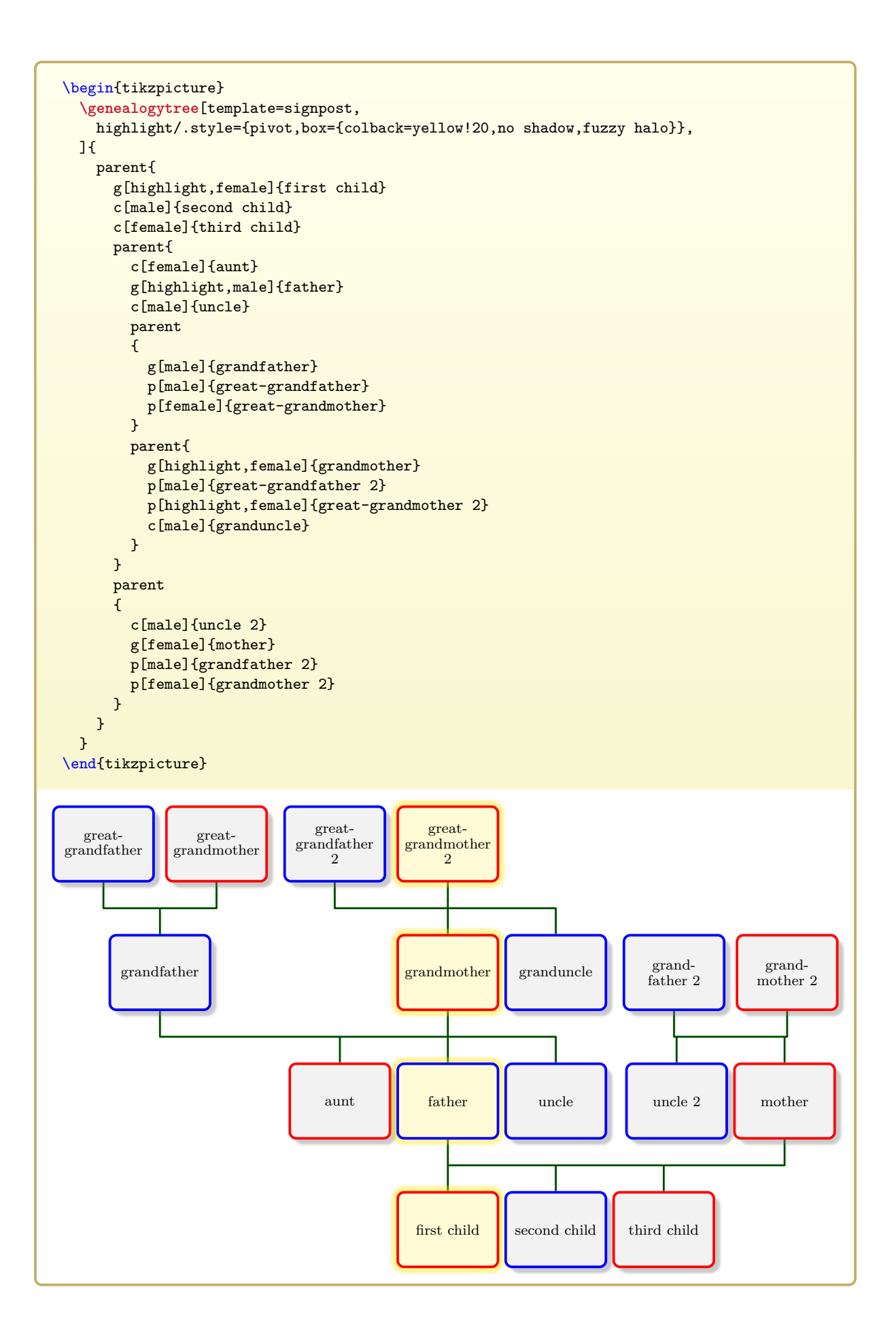

# <span id="page-23-0"></span>**2.1.6 Changing the Timeflow**

A *genealogy tree* may be grown in four directions depending on the given [/gtr/timeflow](#page-77-1)<sup>→ P.78</sup>. Now, we will let the time flow to the left. Additionally, we replace the  $/g \text{tr}/\text{template} \rightarrow P.247$ setting by individual settings for [/gtr/processing](#page-127-1)<sup>→P.128</sup>, [/gtr/level size](#page-81-0)<sup>→P.82</sup>, [/gtr/node](#page-83-0) [size from](#page-83-0)<sup> $\rightarrow$  P.84</sup>, and [/gtr/box](#page-95-0)<sup> $\rightarrow$  P.96</sup>.

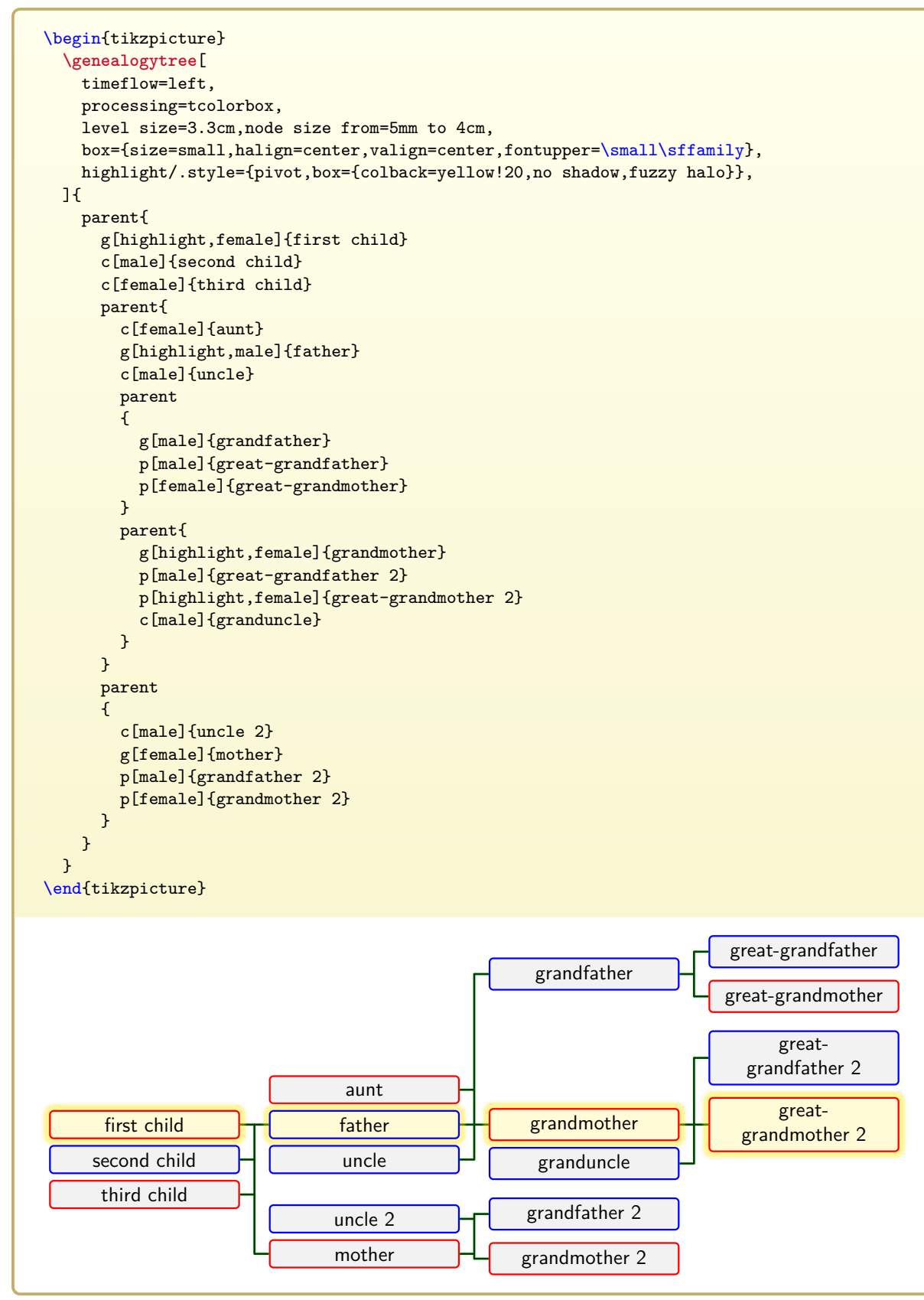

# <span id="page-24-0"></span>**2.2 Tutorial: Diagram Manipulation by ID values (Descendant Tree)**

<span id="page-24-1"></span>This tutorial shows how set up and save a descendant diagram which is going to be manipulated without changing the base data.

### **2.2.1 Creation of a Basic Descendant Diagram**

For a *genealogy tree* displaying a descendant lineage, we take the **child** construct. As a first step, we start with a single family. As always, this root family has to have a **g**-node which serves no important role for a root family, but stands for a parent here. The resulting *genealogy tree* will contain just small nodes without names to display some interconnection. For this, a preset value from a given [/gtr/template](#page-246-3)<sup>→ P. 247</sup> is used for quick setup.

```
\begin{tikzpicture}
  \genealogytree[template=formal graph]{
    child{
      g[\text{male}]\{a_1\}p[female]{a_2}
      c[female]{a_3}
      c[male]{a_4}
      c[female]{a_5}
    }
  }
\end{tikzpicture}
                                                                           a_1 \mid a_2a_3 a_4 a_5
```
The nodes of the diagram already have some options settings. To select and manipulate some or many nodes later without editing the data, the nodes and families can be given unique  $/$ gtr/id<sup>→ P. 90</sup> values.

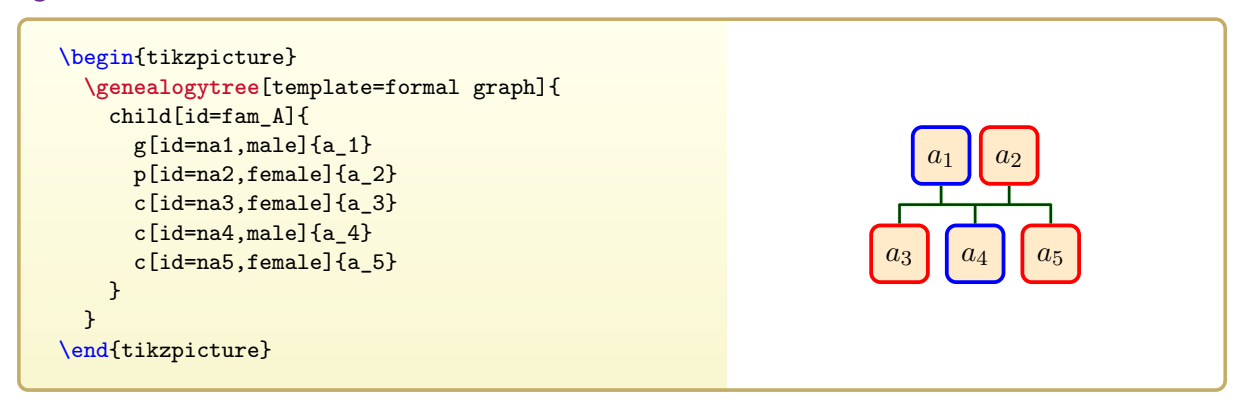

## <span id="page-25-0"></span>**2.2.2 Growing the Tree**

The nodes *a*<sup>3</sup> and *a*<sup>4</sup> shall become parent of their own families. To proceed in small steps, we make them **g**-nodes of single-member **child** families which does not change the diagram. Both new families get their own [/gtr/id](#page-89-1)<sup>→ P. 90</sup> values for later reference.

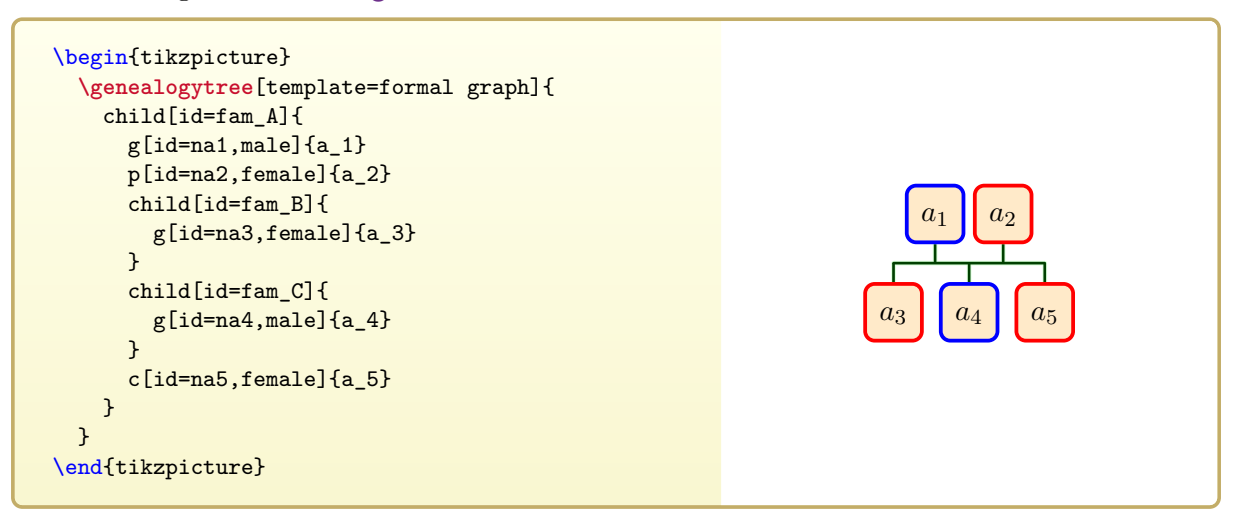

Now, the new families are populated by a second parent and children.

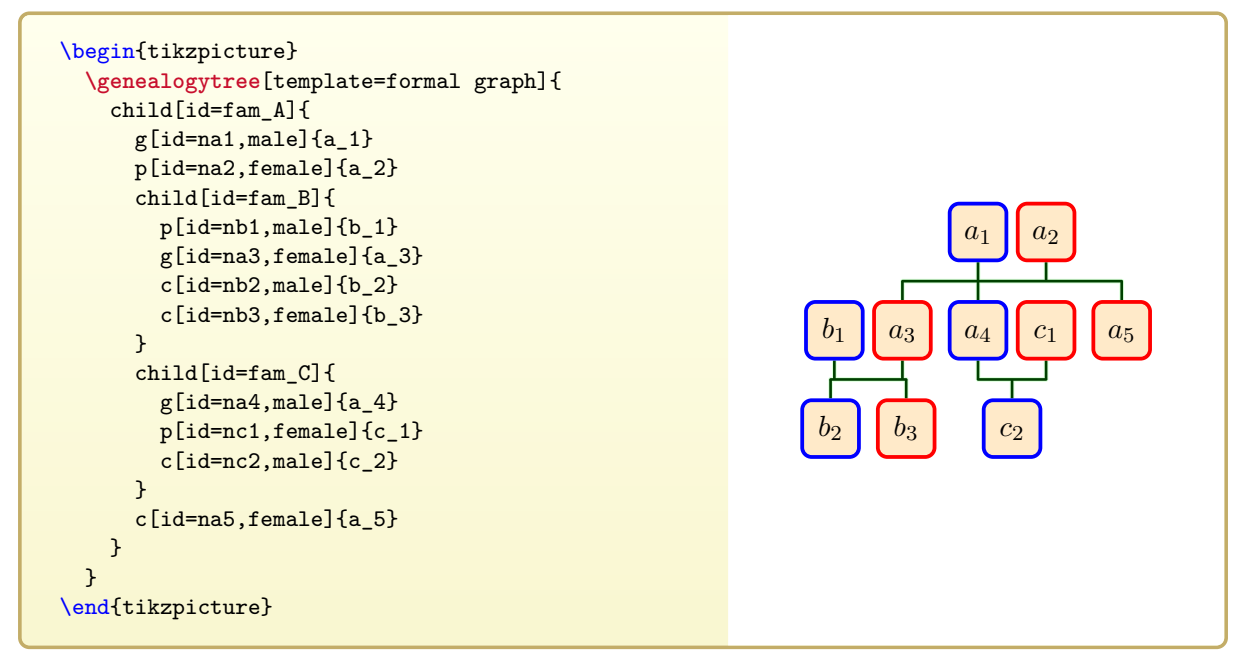

As a specialty, a **union** construct can be used inside a **child** family. This represents a second husband or wife including children for the **g**-node of the current **child** family. A **union** does not get its own **g**-node but shares the **g**-node of the **child** family.

In our example, node *a*<sup>4</sup> gets a **union** which has to be placed inside the family with id value fam\_C:

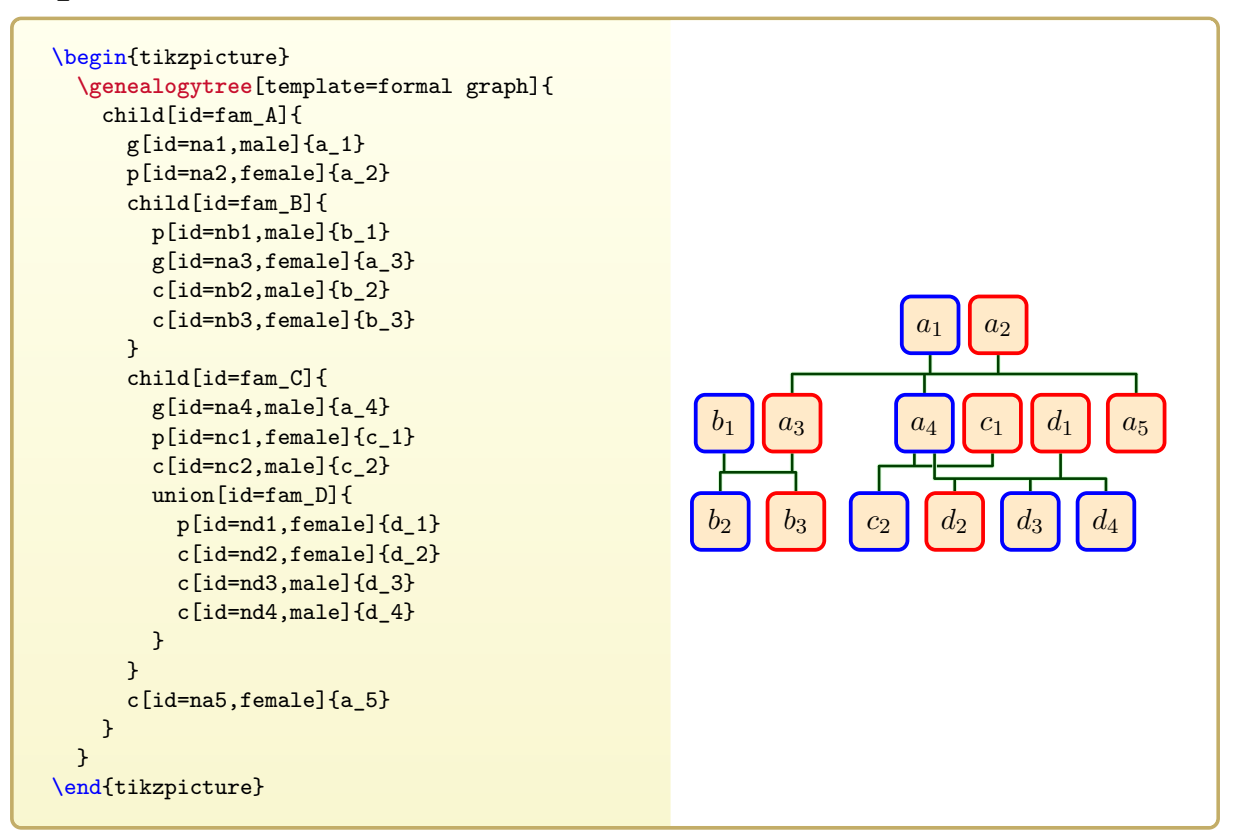

As the reader may note, for **union** constructs, the edges between the nodes are likely to overlap. Therefore, to attenuate the effect, the vertical positions of the edges for fam\_C and fam\_D are shifted automatically. Also, note the small visual separation at the cross-point of both family edges. This is generated by using [/gtr/edge/foreground](#page-198-1)<sup>→ P. 199</sup> and [/gtr/edge/background](#page-199-0)<sup>→</sup> P. 200 (here, as preset values).

In some context, fam\_C and fam\_D will be seen as a single aggregated family and will be called *patchwork* family.

The tree is now grown further following the previous construction pattern.

```
\begin{tikzpicture}
  \genealogytree[template=formal graph]{
    child[id=fam_A]{
      g[id=na1,male]{a_1}
      p[id=na2,female]{a_2}
      child[id=fam_B]{
        p[id=nb1,male]{b_1}
        g[id=na3,female]{a_3}
        c[id=nb2,male]{b_2}
        child[id=fam_E]{
          p[id=ne1,male]{e_1}
          g[id=nb3,female]{b_3}
          c[id=ne2,male]{e_2}
          c[id=ne3,female]{e_3}
        }
      }
      child[id=fam_C]{
        g[id=na4,male]{a_4}
        p[id=nc1,female]{c_1}
        child[id=fam_F]{
          g[id=nc2,male]{c_2}
          p[id=nf1,female]{f_1}
          c[id=nf2,male]{f_2}
          c[id=nf3,female]{f_3}
          c[id=nf4,male]{f_4}
        }
        union[id=fam_D]{
          p[id=nd1,female]{d_1}
          child[id=fam_G]{
            p[id=ng1,male]{g_1}
            g[id=nd2,female]{d_2}
            c[id=ng2,male]{g_2}c[id=ng3,female]{g_3}
            union[id=fam_H]{
              p[id=nh1,male]{h_1}
              c[id=nh2,male]{h_2}
            }
          }
          c[id=nd3,male]{d_3}
          child[id=fam_I]{
            g[id=nd4,male]{d_4}
            p[id=ni1,female]{i_1}
            c[id=ni2,female]{i_2}
            c[id=ni3,female]{i_3}
            c[id=ni4,female]{i_4}
          }
        }
      }
      c[id=na5,female]{a_5}
    }
 }
\end{tikzpicture}
                                      a_1 a_2b1 a3
         b_2 e_1 b_3e2 e3
                                              a_4 \mid c_1c_2 f_1f_2 f<sub>3</sub> f_4d1
                                                g_1 \mid \mid d_2g_2 | g_3h1
                                                           h2
                                                                 d_3 d_4 i_1i_2 i_3 i_4a5
```
# <span id="page-28-0"></span>**2.2.3 Separating Diagram Data and Diagram Drawing**

For the second part of this tutorial, the final diagram data is now saved into a file example.formal.graph, see Section [14.3](#page-278-0) on page [279.](#page-278-0) That is everything inside [\genealogytree](#page-54-2)<sup>→</sup> P. 55 without the options of [\genealogytree](#page-54-2)<sup>→</sup> P. 55. Using the **input** construct, graph drawing is done simply by the following:

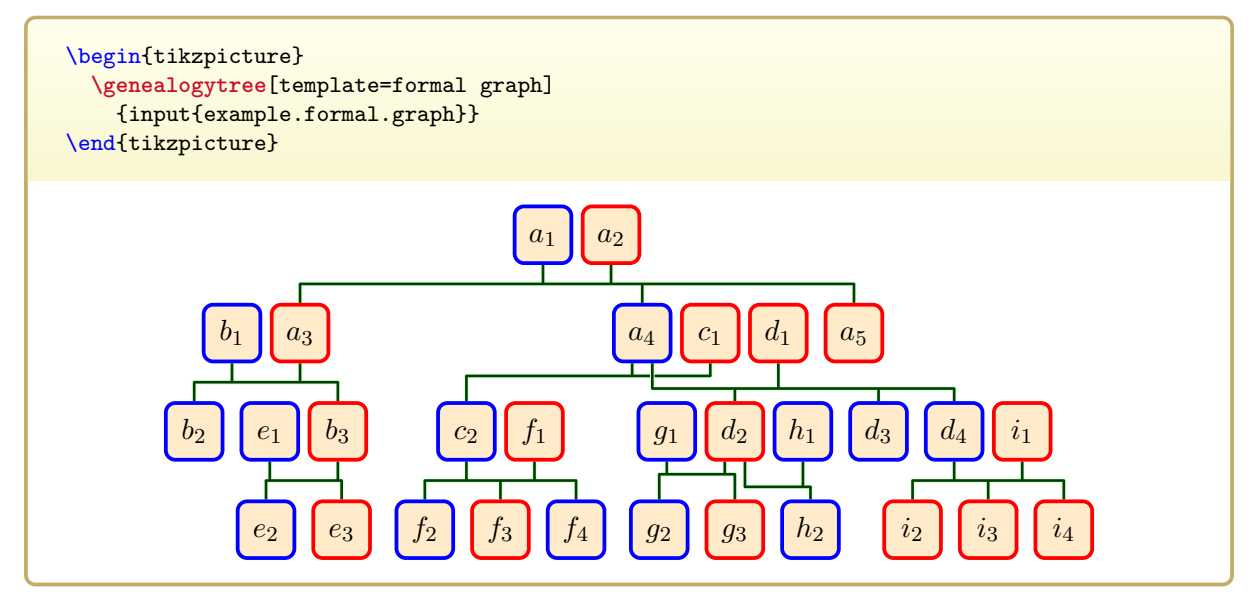

In our example, the given  $/\text{gtr}/\text{id}^{\rightarrow P. 90}$  values are easy to remember since we choose them nearly identical to the node content. For a not-so-formal example, this will be different. To avoid digging into the data source for finding some [/gtr/id](#page-89-1)<sup>→ P. 90</sup> value, the [/gtr/show id](#page-242-1)<sup>→ P. 243</sup> setting from the  $\frac{a}{b}$  debug library is useful:

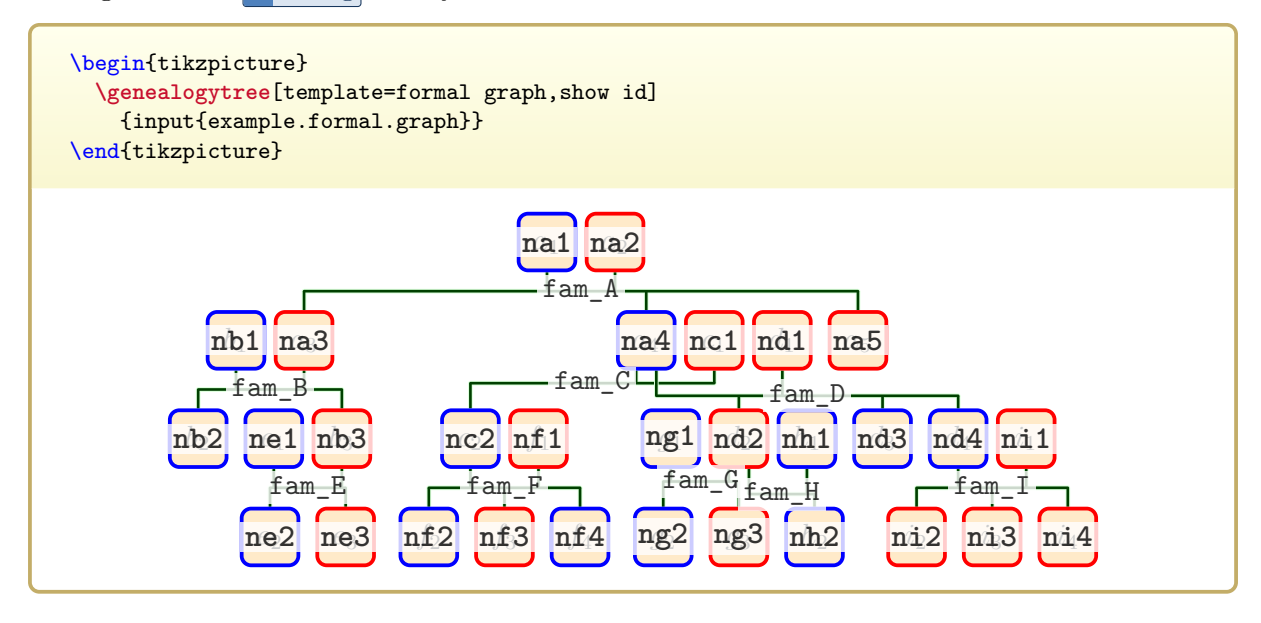

# <span id="page-29-0"></span>**2.2.4 Emphasizing a Relationship Path**

For the given example data, we will emphasize the relationship between node  $e_3$  and node  $i_2$  in our graph. The diagram above exposes the id values along the relationship path as ne3, nb3, na3, na1 and na2, na4, nd4, ni2. For emphasizing, we dim the colors of all other nodes and brighten the colors for the nodes along this path.

All these manipulations are done inside the option list of  $\qquad$ genealogytree<sup>→ P. 55</sup> without changing the diagram data directly.

- 1. [/gtr/box](#page-95-0)<sup>→ P. 96</sup> sets options to wash out all nodes.
- 2. [/gtr/edges](#page-189-1)<sup>→ P. 190</sup> sets options to wash out all edges.
- 3. [/gtr/options for node](#page-92-1)<sup>→ P. 93</sup> sets box options to all nodes along the selected path to display them emphasized.
- 4. [/gtr/extra edges for families](#page-212-0)<sup>→ P.213</sup> sets extra edge options to all emphasized the connection line along the selected path.

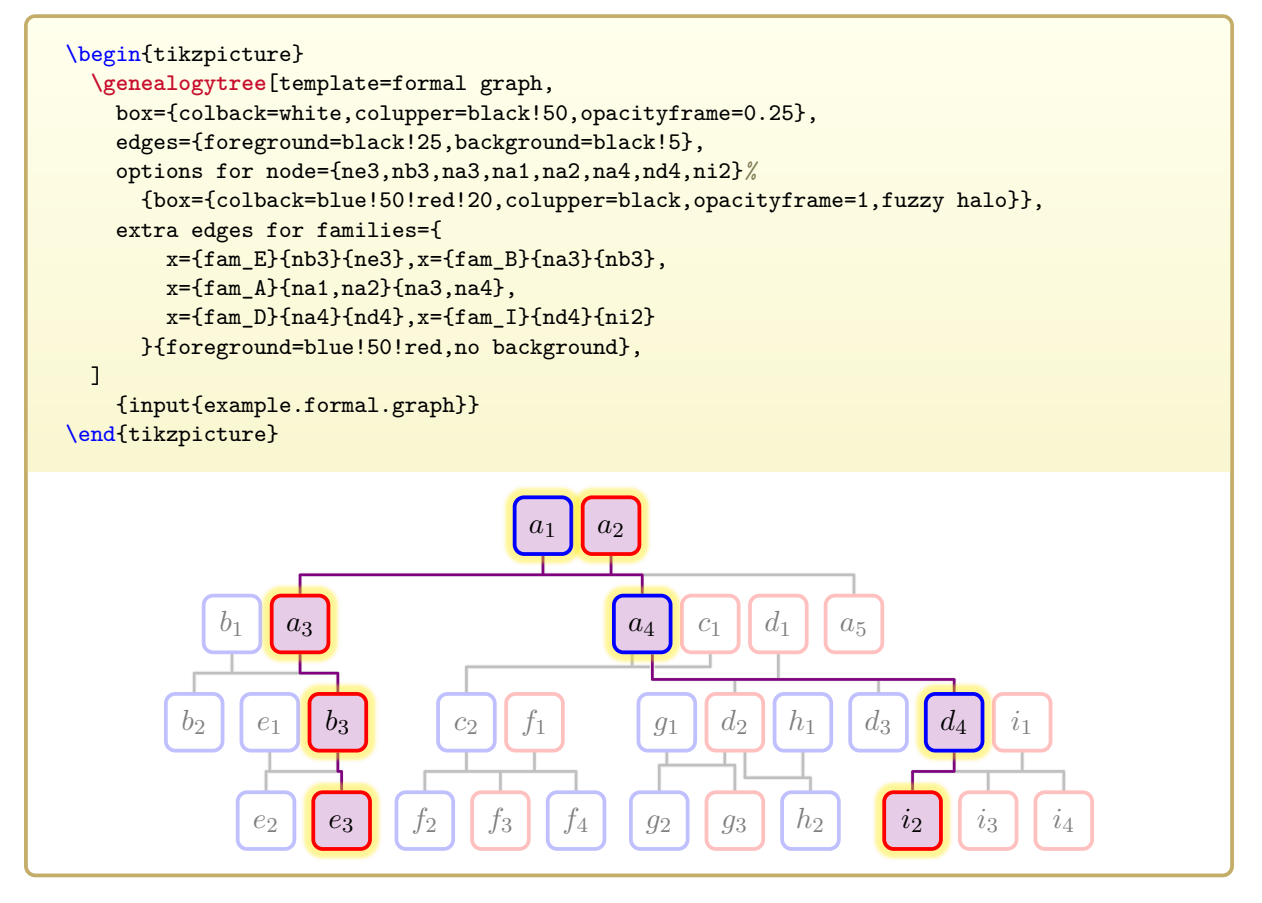

Also, the parameters for the auto-layout algorithm can be changed using the known id values. Our selected relationship path is emphasized further by straightening the lineages. This is done by inserting [/gtr/pivot](#page-94-0)<sup>→ P.95</sup> values through [/gtr/options for node](#page-92-1)<sup>→ P.93</sup>.

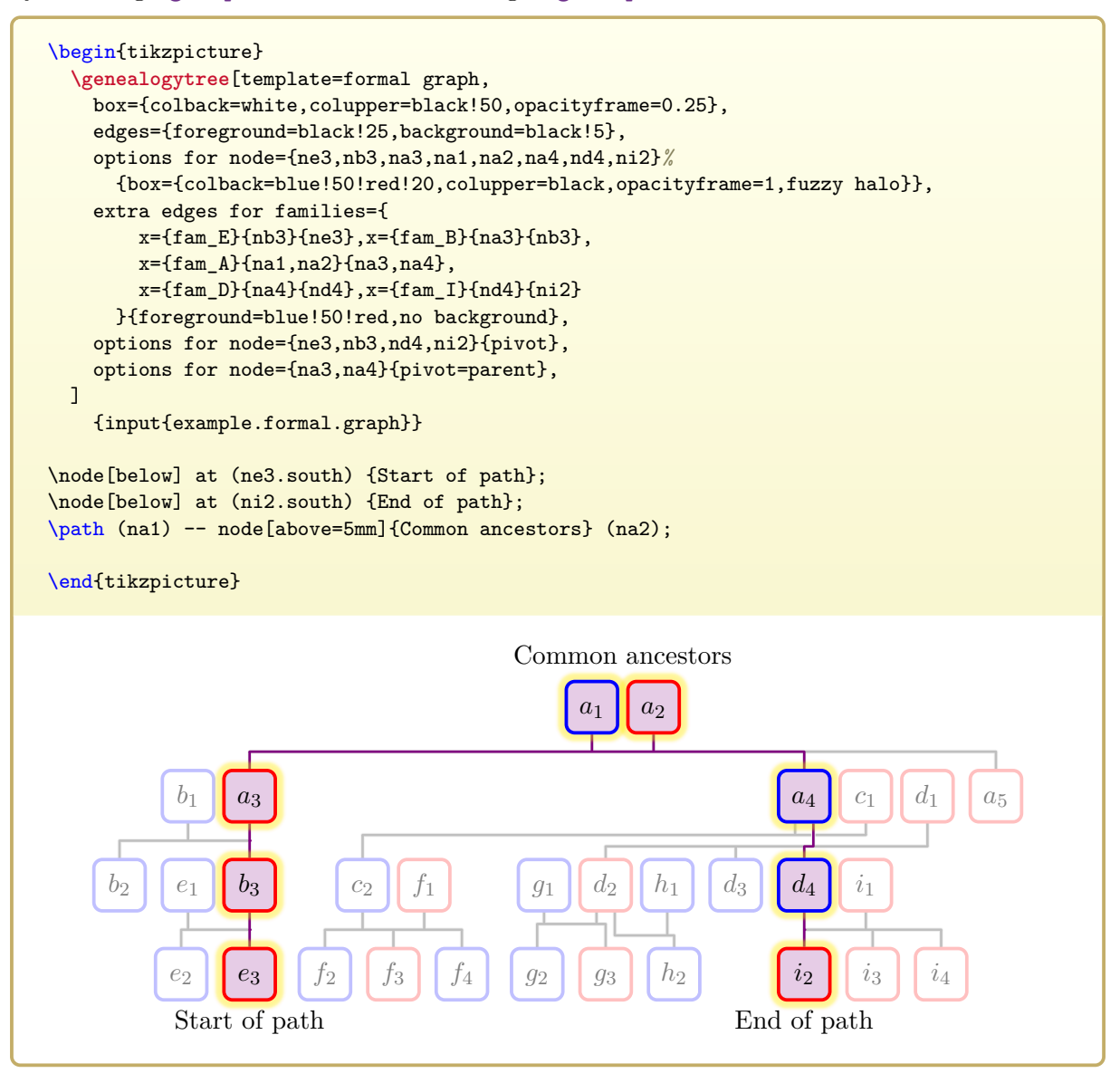

All given [/gtr/id](#page-89-1)<sup>→</sup> P. 90 values are also Ti*k*Z nodes. Therefore, a *genealogy tree* can easily be annotated and extended by Ti*k*Z instructions.

# <span id="page-31-0"></span>**2.2.5 Coloring Subtrees**

For the given example data, the descendants of the root family should now by colored with three different colors. All in-law nodes should be visually separated from descendants of *a*<sup>1</sup> and *a*2.

As a first step, the subtree denoted by fam\_B is colored in red by [/gtr/options for](#page-104-1) [subtree](#page-104-1)<sup>→ P. 105</sup>. Analogously,  $\tan \csc c$  is colored in blue. Node  $a_5$  is a leaf node without own family and, therefore, is colored using [/gtr/options for node](#page-92-1)<sup>→ P.93</sup>. Also, the preset [/gtr/male](#page-98-0)<sup>→ P.99</sup> and / $gtr/female<sup>→P. 99</sup>$  styles are made ineffective for this drawing.

This gives a colored *genealogy tree*, but not only the direct descendents are colored, but all members of descendant families:

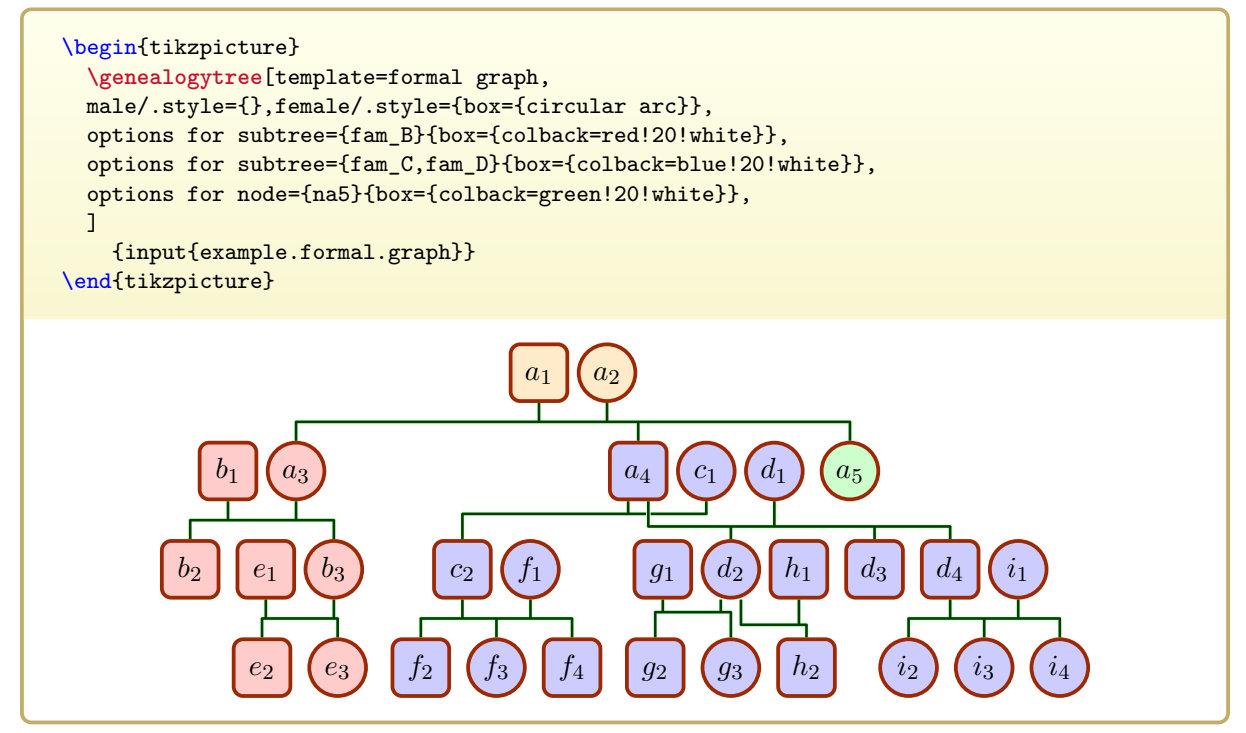

As can be inspected using [/gtr/show type](#page-244-0)<sup> $\rightarrow$  P. 245</sup> from the  $\frac{12}{18}$  debug library, the nodes to be excluded are all **p**-nodes:

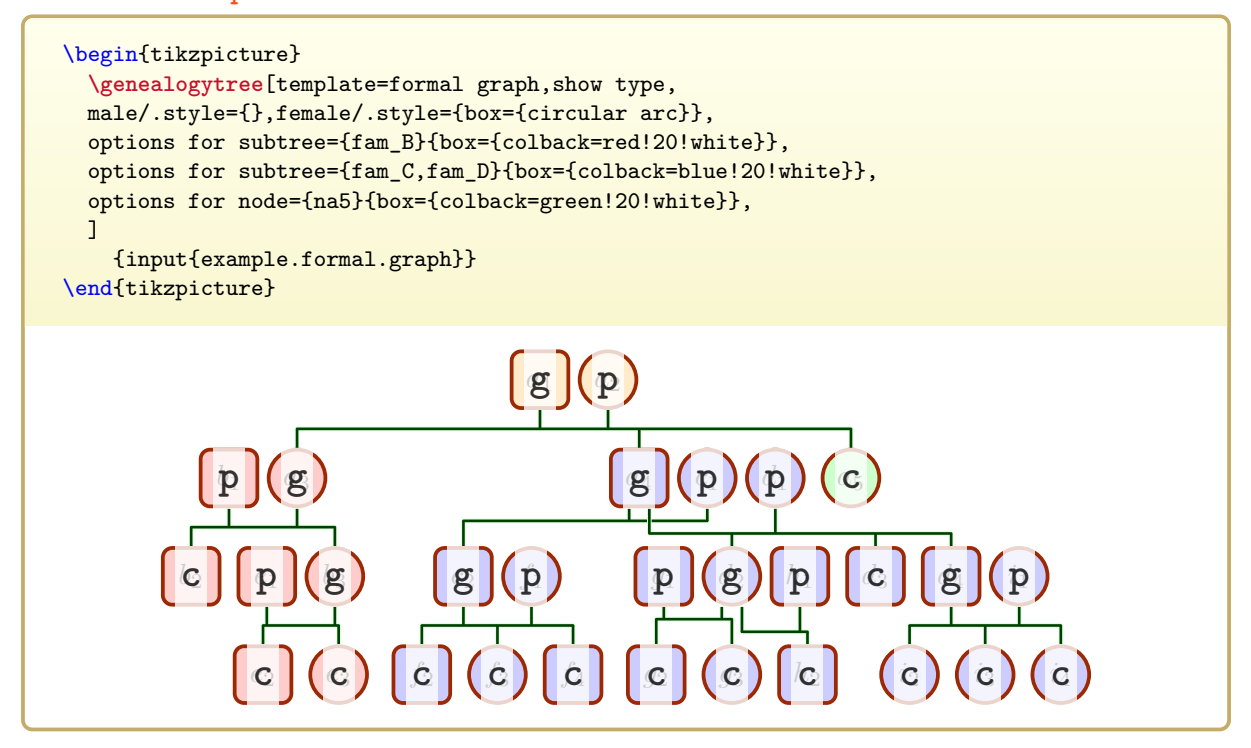

This node type is accessible by  $\qquad$   $\rightarrow$  P.59 or  $\q$ rifpnode<sup>→ P.59</sup>. We use this to set up a tcolorbox style bleach p which wash out the in-law nodes, when  $\zeta^{\text{P.59}}$  expands to  $\langle true \rangle$ . This style is formulated locally by [/gtr/tcbset](#page-112-0)<sup>→ P. 113</sup>:

```
%...
tcbset={bleach p/.code={%
  \gtrifpnode{\tcbset{enhanced jigsaw,opacityback=0.2}}{}%
}},
%...
```
This gives:

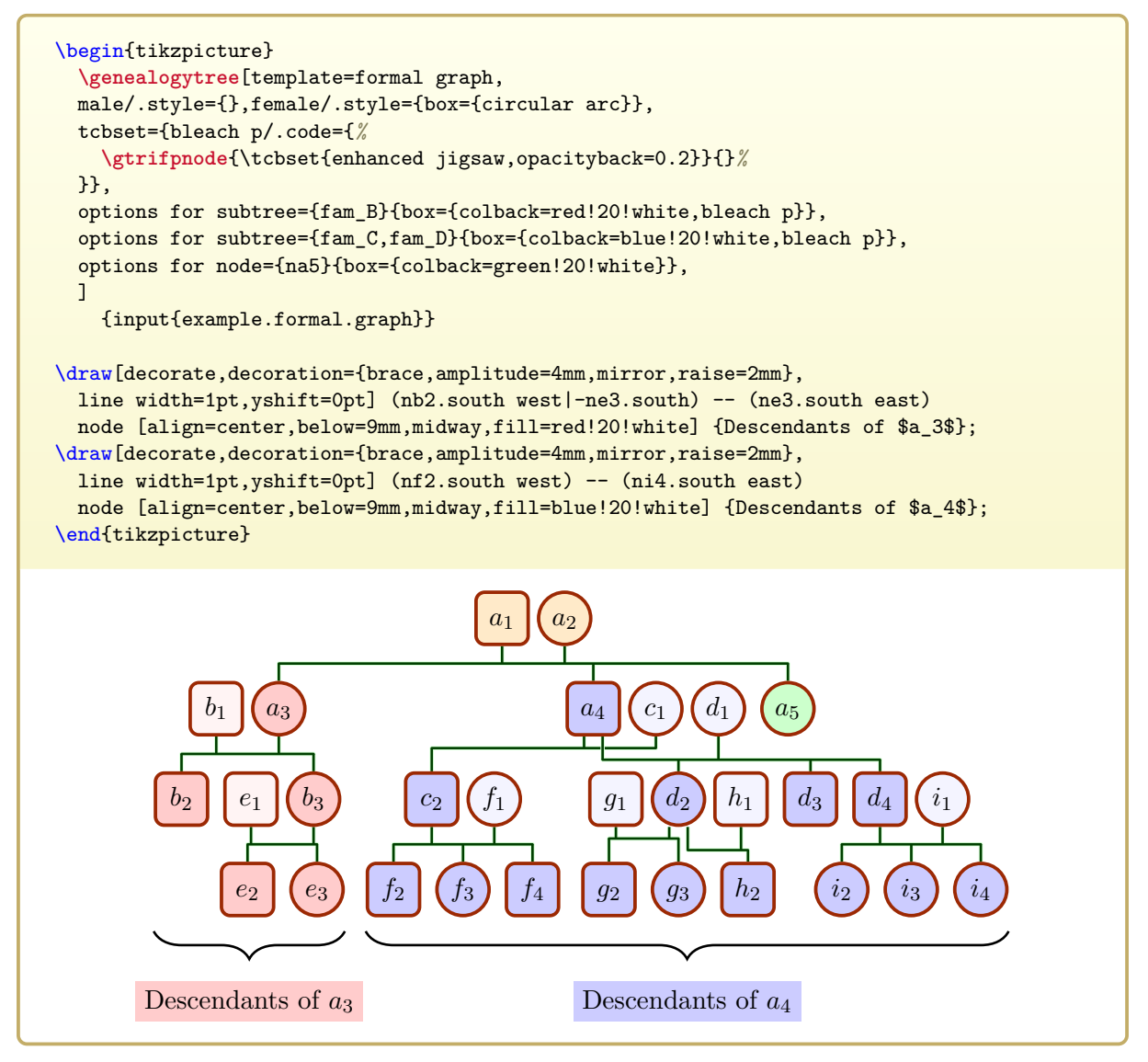

# <span id="page-33-0"></span>**2.3 Tutorial: A Database Family Diagram (Sand Clock)**

<span id="page-33-1"></span>This tutorial shows the application of a database concept for representing the node content. Also, the sand clock diagram is shown which units ancestor and descendant graphs.

### **2.3.1 Creation of a Basic Sand Clock Diagram**

The **sandclock** construct is the starting point for a sand glass type *genealogy tree*. The *proband* is the constriction for the sand glass where the ancestors and descendants of the proband meet. Therefore, a **sandclock** can and should contain **child** and **parent** constructs. There has to be exactly one **child**, because a **sandclock** has no own **g**-node but inherits it from the **child**.

For the following examples, we use [genealogypicture](#page-56-0)<sup> $\rightarrow$  P.57</sup> to create *genealogy trees*. This is a handy combination of tikzpicture and [\genealogytree](#page-54-2)<sup>→ P.55</sup>.

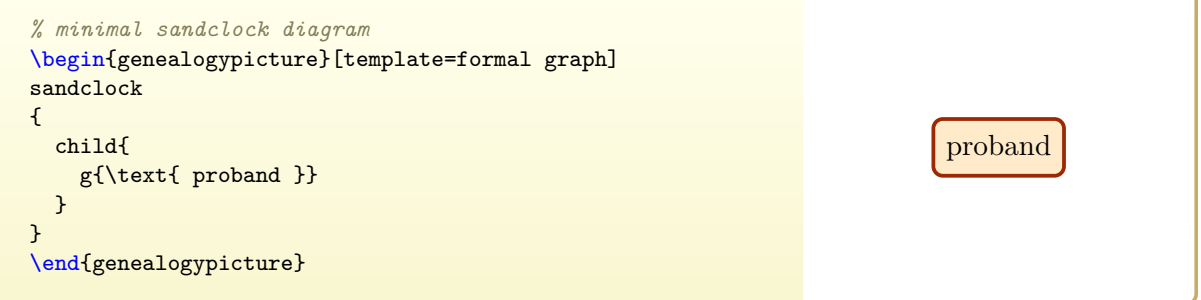

Now, we can add **parent** and **child** constructs. Here, we use single-member families since the tree will be grown later on.

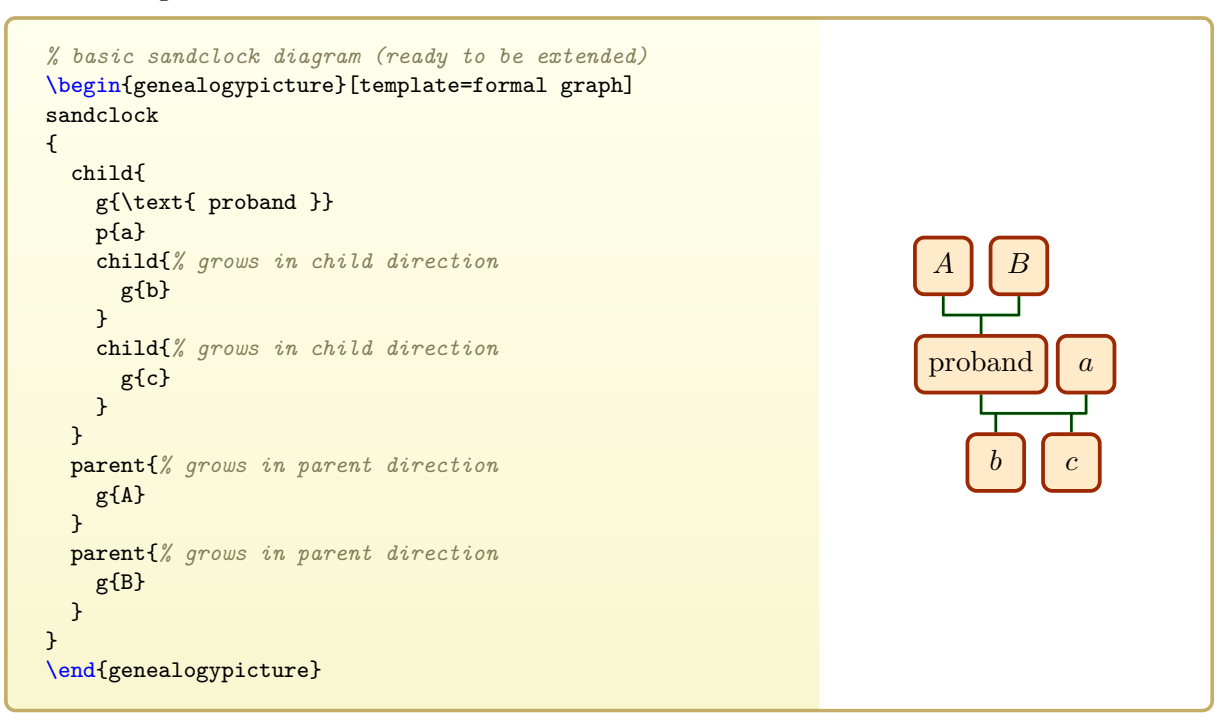

### <span id="page-34-0"></span>**2.3.2 Node Content in Database Format**

In the following, we will construct a family diagram for Carl Friedrich Gauß (1777–1855).

We step back a little bit and consider the minimal sand clock diagram as starting point. The node content, of course, may be any formatted LAT<sub>EX</sub> text.

> Carl Friedrich **Gauß**, born 1777, died

1855

```
\begin{genealogypicture}
sandclock
{
  child{
    g{Carl Friedrich \textbf{Gau\ss{}},
      born 1777, died 1855
    }
  }
}
\end{genealogypicture}
```
In this context, the database approach means that the node content should not contain a formatted text but just the data core which is going to be formatted later. This is the same principle as for creating a bibliography with biblatex or bibtex.

So, we tell genealogytree that we want to use such a database concept by setting [/gtr/processing](#page-127-1)<sup>→</sup> P. 128 to **database**. Now, the content can be given as a key-value list. See Chapter [7](#page-150-0) on page [151](#page-150-0) for all feasible keys.

Further, we tell genealogytree how to format this given data by setting [/gtr/database](#page-161-1) [format](#page-161-1)<sup> $\rightarrow$  P. 162</sup> to some predefined value. Everything can be customized later.

```
The basic information for a person is /\text{gtr}/{\text{database}/\text{name}}^{\rightarrow P.155},
\sqrt{\text{gtr/database/male}^{\rightarrow P.155}} or \sqrt{\text{gtr/database/female}^{\rightarrow P.155}},
/gtr/database/birth→ P. 157 and /gtr/database/death→ P. 158
.
```
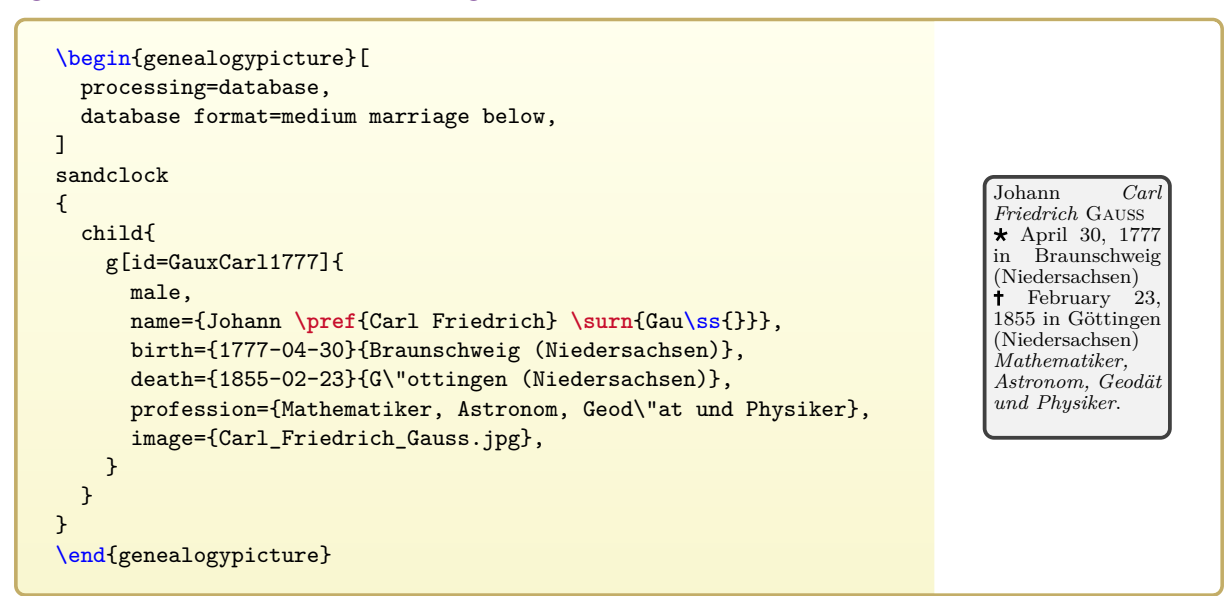

In the example above, we also added a [/gtr/database/profession](#page-155-0)<sup>→ P. 156</sup> which appears in the output, and an [/gtr/database/image](#page-155-1)<sup>→ P. 156</sup> which is not used. Note the markup with [\pref](#page-171-1)<sup>→</sup> P. 172 and [\surn](#page-171-2)<sup>→</sup> P. 172 inside the [/gtr/database/name](#page-154-1)<sup>→</sup> P. 155 which marks preferred name parts and the surname. There is no name parsing as known from bib(la)tex.

As [/gtr/id](#page-89-1)<sup>→ P. 90</sup> for Carl Friedrich Gauß, «GauxCarl1777» was chosen. Such id values could be chosen to your liking. As a common guideline, they should be human readable/understandable, because they may be needed to manipulate the graph afterwards and something like

«gd0h-xhag-0ugh-opod-89sq-sdqj-8pah» may not be easily associated with Gauß. Also, they should be automatically producible for the comfortable case, that a genealogy program exports data in this format.

In this tutorial, this common guideline is sharpened to follow these rules:

- A person id is build as XxxxYyyyZzzz, where Xxxx are four letters of the surname, Yyyy are four letters of the (preferred) first name, and Zzzz is the year of birth (maybe, estimated).
- A family id is build as AaaaBbbbZzzz, where Aaaa are four letters of the husbands surname, Bbbb are four letters of the wifes surname, and Zzzz is the year of marriage (maybe, estimated).
- Only  $a_1, \ldots, z, A, \ldots, Z$  letters are used. Accented letters like umlauts are replaced by letters from the masks above. If a name part is shorter than four letters, letters from the masks are used for complement.
- If two identical id values are produced for two or more persons or families following these rules, they are distinguished by adding  $-\langle counter \rangle$ .

# <span id="page-35-0"></span>**2.3.3 Formatting the Node Content**

First, we adapt some graph geometry settings to our liking. [/gtr/node size](#page-82-0)<sup>→ P.83</sup>, [/gtr/level](#page-81-0) [size](#page-81-0)<sup>→ P.82</sup>, and [/gtr/level distance](#page-80-1)<sup>→ P.81</sup> set size and distance values.

With [/gtr/box](#page-95-0)<sup>→ P. 96</sup>, we set tcolorbox options for the appearance of the node box. Note that **\gtrDBsex** is set to male by the database values inside the node content. There are predefined  $/$ tcb/male<sup>→ P. 99</sup> and [/tcb/female](#page-98-3)<sup>→ P. 99</sup> styles, but with [/gtr/tcbset](#page-112-0)<sup>→ P. 113</sup> we change them to colorize also the interior of the box.

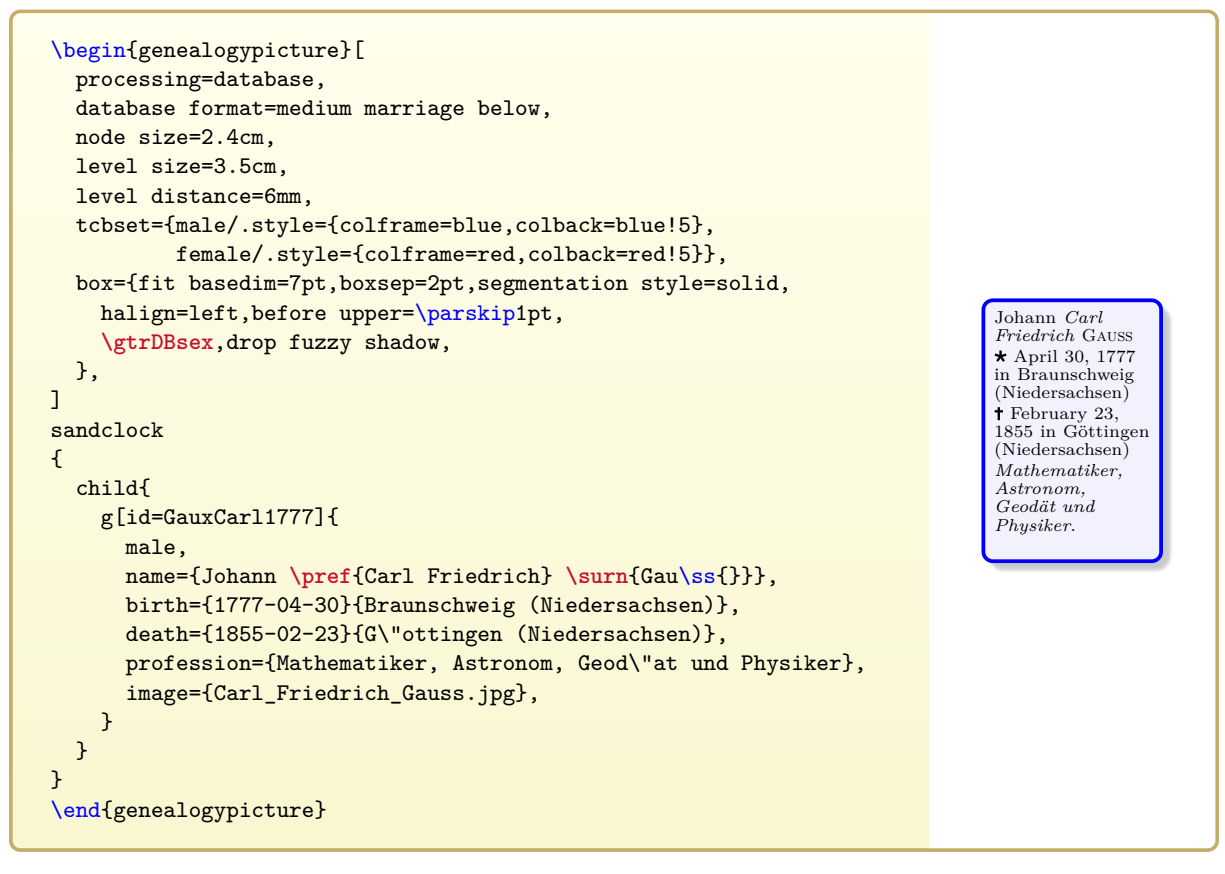
As second step, we adapt the format of the given data inside the node output.

```
%...
list separators hang,
name font=\bfseries,
surn code={\textcolor{red!50!black}{#1}},
place text={\newline}{},
date format=d/mon/yyyy,
%...
```
With [/gtr/list separators hang](#page-181-0)<sup>→ P. 182</sup>, the event list is formatted with hanging indent.  $\frac{1}{\sqrt{\text{gtr}/\text{name for}} + P.173}$  and  $\frac{1}{\sqrt{\text{gtr}/\text{sum}} \cdot \text{code}}$  are used to format the name of the per-son. [/gtr/place text](#page-177-0)<sup>→ P. 178</sup> inserts a **\newline** before the place of an event is printed in our example. Finally,  $/g \text{tr}/\text{date format} \rightarrow P.174$  is used to change the way dates are printed.

```
\begin{genealogypicture}[
  processing=database,
  database format=medium marriage below,
  node size=2.4cm,
  level size=3.5cm,
  level distance=6mm,
  list separators hang,
  name font=\bfseries,
  surn code={\textcolor{red!50!black}{#1}},
  place text={\newline}{},
  date format=d/mon/yyyy,
  tcbset={male/.style={colframe=blue,colback=blue!5},
           female/.style={colframe=red,colback=red!5}},
  box={fit basedim=7pt,boxsep=2pt,segmentation style=solid,
    halign=left,before upper=\parskip1pt,
    \gtrDBsex,drop fuzzy shadow,
  },
]
sandclock
{
  child{
    g[id=GauxCarl1777]{
      male,
      name={Johann \pref{Carl Friedrich} \surn{Gau\ss{}}},
      birth={1777-04-30}{Braunschweig (Niedersachsen)},
      death={1855-02-23}{G\"ottingen (Niedersachsen)},
      profession={Mathematiker, Astronom, Geod\"at und Physiker},
      image={Carl_Friedrich_Gauss.jpg},
    }
  }
}
\end{genealogypicture}
                                                                                 Johann Carl
                                                                                 Friedrich Gauß
                                                                                   30/Apr/1777
Braunschweig
                                                                                   (Niedersachsen)
                                                                                 123/Feb/1855
                                                                                   Göttingen
(Niedersachsen)
                                                                                 Mathematiker,
                                                                                 Astronom,
                                                                                 Geodät und
                                                                                 Physiker.
```
### **2.3.4 Adding Images**

The predefined [/gtr/database format](#page-161-0)<sup> $\rightarrow$  P. 162</sup> options do not consider images. But we can add image code easily to be [/gtr/box](#page-95-0)<sup>→ P.96</sup> definition which accepts **tcolorbox** settings.

[/tcb/if image defined](#page-186-0)<sup>→ P.187</sup> decides, if an image is present, and sets tcolorbox options accordingly. The file name of this image is **\gtrDBimage** which is set to  $\text{Carl\_Friedrich\_Gauss.jpg}^1$  $\text{Carl\_Friedrich\_Gauss.jpg}^1$  by the database values inside the node content.

Options from *The tcolorbox package* [\[3\]](#page-286-0) are used to enlarge the box width by 25mm and fill the space with this image:

```
\begin{genealogypicture}[
  processing=database,
  database format=medium marriage below,
  node size=2.4cm,
  level size=3.5cm,
  level distance=6mm,
  list separators hang,
  name font=\bfseries,
  surn code={\textcolor{red!50!black}{#1}},
  place text={\newline}{},
  date format=d/mon/yyyy,
  tcbset={male/.style={colframe=blue,colback=blue!5},
           female/.style={colframe=red,colback=red!5}},
  box={fit basedim=7pt,boxsep=2pt,segmentation style=solid,
    halign=left,before upper=\parskip1pt,
    \gtrDBsex,drop fuzzy shadow,
    if image defined={add to width=25mm, right=25mm,
      underlay={\begin{tcbclipinterior}\path[fill overzoom image=\gtrDBimage]
         ([xshift=-24mm]interior.south east) rectangle (interior.north east);
      \end{tcbclipinterior}},
    }{},
  },
]
sandclock
{
  child{
    g[id=GauxCarl1777]{
      male,
      name={Johann \pref{Carl Friedrich} \surn{Gau\ss{}}},
      birth={1777-04-30}{Braunschweig (Niedersachsen)},
      death={1855-02-23}{G\"ottingen (Niedersachsen)},
      profession={Mathematiker, Astronom, Geod\"at und Physiker},
      image={Carl_Friedrich_Gauss.jpg},
    }
  }
}
\end{genealogypicture}
                                  Johann Carl
Friedrich Gauß
                                  \star 30/Apr/1777
                                   Braunschweig
                                   (Niedersachsen)
23/Feb/1855
                                   Göttingen
                                   (Niedersachsen)
                                  Mathematiker,
                                  Astronom,
Geodät und
                                  Physiker.
```
<span id="page-37-0"></span><sup>&</sup>lt;sup>1</sup>[http://commons.wikimedia.org/wiki/File:Carl\\_Friedrich\\_Gauss.jpg](http://commons.wikimedia.org/wiki/File:Carl_Friedrich_Gauss.jpg)

#### **2.3.5 Full Example with Frame**

The **sandclock** example is now extended with family and ancestors and descendants of Gauß as shown at the beginning of this tutorial. The full **sandclock** example is saved as «example.gauss.graph»:

```
File «example.gauss.graph»
sandclock{
  child[id=GauaOsth1805]{
   p[id=OsthJoha1780]{
      female,
      name={\pref{Johanna} Elisabeth Rosina \surn{Osthoff}},
      birth={1780-05-08}{Braunschweig (Niedersachsen)},
      marriage={1805-10-09}{Braunschweig (Niedersachsen)},
      death={1809-10-11}{G\"ottingen (Niedersachsen)},
      comment={Wei\ss{}gerberstochter},
    }
    g[id=GauxCarl1777]{
      male,
      name={Johann \pref{Carl Friedrich} \surn{Gau\ss{}}},
      birth={1777-04-30}{Braunschweig (Niedersachsen)},
      death={1855-02-23}{G\"ottingen (Niedersachsen)},
      profession={Mathematiker, Astronom, Geod\"at und Physiker},
      image={Carl_Friedrich_Gauss.jpg},
    }
    c[id=GauxCarl1806]{
     male,
      name={\pref{Carl} Joseph \surn{Gau\ss{}}},
     birth={1806-08-21}{Braunschweig (Niedersachsen)},
      death={1873-07-04}{Hannover (Niedersachsen)},
    }
    c[id=GauxWilh1808]{
      female,
      name={\pref{Wilhelmina} \surn{Gau\ss{}}},
      birth={1808-02-29}{G\"ottingen (Niedersachsen)},
      death={1840-08-12}{T\"ubingen (Baden-W\"urttemberg)},
    }
    c[id=GauxLudw1809]{
      male,
      name={\pref{Ludwig} \surn{Gau\ss{}}},
      birth={1809-09-10}{G\"ottingen (Niedersachsen)},
      death={1810-03-01}{G\"ottingen (Niedersachsen)},
    \overline{ }union[id=GauaWald1810]{
      p[id=WaldFrie1788]{
        female,
        name={\pref{Friederica} Wilhelmine \surn{Waldeck}},
        birth={1788-04-15}{G\"ottingen (Niedersachsen)},
        marriage={1810-08-14}{G\"ottingen (Niedersachsen)},
        death={1831-09-12}{G\"ottingen (Niedersachsen)},
        comment={Rechtswissenschaftlerstochter},
      \left| \right\ranglec[id=GauxEuge1811]{
        male,
        name={\pref{Eugen} Peter Samuel Marius \surn{Gau\ss{}}},
        birth={1811-07-29}{G\"ottingen (Niedersachsen)},
        death={1896-07-04}{Columbia (Missouri)},
        profession={Rechtswissenschaftler, Kaufmann},
      }
      c[id=GauxWilh1813]{
        male,
        name={\pref{Wilhelm} August Carl Matthias \surn{Gau\ss{}}},
```

```
birth={1813-10-23}{G\"ottingen (Niedersachsen)},
      death={1879-08-23}{St. Louis (Missouri)},
    }
    c[id=GauxTher1816]{
      female,
      name={Henriette Wilhelmine Karoline \pref{Therese} \surn{Gau\ss{}}},
      birth={1816-06-09}{G\"ottingen (Niedersachsen)},
      death={1864-02-11}{Dresden (Sachsen)},
    }
 }
}
parent[id=GoosEgge1735]{
  g[id=GauxGebh1743]{
    male,
    name={\pref{Gebhard} Dietrich \surn{Gau\ss{}}},
    birth={1743-02-13}{Braunschweig (Niedersachsen)},
    death={1808-04-14}{Braunschweig (Niedersachsen)},
    profession={G\"artner, Wasserkunstmeister, Rechnungsf\"uhrer},
  }
 parent[id=GoosLbtk1705]{
    g[id=GoosJyrg1715]{
      male,
      name={\pref{J\"urgen} \surn{Gooss}},
      birth={1715}{V\"olkenrode (Niedersachen)},
      death={1774-07-05}{Braunschweig (Niedersachsen)},
      profession={Lehmmaurer},
    }
    p[id=GoosHinr1655]{
      male,
      name={\pref{Hinrich} \surn{Gooss}},
      birth={(caAD)1655}{},
      death={1726-10-25}{V\"olkenrode (Niedersachen)},
    \overline{ }p[id=LxtkKath1674]{
      female,
      name={\pref{Katharina} \surn{L\"utken}},
      birth={1674-08-19}{V\"olkenrode (Niedersachen)},
      marriage={1705-11-24}{V\"olkenrode (Niedersachen)},
      death={1749-04-15}{V\"olkenrode (Niedersachen)},
    }
  }
  p[id=EggeKath1710]{
    female,
    name={\pref{Katharina} Magdalena \surn{Eggenlings}},
    birth={(caAD)1710}{Rethen},
    marriage={(caAD)1735}{V\"olkenrode (Niedersachen)},
    death={1774-04-03}{Braunschweig (Niedersachsen)},
  }
}
parent[id=BentKron1740]{
  g[id=BenzDoro1743]{
    female,
    name={\pref{Dorothea} \surn{Benze}},
    birth={1743-06-18}{Velpke (Niedersachsen)},
    marriage={1776-04-25}{Velpke (Niedersachsen)},
    death={1839-04-18}{G\"ottingen (Niedersachsen)},
    comment={Steinhauerstochter},
  }
  parent[id=BentBbbb1740]{
    g[id=BentChri1717]{
      male,
      name={\pref{Christoph} \surn{Bentze}},
      birth={1717}{Velpke (Niedersachsen)},
      death={1748-09-01}{Velpke (Niedersachsen)},
```

```
profession={Steinhauer},
      }
      p[id=BentAndr1687]{
        male,
        name={\pref{Andreas} \surn{Bentze}},
        birth={1687-02}{},
        death={(caAD)1750}{Velpke (Niedersachsen)},
      }
    }
    p[id=KronKath1710]{
      female,
      name={\pref{Katharina} \surn{Krone}},
      birth={(caAD)1710}{},
      death={1743/}{Velpke (Niedersachsen)},
    \mathbf{I}}
}
```
As final polish,  $/grr/edges^{-P. 190}$  are set to be **rounded** and the used symbols are recorded by [/gtr/symbols record reset](#page-221-0)<sup>→</sup> P. 222 and displayed by [\gtrSymbolsLegend](#page-222-0)<sup>→</sup> P. 223 inside [/gtr/after tree](#page-112-0)<sup>→</sup> P. 113 .

Finally, the whole diagram is put into a titled tcolorbox to exhibit the example:

```
\begin{tcolorbox}[enhanced,sharp corners,boxrule=0.6pt,left=0pt,right=0pt,
 colback=blue!50!black,interior style image=goldshade.png,
 halign=center,center title,fonttitle=\bfseries,
  title={The Family of Carl Friedrich Gau\ss{} (1777--1855)} ]
\begin{genealogypicture}[
  processing=database,
  database format=medium marriage below,
 node size=2.4cm,
 level size=3.5cm,
 level distance=6mm,
 list separators hang,
 name font=\bfseries,
 surn code={\textcolor{red!50!black}{#1}},
 place text={\newline}{},
 date format=d/mon/yyyy,
  tcbset={male/.style={colframe=blue,colback=blue!5},
          female/.style={colframe=red,colback=red!5}},
 box={fit basedim=7pt,boxsep=2pt,segmentation style=solid,
   halign=flush left,before upper=\parskip1pt,
    \gtrDBsex,drop fuzzy shadow,
    if image defined={add to width=25mm, right=25mm,
     underlay={\begin{tcbclipinterior}\path[fill overzoom image=\gtrDBimage]
        ([xshift=-24mm]interior.south east) rectangle (interior.north east);
      \end{tcbclipinterior}},
   }{},
 },
  edges=rounded,
  symbols record reset,
  after tree={\node[font=\scriptsize\itshape,text width=1.8cm,below left,
    fill=white,fill opacity=0.4,text opacity=1]
    at (current bounding box.north east) {\gtrSymbolsLegend};},
]
  input{example.gauss.graph}
\end{genealogypicture}
\end{tcolorbox}
```
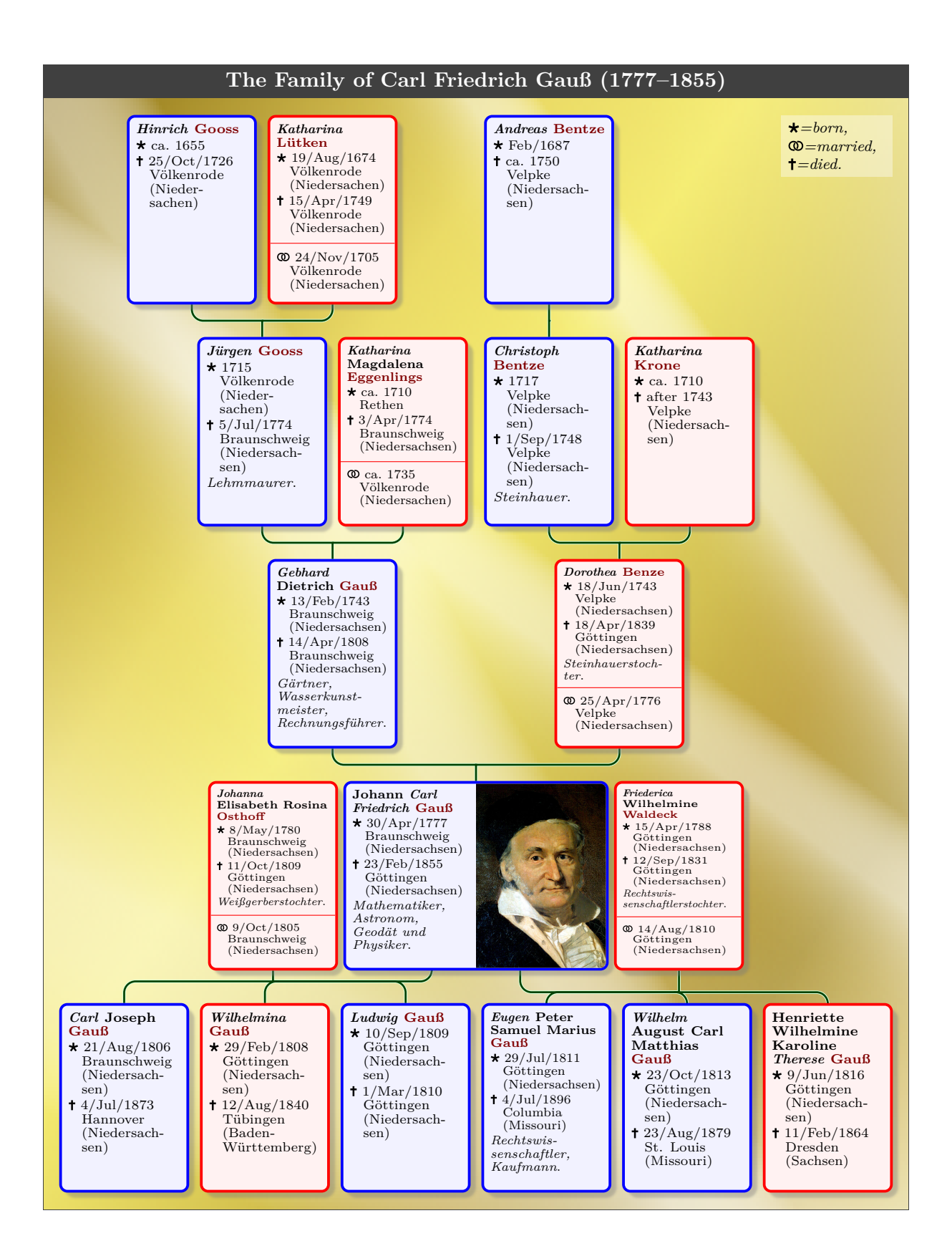

# **2.4 Tutorial: Descendants of the Grandparents (Connecting Trees)**

This tutorial will show how to create a «descendants of the grandparents» type of diagram. For this, two *genealogy trees* have to be connected.

#### **2.4.1 Descendants of the Two Grandparents**

Since «descendants of the grandparents» cannot be formulated by the grammar of this package, see Chapter [4](#page-60-0) on page [61,](#page-60-0) a descendants tree for each pair of grandparents is considered.

In this example, the proband is  $c_4$ . First, we take a look at the descendants of the father's parents *a*<sup>1</sup> and *a*2. Note that we arranged the red colored father's family at the right hand side and that the father node  $c_1$  has a combined [/gtr/id](#page-89-0)<sup>→ P. 90</sup> of c1@a, because we added an [/gtr/id suffix](#page-91-0)<sup> $\rightarrow$  P. 92 of @a to every id value of our first tree.</sup>

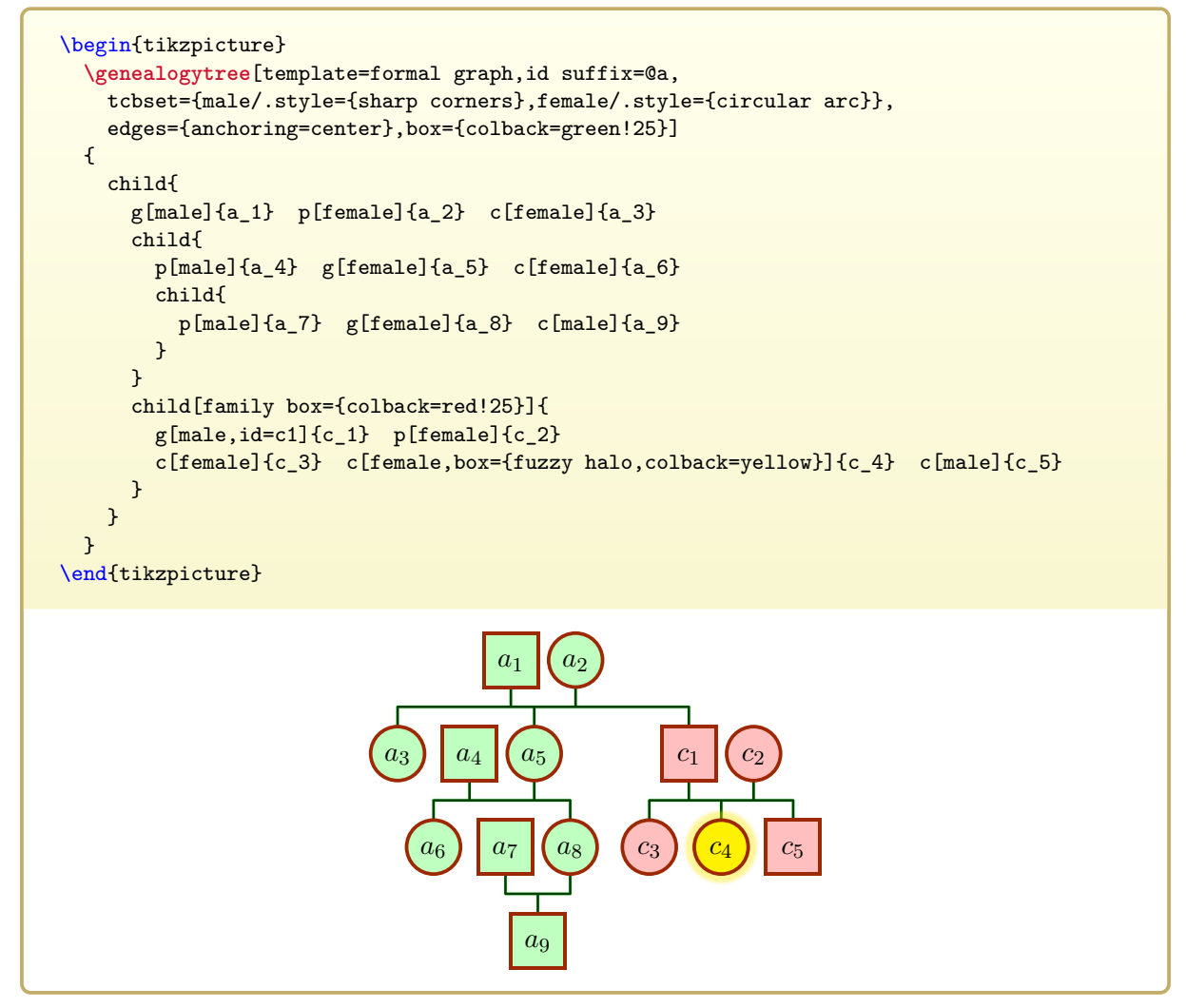

The other settings in this example are less important, but one may observe that the [/tcb/male](#page-98-0)<sup>→ P.99</sup> and [/tcb/female](#page-98-1)<sup>→ P.99</sup> styles were redefined to show not different colors but different shapes.

Secondly, we take a look at the descendants of the mother's parents  $b_1$  and  $b_2$ . Note that this time we arranged the red colored mother's family at the left hand side and that the father node *c*<sub>1</sub> has a different [/gtr/id](#page-89-0)<sup>→ P. 90</sup> of c1@b, because we added an [/gtr/id suffix](#page-91-0)<sup>→ P. 92</sup> of ©b to every id value of our second tree.

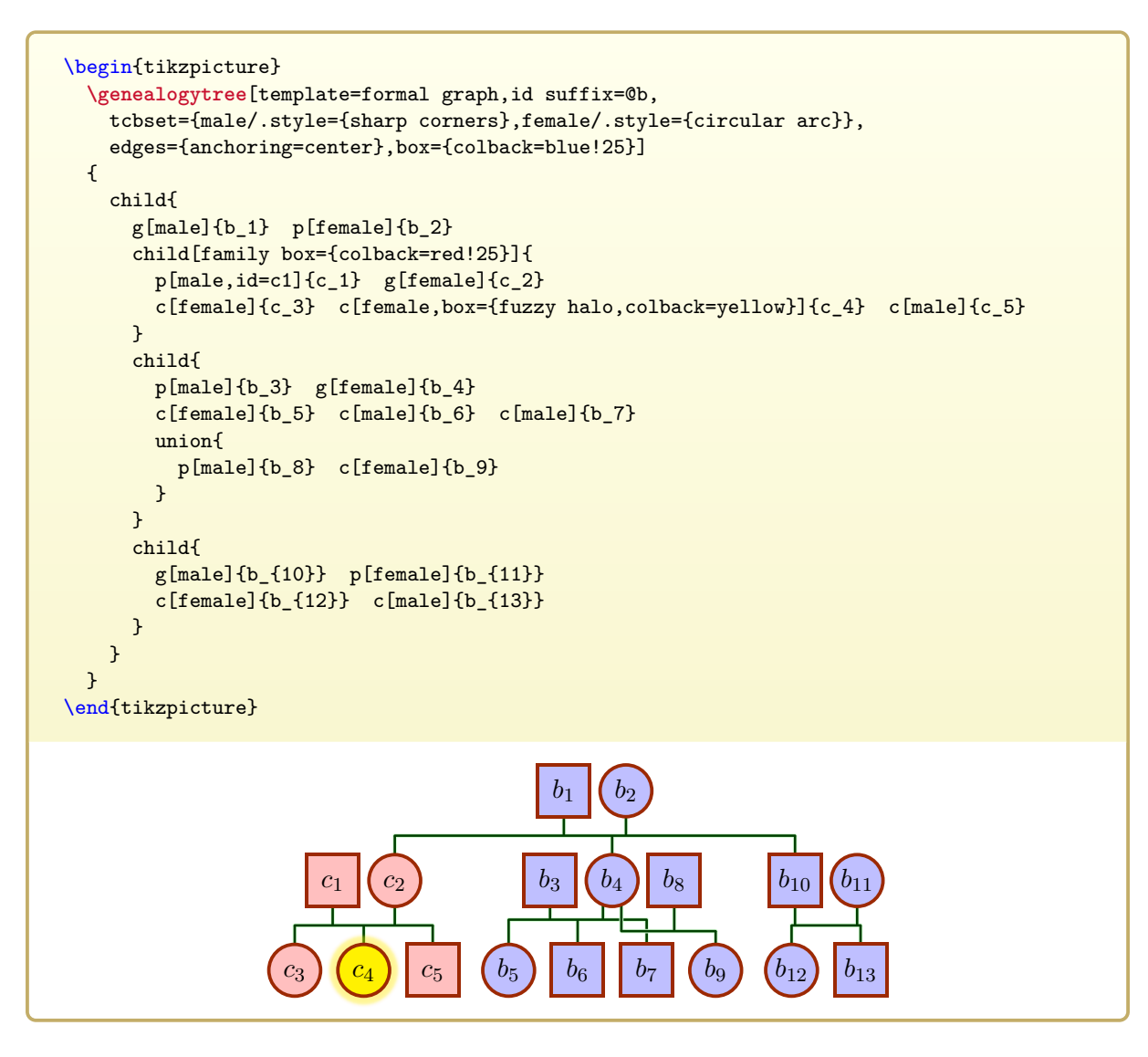

#### **2.4.2 Connected Diagram**

After the preparations, the [\genealogytree](#page-54-0)<sup>→ P.55</sup> diagrams can easily be put together.

Using [/gtr/set position](#page-108-0)<sup>→ P. 109</sup> with value c1 $\mathbb{Q}$  at c1 $\mathbb{Q}$ a for the second [\genealogytree](#page-54-0)<sup>→ P. 55</sup> puts node  $c_1$  from the diagram directly on node  $c_1$  of the first [\genealogytree](#page-54-0)<sup> $\rightarrow$  P.55. Note that</sup> in a more complicated situation more manual intervention may be necessary to avoid unwanted overlapping of other nodes.

In the first [\genealogytree](#page-54-0)<sup>→ P.55</sup>, one sees a /gtr/phantom<sup>\*</sup><sup>-P.124</sup> option which makes the first family  $c_1, \ldots, c_5$  invisible but still space reserving.

Using [/gtr/id suffix](#page-91-0)<sup> $\rightarrow$  P.92 or [/gtr/id prefix](#page-91-1)<sup> $\rightarrow$  P.92</sup> allows to distinguish nodes with the same</sup> id value in different trees. Otherwise, the id values would have to be changed manually.

```
\begin{tikzpicture}
  \gtrset{template=formal graph,
    tcbset={male/.style={sharp corners},female/.style={circular arc}},
    edges={anchoring=center},
  }
  \genealogytree[box={colback=green!25},id suffix=@a]
  {
    child{
      g[male]{a_1} p[female]{a_2} c[female]{a_3}
      child{
        p[male]{a_4} g[female]{a_5} c[female]{a_6}
        child{
           p[male]{a_7} g[female]{a_8} c[male]{a_9}
        }
      }
      child[phantom*]{
        g[male,id=c1]{c_1} p[female]{c_2}
        c[female]{c_3} c[female]{c_4} c[male]{c_5}}
    }
  }
  \genealogytree[box={colback=blue!25}, id suffix=@b, set position=c1@b at c1@a ]
  {
    child{
      g[male]{b_1} p[female]{b_2}
      child[family box={colback=red!25}]{
        p[male,id=c1]{c_1} g[female]{c_2}
        c[female]{c_3} c[female,box={fuzzy halo,colback=yellow}]{c_4} c[male]{c_5}}
      child{
        p[male]{b_3} g[female]{b_4}c[female]{b_5} c[male]{b_6} c[male]{b_7}union{
           p[male]{b_8} c[female]{b_9}
        }
      }
      child{
        g[male]{b_{10}} p[female]{b_{11}}
        c[female]{b_{12}} c[male]{b_{13}}}
    }
  }
\end{tikzpicture}
                    a_1 (a_2a_3 a<sub>4</sub> a_4 a_5a_6 a<sub>7</sub> a_7 d<sub>8</sub>
                      a9
                                                          b_1 b_2c_1 c_2c<sub>3</sub> c<sub>4</sub> c<sub>5</sub>
                                                         b_3 (b_4b_5 b<sub>6</sub> b_7b<sub>8</sub>b9
                                                                                b_{10} (b_{11}\lfloor b_{12} \rfloor \lfloor b_{13} \rfloor
```
# **2.5 Tutorial: Multi-Ancestors**

In the following, a multi-ancestor denotes an ancestor who is connected over more than one descendency line to the proband, i.e. where descendants have children with other descendents. This situation *is not covered* by the auto-layout algorithm. Depending on the complexity, such a graph can be drawn by manipulating one or more *genealogy trees*.

# **2.5.1 Triple Ancestor Example**

In this example, *X* and *Y* are triple ancesters of the proband *Z*. As first step, a **child** diagram is set up with all three descendency lines from *X* and *Y* to *Z*, but only the *c* line is drawn fully. In our example,  $a_5$  and  $b_5$  are parents to  $b_6$ , also  $b_6$  and  $c_5$  are parents to *Z* (not yet displayed).

```
\begin{genealogypicture}[template=formal graph,timeflow=left,
]
child{
  g[male]{X} p[female]{Y}
 child{ g[male]{a_1}
    child{ g[female]{a_2}
      child{ g[female]{a_3}
        child{ g[male]{a_4}
          child{ g[female]{a_5}
 }}}}}
  child{ g[male]{b_1}
    child{ g[male]{b_2}
     child{ g[male]{b_3}
        child{ g[male]{b_4}
          child{ g[male]{b_5}
            child{ g[female]{b_6}
     }}}}
     child{ g[male]{c_1}
        child{ g[female]{c_2}
          child{ g[male]{c_3}
            child{ g[female]{c_4}
              child{ g[male]{c_5}
                child{ g[male]{Z}
     }}}}}}
 }}
}
\end{genealogypicture}
                                                                            X
                                                                            Y
                                    a_5 a_4 a_3 a_2 a_1b_2 b<sub>1</sub>
                            b_6 b<sub>5</sub> b<sub>4</sub> b<sub>4</sub> b<sub>3</sub>
             Z c_5 c_4 c_3 c_2 c_1
```
# **2.5.2 Adding Edges Manually**

Now, we add the missing connections. For this,  $/gtr/id^{-P.90}$  $/gtr/id^{-P.90}$  values are added to all involved nodes and families. Then, the connections are drawn using [/gtr/add parent](#page-207-0)<sup>→ P. 208</sup> to add  $a_5$ as additional parent for  $b_6$ , and to add  $b_6$  as additional parent for  $Z$ .

The diagram has all necessary edges now, but, currently, is not balanced.

```
\begin{genealogypicture}[template=formal graph,timeflow=left,
  add parent=a5 to AB_fam,
  add parent=b6 to BC_fam,
]
child{
  g[male]{X} p[female]{Y}
  child{ g[male]{a_1}
    child{ g[female]{a_2}
      child{ g[female]{a_3}
         child{ g[male]{a_4}
           child{ g[female,id=a5]{a_5}
  }}}}}
  child{ g[male]{b_1}
    child{ g[male]{b_2}
      child{ g[male]{b_3}
        child{ g[male]{b_4}
           child[id=AB_fam]{ g[male]{b_5}
             child{ g[female,id=b6]{b_6}
      }}}}
      child{ g[male]{c_1}
        child{ g[female]{c_2}
           child{ g[male]{c_3}
             child{ g[female]{c_4}
               child[id=BC_fam]{ g[male]{c_5}
                 child{ g[male]{Z}
      }}}}}}
 }}
}
\end{genealogypicture}
                                                                                  X
                                                                                  Y
                                       a_5 a_4 a_3 a_2 a_1b_2 b<sub>1</sub>
                               b_6 b<sub>5</sub> b<sub>4</sub> b<sub>4</sub> b<sub>3</sub>
              Z \rightarrow c_5 \rightarrow c_4 \rightarrow c_3 \rightarrow c_2 \rightarrow c_1
```
# **2.5.3 Manual Position Adjustments**

To balance the graph, the final position of the  $b_6$  is adjusted using the [/gtr/tikz](#page-100-0)<sup>→ P. 101</sup> option with some TikZ shift operations. These final shiftings do not influence the auto-layout algorithm, but the edges move with the nodes.

Alternatively, [/gtr/distance](#page-93-0)<sup>→ P.94</sup>, [/gtr/pivot](#page-94-0)<sup>→ P.95</sup>, and [/gtr/pivot shift](#page-103-0)<sup>→ P.104</sup> can be used to influence the auto-layout algorithm. [/gtr/pivot shift](#page-103-0)<sup>→</sup> P. 104 was used for the *Z* node to move it inside its family. But these manipulations would not move a node from its layer as was done for  $b<sub>6</sub>$  to display the generation skip.

```
\begin{genealogypicture}[template=formal graph,timeflow=left,
  add parent=a5 to AB_fam,
  add parent=b6 to BC_fam,
\overline{1}child{
  g[male]{X} p[female]{Y}
  child{ g[male]{a_1}
    child{ g[female]{a_2}
      child{ g[female]{a_3}
        child{ g[male]{a_4}
          child{ g[female,id=a5]{a_5}
  }}}}}
  child{ g[male]{b_1}
    child{ g[male]{b_2}
      child{ g[male]{b_3}
        child{ g[male]{b_4}
          child[id=AB_fam]{ g[male]{b_5}
            child{ g[female,id=b6,tikz={xshift=-6.5mm,yshift=5.5mm}]{b_6}
      }}}}
      child{ g[male]{c_1}
        child{ g[female]{c_2}
          child{ g[male]{c_3}
            child{ g[female]{c_4}
              child[id=BC_fam,pivot shift=-8.25mm]{ g[male]{c_5}
                child{ g[male]{Z}
      }}}}}}
  }}
}
\end{genealogypicture}
                                                                             X
                                                                             Y
                                     a_5 a_4 a_3 a_2 a_1b_2 b<sub>1</sub>
                                     b_5 b<sub>4</sub> b<sub>4</sub> b<sub>3</sub>
                         b6
                     c_5 c_4 c_3 c_2 c_1Z
```
# <span id="page-48-0"></span>**2.6 Tutorial: Externalization**

Creating diagrams requires a considerable amount of compilation time. Especially, if the document contains several diagrams, it is desirable to avoid compiling already finished diagrams on every document run. One solution would be to create a document for every diagram and to include the resulting PDF to the main document. Another way is known as *externalization*.

# **2.6.1 Externalization Process**

*Externalization* means that diagrams are edited inside the main document as usual, but they are automatically exported to external files, compiled if necessary, and the resulting PDF files are included to the main document as images. At least two externalization options are available:

- Ti*k*Z externalization: Here, the whole original document is compiled in a sophisticated way. The external library of Ti*k*Z can automatically externalize all tikzpicture environments, see [\[4\]](#page-286-1).
- tcolorbox externalization: Here, marked code snippets are compiled in a not so sophisticated but more robust way. The external library of tcolorbox only externalizes marked and named snippets. Besides tikzpicture environments, genealogypicture environments and other constructs can be externalized. These snippets are written to external files, compiled and the resulting PDF files are included to the main document as images, see [\[3\]](#page-286-0).

The further tutorial describes the externalization using the external library of tcolorbox. This library is already included by the genealogytree package.

## **2.6.2 Document Setup**

To use the externalization, the preamble of the main document has to contain the **\tcbEXTERNALIZE** command. Without this command, no externalization operation will be executed. Typically, **\tcbEXTERNALIZE** is the *last* entry of the preamble. Everything between **\tcbEXTERNALIZE** and \begin{document} is thrown away in the external document.

```
\documentclass{article}
\usepackage[all]{genealogytree}
\tcbEXTERNALIZE
\begin{document}
 \section{My heading}
  % ...
 Your main document containing texts, diagrams, figures, etc.
  % ...
\end{document}
```
To use the externalization options, the compiler has to be called with the -shell-escape permission to authorize potentially dangerous system calls. Be warned that this is a security risk.

# **2.6.3 Marking Diagrams for Externalization**

Before we care about externalization, we set up an example with two genealogy tree diagrams. One uses a tikzpicture and the other one the [genealogypicture](#page-56-0)<sup> $\rightarrow$  P.57</sup> shortcut.

```
This is the first example:\par\smallskip
\begin{tikzpicture}
\genealogytree[template=symbol nodes]{
  child{
    gm pf cf
    child{gm pf cf cm}
    child{gm pf cm c- cm}
  }
}
\end{tikzpicture}
\bigskip Now follows the second example:\par\smallskip
\begin{genealogypicture}[template=tiny boxes]
  child{
    g-p-c-child{g-p-c-c-}
    child{g-p-c-c-c-}
  \overline{ }\end{genealogypicture}
This is the first example:
    \overline{\sigma}Now follows the second example:
```
To externalize the diagrams, the document has to be set up as described in the previous subsection. Further, both diagrams have to be marked for externalization:

- Replace tikzpicture by extikzpicture and add a *unique name* as additional parameter.
- Replace [genealogypicture](#page-56-0)<sup>→ P.57</sup> by [exgenealogypicture](#page-56-1)<sup>→ P.57</sup> and add a *unique name* as additional parameter.

By default, these *unique names* are the names of the external files inside an external subdirectory. Depending on the operation system, the sub-directory external may have to be generated manually.

```
This is the first externalized example:\par\smallskip
\begin{extikzpicture}{first_example}
\genealogytree[template=symbol nodes]{
  child{
    gm pf cf
    child{gm pf cf cm}
    child{gm pf cm c- cm}
  }
}
\end{extikzpicture}
\bigskip Now follows the second externalized example:\par\smallskip
\begin{exgenealogypicture}{second_example}[template=tiny boxes]
  child{
    g-p-c-child{g-p-c-c-}
    child{g-p-c-c-c-}
  }
\end{exgenealogypicture}
This is the first externalized example:
      |႕|(၃
\bm{\phi}\lceil \sigma \rceil|\sigma|\sigma|Now follows the second externalized example:
```
After the diagrams are generated, they are compiled only again, if the diagram content changes. Changes caused by global settings will not be recognized.

To force recreation, just delete the external files. Another way is to add an exclamation mark as an option.

```
% The next example is always compiled because of '!' :
\begin{exgenealogypicture}[!]{second_example}[template=tiny boxes]
 child{
    g-p-c-child{g-p-c-c-}
    child{g-p-c-c-c-}
 }
\end{exgenealogypicture}
```
More details about controlling the externalization process are found in [\[3\]](#page-286-0).

# **2.7 Tutorial: Conversion to Pixel Images**

This tutorial is somewhat off-topic, because it considers the conversion of vector images to pixel images and is not directly related to genealogy trees. On the other hand, the need for conversion of such diagrams arises often, e.g. for third-party photo quality printing, web content, and import to pixel-focused software.

- This tutorial only considers the conversion from PDF (vector image) to PNG (pixel image). Further conversions to e.g. JPEG can be adapted or easily done from PNG to JPEG with many available tools.
- This presentation is not exhaustive. It only gives a short glimpse of some selected options for the conversion tools.

# **2.7.1 Command Line Conversion with Ghostscript**

Here, we assume to already have a vector image file example.pdf which has to be converted to PNG.

First, Ghostscript<sup>[2](#page-51-0)</sup> has to be installed on the system, if it not already is. It provides a command line tool gs or gswin32c or gswin64c for conversion which is not necessarily allocatable by the standard system path settings.

The following example conversion has to be given on a single line using a command shell (command window) or inside a script:

**Command line example (a single line)**

```
"c:/Program Files/gs/gs9.16/bin/gswin64c.exe" -dSAFER -dBATCH -dNOPAUSE
   -sDEVICE=png16m -r600 -dTextAlphaBits=4 -dGraphicsAlphaBits=4
   -sOutputFile="example.png" "example.pdf"
```
- Replace "c:/Program Files/gs/gs9.16/bin/gswin64c.exe" by an appropriate adaption for your system. Here, a 64 bit Windows installation with a specific version of Ghostscript is used.
- The example input file is "example.pdf" and the example output file is "example.png".
- Adapt  $-r600$  to get larger or smaller pixel images. It defines the dots per inch resolution.

<span id="page-51-0"></span><sup>2</sup><www.ghostscript.com>

# **2.7.2 Command Line Conversion with ImageMagick**

Here, we assume to already have a vector image file example.pdf which has to be converted to PNG.

First, ImageMagick<sup>[3](#page-52-0)</sup> has to be installed on the system, if it not already is. It provides a command line tool convert for conversion which is typically allocatable by the standard system path settings.

The following example conversion has to be given on a single line using a command shell (command window) or inside a script:

**Command line example**

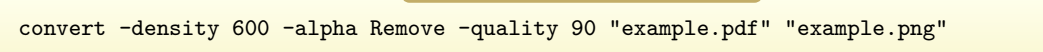

- Replace convert by an appropriate adaption for your system, if needed. On Windows, there a other programs named convert which may lead to conflicts.
- The example input file is "example.pdf" and the example output file is "example.png".
- Adapt -density 600 to get larger or smaller pixel images. It defines the dots per inch resolution.

# **2.7.3 Conversion with the 'standalone' Package**

Conversion to pixel images can be done using the standalone package. Also, this package is designed to create standalone graphics.

By default, the package uses ImageMagick for conversion in the background. See the package documentation for specific considerations for Windows.

```
\documentclass[
 border=2mm,
  convert={ density=600 -alpha Remove, outext=.png }
 ]{standalone}
\usepackage[all]{genealogytree}
\usepackage{lmodern}
\begin{document}
\begin{genealogypicture}[template=symbol nodes]
  parent{
    g{male}
    insert{gtrparent4}
  }
\end{genealogypicture}
\end{document}
```
- If the document above is compiled with the  $-$ shell-escape permission, the compiled PDF files is converted to PNG automatically.
- Adapt density=600 to get larger or smaller pixel images. It defines the dots per inch resolution.

<span id="page-52-0"></span><sup>3</sup> <http://www.imagemagick.org>

# **2.7.4 Conversion during Externalization**

If externalization with tcolorbox is used, see Section [2.6](#page-48-0) on page [49,](#page-48-0) possibly many PDF vector images are created. With the following hack, an automatic conversion with Ghostscript is added to the external compilation.

```
\documentclass{article}
\usepackage[all]{genealogytree}
\usepackage{lmodern}
\tcbEXTERNALIZE
\makeatletter
\appto\tcbexternal@corecompile{%
  \ShellEscape{%
    "c:/Program Files/gs/gs9.16/bin/gswin64c.exe"
    -dSAFER
    -dBATCH
    -dNOPAUSE
   -sDEVICE=png16m
   -r600
   -dTextAlphaBits=4
   -dGraphicsAlphaBits=4
    -sOutputFile="\tcbexternal@job@name.png"
    "\tcbexternal@job@name.pdf"
 }%
}
\makeatother
\begin{document}
\begin{exgenealogypicture}[!]{export}[template=symbol nodes]
 parent{
    g{male}
    insert{gtrparent4}
  }
\end{exgenealogypicture}
\end{document}
```
- If the document above is compiled with the -shell-escape permission, all externalized graphics (here: one) are converted to PNG automatically.
- Replace "c:/Program Files/gs/gs9.16/bin/gswin64c.exe" by an appropriate adaption for your system. Here, a 64 bit Windows installation with a specific version of Ghostscript is used.
- Adapt  $-r600$  to get larger or smaller pixel images. It defines the dots per inch resolution.
- Ghostscript can be replaced by ImageMagick.
- Note that this is a hack of internals of tcolorbox. This hack may become useless in the future. Especially, for a single image, the standalone package should be preferred.

# **3**

# **Genealogy Tree Macros**

# **3.1 Creating a Genealogy Tree**

#### <span id="page-54-0"></span>\genealogytree<sup>[\</sup>/options\]{\tree content\}

This is the main genealogy tree drawing macro of the package. The *{tree content}* has to obey to the tree grammar rules documented in Chapter [4](#page-60-0) on page [61.](#page-60-0)

The  $\langle options \rangle$  control how the drawing is done. These  $\langle options \rangle$  are pgf keys with the key tree path /gtr/ and they are described in the following.

The actual drawing is done with help of the Ti*k*Z package. Therefore, every [\genealogytree](#page-54-0) has to be placed into a **tikzpicture** environment. It is possible to put several [\genealogytree](#page-54-0) macros into the same **tikzpicture** and interconnect them.

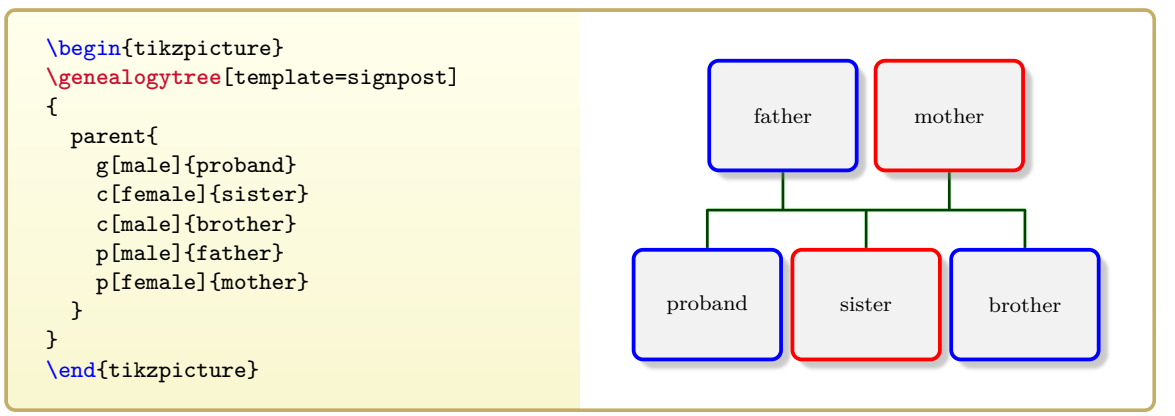

Detailed information about the genealogy tree grammar is found in Chapter [4](#page-60-0) on page [61.](#page-60-0) The short version is that a genealogy tree can have three types of nodes:

- **c** nodes are *child* nodes to a family,
- **p** nodes are *parent* nodes to a family,
- **g** nodes are usually *child* nodes to one family and *parent* nodes another family or even several families. Here, **g** can be memorized as *genealogy* node.

A *family* is a set of *parent* and *child* nodes which has to contain exactly one *genealogy* node (**g** node). All nodes of a family are interconnected with an edge set. In contrast to ordinary tree structures where an edge connects one node to another node, here, an edge connects a node to a family.

A genealogy tree can have following types of families:

- **parent**: A *parent* family may contain other **parent** families. Trees with this construction grow into *ancestor direction*.
- **child**: A *child* family may contain other **child** families or **union** families. Trees with this construction grow into *descendant direction*.
- **union**: A *union* ties a second child-type family to a **g** node as parent of this family.
- **sandclock**: A *sandclock* connects ancestors and descendants starting from a single proband.

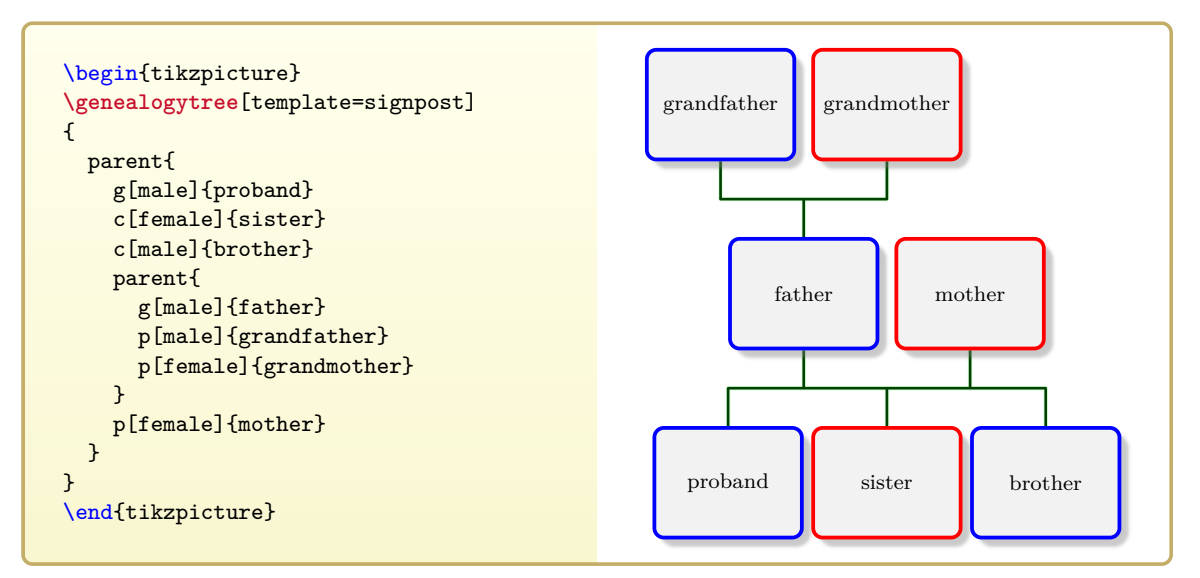

#### \genealogytreeinput[\*options*\]{\file name\}

Uses the content of the file denoted by  $\langle$  *file name* $\rangle$  to create a  $\gened{\cdotp}{}$  enealogytree<sup>→ P.55</sup> with the given  $\langle options \rangle$ . See Section [14.1](#page-276-0) on page [277](#page-276-0) for the file of the following example.

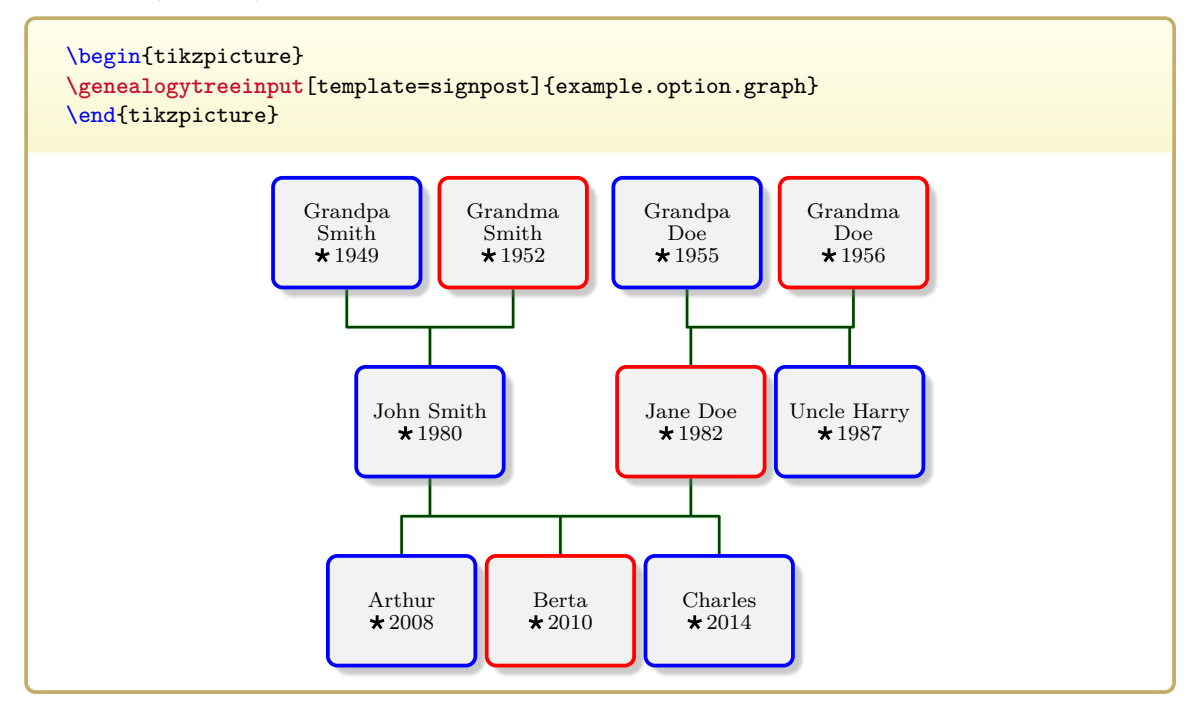

#### <span id="page-56-0"></span>\begin{genealogypicture}[\*options*}]

h*tree content*i

#### \end{**genealogypicture**}

This is a shortcut combination of one [\genealogytree](#page-54-0)<sup>→</sup> P. 55 inside a **tikzpicture**. For  $\langle options \rangle$  and  $\langle tree\ content \rangle$  see  $\qquad$  genealogytree<sup>→ P.55</sup>. This environment allows more compact source code, but one cannot combine several trees and adding additional Ti*k*Z commands has to be done by [/gtr/tikzpicture](#page-111-0)<sup>→ P.112</sup> or [/gtr/after tree](#page-112-0)<sup>→ P.113</sup>.

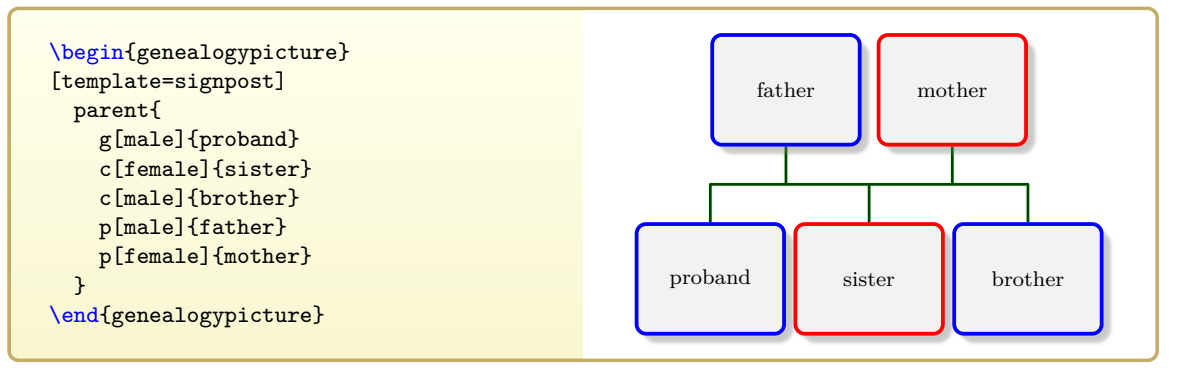

<span id="page-56-1"></span>\begin{exgenealogypicture}[ $\{extematical options\}$ ]{ $\{name\}$ [ $\{options\}$ ] h*tree content*i

#### \end{**exgenealogypicture**}

This is an externalized version of [genealogypicture](#page-56-0) using the external library of the package tcolorbox [\[3\]](#page-286-0). The picture is drawn by automatic compilation of an external file denoted by  $\langle name \rangle$  (usually prefixed by a directory or string). Afterwards, the created pdf image is included into the main document. As long as the  $\langle tree\ content\rangle$  and the  $\langle options\rangle$ are not changed, the external file is not compiled again which saves overall compilation time. The process can be controlled by  $\langle externalization\ options \rangle$ , see [\[3\]](#page-286-0). For a detailed application example, see Section [2.6](#page-48-0) on page [49.](#page-48-0)

# **3.2 Using Tree Options**

#### <span id="page-57-0"></span>\gtrset{*\options*}}

Sets  $\langle options \rangle$  for every following  $\langle genes\rangle$  for every following  $\langle genes\rangle$  inside the current T<sub>EX</sub> group. These *(options)* are pgf keys with the key tree path /gtr/ and they are described in the following.

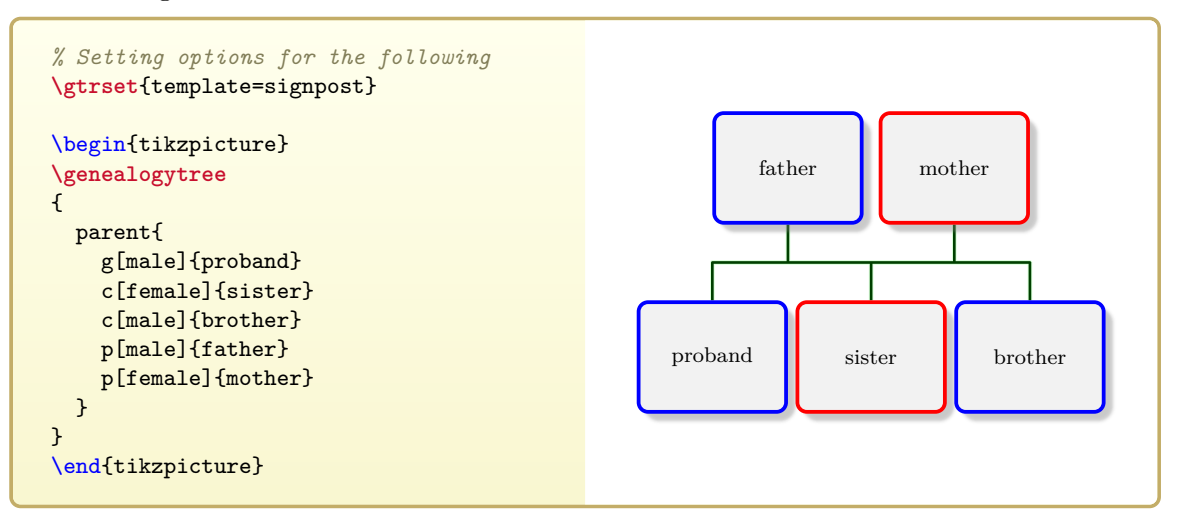

Another important field of application for [\gtrset](#page-57-0) is to create own styles for later usage.

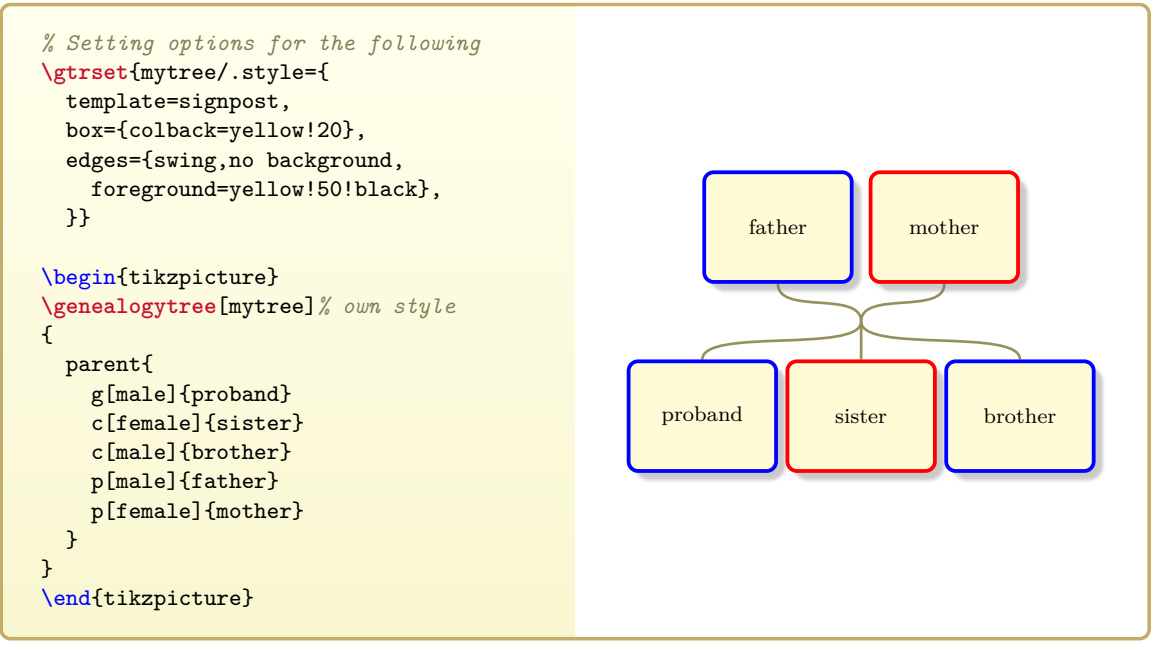

#### \gtrkeysappto $\{\langle \textit{hook} \rangle\}$  $\{\langle \textit{key list} \rangle\}$

Auxiliary macro which appends a  $\langle key \text{ list} \rangle$  (options) to a  $\langle \text{hook} \rangle$  macro which may already contain a key list.

#### $\text{vertex}$ gtrkeysgappto $\{\langle \text{hook} \rangle\}$  $\{\langle \text{key list} \rangle\}$

Auxiliary macro which globally appends a  $\langle key \text{ list} \rangle$  (options) to a  $\langle \text{hook} \rangle$  macro which may already contain a key list.

# **3.3 Accessing Information inside Nodes**

Inside the node content, there are several processing informations available which can be used for debugging or steering the output. Also see Section [11.4](#page-242-0) on page [243](#page-242-0) for displaying these values.

#### **\gtrnodetype**

Holds the node type **g**, **p**, or **c**.

#### **\gtrnodeid**

Holds the [/gtr/id](#page-89-0)<sup> $\rightarrow$  P. 90</sup> value of the node.

#### **\gtrnodenumber**

Holds the internal node number.

#### **\gtrnodefamily**

Holds the internal family number this node belongs to.

#### **\gtrnodelevel**

Holds the tree level number this node belongs to.

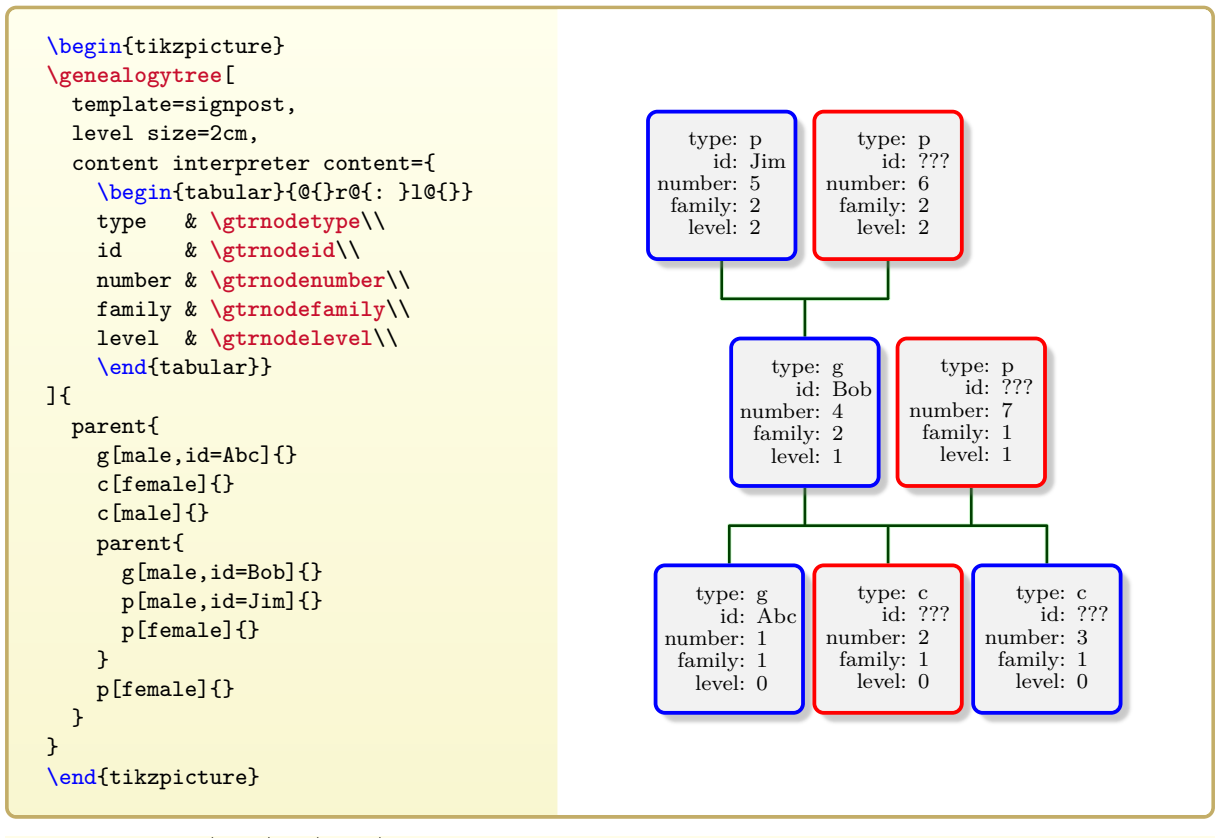

#### \gtrifnodeid{ $\langle true \rangle$ }{ $\langle false \rangle$ }

Expands to  $\langle true \rangle$ , if  $\sqrt{\text{gtr}/\text{id}^{\rightarrow P. 90}}$  was set, and to  $\langle false \rangle$  otherwise.

# \gtrifgnode{ $\langle true \rangle$ }{ $\langle false \rangle$ }

Expands to  $\langle true \rangle$ , if the node type is **g**, and to  $\langle false \rangle$  otherwise.

#### \gtrifcnode{ $\langle true \rangle$ **}**{ $\langle false \rangle$ **}**

Expands to  $\langle true \rangle$ , if the node type is **c**, and to  $\langle false \rangle$  otherwise.

#### $\left\{\langle true \rangle\right\}$ *{\false*}}

Expands to  $\langle true \rangle$ , if the node type is **p**, and to  $\langle false \rangle$  otherwise.

#### $\text{ifroot}$ { $\langle \text{true} \rangle$ }{ $\langle \text{false} \rangle$ }

Expands to  $\langle true \rangle$ , if the node is the root node of a **parent** tree or of a **child** tree, and to  $\langle false \rangle$  otherwise. For a **sandclock** tree, it expands always to  $\langle false \rangle$ .

#### <span id="page-59-0"></span> $\left\{\langle true \rangle\right\}$  { $\langle false \rangle$ }

Expands to  $\langle true \rangle$ , if the node type is **c** or **p** or if the node is the root node of a **parent** tree or of a **child** tree, and to  $\langle false \rangle$  otherwise. Note that  $\langle false \rangle$  is set for all **g** nodes with the root node as an exception, even if the node does not have a parent or a child. Also note that a root node is intentionally considered to be a leaf also.

## <span id="page-59-1"></span>\gtrifchild{ $\langle true \rangle$ }{ $\langle false \rangle$ }

Expands to  $\langle true \rangle$ , if the node type is **c** or is **g** in a **parent** family or is **g** but not root in a **child** family, and to  $\langle false \rangle$  otherwise.

#### <span id="page-59-2"></span>\gtrifparent{ $\langle true \rangle$ }{ $\langle false \rangle$ }

Expands to  $\langle true \rangle$ , if the node type is **p** or is **g** in a child family or is **g** but not root in a **parent** family, and to  $\langle false \rangle$  otherwise.

#### \gtrifleafchild{ $\langle true \rangle$ }{ $\langle false \rangle$ }

Expands to  $\langle true \rangle$ , if  $\Vert$ rifleaf and  $\Vert$ gtrifchild are both true, and to  $\langle false \rangle$  otherwise.

#### \gtrifleafparent{ $\langle true \rangle$ }{ $\langle false \rangle$ }

Expands to  $\langle true \rangle$ , if  $\zeta$ trifleaf and  $\zeta$ trifparent are both true, and to  $\langle false \rangle$  otherwise.

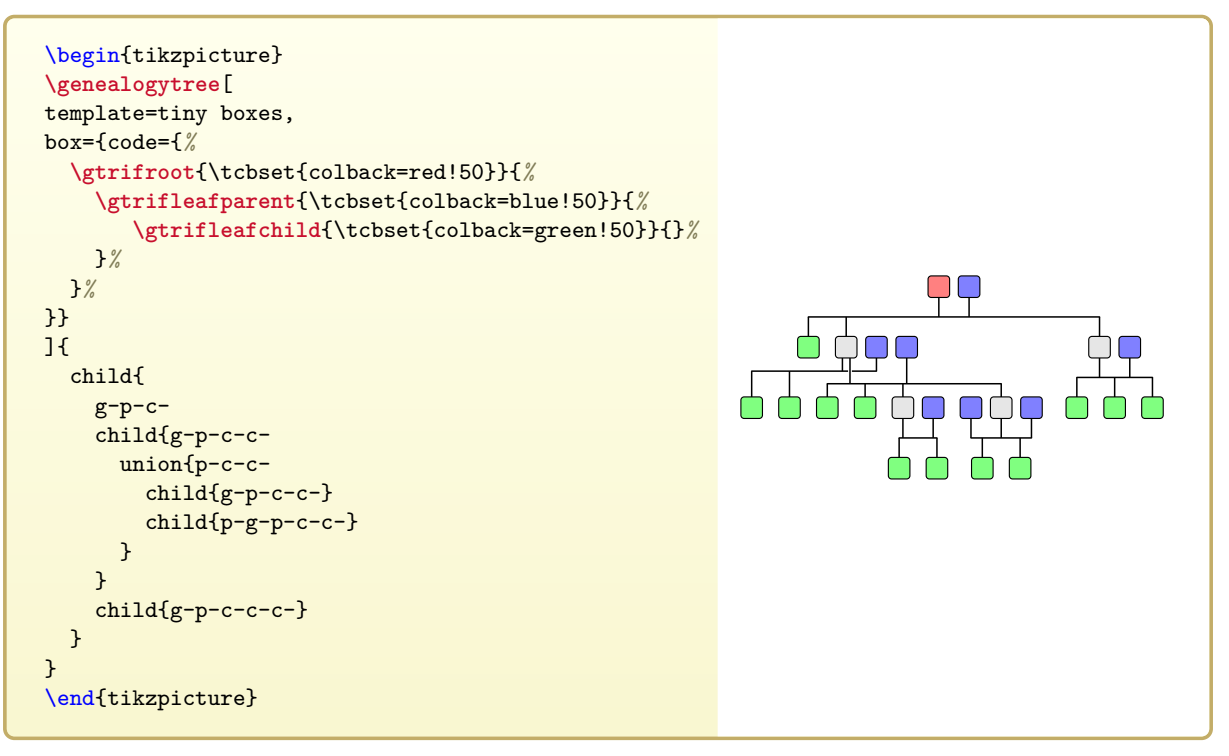

# **4**

# <span id="page-60-0"></span>**Graph Grammar**

# **4.1 Graph Structure**

In graph theory, a *graph* is defined by a set of vertices (or nodes) and a set of edges connecting these vertices. A general graph structure would certainly allow to depict genealogy data, but building and displaying such a general graph is not supported by this LATEX package.

An ordinary *tree* structure is a specialized (directed) graph which has a *root* node as starting point. Every node may have one or more descendant nodes. In this relationship, the first node is called *parent* and the second is called *child*. Such tree structures are heavily used for many applications. Also, there exist excellent LATEX packages to display such structures. Such *tree* structures can also be used for several kinds of genealogy type diagrams, but, by definition, they miss the core element of genealogy: the *family* consisting of two parents and several childs.

The graph structure used by the genealogytree package is intended to put the *family* as a set of *parent* and *child* nodes in the foreground. Every *family* is allowed to have more than one *parent* and more than one *child*. The interconnection between the *parent* and *child* nodes of a family is not considered to be bilateral between pairs of nodes, but to be multilateral between all nodes of the family. From the idea, a node is connected not to another node, but to one or more families. Still, there apply strong restrictions on the set of possible graphs, because graphs have to be reasonable processable and presentable. The restrictions are realized by the following graph grammar. In the following, the resulting graphs are called *genealogy trees*.

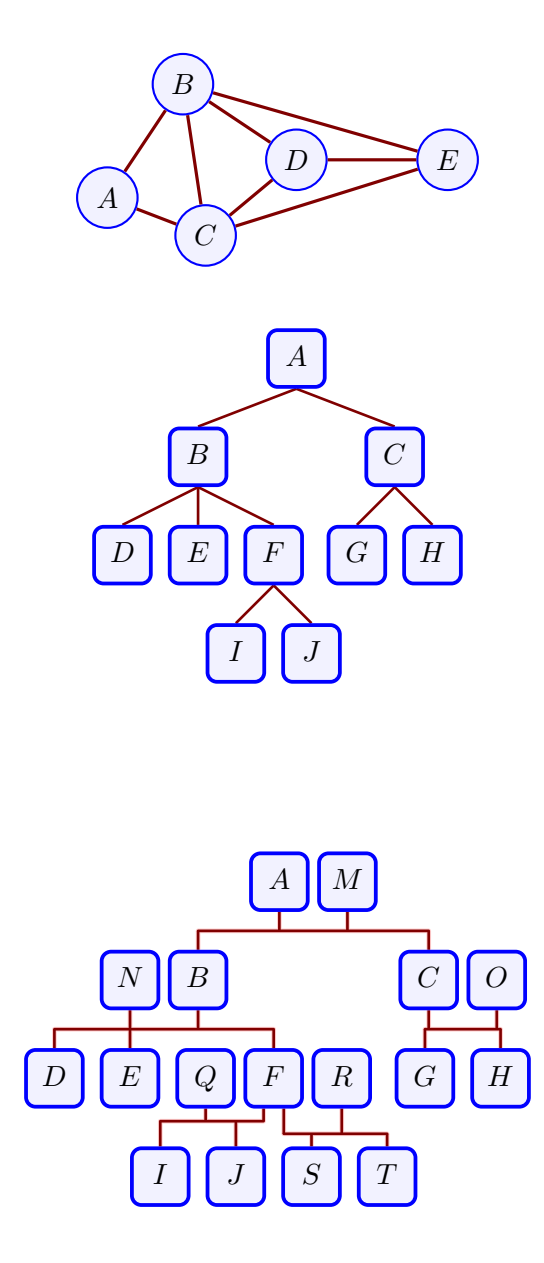

A *family* is a set of *parent* and *child* nodes which has to contain exactly one *genealogy* node (**g** node). Therefore, a family can have three types of nodes:

- **c** nodes are *child* nodes to a family, see Section [4.6](#page-70-0) on page [71,](#page-70-0)
- **p** nodes are *parent* nodes to a family, see Section [4.7](#page-70-1) on page [71,](#page-70-1)
- **g** nodes are usually *child* nodes to one family and *parent* nodes another family or even several families, see Section [4.8](#page-70-2) on page [71.](#page-70-2)

A genealogy tree can have following types of families:

- **parent**: A *parent* family may contain other **parent** families. Trees with this construction grow into *ancestor direction*, see Section [4.2](#page-62-0) on page [63,](#page-62-0)
- **child**: A *child* family may contain other **child** families or **union** families. Trees with this construction grow into *descendant direction*, see Section [4.3](#page-64-0) on page [65,](#page-64-0)
- **union**: A *union* ties a second child-type family to a **g** node as parent of this family, see Section [4.4](#page-66-0) on page [67,](#page-66-0)
- **sandclock**: A *sandclock* connects ancestors and descendants starting from a single proband, see Section [4.5](#page-68-0) on page [69.](#page-68-0)

As will be documented on the following pages, the graph input data is strongly hierarchically organized. Each element is allowed to have specific sub-elements. The starting point is the *root* element which is the top element inside  $\qquad$ genealogytree<sup>→ P.55</sup>. The *root* of a parsable graph is one of the following:

- a **parent** (for ancestor graphs), see Section [4.2](#page-62-0) on the facing page,
- a **child** (for descendant graphs), see Section [4.3](#page-64-0) on page [65,](#page-64-0)
- a **sandclock** (for mixed ancestor/descendant graphs), see Section [4.5](#page-68-0) on page [69.](#page-68-0)

# <span id="page-62-0"></span>**4.2 Subgraph 'parent'**

A **parent** subgraph is a family where the **g** node acts as a child. This family may have arbitrary child and parent leaves. Also, this family may have arbitrary **parent** subgraphs.

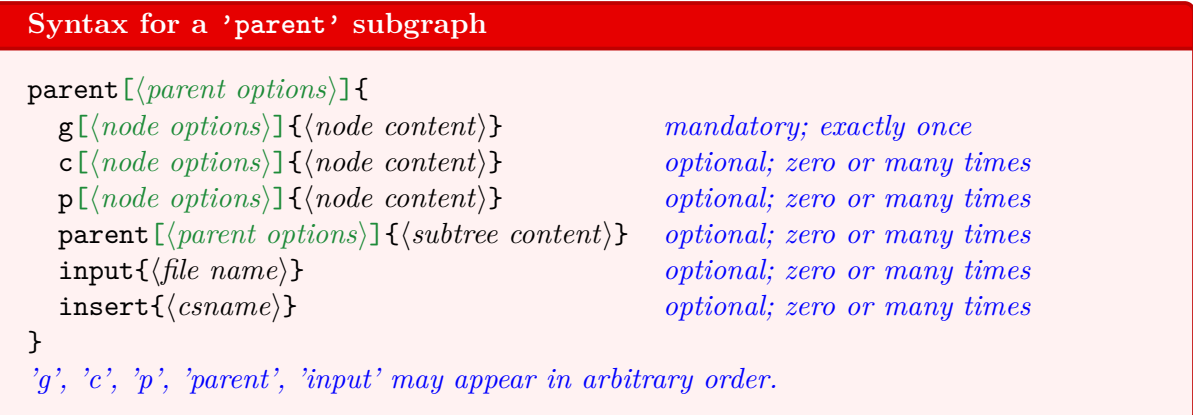

The optional *(parent options)* can be settings for the current family or the whole subgraph. See Chapter [5](#page-74-0) on page [75](#page-74-0) and especially Section [5.6](#page-101-0) on page [102](#page-101-0) and Section [5.7](#page-104-0) on page [105](#page-104-0) for feasible options.

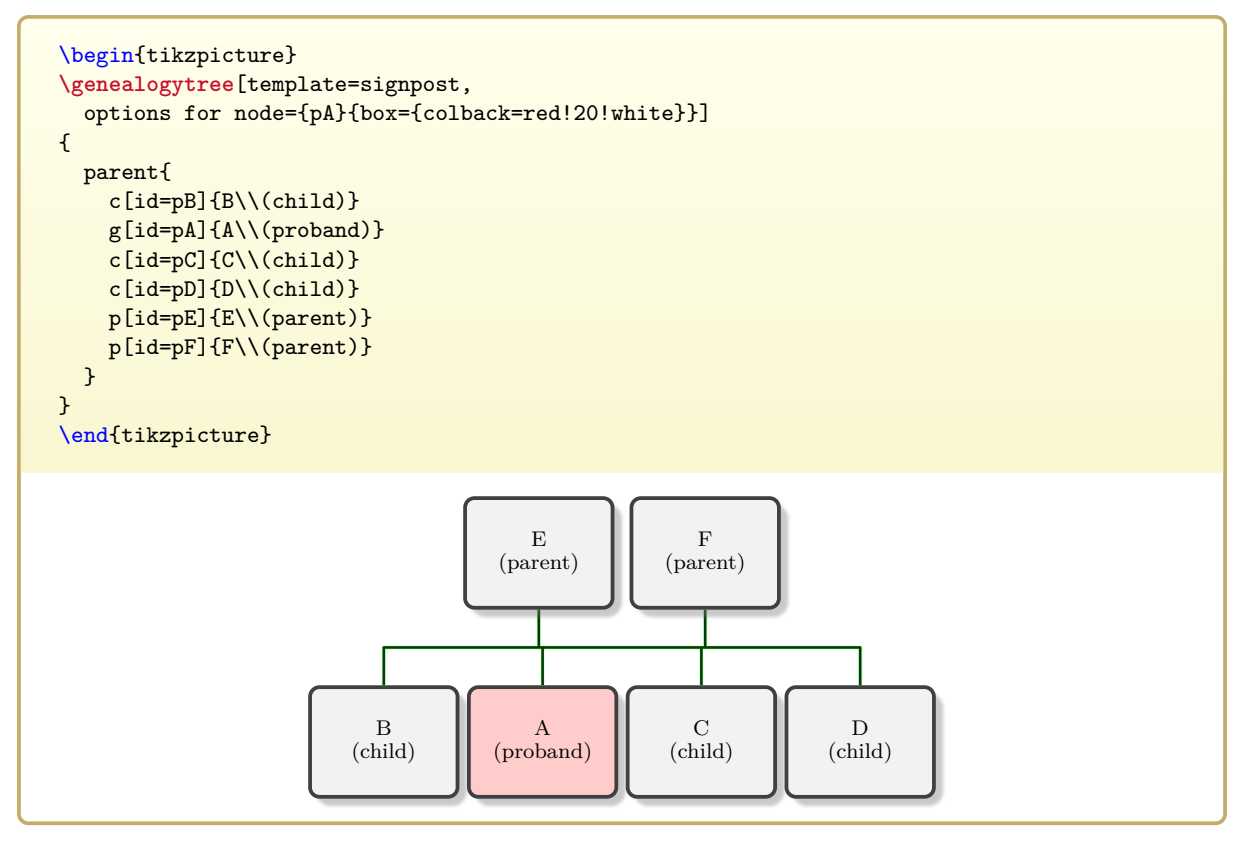

 $\verb|\gtrparserdebug|> P. 228$  $\verb|\gtrparserdebug|> P. 228$  $\verb|\gtrparserdebug|> P. 228$  can help to detect structural errors. Here, we get:

| \gtrparserdebug{<br>parent{<br>c[id=pB]{B\\(child)}<br>g[id=pA]{A\\(proband)}<br>$c$ [id=pC]{C\\(child)} |
|----------------------------------------------------------------------------------------------------|
| $c$ [id=pD]{D\\(child)}<br>p[id=pE]{E\\(parent)}<br>p[id=pF]{F\\(parent)}<br>$\mathcal{F}$<br>$\,$       |
|                                                                                                    |
| Genealogytree Parser Debugger                                                                            |
| Start: Parent Family 1, Level 1                                                                          |
| Child: Individual 1, Family 1, Level 0<br>Options: id=pB<br>$\mathbf{c}$                                 |
| Content: B\\(child)                                                                                      |
| Child: Individual 2, Family 1, Level 0                                                                   |
| Options: id=pA<br>$\mathbf{g}$                                                                           |
| Content: A\\(proband)                                                                                    |
| Child: Individual 3, Family 1, Level 0<br>Options: id=pC<br>$\mathbf c$                                  |
| Content: C\\(child)                                                                                      |
| Child: Individual 4, Family 1, Level 0                                                                   |
| Options: id=pD<br>$\mathbf{c}$                                                                           |
| Content: D\\(child)<br>Parent: Individual 5, Family 1, Level 1                                           |
| Options: id=pE<br>$\, {\bf p}$                                                                           |
| Content: E\\(parent)                                                                                     |
| Parent: Individual 6, Family 1, Level 1                                                                  |
| Options: id=pF<br>$\mathbf{p}$                                                                           |
| Content: F\\(parent)                                                                                     |
| End: Parent Family 1, Level 1                                                                            |
| End of Genealogytree Parser Debugger                                                                     |
|                                                                                                    |
|                                                                                                    |
|                                                                                                    |
|                                                                                                    |
|                                                                                                    |
|                                                                                                    |
|                                                                                                    |
|                                                                                                    |
|                                                                                                    |
|                                                                                                    |
|                                                                                                    |
|                                                                                                    |
|                                                                                                    |
|                                                                                                    |
| 64                                                                                                    |

# <span id="page-64-0"></span>**4.3 Subgraph 'child'**

A **child** subgraph is a family where the **g** node acts as a parent. This family may have arbitrary child and parent leaves. Also, this family may have arbitrary **child** and **union** subgraphs.

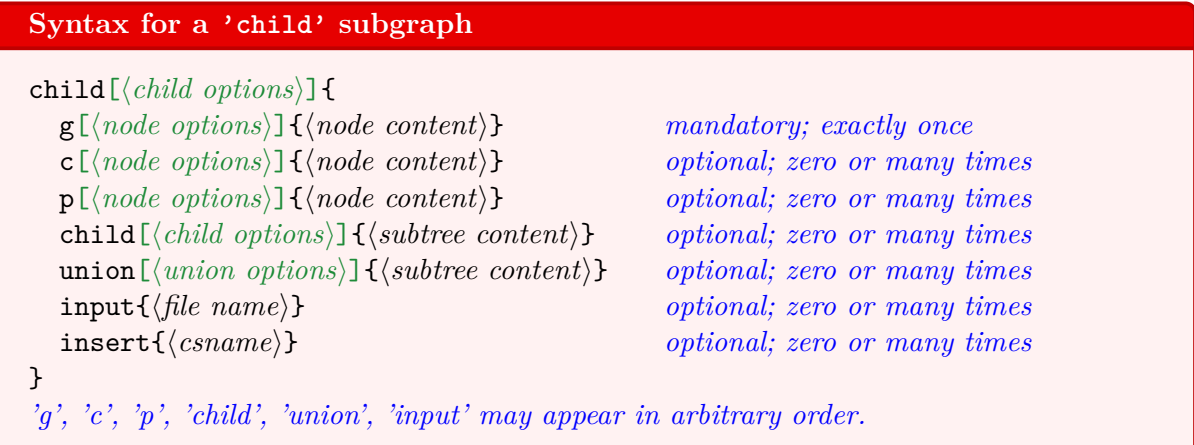

The optional  $\langle child\ options \rangle$  can be settings for the current family or the whole subgraph. See Chapter [5](#page-74-0) on page [75](#page-74-0) and especially Section [5.6](#page-101-0) on page [102](#page-101-0) and Section [5.7](#page-104-0) on page [105](#page-104-0) for feasible options.

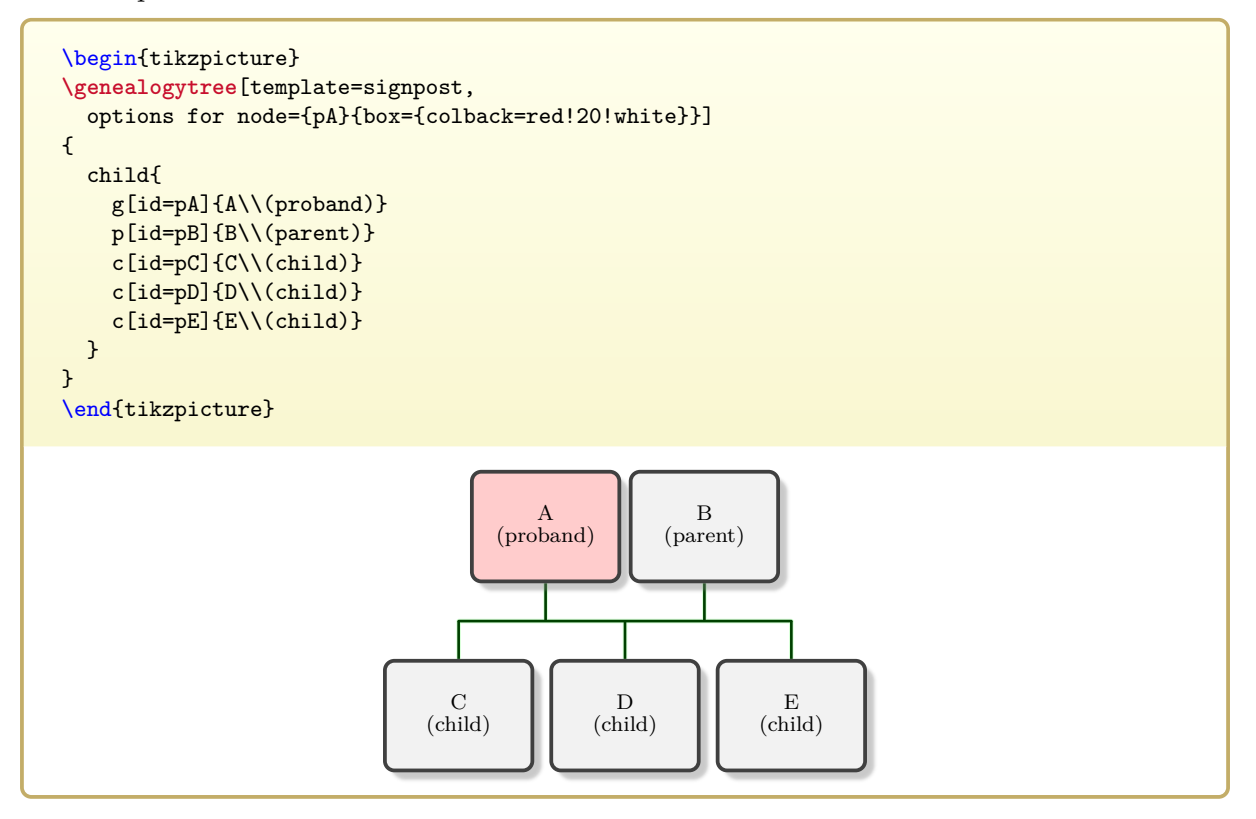

 $\verb|\gtrparserdebug|> P. 228$  $\verb|\gtrparserdebug|> P. 228$  $\verb|\gtrparserdebug|> P. 228$  can help to detect structural errors. Here, we get:

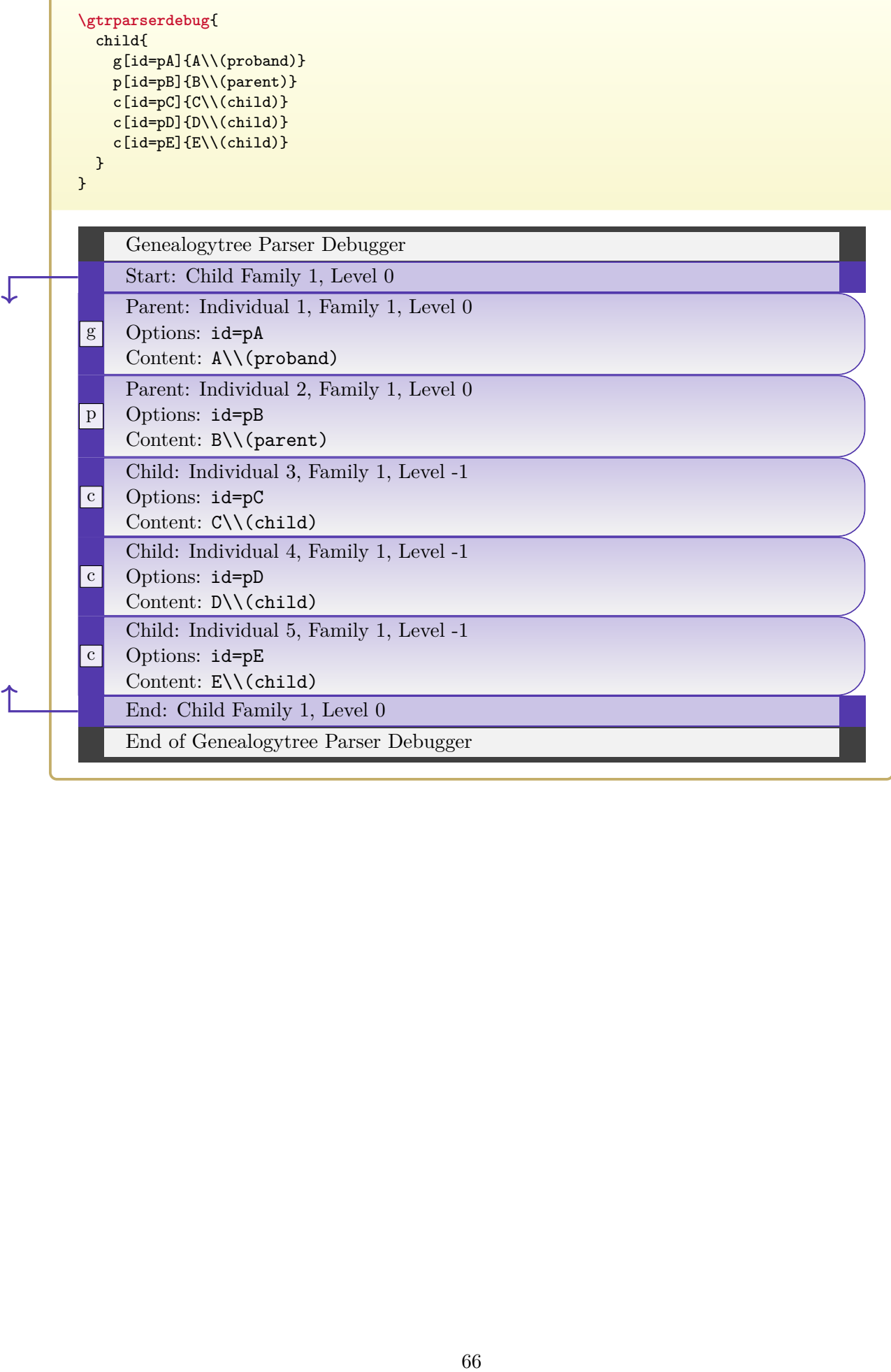

# <span id="page-66-0"></span>**4.4 Subgraph 'union'**

A **union** subgraph is a family without a **g** node. The **g** node (parent) is inherited from an embedding **child** family. A **union** family may have arbitrary child and parent leaves. Also, this family may have arbitrary **child** subgraphs.

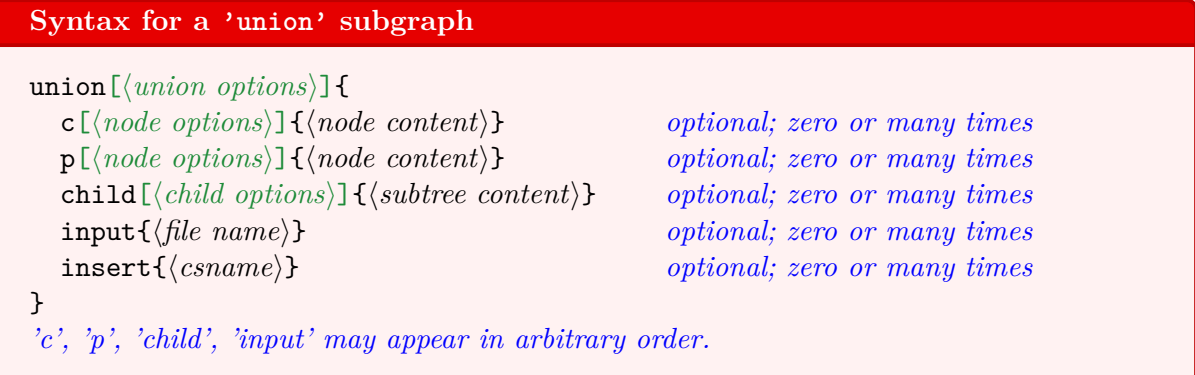

The optional  $\langle child\ options \rangle$  can be settings for the current family or the whole subgraph. See Chapter [5](#page-74-0) on page [75](#page-74-0) and especially Section [5.6](#page-101-0) on page [102](#page-101-0) and Section [5.7](#page-104-0) on page [105](#page-104-0) for feasible options. As a special case for unions, note that the **g** node of the embedding **child** family will not be affected by these options.

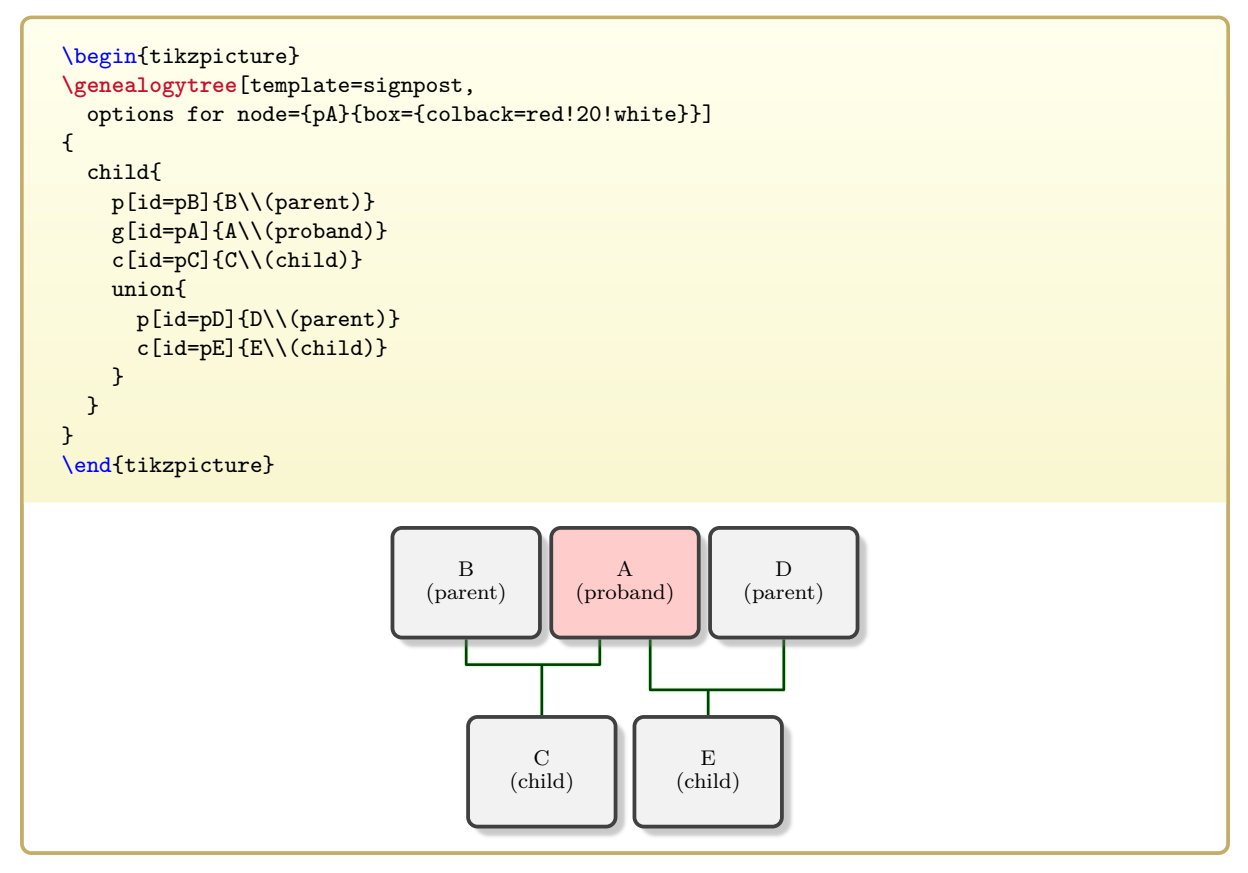

 $\verb|\gtrparserdebug|> P. 228$  $\verb|\gtrparserdebug|> P. 228$  $\verb|\gtrparserdebug|> P. 228$  can help to detect structural errors. Here, we get:

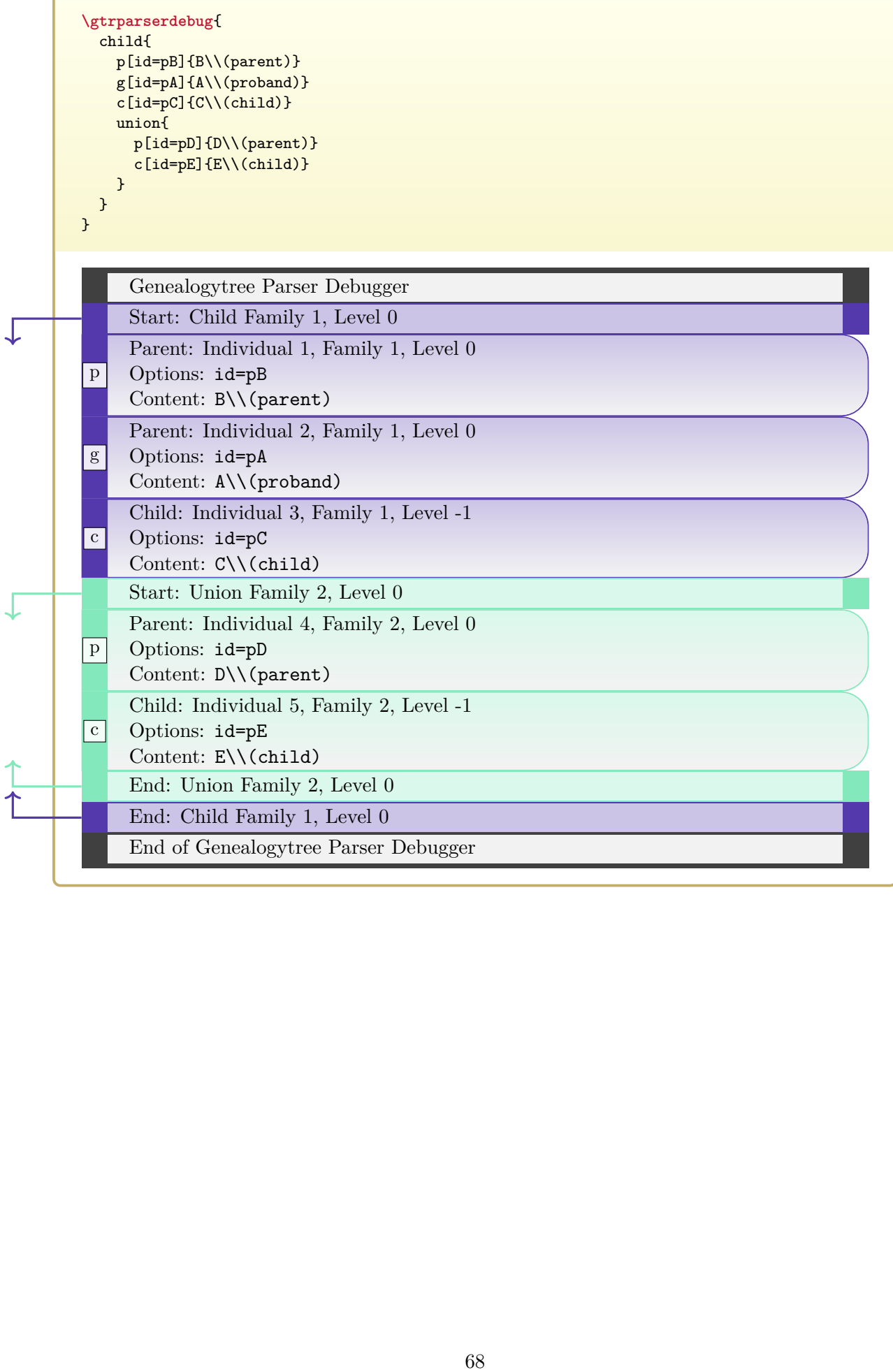

# <span id="page-68-0"></span>**4.5 Subgraph 'sandclock'**

A **sandclock** subgraph is a family without a **g** node. The **g** node (child) is inherited from an embedded **child** family. A **sandclock** family may have arbitrary child and parent leaves. Also, this family must have at least one **child** subgraph and may have arbitrary **parent** subgraphs.

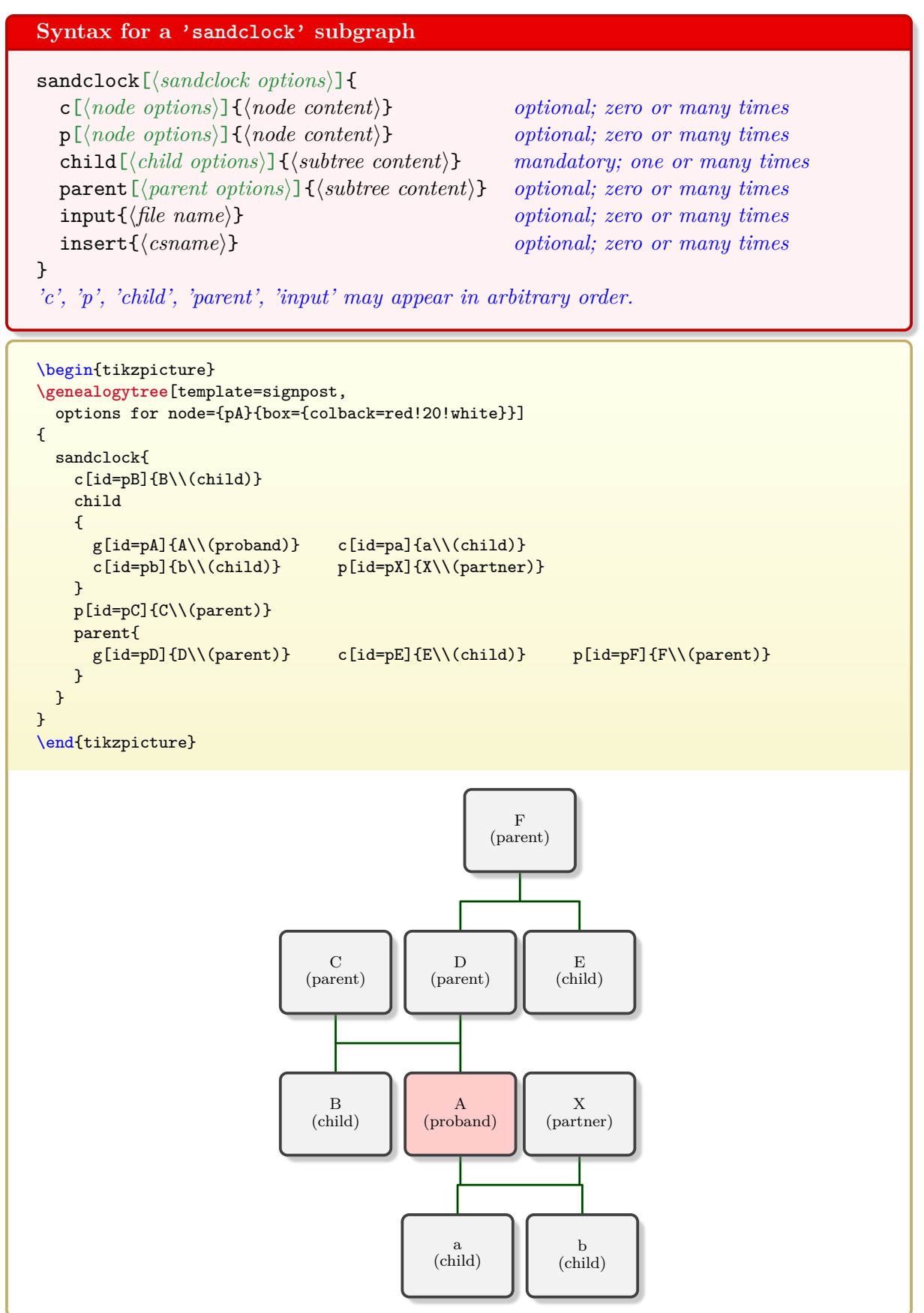

```
\gtrparserdebug{
       sandclock{
         c[id=pB]{B\backslash\(child)}child
         {
           g[id=pA]{A\\(proband)} c[id=pa]{a\\(child)}
           c[id=pb]{b\backslash\c(hild)} p[id=pX]{X\backslash\c(hild)}}
         p[id=pC]{C\\(parent)}
         parent{
           g[id=pD]{D\\(parent)} c[id=pE]{E\\(child)} p[id=pF]{F\\(parent)}
         }
       }
     }
           Genealogytree Parser Debugger
           Start: Sandclock Family 1, Level 1
           Child: Individual 1, Family 1, Level 0
           Options: id=pB
      |c|Content: B\\(child)
           Start: Child Family 2, Level 0
           Parent: Individual 2, Family 2, Level 0
      g
           Options: id=pA
           Content: A\\(proband)
           Child: Individual 3, Family 2, Level -1
      \lceil c \rceilOptions: id=pa
           Content: a\\(child)
           Child: Individual 4, Family 2, Level -1
      \lceil c \rceilOptions: id=pb
           Content: b\\(child)
           Parent: Individual 5, Family 2, Level 0
           Options: id=pX
      p
           Content: X\\(partner)
           End: Child Family 2, Level 0
           Parent: Individual 6, Family 1, Level 1
      p
           Options: id=pC
           Content: C\\(parent)
           Start: Parent Family 3, Level 2
T
           Child: Individual 7, Family 3, Level 1
           Options: id=pD
      g
           Content: D\\(parent)
           Child: Individual 8, Family 3, Level 1
      \,c\,Options: id=pE
           Content: E\\(child)
           Parent: Individual 9, Family 3, Level 2
      p
           Options: id=pF
           Content: F\\(parent)
           End: Parent Family 3, Level 2
           End: Sandclock Family 1, Level 1
           End of Genealogytree Parser Debugger$70
```
# <span id="page-70-0"></span>**4.6 Node 'c'**

The **c** (child) node is a leaf node which is child to a family.

```
Syntax for a 'c' node
c[\langle node \; options \rangle] {\langle node \; content \rangle}
```
For the optional  $\langle node \; options \rangle$ , see Chapter [5](#page-74-0) on page [75](#page-74-0) and especially Section [5.5](#page-92-0) on page [93.](#page-92-0)

The *hode content*) can be any text to be displayed inside the node. This *hode content*) can also be processed before displaying, see Chapter [6](#page-126-0) on page [127](#page-126-0) and especially Chapter [7](#page-150-0) on page [151](#page-150-0) for database processing. Also, the *(node content)* can be completely ignored for processing. In this case, one can use  $c\{\}$  or even shorter  $c\langle \text{token} \rangle$  for the node.

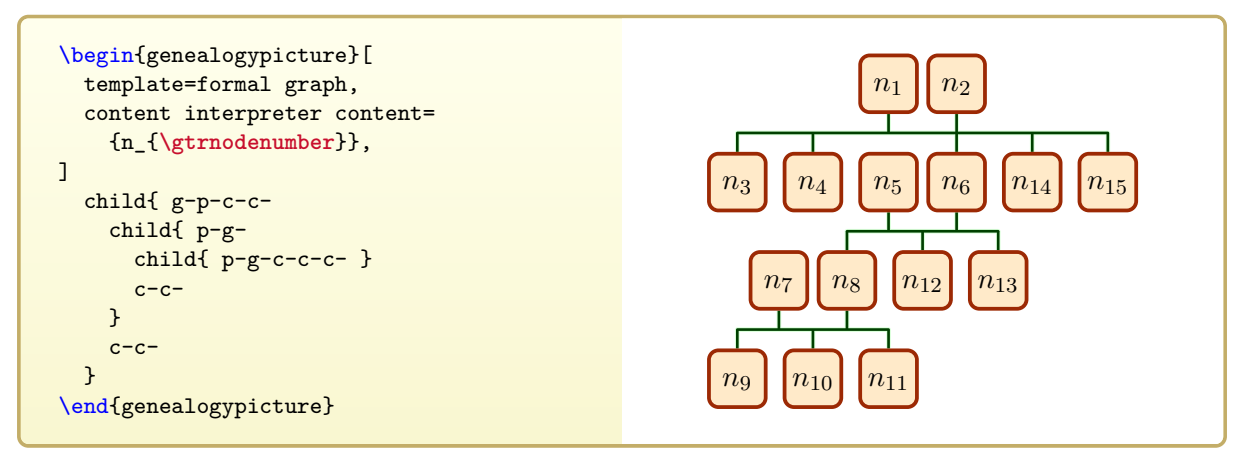

# <span id="page-70-1"></span>**4.7 Node 'p'**

The **p** (parent) node is a leaf node which is parent to a family.

```
Syntax for a 'p' node
p[\langle node \; options \rangle] {\lbrace \langle node \; content \rangle \rbrace}
```
<span id="page-70-2"></span>For the optional  $\langle node \; options \rangle$ , see Chapter [5](#page-74-0) on page [75](#page-74-0) and especially Section [5.5](#page-92-0) on page [93.](#page-92-0) For  $\langle node\ content \rangle$ , see Section [4.6](#page-70-0) on page [71.](#page-70-0)

# **4.8 Node 'g'**

The **g** (genealogy) node is an interconnecting individual which is member of at least two families. For one family it is a child, for another one it is a parent.

**Syntax for a 'g' node**

 $g[\langle node \; options \rangle] {\lbrace} \langle node \; content \rangle\}$ 

For the optional  $\langle node\; options \rangle$ , see Chapter [5](#page-74-0) on page [75](#page-74-0) and especially Section [5.5](#page-92-0) on page [93.](#page-92-0) For *(node content)*, see Section [4.6](#page-70-0) on page [71.](#page-70-0)

# **4.9 Data 'input'**

Feasible subgraphs may be read from external files using the **input** command at places where such subgraphs are expected.

**Syntax for data 'input'**

input{\*file name*}}

The following example reads a **parent** subgraph from a file. See Section [14.1](#page-276-0) on page [277](#page-276-0) for the file contents.

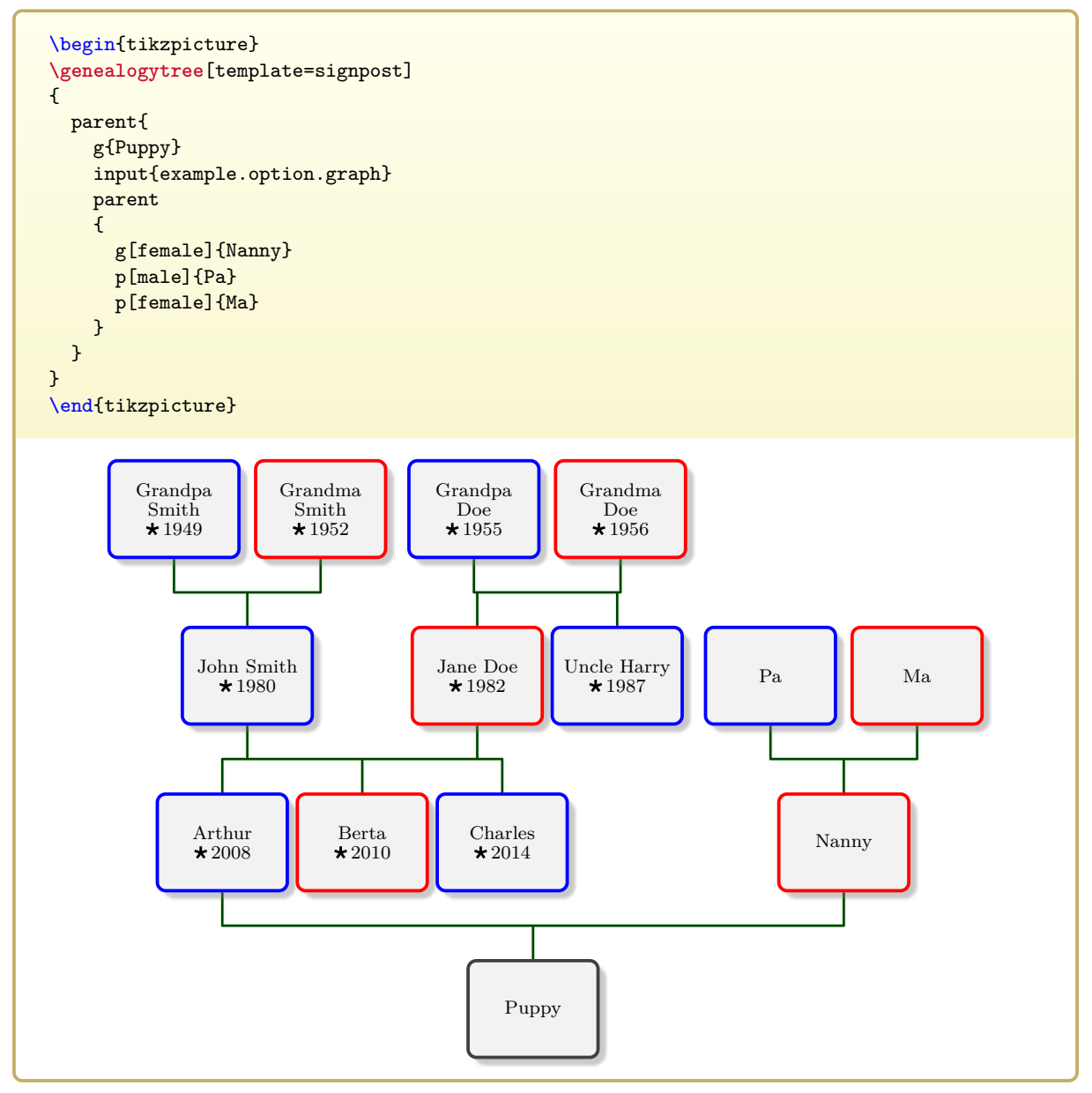
# **4.10 Control Sequence 'insert'**

Feasible subgraphs may be inserted from control sequences using the **insert** command at places where such subgraphs are expected.

**Syntax for data 'insert'**

insert{ $\langle csname \rangle$ }

 $\langle \text{csname} \rangle$  is the name of a control sequence without the leading backslash '\'. This control sequence has to be a parameterless macro whose replacement text is a feasible subgraph.

The following example creates such a macro **\mytest**:

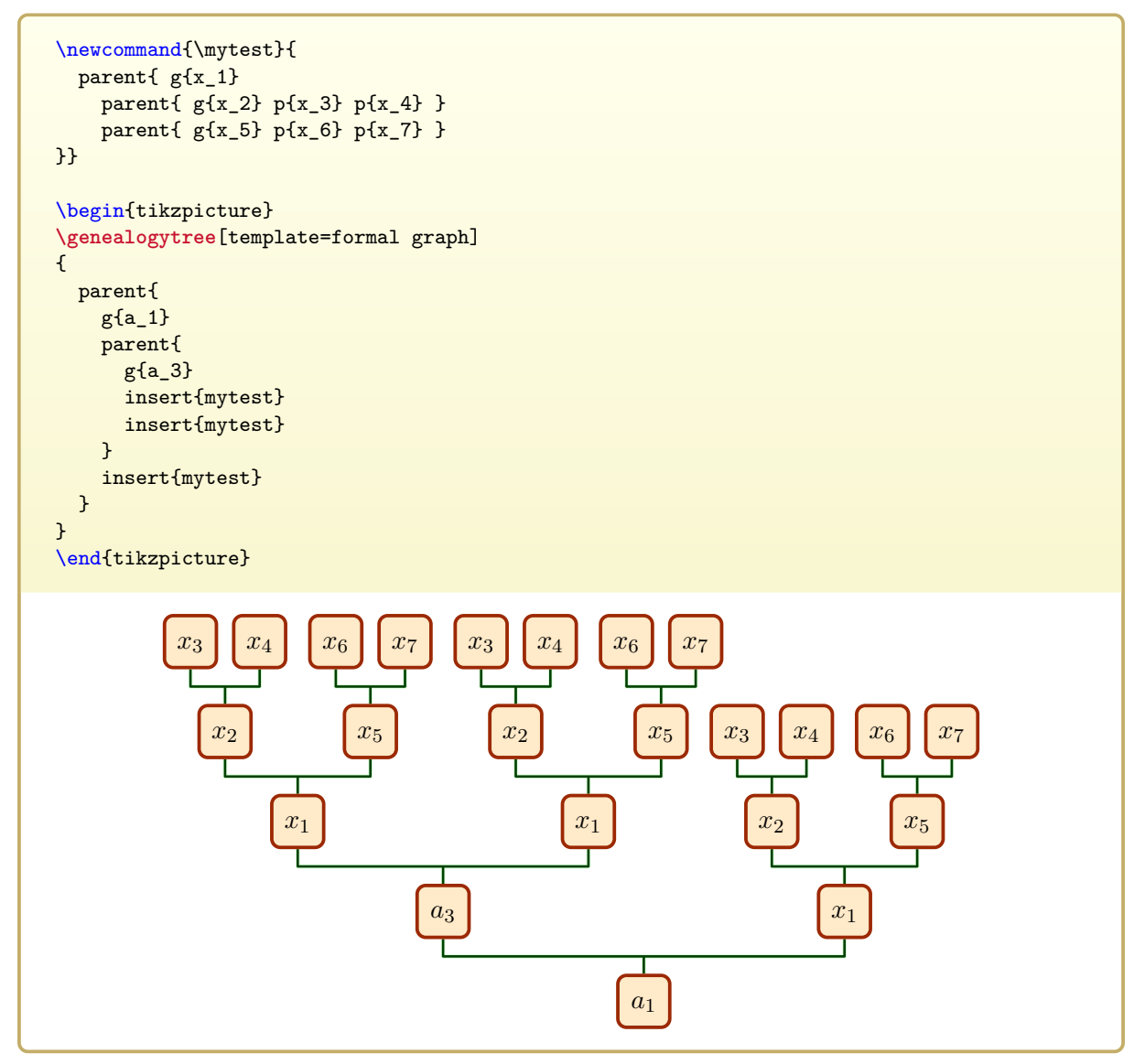

# **5**

# **Option Setting**

For the  $\langle options \rangle$  in  $\qquad$ genealogytree<sup>→ P.55</sup>, [genealogypicture](#page-56-0)<sup>→ P.57</sup>, and  $\qquad$ gtrset<sup>→ P.58</sup>, keys with perf syntax can be applied as documented in the following. The key tree path  $\sqrt{\text{gtr}}$  is not to be used inside these macros. It is easy to add your own style keys using the syntax for pgf keys, see [\[4\]](#page-286-0).

Some of the following examples use a standard graph file which is documented in Section [14.1](#page-276-0) on page [277.](#page-276-0)

# **5.1 Option Priorities**

This section can be skipped on first reading. Option priorities are more or less natural. This section can be consulted later in case of doubt.

Options for the graph drawing can be set at several spots inside the code using the pgf key-value syntax:

- as parameter of  $\text{Strset}^{-P.58}$  for setting (global) options,
- as optional parameter of [\genealogytree](#page-54-0)<sup>→ P.55</sup> or [genealogypicture](#page-56-0)<sup>→ P.57</sup>,
- as optional parameter of a family identifier like **parent** or **child**,
- as optional parameter of a node identifier like **g**, **p**, or **c**.

Depending on where the options are given, they are treated with different priority. If an option is given several times with the same priority, the last one wins.

- For options like  $/\text{gtr}/\text{pi}v\text{ot}^{P.95}$ , an option setting with higher priority overwrites an option setting with lower priority.
- For options like [/gtr/box](#page-95-0)<sup>→ P.96</sup>, an option setting with higher appends to an option setting with lower priority. Thus,  $/gtr/box \rightarrow P.96$  $/gtr/box \rightarrow P.96$  options which are not overwritten, stay active.

## <span id="page-75-0"></span>**5.1.1 Option Priorities for Nodes**

```
Example: Priorities for setting box options to a node with id=A
\gtrset{
 ... % priorities identical to options for \genealogytree
}
\genealogytree[
 options for node={A}{box={...}}, % priority (1) highest
 options for family={fam_a}{box={...}},
 options for subtree={fam_a}{box={...}}, % priority (9)
 level 2/.style={
  node={box={...}}, % priority (3)
  family={box={...}}, % priority (7)
  subtree={box={...}}}, % priority (11)
 level/.code={\ifnum#1=2\relax\gtrset{
  node={box={...}}, % priority (4)
  family={box={...}}, % priority (8)
  subtree={box={...}}}\fi}, % priority (12)
 box={...}, % priority (13) lowest
 ...
 ]%
{
 ...
 parent[ id=fam_a, % family with id 'fam_a'
       family={box={...}}, % priority (6)
       subtree={box={...}}, % priority (10)
     ]
  {
    ...
    p[id=A, % node with id 'A'
     box={...}]{A} % priority (2)
    ...
  }
 ...
}
```
### **The priorities for options regarding nodes**

- 1. [/gtr/options for node](#page-92-0)<sup>→ P. 93</sup> has the highest priority. The node has to be identi-fied by a given [/gtr/id](#page-89-0)<sup>→ P.90</sup>. [/gtr/options for node](#page-92-0)<sup>→ P.93</sup> should be given using [\gtrset](#page-57-0)<sup>→</sup> P. 58 or as option of [\genealogytree](#page-54-0)<sup>→</sup> P. 55 .
- 2. Optional parameter of a node identifier like **g**, **p**, or **c**.
- 3. Option [/gtr/node](#page-93-0)<sup>→ P.94</sup> inside /gtr/level  $n$ <sup>→ P.108</sup>.
- 4. Option [/gtr/node](#page-93-0)<sup>→ P.94</sup> inside [/gtr/level](#page-106-0)<sup>→ P.107</sup>.
- 5. [/gtr/options for family](#page-101-0)<sup>→ P. 102</sup>; the family has to be identified by a given  $\sqrt{\text{gtr}/\text{id}}$ <sup>→ P. 90</sup>.
- 6. [/gtr/family](#page-102-0)<sup>→</sup> P. 103 as optional parameter of a family identifier like **parent** or **child**.
- 7. Option [/gtr/family](#page-102-0)<sup>→ P.103</sup> inside [/gtr/level n](#page-107-0)<sup>→ P.108</sup>.
- 8. Option [/gtr/family](#page-102-0)<sup>→ P.103</sup> inside [/gtr/level](#page-106-0)<sup>→ P.107</sup>.
- 9. [/gtr/options for subtree](#page-104-0)<sup>→ P. 105</sup>; the subtree has to be identified by a given  $\text{gtr}/id$ <sup>→ P. 90</sup>.
- 10.  $/\text{gtr}/\text{subtree} \rightarrow P.106$  as optional parameter of a family identifier like **parent** or **child**.
- 11. Option [/gtr/subtree](#page-105-0)<sup>→ P.106</sup> inside /gtr/level  $n^{-P.108}$ .
- 12. Option [/gtr/subtree](#page-105-0)<sup>→</sup> P. 106 inside [/gtr/level](#page-106-0)<sup>→</sup> P. 107 .
- 13. Setting as parameter of [\genealogytree](#page-54-0)<sup>→ P.55</sup> or [\gtrset](#page-57-0)<sup>→ P.58</sup> has the lowest priority.

# <span id="page-76-0"></span>**5.1.2 Option Priorities for Families**

```
Example: Priorities for setting edges options to a family with id=fam_a
\gtrset{
 ... % priorities identical to options for \genealogytree
}
\genealogytree[
 options for family={fam_a}{edges={...}}, % priority (1) highest
 options for subtree={fam_a}{edges={...}}, % priority (5)
 level 2/.style={family={edges={...}} % priority (3)
             subtree={edges={...}}}, % priority (7)
 level/.code={\ifnum#1=2\relax%
   \gtrset{family={edges={...}}, % priority (4)
         subtree={edges={...}}} % priority (8)
  \{f_i\},
 edges={...}, % priority (9) lowest
 ...
 ]%
{
 ...
 parent[ id=fam_a, % family with id 'fam_a'
        family={edges={...}}, % priority (2)
        subtree={edges={...}}, % priority (6)
      ]
   {
    ...
   }
 ...
}
```
**The priorities for options regarding families**

- 1. [/gtr/options for family](#page-101-0)<sup>→ P.102</sup> has the highest priority. The family has to be identified by a given [/gtr/id](#page-89-0)<sup>→</sup> P. 90 . [/gtr/options for family](#page-101-0)<sup>→</sup> P. 102 should be given using [\gtrset](#page-57-0)<sup>→ P.58</sup> or as option of [\genealogytree](#page-54-0)<sup>→ P.55</sup>.
- 2. Optional [/gtr/family](#page-102-0)<sup>→ P. 103</sup> parameter of a family identifier like **parent** or **child**.
- 3. Option [/gtr/family](#page-102-0)<sup>→ P.103</sup> inside /gtr/level  $n^{-9}$ P.108.
- 4. Option [/gtr/family](#page-102-0)<sup>→ P.103</sup> inside [/gtr/level](#page-106-0)<sup>→ P.107</sup>.
- 5. [/gtr/options for subtree](#page-104-0)<sup>→ P. 105</sup>; the subtree has to be identified by a given  $\sqrt{\text{gtr}/\text{id}}$ <sup>→ P. 90</sup>.
- 6. Optional [/gtr/subtree](#page-105-0)<sup>→</sup> P. 106 parameter of a family identifier like **parent** or **child**.
- 7. Option [/gtr/subtree](#page-105-0)<sup>→ P.106</sup> inside [/gtr/level n](#page-107-0)<sup>→ P.108</sup>.
- 8. Option [/gtr/subtree](#page-105-0)<sup>→ P. 106</sup> inside [/gtr/level](#page-106-0)<sup>→ P. 107</sup>.
- 9. Setting as parameter of [\genealogytree](#page-54-0)<sup>→ P.55</sup> or [\gtrset](#page-57-0)<sup>→ P.58</sup> has the lowest priority.

# **5.2 Graph Growth Setting (Time Flow)**

A genealogy tree may grow in one of four directions. This [/gtr/timeflow](#page-77-0) setting is valid for the whole graph, but two graphs with different growth setting may be joined together.

<span id="page-77-0"></span> $\sqrt{\text{gtr/timeflow}} = \langle \text{direction} \rangle$  (no default, initially down) The [/gtr/timeflow](#page-77-0) key controls the growing direction of a given graph. It is always used to place the generations according to this value. If the  $\langle direction \rangle$  is set to **down**, a **child** graph will grow down, but a **parent** graph will grow up. Feasible values are:

- **down**
- **up**
- **left**
- **right**

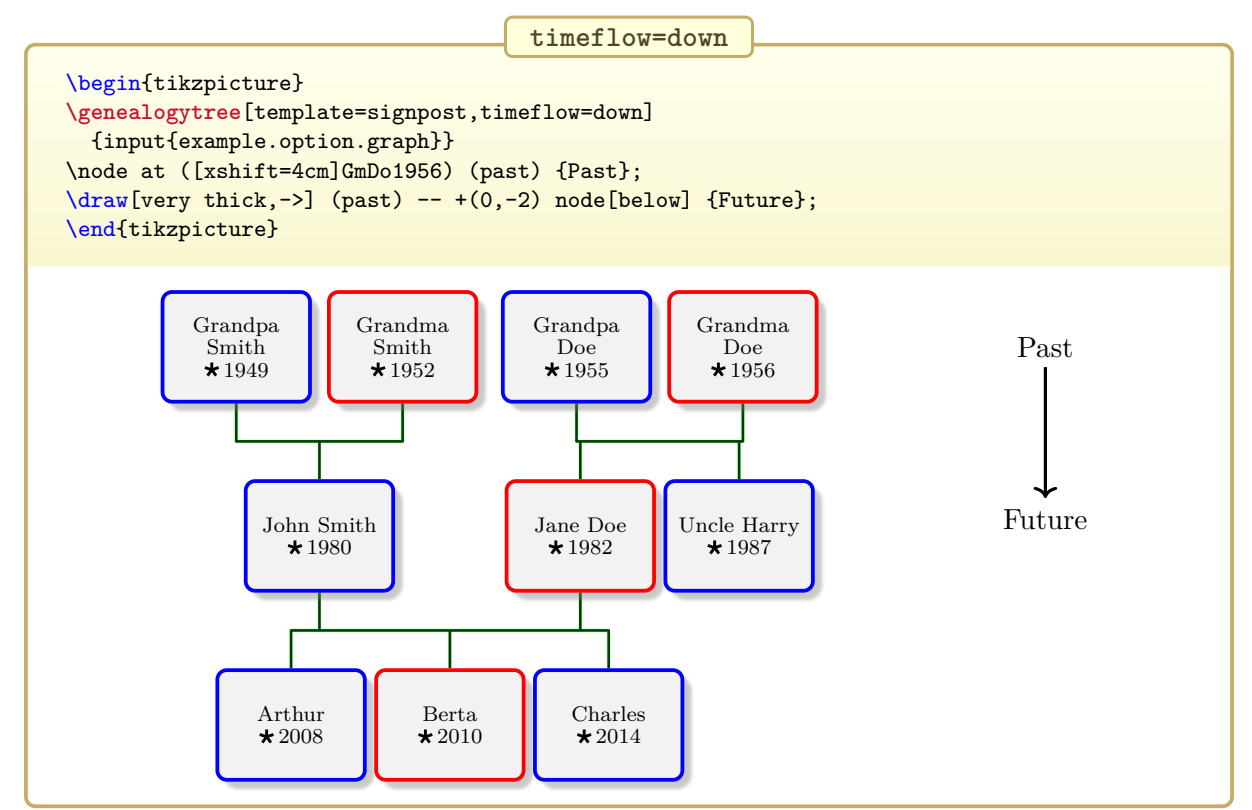

See Section [14.1](#page-276-0) on page [277](#page-276-0) for the included example graph file.

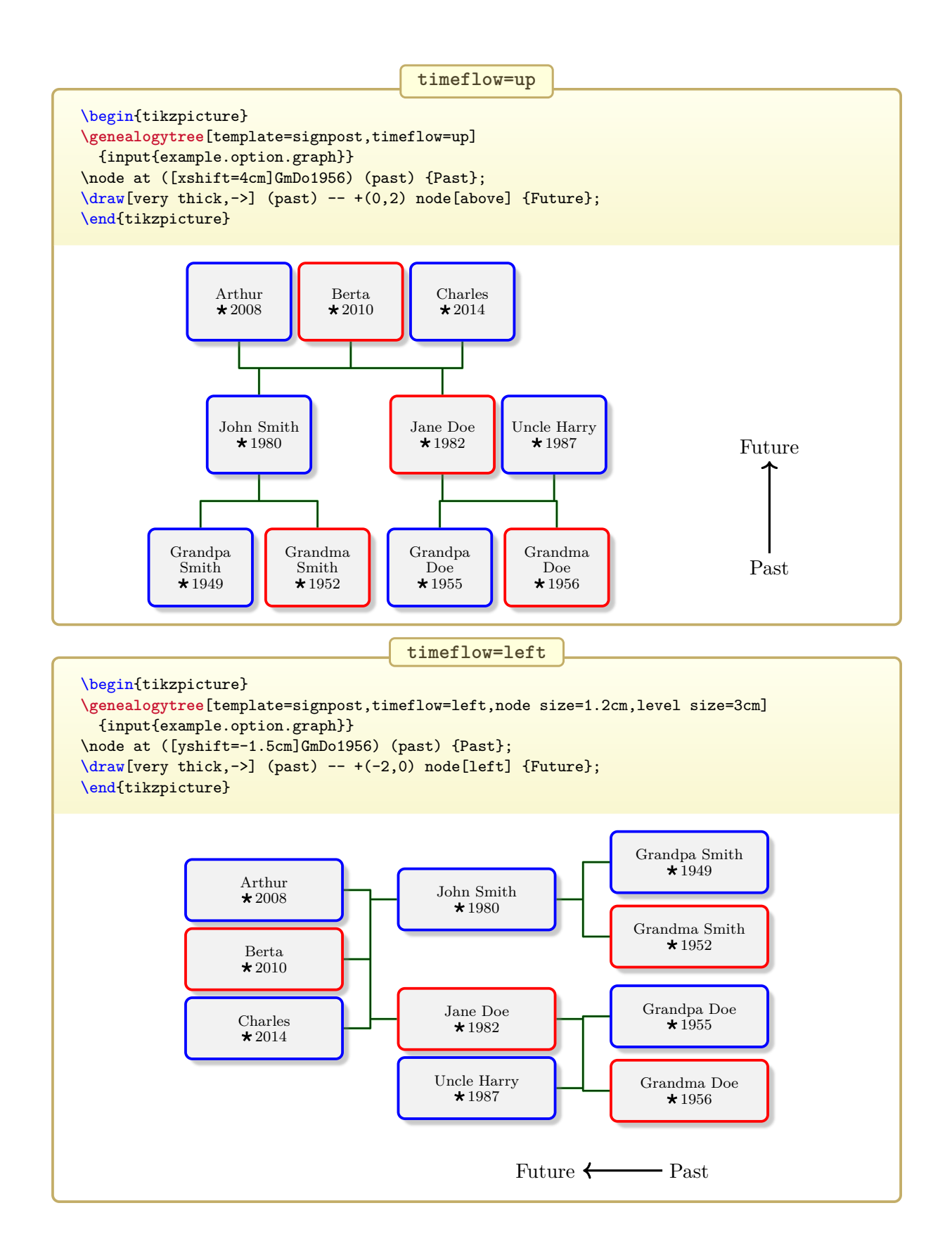

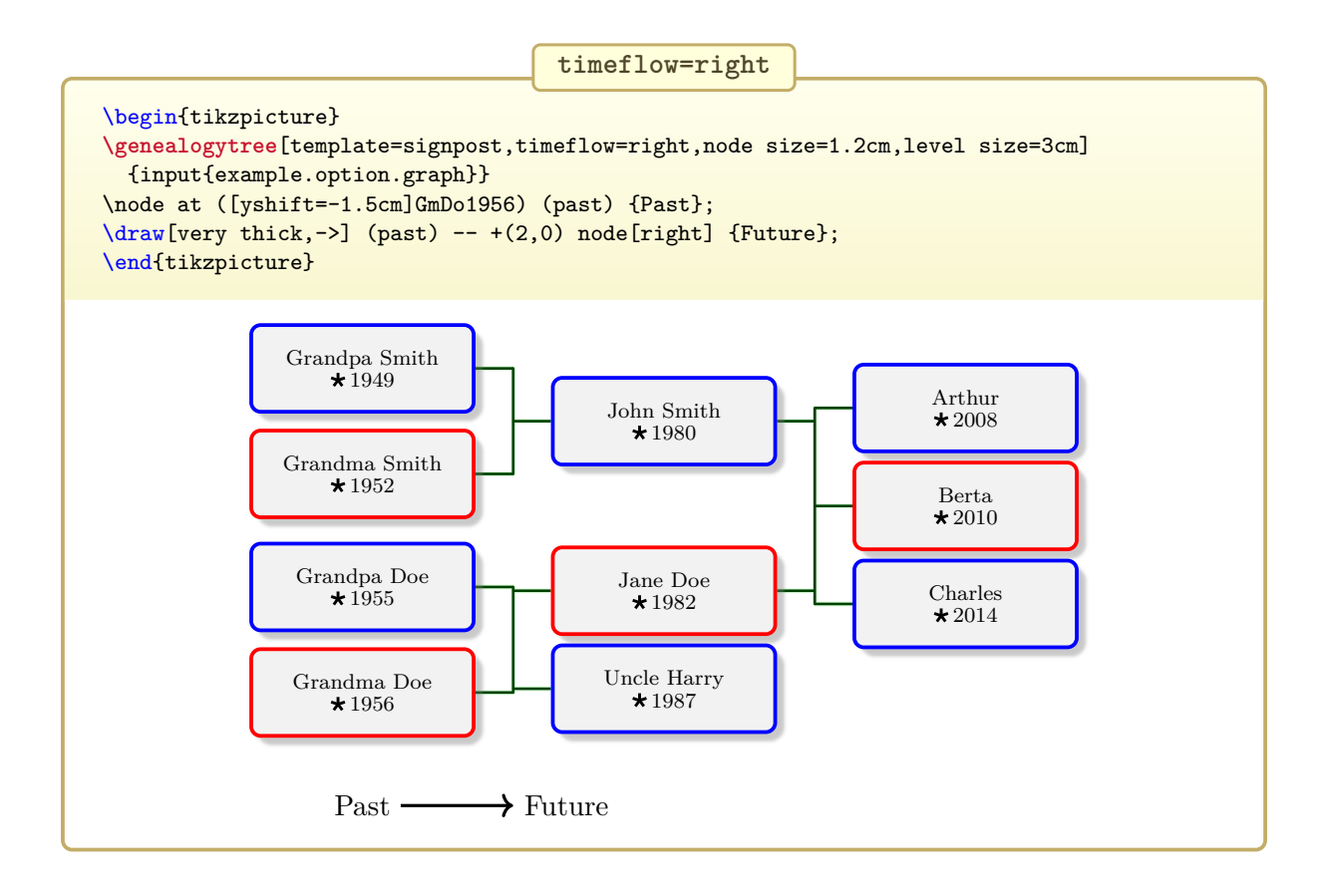

# <span id="page-80-1"></span>**5.3 Graph Geometry**

The following geometry settings are usually set for the whole graph, but they can be set for every [/gtr/level](#page-106-0)<sup>→ P. 107</sup> separately. Inside a level, they are fixed.

<span id="page-80-0"></span>**/gtr/level distance=** $\langle \text{length} \rangle$  (no default, initially 5mm) The given  $\langle length \rangle$  defines the distance between two following generations. This distance can be set in dependency of the [/gtr/level](#page-106-0)<sup>→ P.107</sup>.

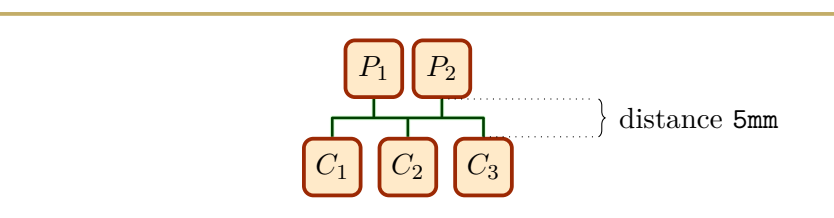

The [/gtr/level distance](#page-80-0) can be specified for individual level numbers, e.g.

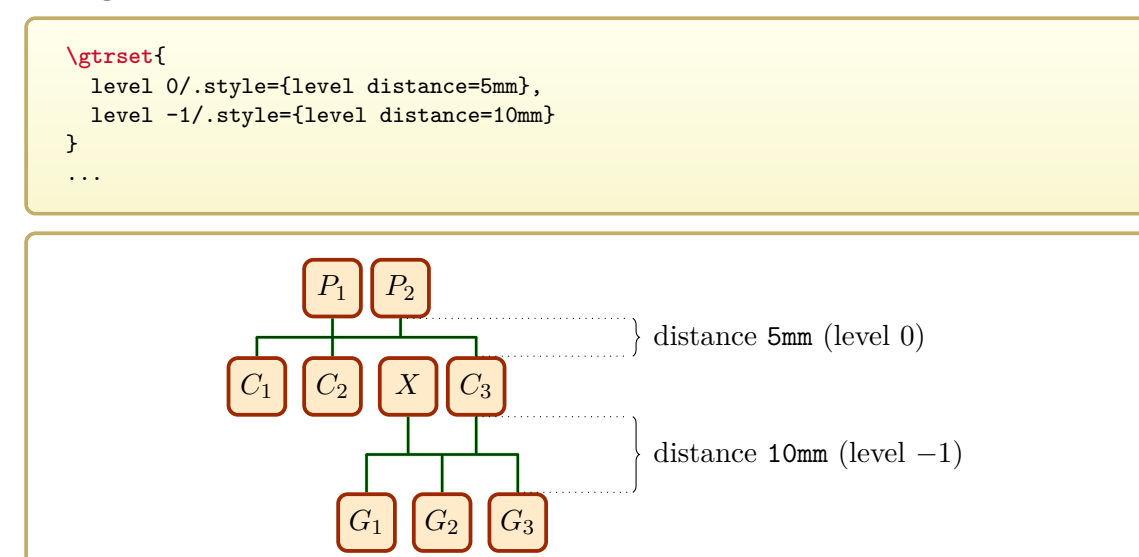

<span id="page-81-0"></span>The given  $\langle length \rangle$  defines one dimension of a node.

- If  $/\text{gtr/timer}$  is up or down, then  $/\text{gtr/level}$  size sets the height of a node.
- If  $\sqrt{\text{gtr/timeflow}^{\rightarrow P.78}}$  is left or right, then  $\sqrt{\text{gtr/l}}$  size sets the width of a node.

The [/gtr/level size](#page-81-0) be set in dependency of the [/gtr/level](#page-106-0)<sup> $\rightarrow$ P.107</sup>.

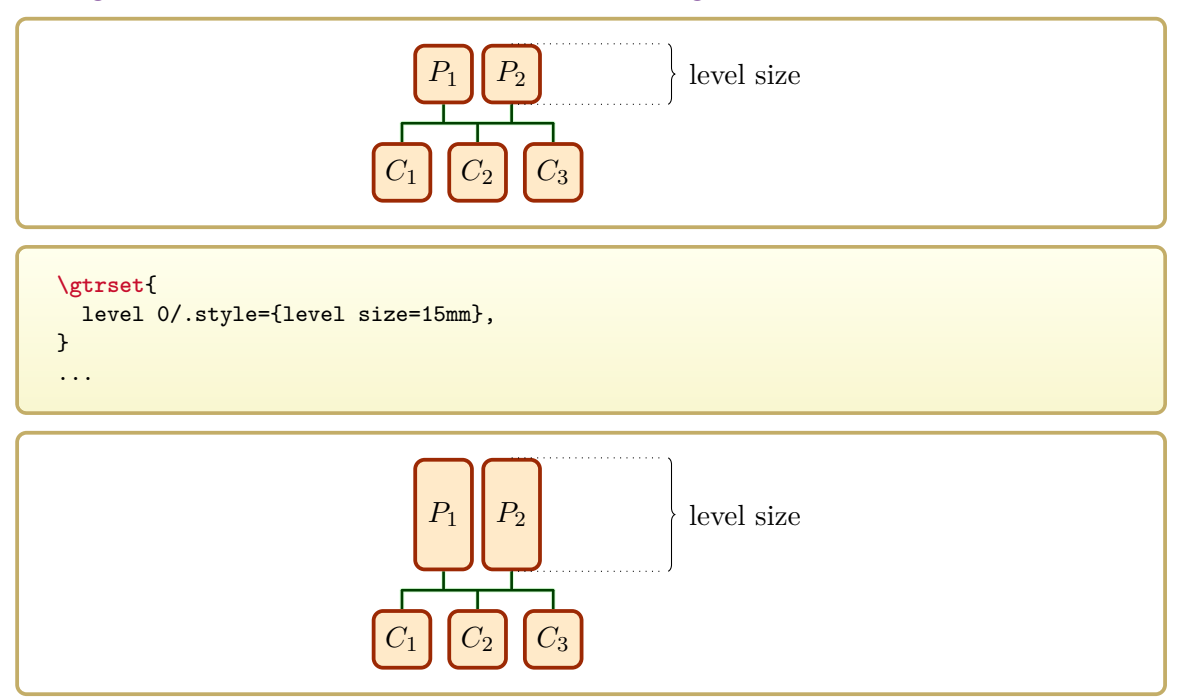

Some actual node implementations may not respect the given [/gtr/level size](#page-81-0). Note that the placement algorithm ignores deviations and assumes that the restrictions hold.

<span id="page-82-0"></span>The given  $\langle length \rangle$  defines one dimension of a node.

- If  $/$ gtr/timeflow<sup>→ P.78</sup> is up or down, then  $/$ gtr/level size<sup>→ P.82</sup> sets the width of a node.
- If  $\sqrt{\text{gtr/tim}}$ eflow<sup>→ P.78</sup> is left or right, then  $\sqrt{\text{gtr/l}}$ evel size<sup>→ P.82</sup> sets the height of a node.

The [/gtr/node size](#page-82-0) can be set in dependency of the [/gtr/level](#page-106-0)<sup> $\rightarrow$  P.107.</sup> Note that the [/gtr/node size](#page-82-0) may be ignored by nodes boxes which set the width individually or depending from the content width.

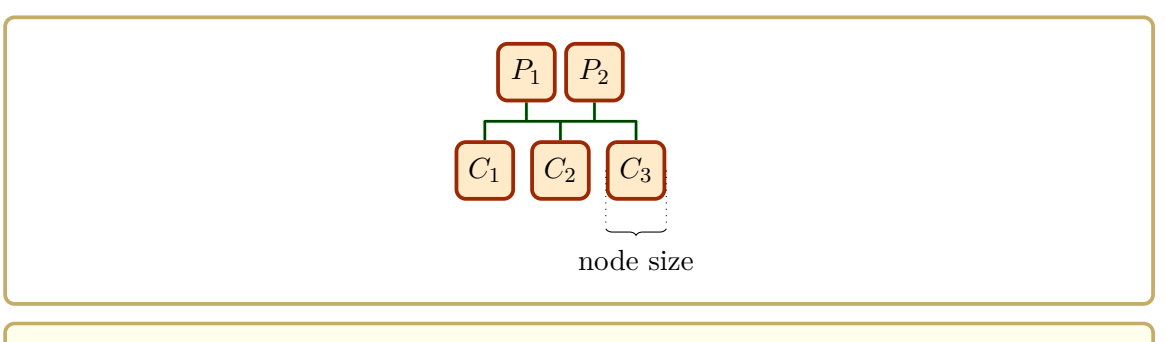

```
\gtrset{
  level 0/.style={level size=15mm},
}
...
```
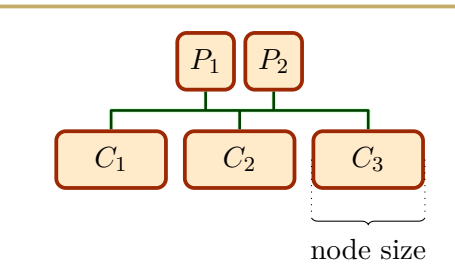

If the size should be changed for an individual node, use  $/g \text{tr}/b \text{ox}^{-P.96}$  instead of [/gtr/node size](#page-82-0):

```
...
    c[id=A,box={width=15mm}]{C_3}
...
                                              P_1 \parallel P_2C_3width
```
Some actual node implementations may not respect the given [/gtr/node size](#page-82-0). The placement algorithm accepts deviations and calculates positions accordingly.

<span id="page-83-0"></span>**/gtr/node size from=** $\langle$ *minlength* $\rangle$  to  $\langle$ *maxlength* $\rangle$  (no default, initially 2.5cm to 2.5cm) Sets the [/gtr/node size](#page-82-0)<sup>→ P.83</sup> in a flexible way ranging from  $\langle$  *minlength* $\rangle$  to  $\langle$  *maxlength* $\rangle$ . The actual size of a node is determined by the node content. A node will be enlarged up to  $\langle \textit{maxlength} \rangle$  before the content font size is allowed to shrink. Note that the [/gtr/node](#page-83-0) [size from](#page-83-0) may be ignored by nodes boxes which set the width individually or depending from the content width.

<span id="page-83-1"></span>**/gtr/child distance in parent graph=** $\langle length \rangle$  **(no default, initially 1mm)** The given  $\langle length \rangle$  defines the minimum distance of two children of a family in a **parent** graph. The [/gtr/child distance in parent graph](#page-83-1) can be set in dependency of the  $\sqrt{\text{gtr/level}}$ <sup>→ P. 107</sup>. For an individual node, this distance can be overruled by setting [/gtr/distance](#page-93-1)<sup>→</sup> P. 94 .

```
...
\genealogytree[
  ...
  child distance in parent graph=5mm]
{
  parent{
    p{P_1}
   p{P_2}
    g{C_1}
    c[id=A]{A}
    c[id=B]{B}}
}
...
```
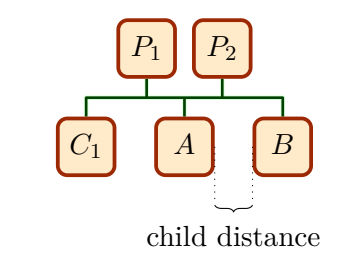

### <span id="page-84-0"></span> $\sqrt{\text{gtr}/\text{child}}$  distance in child graph= $\langle \text{length} \rangle$  (no default, initially 2mm)

The given  $\langle length \rangle$  defines the minimum distance of two children of a family in a **child** graph. The [/gtr/child distance in child graph](#page-84-0) can be set in dependency of the  $\chi$ gtr/level<sup>→ P. 107</sup>. For an individual node, this distance can be overruled by setting [/gtr/distance](#page-93-1)<sup>→</sup> P. 94 .

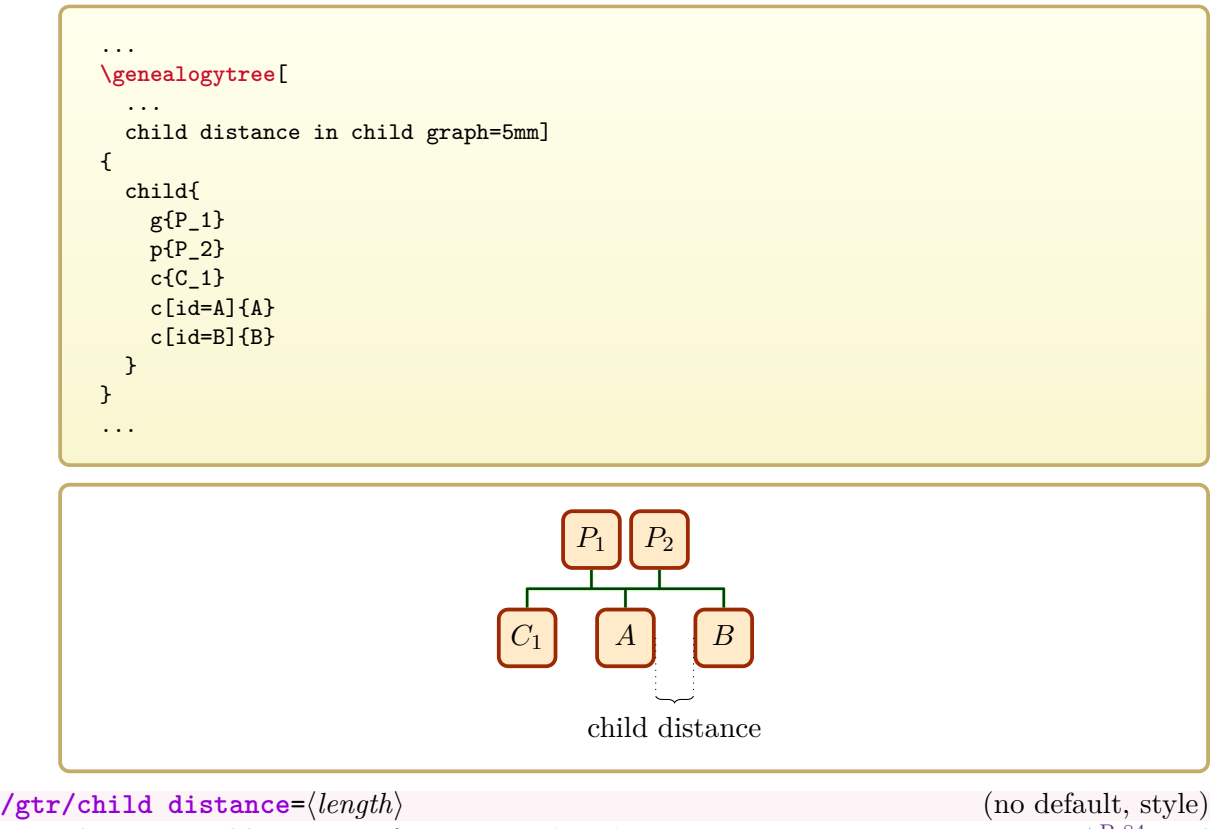

This is an abbreviation for setting [/gtr/child distance in parent graph](#page-83-1)<sup>→ P.84</sup> and [/gtr/child distance in child graph](#page-84-0) to the same  $\langle length \rangle$ .

### <span id="page-85-0"></span>**/gtr/parent distance in parent graph=** $\langle length \rangle$  **(no default, initially 2mm)**

The given  $\langle length \rangle$  defines the minimum distance of two parents of a family in a **parent** graph. The [/gtr/parent distance in parent graph](#page-85-0) can be set in dependency of the  $\sqrt{\text{gtr/level}} \rightarrow P.107$ . For an individual node, this distance can be overruled by setting [/gtr/distance](#page-93-1)<sup>→</sup> P. 94 .

### ... **\genealogytree**[ ... parent distance in parent graph=5mm] { parent{  $p$ [id=A]{A} p[id=B]{B}  $g{C_1}$ c{C\_2}  $c{C_3}$ } } ...

*A B*  $C_2 \parallel C_3$ parent distance <span id="page-86-0"></span> $\sqrt{\text{gtr}/\text{parent}}$  distance in child  $\text{graph}=\langle \text{length} \rangle$  (no default, initially 1mm) The given  $\langle length \rangle$  defines the minimum distance of two parents of a family in a **child** graph. The [/gtr/parent distance in parent graph](#page-85-0)<sup>→ P.86</sup> can be set in dependency of the [/gtr/level](#page-106-0)<sup>→ P. 107</sup>. For an individual node, this distance can be overruled by setting [/gtr/distance](#page-93-1)<sup>→</sup> P. 94 .

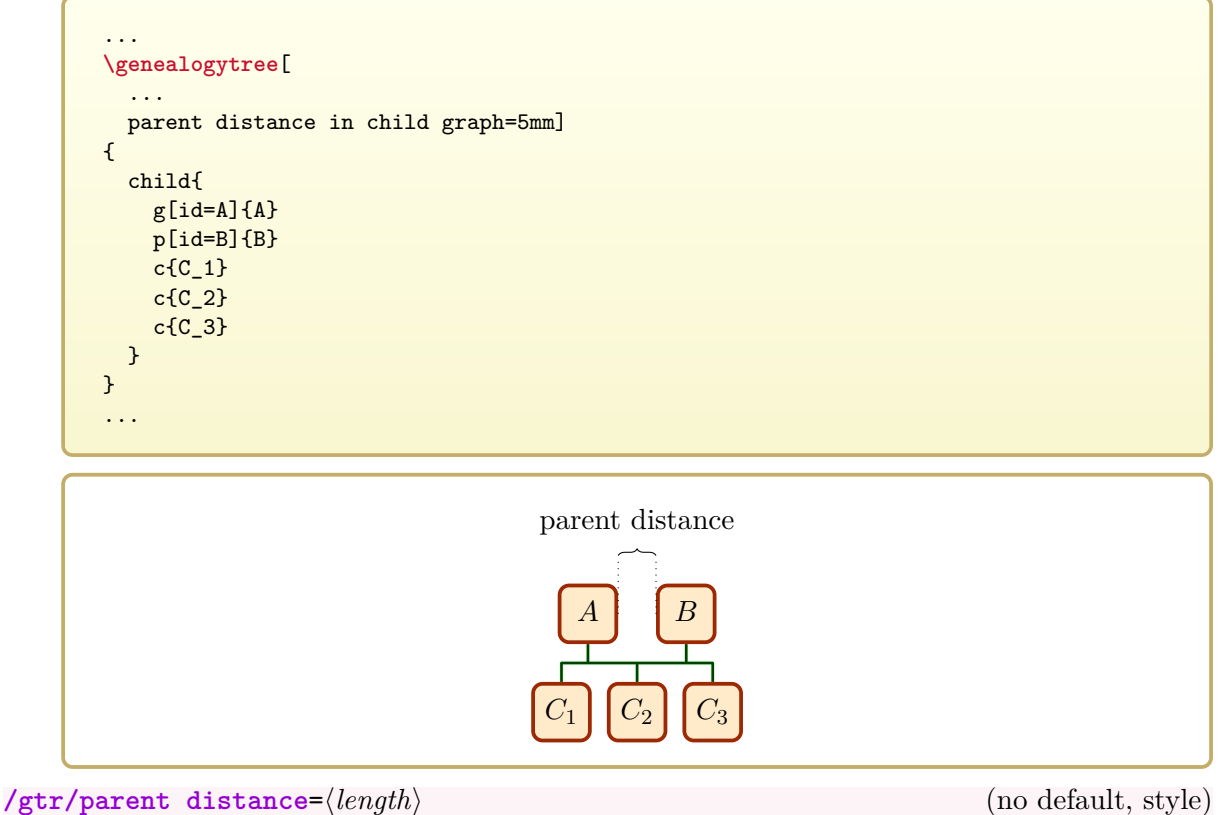

This is an abbreviation for setting [/gtr/parent distance in parent graph](#page-85-0)<sup>→ P.86</sup> and [/gtr/parent distance in child graph](#page-86-0) to the same  $\langle length \rangle$ .

<span id="page-87-0"></span>**/gtr/further distance=** $\langle length \rangle$  (no default, initially 3mm) The given  $\langle length \rangle$  defines the minimum distance of two nodes which are not parents or children of the same family. The [/gtr/further distance](#page-87-0) can be set in dependency of the [/gtr/level](#page-106-0)<sup>→ P. 107</sup>. For an individual node, this distance can be overruled by setting [/gtr/distance](#page-93-1)<sup>→</sup> P. 94 .

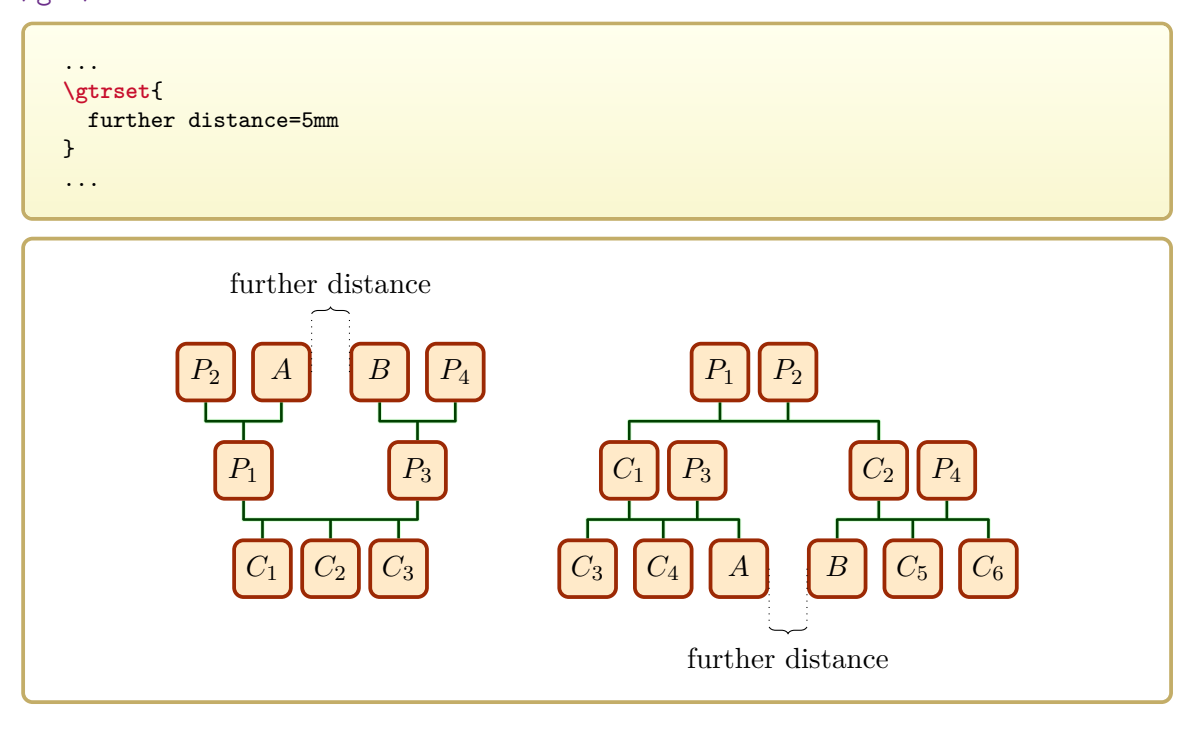

If [/gtr/further distance](#page-87-0)<sup>→ P.88</sup> is set in level dependency, it is worth to note that this distance is not used for the nodes on the specified layer but for joining the subtrees on the specified layer. In the following example, the distances set on layer 1 and on layer 2 influence different nodes on layer 3.

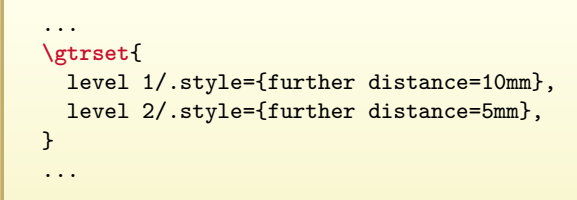

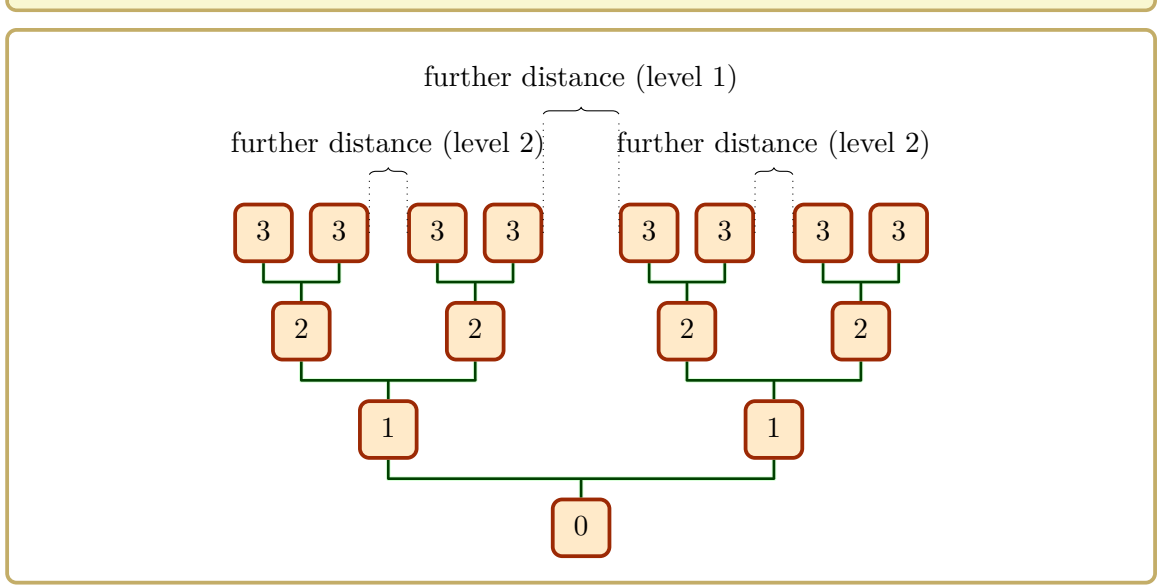

# **5.4 Identifiers**

Identifiers play an important role for semi-automatic processing of graph data. Every node and every family can be marked by an [/gtr/id](#page-89-0) for later reference. If the graph data is exported or generated by a tool, all nodes and families *should* be marked. This allows to manipulate the graph without editing the generated data.

```
/gtr/id=\langle name \rangle (no default, initially empty)
    Every node and every family can be marked by a \langle name \rangle using this option. This \langle name \rangle/gtr/options for node/gtr/options for family<sup>→ P.102</sup>, etc, to set
    options for the specified node or family.
```
- The  $\langle name \rangle$  should be unique inside the tikzpicture environment.
- A TikZ node  $\langle name \rangle$  is automatically created for later usage.

```
...
child[id=family_a]{ % family with id 'family_a'
 p[id=A]{Father} % node with id 'A'
 p[id=B]{Mother} % node with id 'B'
 c[id=C]{Child} % node with id 'C'
}
...
```
For example, let us consider the Smith-Doe graph used many times in this document, see Section [14.1](#page-276-0) on page [277.](#page-276-0) Using the identifiers, Jane Doe should be emphasized strongly. Without specific manipulation, the graph data is depicted as follows:

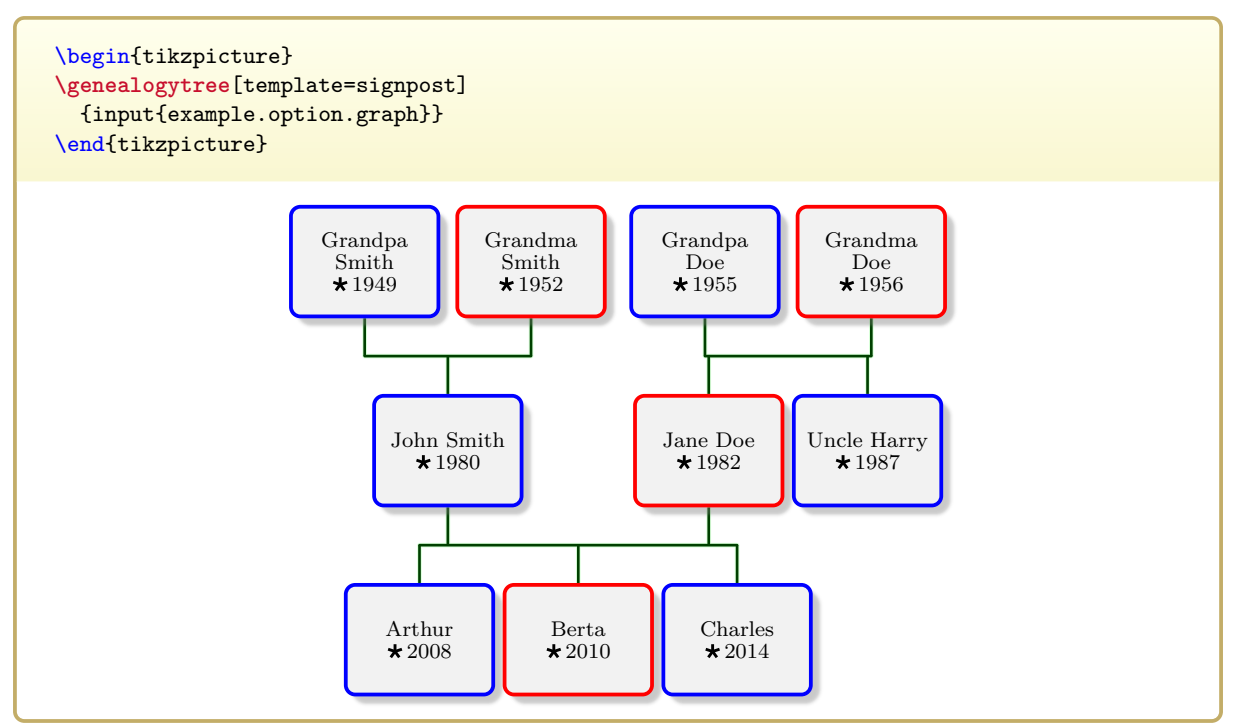

One could inspect the source code in Section [14.1](#page-276-0) on page [277](#page-276-0) to see the given identifiers. For a large dataset, this may become inconvenient. A good alternative is to use  $/gtr/show id<sup>→P. 243</sup>$  $/gtr/show id<sup>→P. 243</sup>$ to overlay the depicted graph with all given [/gtr/id](#page-89-0)<sup>→ P. 90</sup> values.

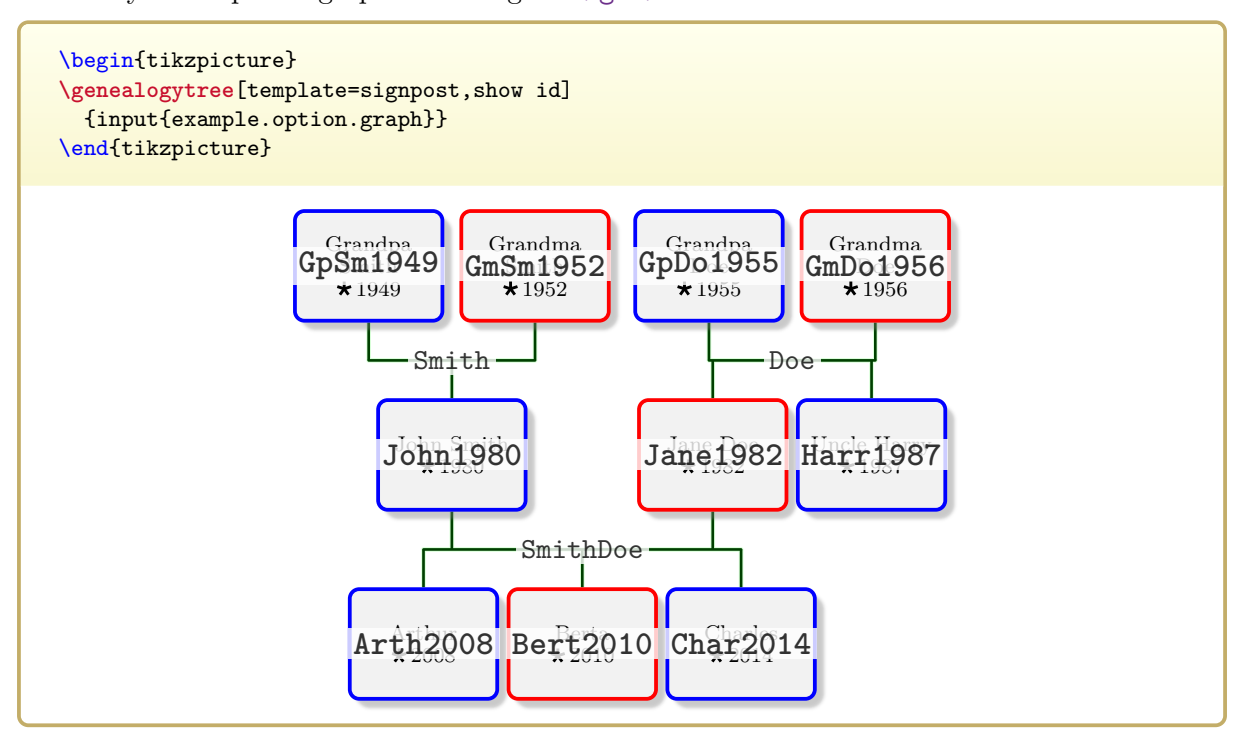

Now, Jane Doe can be emphasized. Note that the id value Jane1982 is also a Ti*k*Z node and can be used such.

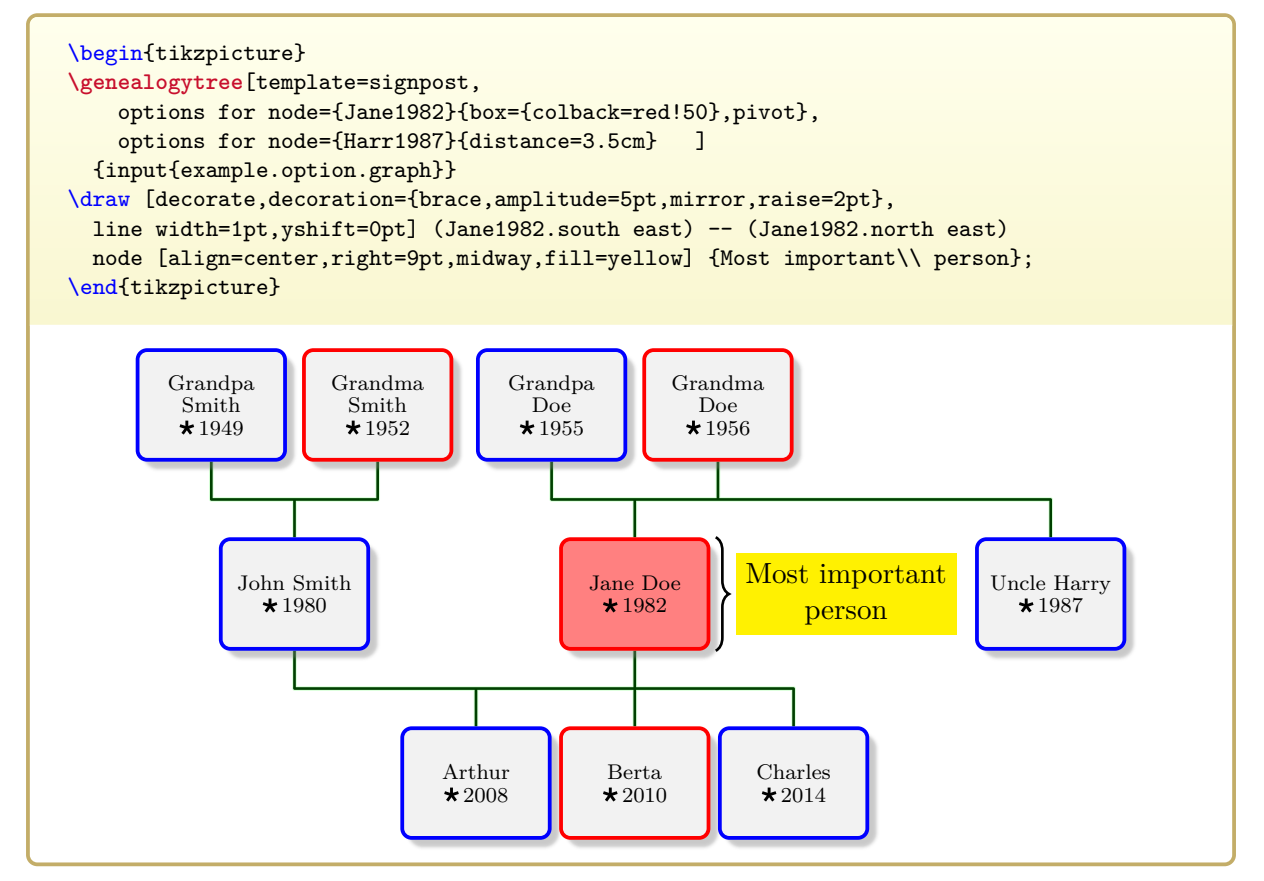

### $\sqrt{\text{gtr}/\text{id prefix}}$  (no default, initially empty)  $\boxed{\text{N 2015-06-09}}$

The given  $\langle text \rangle$  is prefixed to every [/gtr/id](#page-89-0)<sup>→ P. 90</sup>. This option is intended to be used as part of an option list for a [\genealogytree](#page-54-0)<sup>→ P.55</sup> or [genealogypicture](#page-56-0)<sup>→ P.57</sup>. If not used there, it will be set to empty by  $\genfrac{}{}{0pt}{}{\text{genealogytree}^{P.55}}{$ 

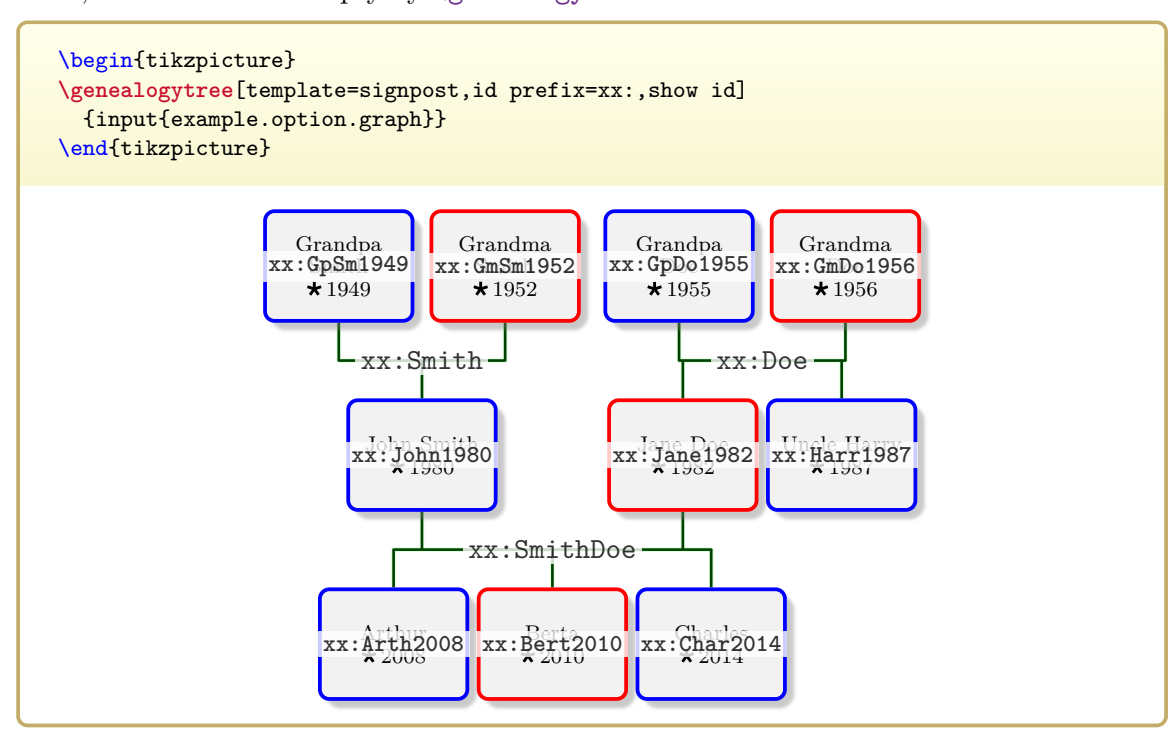

### $\sqrt{\text{gtr}/\text{id}}$  suffix= $\langle \text{text}\rangle$  (no default, initially empty) **N** 2015-06-09

The given  $\langle text \rangle$  is suffixed to every [/gtr/id](#page-89-0)<sup>→ P. 90</sup>. This option is intended to be used as part of an option list for a [\genealogytree](#page-54-0)<sup>→ P.55</sup> or [genealogypicture](#page-56-0)<sup>→ P.57</sup>. If not used there, it will be set to empty by  $\genfrac{}{}{0pt}{}{\text{genealogytree}^{P.55}}{$ 

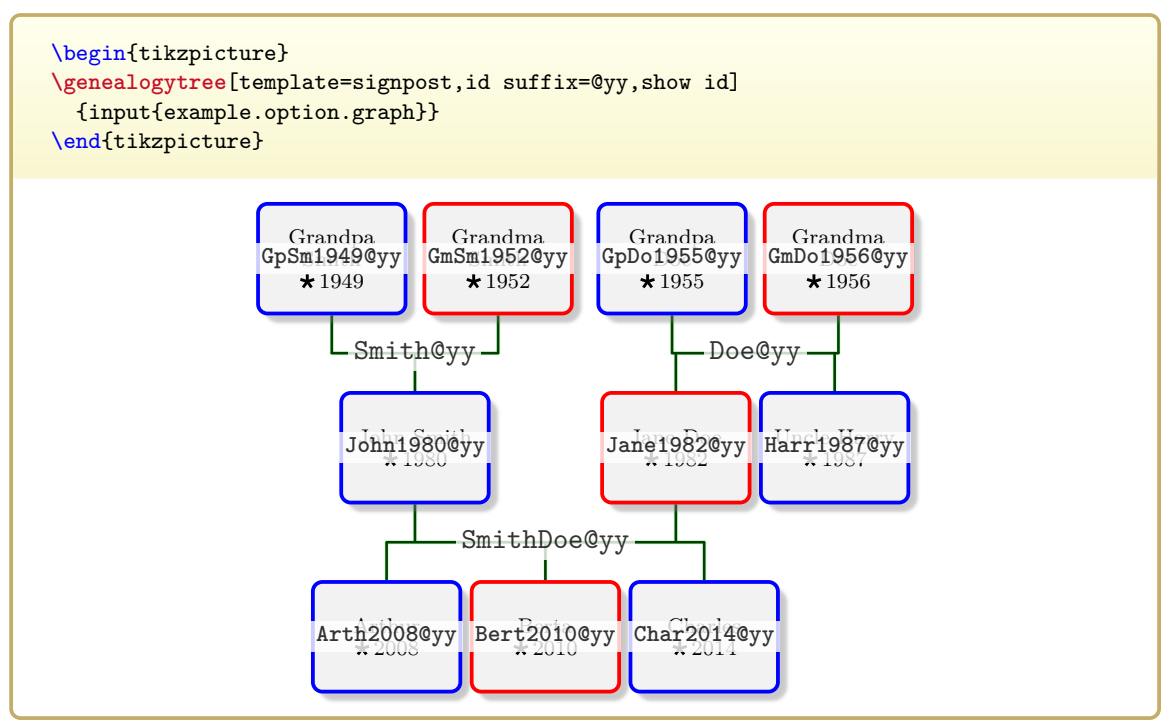

# **5.5 Node Options**

<span id="page-92-0"></span>**/gtr/options for node={** $\{id \text{ list}\}$ }{ $\{options\}$  (style, no default) The given  $\langle options\rangle$  are set for all nodes with  $\sqrt{\text{gtr}/id}$ <sup>→ P. 90</sup> values from the given  $\langle id \text{ list}\rangle$ . If an [/gtr/id](#page-89-0)<sup>→ P. 90</sup> value is not existing, the setting is silently ignored. The intended spot for using [/gtr/options for node](#page-92-0) is before [\genealogytree](#page-54-0)<sup>→ P.55</sup> or inside its option list. Also see Section [5.1.1](#page-75-0) on page [76.](#page-75-0)

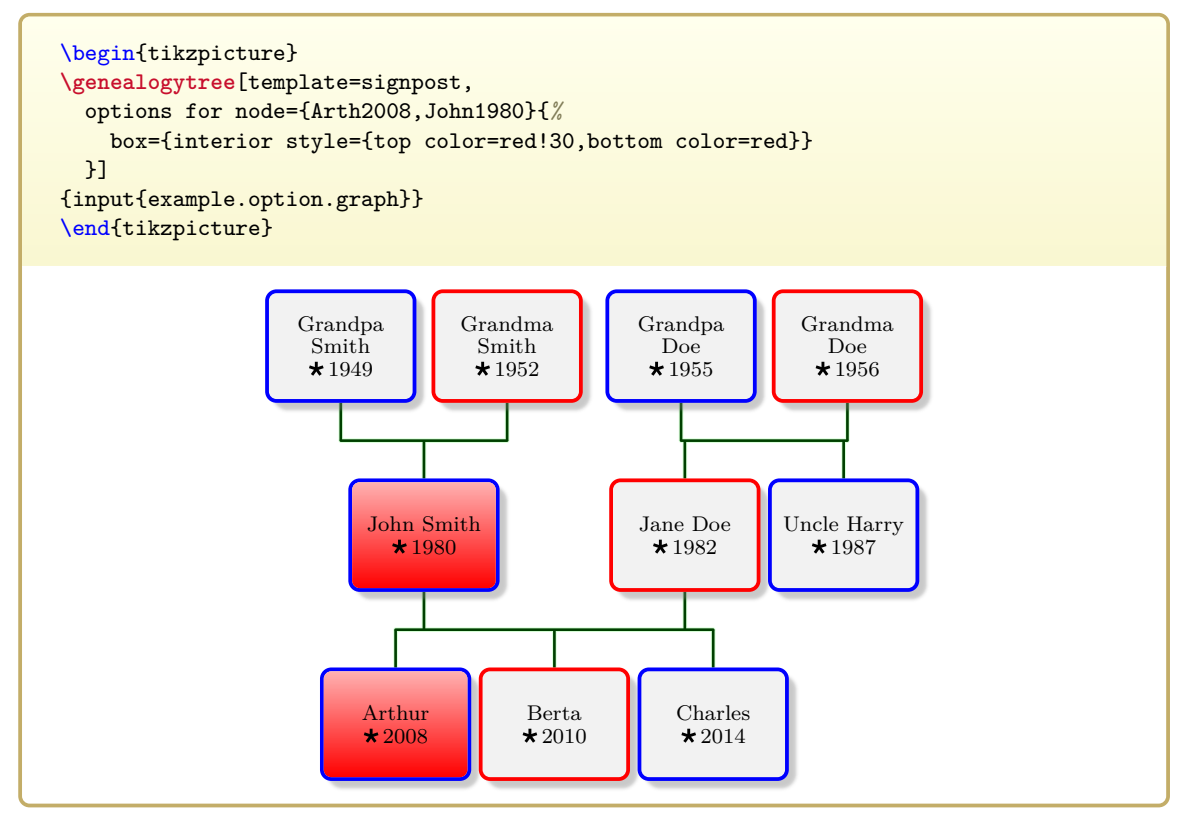

\gtrsetoptionsfornode{ $\{id \; list\}$ }{ $\{options\}$ } Identical to using [/gtr/options for node](#page-92-0).

<span id="page-93-0"></span>**/gtr/node**={h*options*i} (style, no default) The given  $\langle options \rangle$  are set for all nodes within the current scope. This scope is primarily intended to be a [/gtr/level](#page-106-0)<sup>→ P.107</sup> or [/gtr/level n](#page-107-0)<sup>→ P.108</sup> definition. For other spots, where [/gtr/node](#page-93-0) is not needed, it may be ignored or directly replaced by its content. Also see Section [5.1.1](#page-75-0) on page [76.](#page-75-0)

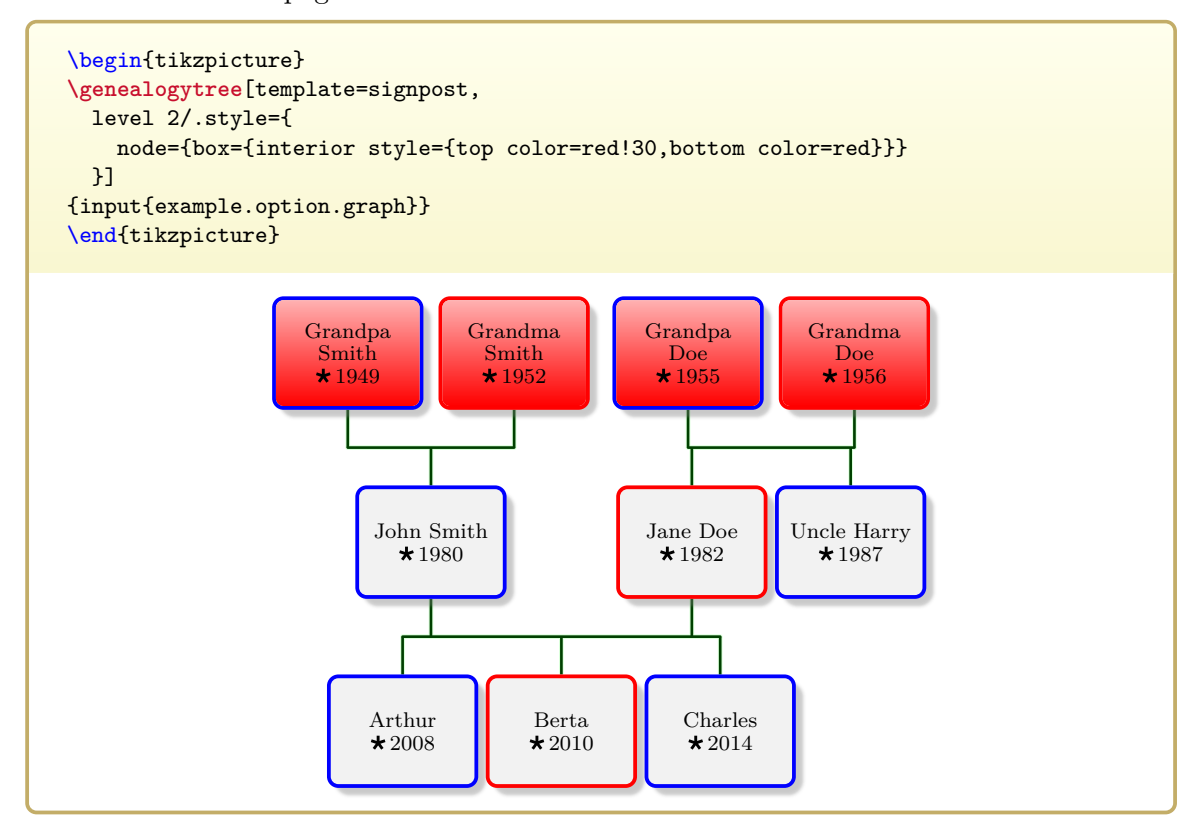

<span id="page-93-1"></span>/gtr/distance= $\langle length \rangle$  (no default, initially -1sp)

A non-negative  $\langle length \rangle$  replaces the default minimum distance to the preceeding sibling. The default settings are given by [/gtr/child distance in parent graph](#page-83-1)<sup>→ P.84</sup> etc.

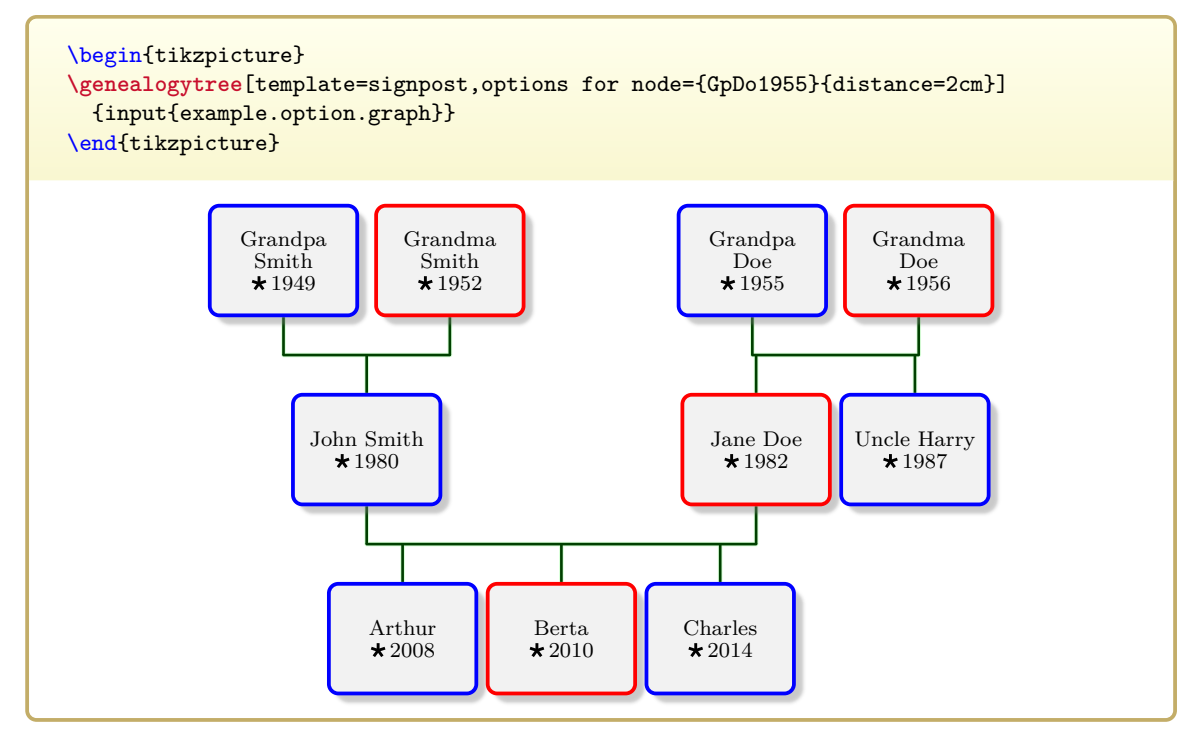

<span id="page-94-0"></span>Using this option, a node can gain a pivot role in the graph construction.

Feasible values are

- **none**: no special treatment.
- **child**: pivot role as a child of a family. The node will be placed centered according to its parents or its pivot parent.
- **parent**: pivot role as a parent of a family. The node will be placed centered according to its children or its pivot child.
- **both**: pivot role as a child and as a parent.

A sequence of [/gtr/pivot](#page-94-0) settings for ancestors or descendants can be used to emphasize a certain lineage. In the following example, the nodes marked in red form such a lineage. The green node is a pivot as a child.

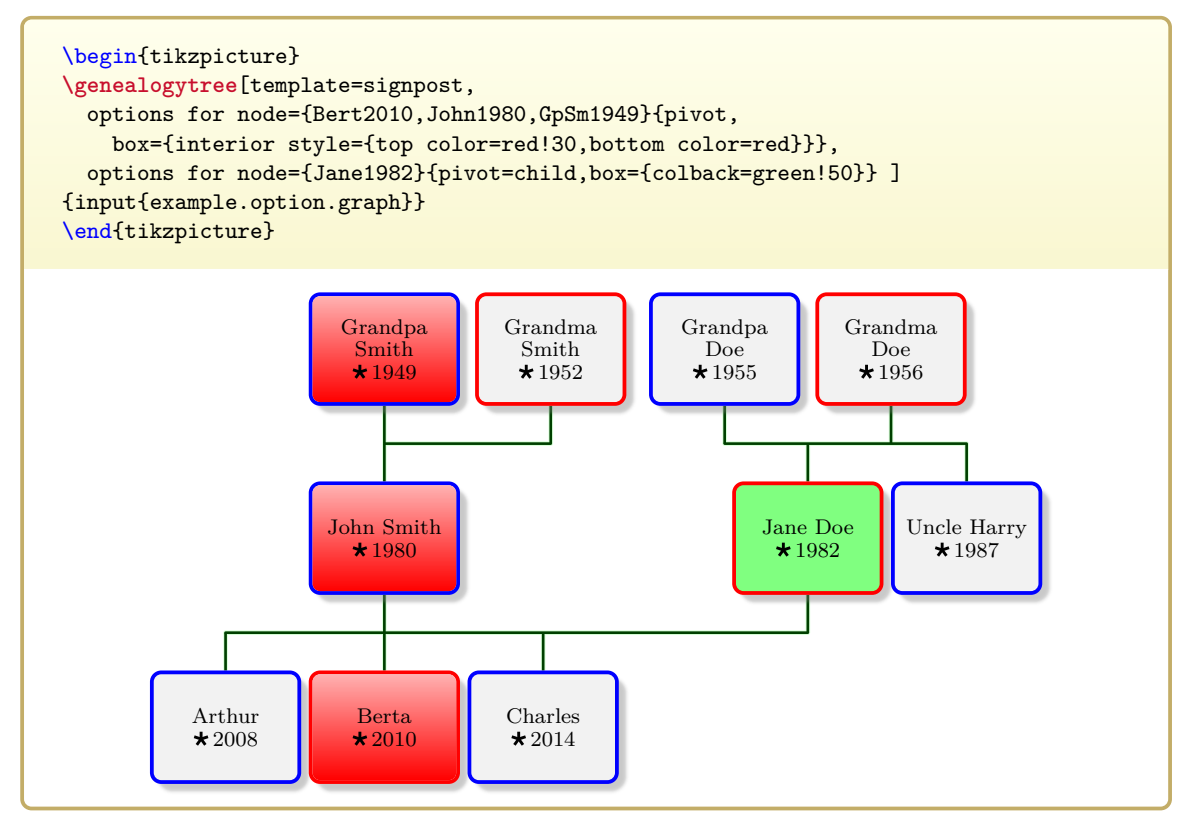

<span id="page-95-0"></span> $\sqrt{\text{gtr/box}} = {\sqrt{\text{options}}}$  (no default) Passes the given *\options*} to the underlying [/gtr/node processor](#page-127-0)<sup>→ P. 128</sup>. Depending on the selected processor, the  $\langle options \rangle$  are usually tcolorbox options which describe how a node box is drawn. If a processor is not based on the tcolorbox package, the  $\langle options \rangle$ can be different, e.g. Ti*k*Z options.

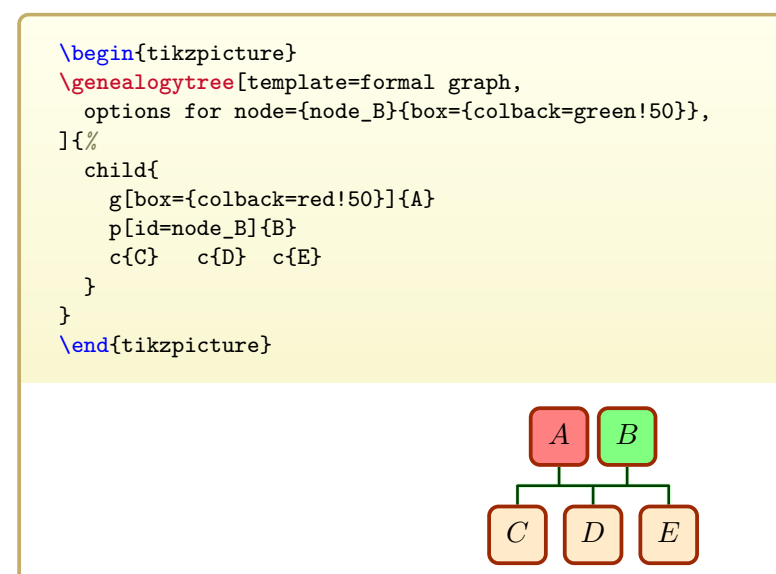

### **/gtr/box clear** (no value)

[/gtr/box](#page-95-0) settings are additive. To clear all box settings, use this option.

### **/gtr/node box=** $\langle options \rangle$  (no default)

This is an abbreviation for placing [/gtr/box](#page-95-0) inside [/gtr/node](#page-93-0)<sup>->P.94</sup>.

```
\begin{tikzpicture}
\genealogytree[template=formal graph,
  level -1/.style={node box={colback=red!50}},
]{%
  child{
    g{A} p{B}
    c{C} c{D} c{E}}
}
\end{tikzpicture}
                                                A B
                                      C \parallel D \parallel E
```
# **/gtr/family box=** $\langle options \rangle$  (no default)

This is an abbreviation for placing [/gtr/box](#page-95-0)<sup>→ P.96</sup> inside [/gtr/family](#page-102-0)<sup>→ P.103</sup>.

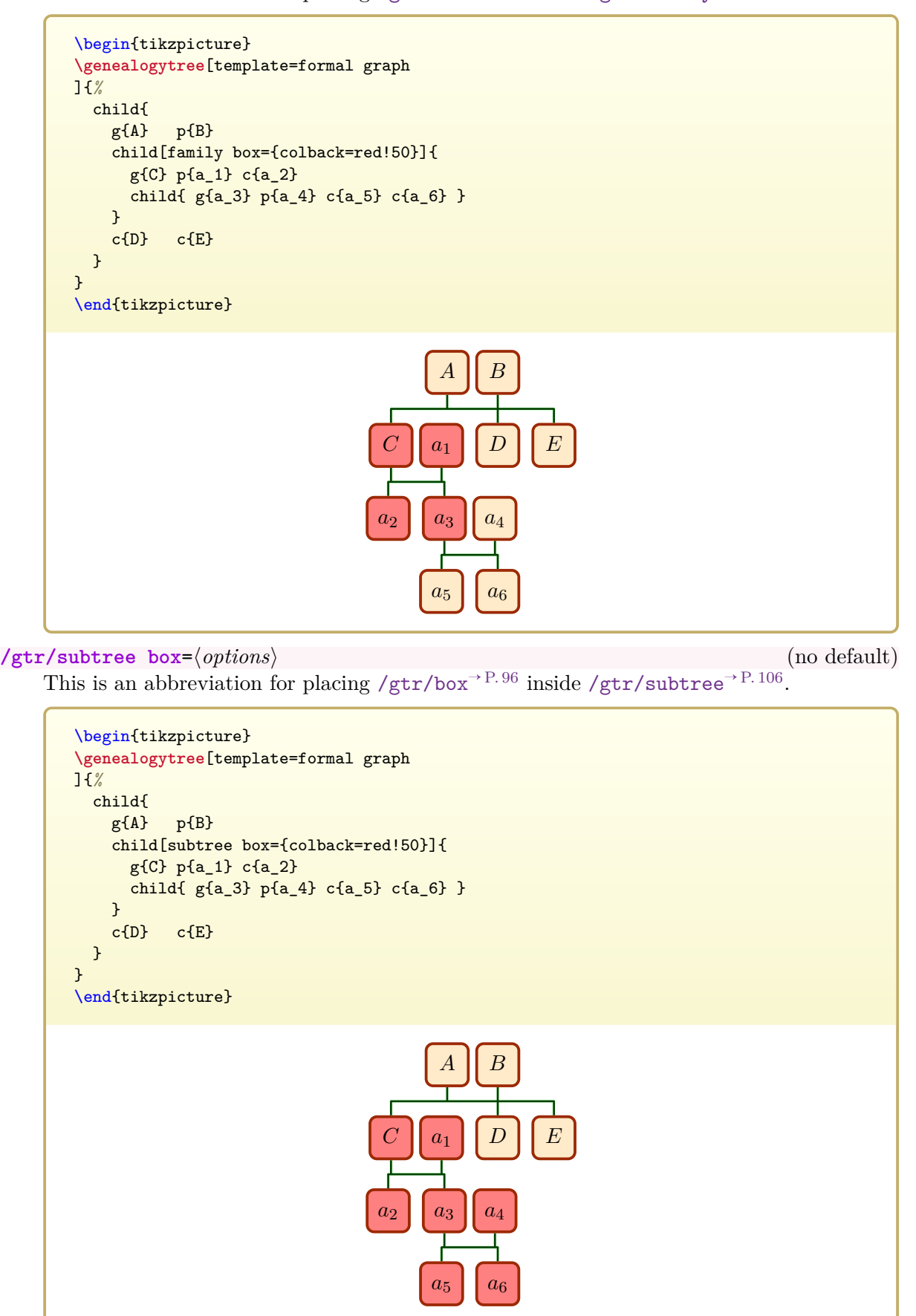

/gtr/turn= $\langle$ *option*} (default right, initially off) This is a special [/gtr/box](#page-95-0)<sup>→ P. 96</sup> style to rotate the content a node. Typically, all nodes of a /gtr/level  $n^{-P}$ . 108 may be rotated together.

Feasible  $\langle option \rangle$  values are:

- **off**: no rotation.
- **right**: rotation by 90 degrees.
- **upsidedown**: rotation by 180 degrees.
- **left**: rotation by 270 degrees.

```
\begin{tikzpicture}
\genealogytree[template=formal graph]{%
  child{
   g[turn]{A}
   p{B}
    c[turn=left]{C} c{D} c{E}
  }
}
\end{tikzpicture}
```
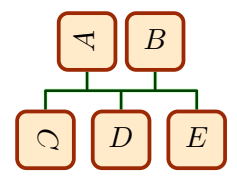

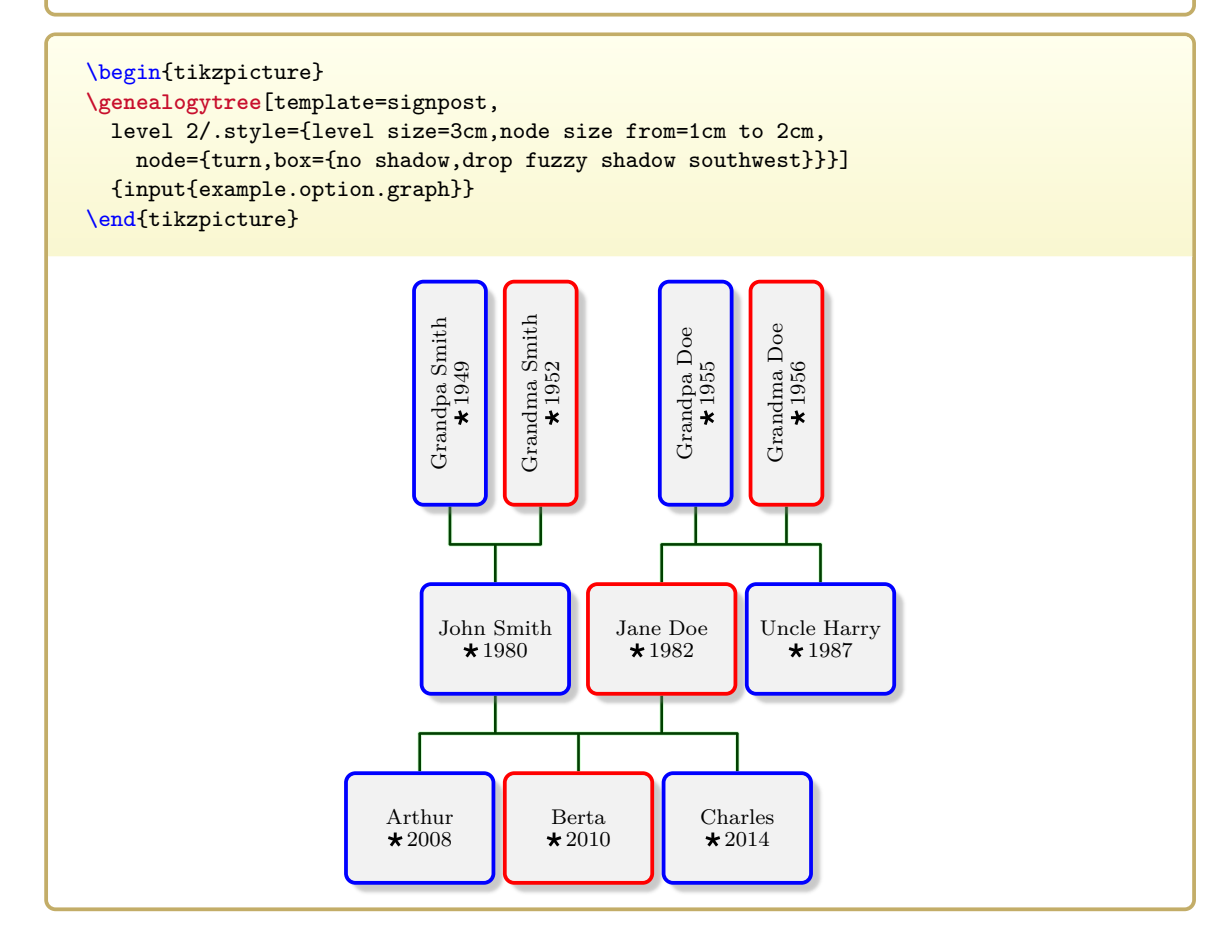

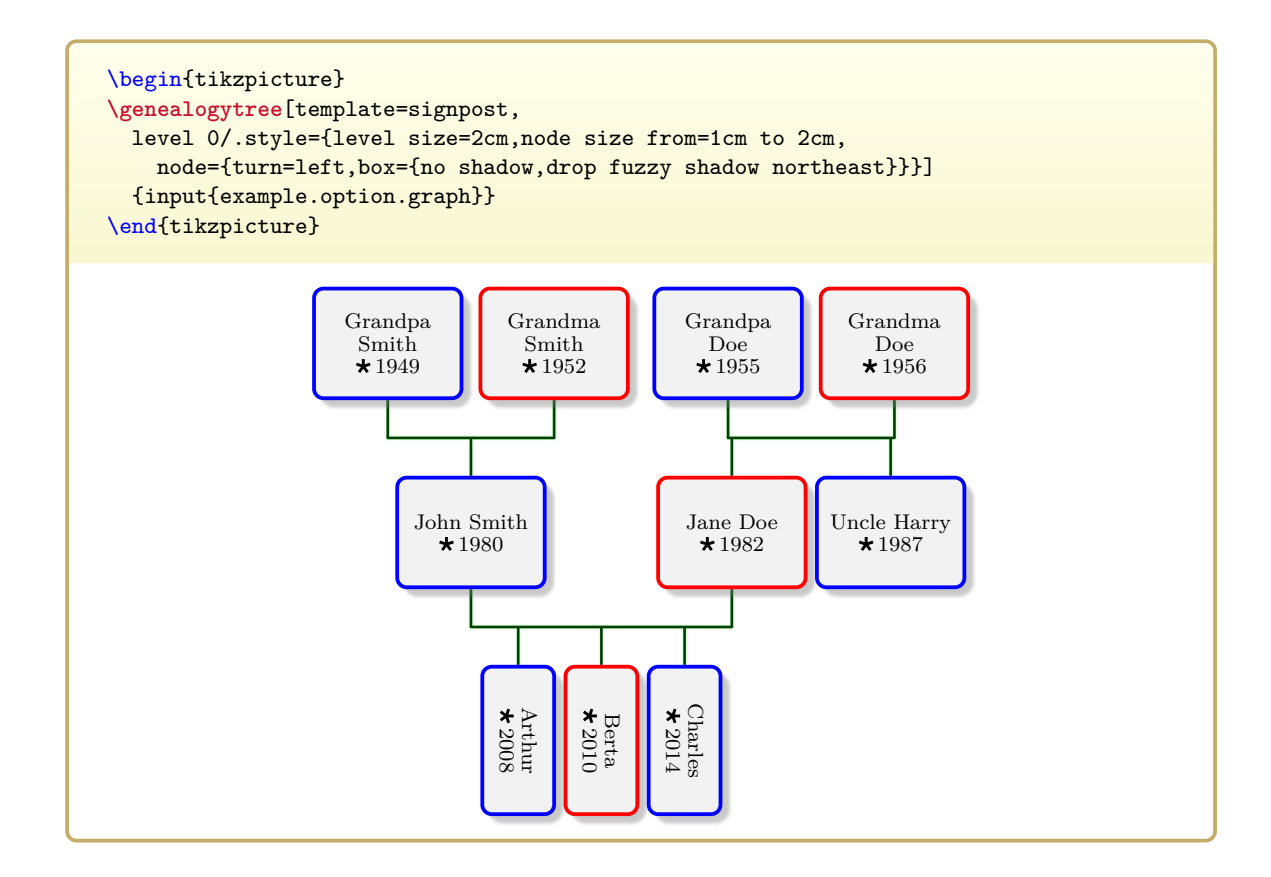

The following three options are tcolorbox options which are declared by the genealogytree package. They can be redefined for customization.

# <span id="page-98-0"></span>**/tcb/male** (style, no value) A tcolorbox option defined as

\tcbset{male/.style={colframe=blue}}

### <span id="page-98-1"></span>**/tcb/female** (style, no value)

A tcolorbox option defined as

\tcbset{female/.style={colframe=red}}

### <span id="page-98-2"></span>**/tcb/neuter** (style, no value)

A tcolorbox option defined as

\tcbset{neuter/.style={}}

The following three options are genealogytree options which are shortcuts for setting the three options above inside a [/gtr/box](#page-95-0)<sup>→</sup> P. 96 .

**/gtr/male** (style, no value, initially unset) This is an abbreviation for placing [/tcb/male](#page-98-0) inside [/gtr/box](#page-95-0)<sup>→ P.96</sup>.

**/gtr/female** (style, no value, initially unset) This is an abbreviation for placing [/tcb/female](#page-98-1) inside [/gtr/box](#page-95-0)<sup>->P.96</sup>.

**/gtr/neuter** (style, no value, initially unset) This is an abbreviation for placing [/tcb/neuter](#page-98-2) inside [/gtr/box](#page-95-0)<sup>→ P.96</sup>.

Also see [/gtr/database/sex](#page-154-0)<sup>→ P.155</sup>.

```
\begin{tikzpicture}
\genealogytree[template=formal graph,
]{
 child{
   g[male]{A}
   p[female]{B}
    c[female]{C} c[male]{D} c[neuter]{E}
 }
}
\end{tikzpicture}
                                              A B
                                      C D E
\tcbset{
 male/.style={sharp corners,colframe=blue,colback=blue!10,
   watermark text=\gtrSymbolsSetDraw{blue!30}\gtrsymMale},
 female/.style={arc=4pt,colframe=red,colback=red!10,
   watermark text=\gtrSymbolsSetDraw{red!30}\gtrsymFemale},
 neuter/.style={arc=2pt,colframe=black!80!white,colback=black!5,
   watermark text=\gtrSymbolsSetDraw{black!20}\gtrsymNeuter},
}%
\begin{tikzpicture}
\genealogytree[template=formal graph,
]{%
  child{
   g[male]{A}
   p[female]{B}
    c[female]{C} c[male]{D} c[neuter]{E}
  }
}
\end{tikzpicture}
                                         A B
                                     C \mid D \mid E
```
### **N** 2016-07-29 **/gtr/tikz**= $\langle options \rangle$  (style, initially empty)

Applys extra TikZ  $\langle options \rangle$  for drawing a node. These  $\langle options \rangle$  are *not* used for the node box content, even if [/gtr/processing](#page-127-1)<sup>→</sup> P. 128 is set to **tikznode**. They are used in the drawing process to reserve a node space for the later placement of the box content.

The most interesting usage is to move the node from its computed position. Note that the auto-layout algorithm is *not* aware of such movements, but edge drawing will follow the new positioning.

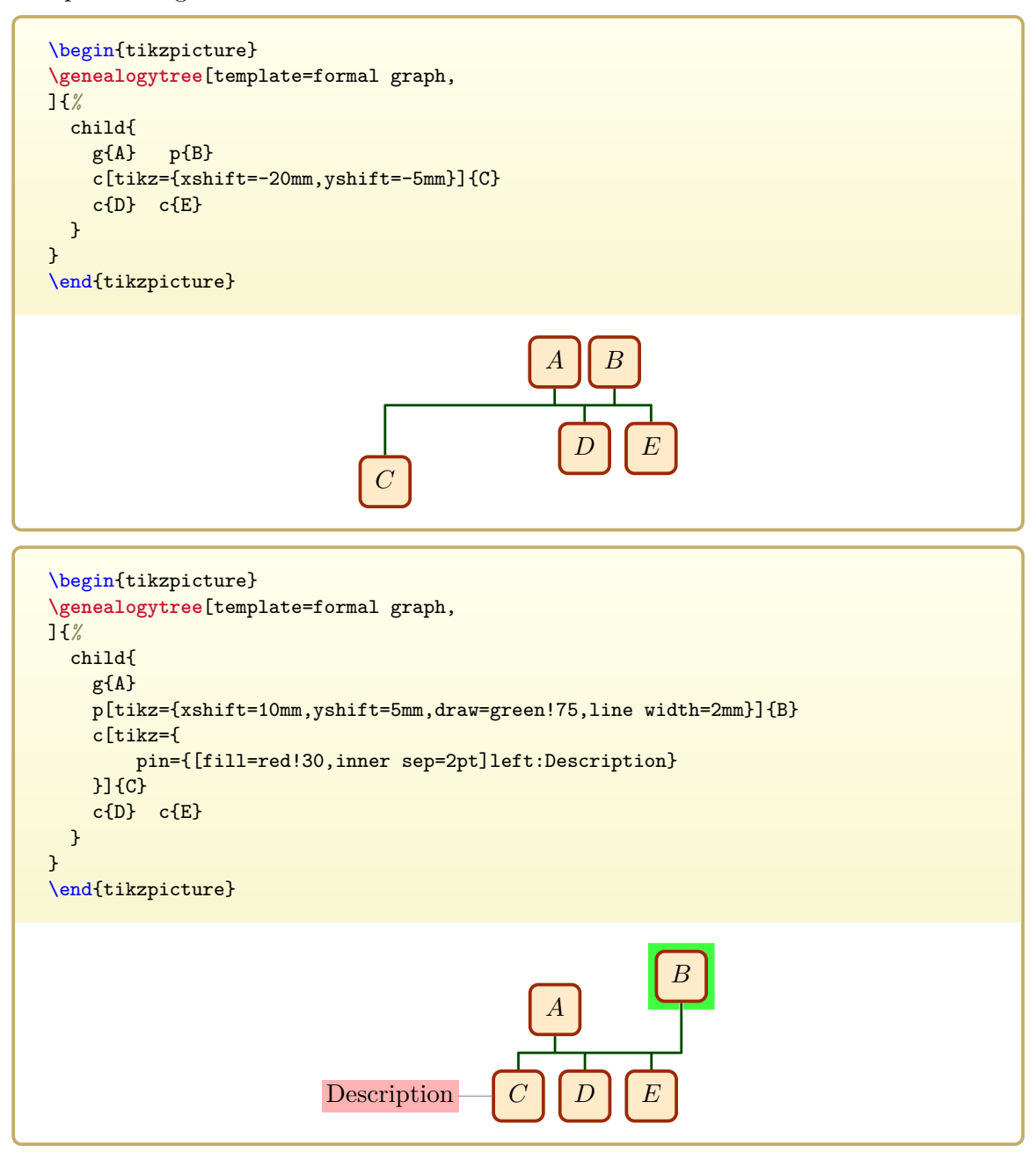

For node movements which influence the auto-layout algorithm, see [/gtr/distance](#page-93-1)<sup>->P.94</sup>,  $/$ gtr/pivot<sup>→ P. 95</sup>, and [/gtr/pivot](#page-94-0) shift<sup>→ P. 104</sup>. For node content option settings like coloring, see [/gtr/box](#page-95-0)<sup>→</sup> P. 96 .

# **5.6 Family Options**

<span id="page-101-0"></span> $\sqrt{\text{gtr} / \text{options for family}} = \{\langle id \text{ list} \rangle\} \{\langle options \rangle\}$  (style, no default) The given  $\langle options \rangle$  are set for all families with  $/gtr/id<sup>→P. 90</sup>$  $/gtr/id<sup>→P. 90</sup>$  values from the given  $\langle id \; list \rangle$ . If an [/gtr/id](#page-89-0)<sup>→ P. 90</sup> value is not existing, the setting is silently ignored. The intended spot for using [/gtr/options for family](#page-101-0) is before [\genealogytree](#page-54-0)<sup>→ P.55</sup> or inside its option list. Also see Section [5.1.1](#page-75-0) on page [76](#page-75-0) and Section [5.1.2](#page-76-0) on page [77.](#page-76-0)

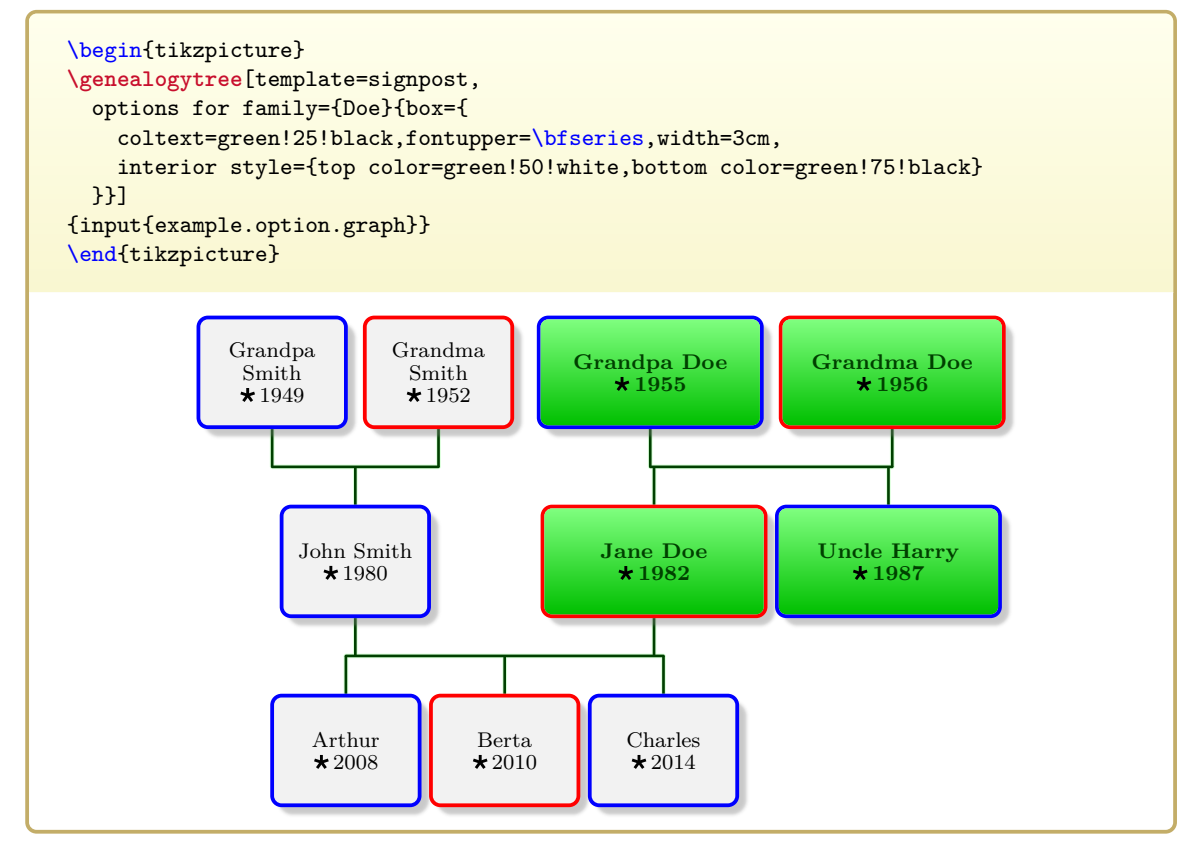

\gtrsetoptionsforfamily{ $\langle id \; list \rangle$ }{ $\langle options \rangle$ } Identical to using [/gtr/options for family](#page-101-0).

<span id="page-102-0"></span>**/gtr/family={**\*options*}} (style, no default) The given  $\langle options \rangle$  are set for all nodes and edges within the current scope. This scope is intended to be a [/gtr/level](#page-106-0)<sup>→ P. 107</sup> or [/gtr/level n](#page-107-0)<sup>→ P. 108</sup> definition or an option of a family identifier like **parent** or **child**. Also see Section [5.1.1](#page-75-0) on page [76](#page-75-0) and Section [5.1.2](#page-76-0) on page [77.](#page-76-0)

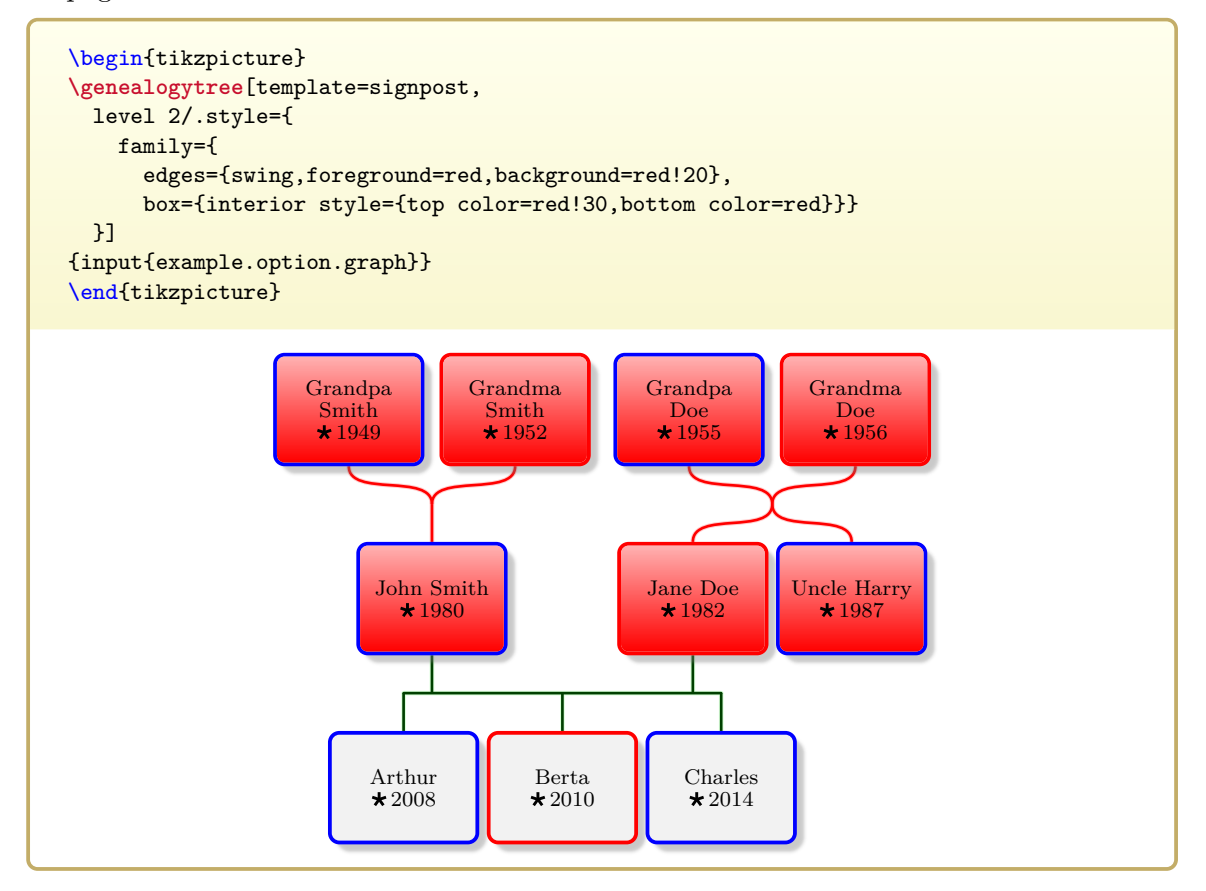

### <span id="page-103-0"></span> $\sqrt{\text{gtr}/\text{pivot shift}} = \langle \text{length} \rangle$  (no default, initially 0pt)

For a family, there is a parent pivot point (typically centered between the parents) and a child pivot point (typically centered between the children). Normally, the auto-layout algorithms brings both points in congruence. Using a [/gtr/pivot shift](#page-103-0), there is a shift of the given  $\langle length \rangle$  between these two points. Note that this works for **child**, **parent**, and **sandclock**, but not for **union**.

```
\begin{tikzpicture}
\genealogytree[template=signpost]
{
 parent[pivot shift=-1.5cm]{
   g{Child}
   p[male]{Father}
   p[female]{Mother}
  }
}
\genealogytree[tree offset=4.5cm]{
 parent{
    g{Child}
   p[male]{Father}
   p[female]{Mother}
  }
}
\genealogytree[tree offset=9cm]{
  parent[pivot shift=1.5cm]{
    g{Child}
    p[male]{Father}
   p[female]{Mother}
 }
}
\end{tikzpicture}
    Child
      Father | Mother
                                        Child
                                 Father | Mother
                                                                             Child
                                                            Father | Mother
```
# **5.7 Subtree Options**

<span id="page-104-0"></span> $\sqrt{\text{gtr} / \text{options for subtree}} = \{ \langle id \text{ list} \rangle \} \{ \langle options \rangle \}$  (style, no default) The given  $\langle options \rangle$  are set for all subtrees with [/gtr/id](#page-89-0)<sup>→ P. 90</sup> values from the given  $\langle id \rangle$ *list*). Subtrees are identified by the [/gtr/id](#page-89-0)<sup>→ P. 90</sup> of the root family of the subtree. If an  $\sqrt{\text{gtr}/\text{id}^{\rightarrow P.90}}$  value is not existing, the setting is silently ignored. The intended spot for using [/gtr/options for subtree](#page-104-0) is before [\genealogytree](#page-54-0)<sup>→ P.55</sup> or inside its option list. Also see Section [5.1.1](#page-75-0) on page [76](#page-75-0) and Section [5.1.2](#page-76-0) on page [77.](#page-76-0)

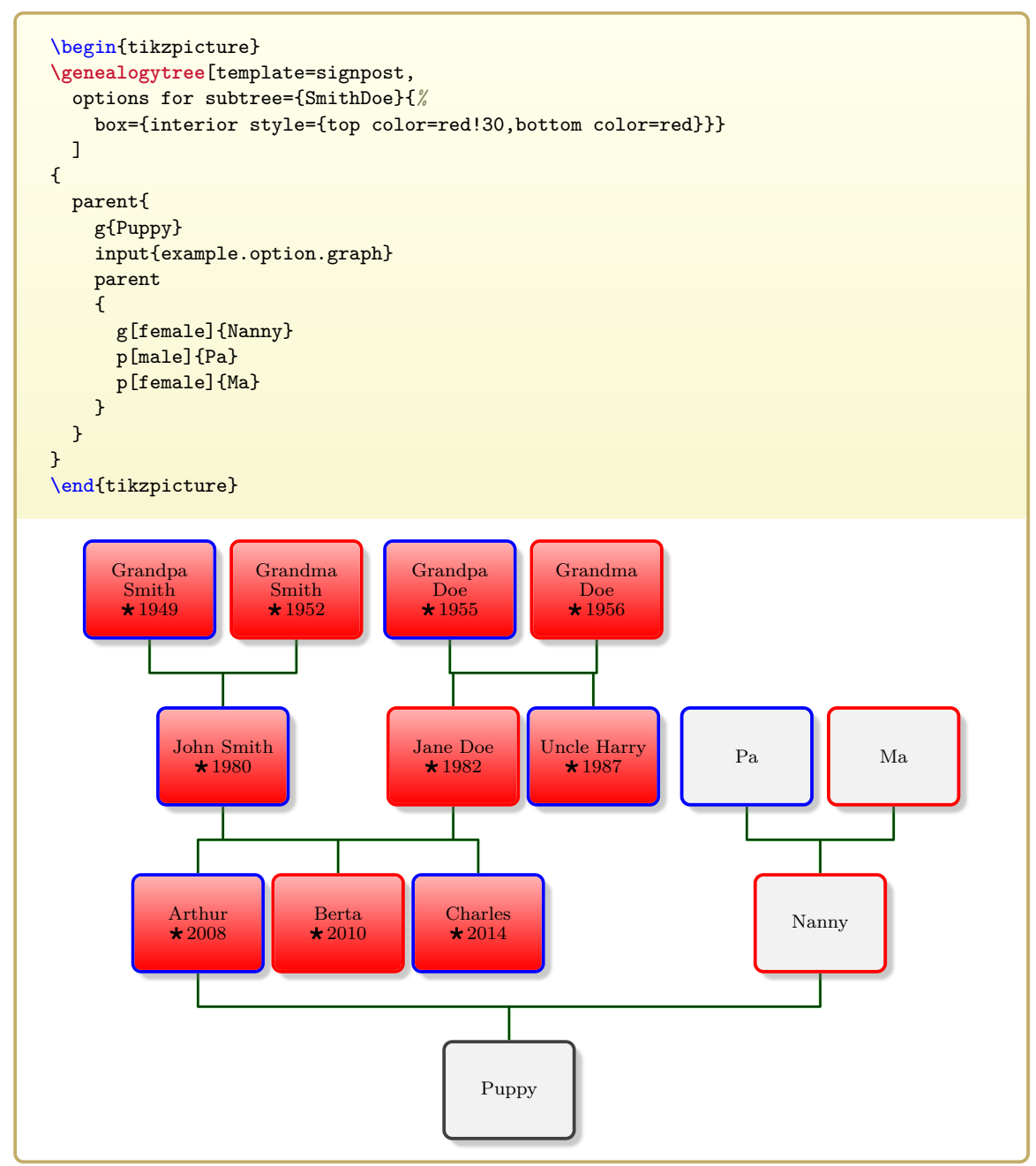

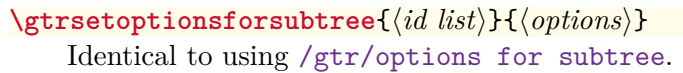

<span id="page-105-0"></span>**/gtr/subtree={**\*options*}} (style, no default) The given  $\langle options \rangle$  are set for all families and their nodes and edges within the current scope. This scope is intended to be a [/gtr/level](#page-106-0)<sup>→ P. 107</sup> or /gtr/level  $n<sup>→P.108</sup>$  definition or an option of a family identifier like **parent** or **child**. Also see Section [5.1.1](#page-75-0) on page [76](#page-75-0) and Section [5.1.2](#page-76-0) on page [77.](#page-76-0)

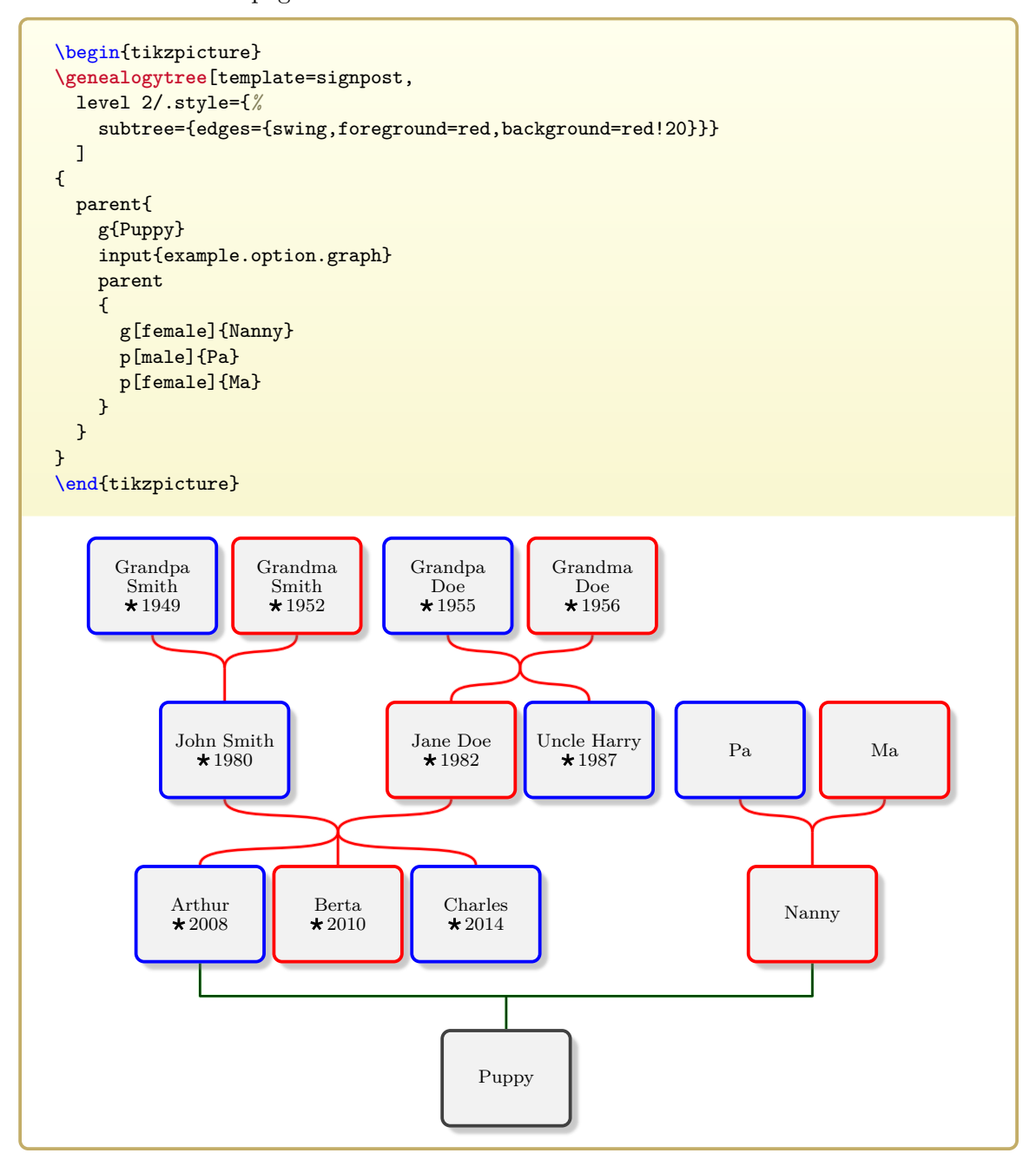

# **5.8 Level Options**

With [/gtr/level](#page-106-0) and /gtr/level  $n^{-P.108}$  options can be set for individual levels of the graph. Inside the key list of these styles, the following options can be used:

- All geometry options, see Section [5.3](#page-80-1) on page [81.](#page-80-1)
- [/gtr/node](#page-93-0)<sup> $\rightarrow$  P.94</sup> to set options for nodes.
- $\sqrt{\text{gtr/family}}$ <sup>→ P. 103</sup> to set options for families.
- $\sqrt{\text{gtr/subtree}}$ <sup>→ P. 106</sup> to set options for subtrees.
- Also see [/gtr/ignore](#page-114-0)<sup>→ P.115</sup> and [/gtr/ignore level](#page-116-0)<sup>→ P.117</sup>.

Also see Section [5.1.1](#page-75-0) on page [76](#page-75-0) and Section [5.1.2](#page-76-0) on page [77.](#page-76-0)

<span id="page-106-0"></span> $\sqrt{\text{gtr/level}} = \langle \textit{number} \rangle$  (style, initially empty)

An initially empty style which as applied at each level with the level  $\langle number \rangle$  as parameter. This style can be redefined.

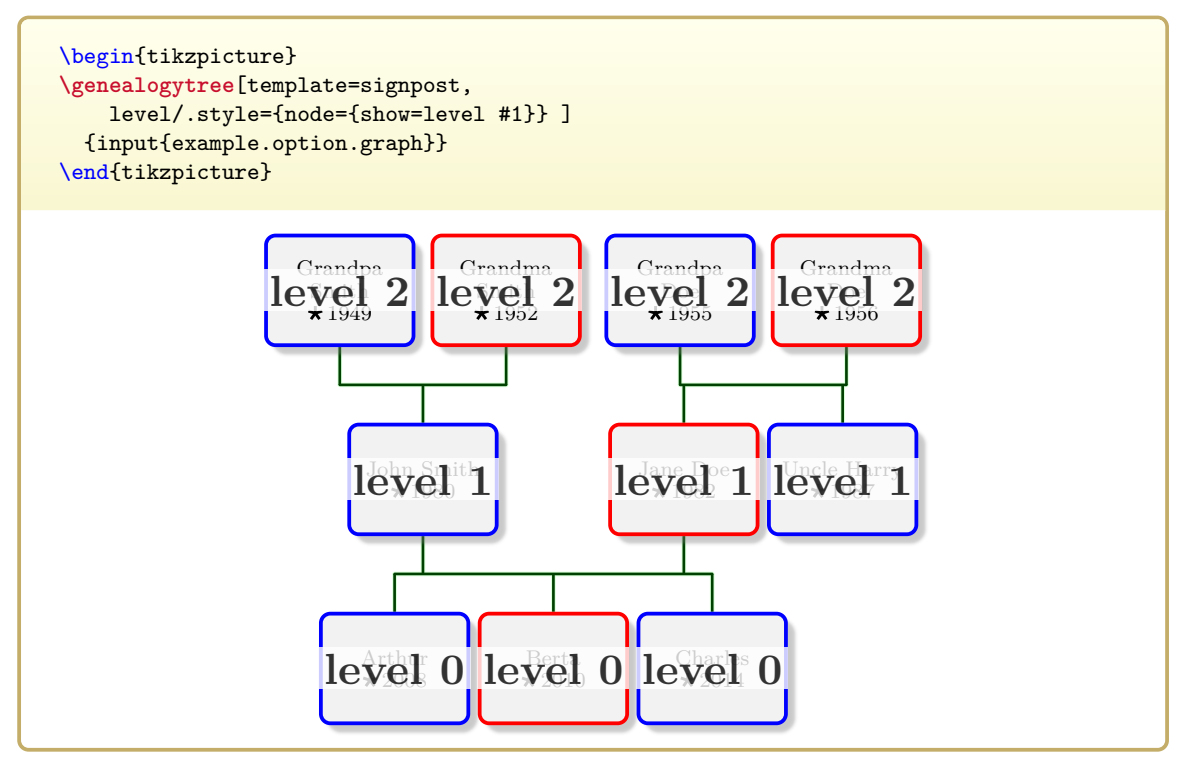

<span id="page-107-0"></span>At each level with the level number *n* this style is applied after  $/gtr/level^{-P.107}$  $/gtr/level^{-P.107}$ . This style can be (re-)defined.

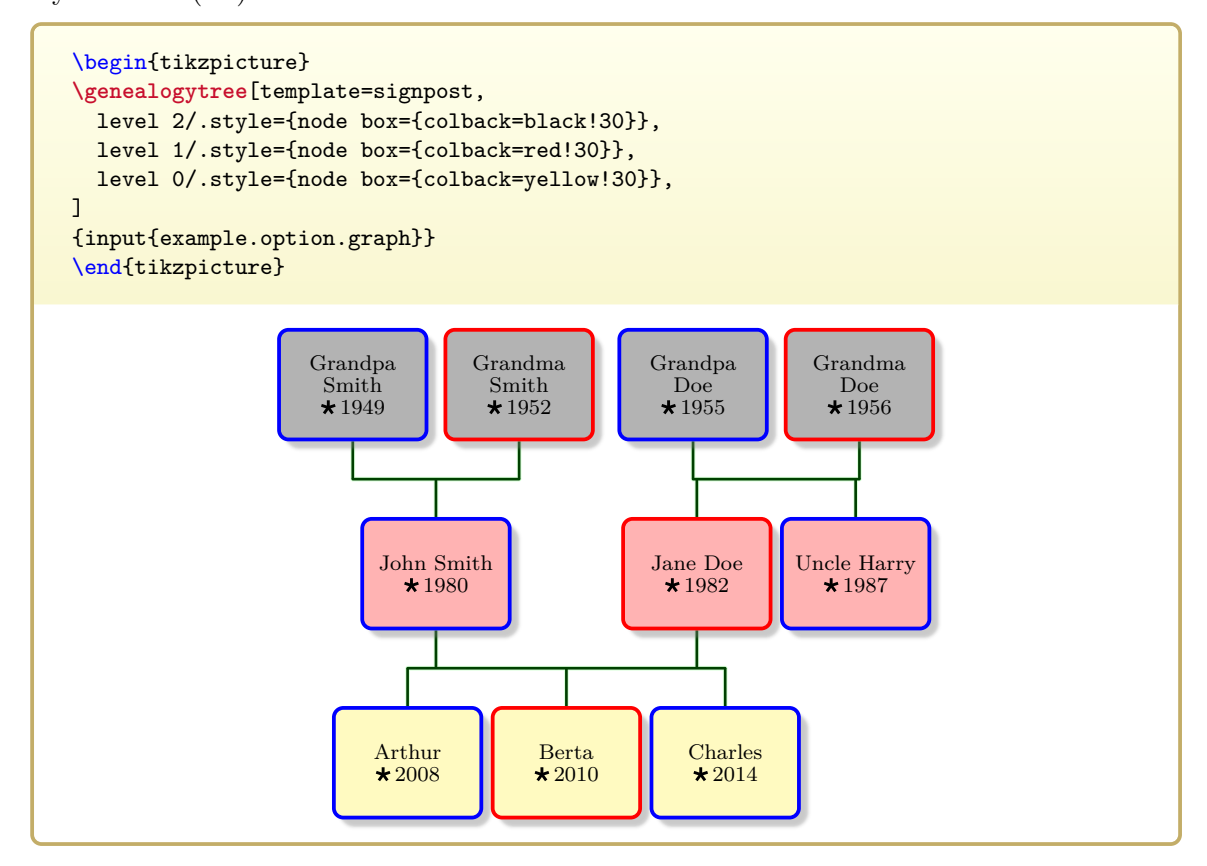
# **5.9 Tree Positioning Options**

<span id="page-108-1"></span>**/gtr/proband level**= $\langle number \rangle$  (no default, initially 0) Sets the level number of the proband to  $\langle number \rangle$ . All level numbers inside the given tree will be adapted accordingly. This is useful in connection with [/gtr/level](#page-106-0)<sup>→ P. 107</sup> dependent settings, especially when two trees are connected.

**/gtr/tree offset**= $\langle length \rangle$  (no default, initially 0pt)<br>Sets the offset value of the root family to  $\langle length \rangle$ . Depending on the given Sets the offset value of the root family to  $\langle length \rangle$ .  $/\text{gtr/timeflow}$ <sup>+P.78</sup>, this means a shift in horizontal or vertical direction in reference of the tikzpicture coordinate system.

#### **/gtr/after parser=** $\langle code \rangle$  **(no default, initially empty)**

Adds  $\langle code \rangle$  to a list of code which is executed after the tree content is parsed and before the parsed data is drawn. This is used internally by other options and may not be needed by a normal user.

The following options allow to shift the whole tree such that a specific node is placed at a specific position.

- [/gtr/set position](#page-108-0): place a node centered at a position.
- [/gtr/adjust position](#page-109-0)<sup>→ P. 110</sup>: place a node relative to a position (respecting the node dimensions).
- [/gtr/adjust node](#page-110-0)<sup>→ P. 111</sup>: place a node relative to another node (respecting both node dimensions).

<span id="page-108-0"></span>**/gtr/set position=** $\langle node \rangle$  at  $\langle position \rangle$  (style, no default) Adjusts the current graph such that a  $\langle node \rangle$  of the graph is placed at the given  $\langle position \rangle$ . If the  $\langle position \rangle$  is given by coordinates, one has to use curly brackets to enclose  $\langle position \rangle$ , e.g.  $\{2,3\}$ . The  $\langle node \rangle$  is identified by a [/gtr/id](#page-89-0)<sup>-> P. 90</sup>.

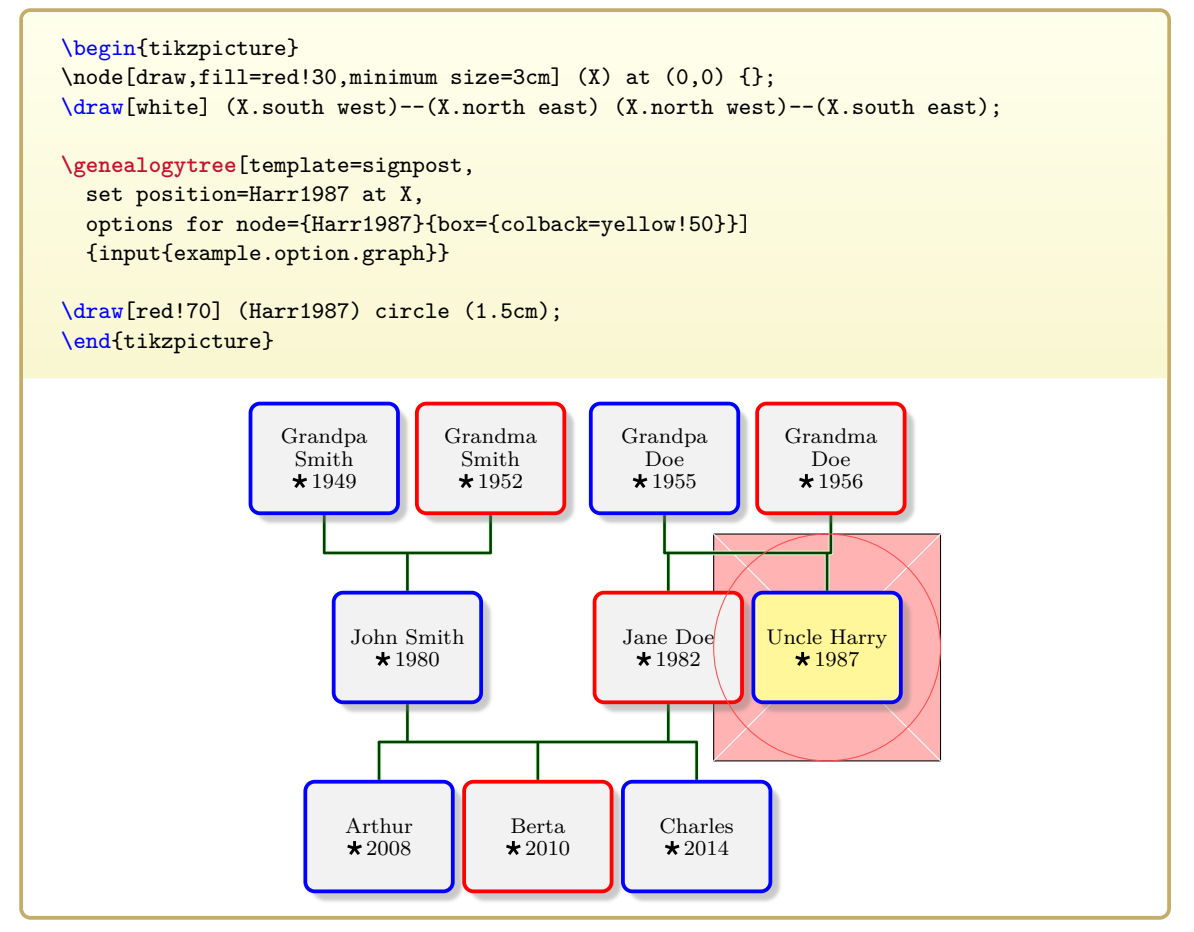

## <span id="page-109-0"></span> $\sqrt{\text{gtr/adjust position}} = \langle node \rangle \langle direction \rangle$  of  $\langle position \rangle$

distance  $\langle distance \rangle$  shift  $\langle shift \rangle$ Adjusts the current graph such that a  $\langle node \rangle$  of the graph is placed in the given  $\langle direction \rangle$ relative to the given  $\langle position \rangle$  with a given  $\langle distance \rangle$  in this direction and an optional  $\langle shift \rangle$  orthogonal to the direction. The  $\langle node \rangle$  is identified by a [/gtr/id](#page-89-0)<sup>-P. 90</sup>. Feasible values for the  $\langle direction \rangle$  are

- **right**
- **left**
- **above**
- **below**

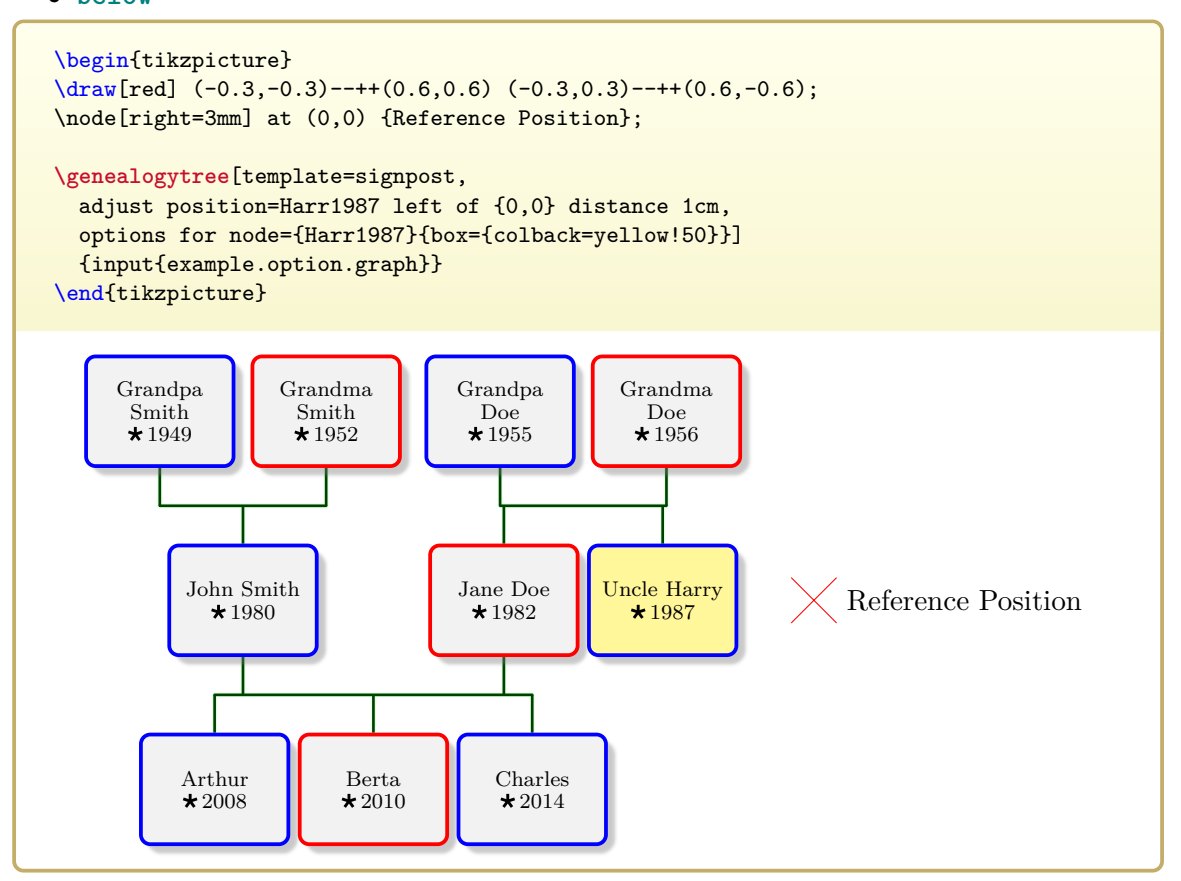

<span id="page-110-0"></span> $\sqrt{\text{gtr/adjust node}} = \langle node \rangle$   $\langle direction \rangle$  of  $\langle reference node \rangle$ 

distance  $\langle distance \rangle$  shift  $\langle shift \rangle$ Adjusts the current graph such that a  $\langle node \rangle$  of the graph is placed in the given  $\langle direction \rangle$ relative to the given  $\langle reference\ node\rangle$  (a TikZ node) with a given  $\langle distance\rangle$  in this direction and an optional  $\langle shift \rangle$  orthogonal to the direction. The  $\langle node \rangle$  is identified by a  $\sqrt{\text{gtr}/\text{id}^{\rightarrow P.90}}$ .

Feasible values for the  $\langle direction \rangle$  are

- **right** (right of  $\langle reference \ node \rangle$ .east)
- **left** (left of  $\langle reference \ node \rangle$ .west)
- above (above of  $\langle reference \ node \rangle$ .north)
- $\bullet$  **below** (below of  $\langle reference \ node \rangle$ . south)

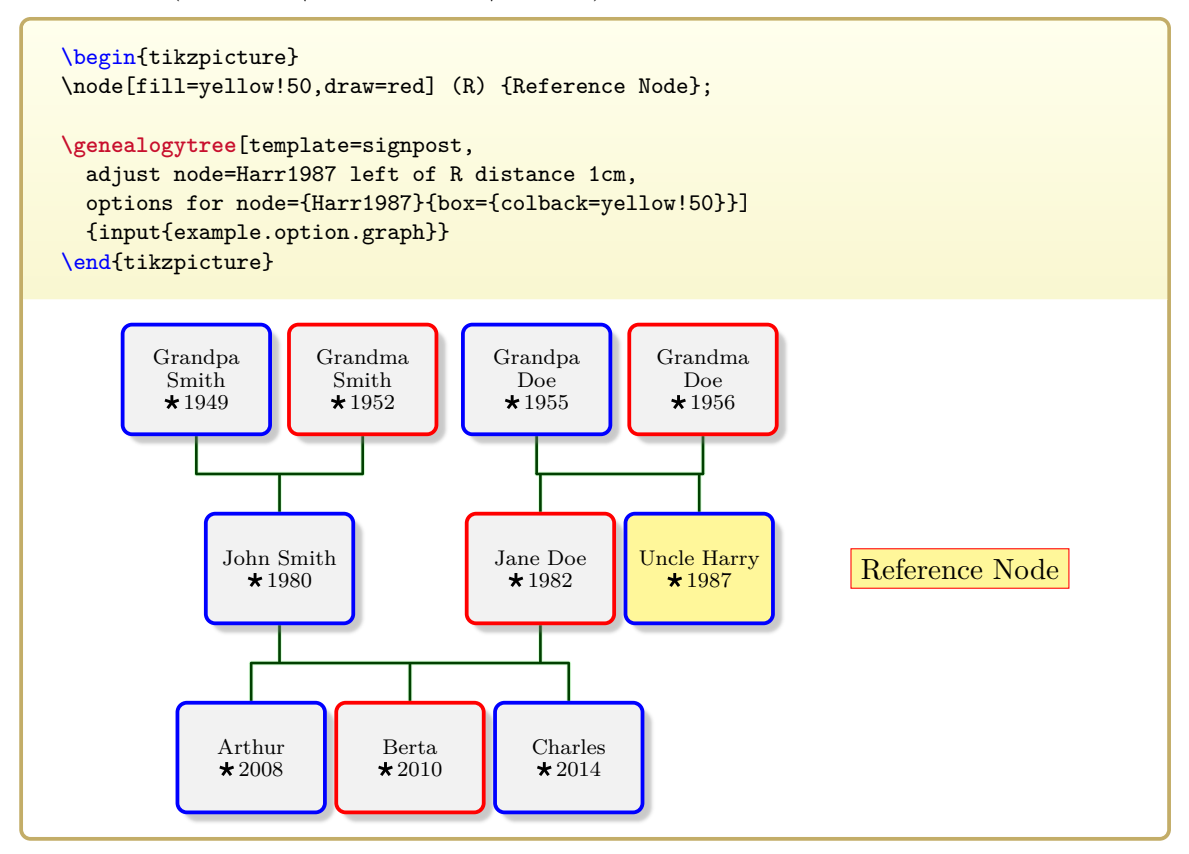

# **5.10 TikZ and Tcolorbox Options**

Also see [/gtr/tikz](#page-100-0)<sup> $\rightarrow$  P.101</sup>.

<span id="page-111-0"></span>**/gtr/tikzpicture={** $\langle tikz \text{ options} \rangle$ } (no default, initially empty) Used to insert  $\langle$  tikz options) to the tikzpicture environment inside [genealogypicture](#page-56-0)<sup>→ P. 57</sup>. **This option is ignored by [\genealogytree](#page-54-0)**<sup>→</sup> **P. 55!**

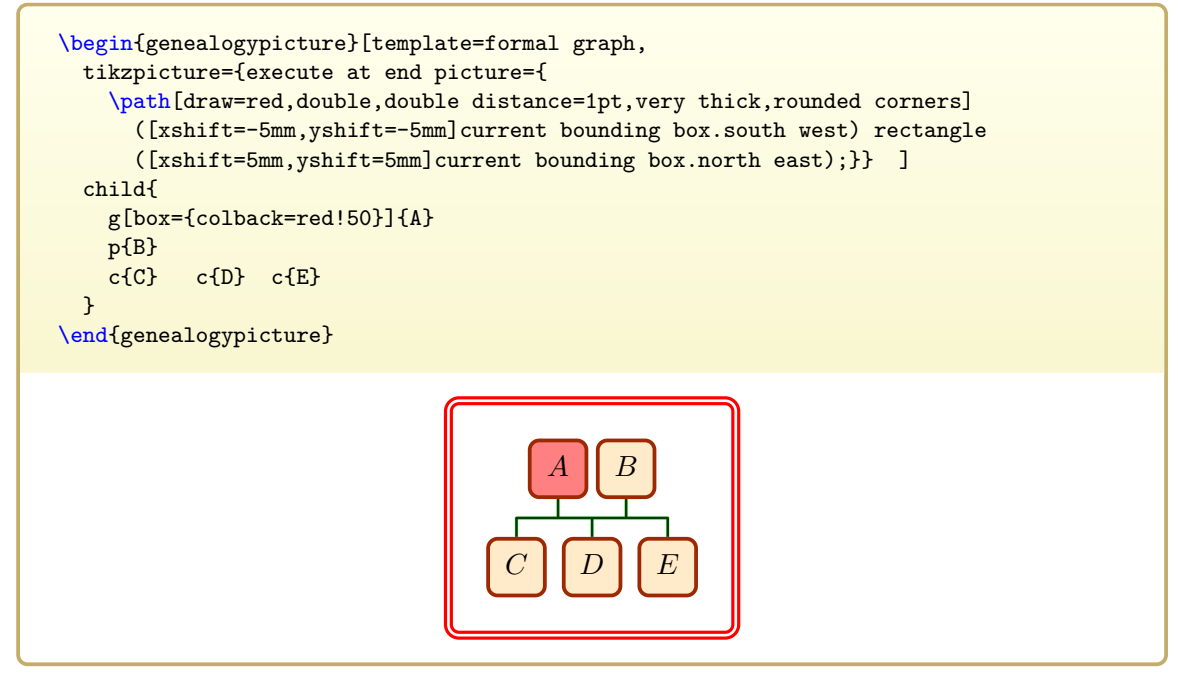

<span id="page-111-1"></span>**/gtr/tikzset**={*{tikz options*}} (no default, initially empty)

Used to insert  $\langle tikz \text{ options} \rangle$  before the tree is drawn by  $\qquad$ genealogytree<sup>→ P. 55</sup> or [genealogypicture](#page-56-0)<sup>→ P.57</sup>. In contrast to [/gtr/tikzpicture](#page-111-0), one can use [/gtr/tikzset](#page-111-1) also for  $\langle$ genealogytree<sup>→ P. 55</sup>, but some some settings may need to be given in the argument of tikzpicture (see *The TikZ and PGF Packages* [\[4\]](#page-286-0)).

Note that  $\langle$ genealogytree<sup>→ P.55</sup> does not limit the scope of these settings.

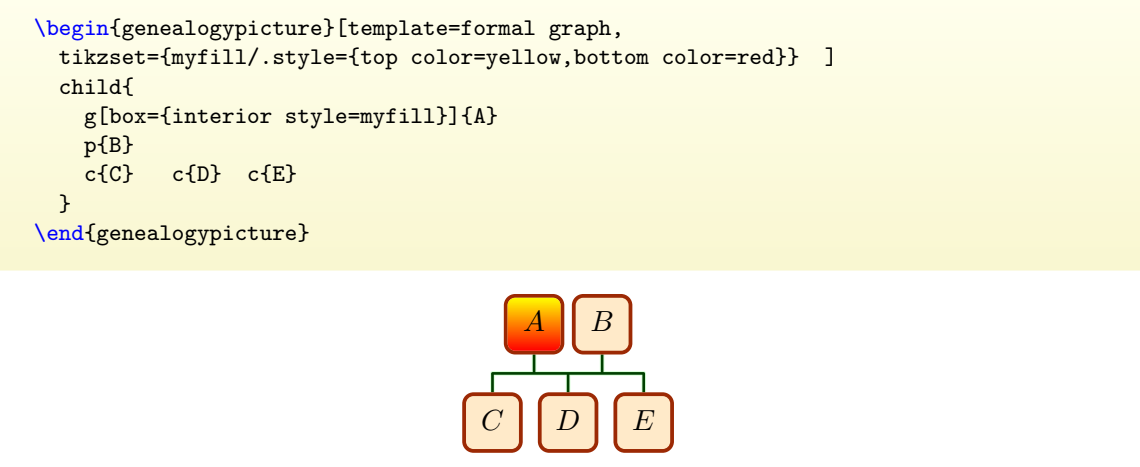

```
\sqrt{\text{gtr/after tree}} = {\langle tikz \text{ code} \rangle} (no default, initially empty)
    Used to insert \langle tikz \, code \rangle\genealogytree<sup>\rightarrow P.55</sup> or
    genealogypicture\rightarrow P.57. This is also used internally by other options.
```

```
\begin{genealogypicture}[template=formal graph,
 after tree={ \draw[very thick,blue,-Latex] (node_A) to[out=180,in=120] (node_C);
   }]
 child{
   g[box={colback=red!50},id=node_A]{A}
   p{B}
   c[id=node_C]{C} c{D} c{E}
 }
\end{genealogypicture}
                                           A B
                                   C D E
```
**/gtr/tcbset={** $\{ \text{ (colorbox"} \}$ } (no default, initially empty) Used to insert  $\langle tcolorbox{i} \text{ options} \rangle$  before the tree is drawn by  $\gened{\cdotp}{}$  energytree<sup>→ P. 55</sup> or  $genealogypicture<sup>→P. 57</sup>.$  $genealogypicture<sup>→P. 57</sup>.$ 

Note that  $\qquad$ enealogytree<sup>→ P. 55</sup> does not limit the scope of these settings.

```
\begin{genealogypicture}[template=formal graph,
  tcbset={
   male/.style={colframe=blue,colback=blue!5},
   female/.style={colframe=red,colback=red!5}
  }
]
  child{
    g[male]{A}
   p[female]{B}
   c[male]{C} c[female]{D} c[male]{E}
  }
\end{genealogypicture}
                                             A B
                                          D \mid E
```
#### <span id="page-113-0"></span>/tikz/fit to family=(*id*) (style, no default)

This is an extension to the fit library of Ti*k*Z. This option must be given to a node path command. The  $\langle id \rangle$  has to be an [/gtr/id](#page-89-0)<sup>→ P. 90</sup> value of a family. All nodes of this family are given to the fit option of a Ti*k*Z node which is sized to frame all family members.

#### $\forall$ tikz/fit to subtree= $\langle id \rangle$  (style, no default)

Like [/tikz/fit to family](#page-113-0), this is an extension to the fit library of Ti*k*Z. All nodes of the subtree identified by  $\langle id \rangle$  are given to the fit option of a TikZ node which is sized to frame the whole subtree.

```
\begin{tikzpicture}
\genealogytree[template=tiny boxes]
{
  child[id=R,family box={colback=blue}]{
    g-p-child{
      g-p-c-c-c-c-c-child{ p-g-c- }
    }
    c-c-child{ g-p-c- }
    child[id=X,subtree box={colback=red}]{
      p-g-
      child{ g-p-c-c-c-c-c-c- }
      union{
        p-c-c-child{ g-p-c-c- }
     }
    }
 }
}
\node[draw=blue,fill=blue!20,fill opacity=0.25,inner sep=0.5mm,
  pin={[pin edge=blue]left:family with id R},
  fit to family=R] {};
\node[draw=red,fill=red!20,fill opacity=0.25,inner sep=0.5mm,
  pin={[pin edge=red]right:subtree with id X},
  fit to subtree=X] {};
\end{tikzpicture}
     family with id R
                                                                   subtree with id X
```
# **5.11 Ignoring Input**

The following options allow to ignore some parts of the input data. Note that debugging using the methods from Chapter [11](#page-226-0) on page [227](#page-226-0) will usually ignore the ignore settings. Also, if some counters are incremented by node or family options, these increments may not be undone by ignoring the particular node or family.

<span id="page-114-0"></span>**/gtr/ignore**=true|false (default true, initially false) The [/gtr/ignore](#page-114-0) option can be used inside the option list for any node or family specifier. Child **c** and parent **p** leaf nodes are simply ignored, if this option is used. An error will arise, if a **g** node is ignored and there is no other **g** node for the family.

- Using [/gtr/ignore](#page-114-0) inside a node ignores this node.
- Using [/gtr/ignore](#page-114-0) inside a family means that the whole subtree becomes ignored.
- Using [/gtr/ignore](#page-114-0) inside /gtr/level  $n^{-P.108}$  means that all families on this level are ignored. Since families span two levels, the effect may not be restricted to the target level. Leaf nodes on the target level are not affected. Also see [/gtr/ignore](#page-116-0)  $level^{\rightarrow} P.117$  $level^{\rightarrow} P.117$ .

To ignore a node or subtree by its [/gtr/id](#page-89-0)<sup>→ P.90</sup>, use [/gtr/ignore node](#page-115-0)<sup>→ P.116</sup> or [/gtr/ignore subtree](#page-115-1)<sup>→</sup> P. 116 .

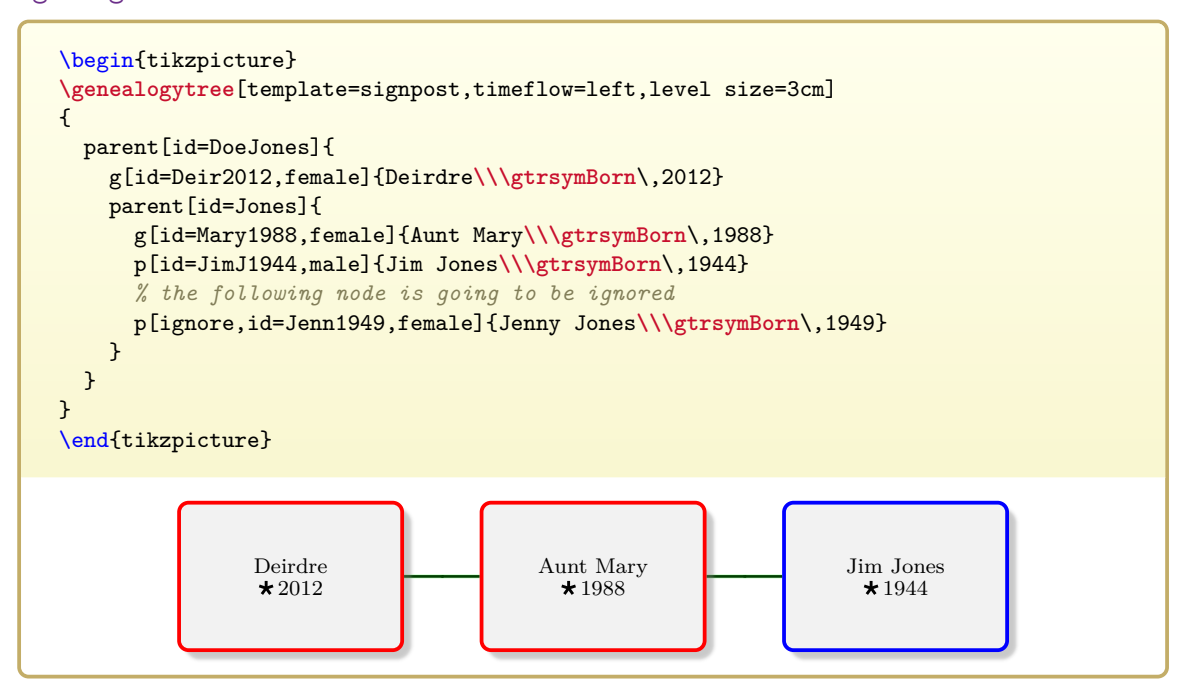

<span id="page-115-0"></span>**/gtr/ignore node={** $\{id \; list\}$ } (style, no default) All nodes with  $/gtr/id \rightarrow P. 90$  $/gtr/id \rightarrow P. 90$  values from the given  $\langle id \text{ list} \rangle$  are ignored. If an  $/gtr/id \rightarrow P. 90$ value is not existing, the setting is silently ignored.

<span id="page-115-1"></span>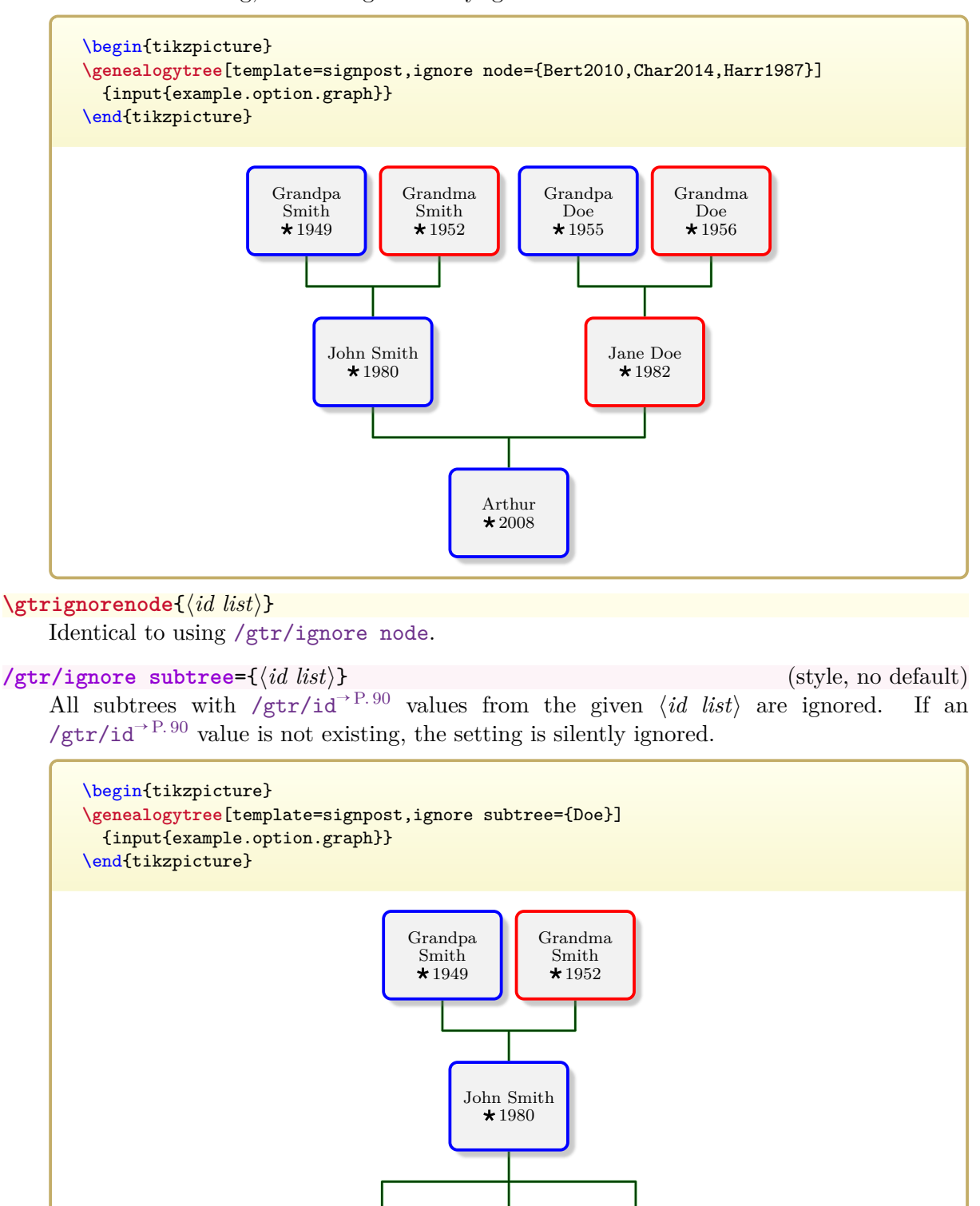

 $\sqrt{\text{gtrignoresubtree} \cdot \frac{\langle id \; list \rangle}{\langle t \; dist \rangle}}$ 

Identical to using [/gtr/ignore subtree](#page-115-1).

Arthur  $\star 2008$ 

Berta  $\star 2010$  Charles  $\star 2014$ 

## <span id="page-116-0"></span>**/gtr/ignore level**= $\langle number \rangle$  (style, no default) The level with the given  $\langle number \rangle$  is ignored. This also removes unconnected nodes and families. **Note that [/gtr/ignore level](#page-116-0) should never be used, if [/gtr/proband](#page-108-1)**  $level^{\rightarrow} P. 109$  $level^{\rightarrow} P. 109$  was set! This style sets /gtr/level  $n^{-9}$  P.108 options to remove all unwanted nodes and families.

Depending on the algebraic sign of  $\langle number \rangle$  the implementation differs. Zero has no effect.

```
\gtrset{ignore level=4}
   % is equal to
\gtrset{level 4/.style={node=ignore},level 5/.style={ignore}}
```

```
\gtrset{ignore level=-4}
   % is equal to
\gtrset{level -4/.style={ignore,node=ignore}}
```
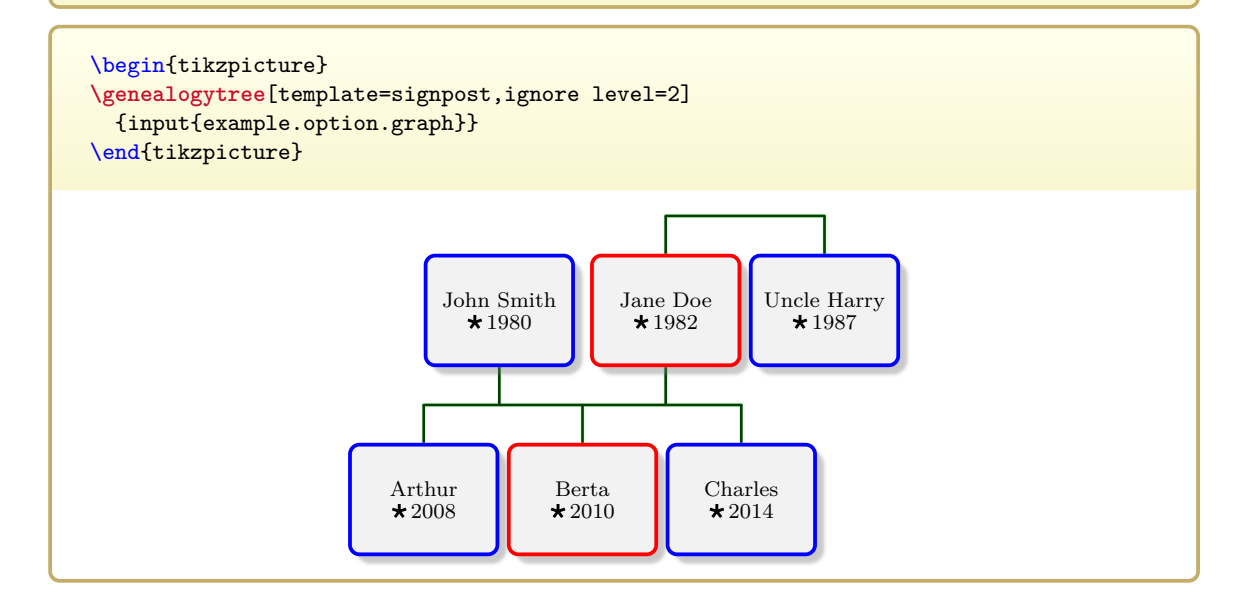

# **5.12 Inserting Input**

The following options allow to insert parsable data into the input. This is a powerful feature with the risk to corrupt the structure of the resulting graph. Note that grammar checks are not so strictly applied at the insertion points and occurring errors may be difficult to detect.

[\gtrparserdebug](#page-227-0)<sup>→</sup> P. 228 ignores inserting options, while [\gtrprocessordebug](#page-229-0)<sup>→</sup> P. 230 uses these options.

Recursive insertion is possible, i.e. inserting into already inserted data, but should be handled with care. Especially, using [/gtr/insert after node](#page-117-0) and [/gtr/insert after family](#page-118-0)<sup>→ P.119</sup> should never be used to insert data after the root element of an inserted node or family.

<span id="page-117-0"></span>/gtr/insert after node={ $\{id\}$ }{ $\{input \ data\}$  (style, no default) Inserts  $\langle input data \rangle$  into the graph data right after the node with the given  $\langle id \rangle$  was processed. If no node with  $\langle id \rangle$  exists, this setting is silently ignored. If more than one insert command was given for a specific node, following insert commands for this node are ignored. Note that grammar checks are not so strictly applied at the insertion point, i.e. one has to be more careful to obey the rules to avoid mess.

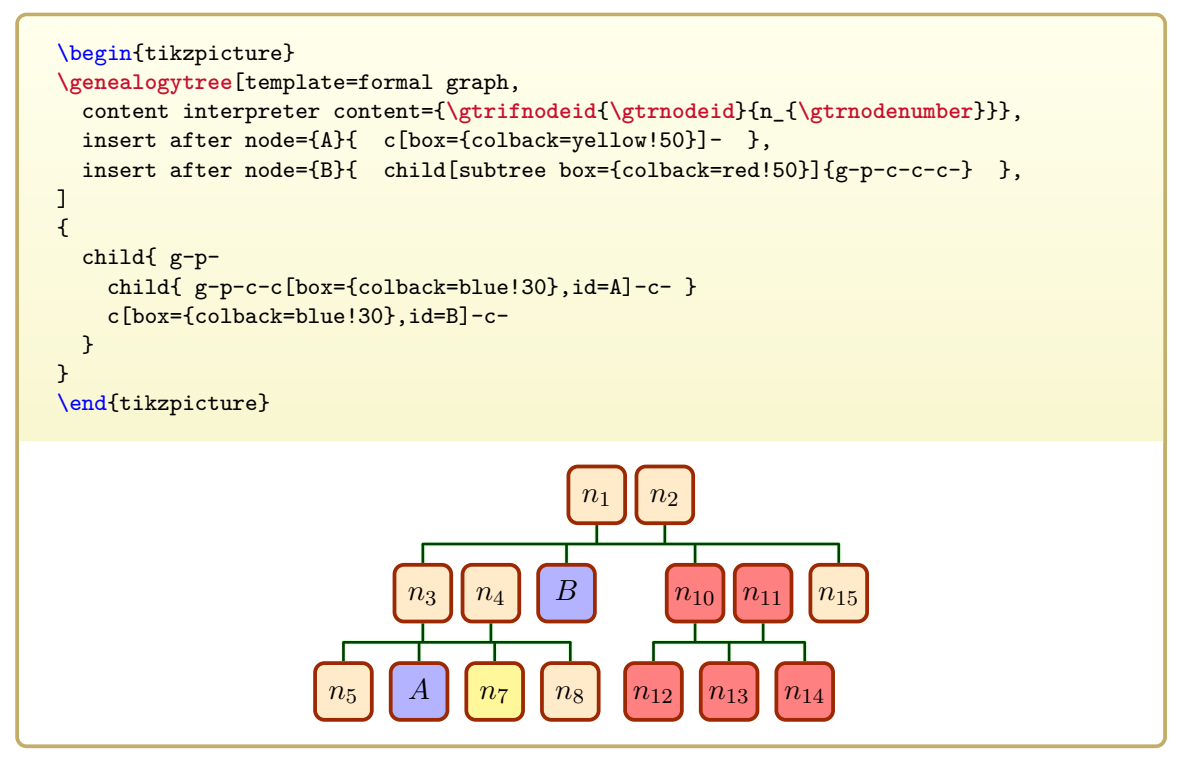

#### <span id="page-118-0"></span> $\sqrt{\text{gtr}/\text{insert after family}=\{(id)\}\{(input data)\}\$  (style, no default)

Inserts  $\langle input \ data \rangle$  into the graph data right after the family with the given  $\langle id \rangle$  was processed. If no family with  $\langle id \rangle$  exists, this setting is silently ignored. There should be not more than one [/gtr/insert after family](#page-118-0) command for a specific family; using it twice may give unpredictable results. Note that grammar checks are not so strictly applied at the insertion point, i.e. one has to be more careful to obey the rules to avoid mess. Especially, never use [/gtr/insert after family](#page-118-0) for the root family!

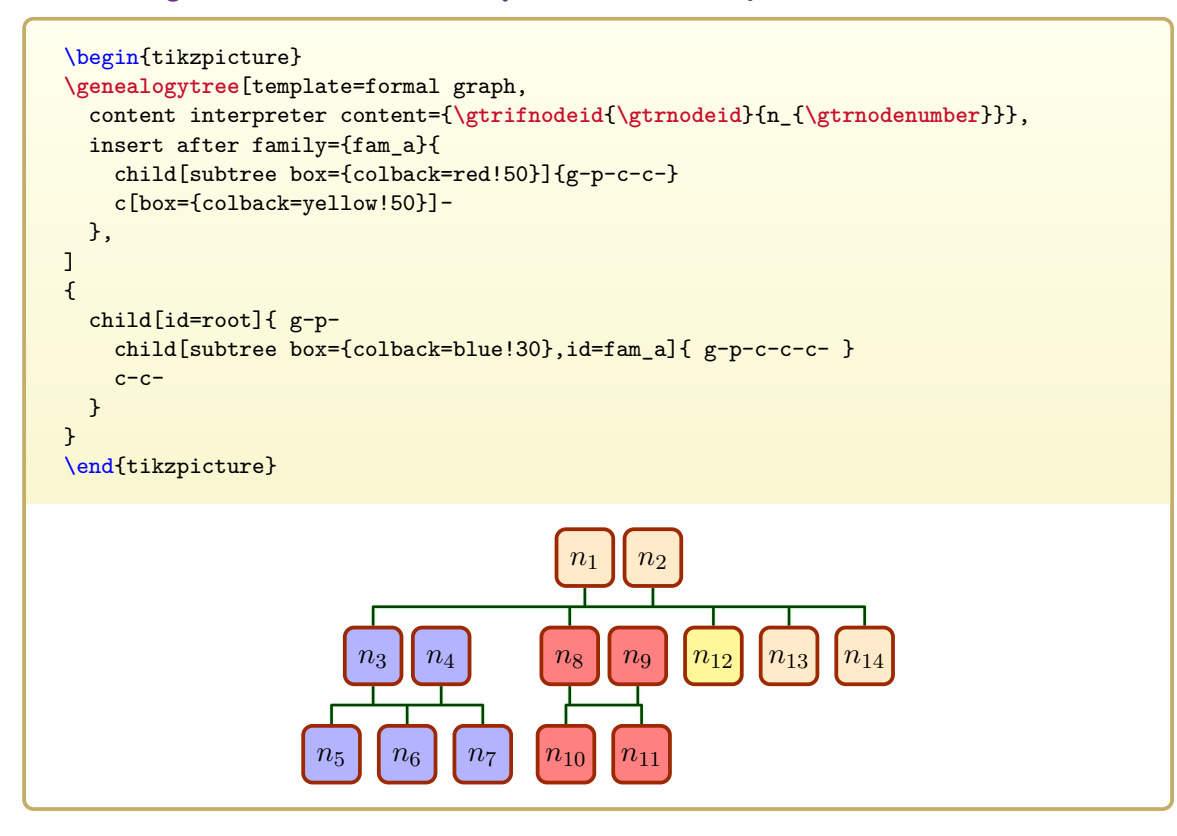

```
\text{gtr}/\text{insert at begin family} = \{\langle id \rangle\} \{\langle input \ data \rangle\} (style, no default)
     Inserts \langle input \ data \rangle into the graph data of the family with the given \langle id \rangle, before the content
     of the family is processed. If no family with \langle id \rangle exists, this setting is silently ignored.
     There should be not more than one /gtr/insert at begin family command for a specific
     family; using it twice may give unpredictable results. Note that grammar checks are not so
     strictly applied at the insertion point, i.e. one has to be more careful to obey the rules to
     avoid mess.
```

```
\begin{tikzpicture}
\genealogytree[template=formal graph,
  content interpreter content={\gtrifnodeid{\gtrnodeid}{n_{\gtrnodenumber}}},
  insert at begin family={fam_a}{
    child[subtree box={colback=red!50}]{g-p-c-c-}
    p[box={colback=yellow!50}]-
  },
]
{
  child[id=root]{ g-p-
    child[subtree box={colback=blue!30},id=fam_a]{ g-c-c-c- }
    c-c-}
}
\end{tikzpicture}
                                                        n<sub>2</sub>n3 n4
                              n_5 | n_6n7 n8
                                           n_9 | n_{10}n_{12} | n_{13}
```

```
\sqrt{\text{gtr}/\text{insert at end family} = \{(id)\}\{(input data)\}\ (style, no default)
    Inserts \langle input \, data \rangle into the graph data of the family with the given \langle id \rangle, after the content
    of the family is processed. If no family with \langle id \rangle exists, this setting is silently ignored.
    There should be not more than one /gtr/insert at end family command for a specific
    family; using it twice may give unpredictable results. Note that grammar checks are not so
    strictly applied at the insertion point, i.e. one has to be more careful to obey the rules to
    avoid mess.
```

```
\begin{tikzpicture}
\genealogytree[template=formal graph,
  content interpreter content={\gtrifnodeid{\gtrnodeid}{n_{\gtrnodenumber}}},
 insert at end family={fam_a}{
    child[subtree box={colback=red!50}]{g-p-c-c-}
    p[box={colback=yellow!50}]-
  },
]
{
  child[id=root]{ g-p-
    child[subtree box={colback=blue!30},id=fam_a]{ g-c-c-c- }
    c-c-}
}
\end{tikzpicture}
                                           n_1 \mid n_2n3
                               n_4 | n_5 | n_6 | n_7 | n_8n_9 n_{10}n_{11} n_{12}
```
# **5.13 Phantom Nodes and Subtrees**

<span id="page-121-0"></span> $\sqrt{\text{gtr}/\text{phantom}} = \sqrt{\text{gtr}/\text{ph}}$  (style, default  $\sqrt{\text{gtr}/\text{node}}$  size<sup>→ P.83</sup>)  $\overline{\text{U}}$  2015-06-08 A [/gtr/subtree](#page-105-0)<sup>→ P. 106</sup> style which makes the whole current subtree invisible. This style can also be applied for single nodes. If a  $\langle length \rangle$  value is used, the [/gtr/node size](#page-82-0)<sup>→ P. 83</sup> for all nodes of the subtree is replaced by  $\langle length \rangle$  (width for vertical time flow and height for horizontal time flow).

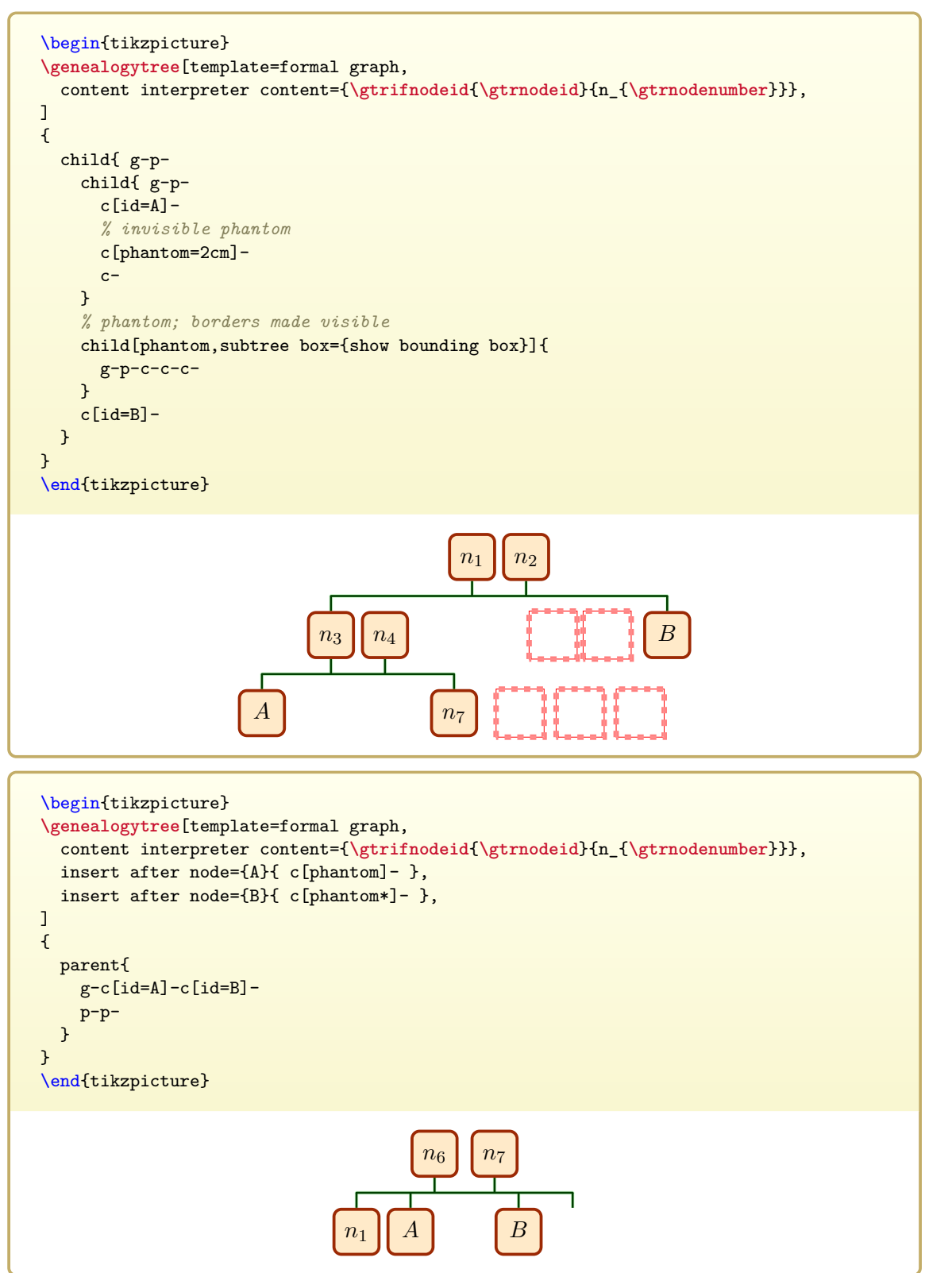

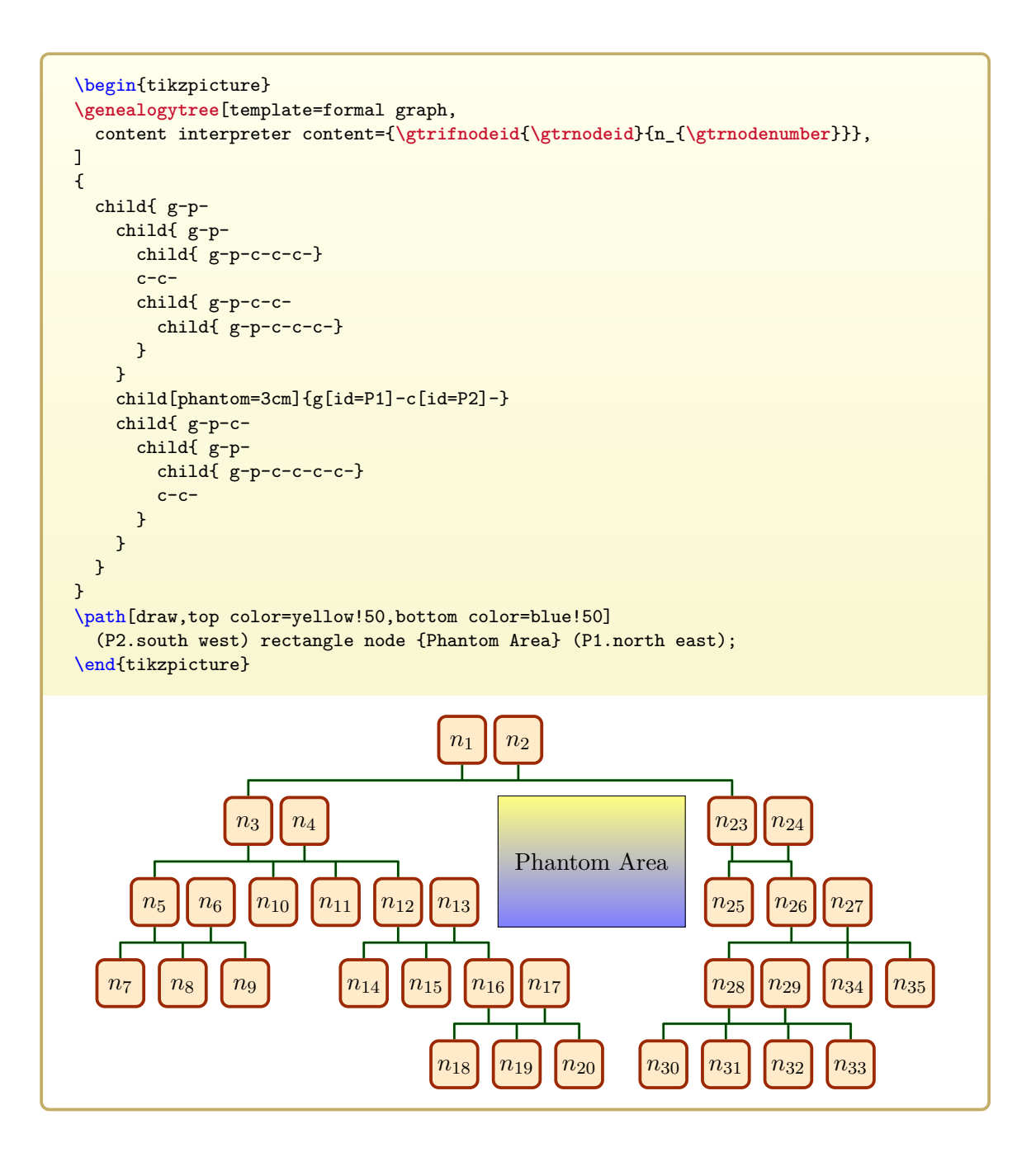

## $\sqrt{\text{gtr}/\text{phantom}} = \sqrt{\text{length}}$

Identical to [/gtr/phantom](#page-121-0)<sup>→ P. 122</sup>, but the phantom subtree is connected by an edge with its embedding family.

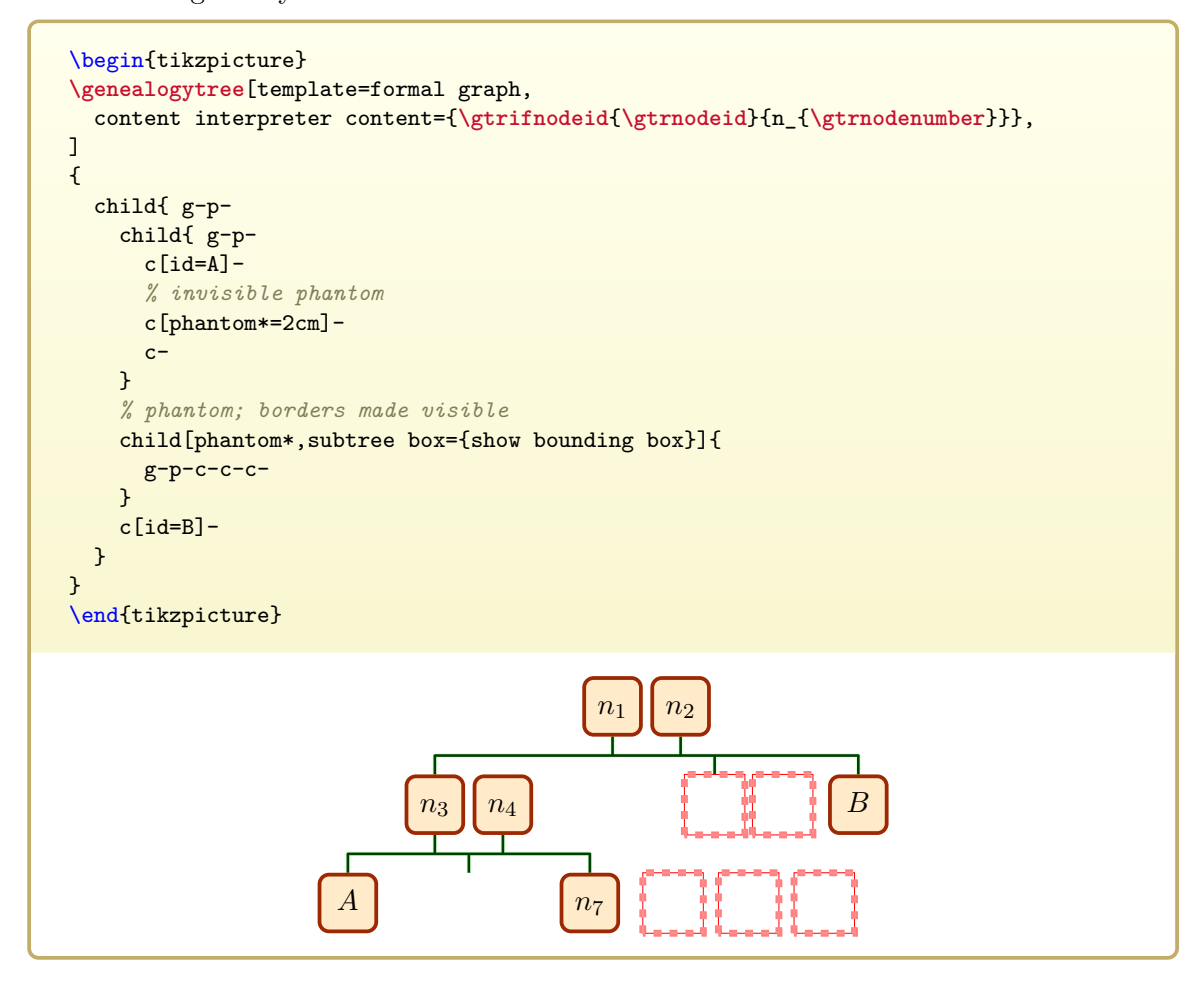

# **5.14 Special and Auxiliary Options**

#### **/gtr/reset** (no value)

Resets all options to their default values.

#### **/gtr/code=** $\langle code \rangle$  (no default)

The given  $\langle code \rangle$  is executed immediately. This option is useful to place some arbitrary code into an option list.

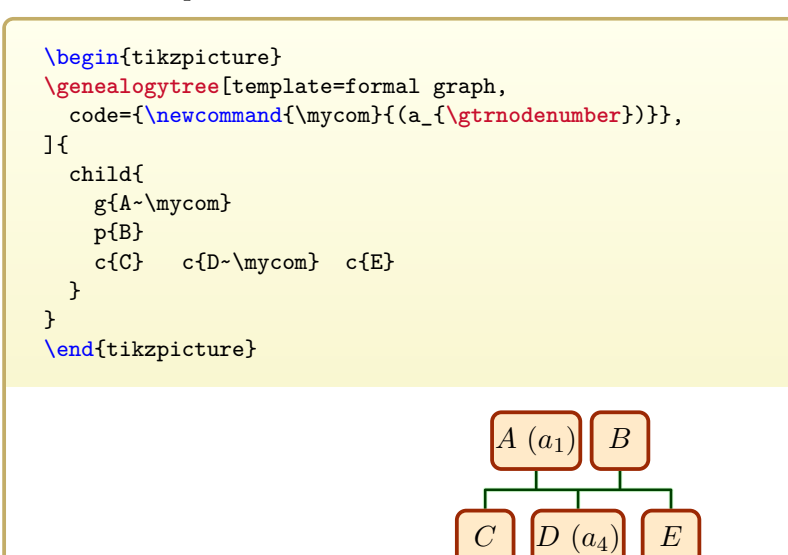

#### $\sqrt{\text{gtr}/\text{keysfrom}} = \langle \text{macro} \rangle$  (no default)

The given  $\langle macro\rangle$  (without parameters) is supposed to contain an option list. The keys from the list are applied.

```
\newcommand{\mylist}{
  level distance=1cm,
  level -1/.style={node box={colback=red!50}},
  edges={no background,foreground={blue,Circle-Latex}},
}
%
\begin{tikzpicture}
\genealogytree[template=formal graph, keysfrom=\mylist
\overline{\mathcal{M}}child{
    g{A}p{B}
    c{C} c{D} c{E}
  }
}
\end{tikzpicture}
                                                  A B
                                        C \parallel D \parallel E
```
# **6**

# **Node Data (Content) Processing**

Every node in a [\genealogytree](#page-54-0)<sup>→ P. 55</sup> graph is drawn inside a rectangular box. These boxes are arranged by the auto-layout algorithm to build the entire graph.

The interior of a node box is created by an element called [/gtr/node processor](#page-127-0)<sup>→ P. 128</sup>. Several customizable node processors are predefined by the package to choose from. Further, an own node processor can be added easily.

The node data may be used *as-is* or changed in some way before the node processor displays it. This is done by an element called [/gtr/content interpreter](#page-144-0)<sup>→ P. 145</sup>. Again, several content interpreters are predefined by the package to choose from and own interpreters can be added.

The combination of node interpreter and node processor is called *node data processing* in the following.

Two classes of node processings can be distinguished:

- Non-interpreting node data processings take their content text *as-is* and just format it with colors, fonts, frames, etc; see Section [6.2](#page-128-0) on page [129.](#page-128-0)
- Interpreting node data processings use some [/gtr/content interpreter](#page-144-0)<sup>→ P. 145</sup> to possibly change the content.
	- **–** The most prominent processing is database node processing where the node content is interpreted as organized data. Some representation of the data will form the visual output; see Chapter [7](#page-150-0) on page [151.](#page-150-0)
	- **–** Further interpreters are documented in Section [6.4](#page-144-1) on page [145.](#page-144-1)

# **6.1 Setting a Node Data Processing and Processor**

In this context, there is a small difference between *node data processing* and a *node data processors*. The *processing* is the combination of an *node data interpreter* and a *node data processors*. If the interpreter does not change the node data, the difference vanishes.

#### <span id="page-127-0"></span>**/gtr/node processor=** $\langle macro \rangle$  (no default)

Sets a  $\langle macro\rangle$  for processing the content of a node. This  $\langle macro\rangle$  has to be defined without parameters. It should display the node content which is stored in [\gtrBoxContent](#page-143-0)<sup>→ P. 144</sup>.

```
\newcommand{\myprocessor}{%
  \tikz\node[outer sep=0pt]{\gtrBoxContent};%
}
\gtrset{node processor=\myprocessor}
```
This option is useful for authors who wish to implement some very specific node processing (drawing) which is not covered by the standard mechanisms. See [/gtr/processing](#page-127-1) for the standard processors. Since the standard processors are highly customizable, there may be no need to create a specific processor for most use cases.

A predefined [/gtr/node processor](#page-127-0) is set by using [/gtr/processing](#page-127-1) which also sets a [/gtr/content interpreter](#page-144-0)<sup>→</sup> P. 145 .

<span id="page-127-1"></span> $\sqrt{\text{gtr}}$ /processing= $\langle processing \rangle$  (no default, initially fit)

Defines the base procedure for processing the content of a node. Feasible values for  $\langle processing \rangle$  are

- **fit**: The content is set *as-is* inside a **\tcboxfit** macro from the tcolorbox package, see Section [6.2.1](#page-128-1) on page [129.](#page-128-1)
- **tcolorbox**: The content is set *as-is* inside a **tcolorbox** environment from the tcolorbox package, see Section [6.2.2](#page-132-0) on page [133.](#page-132-0)
- **tcbox**: The content is set *as-is* inside a **\tcbox** macro from the tcolorbox package, see Section [6.2.3](#page-135-0) on page [136.](#page-135-0)
- **tcbox\***: As a variant to **tcbox**, the content is also set *as-is* inside a **\tcbox** macro from the tcolorbox package, see Section [6.2.4](#page-138-0) on page [139.](#page-138-0)
- **tikznode**: The content is set *as-is* inside a **\node** macro from the tikz package, see Section [6.2.5](#page-141-0) on page [142.](#page-141-0)
- **database**: The content is interpreted as database key-value pairs. The processed content is set inside a **\tcboxfit** macro from the tcolorbox package, see Chapter [7](#page-150-0) on page [151.](#page-150-0)

Values given to [/gtr/box](#page-95-0)<sup>→ P.96</sup> will be interpreted according to the definded  $\langle processing \rangle$ . For **tcolorbox**, the values have to be tcolorbox settings; for **tikznode**, the values have to be tikz settings.

# <span id="page-128-0"></span>**6.2 Predefined Non-Interpreting Processings**

## <span id="page-128-1"></span>**6.2.1 fit**

[/gtr/processing](#page-127-1)<sup>→</sup> P. 128**=fit**

The preset processing is based on **\tcboxfit** of the tcolorbox package [\[3\]](#page-286-1). Options given to  $/$ gtr/box<sup>→ P. 96</sup> have to be tcolorbox options which are used by **\tcboxfit.** 

The [/gtr/no content interpreter](#page-146-0)<sup>→ P. 147</sup> is used. The main characteristics of the applied node data processor are:

- Full observance of [/gtr/level size](#page-81-0)<sup>→ P.82</sup>, [/gtr/node size](#page-83-0)<sup>→ P.83</sup>, and /gtr/node size  $from^{\rightarrow} P. 84$  $from^{\rightarrow} P. 84$ . These options can be used without restriction.
- The node content is set inside a minipage. The text size of the content and the margins are shrunk automatically, if needed. The used font should be freely scalable for this.
- Due to the fit algorithm, this node processing will consume more compilation time than other ones.
- To observe node and level settings as far as possible, the dimensions can be set by **/tcb/gtrNodeDimensions** or **/tcb/gtrNodeDimensionsLandscape**. **/tcb/gtrNodeDimensions** is initially set.

This processor is also used for database processing, see Chapter [7](#page-150-0) on page [151.](#page-150-0)

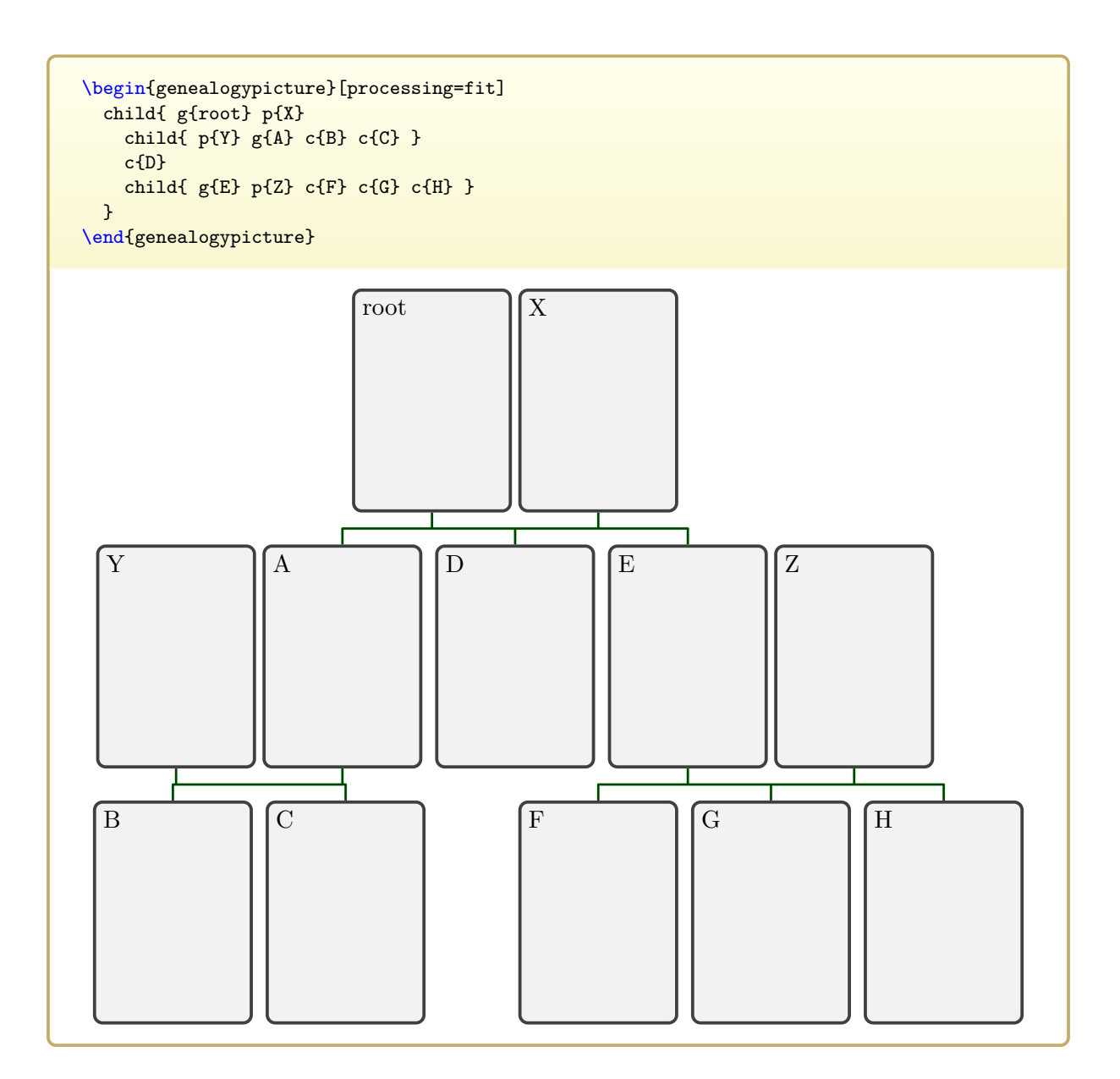

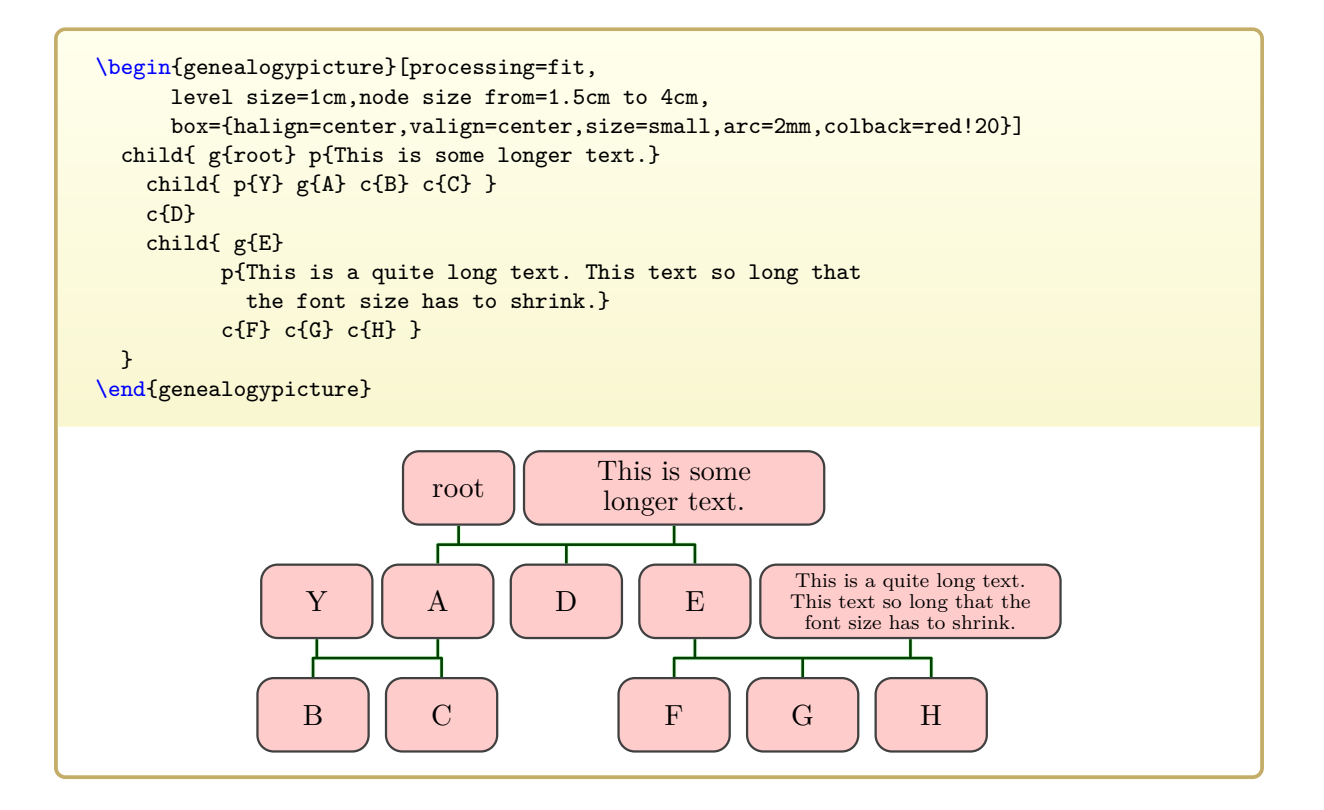

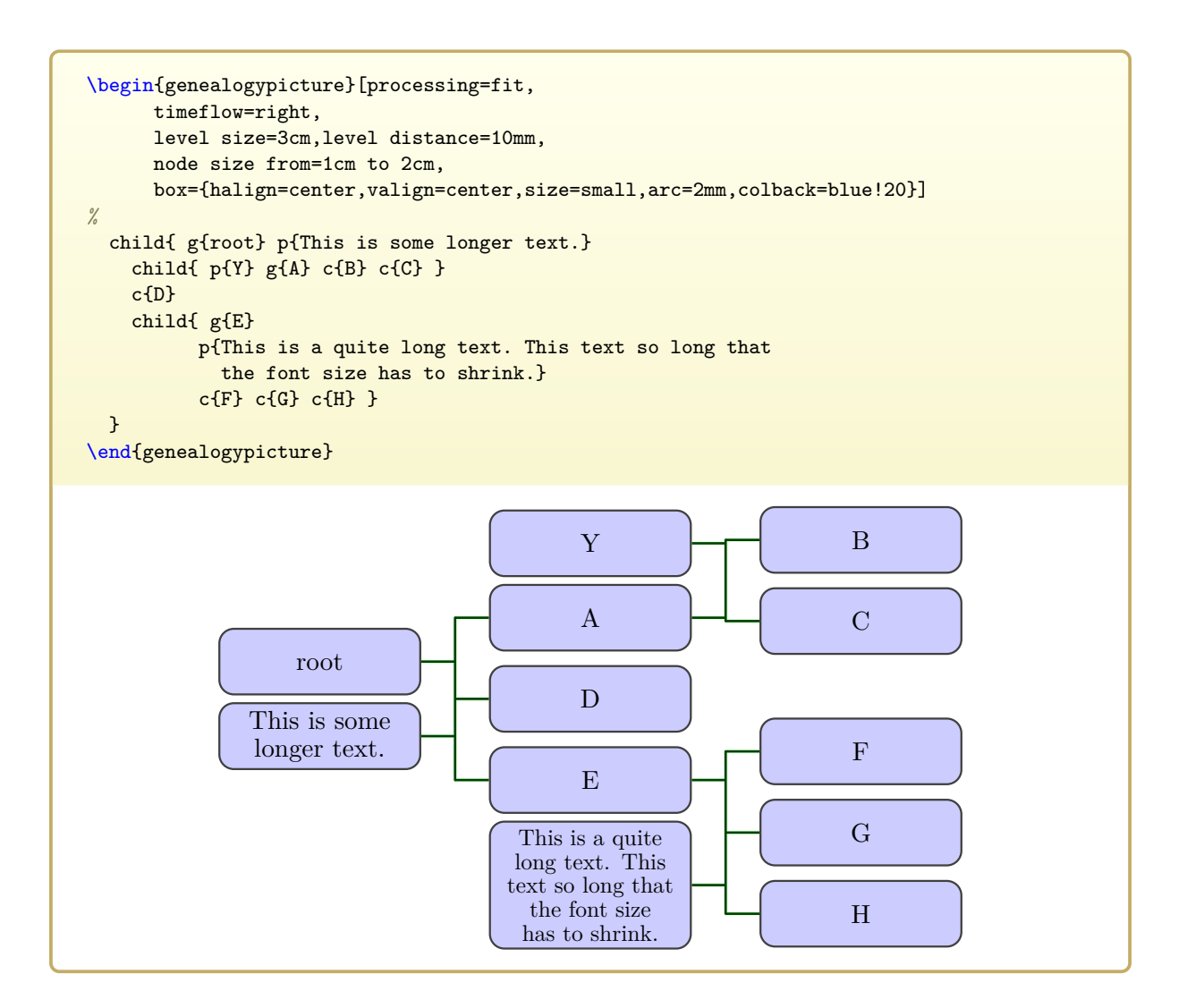

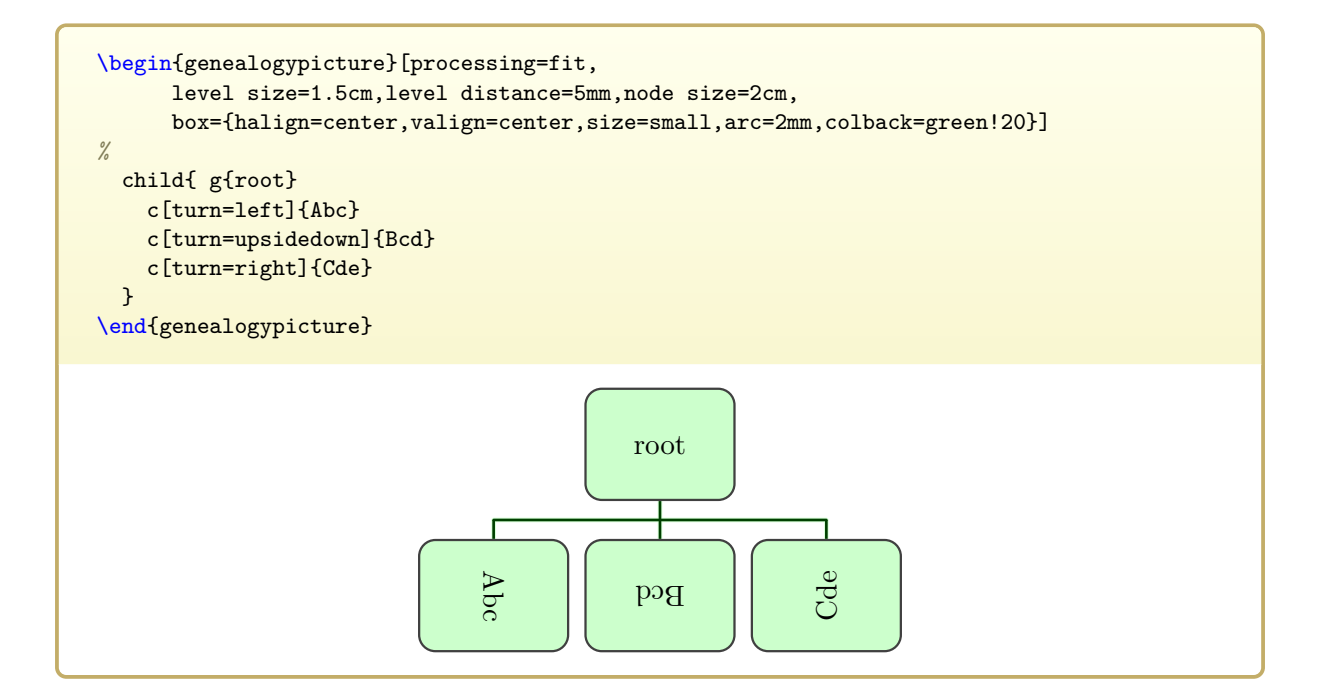

```
/gtr/processing→ P. 128=tcolorbox
```
This processing is based on the **tcolorbox** environment of the tcolorbox package [\[3\]](#page-286-1). Options given to [/gtr/box](#page-95-0)<sup> $\rightarrow$  P.96</sup> have to be **tcolorbox** options.

The [/gtr/no content interpreter](#page-146-0)<sup>→ P. 147</sup> is used. The main characteristics of the applied node data processor are:

- For [/gtr/timeflow](#page-77-0)<sup>→ P.78</sup> settings up and down, full observance of [/gtr/node size](#page-82-0)<sup>→ P.83</sup>, but no observance of [/gtr/node size from](#page-83-0)<sup>→ P.84</sup>. The [/gtr/level size](#page-81-0)<sup>→ P.82</sup> is observed, but content which is too large may overflow.
- For [/gtr/timeflow](#page-77-0)<sup>→</sup> P. 78 settings left and right, full observance of [/gtr/level](#page-81-0) [size](#page-81-0)<sup>→ P.82</sup>. [/gtr/node size](#page-82-0)<sup>→ P.83</sup> and [/gtr/node size from](#page-83-0)<sup>→ P.84</sup> are both observed, but content which is too large may overflow.
- Using the option natural height, the height of a node box can be freely adapted to its content. This may be especially useful for  $/gtr/timeflow^{\rightarrow}P.78$  $/gtr/timeflow^{\rightarrow}P.78$  settings left and right, but with some limited use for [/gtr/timeflow](#page-77-0)<sup>→ P.78</sup> settings up and down.
- Extremely customizable using options.
- To observe node and level settings as far as possible, the dimensions can be set by **/tcb/gtrNodeDimensions** or **/tcb/gtrNodeDimensionsLandscape**. **/tcb/gtrNodeDimensions** is initially set.

```
\begin{genealogypicture}[processing=tcolorbox]
 child{ g{root} p{X}
    child{ p{Y} g{A} c{B} c{C} }
    c{D}
    child{ g{E} p{Z} c{F} c{G} c{H} }
 }
\end{genealogypicture}
```
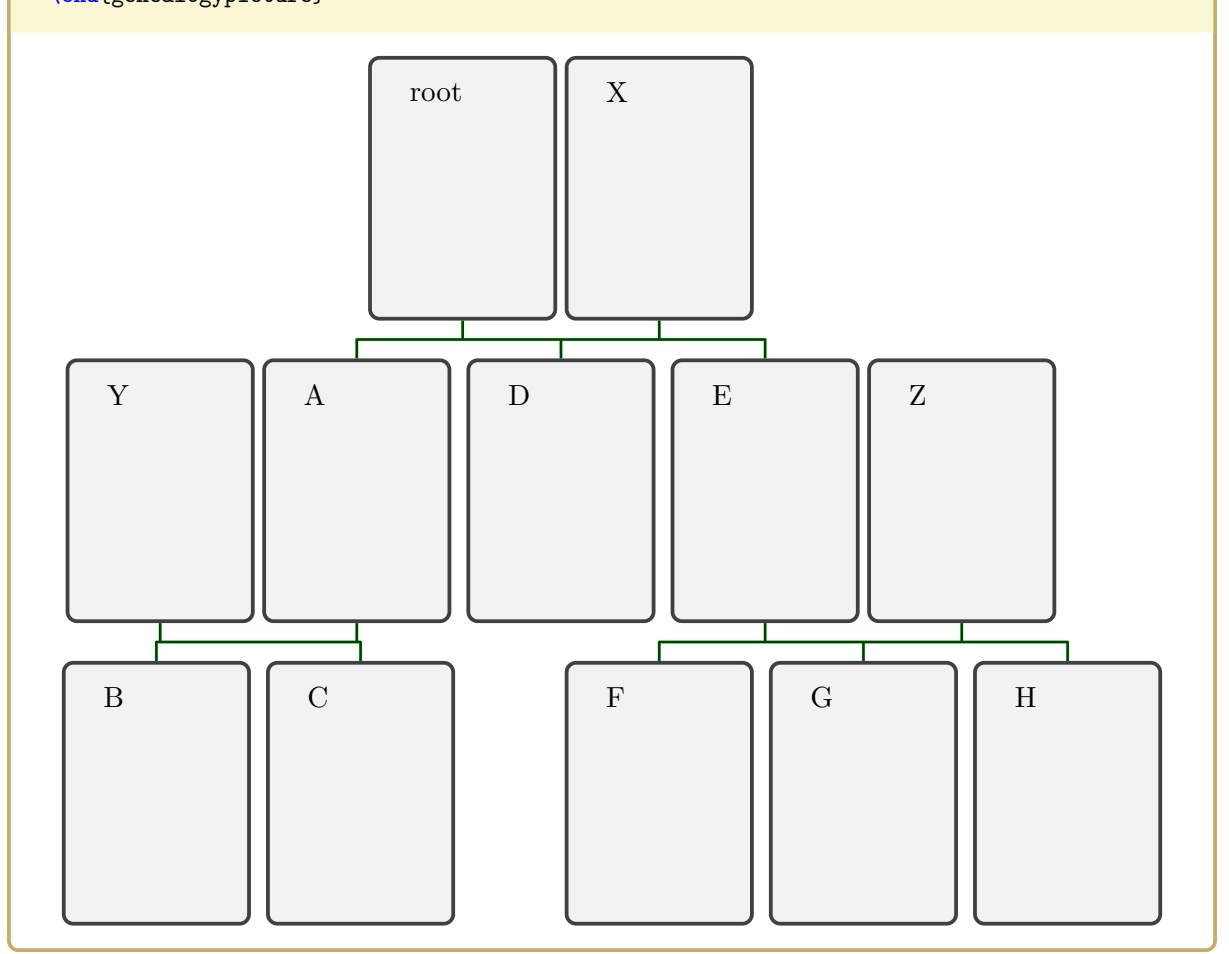

```
\begin{genealogypicture}[processing=tcolorbox,
   level size=1.2cm,node size=2.5cm,
   box={halign=center,valign=center,size=fbox,arc=2mm,colback=red!20} ]
 child{ g{root} p{This is some longer text.}
   child{ p{Y} g{A} c{B} c{C} }
   c{D}
   child{ g{E} p{Z} c{F} c{G} c{H} }
 }
\end{genealogypicture}
                              root
                                          This is some
                                          longer text.
        Y A
        B | C
                                        \begin{array}{c|c|c|c|c|c} \mathbf{D} & \mathbf{E} & \mathbf{Z} \end{array}F || G || H
```
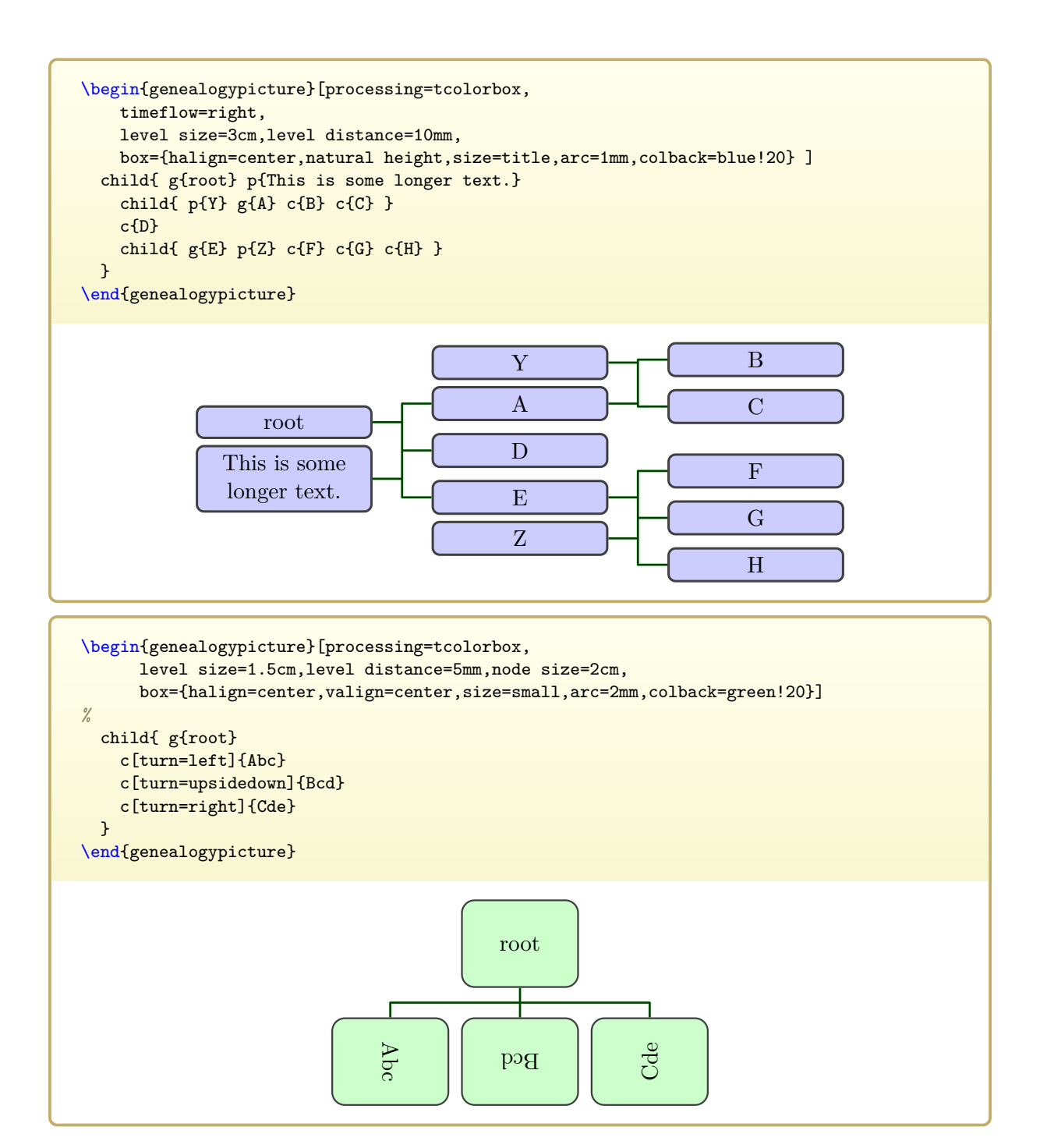

```
/gtr/processing→ P. 128=tcbox
```
This processing is based on **\tcbox** of the tcolorbox package [\[3\]](#page-286-1). Options given to  $/\text{gtr}/\text{box}^2$ <sup>+P. 96</sup> have to be **tcolorbox** options which are used by **\tcbox.** 

The [/gtr/no content interpreter](#page-146-0)<sup>→ P. 147</sup> is used. The main characteristics of the applied node data processor are:

- For [/gtr/timeflow](#page-77-0)<sup>→ P.78</sup> settings up and down, no observance of [/gtr/node size](#page-82-0)<sup>→ P.83</sup> and [/gtr/node size from](#page-83-0)<sup>→ P.84</sup>, but full observance of [/gtr/level size](#page-81-0)<sup>→ P.82</sup>, if **/tcb/gtrNodeDimensions** is set.
- For [/gtr/timeflow](#page-77-0)<sup>→</sup> P. 78 settings left and right, no observance of [/gtr/level](#page-81-0) [size](#page-81-0)<sup>→ P.82</sup>. [/gtr/node size](#page-82-0)<sup>→ P.83</sup> and [/gtr/node size from](#page-83-0)<sup>→ P.84</sup> are both observed, if **/tcb/gtrNodeDimensions** is set.
- If not specified otherwise by options, the content is set as a single line and the box is sized according to its content.
- To observe node and level settings as far as possible, the dimensions can be set by **/tcb/gtrNodeDimensions** or **/tcb/gtrNodeDimensionsLandscape**. **/tcb/gtrNodeDimensions** is initially *not* set, but [/gtr/turn](#page-97-0)<sup>→</sup> P. 98 will switch dimensions settings on.

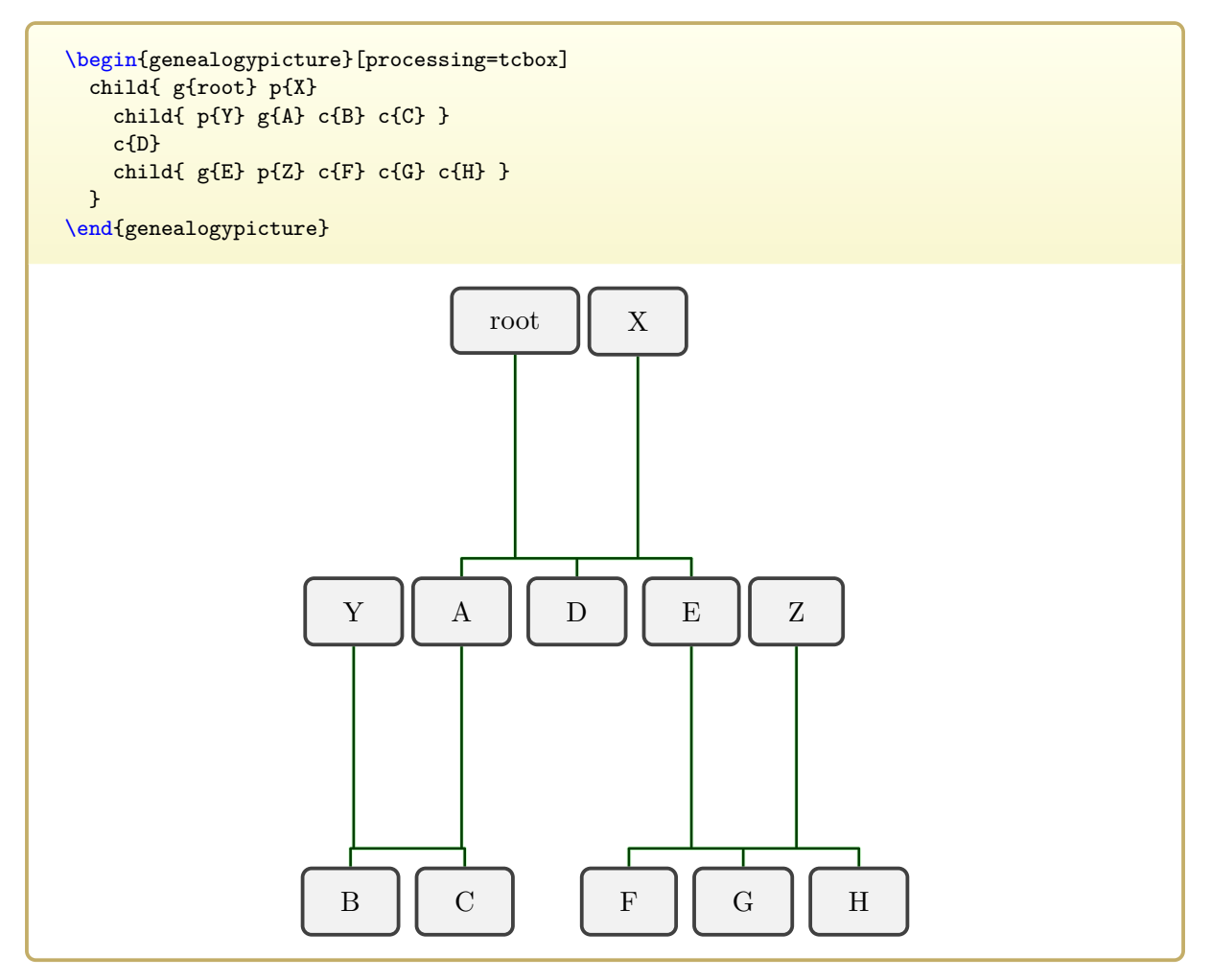

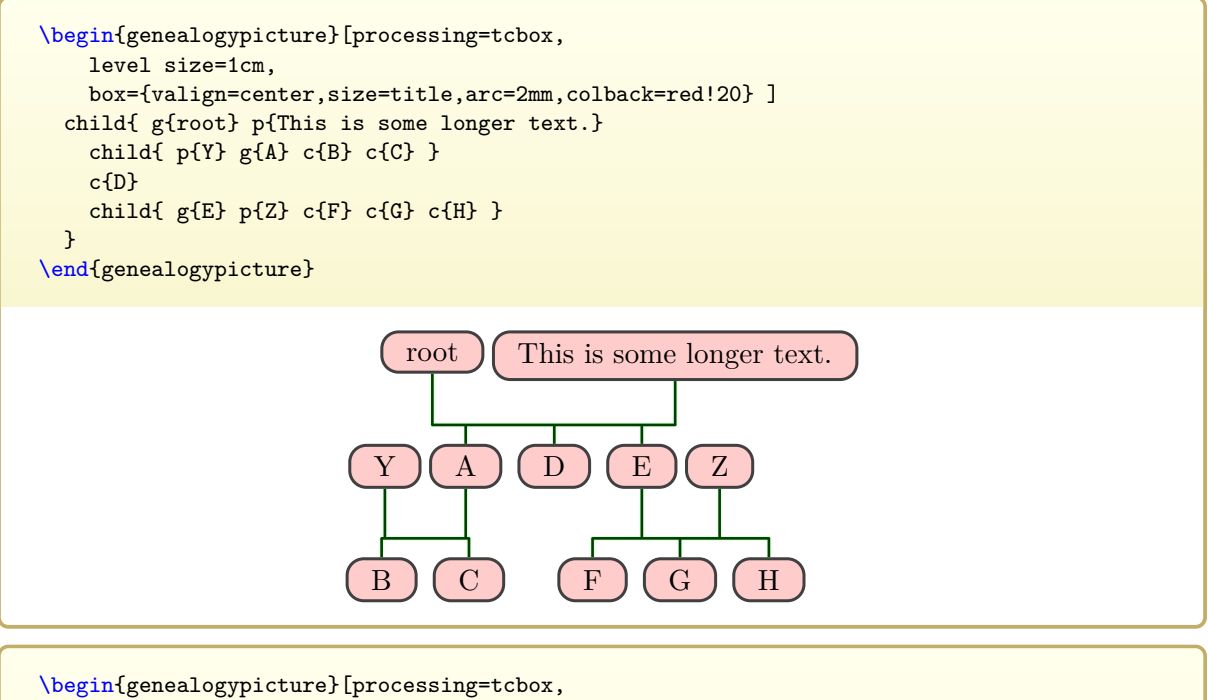

timeflow=right, level size=2cm,level distance=10mm, box={size=title,natural height,arc=0mm,colback=blue!20} ] child{ g{root} p[box={varwidth upper=\gtrNodeMaxWidth}]{This is some longer text.} child{  $p{Y}$  g ${A}$  c ${B}$  c ${C}$  } c{D} child{  $g{E}$  p{Z} c{F} c{G} c{H} } } \end{genealogypicture} root This is some longer text. Y A B C D E Z F G H

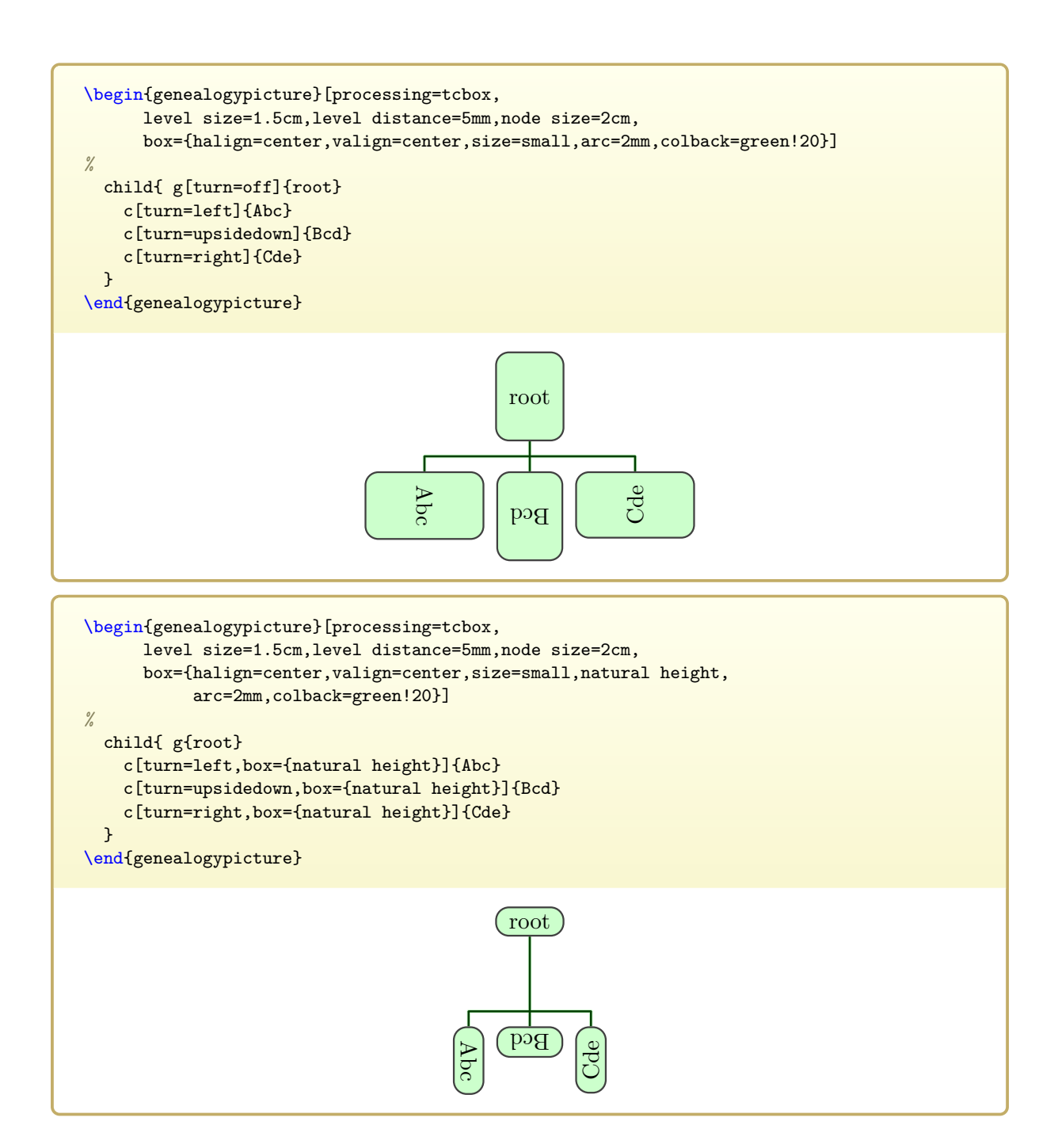

```
/gtr/processing→ P. 128=tcbox*
```
This processing is based on **\tcbox** of the tcolorbox package [\[3\]](#page-286-1). Options given to [/gtr/box](#page-95-0)<sup>→ P. 96</sup> have to be tcolorbox options which are used by **\tcbox**. This is a variant of Section [6.2.3](#page-135-0) on page [136.](#page-135-0)

The [/gtr/no content interpreter](#page-146-0)<sup>→ P. 147</sup> is used. The main characteristics of the applied node data processor are:

- For [/gtr/timeflow](#page-77-0)<sup>-1</sup> P.78 settings up and down, observance of [/gtr/node size](#page-82-0)<sup>-1</sup> P.83 (but width may grow beyond) and full observance of  $/g\text{tr}/\text{level size} \rightarrow P.82$ , if **/tcb/gtrNodeDimensions** is set.
- For [/gtr/timeflow](#page-77-0)<sup>-> P.78</sup> settings left and right, some observance of [/gtr/level](#page-81-0) [size](#page-81-0)<sup>→ P.82</sup> (but width may grow beyond). [/gtr/node size](#page-83-0)<sup>→ P.83</sup> and /gtr/node size [from](#page-83-0)<sup>→</sup> P. 84 are both observed, if **/tcb/gtrNodeDimensions** is set.
- If not specified otherwise by options, the content is set horizontally and vertically centered as a single line.
- To observe node and level settings as far as possible, the dimensions can be set by **/tcb/gtrNodeDimensions** or **/tcb/gtrNodeDimensionsLandscape**. **/tcb/gtrNodeDimensions** is initially set.

```
\begin{genealogypicture}[processing=tcbox*]
 child{ g{root} p{X}
   child{ p{Y} g{A} c{B} c{C} }
   c{D}
   child{ g{E} p{Z} c{F} c{G} c{H} }
 }
\end{genealogypicture}
                        root X
                   \GammaY A
                               D \parallel E \parallel ZГ
                                                   Ŧ
      B || C
                                      F || G || H
```

```
\begin{genealogypicture}[processing=tcbox*,
    level size=1cm,
    box={valign=center,size=title,arc=2mm,colback=red!20} ]
  child{ g{root} p{This is some longer text.}
    child{ p{Y} g{A} c{B} c{C} }
    c{D}
    child{ g{E} p{Z} c{F} c{G} c{H} }
  }
\end{genealogypicture}
                             root This is some longer text.
                          \overline{1}Y II A
                                           \begin{array}{c|c|c|c|c|c} \mathbf{D} & \mathbf{H} & \mathbf{E} & \mathbf{H} & \mathbf{Z} \end{array}B | C
                                                    F || G || H
```

```
\begin{genealogypicture}[processing=tcbox*,
    timeflow=right,
    level size=2cm,level distance=10mm,
    box={size=title,natural height,arc=0mm,colback=blue!20} ]
 child{ g{root} p[box={varwidth upper=\gtrNodeMaxWidth}]{This is some longer text.}
    child{ p{Y} g{A} c{B} c{C} }
    c{D}
    child{ g{E} p{Z} c{F} c{G} c{H} }
 }
\end{genealogypicture}
                        root
                       This is
                       some
                       longer
                       text.
                                            Y
                                            A
                                                               B
                                                               C
                                            D
                                            E
                                            Z
                                                               F
                                                               G
                                                              H
\begin{genealogypicture}[processing=tcbox*,
      level size=1.5cm,level distance=5mm,node size=2cm,
     box={halign=center,valign=center,size=small,arc=2mm,colback=green!20}]
%
 child{ g[turn=off]{root}
    c[turn=left]{Abc}
    c[turn=upsidedown]{Bcd}
    c[turn=right]{Cde}
 }
\end{genealogypicture}
```
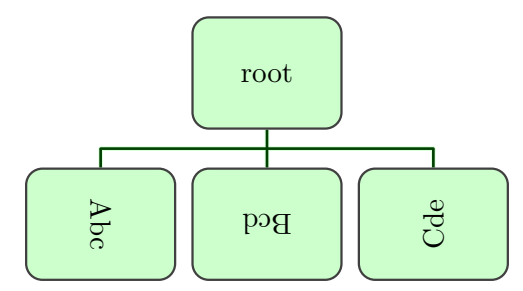

```
/gtr/processing→ P. 128=tikznode
```
This processing is based on **\node** of the tikz package [\[4\]](#page-286-0). Options given to  $/g \text{tr}/b \text{ox} \rightarrow P.96$ have to be tikz options which are used by **\node**.

The [/gtr/no content interpreter](#page-146-0)<sup>→ P. 147</sup> is used. The main characteristics of the applied node data processor are:

- No observance of [/gtr/level size](#page-81-0)<sup>→ P.82</sup>, [/gtr/node size](#page-83-0)<sup>→ P.83</sup>, and /gtr/node size  $from^{\rightarrow} P. 84$  $from^{\rightarrow} P. 84$ .
- Not as customizable as other processors, but full tikz options.
- This node processing will consume the smallest compilation time.
- To observe node and level settings as far as possible, the dimensions can be set by **/tikz/gtrNodeDimensions** or **/tikz/gtrNodeDimensionsLandscape**. **/tikz/gtrNodeDimensions** is initially *not* set, but [/gtr/turn](#page-97-0)<sup>→</sup> P. 98 will switch dimensions settings on.

```
\begin{genealogypicture}[processing=tikznode]
 child{ g{root} p{X}
   child{ p{Y} g{A} c{B} c{C} }
   c{D}
   child{ g{E} p{Z} c{F} c{G} c{H} }
 }
\end{genealogypicture}
                                    root X
                                Y A
                                B C
                                       D E Z
                                         F G H
```

```
\begin{genealogypicture}[processing=tikznode,
    level size=8mm,box={fill=yellow!10}, ]
 child{ g{root} p{X}
    child{ p{Y} g{A} c{B} c{C} }
    c{D}
    child{ g{E} p{Z} c{F} c{G} c{H} }
 }
\end{genealogypicture}
```
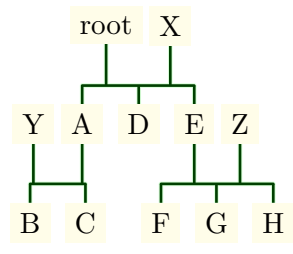

\begin{genealogypicture}[processing=tikznode, timeflow=right, level size=1cm,level distance=10mm ] child{ g{root} p{X} child{ p{Y} g{A} c{B} c{C} } c{D} child{ g{E} p{Z} c{F} c{G} c{H} } }

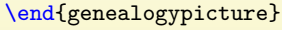

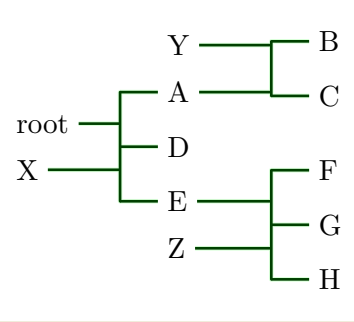

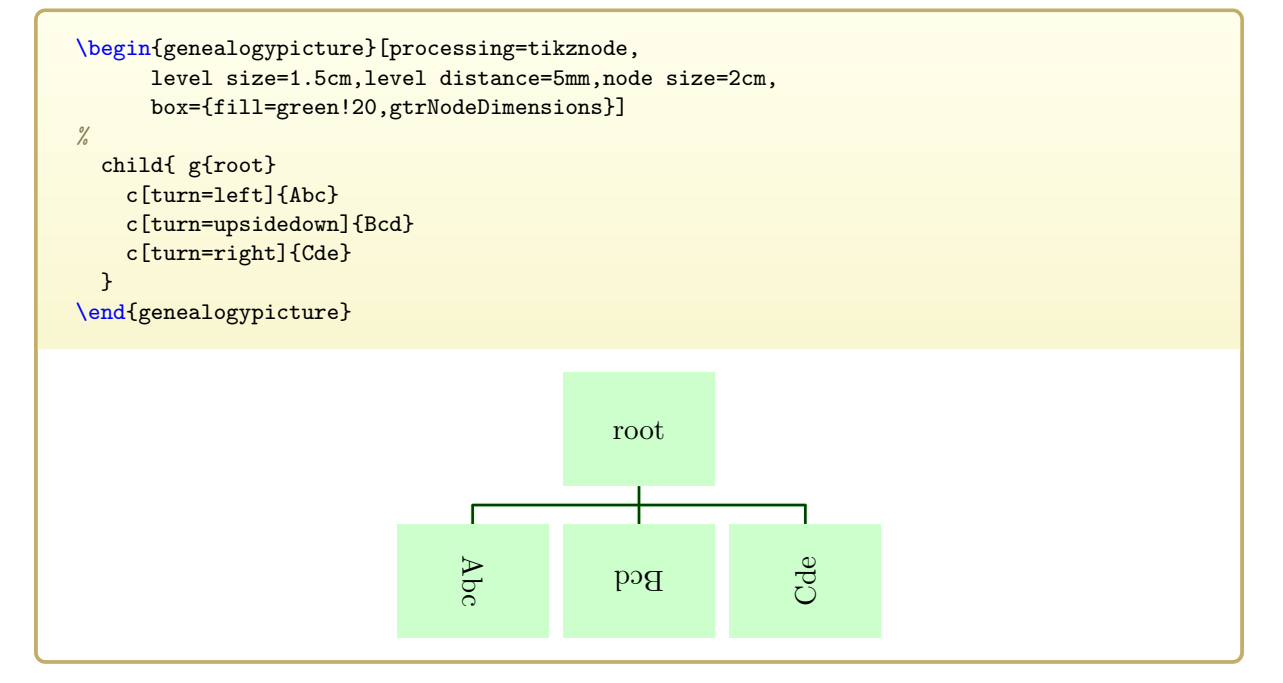

# **6.3 Creating a Customized Non-Interpreting Processor**

For most applications, one if the predefined non-interpreting processings with their processors will suffice, see Section [6.2](#page-128-0) on page [129.](#page-128-0)

But using [/gtr/node processor](#page-127-0)<sup>→ P. 128</sup>, also a new node processor can be defined.

**\gtrset**{node processor=\myprocessor}

Here,  $\mu$ yprocessor is an own macro which has to be defined without parameters. Inside the macro definition, the following can be used.

#### <span id="page-143-0"></span>**\gtrBoxContent**

Contains the (already interpreted or not interpreted) node content.

#### **\gtrNodeMinWidth**

Contains the current target minimum node width as defined by the various tree settings.

#### **\gtrNodeMaxWidth**

Contains the current target maximum node width as defined by the various tree settings.

#### **\gtrNodeMinHeight**

Contains the current target minimum node height as defined by the various tree settings.

#### **\gtrNodeMaxHeight**

Contains the current target maximum node height as defined by the various tree settings.

#### **\gtrNodeBoxOptions**

Contains the option settings for the current node. These are the assembled  $/gtr/box<sup>\rightarrow P.96</sup>$  $/gtr/box<sup>\rightarrow P.96</sup>$ settings as comma separated key-value list for the current node.

For demonstration, a simple processor based on the minipage environment is constructed:

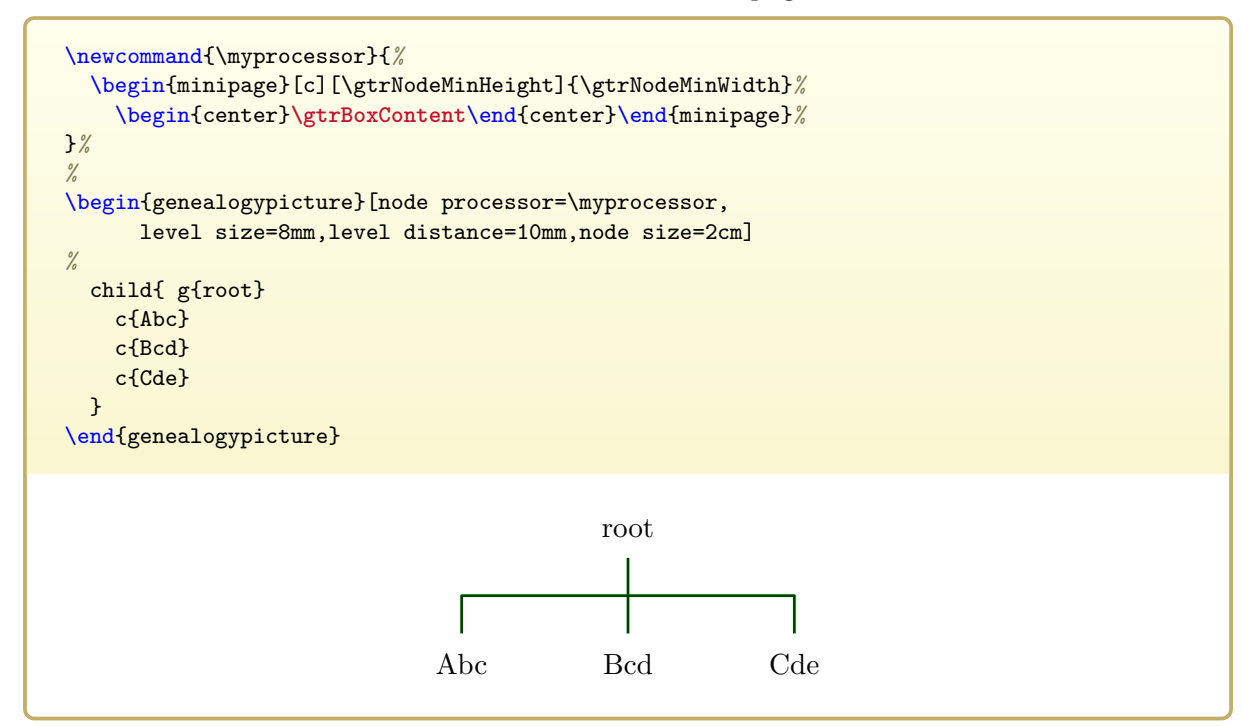
# **6.4 Content Interpreters**

The predefined non-interpreting processings from Section [6.2](#page-128-0) on page [129](#page-128-0) can easily adapted to become interpreting, if [/gtr/content interpreter](#page-144-0) or [/gtr/content interpreter](#page-145-0)  $\text{code}^{\rightarrow}$  $\text{code}^{\rightarrow}$  $\text{code}^{\rightarrow}$  P. 146 is set. The interpreter changes the node content somehow (see Chapter [7](#page-150-0) on page [151](#page-150-0)) for the main example) and gives the changed content to the chosen [/gtr/node processor](#page-127-0)<sup>→ P. 128</sup>.

<span id="page-144-0"></span> $\sqrt{\text{gtr}/\text{content}}$  interpreter= $\langle \text{macro}\rangle$  (no default) Sets  $\langle macro\rangle$  for interpreting the content of a node. This  $\langle macro\rangle$  has to take one mandatory parameter (the original box content). It has to define a new parameterless macro  $\text{strBoxContent} \rightarrow P. 144$  which should store the content which is given to the current  $\pi$ [/gtr/node processor](#page-127-0)<sup>→ P. 128</sup> for further compilation.

```
\gtrset{content interpreter=\myinterpreter}
```
The most important interpreter is realized by database processing, see Chapter [7](#page-150-0) on page [151.](#page-150-0) This option may be used to implement an own kind of database processing which differs from the package implementation.

Another use case is to replace the node content completely by some automated content like numbering the nodes.

```
\newcommand{\myinterpreter}[1]{\def\gtrBoxContent{#1^{(\gtrnodenumber)}}}
\begin{tikzpicture}
\genealogytree[
  template=formal graph,
  content interpreter=\myinterpreter ]
{
  child{
    g{A} p{B}
    child{ p{C} g{D} c{E} c{F} }
    c{G}
  }
}
\end{tikzpicture}
                                             A
                                               B^{(1)} B^{(2)}C
                                         \left|D^{(4)}\right|E
                                        F^{(5)} F(6)
                                                    G
                                                      (7)
```
#### <span id="page-145-0"></span>**/gtr/content interpreter code**={h*code*i} (no default)

Sets  $\langle code \rangle$  for interpreting the content of a node. This  $\langle code \rangle$  can use a parameter #1 (the original box content) and has to define a new parameterless macro  $\gtrsim$  F. 144 which should store the content which is given to the current [/gtr/node processor](#page-127-0) $\rightarrow$  P.128 for further compilation.

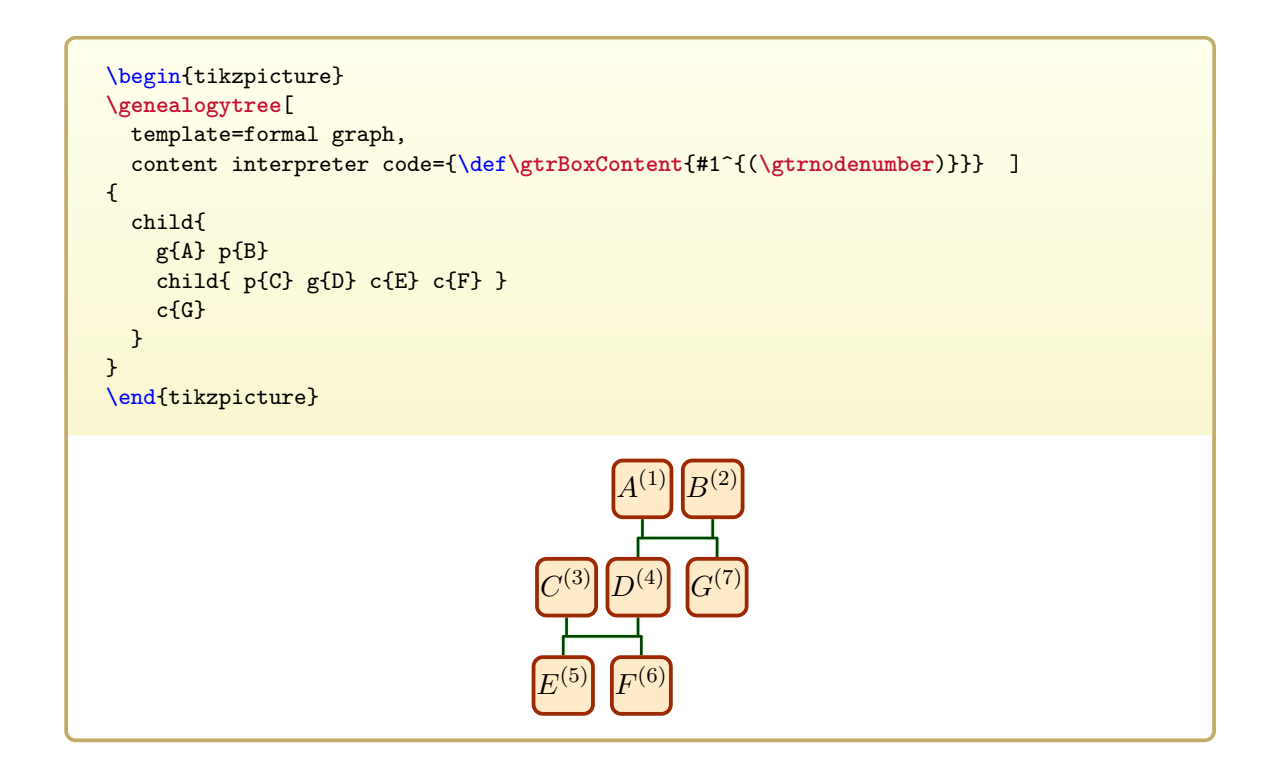

/gtr/content interpreter content={ $\{code\}$  (no default) Sets  $\langle code \rangle$  for interpreting the content of a node. This  $\langle code \rangle$  is the definition for  $\sqrt{\text{gtrBoxContent}}$ <sup>→ P. 144</sup>. The  $\langle code \rangle$  can use a parameter #1 (the original box content).

```
\begin{tikzpicture}
\genealogytree[
  template=formal graph,
  content interpreter content={#1^{(\gtrnodenumber)}} ]
{
  child{
    g{A} p{B}
    child{ p{C} g{D} c{E} c{F} }
    c{G}
  }
}
\end{tikzpicture}
                                                 A
                                                   B^{(1)} B^{(2)}C
                                                D^{(4)}E
                                           \left| \left| F \right| \right|(6)
                                                        G
                                                          (7)
```
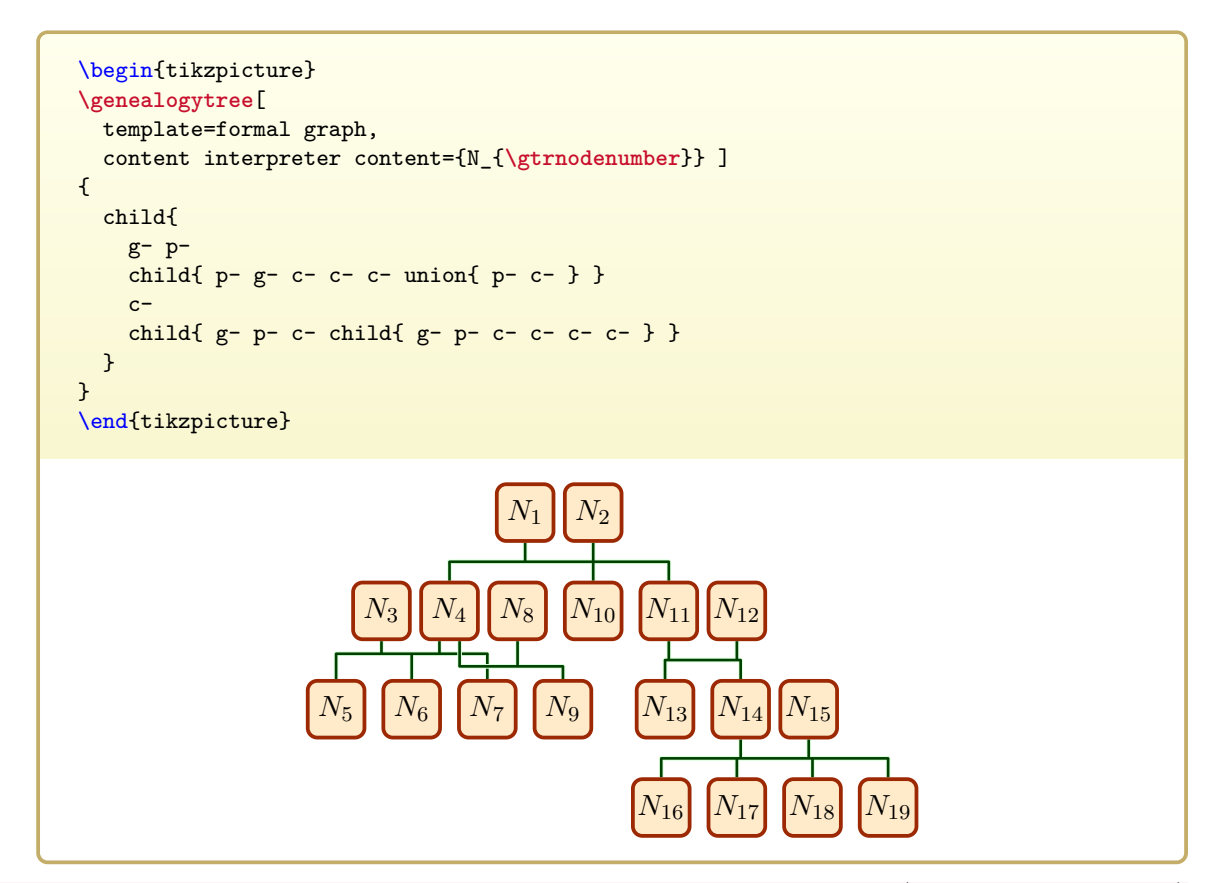

#### **/gtr/no content interpreter** (no value, initially set)

Virtually removes any content interpreter. The node content is given directly to the current [/gtr/processing](#page-127-1)<sup>→ P. 128</sup> for further compilation. Actually, this defines  $\text{QETBoxContent} \rightarrow P. 144$  to contain the original box content.

#### **/gtr/deletion content interpreter** (no value, initially set)

Deletes any box content. This leads to empty boxes.

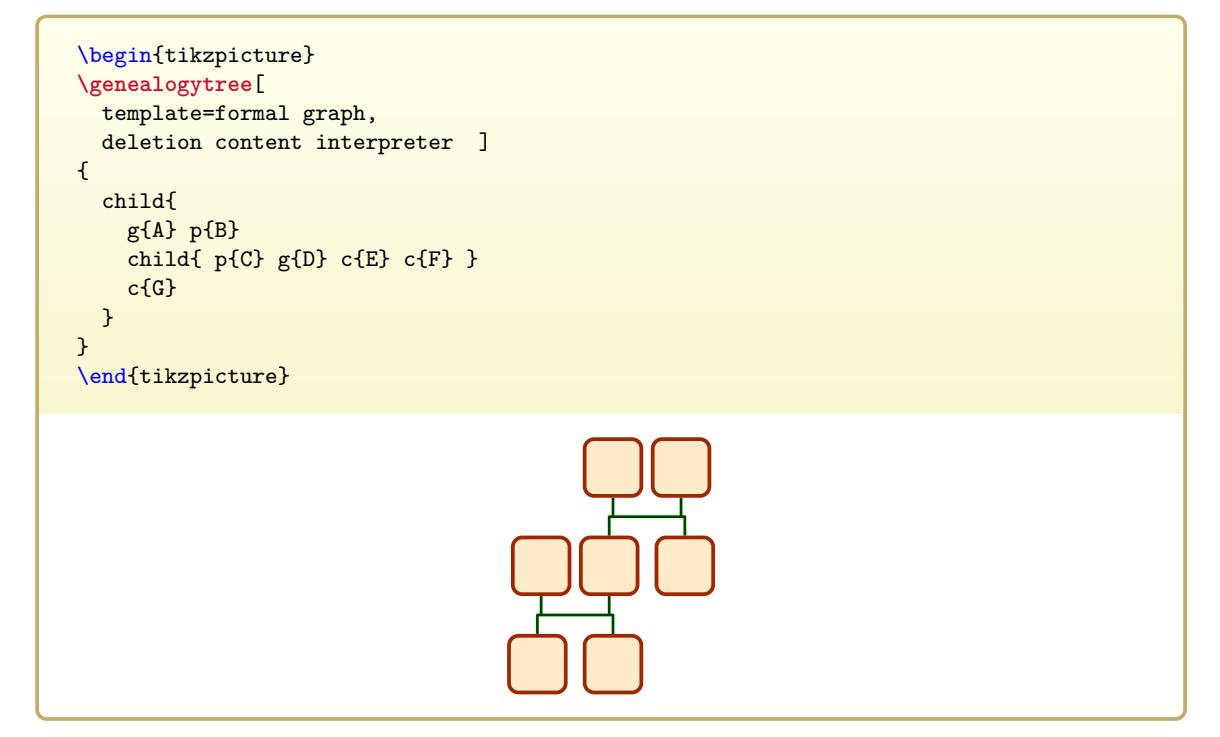

#### <span id="page-147-0"></span>**/gtr/database content interpreter** (no value, initially set)

This is the content interpreter for database processing, see Chapter [7](#page-150-0) on page [151.](#page-150-0)

```
% ... make database processing dependend on tcbox*
 processing=tcbox*,
 database content interpreter,
% ...
```
#### **/gtr/id content interpreter** (no value, initially set)

The box content is not only used *as-is* but is also set as  $/g \text{tr}/\text{id} \rightarrow P.90$  of the node. This implies that no macro code is used inside the nodes.

*E F*

```
\begin{tikzpicture}
\genealogytree[
  template=formal graph,
 id content interpreter,
  options for node={A,G}{box={colback=blue!50,colframe=blue}} ]
{
  child{
    g{A} p{B}
    child{ p{C} g{D} c{E} c{F} }
    c{G}
 }
}
\draw<sup>[-Latex,blue!75!black,thick]</sup>
  (A) edge[out=180,in=180] (E)
     edge[out=90,in=90] (B)
  (G) edge[out=270,in=0] (F) ;
\end{tikzpicture}
                                              A B
                                        C D
                                                   G
```
# $\text{gtr}/\text{content interpreter id}$  and  $\text{content} = \{\langle id \rangle\} \{\langle code \rangle\}$  (no default)

Sets  $\langle code \rangle$  for interpreting the content of a node. This  $\langle code \rangle$  is the definition for  $\sqrt{\text{gtrBoxContent}}$ <sup>-P. 144</sup>. Also, the  $\langle id \rangle$  for the node is set. The  $\langle code \rangle$  and  $\langle id \rangle$  can use a parameter  $#1$  (the original box content). Note that  $\langle id \rangle$  will be fully expanded.

```
\begin{tikzpicture}
\genealogytree[
  template=formal graph,
  content interpreter id and content={n\gtrnodenumber}{N_{\gtrnodenumber}},
  options for node={n1,n7}{box={colback=blue!50,colframe=blue}} ]
{
  child{
    g-p-
    child{ p-g-c-c- }
    c-}
}
\draw[-Latex,blue!75!black,thick]
  (n1) edge[out=180,in=180] (n5)
       edge[out=90,in=90] (n2)
  (n7) edge[out=270,in=0] (n6) ;
\end{tikzpicture}
                                             N_1 \parallel N_2N3 N4
                                       N_5 N_6N7
```
# **7**

# <span id="page-150-0"></span>**Database Processing**

Database processing is a specialized node data processing, see Chapter [6](#page-126-0) on page [127.](#page-126-0) The node content is interpreted as organized data and some representation of the data will form the visual output.

To switch to database processing, use

```
/gtr/processing→ P. 128=database
```
The box content is interpreted as key-value database list. The actual box construction is based on **\tcboxfit** of the tcolorbox package [\[3\]](#page-286-0). Options given to [/gtr/box](#page-95-0)<sup>→</sup> P. 96 have to be tcolorbox options which are used by \tcboxfit.

The [/gtr/database content interpreter](#page-147-0)<sup>→ P. 148</sup> is used in combination with the node data processor described in Section [6.2.1](#page-128-1) on page [129.](#page-128-1)

For a quick example-based overview, see the full samples in Section [7.5](#page-161-0) on page [162](#page-161-0) which use the data given in Section [7.2](#page-152-0) on page [153.](#page-152-0)

# **7.1 Database Concept**

The general idea of this *database* approach is to separate the data content of a node from the formatting. While this is also a common  $T_{FX}/L^2T_{FX}$  idea, the following concept goes somewhat further.

The content producer could be a human person directly, but more presumably a machine like a genealogy program. The node content is written as a comma separated key-value list. This list is processed and its content formatted by a database processor. For a quick survey with an example, see Section [7.2](#page-152-0) on page [153.](#page-152-0)

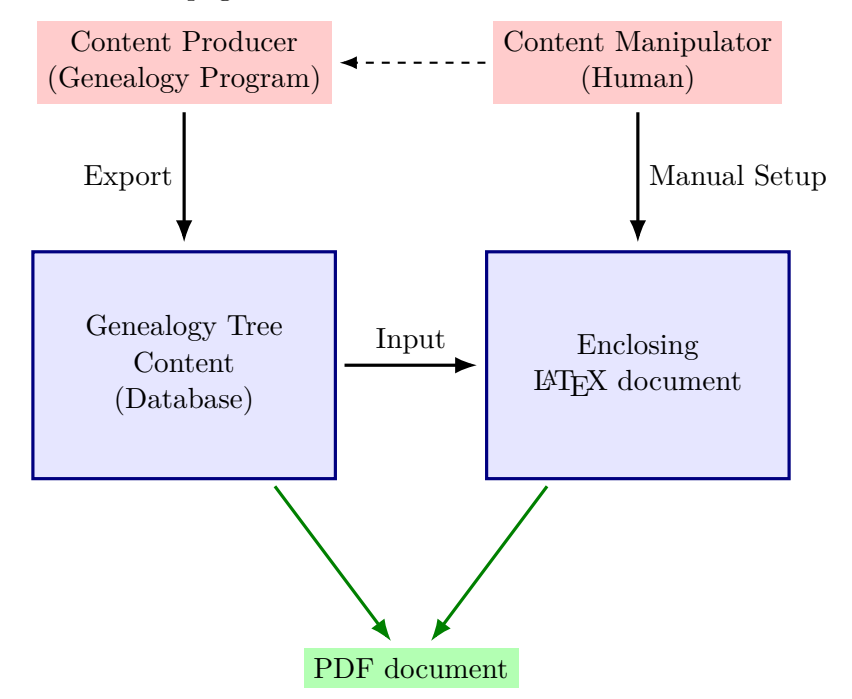

The content is exported by a program or hand written as key-value list. The format of this list is described in Section [7.3](#page-154-0) on page [155.](#page-154-0) This list is processed by an enclosing LAT<sub>E</sub>X document which is created and manipulated by a human. This enclosing document specifies how the content is displayed. This relieves the exporting program from caring about formatting issues and gives full visual control to a human author. The author is relieved from putting down data by hand which presumably is already data-processed with a genealogy program.

Also, the following methods allow to use the same database for different diagrams with possibly different goals and designs.

# <span id="page-152-0"></span>**7.2 Example Settings**

This example data is used in the following (also documented in Section [14.2](#page-277-0) on page [278\)](#page-277-0).

```
File «example.database.graph» for the following examples
```

```
child[id=SmitBowd1742]{
  g[id=SmitChar1722]{
   male,
    name = {\pref{Charles} \surn{Smith}},
    birth = {(\text{caAD})1722}{\text{London}},baptism = {1722-04-13}{London},
    death+ = {1764-10-12}{\}{killed}
    profession = {Copper smith, soldier},
    comment = {Invented the square wheel},}
 p[id=BowdJane1724]{
   female,
   name = {\pref{Jane} \surn{Bowden}},
   birth- = \{(\text{caAD})1724\},
   \text{marriage} = \{1742 - 03 - 02\} \{\text{London}\},death = {1802-07-07} {New York},
  }
  c[id=BowdAbra1740]{
   male,
   name = {\pref{Abraham} \surn{Bowden}},
    birth+ = {1740-01-04}{London}{out of wedlock},
    death = {1740-02-23}{London}
  }
  c[id=SmitEliz1744]{
    female,
    name = {\pref{Elizabeth} \nick{Liz} \surn{Smith}},
    birth = {1744-02-02}{London},
    death = {1812-04-12}{Boston},
    comment = {Had a store in Boston},
  }
  c[id=SmitMich1758]{
   male,
   name = {\pref{Michael} \surn{Smith}},
    birth+ = {1758-03-01}{\d{died}},}
}
```
Note especially the [/gtr/id](#page-89-0)<sup>→ P. 90</sup> values. They are essential as handle to access a singular node from an importing document without changing the database.

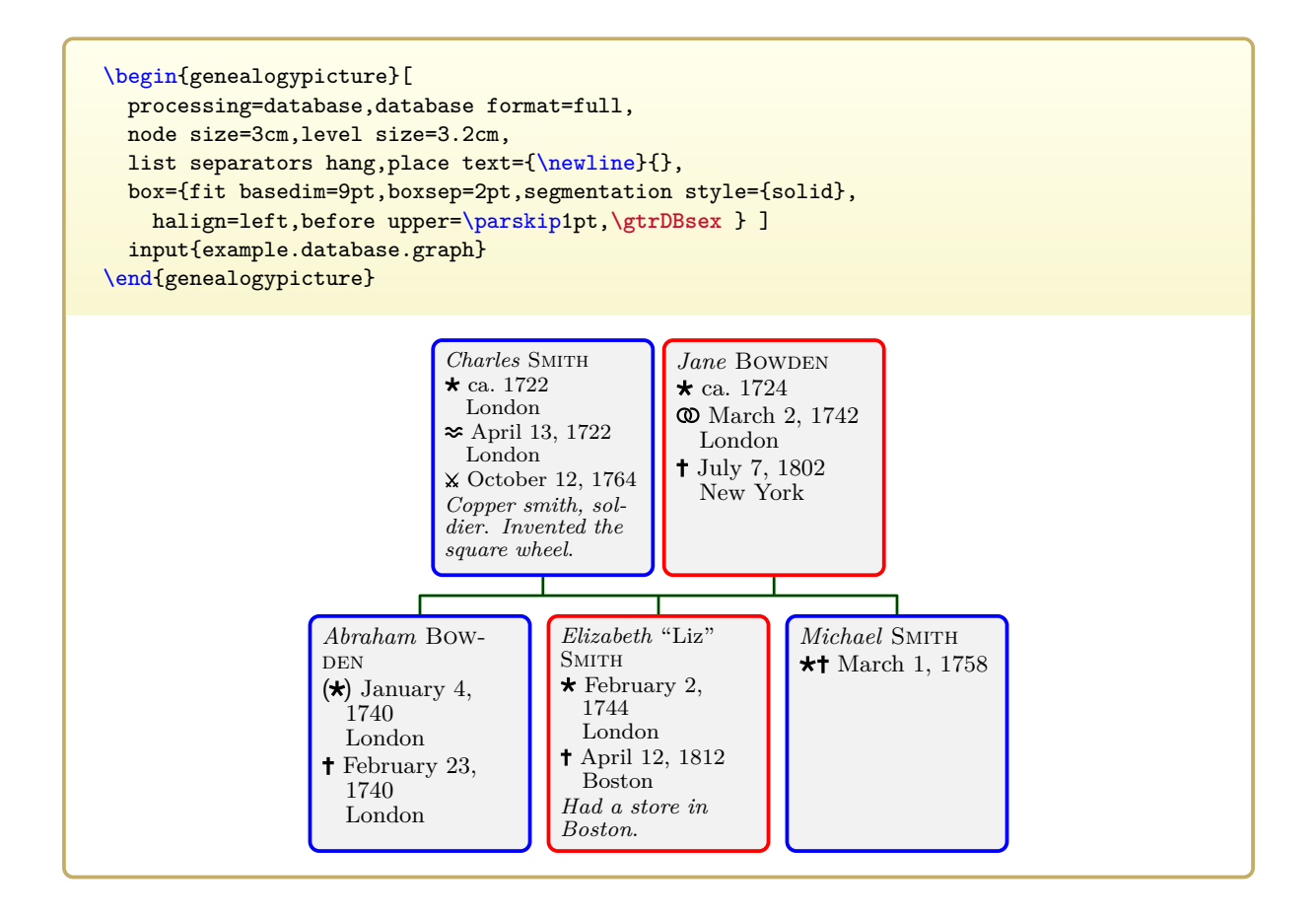

# <span id="page-154-0"></span>**7.3 Data Keys**

<span id="page-154-2"></span>**/gtr/database/name=** $\langle full \ name \rangle$  (no default, initially empty) This key holds the *full name* of a person presumably with markup. For customization, the markup should be done with  $\perp^p.172$ ,  $\sum_{P. 172} \in \mathbb{R}^{p.172}$  instead of common LATEX font settings.

```
%...
name = {\pref{Elizabeth} \nick{Liz} \surn{Smith}},
%...
```
- $\perp$  [\pref](#page-171-0)<sup>-> P. 172</sup> marks a preferred given name.
- $\infty$   $\mathbb{R}^{p.172}$  marks a nickname.
- $\sum_{P. 172}$  marks a surname.

The saved data is accessible by **\gtrDBname**.

<span id="page-154-3"></span>**/gtr/database/shortname=** $\langle short \ name \rangle$  (no default, initially empty) This key holds an optional *(short name)* of a person presumably with markup. For customization, the markup should be done with  $\perp$   $\frac{+P.172}{\sqrt{P.172}}$ ,  $\nu$ ick<sup> $\perp$ </sup> P. 172 instead of common LAT<sub>EX</sub> font settings.

*%...* shortname = {**\nick**{Liz} **\surn**{Smith}}, *%...*

The saved data is accessible by **\gtrDBshortname**.

<span id="page-154-1"></span>**/gtr/database/sex**= $\langle sex \rangle$  (no default, initially neuter) This key holds the  $\langle sex \rangle$  of a person. Feasible values are male and female. neuter is an additional feasible default value, if the sex is unknown, e.g. for a stillborn child without further data. The saved data is accessible by **\gtrDBsex**.

```
%...
sex = female,
%...
```
### **/gtr/database/female** (style, no value)

Shortcut for [/gtr/database/sex=](#page-154-1)**female**.

### **/gtr/database/male** (style, no value)

Shortcut for [/gtr/database/sex=](#page-154-1)**male**.

#### **/gtr/database/neuter** (style, no value)

Shortcut for [/gtr/database/sex=](#page-154-1)**neuter**.

#### **/gtr/database/comment=(text)** (no default, initially empty)

This key holds some comment  $\langle text \rangle$  about a person, e.g. occupation or a very concise life description. The saved data is accessible by **\gtrDBcomment**.

*%...* comment = {Had a store in Boston}, *%...*

This key holds some  $\langle text \rangle$  about the profession a person. The saved data is accessible by **\gtrDBprofession**.

```
%...
profession = {Copper smith, soldier},
%...
```
**/gtr/database/image=** $\langle file \ name \rangle$  (no default, initially empty)

This key holds an image  $\langle$  *file name* $\rangle$  of a person's portrait. The saved data is accessible by **\gtrDBimage**.

*%...* image = Marry\_Smith\_1720.jpg, *%...*

**/gtr/database/uuid=** $\langle text \rangle$  **(no default, initially empty)** 

This key holds an *universally unique identifier* (UUID)  $\langle text \rangle$  of a person. In contrast to [/gtr/id](#page-89-0)<sup>→ P. 90</sup>, the UUID should be globally constant. It may be used for interlinking beyond the scope of a genealogy tree diagram. The saved data is accessible by **\gtrDBuuid**.

```
%...
uuid = 1021aa0c-2508-488c-9760-f9f84b4df1dd,
%...
```
**/gtr/database/kekule=** $\langle number \rangle$  (no default, initially empty)<br>This key holds the Kekulé number of a person. The saved data is accessible by This key holds the Kekulé number of a person. **\gtrDBkekule**.

```
%...
kekule = 1024,%...
```
 $\sqrt{\text{gtr}}$ /database/relationship= $\langle \text{text} \rangle$  (no default, initially empty) This key holds a relationship  $\langle text \rangle$  describing the person. The saved data is accessible by **\gtrDBrelationship**.

*%...* relationship = Grandfather, *%...*

The following data keys hold *events*. Every *event* consists of

- a *date*, see Section [7.4](#page-159-0) on page [160,](#page-159-0)
- optionally a *place*
- and sometimes a *modifier*.

The three main events are

- Birth,
- Marriage,
- Death.

The other events may or may not be considered for data formatting.

```
The saved data for the events is accessible by \{\text{strPrintEvent}^{\text{P. 179}}\}\gtrPrintDate→ P. 174, and \gtrPrintPlace→ P. 178. The existence of data can be
checked by \qquadtrifdatedefined<sup>→ P.174</sup> and \qtrifplacedefined<sup>→ P.178</sup>.
```

```
\sqrt{\text{gtr/database/birth} - \frac{\lambda}{\lambda}} (no default)
```
This key holds a birth event with given  $\langle date \rangle$  and  $\langle place \rangle$ .

*%...*  $birth = \{1744-02-02\}$ {London}, *%...*

 $\text{sqrt}\left\{\text{database}\right\}$  (http://database/birth+={\date}}{\place}}{\modifier}} (no default)

This key holds a birth event with given  $\langle date \rangle$ ,  $\langle place \rangle$ , and a  $\langle modifier \rangle$  to describe the event further. Feasible values for the  $\langle \textit{modifier} \rangle$  are

- *empty* (normal),
- **out of wedlock**,
- **stillborn**,
- **died**.

```
%...
birth+ = {1740-01-04}{London}%...
```
#### $\sqrt{\text{gtr}}$ /database/birth-= $\langle date \rangle$  (no default)

This key holds a birth event with given  $\langle date \rangle$ .

```
%...
birth- = {1744-02-02},%...
```

```
/gtr/database/baptism={hdatei}{hplacei} (no default)
```
This key holds a baptism event with given  $\langle date \rangle$  and  $\langle place \rangle$ .

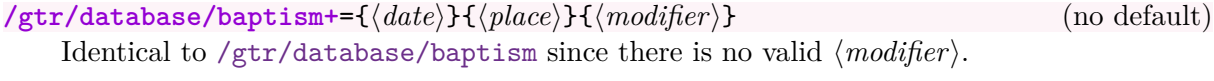

```
\sqrt{\text{gtr/database/baptism} - d \text{d}t} (no default) (no default)
    This key holds a baptism event with given \langle date \rangle.
```
157

<span id="page-157-1"></span><span id="page-157-0"></span>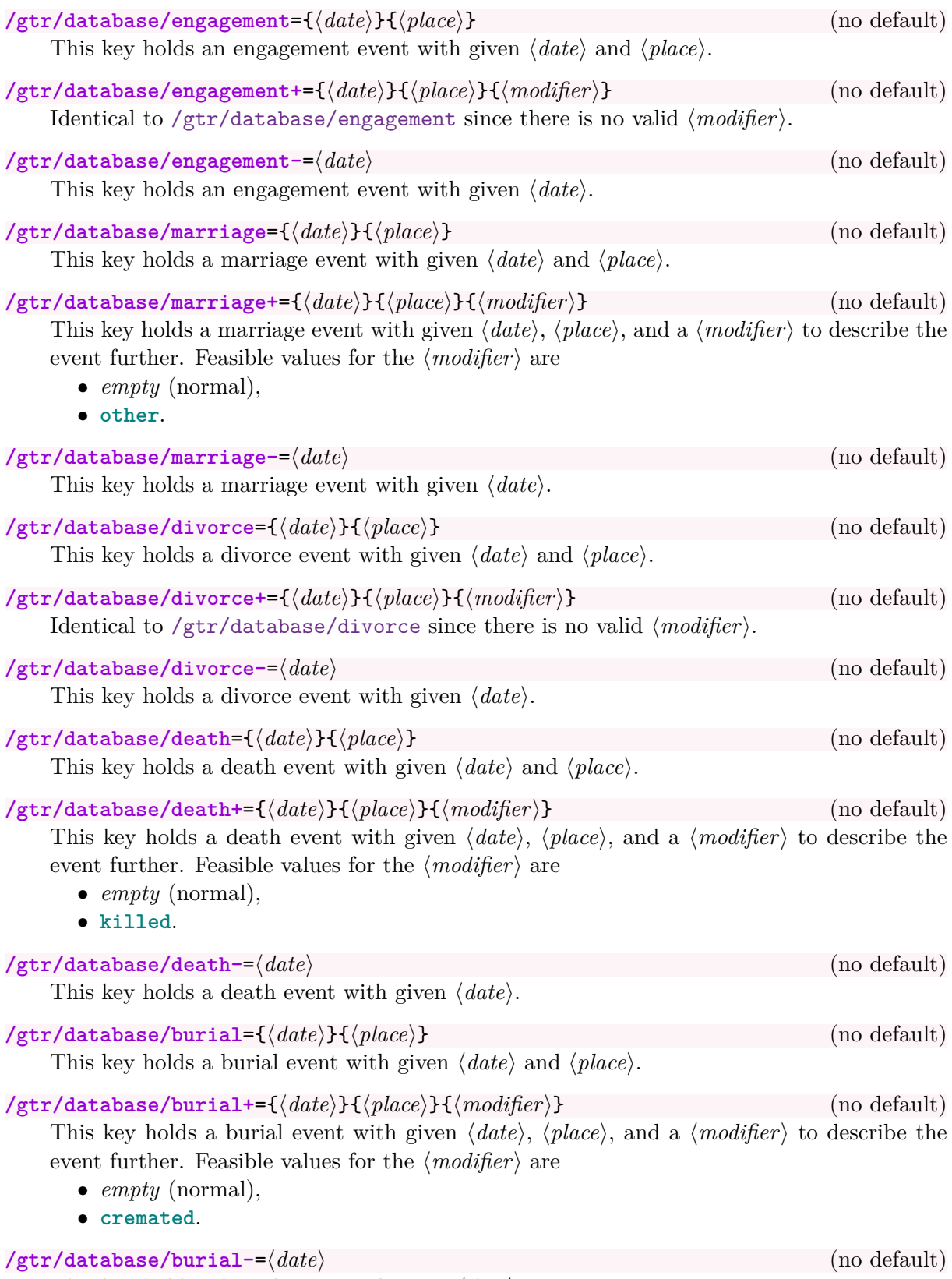

This key holds a burial event with given  $\langle date \rangle$ .

## **/gtr/database unknown key=** $\langle option \rangle$  (no default, initially warn)

The node data may contain more key-value pairs than needed for the current processing. This option controls how the package should react when detecting unknown keys. Feasible  $\langle$ *option* $\rangle$  values are

- **ignore**: ignore unknown keys,
- **warn**: warn about unknown keys,
- **error**: stop processing at unknown keys,
- **save**: store the value of an unknown key. If a key dummy is detected, its value is stored under /gtr/database/save/dummy.

## <span id="page-159-0"></span>**7.4 Input Format for Dates**

A *date* can be given as a *single date* or as a *date range*. A *single date* is specified in the format

#### (c)yyyy-mm-dd

with calendar c, year yyyy, month mm, and day dd. The calendar c flag is optional and can be

- **AD**: Anno Domini; this is the default setting, if the calender flag is omitted. Use this (or nothing) for every *'normal'* date.
- **BC**: Before Christ; obviously used for dates before Christ.
- **GR**: Gregorian calendar; use this in situations, where the difference betweeen Gregorian and Julian calendar should be emphasized.
- **JU**: Julian calendar; use this in situations, where the difference betweeen Gregorian and Julian calendar should be emphasized.
- **caAD**: circa, but AD; use this for insecure date settings.
- **caBC**: circa, but BC; use this for insecure date settings.
- **ca**: circa; do not use this directly. The language settings for this will be used automatically, if **caAD** is given and  $/gtr$ /calendar print<sup> $\rightarrow$  P. 176=**all** but AD is set.</sup>
- *other*: other flags may be used without error. The flag is just noted.

The date format can be shortened to  $(c)$ yyyy-mm and  $(c)$ yyyy. Since the calendar flag is optional, yyyy-mm-dd, yyyy-mm, and yyyy are also possible.

A *date range* is specified in the format

(c)yyyy-mm-dd/(c)yyyy-mm-dd

Every partial date may be shortened as described above.

Also, /(c)yyyy-mm-dd and (c)yyyy-mm-dd/ are valid to denote open ranges.

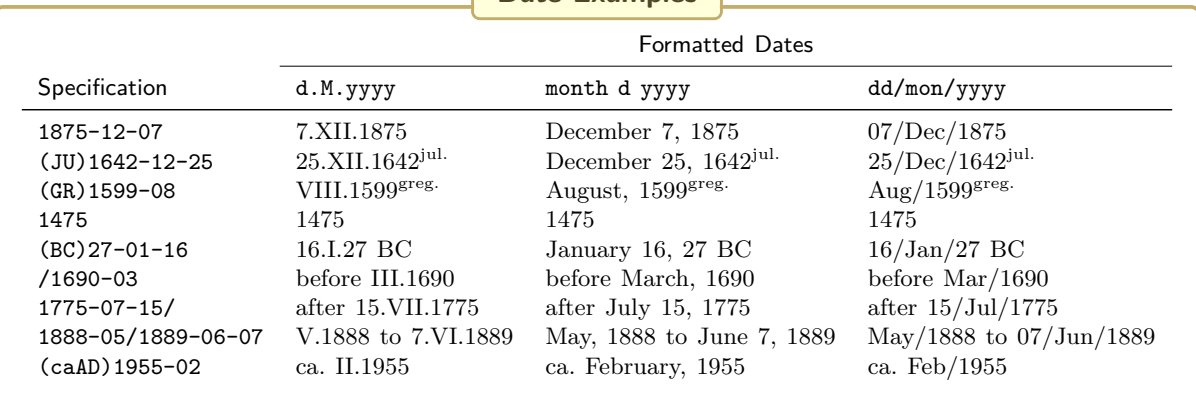

## **Date Examples**

#### <span id="page-160-0"></span>\gtrParseDate{ $\langle name \rangle$ }{ $\langle date \rangle$ }

Dates are parsed as part of events automatically, see Section [7.3](#page-154-0) on page [155.](#page-154-0) But with [\gtrParseDate](#page-160-0), a *\date*} can be parsed directly. The parsed data is stored using the given *\name*} as \gtrDB*\name*}cal, \gtrDB*\name*}day, is stored using the given  $\langle name \rangle$  as  $\sqrt{\text{gtrDB}}\langle name \rangle$ cal, \gtrDB(name)month, \gtrDB(name)year, \gtrDB(name)endcal, \gtrDB(name)endday, \gtrDB $\langle name \rangle$ endmonth, \gtrDB $\langle name \rangle$ endyear.

```
\gtrParseDate{xy}{1875-12-07}
The parsed date is
|\gtrDBxycal| (\gtrDBxycal),
|\gtrDBxyday| (\gtrDBxyday),
|\gtrDBxymonth| (\gtrDBxymonth),
|\gtrDBxyyear| (\gtrDBxyyear).
```
Formatted date: **\gtrset**{date format=d/M/yyyy}**\gtrPrintDate**{xy}

The parsed date is  $\partial (AD)$ ,  $\partial (07)$ ,  $\partial (D5)$ ,  $\partial (12)$ , \gtrDBxyyear (1875). Formatted date: 7/XII/1875

# <span id="page-161-0"></span>**7.5 Formatting the Node Data**

While the macros and options of the next sections describe how to format a single piece of data, the [/gtr/database format](#page-161-1) integrates a collection of these pieces to format the total content of a node.

<span id="page-161-1"></span>**/gtr/database format**=h*format*i (style, no default, initially medium) **<sup>U</sup>** 2017-01-27 Selects a predefined  $\langle format \rangle$  for selecting and arranging data values. The standard  $\langle format \rangle$ designs use [gtrprintlist](#page-180-0)<sup>→ P. 181</sup> to list events. New  $\langle format \rangle$  designs can be added by  $\text{Vert}$   $\text{Vert}$  abaseFormat<sup>→ P. 170</sup>. The following sections describe how to customize certain parts of the standard  $\langle format \rangle$  designs, e.g. [/gtr/date format](#page-173-2)<sup>→ P. 174</sup> for changing the date style.

Feasible (standard)  $\langle format \rangle$  values are

- **full**: name, birth, baptism, engagement, marriage, divorce, death, burial, and informations as profession and comment.
- **full marriage above**: identical to **full**, but engagement, marriage, divorce is put above and separated by a \tcbline.
- **full marriage below**: identical to **full**, but engagement, marriage, divorce is put below and separated by a \tcbline.
- **full no marriage**: identical to **full**, but without engagement, marriage, and divorce.
- **medium**: name, birth (or baptism), marriage (or engagement or divorce), death (or burial), and informations as profession and comment.
- **medium marriage above**: identical to **medium**, but marriage (or engagement or divorce) is put above and separated by a \tcbline.
- **medium marriage below**: identical to **medium**, but marriage (or engagement or divorce) is put below and separated by a \tcbline.
- **medium no marriage**: identical to **medium**, but without engagement, marriage, and divorce.
- **short**: name, birth (or baptism), marriage (or engagement or divorce), and death (or burial).
- **short marriage above**: identical to **short**, but marriage (or engagement or divorce) is put above and separated by a \tcbline.
- **short marriage below**: identical to **short**, but marriage (or engagement or divorce) is put below and separated by a \tcbline.
- **short no marriage**: identical to **short**, but without engagement, marriage, and divorce.
- **name**: name only.
- **symbol**: symbol only.
- **empty**: nothing.
- **marriage**: only marriage (or engagement or divorce). This format is intended to be used not for nodes, but for edge labels, see [/gtr/label database options](#page-204-0)<sup>→ P.205</sup>.

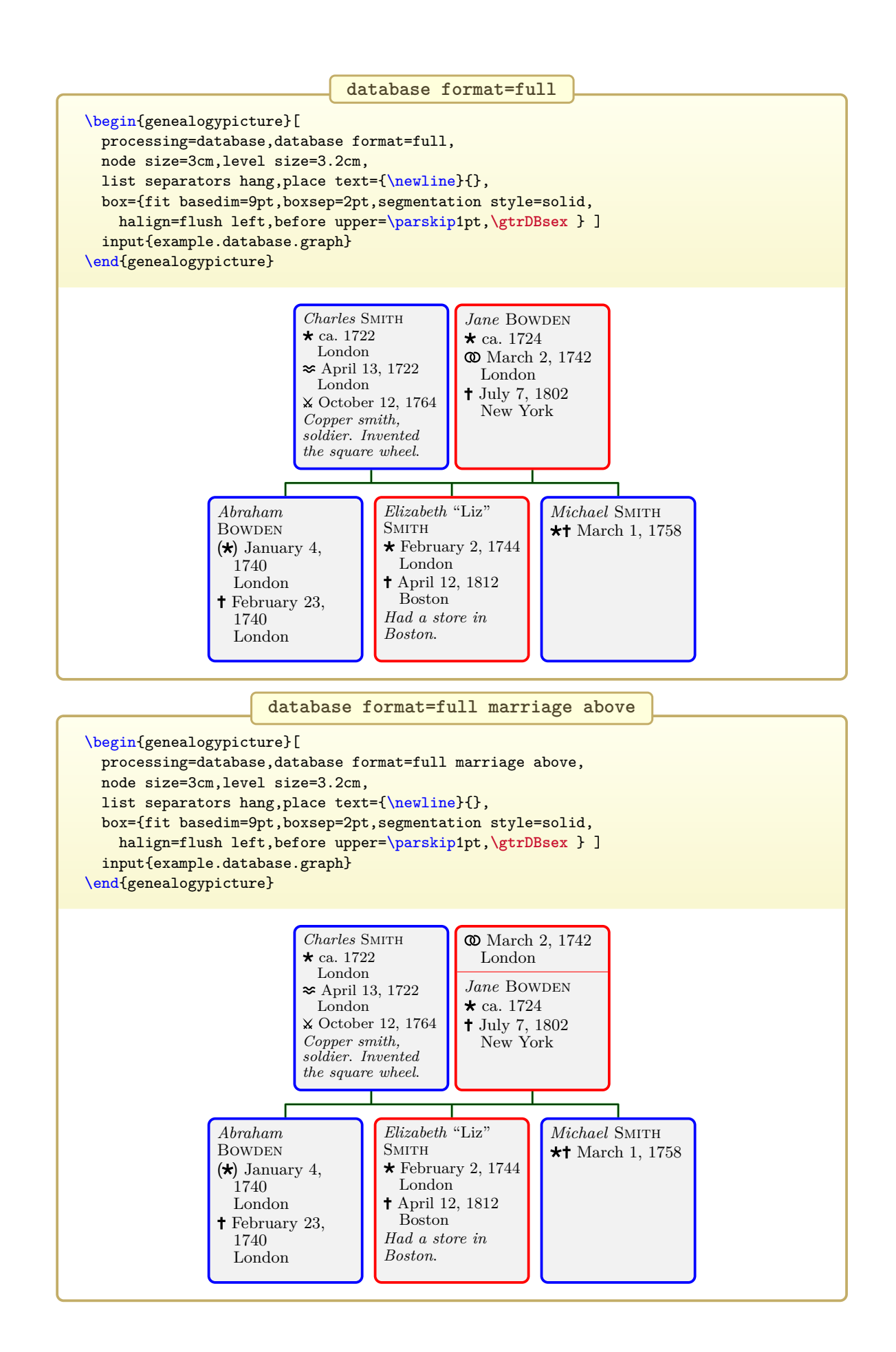

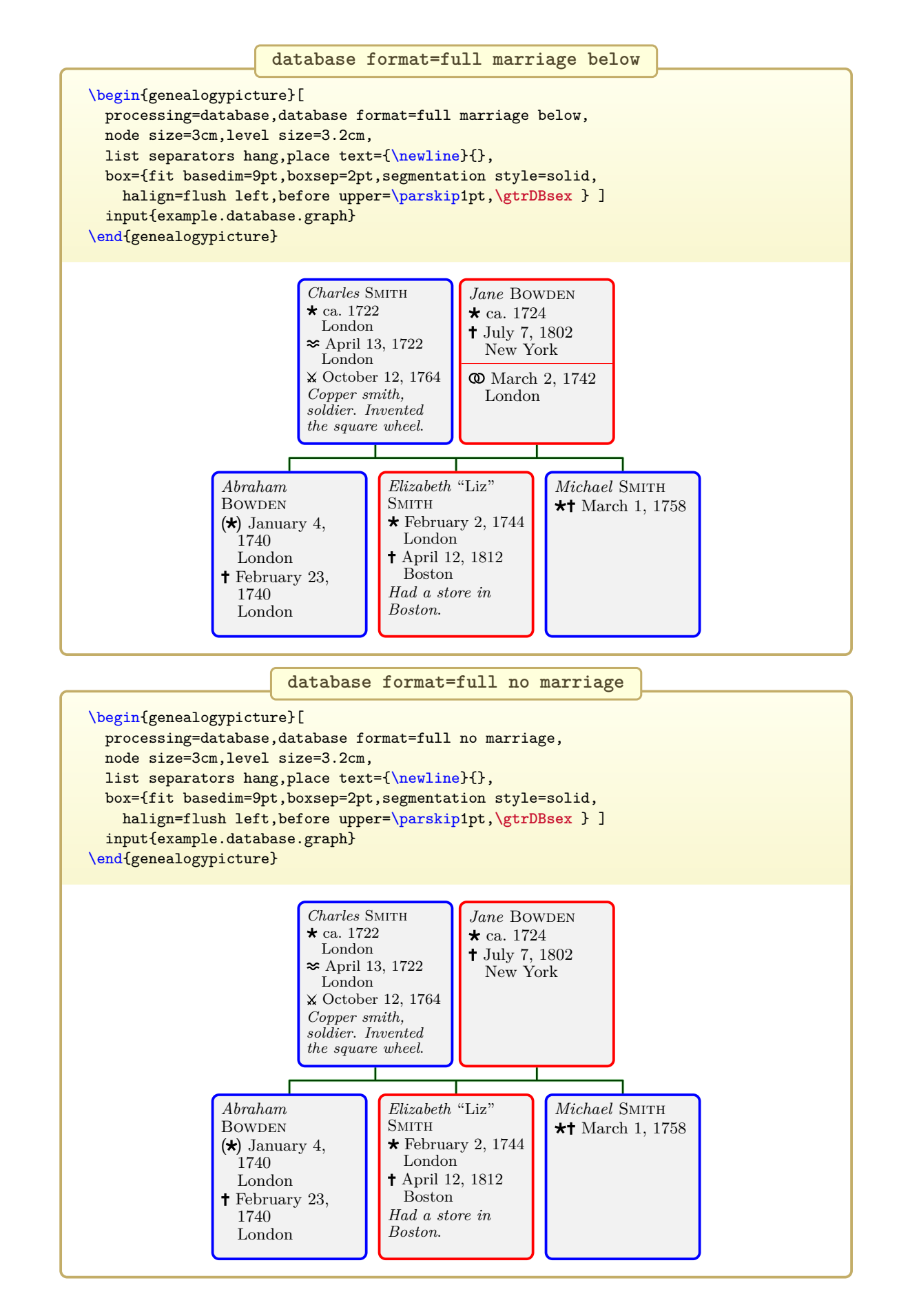

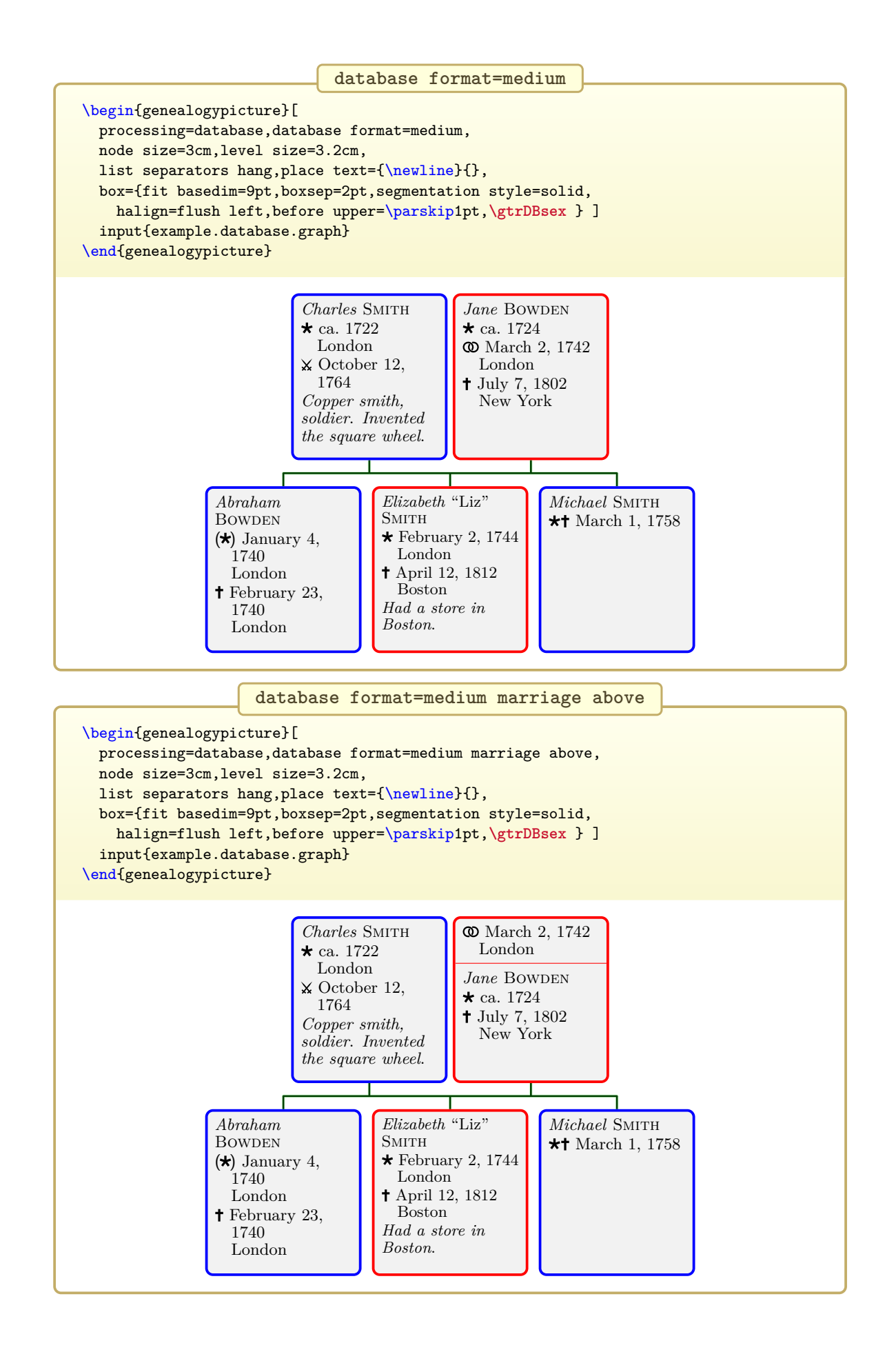

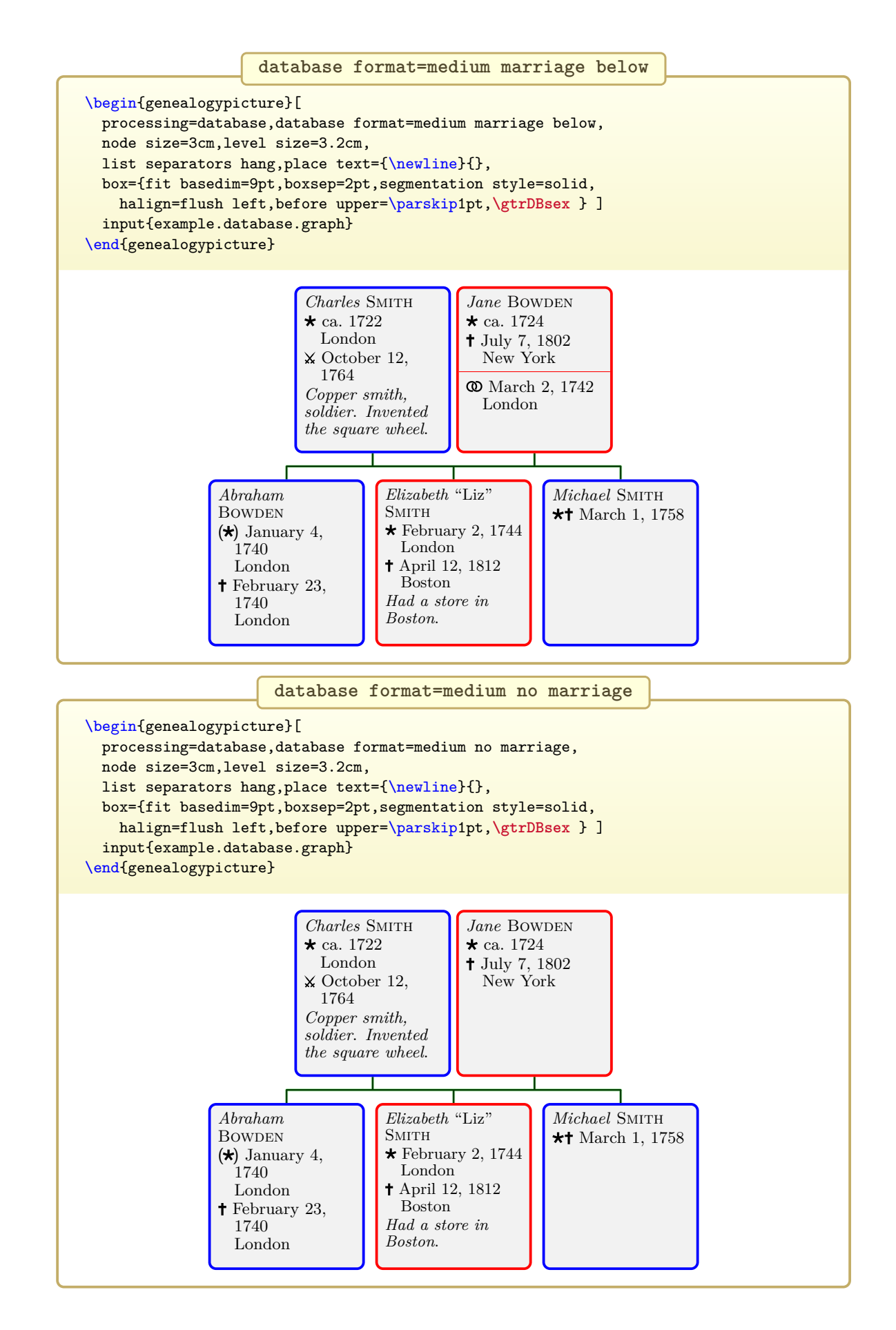

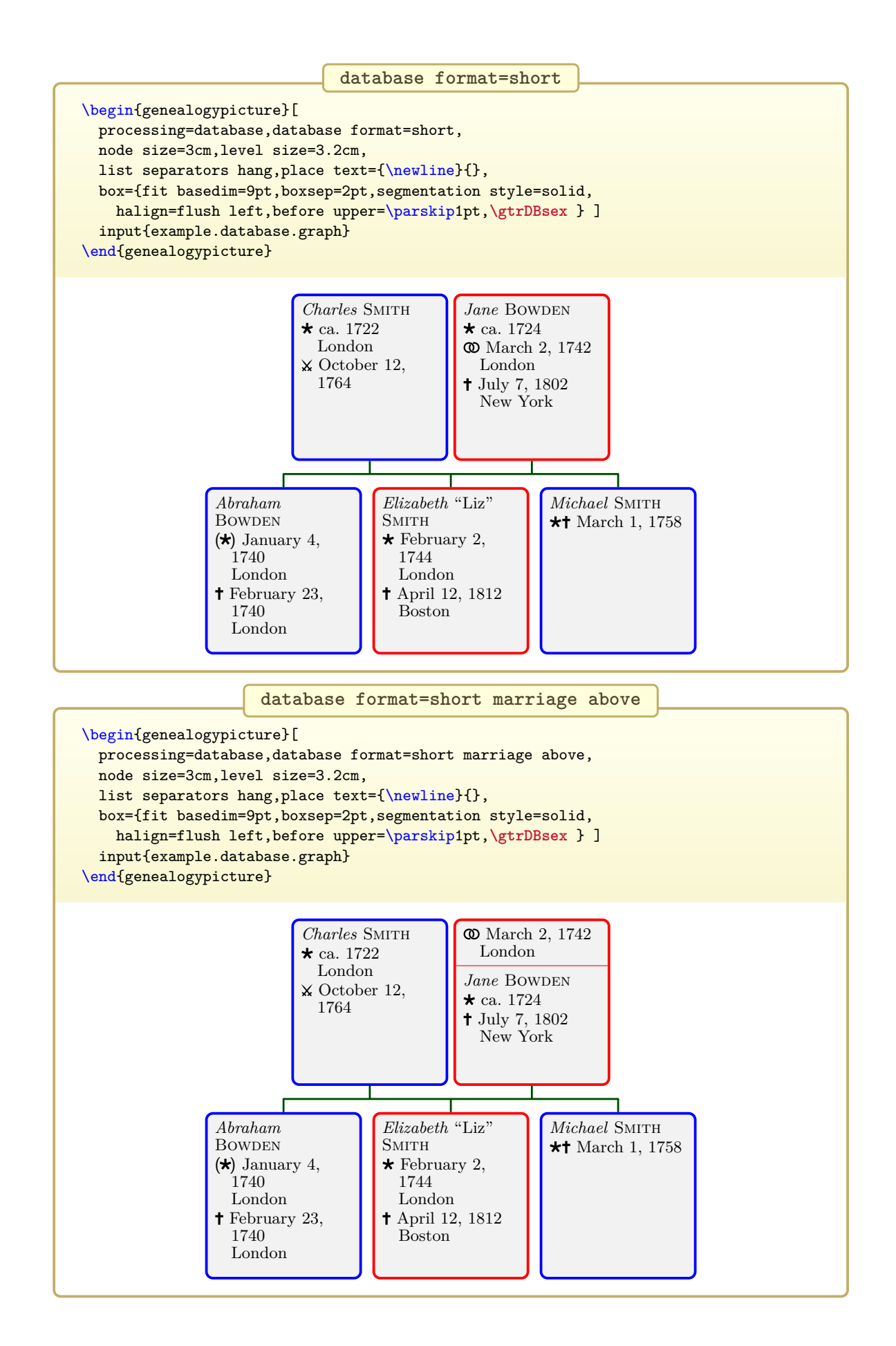

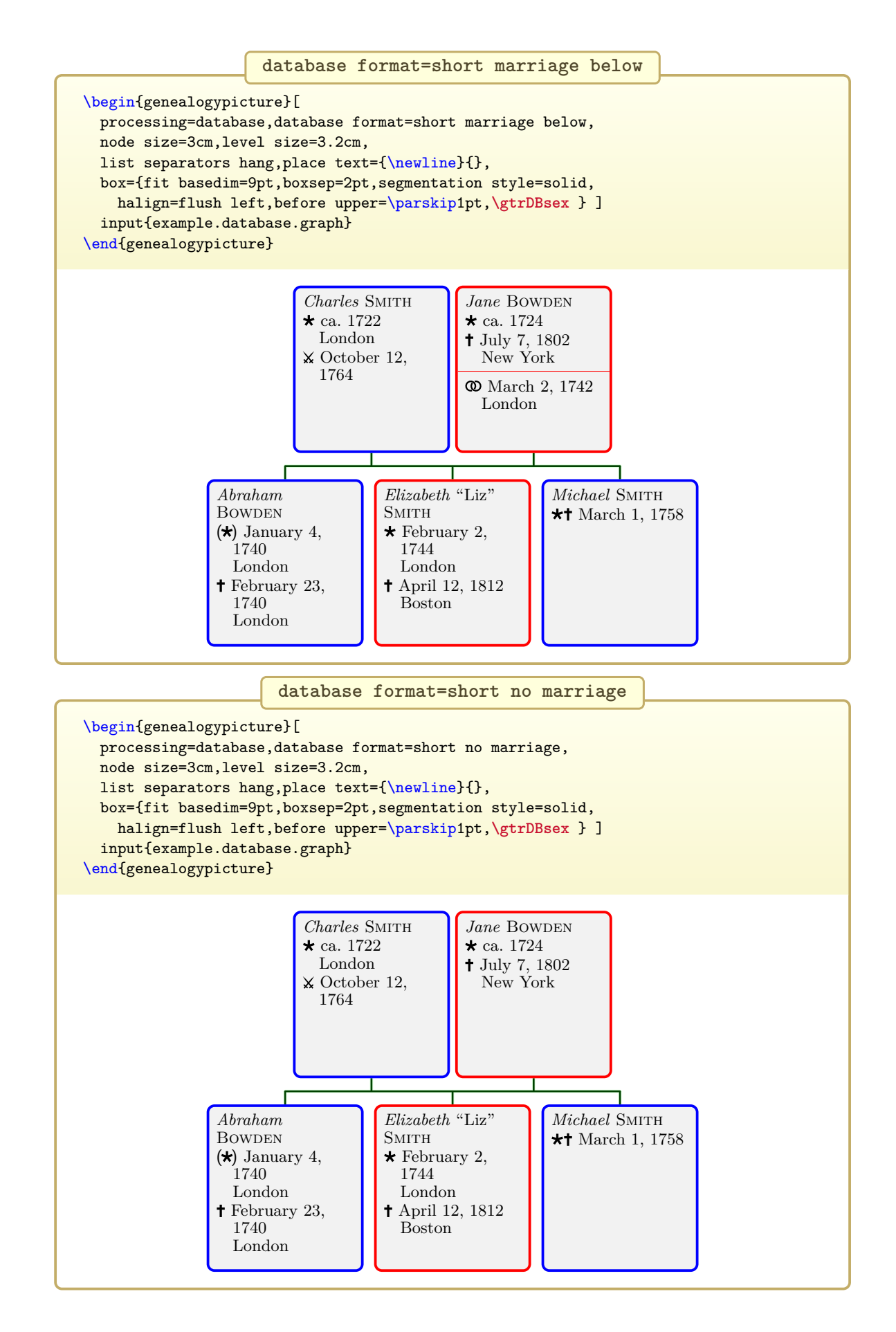

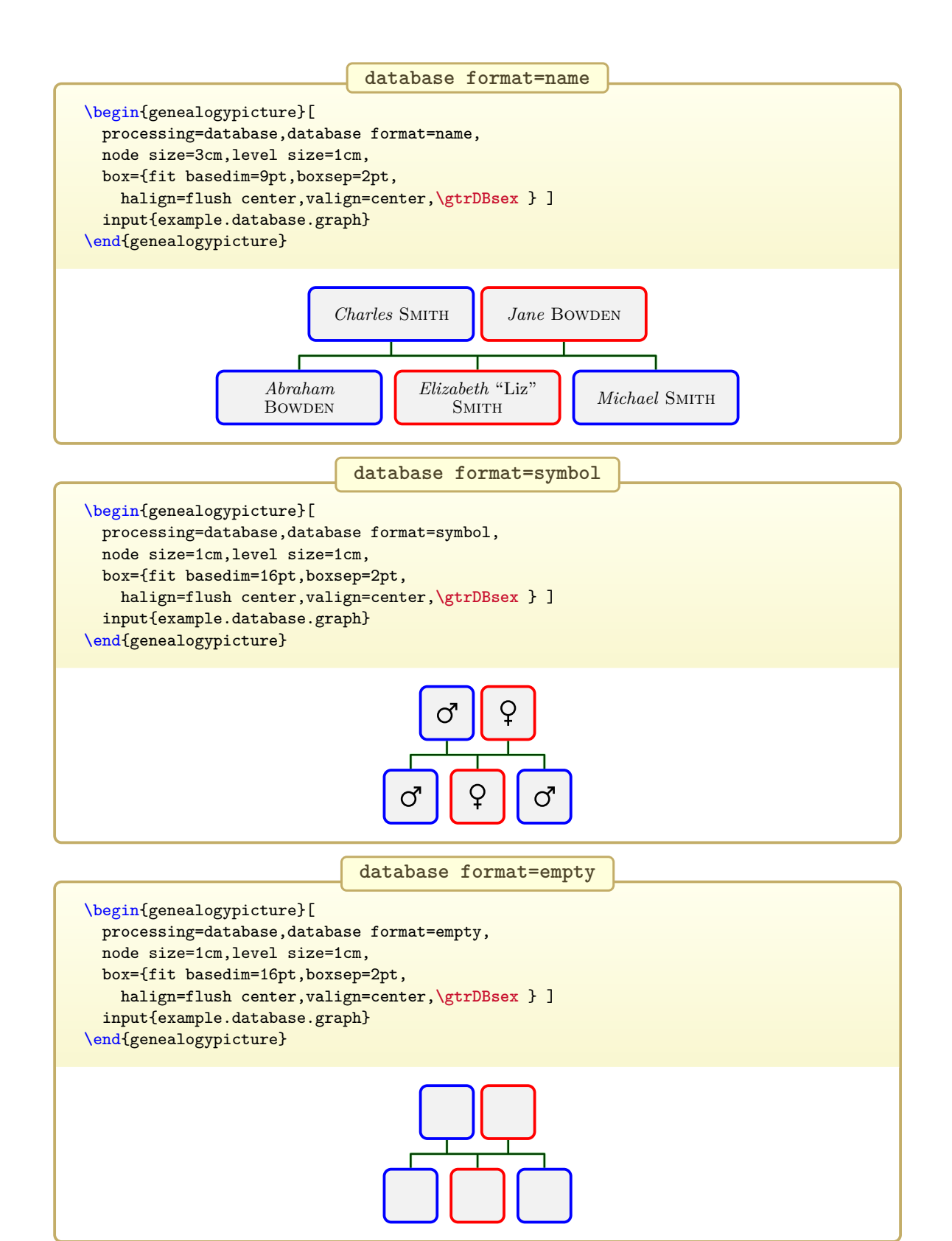

#### <span id="page-169-0"></span>\gtrDeclareDatabaseFormat{*(format*)}{*(option code*)}{*(content code*)}

Declares a new *\format*} to be used as value for [/gtr/database format](#page-161-1)<sup>→ P. 162</sup>. The *\option*  $code$  is used after the data is read and before the box is set. The  $\langle content\ code\rangle$  is used to fill the box content. It is recommended to start a new  $\langle format \rangle$  name with the letter 'x' to avoid collisions with future standard values.

```
\gtrDeclareDatabaseFormat{xkekule}{%
 \ifdefvoid{\gtrDBkekule}{}{\gtrset{box={title=\gtrDBkekule}}}%
}{%
  \gtrPrintName%
  \begin{gtreventlist}%
    \gtrifdatedefined{birth}{\gtrlistseparator\gtrPrintEvent{birth}}{
      \gtrifdatedefined{baptism}{\gtrlistseparator\gtrPrintEvent{baptism}}{}%
   }%
    \gtrifdatedefined{death}{\gtrlistseparator\gtrPrintEvent{death}}{
     \gtrifdatedefined{burial}{\gtrlistseparator\gtrPrintEvent{burial}}{}%
   }%
  \end{gtreventlist}%
  \begin{gtrinfolist}%
   \gtrifprofessiondefined{\gtrlistseparator\gtrPrintProfession}{}%
   \gtrifcommentdefined{\gtrlistseparator\gtrPrintComment}{}%
  \end{gtrinfolist}%
  \gtrifdatedefined{marriage}{\tcbline\begin{gtreventlist}%
    \gtrlistseparator\gtrPrintEvent{marriage}\end{gtreventlist}}{}%
}%
%
\begin{genealogypicture}[
 processing=database,database format=xkekule,
 node size=3cm,level size=3.2cm,
 list separators hang, place text={\newline}{},
 box={fit basedim=9pt,boxsep=2pt,segmentation style=solid,
   center title,fonttitle=\bfseries\normalsize,
   halign=flush left,before upper=\parskip1pt,\gtrDBsex } ]
child{
 g[id=SmitChar1722]{
   male,
   kekule = 2,
   name = {\pref{Charles} \surn{Smith}},
   birth = {1722}{{London},
    baptism = {1722 - 04 - 13}{London},
    death+ = {1764-10-12}{\} {killed},
   profession = {Copper smith, soldier},
 }
 p[id=BowdJane1724]{
   female,
   kekule = 3.name = {\pref{Jane} \surn{Bowden}},
   birth- = {1724},
   marriage = {1742 - 03 - 02}{London},
   death = {1802-07-07}{New York},
 }
 c[id=BowdAbra1740]{
   male,
   name = {\pref{Abraham} \surn{Bowden}},
   birth+ = {1740-01-04}{London}{out of wedlock},
   death = \{1740-02-23\}{London}
 }
 c[id=SmitEliz1744]{
   female,
   kekule = 1,
    name = {\pref{Elizabeth} \nick{Liz} \surn{Smith}},
    birth = {1744-02-02}{London},
   death = {1812-04-12}{Boston},
```
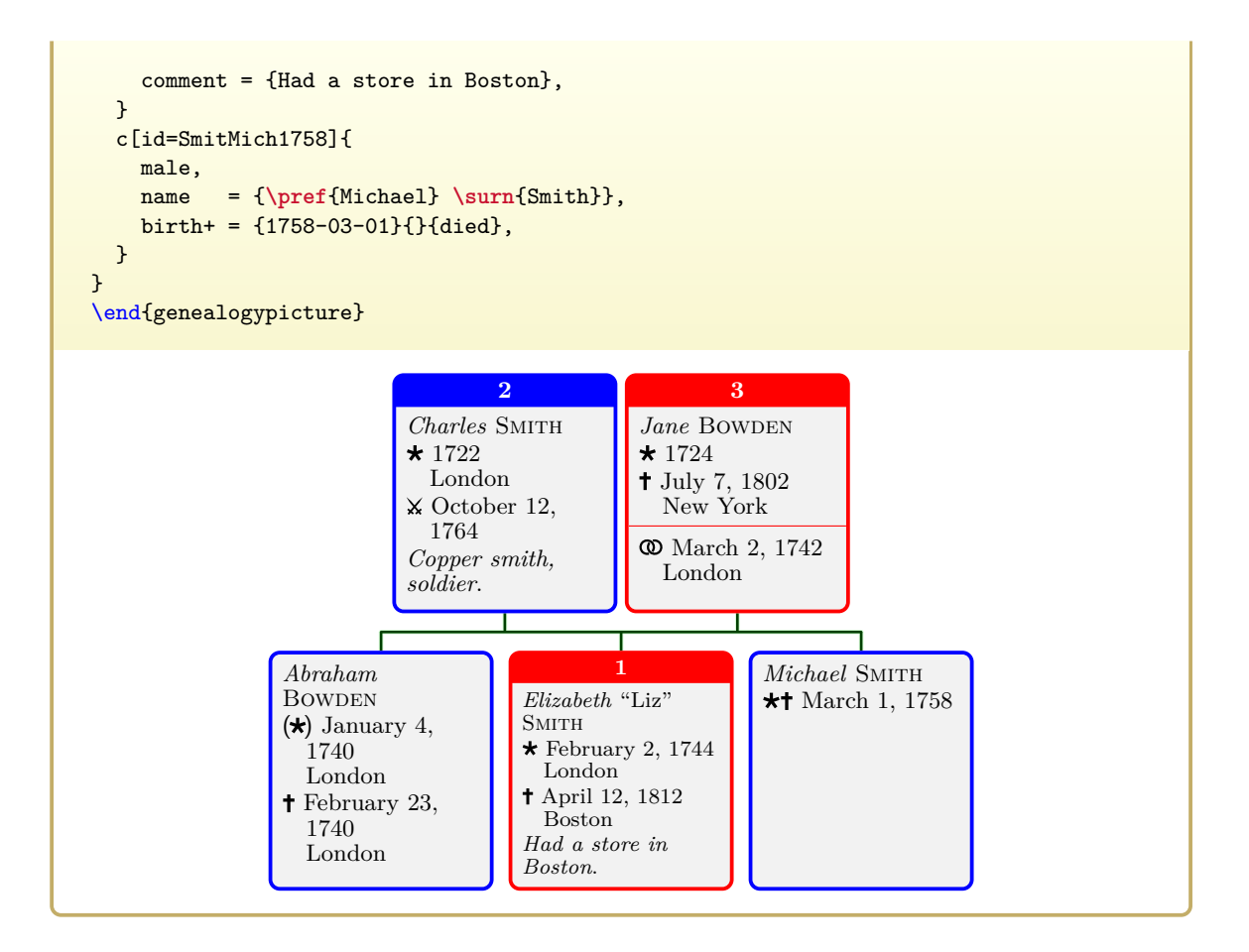

# **7.6 Formatting Names**

#### <span id="page-171-7"></span>**\gtrPrintName**

Used to insert the formatted name. The output format of the name is controlled by [/gtr/name](#page-171-3) and other following options.

**\gtrset**{database/.cd,name={**\pref**{Elizabeth} **\nick**{Liz} **\surn**{Smith}}} *%...* **\gtrPrintName**

*Elizabeth* "Liz" Smith

#### <span id="page-171-0"></span> $\text{degree}$  $\{$ *qiven name* $\}$

Marks a preferred *(given name)*. May be redefined directly or using [/gtr/pref code](#page-171-4).

<span id="page-171-1"></span> $\sum_{s}$  \surn $\{surname\}$ }

Marks a *(surname)*. May be redefined directly or using [/gtr/surn code](#page-171-5).

<span id="page-171-2"></span> $\in{\langle}nickname\rangle$ 

Marks a *(nickname)*. May be redefined directly or using [/gtr/nick code](#page-171-6).

```
/gtr/pref code={hcodei} (no default)
```
Redefines [\pref](#page-171-0) using  $\langle code \rangle$ .

```
\gtrset{database/.cd,name={\pref{Elizabeth} \nick{Liz} \surn{Smith}}}
\gtrset{pref code={\textcolor{blue}{\bfseries #1}}}
%...
```
**\gtrPrintName**

```
Elizabeth "Liz" SMITH
```
### <span id="page-171-5"></span>**/gtr/surn code**={h*code*i} (no default)

Redefines [\surn](#page-171-1) using  $\langle code \rangle$ .

```
\gtrset{database/.cd,name={\pref{Elizabeth} \nick{Liz} \surn{Smith}}}
\gtrset{surn code={\textcolor{blue}{\bfseries #1}}}
%...
\gtrPrintName
```
*Elizabeth* "Liz" **Smith**

#### <span id="page-171-6"></span>**/gtr/nick code**={h*code*i} (no default)

Redefines [\nick](#page-171-2) using  $\langle code \rangle$ .

```
\gtrset{database/.cd,name={\pref{Elizabeth} \nick{Liz} \surn{Smith}}}
\gtrset{nick code={\textcolor{blue}{\bfseries #1}}}
%...
\gtrPrintName
```
*Elizabeth* Liz SMITH

<span id="page-171-3"></span>**/gtr/name**=**full**|**short** (no default, initially full)

Controls, if [\gtrPrintName](#page-171-7) should preferably use the **full** version ([/gtr/database/name](#page-154-2)<sup>→</sup> P. 155) or the **short** version ([/gtr/database/shortname](#page-154-3)<sup>→ P. 155</sup>) of a name. If the preferred version is not available, the other version is used.

<span id="page-172-0"></span> $\sqrt{\text{gtr}/\text{name font}} = \{\langle code \rangle\}$  (no default) Sets the font (and/or color) for  $\gtrsim$ PrintName<sup>→ P. 172</sup>.

```
\gtrset{database/.cd,name={\pref{Elizabeth} \nick{Liz} \surn{Smith}}}
\gtrset{name font=\fontfamily{ptm}\selectfont\color{green!50!black}}
%...
\gtrPrintName
```
*Elizabeth* "Liz" SMITH

/gtr/empty name text={ $\langle text \rangle$ } (no default, initially ??)

Sets the text to be print by [\gtrPrintName](#page-171-7)<sup>→ P.172</sup>, if [/gtr/database/name](#page-154-2)<sup>→ P.155</sup> and [/gtr/database/shortname](#page-154-3)<sup>→</sup> P. 155 were not set.

**\gtrPrintName \gtrset**{empty name text={N.N.}} **\gtrPrintName**

?? N.N.

 $\text{sqrt}$  (no default)  $\text{sqrt}$  (no default) Defines  $\langle code \rangle$  to be executed by [\gtrPrintName](#page-171-7)<sup>→ P. 172</sup>. Use this, if [/gtr/name](#page-171-3)<sup>→ P. 172</sup> and [/gtr/name font](#page-172-0) are not flexible enough.

**\gtrset**{database/.cd,name={**\pref**{Elizabeth} **\nick**{Liz} **\surn**{Smith}},female} **\gtrset**{name code={**\gtrPrintSex**~\gtrDBname}} *%...* **\gtrPrintName**

*Elizabeth* "Liz" Smith

# **7.7 Formatting Dates**

#### <span id="page-173-0"></span>\gtrPrintDate{ $\langle name \rangle$ }

Used to insert a formatted date referred by  $\langle name \rangle$ . This  $\langle name \rangle$  is an event name like *birth*, see Section [7.3](#page-154-0) on page [155,](#page-154-0) or any other name used by [\gtrParseDate](#page-160-0)<sup>→ P. 161</sup>. The output format of the date is controlled by [/gtr/date format](#page-173-2) and other following options.

```
\gtrset{database/.cd,birth={1354-02-09}{Rome}}
%...
The birth was \gtrPrintDate{birth}.
The death was \gtrPrintDate{death}.
```
The birth was February 9, 1354. The death was ??.

#### <span id="page-173-1"></span>\gtrifdatedefined{ $\langle name \rangle$ }{ $\langle true \rangle$ }{ $\langle false \rangle$ }

Expands to  $\langle true \rangle$ , if a date with the given  $\langle name \rangle$  is defined, and to  $\langle false \rangle$  otherwise.

```
\gtrset{database/.cd,birth={1354-02-09}{Rome}}
```

```
%...
\gtrifdatedefined{birth}{The birth was \gtrPrintDate{birth}.}{}
\gtrifdatedefined{death}{The death was \gtrPrintDate{death}.}{}
```
The birth was February 9, 1354.

<span id="page-173-2"></span>/gtr/date format={ $\langle format \rangle$ } (no default, initially typical)  $\overline{U}$  2017-01-26

This option controls how day, month, and year of a date are formatted when using [\gtrPrintDate](#page-173-0). This setting is *not* [/gtr/language](#page-224-0)<sup>→</sup> P. 225 dependent, but month names are. One exception to this rule is

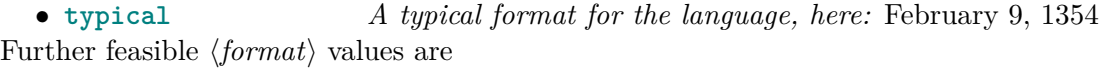

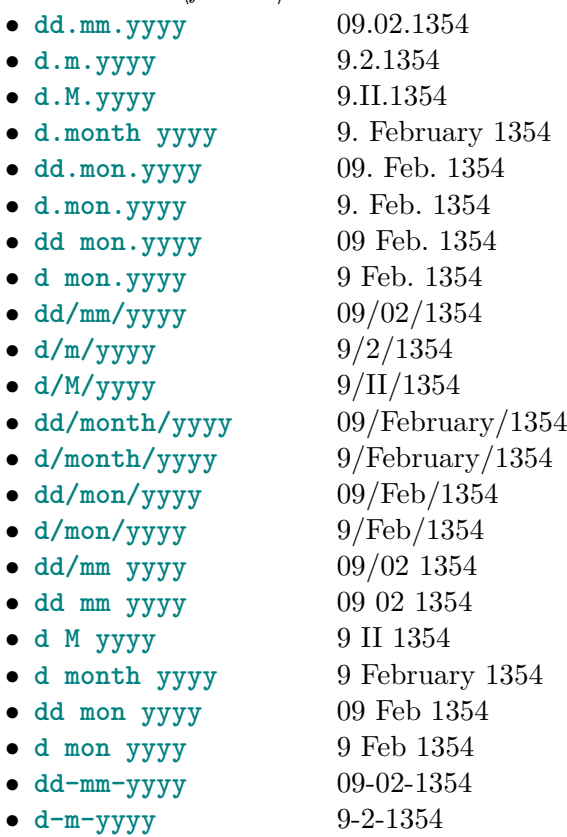

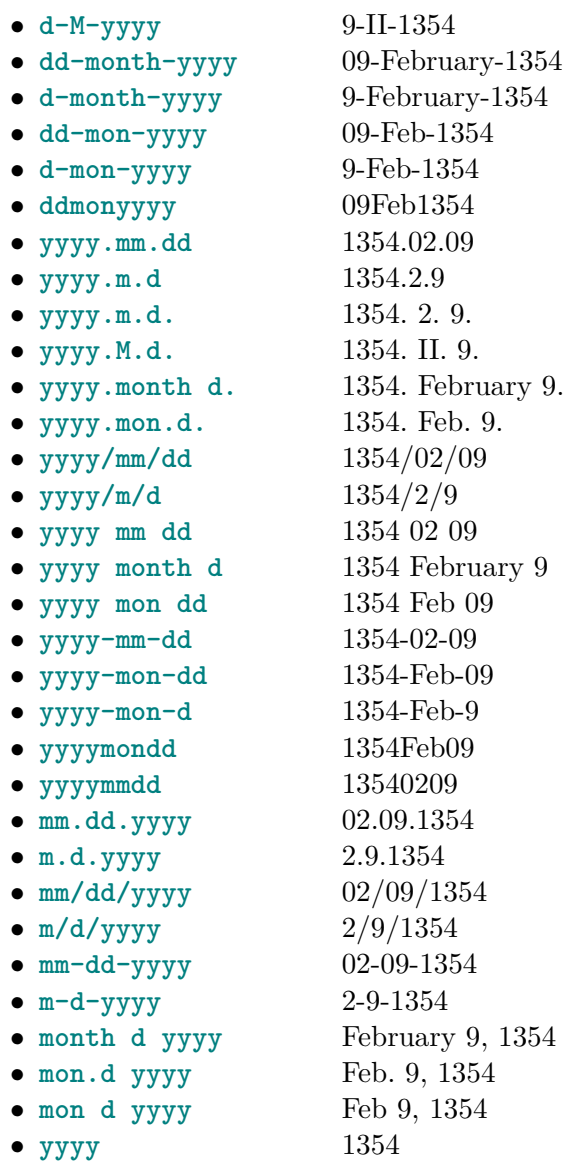

```
\gtrset{database/.cd,birth={1354-02-09}{Rome}}
\gtrset{date format=month d yyyy}
%...
The birth was \gtrPrintDate{birth}.
```
The birth was February 9, 1354.

**/gtr/date code={** $\langle code \rangle$ } (no default) Defines  $\langle code \rangle$  to be executed by  $\zeta$ trPrintDate<sup>→ P. 174</sup>. Use this, if [/gtr/date](#page-173-2) [format](#page-173-2)<sup>→ P. 174</sup> is not flexible enough.

```
\gtrset{database/.cd,birth={1354-02-09}{Rome}}
\gtrset{date code={%
  \ifcsdef{#1month}{%
    \ifcsdef{#1day}{\csuse{#1day}}{}%
    (\csuse{#1month})%
 }{}%
  \csuse{#1year}%
}}
%...
The birth was \gtrPrintDate{birth}.
```
The birth was 09(02)1354.

 $\sqrt{\text{gtr}/\text{calendar}}$  text for= $\langle \text{calendar} \rangle$  is  $\{\langle \text{prefix}\rangle\}$  (no default)

Defines a  $\langle prefix \rangle$  and a  $\langle postfix \rangle$  text for a  $\langle calendar \rangle$ . This setting is  $\angle g \text{tr}/\text{language} \rightarrow P. 225$ dependent for known calendars. This option also allows to set up new  $\langle calendar\rangle$  entries.

```
\gtrset{database/.cd,birth={(AUC)2107-02-09}{Rome}}
\gtrset{calendar text for=AUC is {}{ a.u.c.}}
%...
The birth was \gtrPrintDate{birth}.
```
The birth was February 9, 2107 a.u.c..

<span id="page-175-0"></span>

/gtr/calendar print={ $\langle option \rangle$ } (no default, initially all but AD)

- Defines, if the calendar setting is used for formatting. Feasible  $\langle option \rangle$  values are
	- **all**: all calendar settings, including AD.
	- **none**: no calendar settings.
	- **all but AD**: all calendar settings, but excluding AD.

```
\gtrset{database/.cd,birth={(BC)63-09-23}{Rome},death={(AD)14-08-19}{Nola}}
%...
Augustus was born \gtrPrintDate{birth} and died \gtrPrintDate{death}.
\par\gtrset{calendar print=none}
Augustus was born \gtrPrintDate{birth} and died \gtrPrintDate{death}.
\par\gtrset{calendar print=all}
Augustus was born \gtrPrintDate{birth} and died \gtrPrintDate{death}.
```
Augustus was born September 23, 63 BC and died August 19, 14. Augustus was born September 23, 63 and died August 19, 14. Augustus was born September 23, 63 BC and died AD August 19, 14.

```
/gtr/date range full={\langle pre \rangle}{\langle mid \rangle}{\langle app \rangle} (no default, initially {}{ to }{}) <b>U 2015-06-16
     If the date is a date range with a start date and an end date, the \langle pre \rangle, \langle mid \rangle, and \langle app \rangle/gtr/language<sup>→ P.225</sup> dependent.
```

```
\gtrset{database/.cd,birth={1354-02-09/1355-07-20}{Rome}}
\gtrset{date range full={between }{ and }{}}
%...
The birth was \gtrPrintDate{birth}.
```
The birth was between February 9, 1354 and July 20, 1355.

```
/gtr/date range before={\langle pre \rangle}{\langle app \rangle} (no default, initially {before }{})
    If the date is a date range an end date, but without start date, the \langle pre \rangle and \langle app \rangle texts
    /gtr/language<sup>→ P. 225</sup> dependent.
```

```
\gtrset{database/.cd,birth={/1355-07-20}{Rome}}
\gtrset{date range before={\textless\,}{}{}}
%...
The birth was \gtrPrintDate{birth}.
```
The birth was  $\langle$  July 20, 1355.

<span id="page-176-0"></span> $\sqrt{\text{gtr}/\text{date range after}=\{(pre)\}\{(app)\}\$  (no default, initially {after }{}) If the date is a *date range* a start date, but without end date, the  $\langle pre \rangle$  and  $\langle app \rangle$  texts are placed around the start date. This setting is [/gtr/language](#page-224-0)<sup> $\rightarrow$  P. 225</sup> dependent.

```
\gtrset{database/.cd,birth={1354-02-09/}{Rome}}
\gtrset{date range after={\textgreater\,}{}}
%...
The birth was \gtrPrintDate{birth}.
```
The birth was  $>$  February 9, 1354.

**U** 2015-06-16 **/gtr/date range separator=**{ $\langle text \rangle$ } (style, default --, initially unset) Sets the same separator *text* for [/gtr/date range](#page-175-2)  $full^{-P.176}$ , /gtr/date range [before](#page-175-2)<sup>→ P. 176</sup>, [/gtr/date range after](#page-176-0). Use this for shortened range printing.

```
\gtrset{database/.cd,birth={1354-02-09/}{Rome}}
\gtrset{date range separator={--}}
%...
The birth was \gtrPrintDate{birth}.
```
The birth was February 9, 1354–.

# **7.8 Formatting Places**

### <span id="page-177-0"></span>\gtrPrintPlace{ $\langle name \rangle$ }

Used to insert a formatted place referred by  $\langle name \rangle$ . This  $\langle name \rangle$  is an event name like *birth*, see Section [7.3](#page-154-0) on page [155.](#page-154-0) The output format of the place is controlled by [/gtr/place](#page-177-2) [text](#page-177-2).

```
\gtrset{database/.cd,birth={1354-02-09}{Rome}}
%...
```
The birth was **\gtrPrintDate**{birth} **\gtrPrintPlace**{birth}.

The birth was February 9, 1354 in Rome.

<span id="page-177-1"></span>\gtrifplacedefined{ $\langle name \rangle$ }{ $\langle true \rangle$ }{ $\langle false \rangle$ }

Expands to  $\langle true \rangle$ , if a place with the given  $\langle name \rangle$  is defined, and to  $\langle false \rangle$  otherwise.

```
\gtrset{database/.cd,birth={1354-02-09}{Rome}}
%...
The birth was \gtrPrintDate{birth}%
 \gtrifplacedefined{birth}{ \gtrPrintPlace{birth}}{}.
```
The birth was February 9, 1354 in Rome.

<span id="page-177-2"></span>**/gtr/place text={** $\langle pre \rangle$ }{ $\langle app \rangle$ } (no default, initially {in }{})<br>The  $\langle pre \rangle$  and  $\langle app \rangle$  texts are placed around the place text. This setting is The  $\langle pre \rangle$  and  $\langle app \rangle$  texts are placed around the place text. [/gtr/language](#page-224-0)<sup>→</sup> P. 225 dependent.

```
\gtrset{database/.cd,birth={1354-02-09}{Rome}}
\gtrset{place text={(}{)}}
%...
The birth was \gtrPrintDate{birth}%
 \gtrifplacedefined{birth}{ \gtrPrintPlace{birth}}{}.
```
The birth was February 9, 1354 (Rome).

# **7.9 Formatting Events**

### <span id="page-178-0"></span>\gtrPrintEvent{\*name*}}

Used to insert a formatted event referred by  $\langle name \rangle$ . This  $\langle name \rangle$  is an event name like *birth*, see Section [7.3](#page-154-0) on page [155.](#page-154-0) The output format of the event is controlled by [/gtr/event](#page-179-0) [text](#page-179-0)<sup>→ P. 180</sup>, [\gtrPrintEventPrefix](#page-178-1), [\gtrPrintDate](#page-173-0)<sup>→ P. 174</sup>, and [\gtrPrintPlace](#page-177-0)<sup>→ P. 178</sup>.

```
\gtrset{database/.cd,birth={1354-02-09}{Rome}}
%...
\gtrPrintEvent{birth}
```
 $\star$  February 9, 1354 in Rome

### \gtrifeventdefined{ $\langle name \rangle$ }{ $\langle true \rangle$ }{ $\langle false \rangle$ }

Expands to  $\langle true \rangle$ , if an event with the given  $\langle name \rangle$  is defined, and to  $\langle false \rangle$  otherwise. This is an alias for [\gtrifdatedefined](#page-173-1)<sup>→ P.174</sup>.

**\gtrset**{database/.cd,birth={1354-02-09}{Rome}}

**\gtrifeventdefined**{birth}{**\gtrPrintEvent**{birth}}{}

 $\star$  February 9, 1354 in Rome

## <span id="page-178-1"></span>\gtrPrintEventPrefix{\*name*}}

*%...*

Used to insert an event prefix like a symbol. The prefix depends upon the  $\langle name \rangle$  of the event and upon an optional modifier. The output format of the prefix is controlled by the following options with the /gtr/event prefix path.

```
Birth: \gtrPrintEventPrefix{birth}
\par\gtrset{/gtr/event prefix/birth=(b)}
Birth: \gtrPrintEventPrefix{birth}
```

```
Birth: \starBirth: (b)
```
Prefix  $\langle text \rangle$  for a baptism.

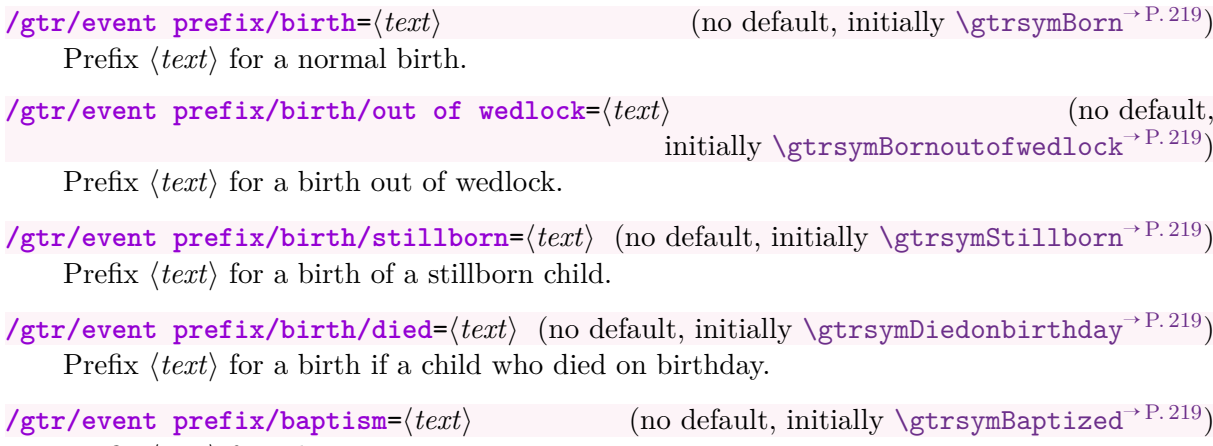

**/gtr/event prefix/engagement=**(text) (no default, initially [\gtrsymEngaged](#page-219-0)<sup>→ P. 220</sup>) Prefix  $\langle text \rangle$  for a engagement.

**/gtr/event prefix/marriage=** $\langle text \rangle$  (no default, initially [\gtrsymMarried](#page-219-1)<sup>→ P. 220</sup>) Prefix  $\langle text \rangle$  for a normal marriage.

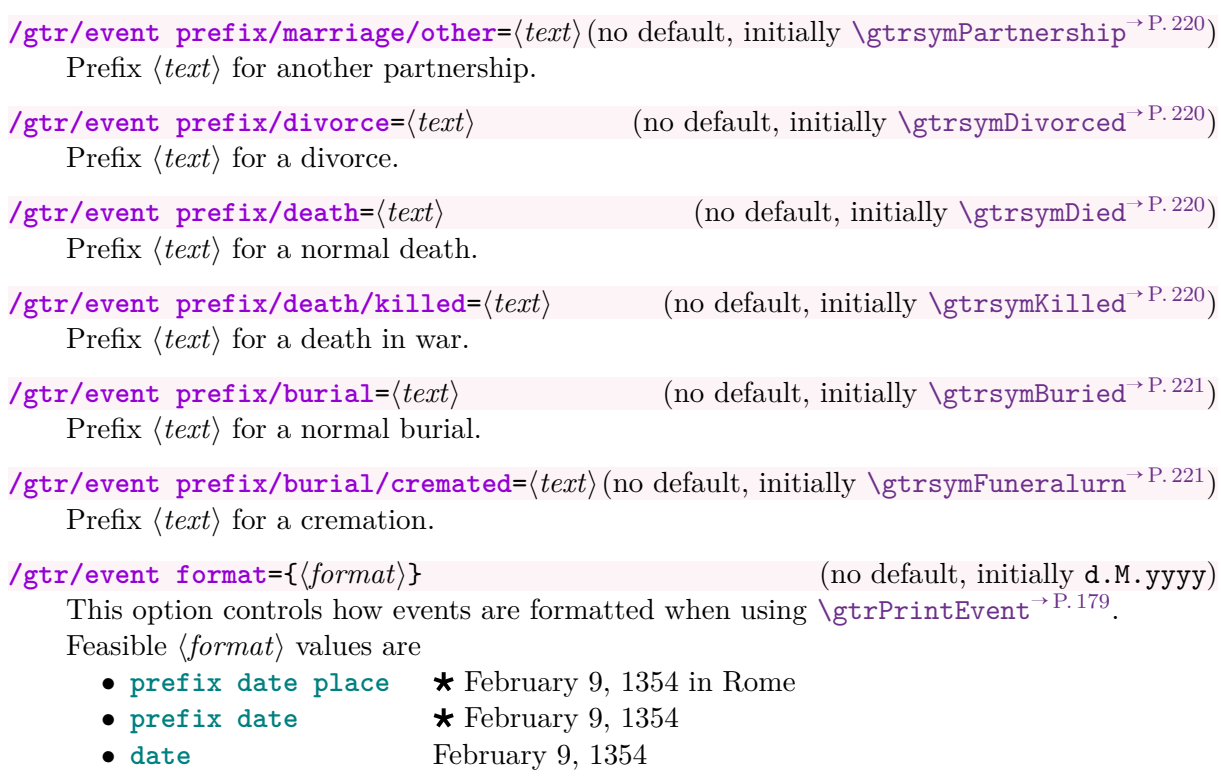

<span id="page-179-1"></span><span id="page-179-0"></span>/gtr/event text={\pre}}{\sep date}}{\sep place}}{\app}} (no default, initially {}{~}{ }{})

The four text pieces are placed inside  $\sqrt{\text{trPrintEvent}}$ <sup>+P. 179</sup> as follows:

 $\langle pre \rangle$ prefix $\langle sep \ date \rangle$ date $\langle sep \ place \rangle$ place $\langle app \rangle$ 

This setting is *not* [/gtr/language](#page-224-0)<sup>→ P. 225</sup> dependent.

```
\gtrset{database/.cd,birth={1354-02-09}{Rome}}
\gtrset{event text={[}{: }{ }{]}}
%...
\gtrPrintEvent{birth}
```
 $\star$ : February 9, 1354 in Rome]

**/gtr/event code={** $\langle code \rangle$ } (no default) Defines  $\langle code \rangle$  to be executed by [\gtrPrintEvent](#page-178-0)<sup>→ P. 179</sup>. Use this, if [/gtr/event format](#page-179-1) and [/gtr/event text](#page-179-0) are not flexible enough.

```
\gtrset{database/.cd,birth={1354-02-09}{Rome}}
\gtrset{event code={%
  \gtrPrintEventPrefix{#1}
  \gtrifplacedefined{#1}{(\gtrPrintPlace{#1}) }{}%
  \gtrPrintDate{#1}%
}}
%...
\gtrPrintEvent{birth}
```
 $\star$  (in Rome) February 9, 1354
# **7.10 Formatting Lists of Events**

```
\begin{equation*} {\begin{array}{c} \Phi(\text{best}) \quad \{ \text{(first)} \quad \{ \text{(model)} \quad \} \quad \{ \text{(empty)} \quad \} } \end{array}} \end{equation*}henvironment contenti
```

```
\end{gtrprintlist}
```
This environment is intended for automatically generated content. Inside this environment, a macro **\gtrlistseparator** is defined.

- **\gtrlistseparator** expands to  $\langle \text{first} \rangle$ , when it is called the first time.
- $\setminus$ **etrlistseparator** expands to  $\langle middle \rangle$ , when it is called later.
- *(last)* is used at the end of the environment, if **\gtrlistseparator** was called at least once.
- $\langle empty \rangle$  is used at the end of the environment, if **\gtrlistseparator** was never called.

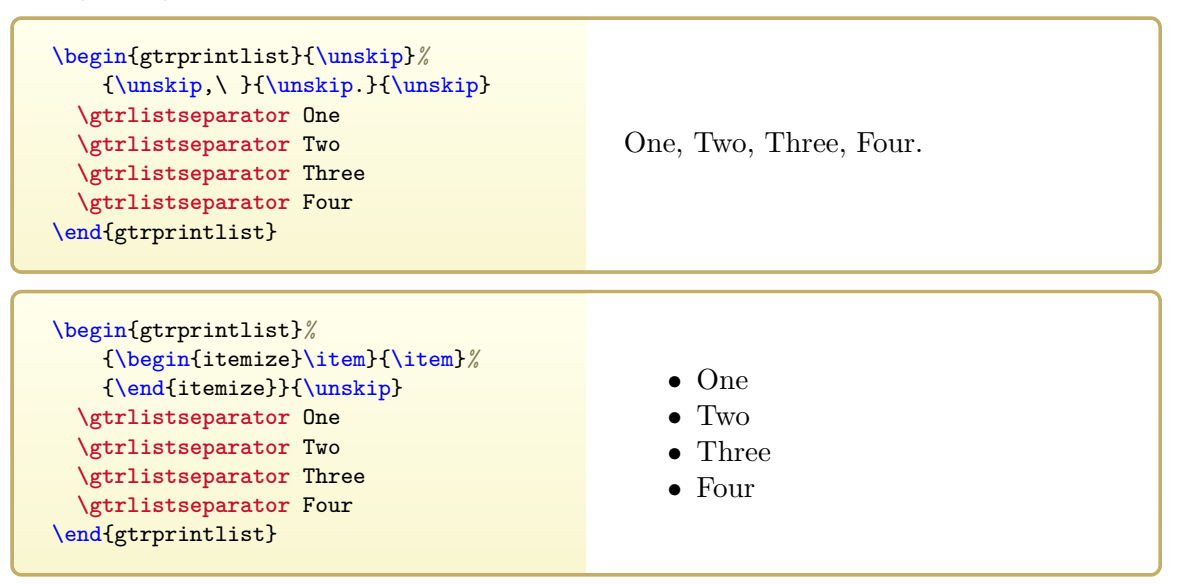

<span id="page-180-1"></span>\begin{**gtreventlist**} h*environment content*i \end{**gtreventlist**}

> This is a [gtrprintlist](#page-180-0) environment with parameters specified by [/gtr/list](#page-181-0) separators<sup>->P.182</sup>. This environment is used internally by most /gtr/database This environment is used internally by most  $/g \text{tr}/\text{database}$ [format](#page-161-0)<sup>→ P. 162</sup> settings to print event lists.

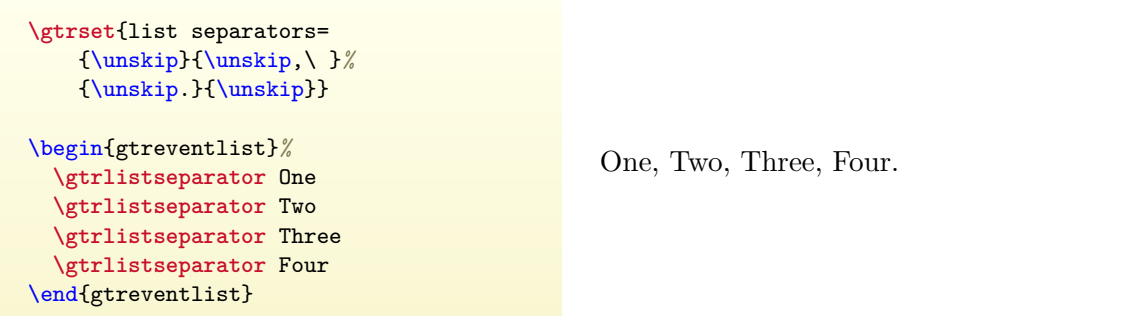

# <span id="page-181-0"></span> $\sqrt{\text{gtr}/\text{list}}$  separators= $\{\sqrt{\text{frst}}\}\{\langle \text{middle}\rangle\}\{\langle \text{left}\rangle\}\{\langle \text{empty}\rangle\}$  (no default,

initially  ${\parbox{}{\parbox{}{\parbox{}}\qquad$ 

Defines [gtreventlist](#page-180-1)<sup>→ P. 181</sup> as a [gtrprintlist](#page-180-0)<sup>→ P. 181</sup> with the given parameters. This is used to list events.

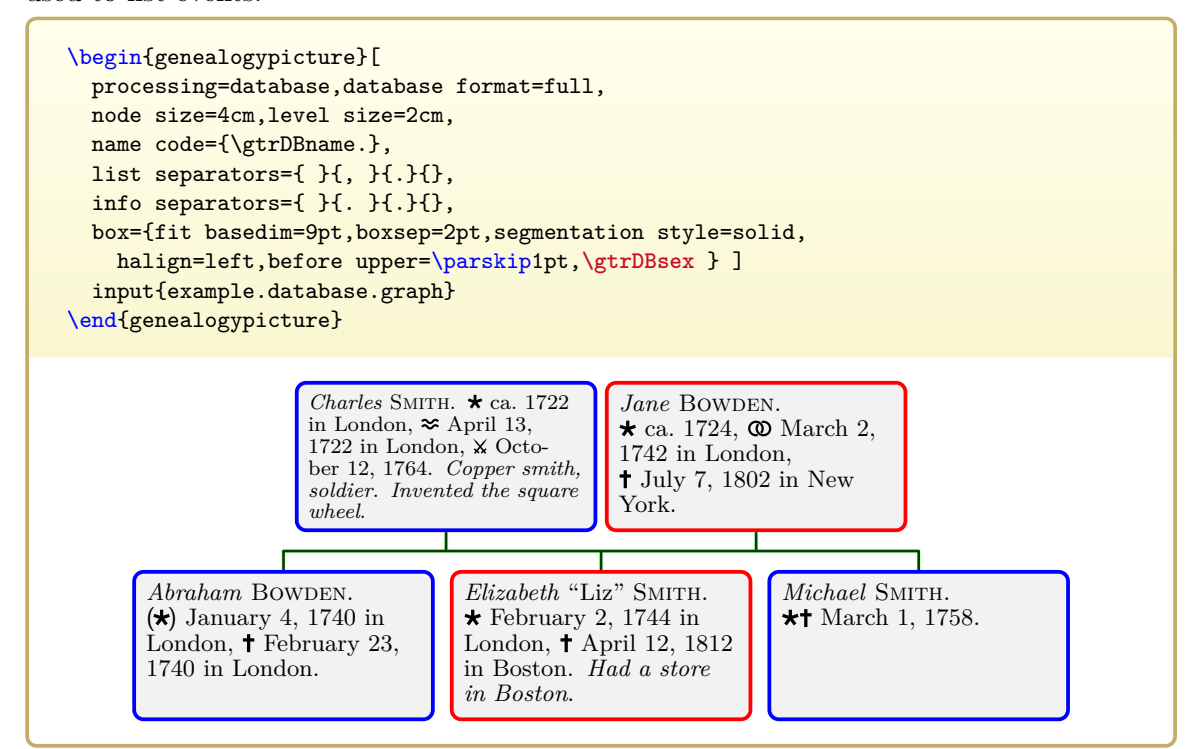

/gtr/list separators hang= $\langle length \rangle$  (style, default \tcbfitdim)

Defines [gtreventlist](#page-180-1)<sup>→ P. 181</sup> as a [gtrprintlist](#page-180-0)<sup>→ P. 181</sup> where the items hang with  $\langle length \rangle$ after the first line.

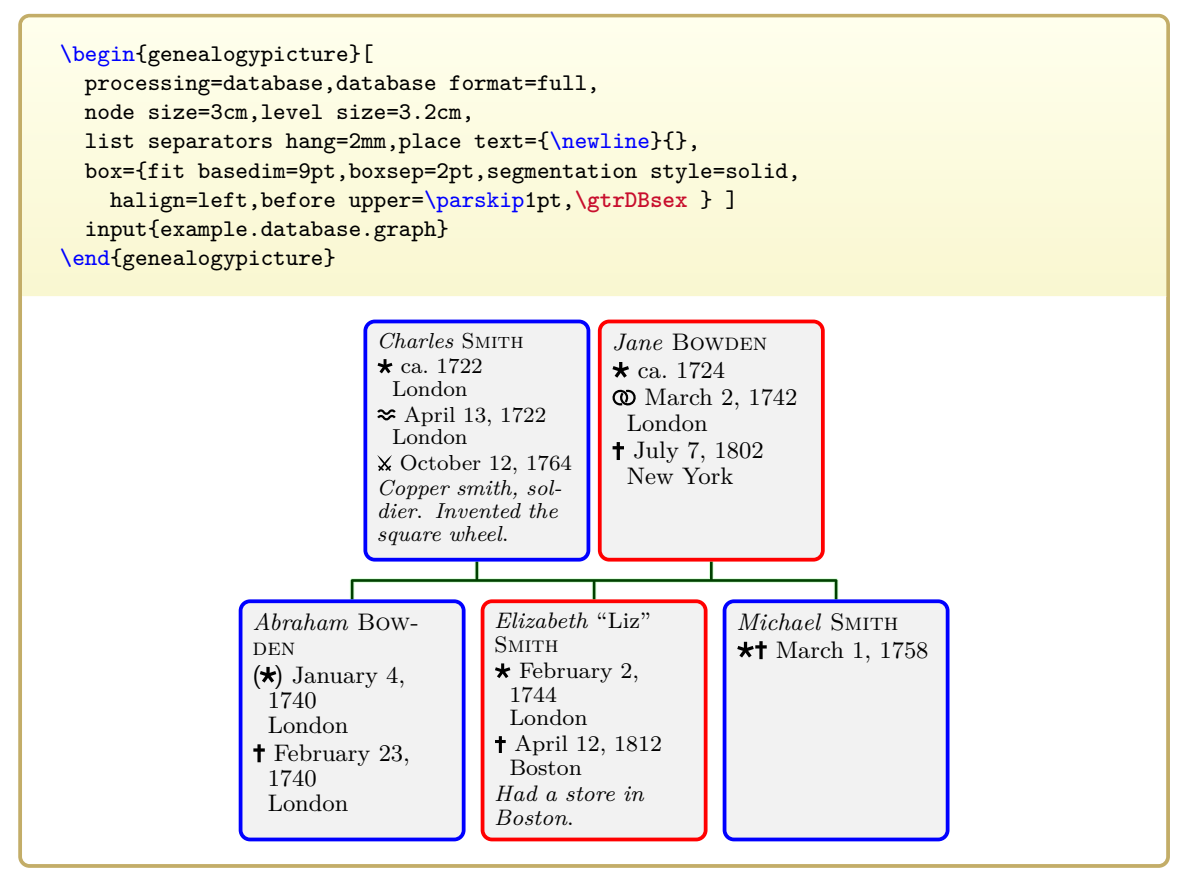

# **7.11 Formatting Comments**

### <span id="page-182-1"></span>**\gtrPrintComment**

Used to insert the formatted comment. May be redefined directly or using [/gtr/comment](#page-182-0) [code](#page-182-0).

```
\gtrset{database/.cd,comment={Had a store in Boston}}
%...
\gtrPrintComment
```
*Had a store in Boston*

```
\gtrifcommentdefined{\langle true \rangle}{\langle false \rangle}
```
Expands to  $\langle true \rangle$ , if a comment is defined, and to  $\langle false \rangle$  otherwise.

```
\gtrset{database/.cd,comment={Had a store in Boston}}
%...
\gtrifcommentdefined{\gtrPrintComment}{}
```
*Had a store in Boston*

```
/gtr/comment code={\c{code}\ (no default, initially {\itshape\gtrDBcomment})
   \gtrPrintComment using \langle code \rangle.
```

```
\gtrset{database/.cd,comment={Had a store in Boston}}
\gtrset{comment code={(\gtrDBcomment)}}
%...
\gtrPrintComment
```
(Had a store in Boston)

# **7.12 Formatting Professions**

### <span id="page-183-1"></span>**A** 2017-01-27

Used to insert the formatted profession. May be redefined directly or using [/gtr/profession code](#page-183-0).

**\gtrset**{database/.cd,profession={Copper smith, soldier}} *%...* **\gtrPrintProfession**

*Copper smith, soldier*

 $\left\{\frac{true}{1 - 27}\right\}$ 

Expands to  $\langle true \rangle$ , if a profession is defined, and to  $\langle false \rangle$  otherwise.

**\gtrset**{database/.cd,profession={Copper smith, soldier}} *%...* **\gtrifprofessiondefined**{**\gtrPrintProfession**}{}

*Copper smith, soldier*

<span id="page-183-0"></span>**/gtr/profession code={** $\{code\}$  (no default, initially {\itshape\gtrDBprofession}) **N** 2017-01-27 Redefines [\gtrPrintProfession](#page-183-1) using  $\langle code \rangle$ .

```
\gtrset{database/.cd,profession={Copper smith, soldier}}
\gtrset{profession code={(\gtrDBprofession)}}
%...
\gtrPrintProfession
```
(Copper smith, soldier)

# **7.13 Formatting Lists of Information**

### **N** 2017-01-27 \begin{**gtrinfolist**}

<span id="page-184-1"></span>h*environment content*i

```
\end{gtrinfolist}
```
This is a [gtrprintlist](#page-180-0)<sup>→ P. 181</sup> environment with parameters specified by [/gtr/info](#page-184-0) [separators](#page-184-0). This environment is used internally by most [/gtr/database format](#page-161-0)<sup> $\rightarrow$ P.162</sup> settings to print information lists consisting of  $/g \text{tr}/\text{database}/\text{profession} \rightarrow P.156$  and [/gtr/database/comment](#page-154-0)<sup>→ P. 155</sup> entries.

```
N 2017-01-27 /gtr/info separators={\{first}}{\{(middle}}{\{(ast)}{\{(empty)} (no default,
```
<span id="page-184-0"></span>initially  $\{\parbox{1. } {\f}{}(.)\}$ Defines [gtrinfolist](#page-184-1) as a [gtrprintlist](#page-180-0)<sup>→ P. 181</sup> with the given parameters. This is used to list informations.

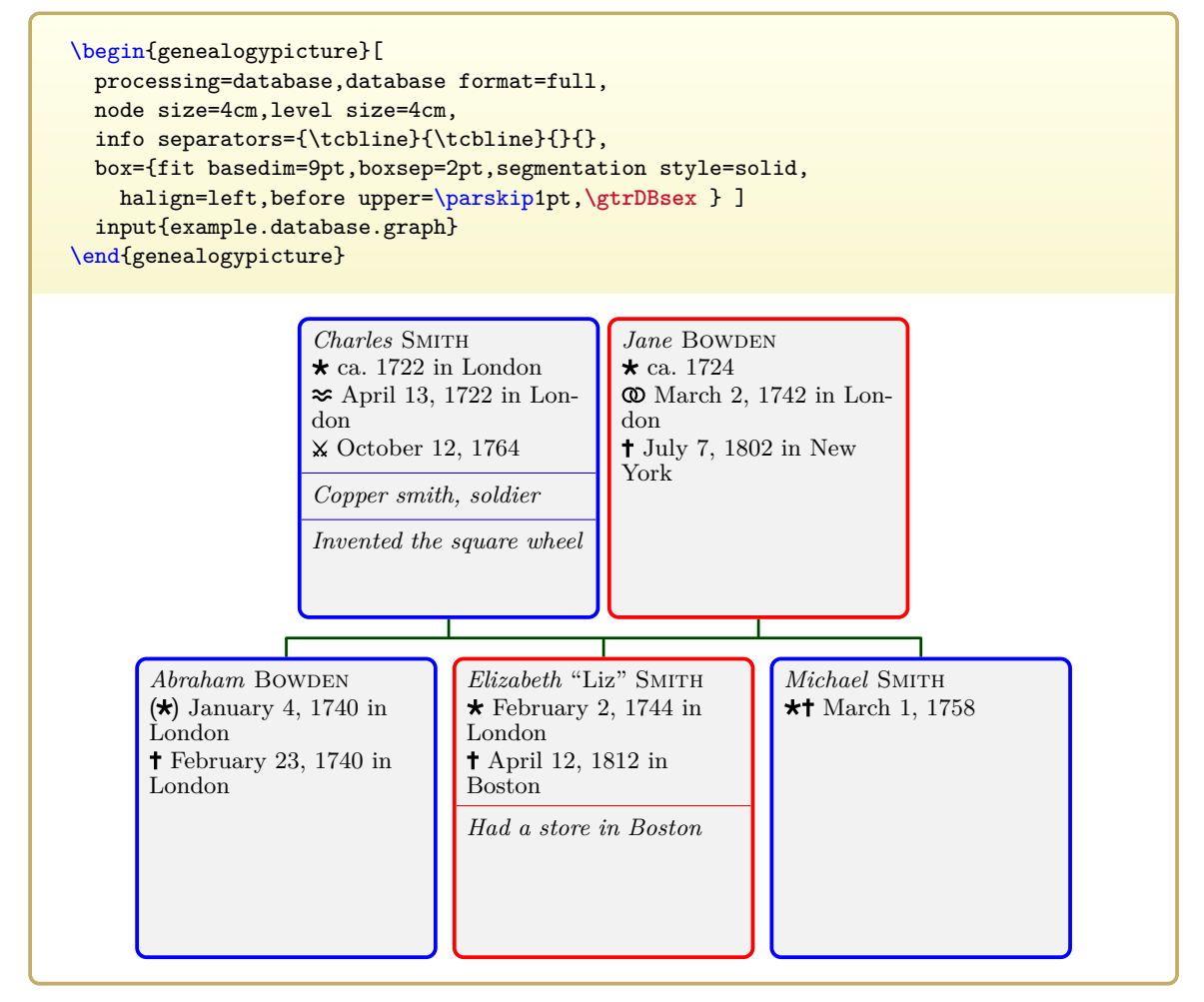

# **7.14 Formatting Sex**

# **\gtrPrintSex**

Used to insert a symbolic sign for the sex.

```
\gtrset{database/.cd,sex=female}
%...
\gtrPrintSex
\mathsf{Q}
```
### \gtriffemale{ $\langle true \rangle$ **}**{ $\langle false \rangle$ **}**

Expands to  $\langle true \rangle$ , if  $\sqrt{\text{strD}}$ Bsex holds female, and to  $\langle false \rangle$  otherwise.

```
\text{qtrifmale}\{\langle true \rangle\}\{\langle false \rangle\}
```
Expands to  $\langle true \rangle$ , if  $\{\text{grDBes} \times \text{holds male}, \text{and to } \{false\} \text{ otherwise.}\}$ 

Note that the content of the data key [/gtr/database/sex](#page-154-1)<sup>→</sup> P. 155 is accessible by **\gtrDBsex**. Since [/tcb/female](#page-98-0)<sup>→ P.99</sup>, [/tcb/male](#page-98-1)<sup>→ P.99</sup>, [/tcb/neuter](#page-98-2)<sup>→ P.99</sup>, and [/gtr/female](#page-98-3)<sup>→ P.99</sup>, [/gtr/male](#page-98-4)<sup>→</sup> P. 99 , [/gtr/neuter](#page-98-5)<sup>→</sup> P. 99 are defined, **\gtrDBsex** can be used directly as a formatting option, see Section [7.2](#page-152-0) on page [153](#page-152-0) and the examples in Section [7.5](#page-161-1) on page [162.](#page-161-1)

# **7.15 Formatting Images**

### \gtrifimagedefined{ $\langle true \rangle$ }{ $\langle false \rangle$ }

Expands to  $\langle true \rangle$ , if an image is defined, and to  $\langle false \rangle$  otherwise.

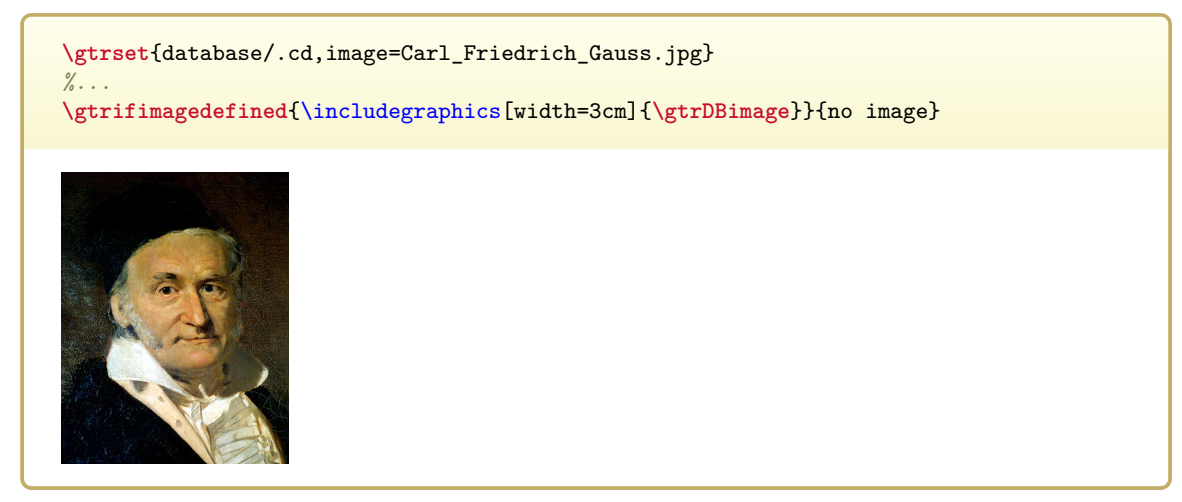

 $/$ tcb/if image defined={ $\{true\}$ }{ $\{false\}$ } (style, no value) Sets *(true)* tcolorbox options, if an image is defined, and sets *(false)* tcolorbox options otherwise. This key is intended to be used inside  $/gtr/box<sup>→P.96</sup>$  $/gtr/box<sup>→P.96</sup>$  constructs.

```
\gtrset{
  options for node={mynode}{
    box={if image defined={watermark graphics=\gtrDBimage}{}}
  }
}
%...
```
 $/$ tcb/image prefix= $\{(text)$ } (no default, initially empty)

Add a prefix  $\langle text \rangle$  to every image file name.

```
\gtrset{image prefix=picturedir/}
\gtrset{database/.cd,image=mytest.jpg}
%...
```
Picture file: \texttt{**\gtrDBimage**}

Picture file: picturedir/mytest.jpg

# **8**

# **Edges**

Edges are drawn between all nodes of a *family*. For the auto-layout algorithm, the edges are opaque. Space is reserved for the edges according to the various distance settings for nodes, but the edge dimensions themselves are not considered during layout. The following settings and options influence the visual appearance of the edges.

Edges are drawn in two steps: a [/gtr/edge/background](#page-199-0)<sup>->P.200</sup> followed by a [/gtr/edge/foreground](#page-198-0)<sup>→</sup> P. 199. After all edges are drawn, the nodes are drawn (possibly over the edges).

# **8.1 Edge Settings**

<span id="page-189-0"></span>**/gtr/edges**={h*edge options*i} (style, no default, initially perpendicular) Defines the *(edge options)* for drawing the edges between the nodes of a family. Normally, an edge is drawn with a [/gtr/edge/background](#page-199-0)<sup>→</sup> P. 200 graph and a [/gtr/edge/foreground](#page-198-0)<sup>→</sup> P. 199 graph to allow visual separation of superposed edges. This setting may be given globally, as option of [\genealogytree](#page-54-0)<sup>→ P. 55</sup> or locally wrapped by [/gtr/family](#page-102-0)<sup>→</sup> P. 103. Also see Section [5.1.2](#page-76-0) on page [77.](#page-76-0)

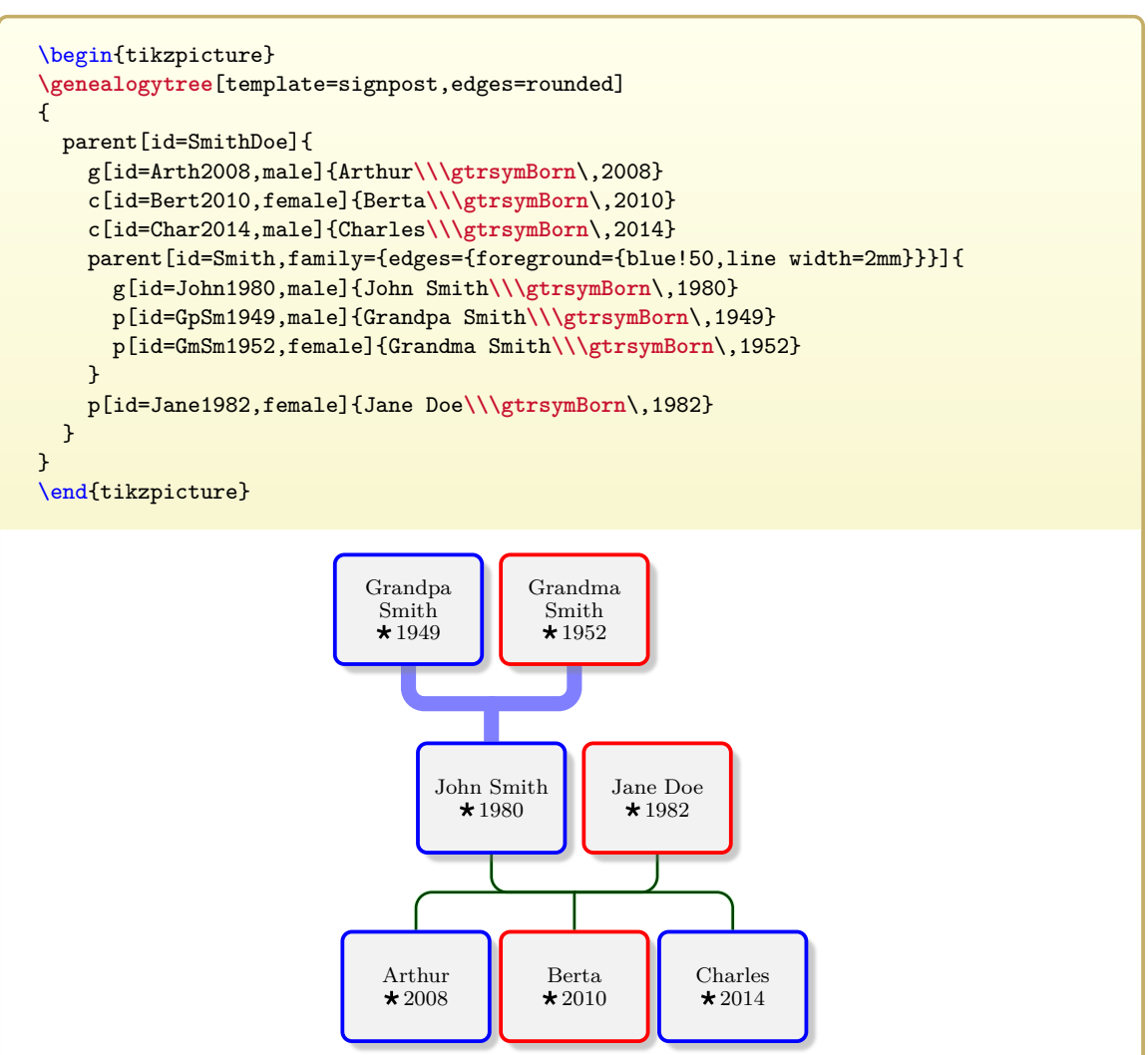

**/gtr/family edges={**\edge options\} (style, no default) This is a shortcut for embedding [/gtr/edges](#page-189-0)<sup>→ P. 190</sup> into [/gtr/family](#page-102-0)<sup>→ P. 103</sup>.

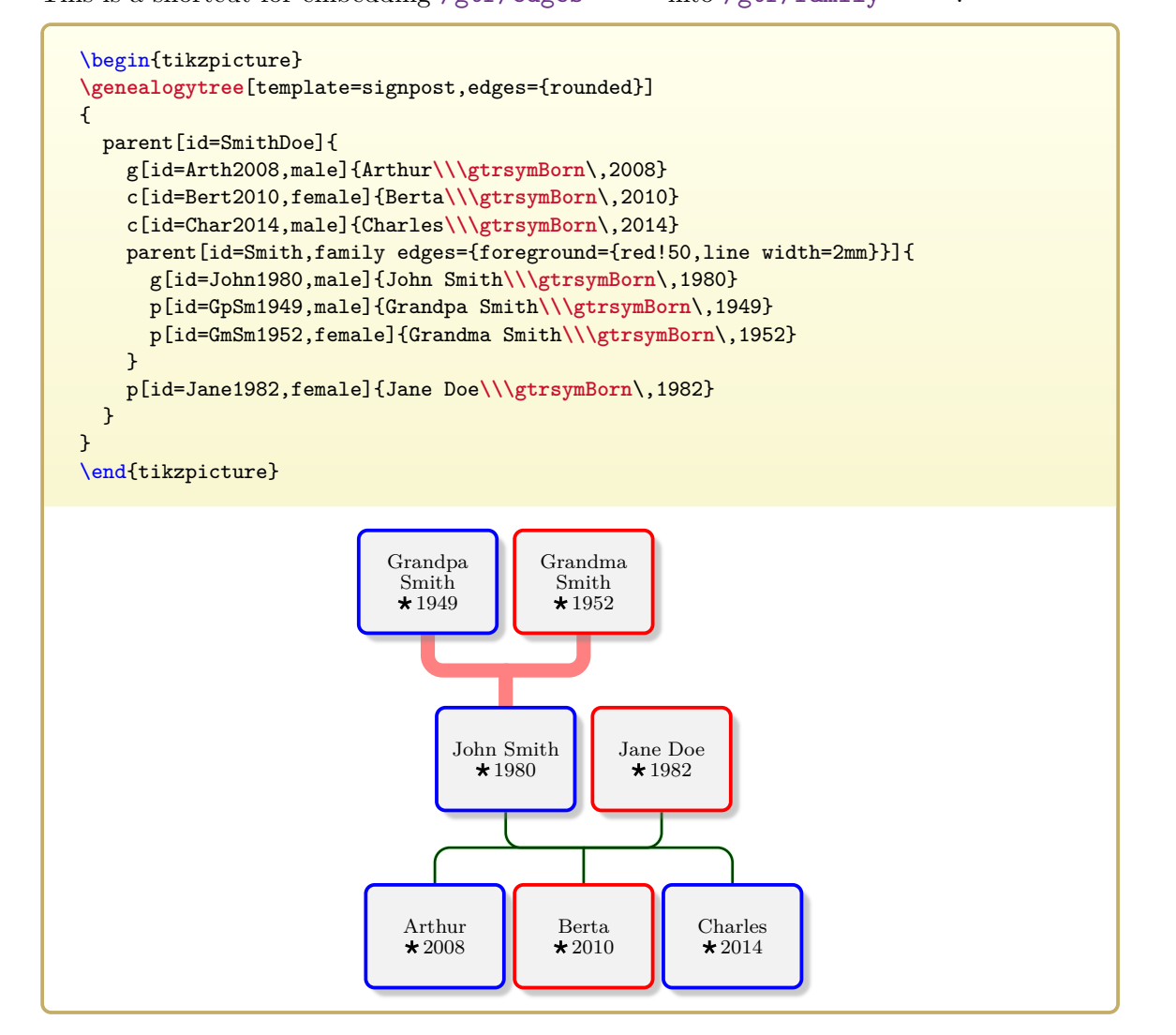

# /gtr/edges for family={ $\langle family \rangle$ }{ $\langle edge \ options \rangle$ } (style, no default) This is a shortcut for embedding [/gtr/edges](#page-189-0)<sup>→ P. 190</sup> into [/gtr/options for family](#page-101-0)<sup>→ P. 102</sup>.

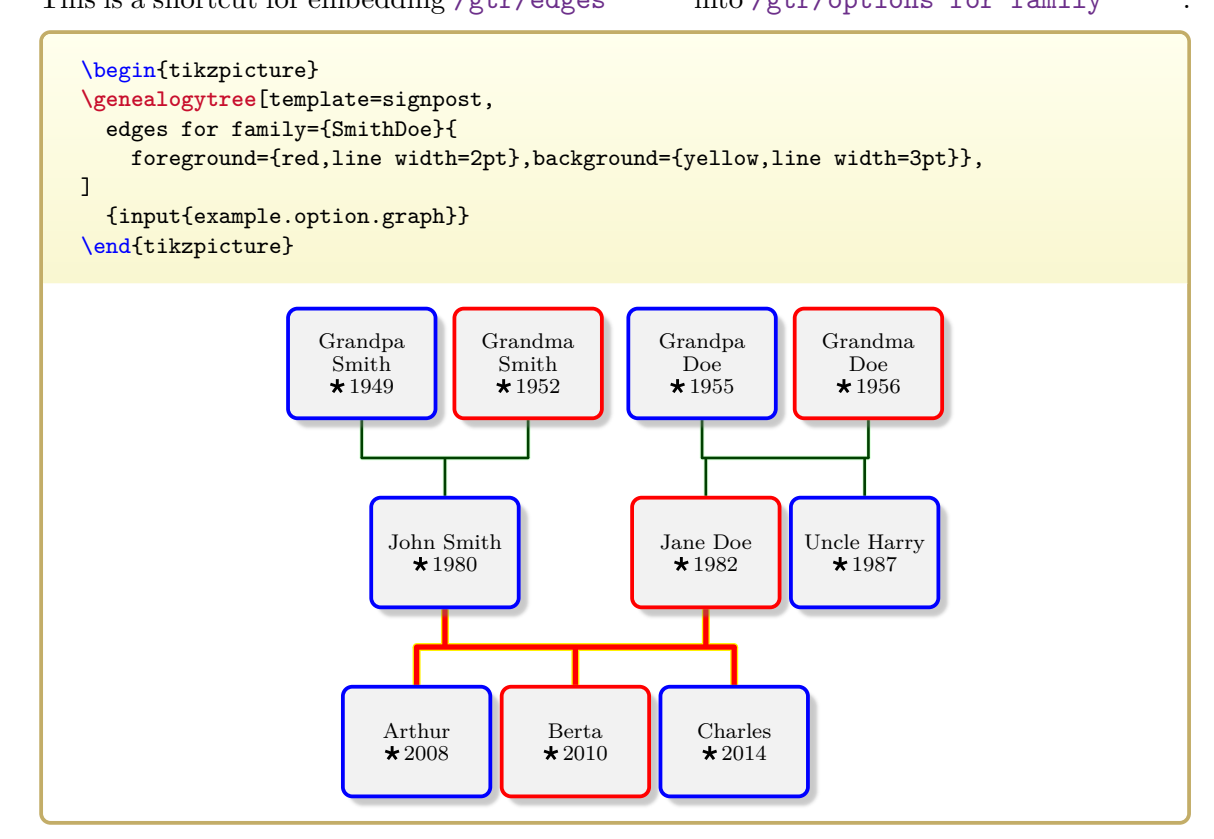

**/gtr/subtree edges**={h*edge options*i} (style, no default) This is a shortcut for embedding [/gtr/edges](#page-189-0)<sup>→ P. 190</sup> into [/gtr/subtree](#page-105-0)<sup>→ P. 106</sup>.

/gtr/edges for subtree={ $\{\langle family \rangle\}$ }{ $\langle edge \ options \rangle$ } (style, no default) This is a shortcut for embedding [/gtr/edges](#page-189-0)<sup> $\rightarrow$  P. 190</sup> into [/gtr/options for](#page-104-0)  $subtree$ <sup>→ P. 105</sup>.

### $\text{vertexet}\{\langle options\rangle\}$

Sets *(options)* for the **/gtr/edge** key subtree. Mainly, this macro is intended to easily set up styles for edges.

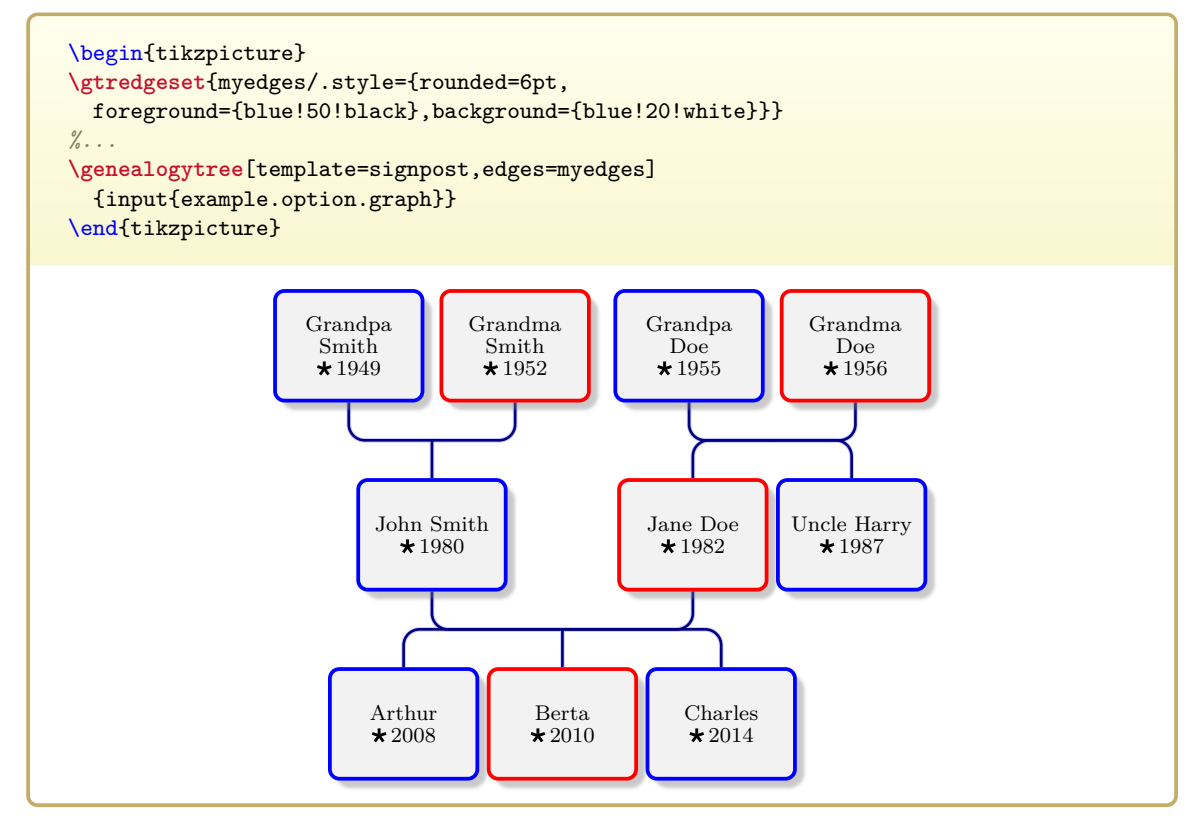

### <span id="page-192-0"></span>**/tikz/genealogytree edges scope** (style, initially empty)

This style is used to scope the drawing of the edges. It may be redefined e.g. to draw edges on a certain layer.

*% draw edges on the background layer* \usetikzlibrary{backgrounds} \tikzset{genealogytree edges scope/.style={on background layer}}

Note that edges are drawn before nodes. Typically, the setting to draw on the background layer is not necessary. If two genealogy trees are merged, this additional setting may be useful.

# **8.2 Edge Types**

### **/gtr/edge/perpendicular** (no value, initially set)

The edges are drawn in a perpendicular style.

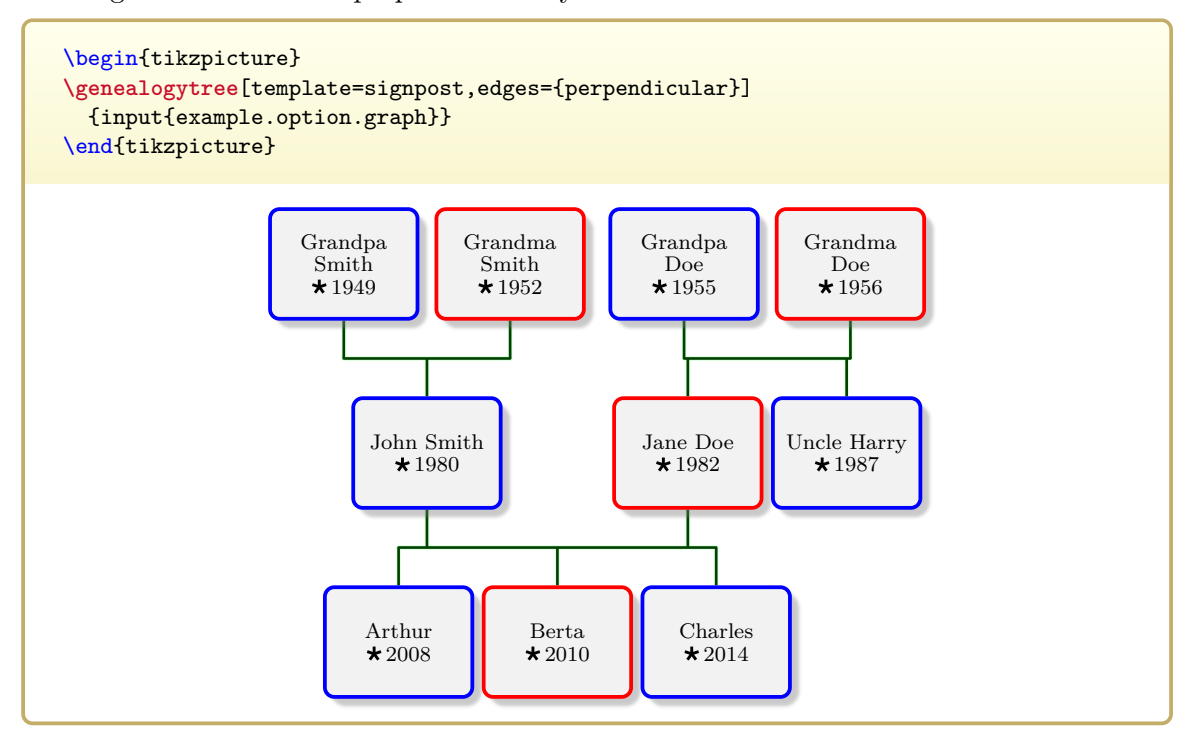

### $\angle$ gtr/edge/rounded= $\langle length \rangle$  (default 6pt)

The edges are drawn in a perpendicular but rounded style. The  $\langle length \rangle$  describes the size of the rounding.

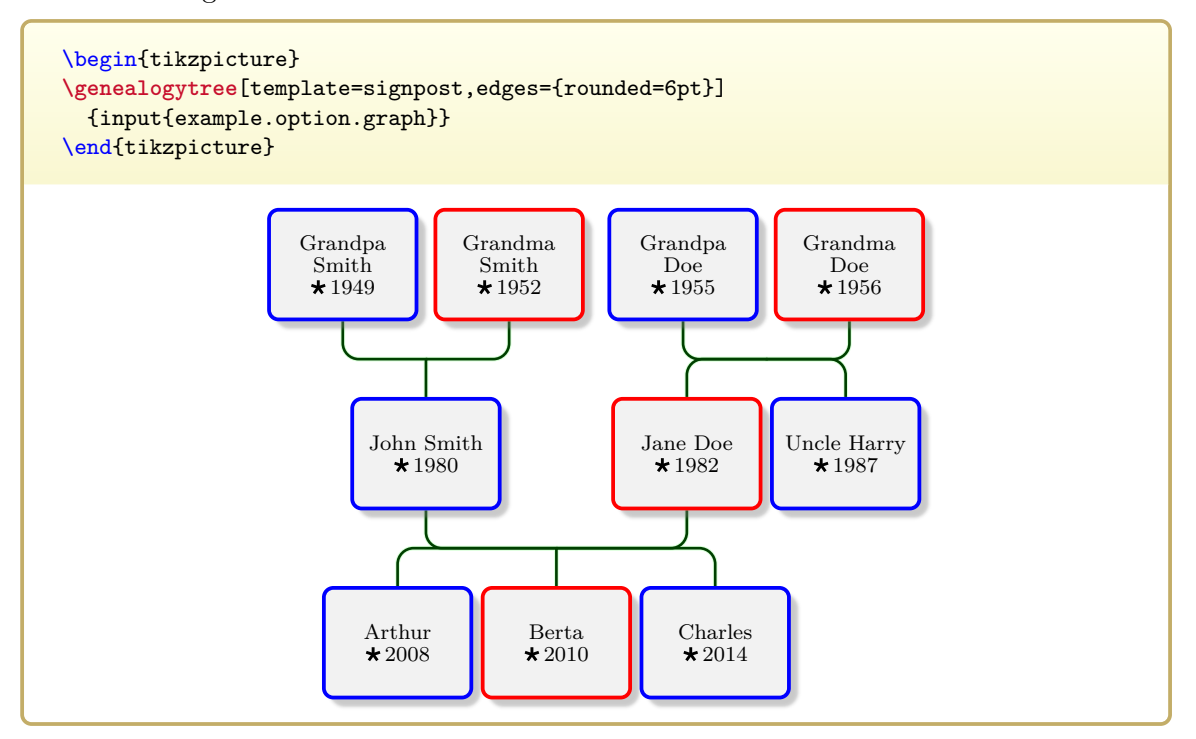

# $\sqrt{\text{gtr/edge/swing}} = \langle length \rangle$  (default 12pt)

The edges are drawn in a swinging style. The *length* describes the control parameter of the underlying curved path.

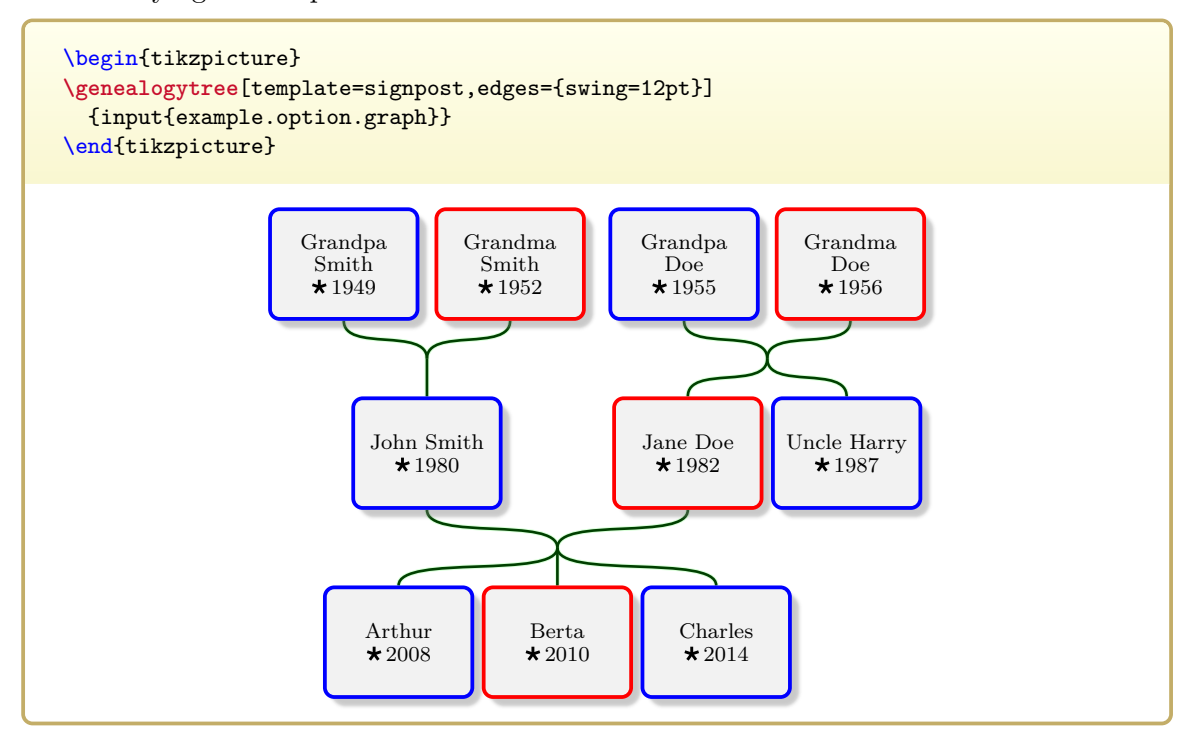

/gtr/edge/mesh={\*options*}} (default empty)

The edges are drawn meshed between parents and children. The  $\langle options \rangle$  are TikZ to path options.

- For a family without children or without parents, no edge will be drawn.
- For a family with at least two parents and at least two children, a mesh is drawn. The intended use case is for families with just one parent or just one child, i.e. for ordinary trees.

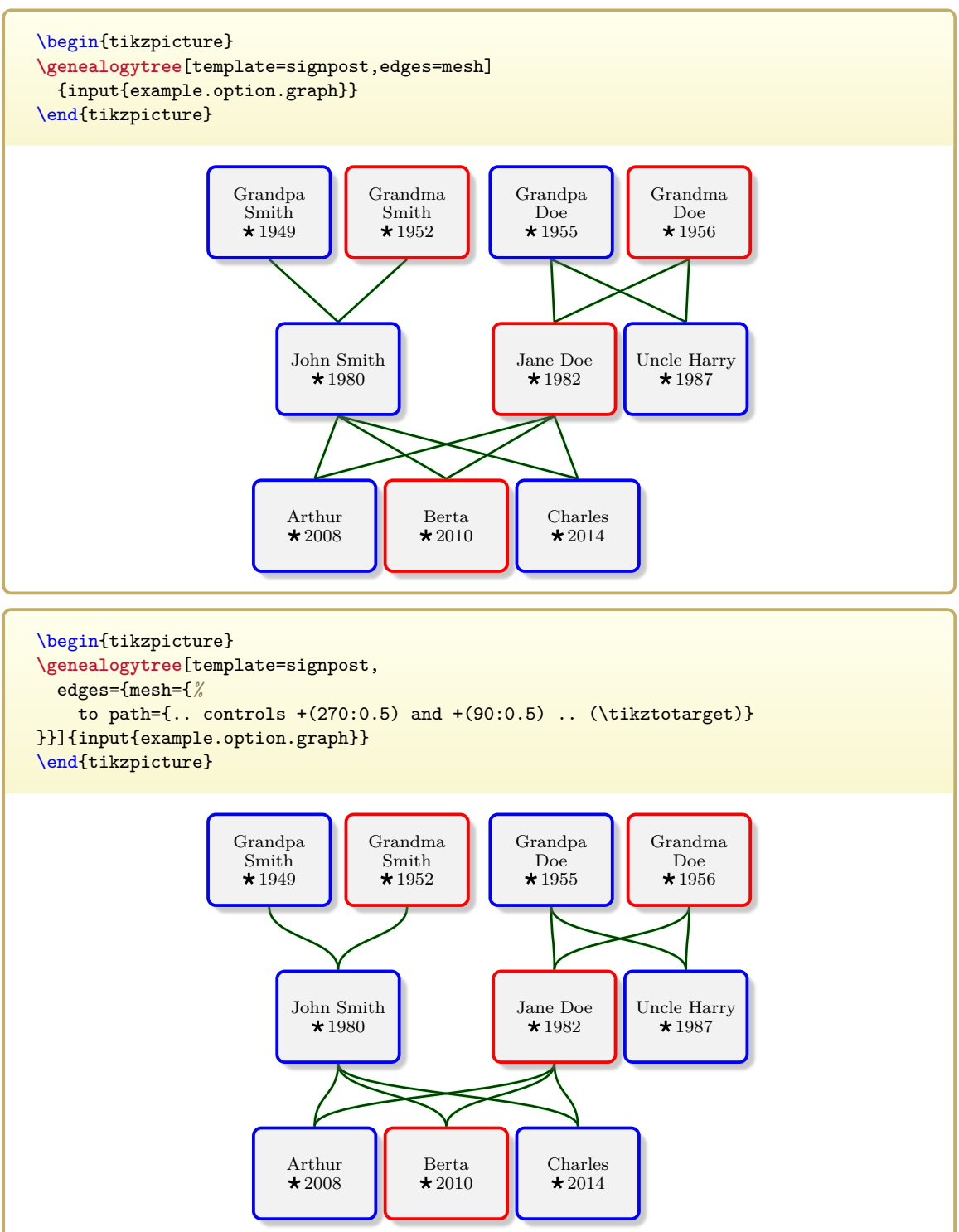

# <span id="page-196-0"></span> $\text{getr}/\text{edge/custom}=\{\text{down}\}\{\text{up}\}\{\text{left}\}\{\text{right}\}$  (no default) The edges are drawn in a custom style. This option takes four mandatory parameters  $\langle down \rangle$ ,  $\langle up \rangle$ ,  $\langle left \rangle$ , and  $\langle right \rangle$ , each of which is a macro. The  $\langle down \rangle$  macro is used to draw edges for [/gtr/timeflow](#page-77-0)<sup>→</sup> P. 78=**down**, etc.

Every macro has to take four mandatory parameters:

- 1. An etoolbox  $\langle\textit{listmacro}\rangle$  which contains the list of anchor positions for the parents.
- 2. An etoolbox *(listmacro)* which contains the list of anchor positions for the children.
- 3. A Ti*k*Z node name which denotes the family core (center).
- 4. A Ti*k*Z style which should be applied to draw the edges.

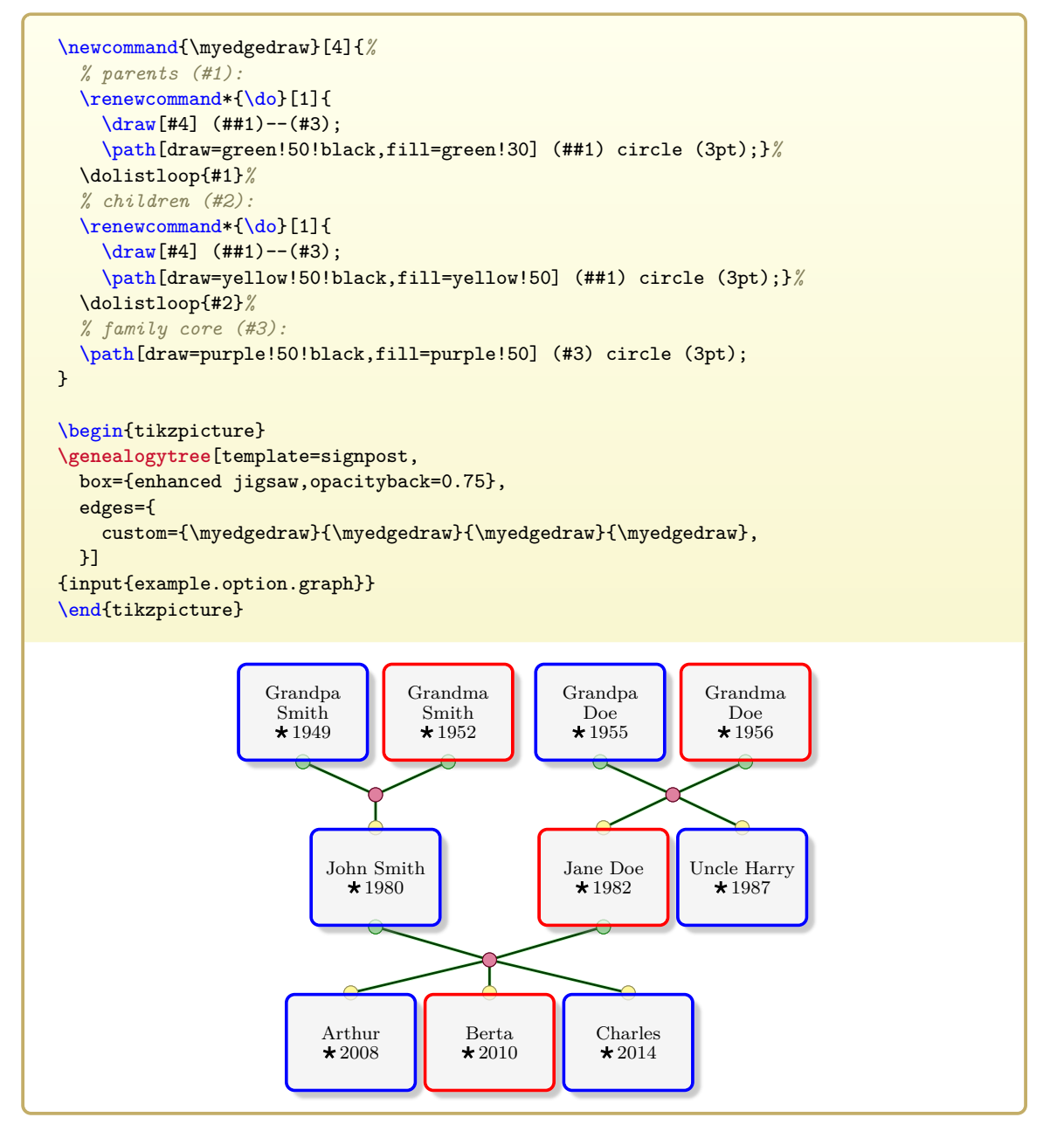

### **/gtr/edge/none** (no value)

This is a special [/gtr/edge/custom](#page-196-0)<sup>→ P. 197</sup> style which simply draws nothing. May be used for just this purpose or to replace automatic edge drawing by manual edge drawing.

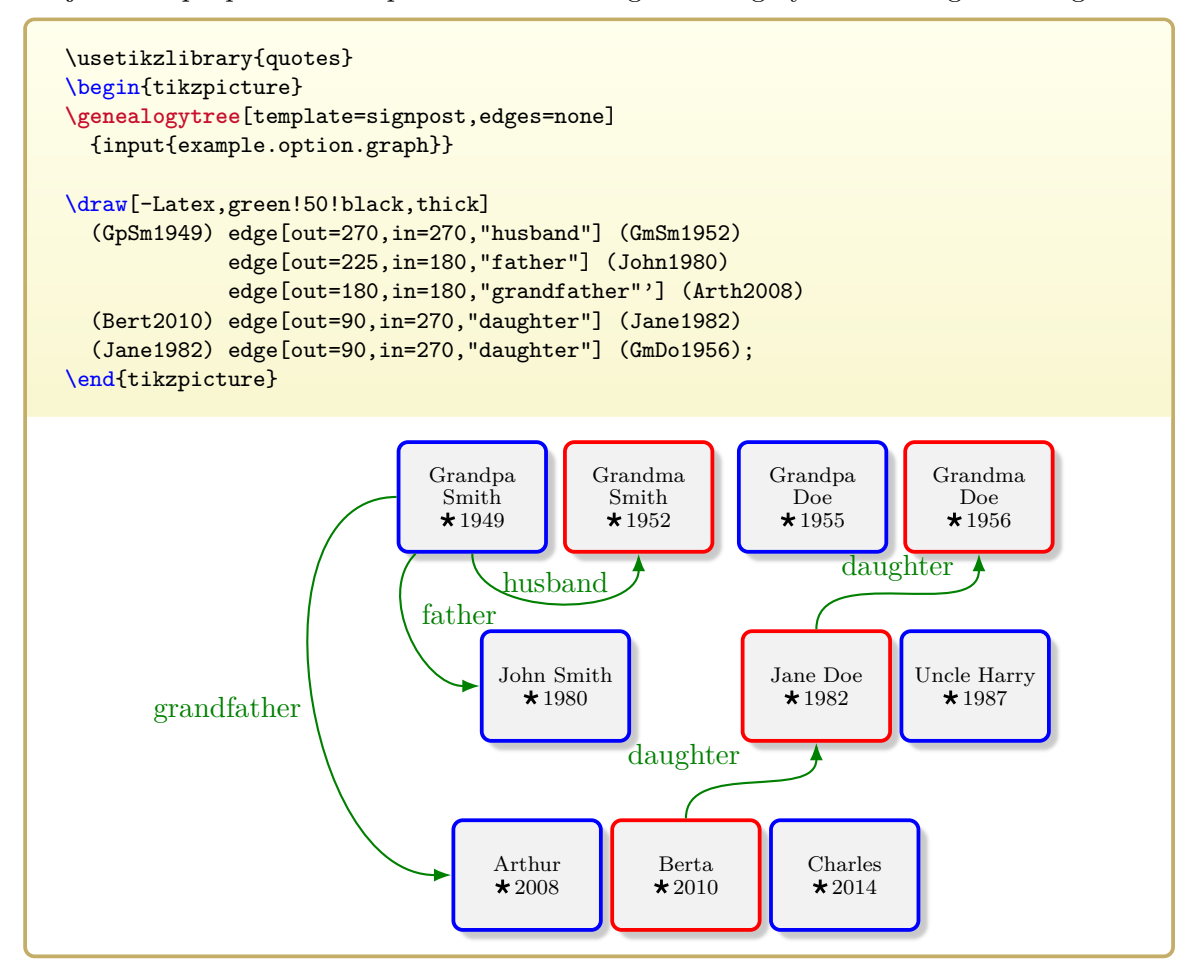

# **8.3 Edge Parameters**

<span id="page-198-0"></span>**/gtr/edge/foreground**={h*tikz options*i} (style, no default) Defines the foreground  $\langle tikz \text{ options} \rangle$  for drawing the edges between the nodes.

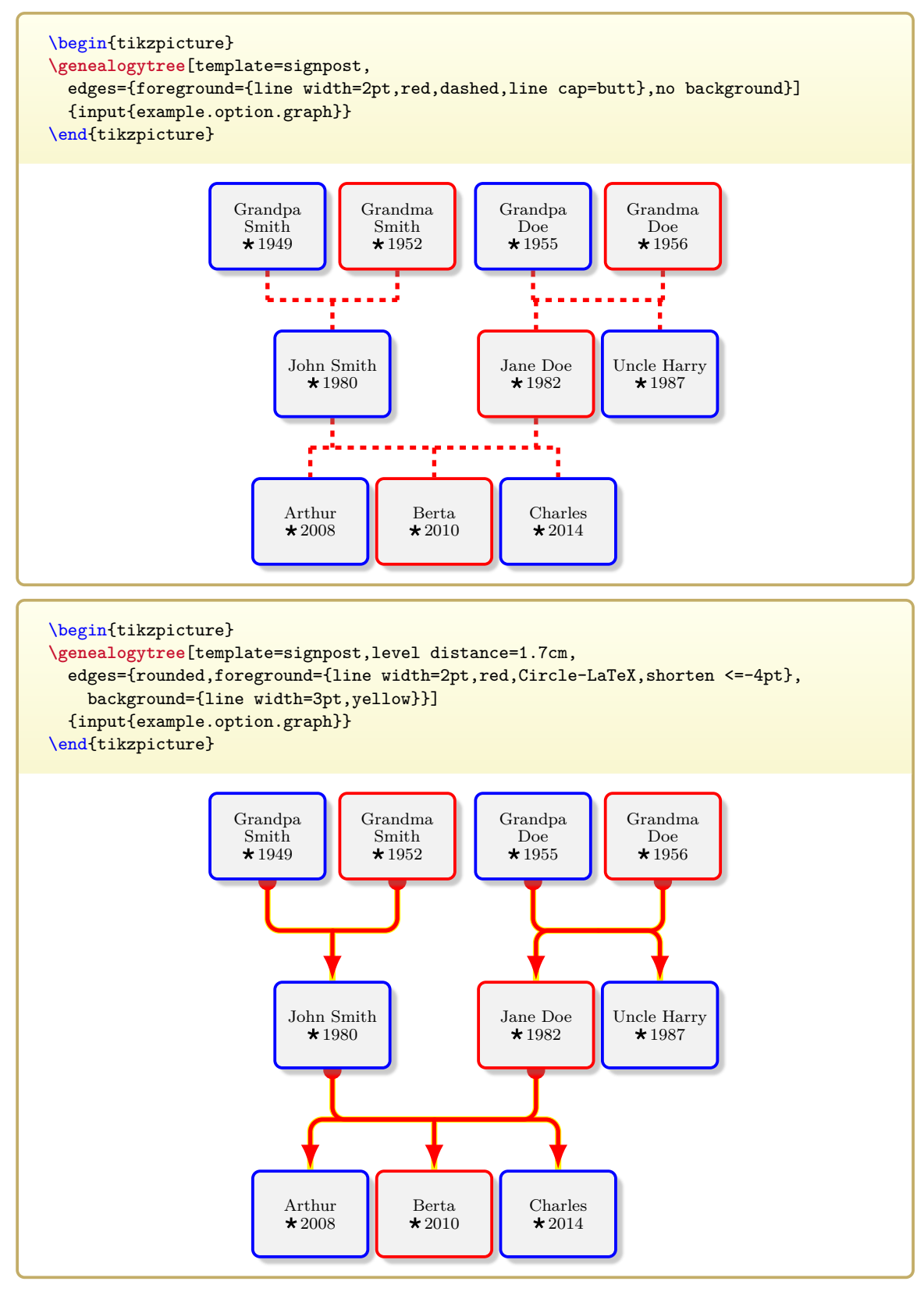

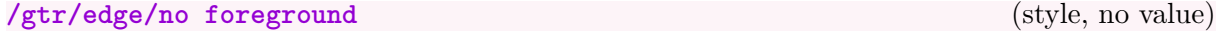

Removes the [/gtr/edge/foreground](#page-198-0) edges.

### <span id="page-199-0"></span>**/gtr/edge/background**={h*tikz options*i} (style, no default)

Defines the background  $\langle tikz \text{ options} \rangle$  for drawing the edges between the nodes.

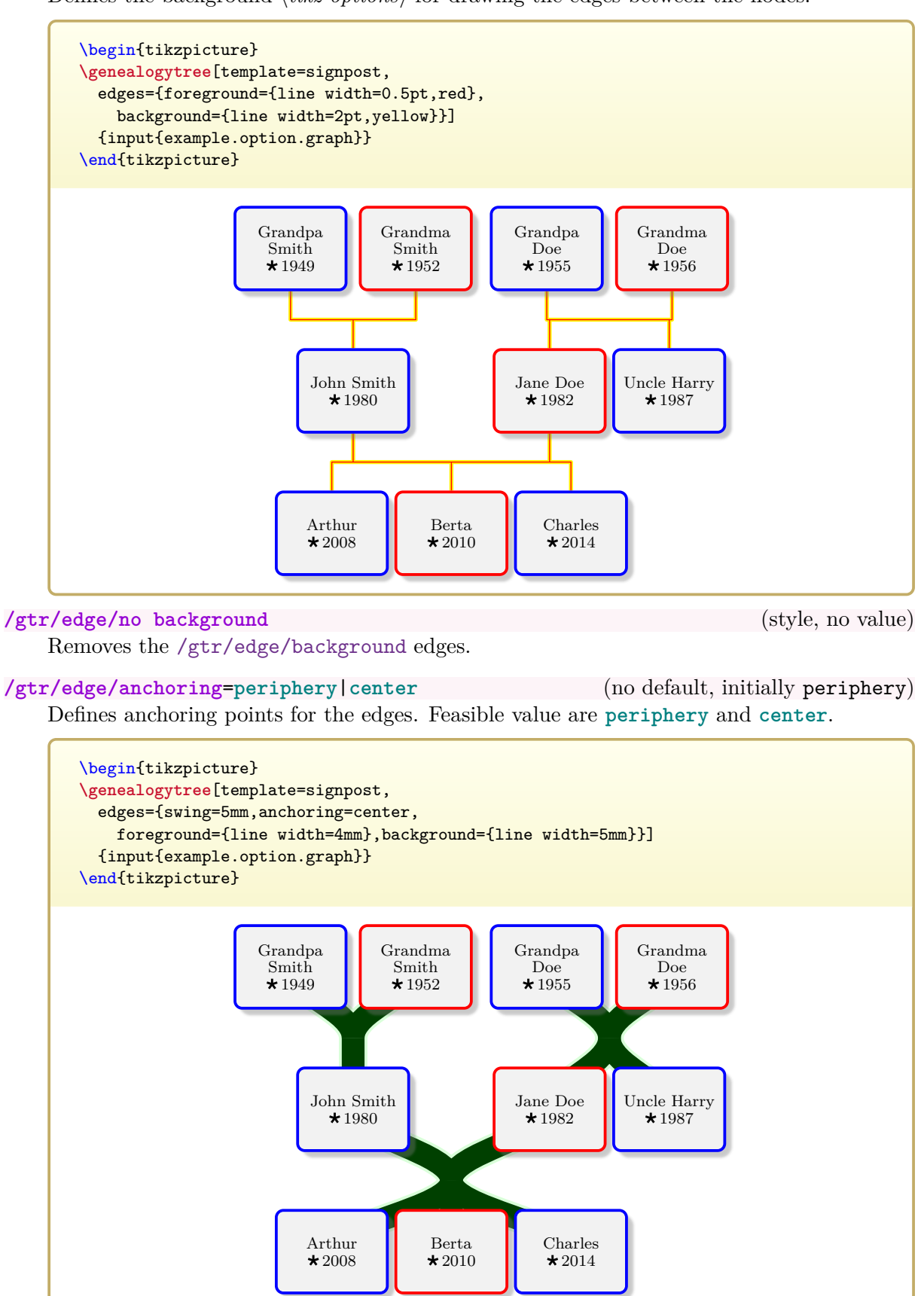

### **/gtr/edge/hide single leg**=true|false (default true, initially true)

If set to true, the orphan leg of a family with just one member is hidden.

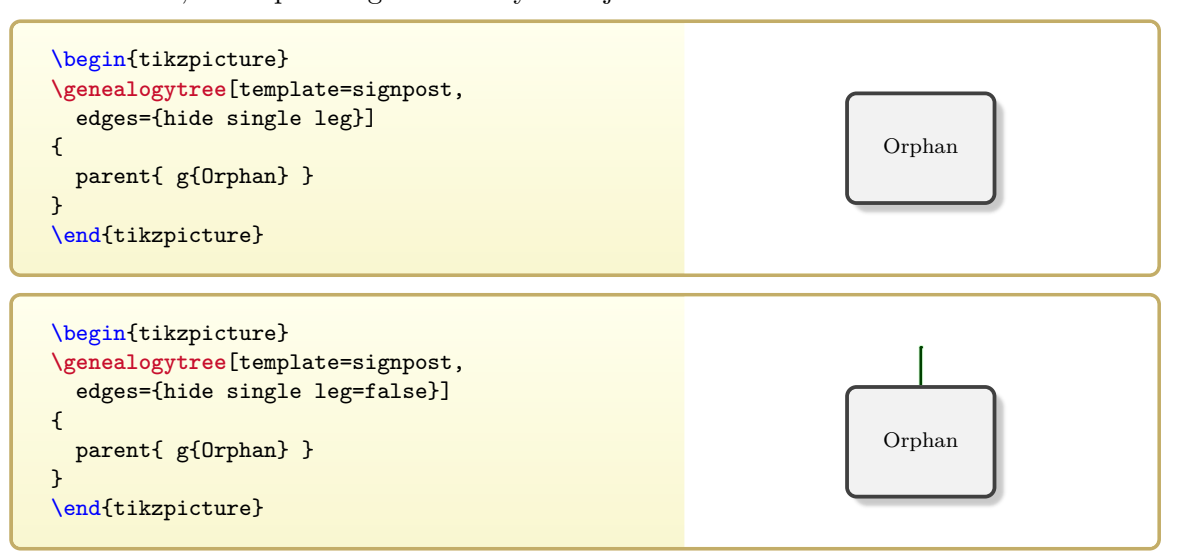

/gtr/edge/xshift= $\langle length \rangle$  (no default, in initially 0pt)

Shifts the edge core position horizontally by  $\langle length \rangle$ .

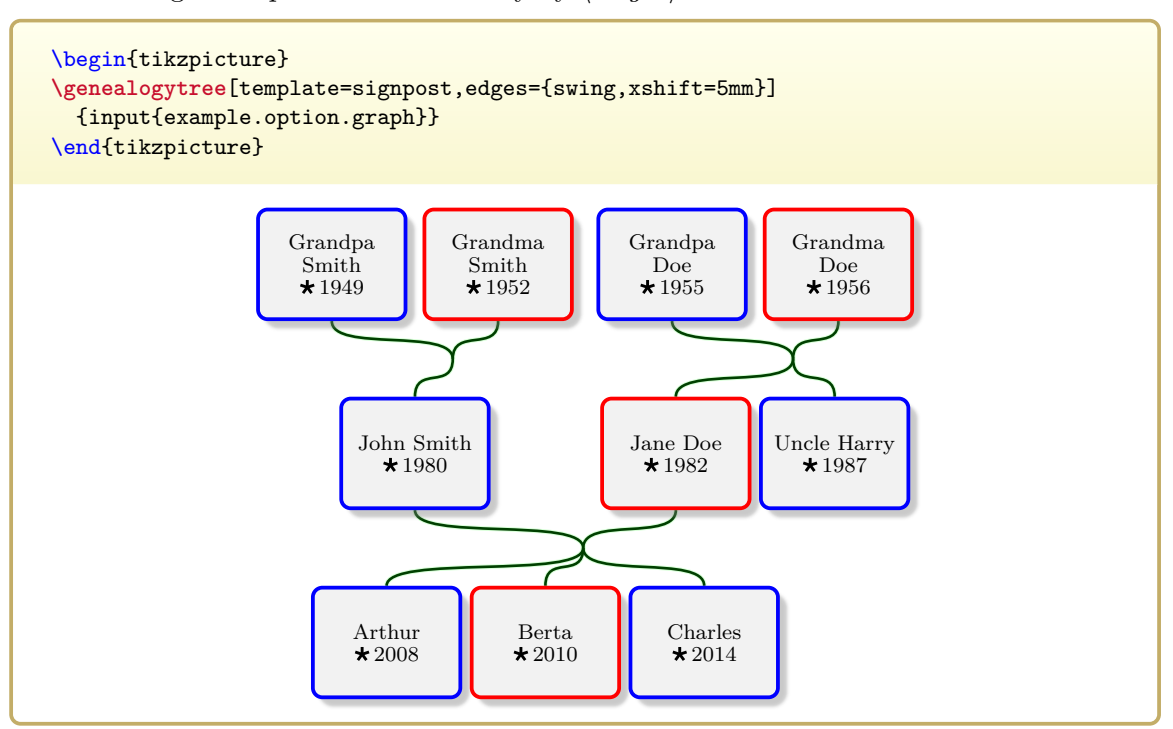

# **/gtr/edge/yshift=** $\langle length \rangle$  (no default, in initially 0pt)

Shifts the edge core position vertically by  $\langle length \rangle$ .

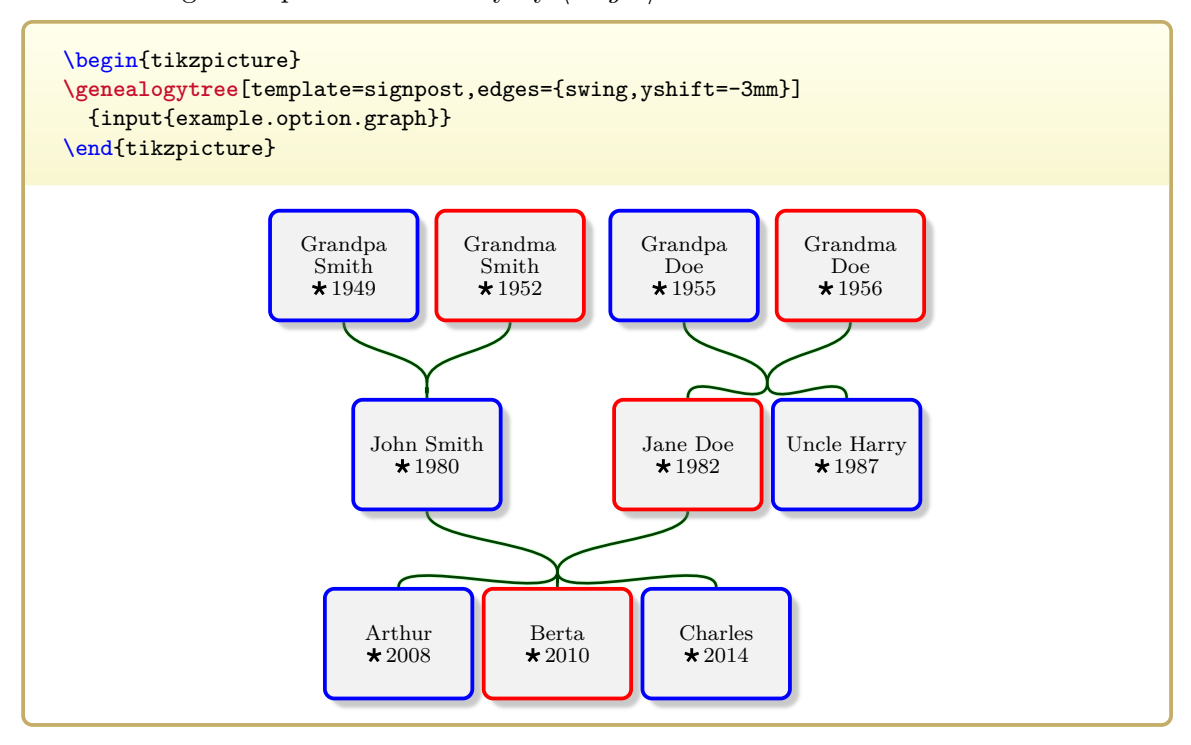

# **8.4 Edge Labels**

<span id="page-202-1"></span>**/gtr/label={** $\langle text \rangle$ } (style, no default) Adds a label  $\langle text \rangle$  to the current family. This is realized by a TikZ node with  $\sqrt{\text{gtr}/\text{label}}$ [options](#page-202-0). The current family is determined by a surrounding  $/$ gtr/family<sup>→ P. 103</sup> or [/gtr/options for family](#page-101-0)<sup>→</sup> P. 102 .

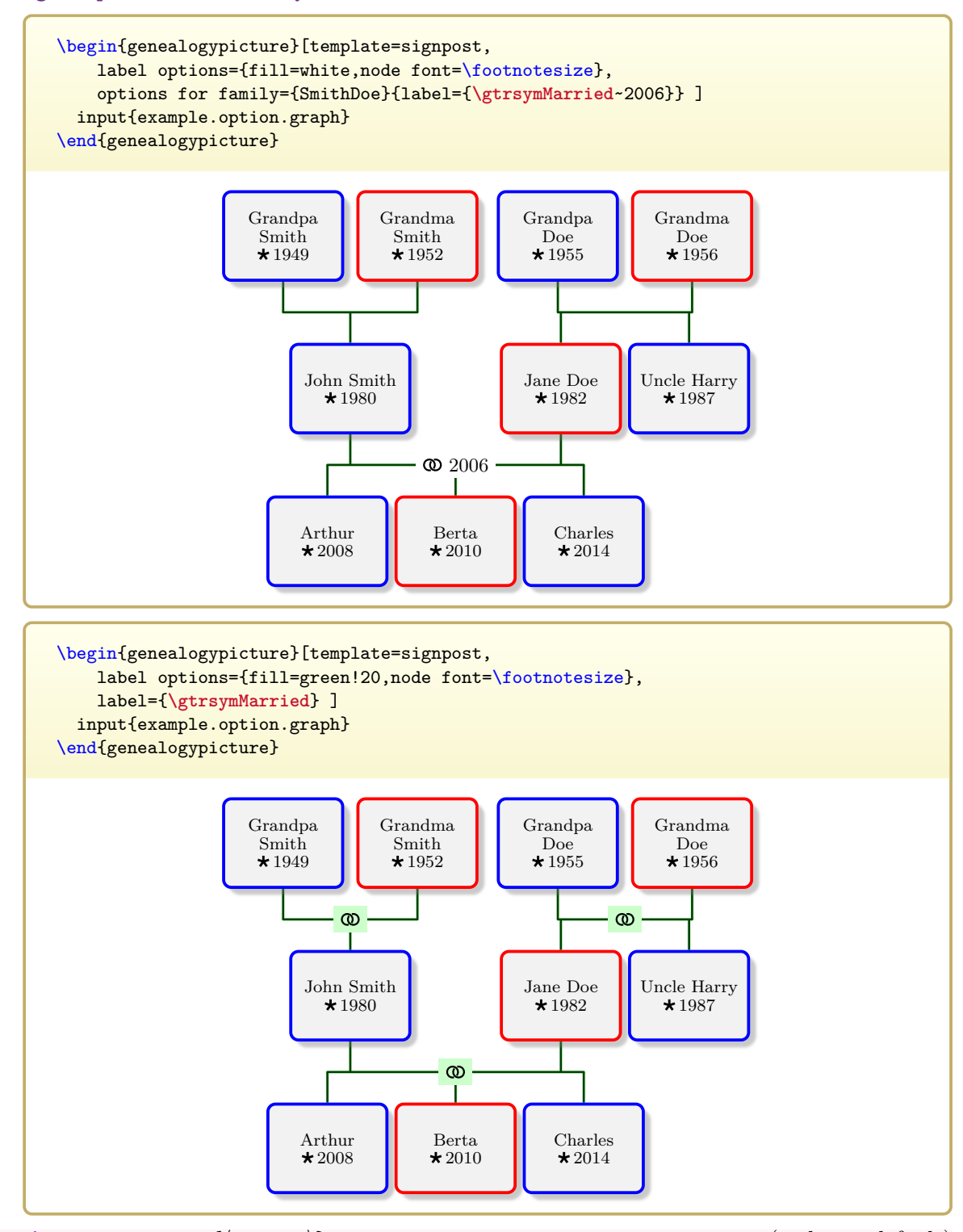

<span id="page-202-0"></span>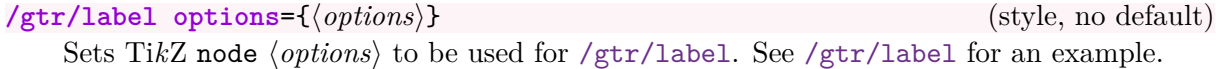

# **/gtr/family label={** $\langle text \rangle$ } (style, no default)

Shortcut for using [/gtr/label](#page-202-1)<sup>→ P.203</sup> inside [/gtr/family](#page-102-0)<sup>→ P.103</sup>.

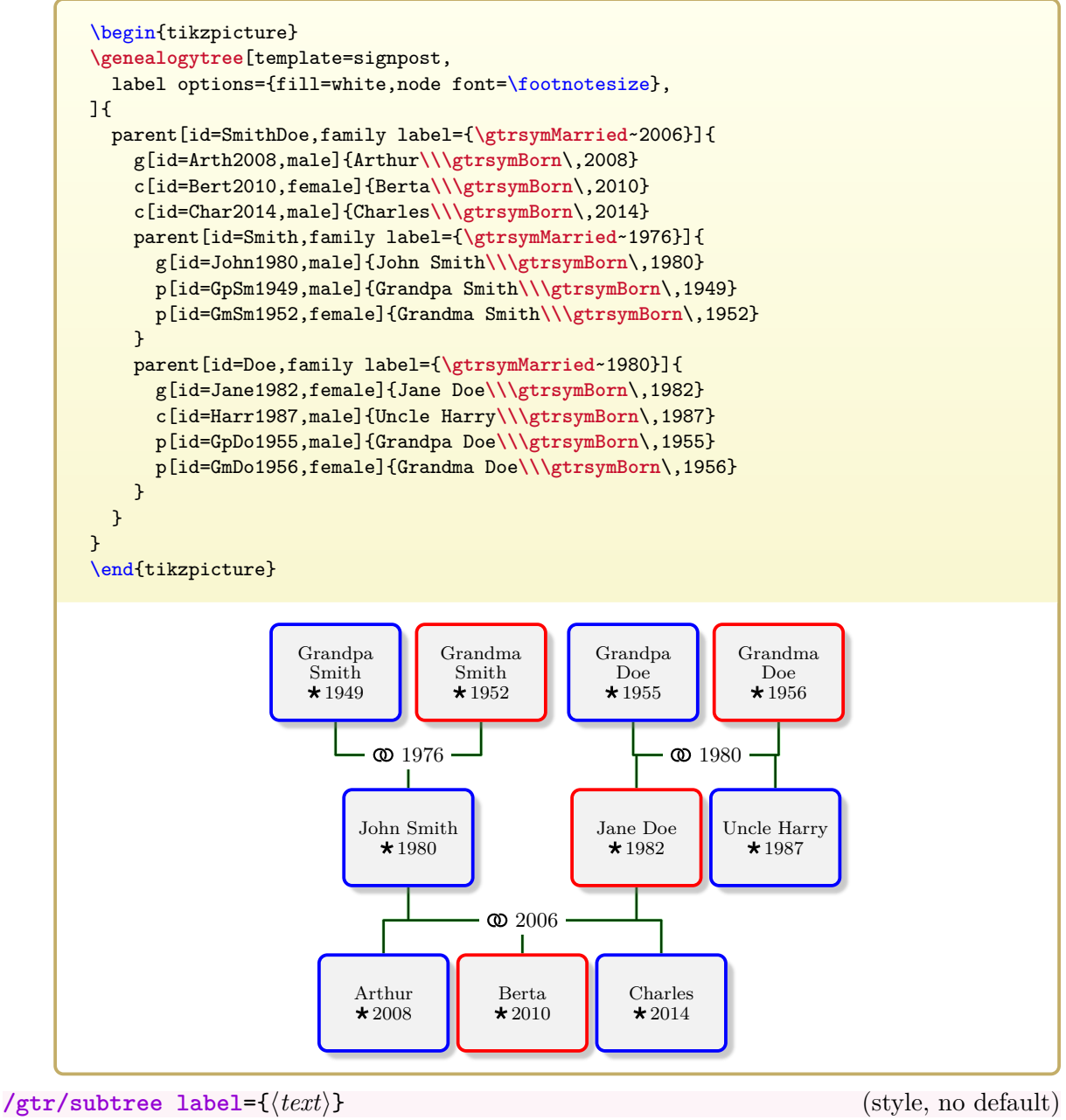

Shortcut for using  $/g \text{tr}/\text{label}^{\rightarrow P. 203}$  inside  $/g \text{tr}/\text{subtree}^{\rightarrow P. 106}$ .

# **8.5 Edge Labels Database**

Analog to database processing for nodes, see Chapter [7](#page-150-0) on page [151,](#page-150-0) the edge labels can be formatted by database style entries.

The database content for edge labels has to be given inside the option list for a **parent** or **child** using [/gtr/family database](#page-204-0).

<span id="page-204-0"></span>**/gtr/family database**={h*data keys*i} (no default, initially empty) Sets  $\langle data \text{ keys} \rangle$  for the edge labeling of the current family. For  $\langle data \text{ keys} \rangle$ , any setting from Section [7.3](#page-154-2) on page [155](#page-154-2) can be used, but only marriage information or similar may be reasonable.

```
%...
child[id=SmitBowd1742,family database={marriage={1742-03-02}{London}}]{
%...
```

```
/gtr/label database options={hoptionsi} (no default)
```
The  $\langle options \rangle$  settings define how the  $\sqrt{gtr/family}$  database values are used to create label content. The default operations are  $\sqrt{gtr/w}$  family database and The default operations are [/gtr/use family database](#page-204-1) and [/gtr/database format](#page-161-0)<sup>→</sup> P. 162=**marriage**. Note that setting [/gtr/database format](#page-161-0)<sup>→</sup> P. 162 inside [/gtr/label database options](#page-204-2) does only change the format for edge labels, but not for nodes.

```
%...
 label database options={
   database format=marriage, % that is the default value
   place text={(}{)} % changed only for labels
 },
%...
```
**/gtr/ignore family database** (no value)

If set, then all [/gtr/family database](#page-204-0) values are simply ignored. This has to be used inside [/gtr/label database options](#page-204-2) to have an effect.

```
%...
 label database options={ignore family database},
%...
```
### <span id="page-204-1"></span>**/gtr/use family database** (no value)

If set, then all [/gtr/family database](#page-204-0) values are processed to generate label content. This has to be used inside [/gtr/label database options](#page-204-2) to have an effect.

```
\begin{genealogypicture}[
  processing=database,database format=medium no marriage,
  node size=3cm,level size=3.2cm,level distance=1cm,
  list separators hang, place text={\newline}{},
  box={fit basedim=9pt,boxsep=2pt,segmentation style=solid,
    halign=left,before upper=\parskip1pt,\gtrDBsex },
  label database options={place text={(}{)}},
  label options={fill=white,node font=\footnotesize,inner sep=0.5mm,draw=green!30!black},
]
child[id=SmitBowd1742,family database={marriage={1742-03-02}{London}}]{
  g[id=SmitChar1722]{
    male,
    name = {\pref{Charles} \surn{Smith}},
    birth = \{(\text{caAD})1722\}{London},
    baptism = {1722 - 04 - 13}{London},
    death+ = {1764-10-12}{\}comment = {Copper smith, soldier},
  }
 p[id=BowdJane1724]{
    female,
    name = {\pref{Jane} \surn{Bowden}},
    birth- = \{(\text{caAD})1724\},
    death = {1802-07-07} {New York},
  }
  c[id=BowdAbra1740]{
    male,
    name = {\pref{Abraham} \surn{Bowden}},
    birth+ = {1740-01-04}{London}{out of wedlock},
    death = {1740-02-23}{London}\mathbf{I}c[id=SmitEliz1744]{
    female,
    name = {\pref{Elizabeth} \nick{Liz} \surn{Smith}},
    birth = {1744-02-02}{London},death = {1812-04-12}{Boston},
    comment = {Had a store in Boston},
  }
  c[id=SmitMich1758]{
   male,
    name = {\pref{Michael} \surn{Smith}},
    birth+ = {1758-03-01}{\d{died},}
}
\end{genealogypicture}
                                  March 2, 1742 (London)
                             Charles Smith
                             \star ca. 1722
                              London
                             October 12,
                              1764
                             Copper smith, sol-
                             dier.
                                                Jane BOWDEN
                                                \star ca. 1724
                                                  July 7, 1802
                                                  New York
                  Abraham Bow-
                  den
                  (\star) January 4,
                    1740
                    London
                  February 23,
                    1740
                    London
                                       Elizabeth "Liz"
                                      SMITH
                                      \star February 2,
                                        1744
                                        London
                                      April 12, 1812
                                        Boston
                                      Had a store in
                                      Boston.
                                                           Michael SMITH
                                                           \star† March 1, 1758
```
# **8.6 Adding and Removing Nodes from Edge Drawing**

<span id="page-206-0"></span> $\sqrt{\text{gtr}/\text{add}}$  child= $\langle child \rangle$  to  $\langle family \rangle$  (style, no default)

Connect a node of an existing graph as  $\langle child \rangle$  to a  $\langle family \rangle$  of the current graph. The auto-layout algorithm is not aware of this addition.

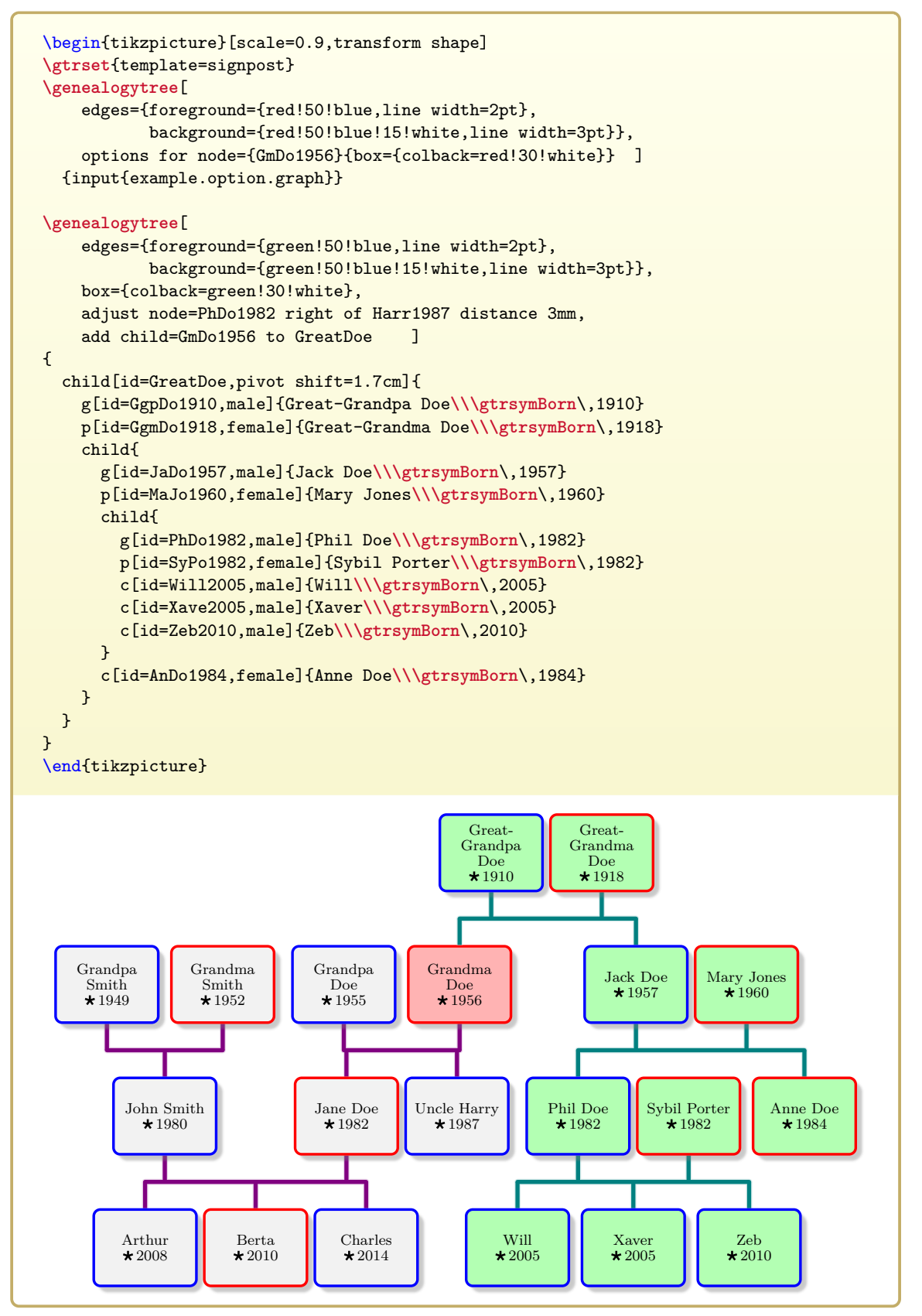

### <span id="page-207-0"></span> $\sqrt{\text{gtr}/\text{add parent}} = \sqrt{\text{parent}} \cdot \text{to } \sqrt{\text{family}}$  (style, no default)

Connect a node of an existing graph as  $\langle parent \rangle$  to a  $\langle family \rangle$  of the current graph. The auto-layout algorithm is not aware of this addition.

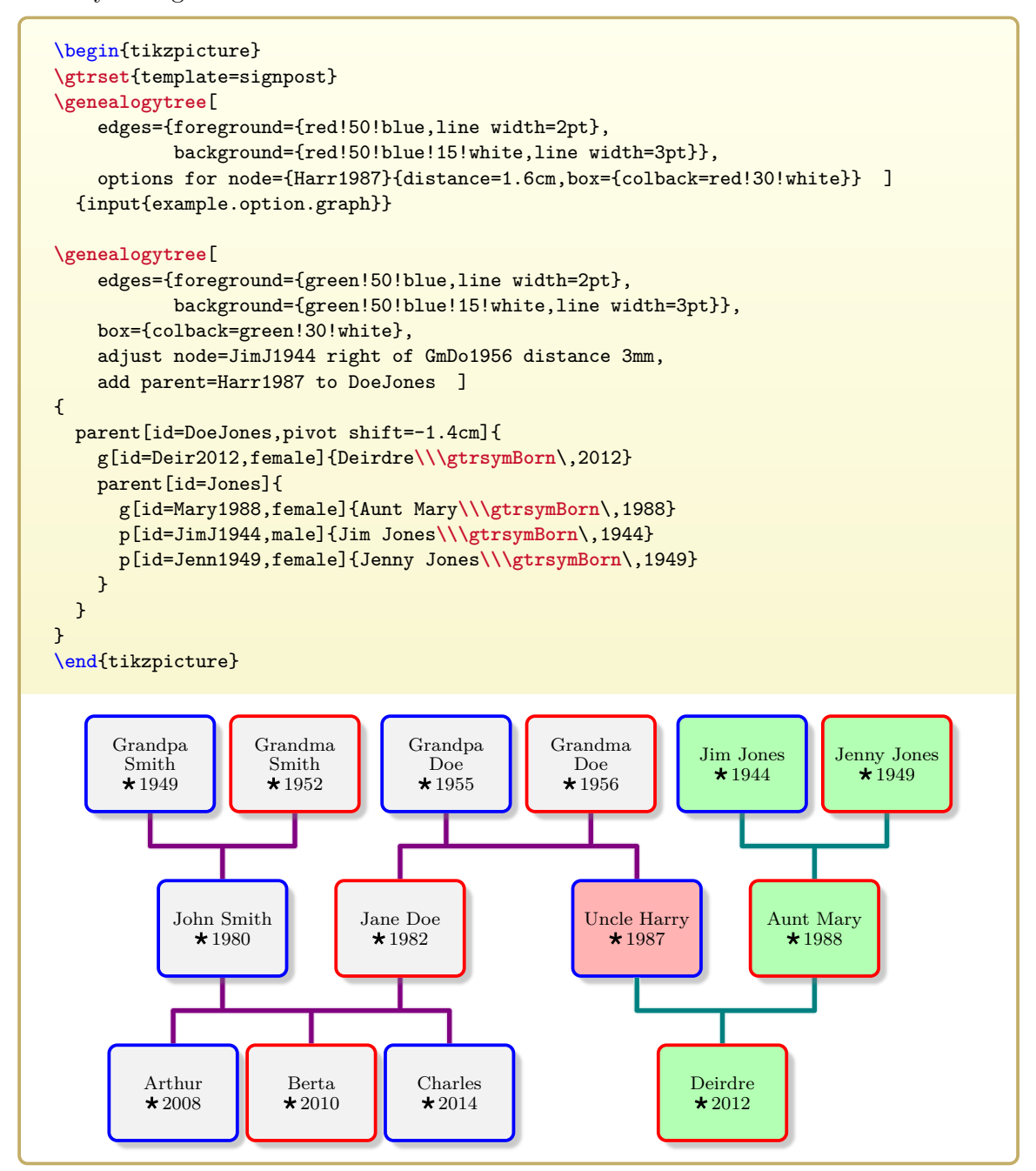

An alternative approach to [/gtr/add child](#page-206-0)<sup>→ P. 207</sup> and [/gtr/add parent](#page-207-0)<sup>→ P. 208</sup> is to draw the interconnecting node twice (the first one could be drawn as  $/\text{gtr}/\text{phantom}^{2}$ ). The sec-ond instance is drawn over the first instance using [/gtr/set position](#page-108-0)<sup>→ P. 109</sup>. Both instances need to have different [/gtr/id](#page-89-0)<sup>→ P. 90</sup> values. Note that both parts of the graph can still be overlapping and may have to be adjusted manually, since the auto-layout algorithms handles each [\genealogytree](#page-54-0)<sup>→ P. 55</sup> separately. The second tree gets an [/gtr/id prefix](#page-91-0)<sup>→ P. 92</sup> of 2: to address the second Uncle Harry by 2:Harr1987.

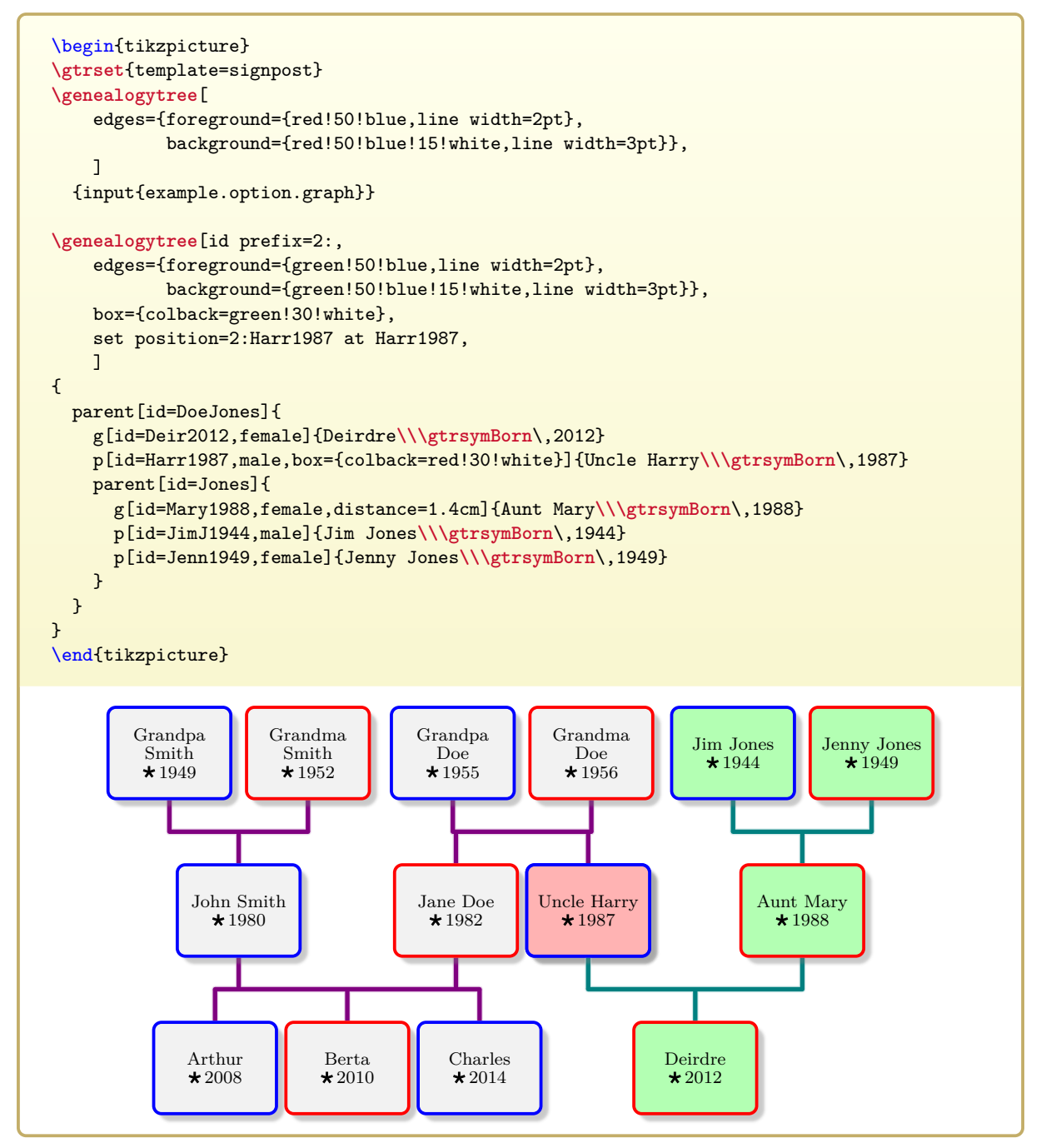

### <span id="page-209-0"></span> $\sqrt{\text{gtr}/\text{remove child}} = \langle \text{child} \rangle$  from  $\langle \text{family} \rangle$  (style, no default)

Removes a node as  $\langle child \rangle$  from a  $\langle family \rangle$  of the current graph. The auto-layout algorithm is not aware of this removal.

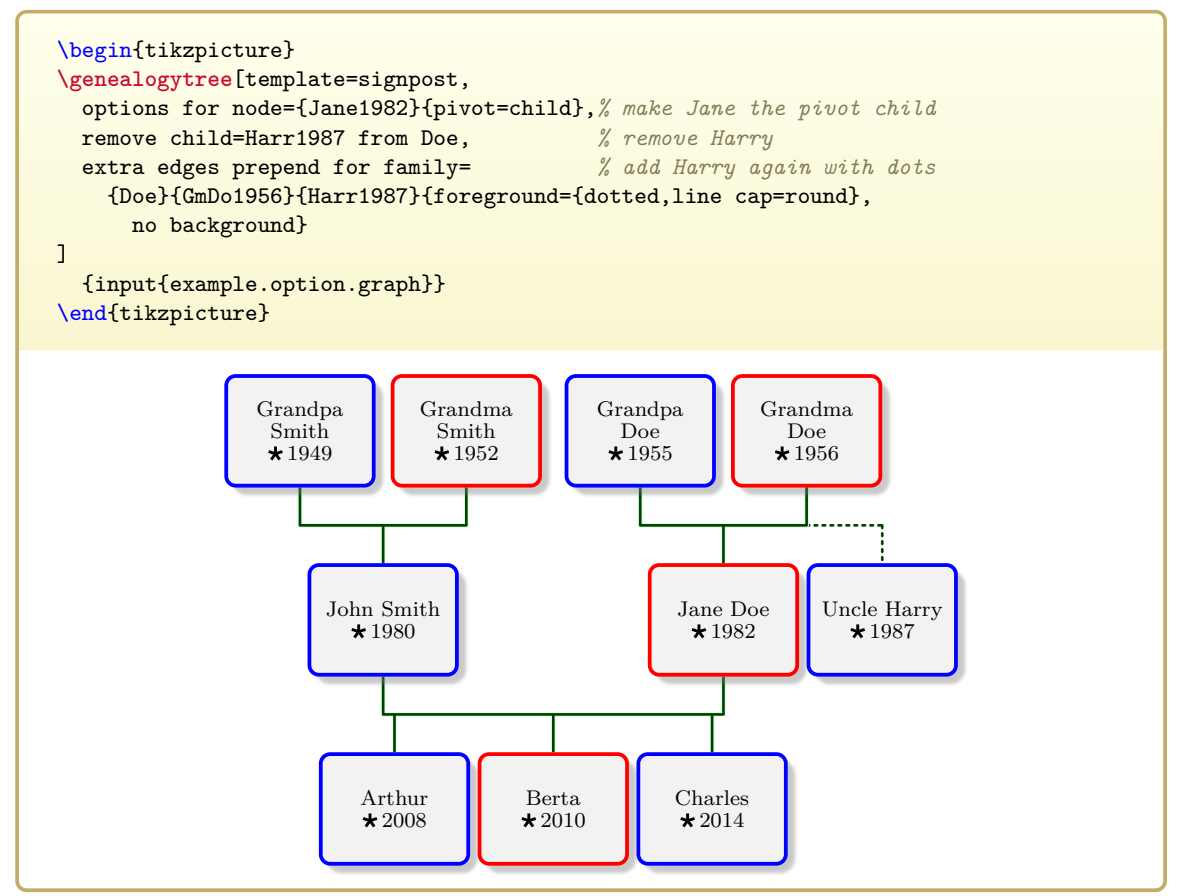

<span id="page-209-1"></span>**/gtr/remove parent**= $\langle parent \rangle$  from  $\langle family \rangle$  (style, no default) Removes a node as  $\langle parent \rangle$  from a  $\langle family \rangle$  of the current graph. The auto-layout algorithm is not aware of this removal.

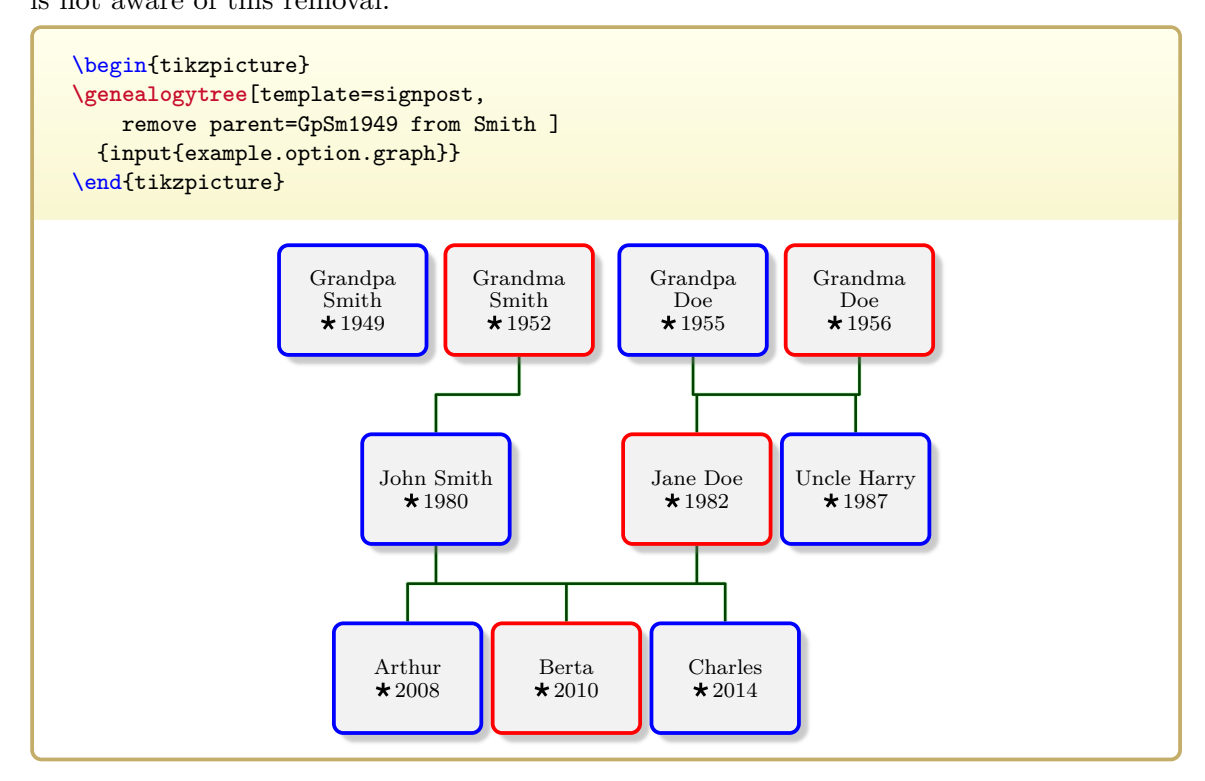

<span id="page-210-0"></span>Using this option inside node options disconnects the current node from the edges of the current graph. Using this option elsewhere may cause unwanted side effects. The autolayout algorithm is not aware of this removal. Depending of the given  $\langle value \rangle$ , the node is disconnected as parent or child or both.

Feasible values are

- **child**: disconnect the node as child of a family.
- **parent**: disconnect the node as parent of a family. Note that a **g** node is only removed from its primary family, but not from connected **union** families.
- **both**: disconnect the node as child and as parent.

[/gtr/remove child](#page-209-0)<sup>→</sup> P. 210 and [/gtr/remove parent](#page-209-1)<sup>→</sup> P. 210 allow more precise control, but [/gtr/disconnect](#page-210-0) needs no [/gtr/id](#page-89-0)<sup>→</sup> P. 90 values.

```
\begin{tikzpicture}
\genealogytree[template=formal graph]
{
 parent{
   g{A}c{B}
    c[disconnect,box={colback=blue!10}]{C}
    parent{
     g[disconnect,box={colback=red!10}]{D}
     p{F}
     p{G}
    }
    parent{
     g{E}
     p[disconnect,box={colback=green!10}]{H}
     p{I}
    }
 }
}
\end{tikzpicture}
                                          A B C
                                   D
                                 F G
                                                E
                                             H I
```
# **8.7 Extra Edges**

<span id="page-211-0"></span> $\text{gtr/extra}$  edges= $\{\text{vareff/}h\}$ { $\text{children}\$ }{ $\text{dege options}\$  (style, no default) Appends an extra set of edges to the current family. The edges are drawn between the given (parents) list and the given (children) list using the (edge options). Note that parents and children are defined by their [/gtr/id](#page-89-0)<sup>→ P. 90</sup> values. They do not necessarily have to be *real* members of the current family. The current family is given by a surrounding [/gtr/family](#page-102-0)<sup>→</sup> P. 103 or [/gtr/options for family](#page-101-0)<sup>→</sup> P. 102 .

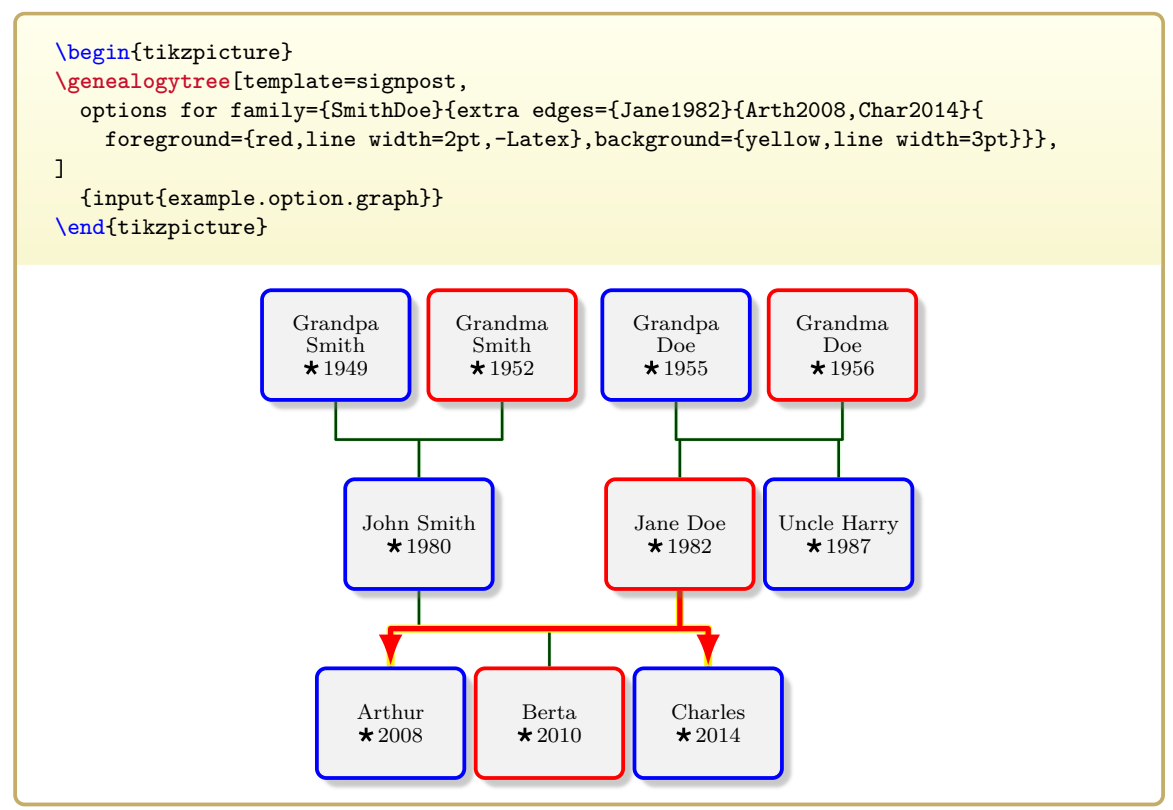

/gtr/family extra edges={ $\{parents}$ }{ $\{childs\}$ }{ $\{edge options\}$ } (style, no default) This is a shortcut for embedding [/gtr/extra edges](#page-211-0) into [/gtr/family](#page-102-0)<sup>→ P.103</sup>.

<span id="page-212-0"></span> $\{gtr/extra = edges for family={\{ \{family\}}{\{ \}}{\{ \} {\}^{\{ \}}{\{ \}}{\{ \} \} }$ 

style, no default) This is a shortcut for embedding [/gtr/extra edges](#page-211-0)<sup> $\rightarrow$  P.212</sup> into [/gtr/options for](#page-101-0)  $family^{+P.102}.$  $family^{+P.102}.$ 

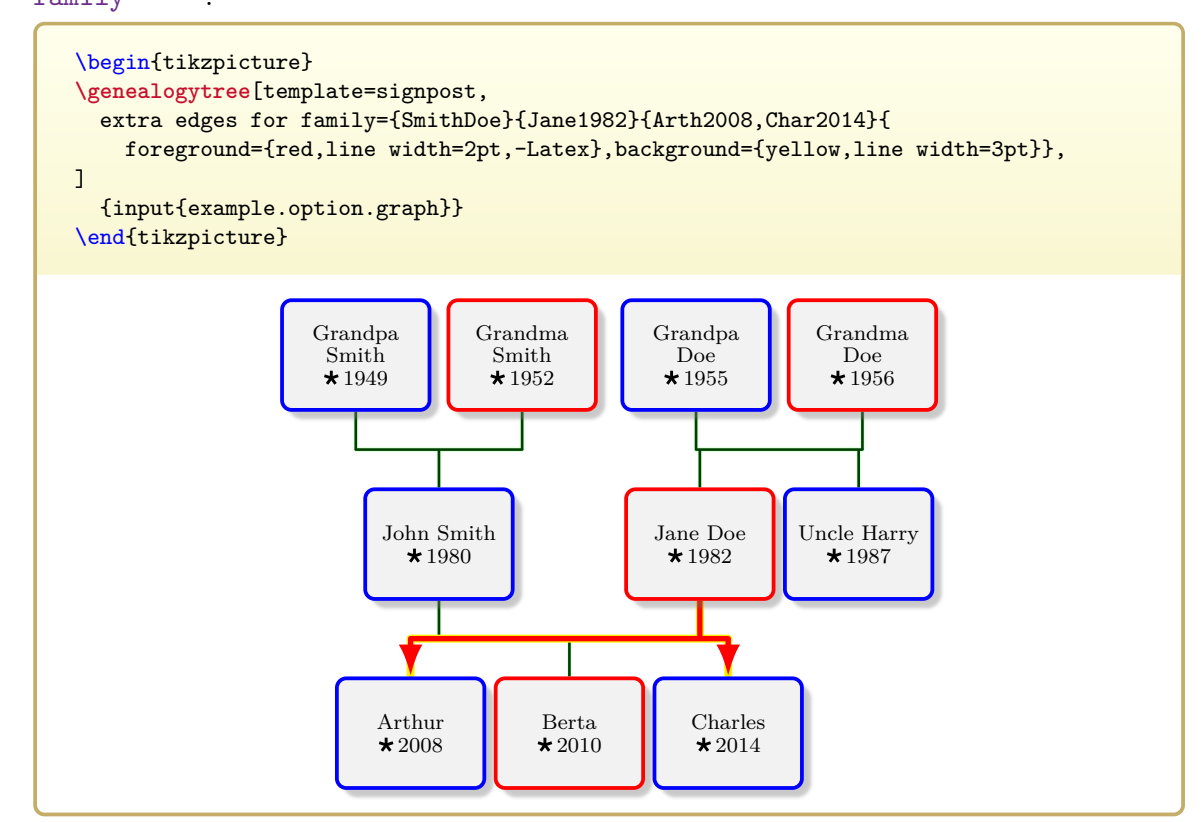

/gtr/extra edges for families={ $\{family \, list\}$ }{ $\{edge\}$  *(style, no default)* This allows to set [/gtr/extra edges for family](#page-212-0) for multiple families. Therefore, the  $\{familiar\}$  is a comma separated list of entries of type  $x = \{\{family}\}\{\{parents\}\}\$ 

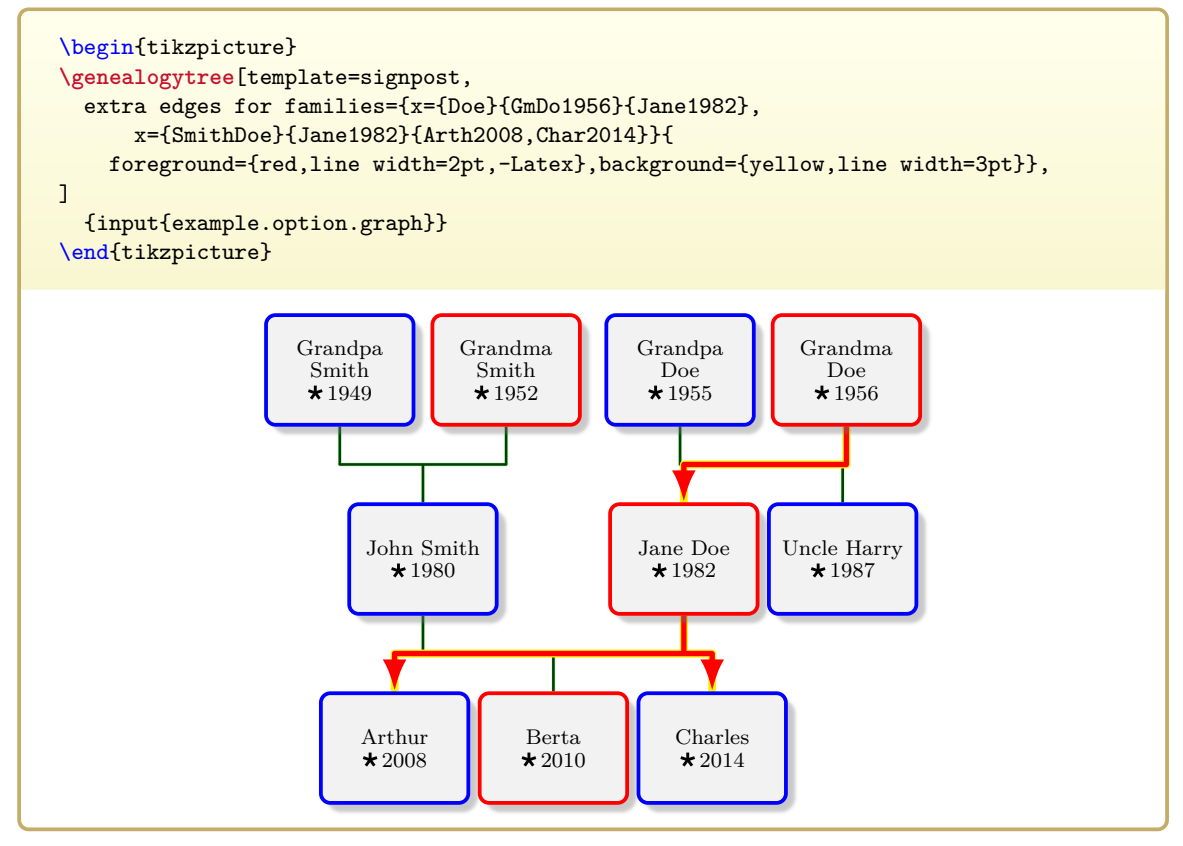

<span id="page-213-0"></span> $\text{gtr/extra edges prepared}={\text{vareff}}({\text{parents}}){\text{vareff}}({\text{children}}){\text{vareff}}({\text{edge options}})$  (style, no default) Appends an extra set of edges to the current family. The edges are drawn between the given  $\langle parents \rangle$  list and the given  $\langle children \rangle$  list using the  $\langle edge\ options \rangle$ . This is identical to [/gtr/extra edges](#page-211-0)<sup>→ P. 212</sup>, but the drawing lies under the normal edges.

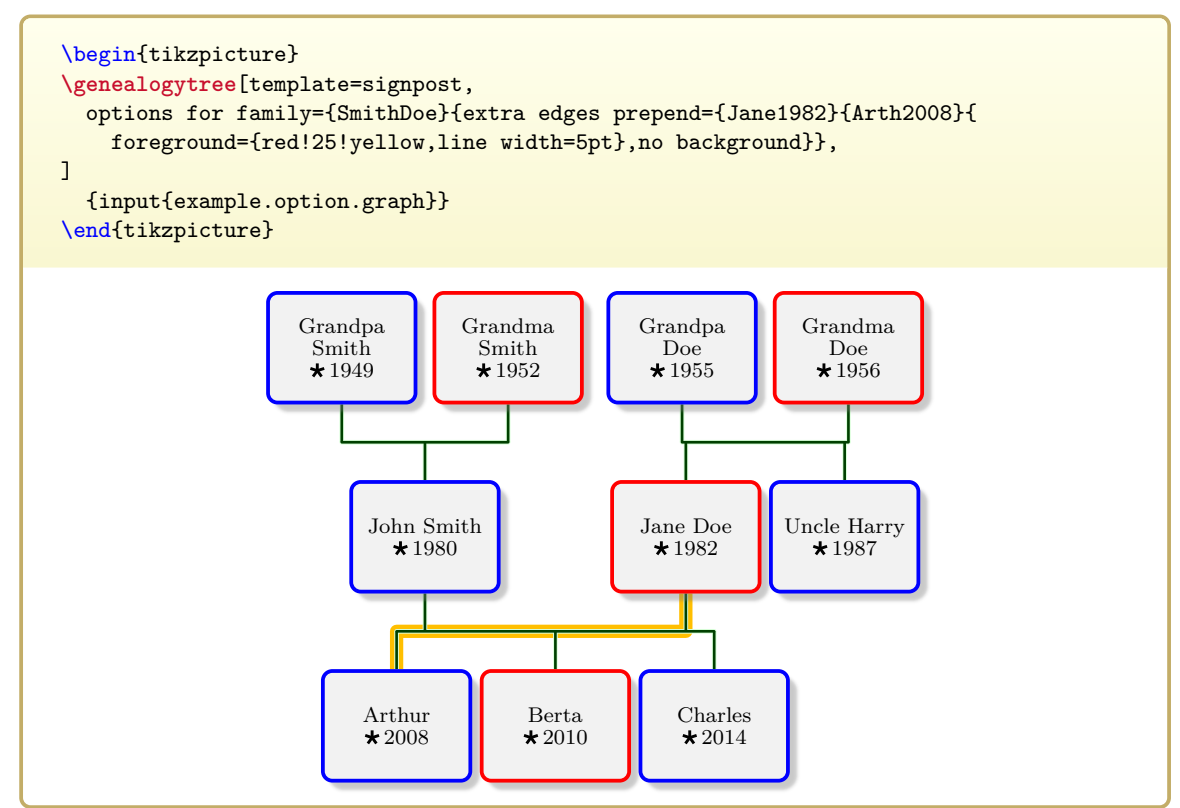

/gtr/family extra edges prepend={ $\{parents}$ }{ $\{children\}$ }{ $\{edge\}$ *edge options*}\$tyle, no default) This is a shortcut for embedding [/gtr/extra edges prepend](#page-213-0) into [/gtr/family](#page-102-0)<sup>→ P.103</sup>.

<span id="page-214-0"></span>**/gtr/extra edges prepend for family**={h*family*i}{h*parents*i}{h*children*i}{h*edge options*i} ( style, no default)

This is a shortcut for embedding [/gtr/extra edges prepend](#page-213-0)<sup>→ P. 214</sup> into [/gtr/options](#page-101-0) [for family](#page-101-0)<sup> $\rightarrow$ P.102</sup>.

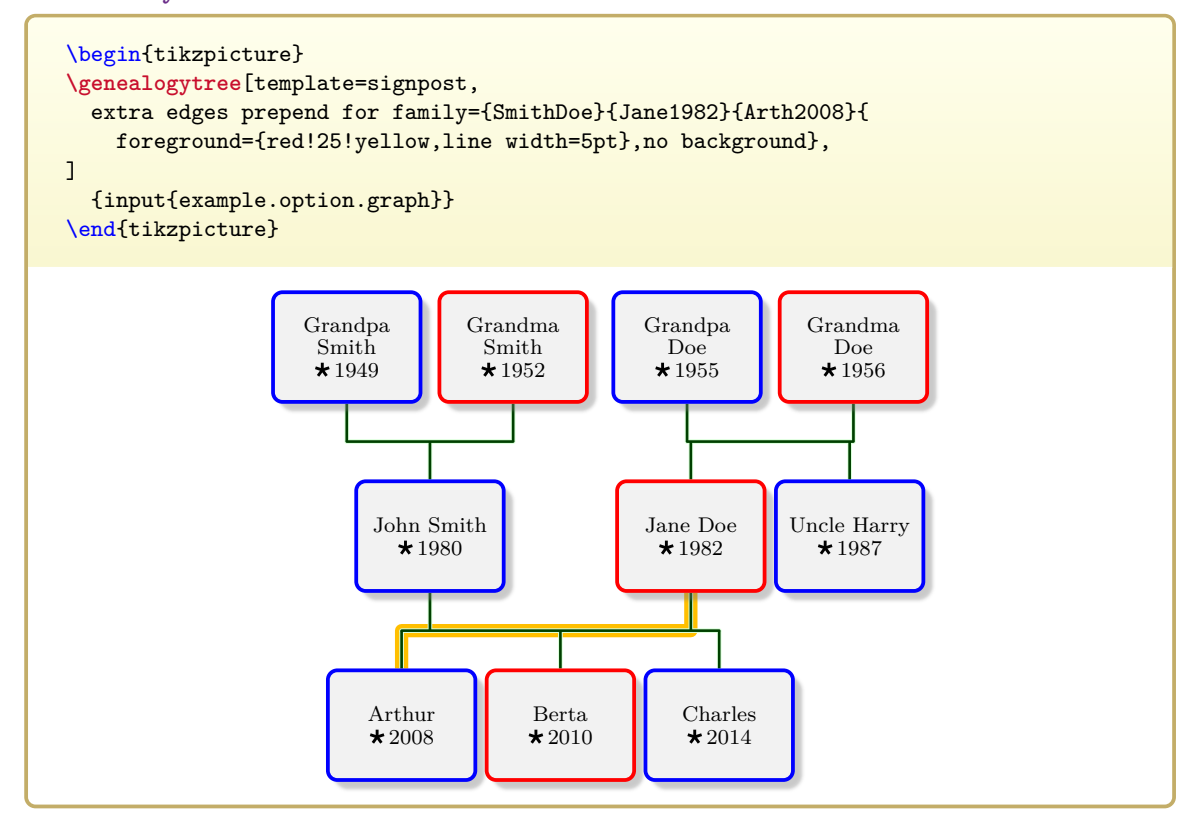

/gtr/extra edges prepend for families={\family list}}{\edge options}} (style, no default) This allows to set [/gtr/extra edges prepend for family](#page-214-0) for multiple families. Therefore, the  $\langle \textit{family list} \rangle$  is a comma separated list of entries of type x={h*family*i}{h*parents*i}{h*children*i}

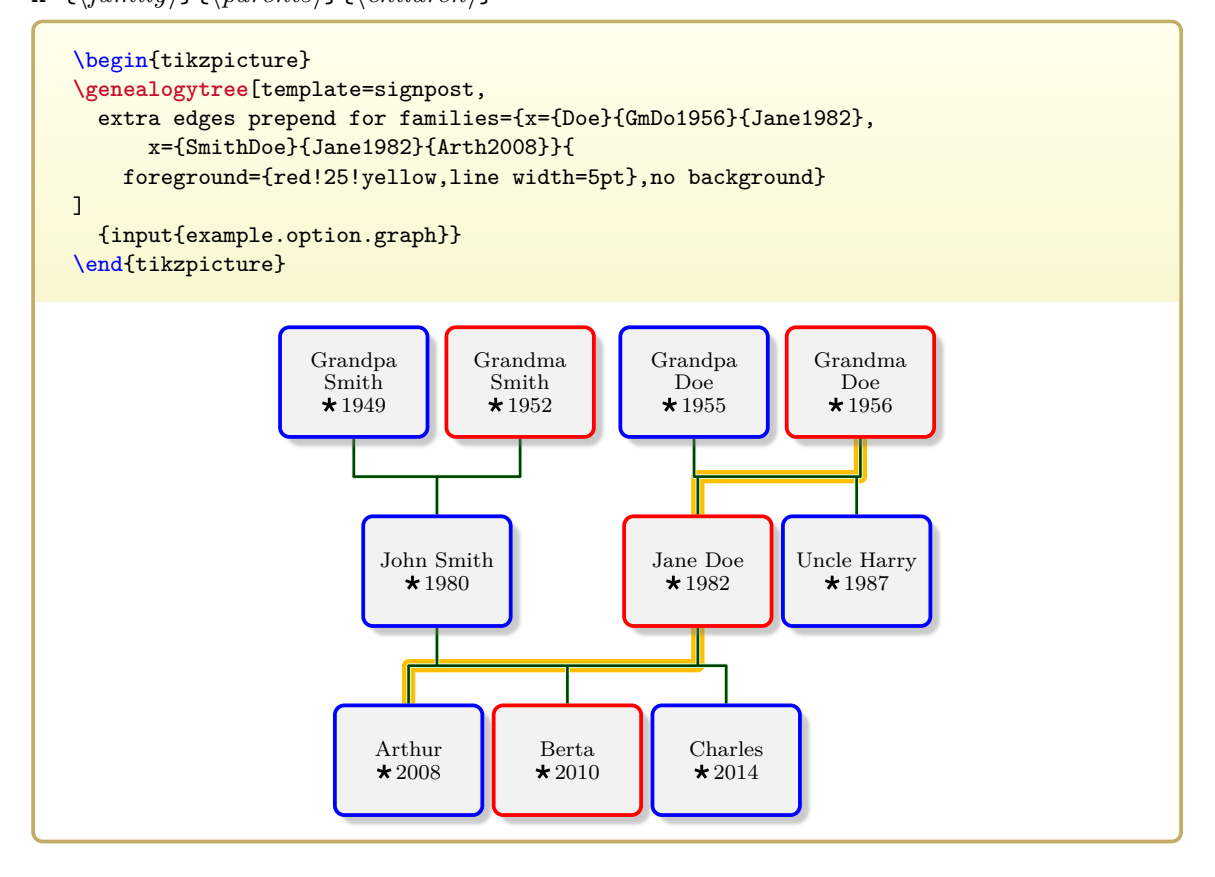

# /tikz/genealogytree extra edges scope (style, initially empty) **N** 2015-10-23

This style is used to scope the drawing of extra edges. It may be redefined e.g. to draw edges on a certain layer. This scope is embedded into the general scope of [/tikz/genealogytree](#page-192-0) [edges scope](#page-192-0)<sup>→</sup> P. 193 .

*% draw extra edges on the background layer* \usetikzlibrary{backgrounds} \tikzset{genealogytree extra edges scope/.style={on background layer}}

Note that changing the drawing layer for extra edges applies to all extra edges, but does not change the drawing layer for *normal* edges. Therefore, *all* extra edges would be drawn behind *normal* edges, if the example above is used.
# **9**

# **Genealogy Symbols**

# **9.1 Symbol Color Settings**

If the genealogy symbols are only needed in black color, there is nothing special to consider. Currently, the symbols are drawn as pictures and saved in boxes for efficiency. If different colors are needed, the symbols have to be redrawn. The named color **gtrsymbol** holds the (current) symbol color.

### **9.1.1 Global Color Settings**

In the preamble, the color of all genealogy symbols can be set by redefining the color **gtrsymbol**. For example, if all symbols should be created in blue, one can use:

```
% ...
\colorlet{gtrsymbol}{blue}
% ...
\begin{document}
% ...
\end{document}
```
Note that this setting has to be given inside the preamble *after* the package is loaded and *before* \begin{document}.

#### **9.1.2 Local Color Settings**

If symbols with a color different from the global symbol color should be used inside the document, one of the following commands can be used.

```
\gtrSymbolsSetCreate{\langle color \rangle}
```
Recreates all symbols for the current T<sub>EX</sub> group with the given  $\langle color \rangle$ . The named color gtrsymbol will also be set to  $\langle color \rangle$ . Use this macro, if it is expected that many symbols of this color will be used inside the current T<sub>E</sub>X group.

```
\gtrsymBorn\,14.XI.1475
{
  \gtrSymbolsSetCreate{red}
  \gtrsymMarried\,22.II.1502,
  \gtrsymDied\,8.X.1553,
}
\gtrsymBuried\,10.X.1553
```
 $\star$  14.XI.1475  $\circ$  22.II.1502, †8.X.1553,  $\circ$  10.X.1553

<span id="page-217-0"></span>\gtrSymbolsSetCreateSelected{ $\langle color \rangle$ }{ $\langle list \rangle$ }

Recreates all symbols from the given comma separated  $\langle list \rangle$  for the current T<sub>EX</sub> group with the given  $\langle color \rangle$ . The named color gtrsymbol will also be set to  $\langle color \rangle$ . The  $\langle list \rangle$ contains the base names of the selected symbols, e.g. Born for  $\gtrsim$   $\frac{P.219}{Symbols}$ which are not present in this list, will keep their old color. Use this macro, if it is expected that many symbols of this color will be used inside the current T<sub>E</sub>X group.

```
\gtrSymbolsSetCreateSelected{blue}{Male}
\gtrSymbolsSetCreateSelected{red}{Female}
\gtrSymbolsSetCreateSelected{yellow!50!black}{Born,Died}
\gtrsymBorn, \gtrsymMale, \gtrsymFemale, \gtrsymNeuter, \gtrsymDied.
\star, \sigma, \varphi, \varphi, \dagger.
```
\gtrSymbolsSetDraw{\*color*}}

Inside the current T<sub>E</sub>X group, every symbol is drawn with the given  $\langle color \rangle$  when it is used. It is drawn again, if it is used again. The named color  $\frac{g}{g}$  traves be set to  $\langle \text{color}\rangle$ . Use this macro, if it is expected that only few symbols of this color will be used inside the current T<sub>E</sub>X group or if colors constantly change.

```
\gtrsymBorn\,14.XI.1475
{
  \gtrSymbolsSetDraw{red}
  \gtrsymMarried\,22.II.1502,
  \gtrSymbolsSetDraw{blue}
  \gtrsymDied\,8.X.1553,
}
\gtrsymBuried\,10.X.1553
```
 $\star$  14.XI.1475  $\circ$  22.II.1502, †8.X.1553,  $\circ$  10.X.1553

# **9.2 List of Symbols**

#### <span id="page-218-0"></span>**\gtrsymBorn**

Birth / born (Unicode U+2A).

Johann Maier **\gtrsymBorn**\,14.XI.1475

Johann Maier  $\star$  14.XI.1475

**\gtrsymBornoutofwedlock**  $(\star)$ 

Johann Maier **\gtrsymBornoutofwedlock**\,14.XI.1475

Johann Maier  $(\star)$  14.XI.1475

**\gtrsymStillborn**

Stillborn.

\textit{Anonymus} Maier \gtrsymStillborn\,14.XI.1475

*Anonymus* Maier **†\*** 14.XI.1475

**\gtrsymDiedonbirthday**

Died on the birthday.

Johann Maier **\gtrsymDiedonbirthday**\,14.XI.1475

Johann Maier  $\star$ † 14.XI.1475

**\gtrsymBaptized**

Baptism / baptized (Unicode U+2248).

Johann Maier **\gtrsymBaptized**\,14.XI.1475

Johann Maier $\boldsymbol{\approx} 14. \text{XI}.1475$ 

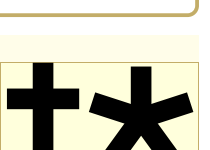

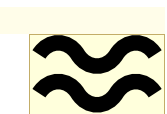

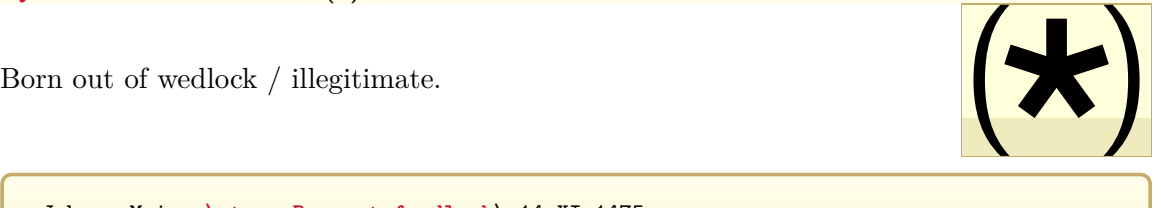

#### **\gtrsymEngaged**

Engagement / engaged (Unicode U+26AC).

Johann Maier **\gtrsymEngaged**\,14.XI.1475

Johann Maier  $O$  14.XI.1475

#### **\gtrsymMarried**

Marriage / married (Unicode U+26AD).

Johann Maier **\gtrsymMarried**\,14.XI.1475

Johann Maier  $\otimes$  14.XI.1475

**\gtrsymDivorced**

Divorce / divorced (Unicode U+26AE).

Johann Maier **\gtrsymDivorced**\,14.XI.1475

Johann Maier OO 14.XI.1475

**\gtrsymPartnership**

Partnership / unmarried (Unicode U+26AF).

Johann Maier **\gtrsymPartnership**\,14.XI.1475

Johann Maier  $O-O14$ .XI.1475

**\gtrsymDied**

Death / died (Unicode U+2020, U+271D).

Johann Maier **\gtrsymDied**\,14.XI.1475

Johann Maier **†** 14.XI.1475

**\gtrsymKilled**

Killed in action / fallen (Unicode U+2694).

Johann Maier **\gtrsymKilled**\,14.XI.1475

Johann Maier  $\angle 14.$ XI.1475

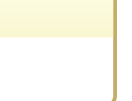

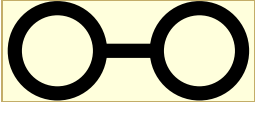

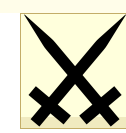

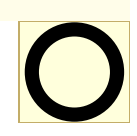

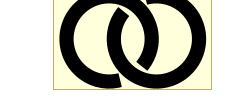

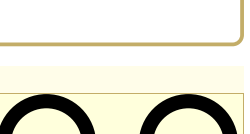

#### **\gtrsymBuried**

Burial / buried (Unicode U+26B0).

Johann Maier **\gtrsymBuried**\,14.XI.1475

Johann Maier  $\sqrt{014. X1.1475}$ 

#### **\gtrsymFuneralurn**

Funeral urn / cremated (Unicode U+26B1).

Johann Maier **\gtrsymFuneralurn**\,14.XI.1475

Johann Maier $\mathbf{\textcirc}$ 14.XI.1475

**\gtrsymFemale**

Female (Unicode U+2640).

Maria Maier **\gtrsymFemale**

Maria Maier **?** 

**\gtrsymMale**

Male (Unicode U+2642).

Johann Maier **\gtrsymMale**

Johann Maier $\sigma$ 

**\gtrsymNeuter**

Neuter / Unknown sex (Unicode U+26B2).

\textit{Anonymus} Maier **\gtrsymNeuter**

*Anonymus* Maier

### **9.3 Legend to Symbols**

The further macros and options allow to create a legend to symbols. This legend contains either all symbols or only the currently used symbols. Also, the description texts can be adapted to different languages or individual settings.

#### **9.3.1 Printing a Legend**

#### <span id="page-221-0"></span>**\gtrSymbolsRecordReset**

The occurrence of a symbol inside the document text is recorded. [\gtrSymbolsLegend](#page-222-0)<sup>→</sup> P. 223 prints all recorded symbols. To clear the current recording (locally), [\gtrSymbolsRecordReset](#page-221-0) can be used. Note that records are taken globally, but resets are local to the current T<sub>E</sub>X group.

```
\gtrSymbolsRecordReset
Use symbol: \gtrsymBorn\par
{
  \gtrSymbolsRecordReset
  Use symbol inside group: \gtrsymMarried\par
  \mathcal{L}Use symbol further inside: \gtrsymDied\par
  }
  Local legend inside group: \gtrSymbolsLegend\par
\mathbf{r}Global legend: \gtrSymbolsLegend
```
Use symbol:  $\star$ Use symbol inside group:  $\infty$ Use symbol further inside:  $\dagger$ Local legend inside group:  $\mathbf{\Phi}$ =married,  $\dagger$ =died. Global legend:  $\star = \text{born}$ ,  $\mathcal{Q} =$ married,  $\uparrow =$ died.

```
/gtr/symbols record reset (no value)
```
Identical to [\gtrSymbolsRecordReset](#page-221-0). This option is useful for application inside [\genealogytree](#page-54-0)<sup>→</sup> P. 55 or [genealogypicture](#page-56-0)<sup>→</sup> P. 57. See [\gtrSymbolsLegend](#page-222-0)<sup>→</sup> P. 223 for an example.

#### \gtrSymbolsFullLegend<sup>[{language}]</sup>

Prints a full unabridged legend to symbols according to [/gtr/language](#page-224-0)<sup>→ P. 225</sup> or optionally according to  $\langle \text{language} \rangle$ .

\textsl{**\gtrSymbolsFullLegend**[english]}

 $\star$ =born,  $(\star)$ =born out of wedlock,  $\star \star$ =stillborn,  $\star \star$ =died on the birthday,  $\approx$ =baptized,  $\circ$ =engaged,  $\circledast$ =married,  $\circledast$ =divorced,  $\circ$ o=unmarried partnership,  $\dagger$ =died,  $\chi$ =killed in action,  $\mathbf{0}$ =buried,  $\mathbf{0}$ =cremated,  $\mathbf{Q}$ =female,  $\mathbf{Q}$ =male,  $\mathbf{Q}$ =neuter.

#### <span id="page-222-0"></span>\gtrSymbolsLegend<sup>[{language}]</sup>

Prints a legend to symbols according to [/gtr/language](#page-224-0)<sup>→ P. 225</sup> or optionally according to  $\langle \text{language} \rangle$ . The legend only contains these symbols which were actually used inside the document so far or since the last call to [\gtrSymbolsRecordReset](#page-221-0)<sup>→</sup> P. 222 or [/gtr/symbols](#page-221-1) [record reset](#page-221-1)<sup>→ P. 222</sup>.

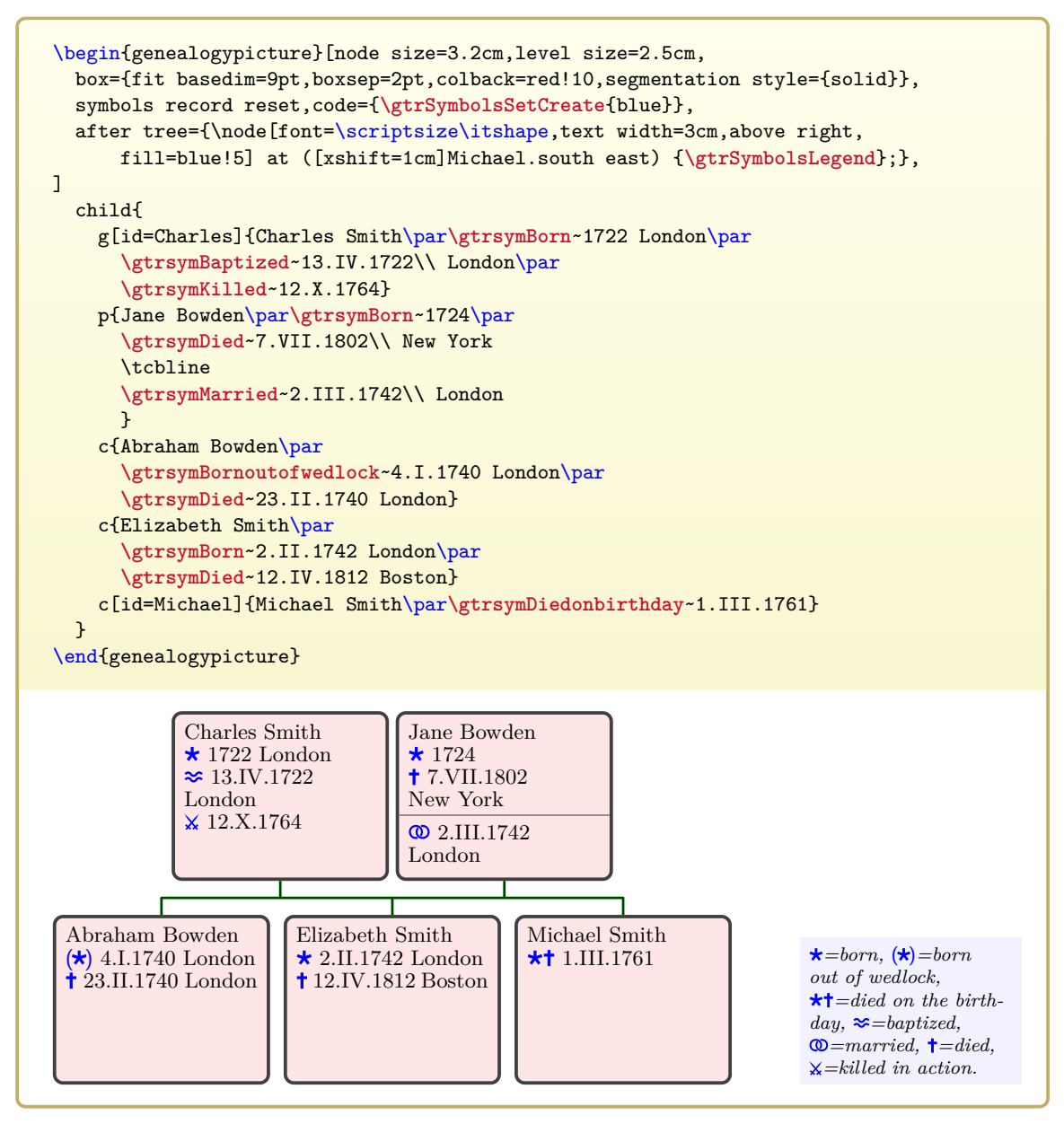

### **9.3.2 Description Texts and Language Settings**

The following options of the key family /gtr/symlang/ are language dependent and can be set globally by [/gtr/language](#page-224-0)<sup>→ P.225</sup>.

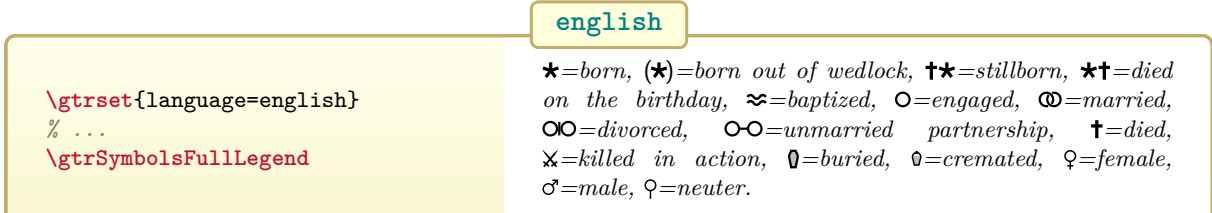

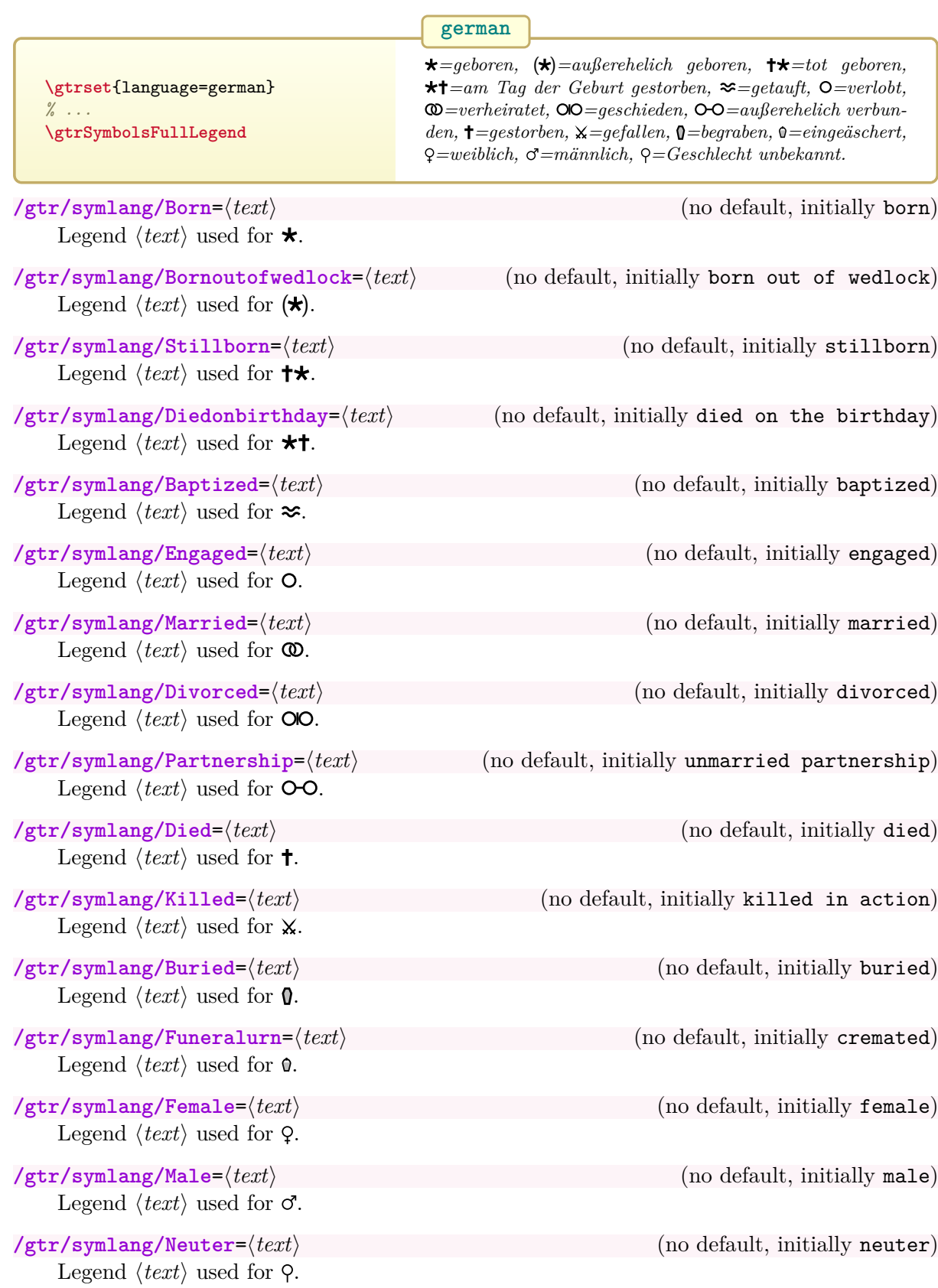

# **10**

# **Language and Text Settings**

The document genealogytree-languages.pdf displays the effects of language specific settings.

## <span id="page-224-0"></span>**10.1 Preamble Settings**

**U** 2017-01-26 **/gtr/language=** $\langle \text{language}\rangle$  (no default, initially english) Sets the *language*) for the description texts of the package. Typically, this option should be used inside the preamble, but it may also be used inside the document to switch between languages.

- If this option is used inside the preamble, the corresponding language library is loaded automatically.
- If this option is used inside the document, the corresponding language library has to be loaded separately inside the preamble by [\gtrloadlanguage](#page-225-0)<sup>→ P.226</sup>.
- If this option is not used at all, the **english** language is set.
- Feasible values for  $\langle \text{language} \rangle$  are:
	- **danish** (Translation provided by Mikkel Eide Eriksen)
	- **english**
	- **french** (Translation provided by Denis Bitouzé)
	- **german** with variants:
		- **– german-german**
		- **– german-austrian**

```
\documentclass{...}
%...
\gtrset{language=german-austrian}
%...
\begin{document}
%...
\end{document}
```
The current language name is stored inside **\gtrlanguagename**.

The current language is '**\gtrlanguagename**'.

The current language is 'english'.

The [/gtr/language](#page-224-0) option sets various keys for description texts. These texts can be customized selectively, if needed.

```
\gtrset{language=german}
\gtrSymbolsRecordReset
\gtrsymBorn\ 1775, \gtrsymDied\ 1832.
\hfill(\gtrSymbolsLegend)
\gtrset{symlang/Born=geb.}
\gtrSymbolsRecordReset
\gtrsymBorn\ 1775, \gtrsymDied\ 1832.
\hfill(\gtrSymbolsLegend)
\gtrset{language=english}
\gtrSymbolsRecordReset
\gtrsymBorn\ 1775, \gtrsymDied\ 1832.
\hfill(\gtrSymbolsLegend)
\star 1775, † 1832. (\star=geboren, †=gestorben.)
\star 1775, † 1832. (\star=geb., † =gestorben.)
\star 1775, † 1832. (\star=born, †=died.)
```
#### <span id="page-225-0"></span> $\left\{\left\langle list \ of \ languages \right\rangle \right\}$

Loads a comma separated *(list of languages)*. This has to be given inside the preamble, if more than one language should be used in the document. Every loaded language can be used by [/gtr/language](#page-224-0)<sup>→ P. 225</sup> inside the document. For a list of feasible language names, see [/gtr/language](#page-224-0)<sup>→</sup> P. 225 .

```
\documentclass{...}
%...
\gtrloadlanguage{english,german}
%...
\begin{document}
%...
\end{document}
```
## **10.2 Document Settings**

Switching between languages inside the document is done by setting [/gtr/language](#page-224-0)<sup>→ P. 225</sup>. Note that every language to be used has to be loaded inside the preamble by [\gtrloadlanguage](#page-225-0).

# **11**

# Debugging: Library **B** debug

The library is loaded by a package option or inside the preamble by:

**\gtruselibrary**{debug}

This also loads the packages array and tabularx and the breakable library of tcolorbox

# **11.1 Parser Debugging**

The debugger for the parser can be used to check a manually or automatically generated tree source code to be well-formed. In this context, well-formedness means correct (LAT<sub>EX</sub>) grouping and correct nesting with subgraph elements following the given graph grammar, see Chapter [4.](#page-60-0) It is not checked, if all mandatory graph elements are present or if too many elements are given.

Also, the debugger gives a formal structured view of the given data which is useful to search for input errors if the graphical representation fails.

#### \gtrparserdebug[\*options*}]{\*graph content*}}

Parses the given  $\langle graph\ content \rangle$ . If the content is well-formed, a structured list of the given data is produced. The families are automatically colored in the list. Any  $\langle options \rangle$  are checked by setting them and they are logged in the produced list.

```
\gtrparserdebug{
 parent{%
   c[id=pB]{B\\(child)}%
    g[id=pA]{A\\(proband)}%
    c[id=pC]{C\\(child)}%
    c[id=pD]{D\\(child)}%
    p[id=pE]{E\\(parent)}%
    p[id=pF]{F\\(parent)}%
 }
}
```
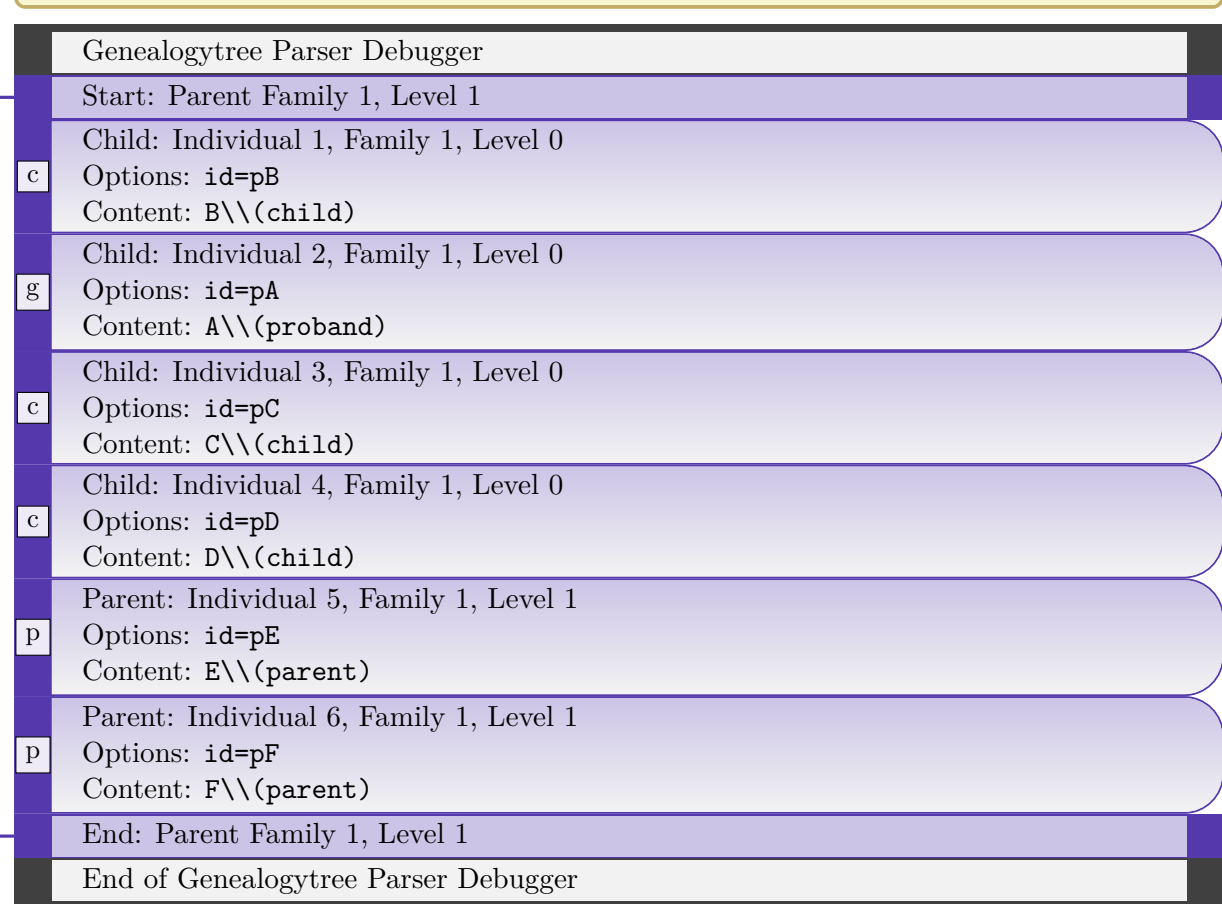

#### \gtrparserdebuginput<sup>[{\terpsys}]{\file name}}</sup>

Loads the file denoted by  $\langle$  *file name* $\rangle$  and parses its content. If the content is well-formed, a structured list of the given data is produced. The families are automatically colored in the list. Any  $\langle options \rangle$  are checked by setting them and they are logged in the list.

The following example uses the graph from Section [14.1](#page-276-0) on page [277.](#page-276-0)

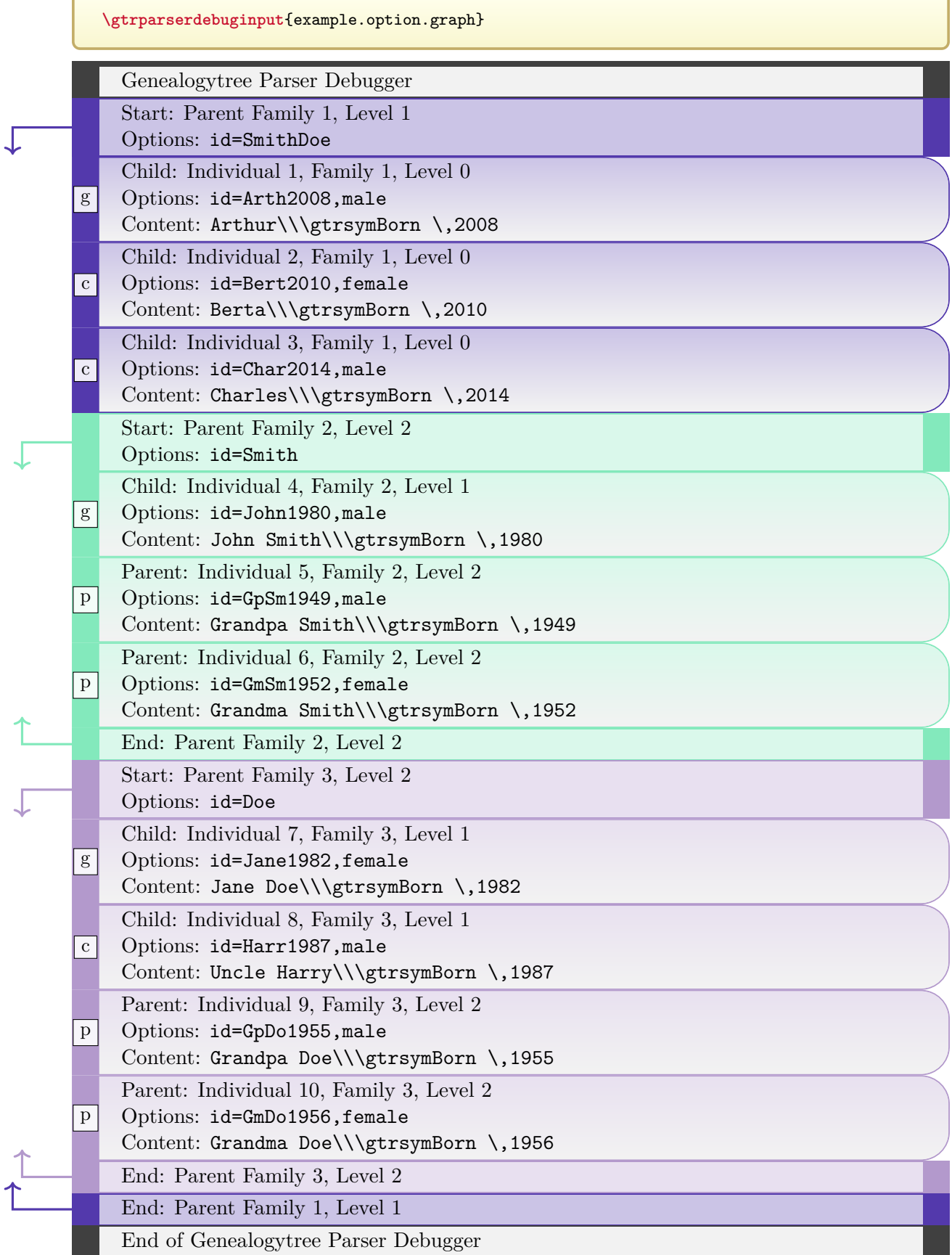

# **11.2 Processor Debugging**

#### \gtrprocessordebug[\*options*\]{\graph content\}

Processes the given *(graph content)*. If the content can be processed without error, a structured list of the processed data is produced. The families are automatically colored in the list. Any  $\langle options \rangle$  are set for processing.

```
\gtrprocessordebug{
  parent{%
    c[id=pB]{B\\(child)}%
    g[id=pA]{A\\(proband)}%
    c[id=pC]{C\\(child)}%
    c[id=pD]{D\\(child)}%
    p[id=pE]{E\\(parent)}%
    p[id=pF]{F\\(parent)}%
 }
}
```
#### **Genealogytree Processor Debugger**

#### **Family 1**

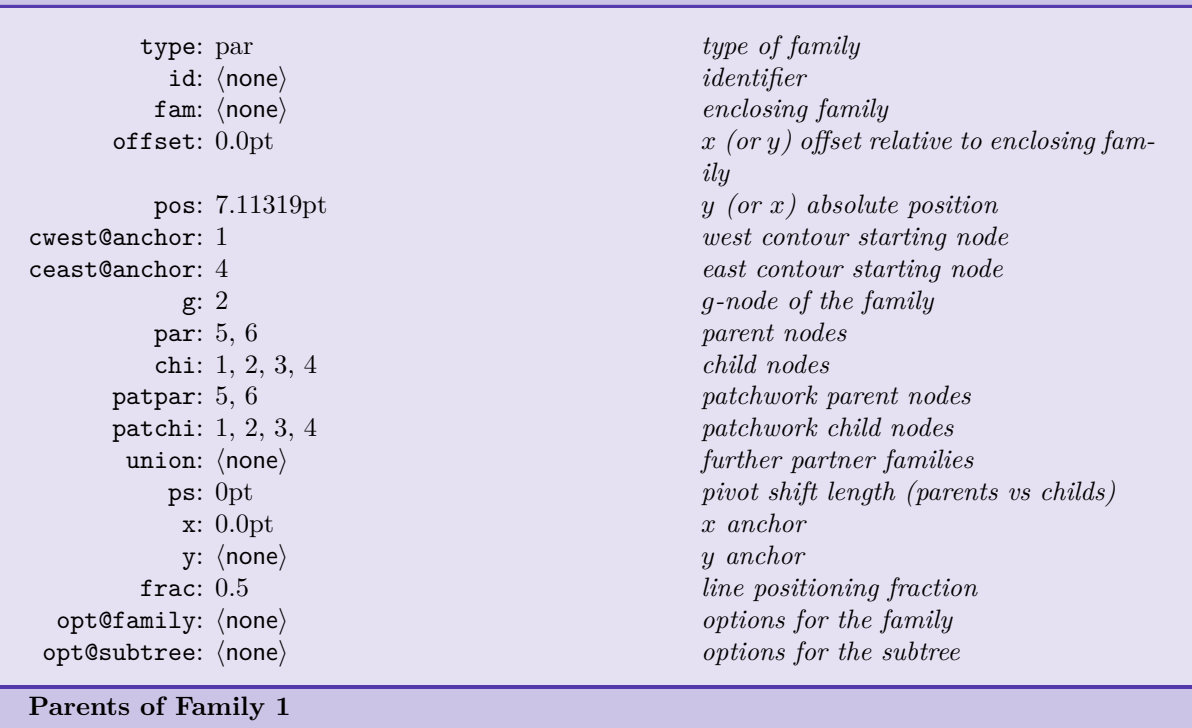

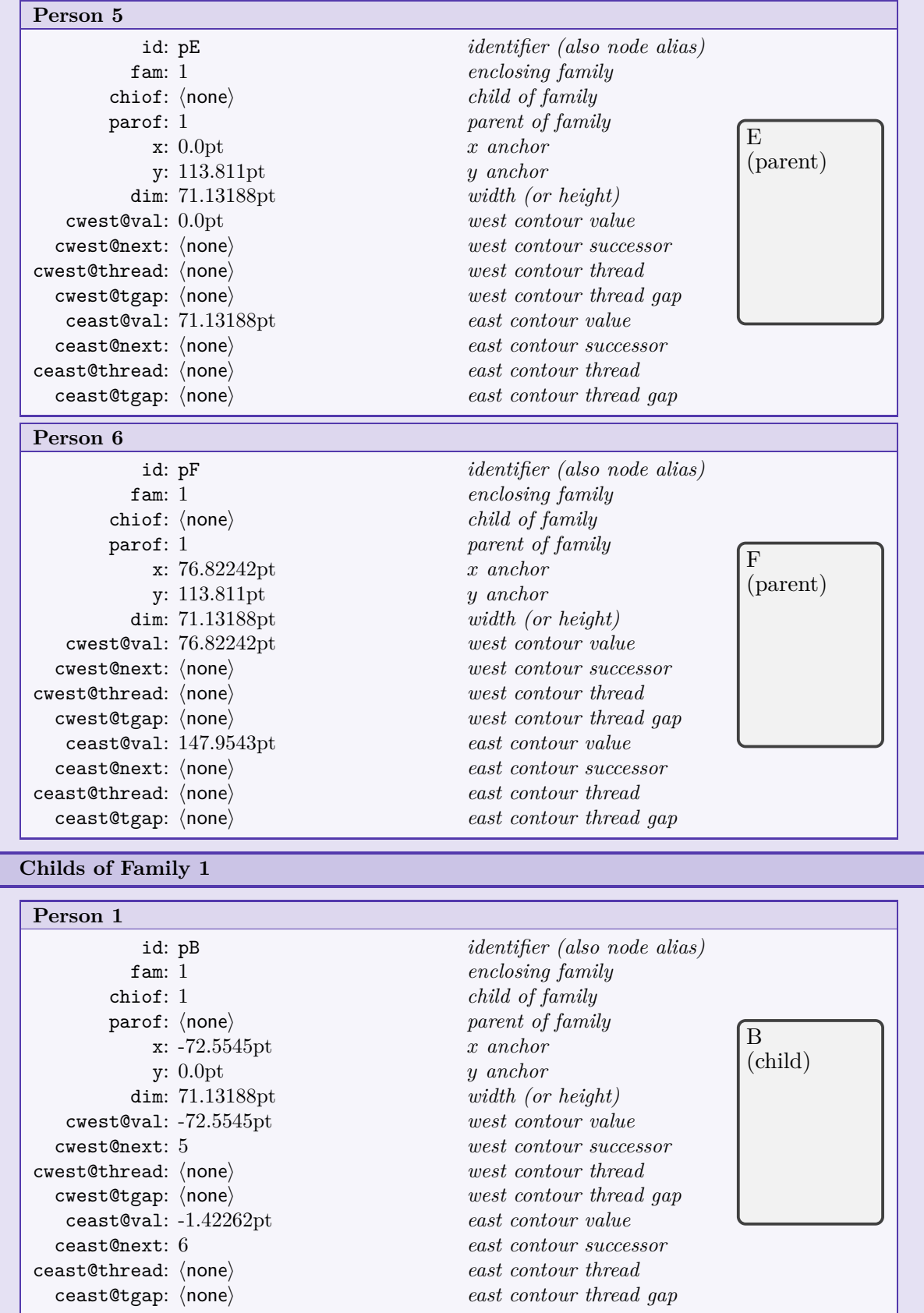

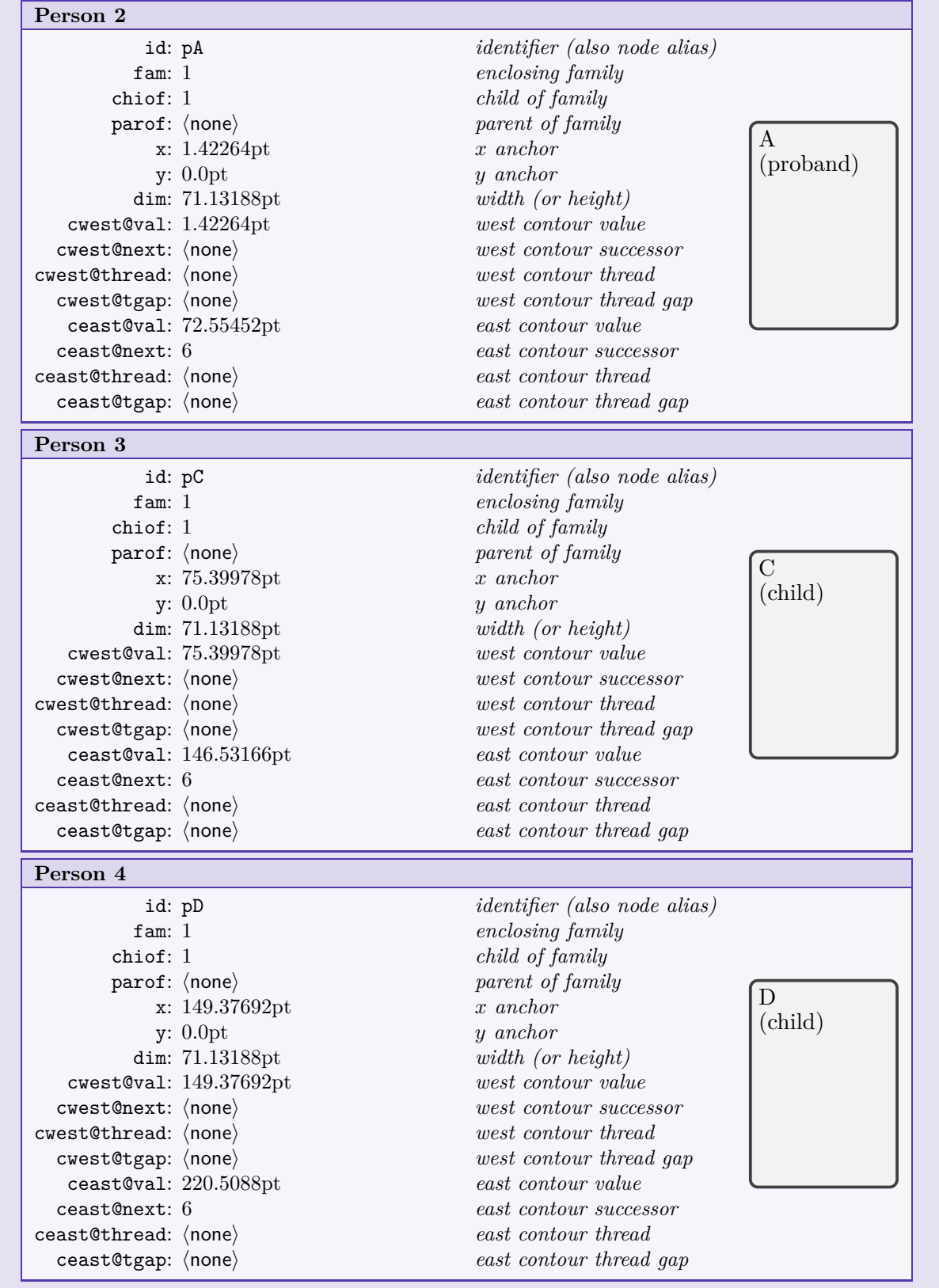

**End of Genealogytree Processor Debugger**

#### \gtrprocessordebuginput<sup>[{\tata</sup>}}{\the name}}

Loads the file denoted by  $\langle$  *file name* $\rangle$  and processes its content. If the content can be processed without error, a structured list of the processed data is produced. The families are automatically colored in the list. Any  $\langle options \rangle$  are set for processing.

The following example uses the graph from Section [14.1](#page-276-0) on page [277.](#page-276-0)

**\gtrprocessordebuginput**{example.option.graph} **Genealogytree Processor Debugger Family 1** type: par *type of family* id: SmithDoe *identifier* fam:  $\langle$ **none**)<br>
offset: 0.0pt<br>  $x$  (*or y*) *offset re* x (or *y*) offset relative to enclosing fam*ily* pos: 7.11319pt *y (or x) absolute position* cwest@anchor: 1 *west contour starting node* ceast@anchor: 3 *east contour starting node* g: 1 *g-node of the family* par: 4, 7 *parent nodes* chi: 1, 2, 3 *child nodes* patpar: 4, 7 *patchwork parent nodes* patchi: 1, 2, 3 *patchwork child nodes* union:  $\langle$  none)<br>ps: 0pt<br>pivot shift length *(paren*) pivot shift length (parents vs childs) x: 0.0pt *x anchor* y:  $\langle$ none $\rangle$  *y anchor*<br>
frac: 0.5 *line posit* frac: 0.5 *line positioning fraction* opt@family:  $\langle$ none $\rangle$  *options for the family*<br>opt@subtree:  $\langle$ none $\rangle$  *options for the subtree*  $options for the subtree$ **Parents of Family 1**

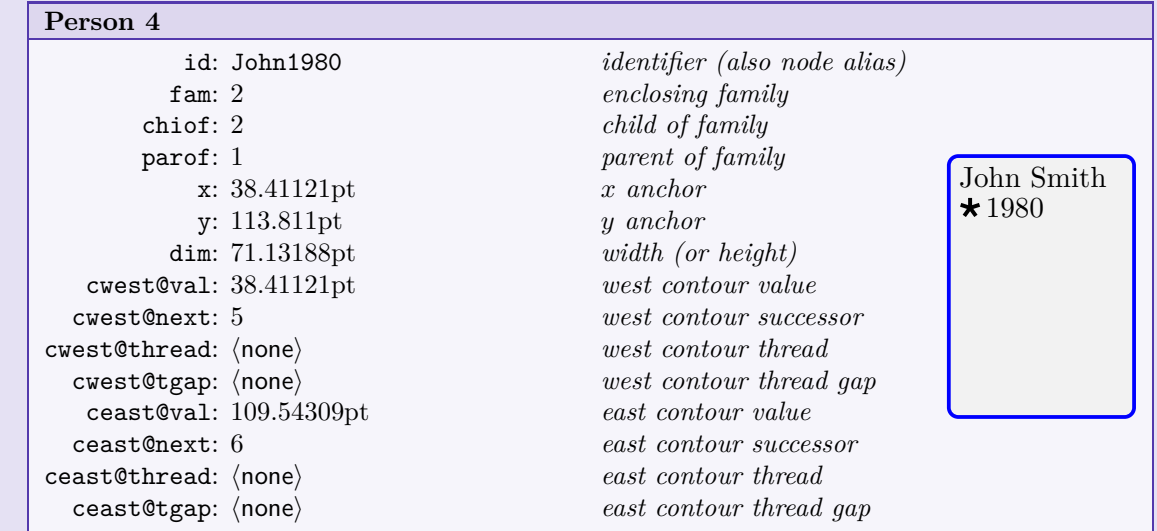

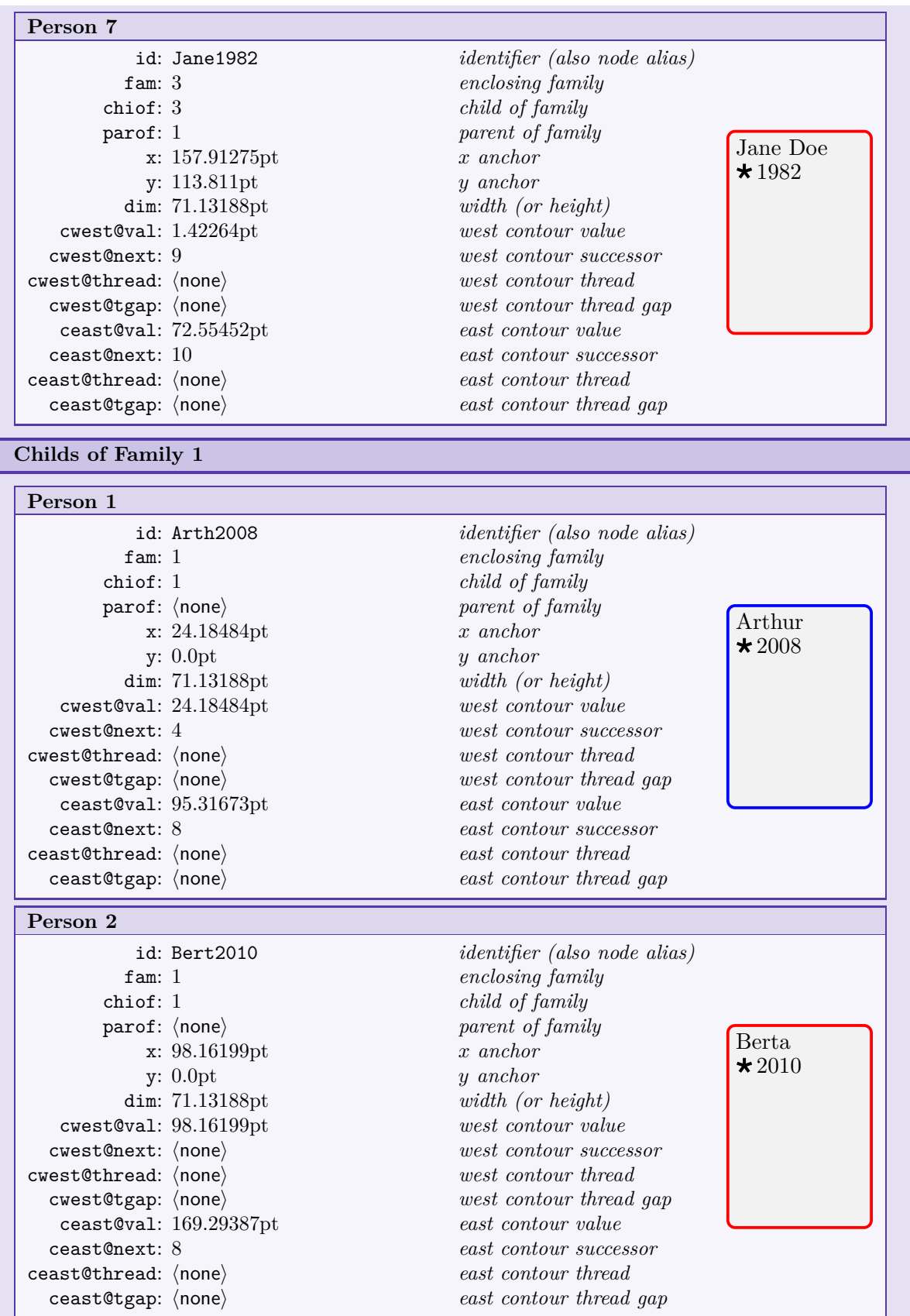

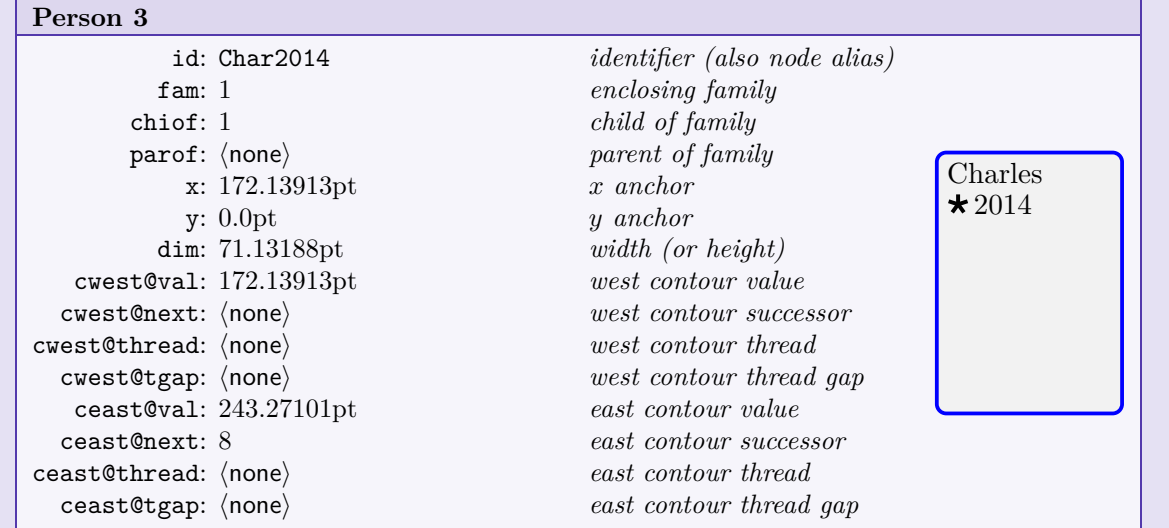

**Family 2**

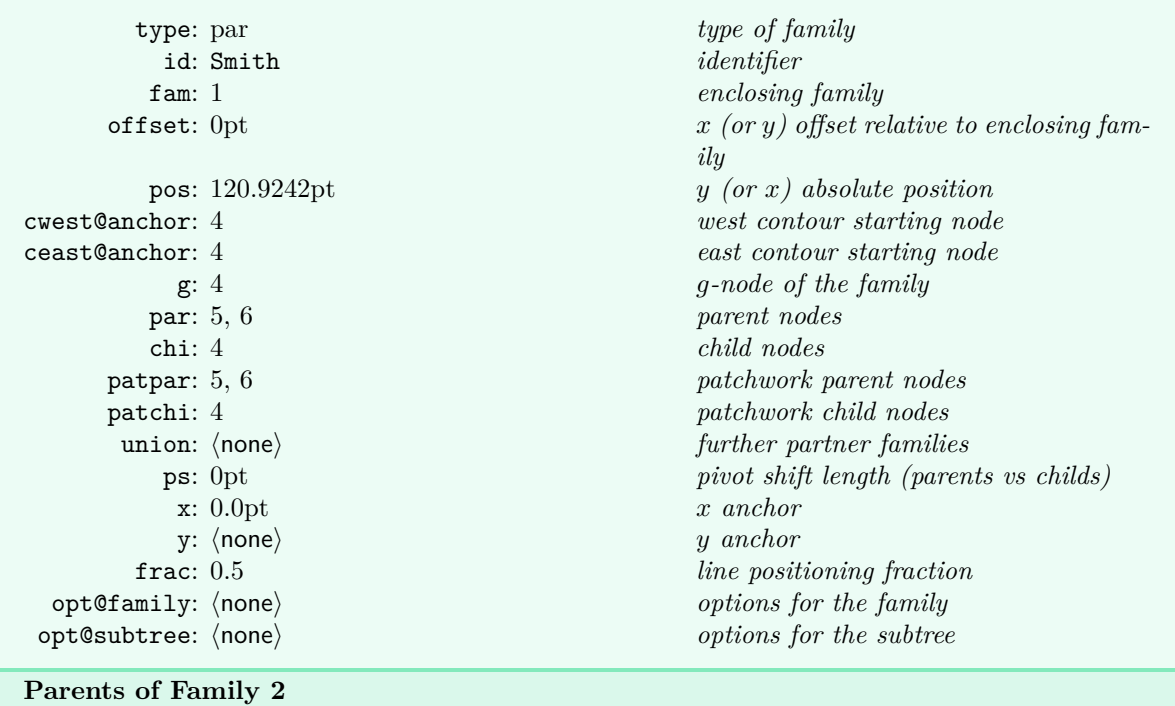

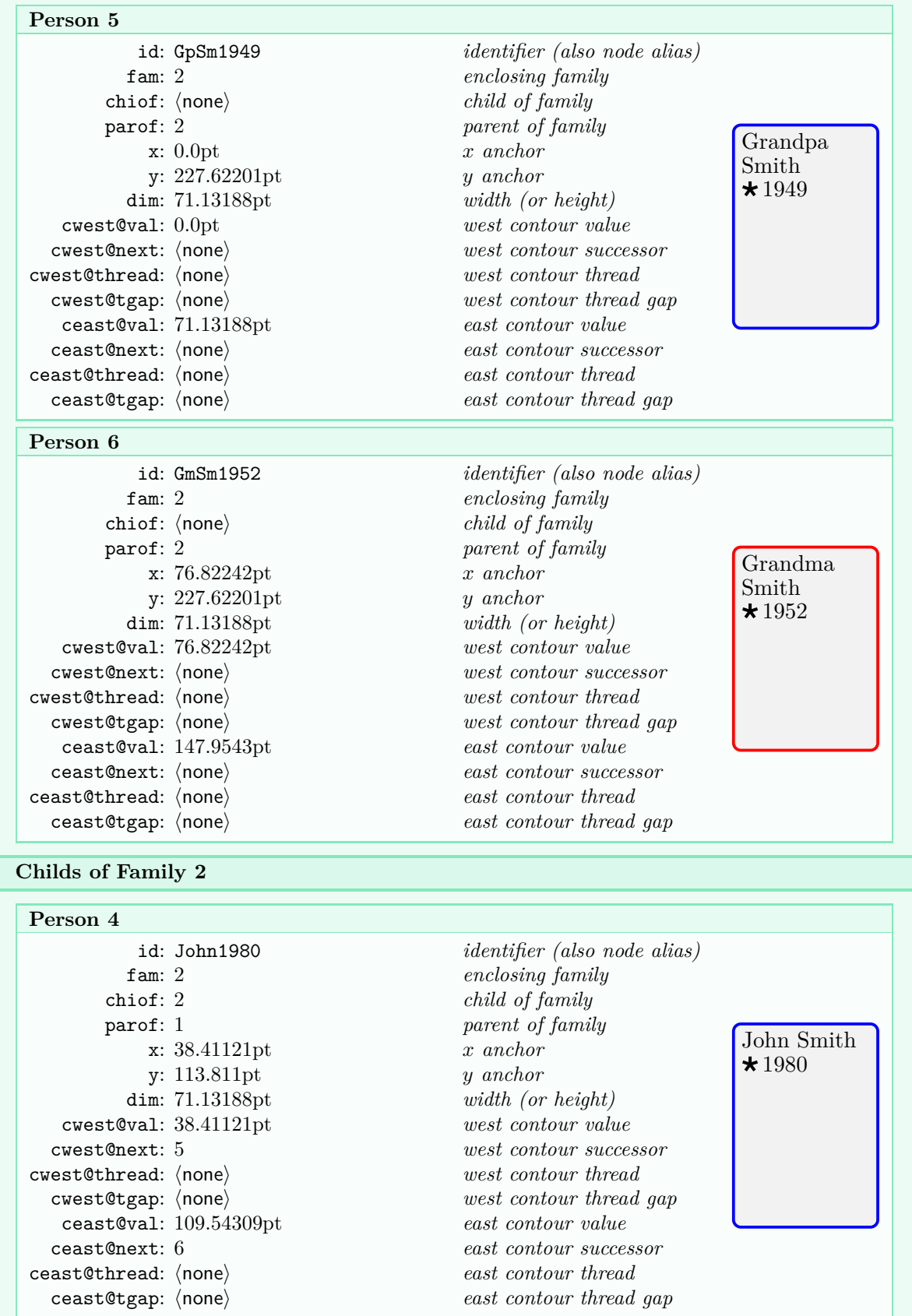

#### **Family 3**

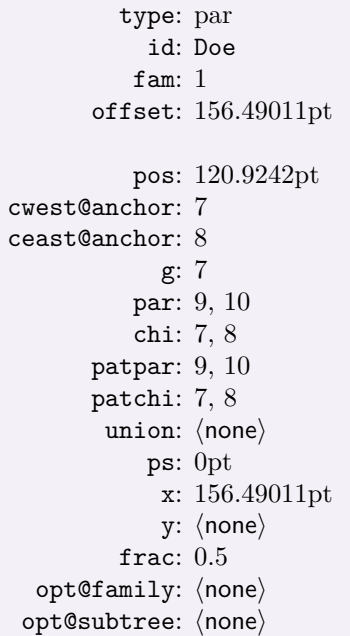

**Parents of Family 3**

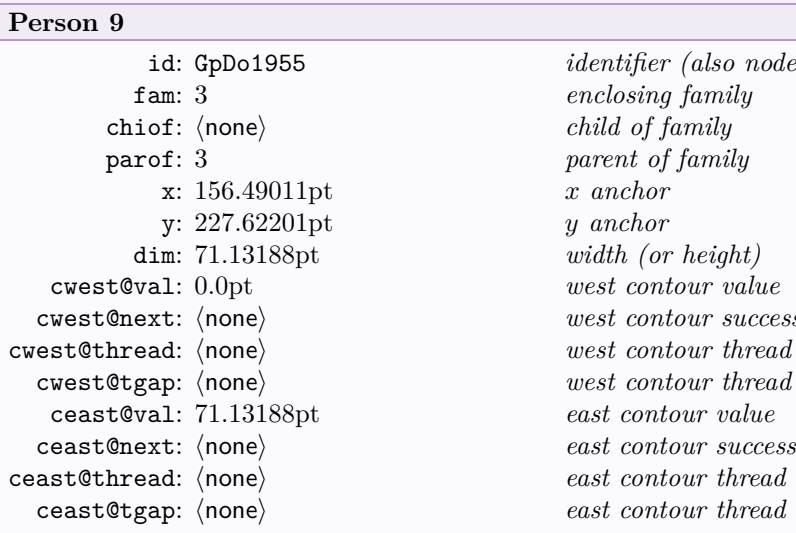

**Person 10**

cwest@thread:  $\langle$ none $\rangle$  *cwest@tgap:*  $\langle$ none $\rangle$ 

ceast@thread:  $\langle$ none $\rangle$  ceast@tgap:  $\langle$ none $\rangle$ 

ceast@val: 147.9543pt *east contour value*

type of family  $identity$ fam: 1 *enclosing family* x (or *y*) offset relative to enclosing fam*ily* pos: 120.9242pt *y (or x) absolute position* cwest@anchor: 7 *west contour starting node*  $\emph{east contour starting node}$ g: 7 *g-node of the family*  $parent~nodes$ chi: 7, 8 *child nodes*  $patchwork$  parent nodes  $patchwork\ child\ nodes$ further *partner families* pivot shift length (parents vs childs) x: 156.49011pt *x anchor* y: hnonei *y anchor* frac: 0.5 *line positioning fraction* options for the family  $options for the subtree$ 

*identifier (also node alias)* fam: 3 *enclosing family* child of family parof: 3 *parent of family* x: 156.49011pt *x anchor* y: 227.62201pt *y anchor* width (or height)  $west contour value$ cwest@next: hnonei *west contour successor* west contour thread gap ceast@val: 71.13188pt *east contour value* ceast@next: hnonei *east contour successor*  $\emph{east contour thread gap}$ Grandpa Doe  $\star$ 1955 id: GmDo1956 *identifier (also node alias)* fam: 3 *enclosing family*

chiof:  $\langle$  none)<br>
parof: 3 child of family<br>
parof: 3 parent of family parof: 3 *parent of family* x: 233.31253pt *x anchor* y: 227.62201pt *y anchor* dim: 71.13188pt *width (or height)* cwest@val: 76.82242pt *west contour value* cwest@next:  $\langle$ none $\rangle$  *west contour successor*<br> *west contour thread*:  $\langle$ none $\rangle$  *west contour thread* west contour thread gap<br>east contour value ceast@next: hnonei *east contour successor*  $\emph{east contour thread gap}$ 

Grandma Doe  $\star$ 1956

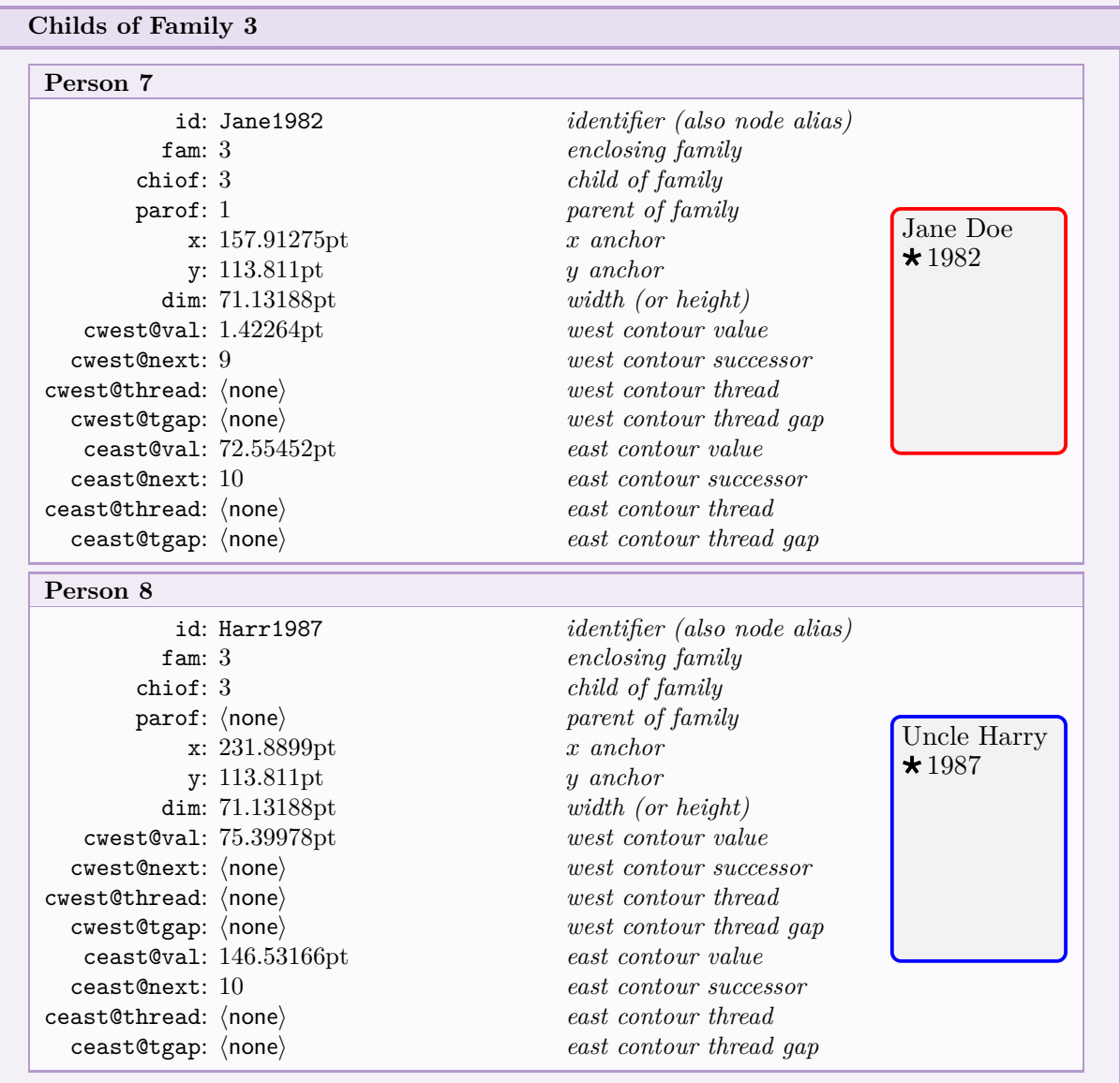

**End of Genealogytree Processor Debugger**

# **11.3 Graphical Debugging**

#### <span id="page-238-0"></span>\gtrdebugdrawcontour{\*options*}}{\path options}}

After a [\genealogytree](#page-54-0)<sup>→ P.55</sup> is drawn inside a tikzpicture environment, the auto-layout contour lines of a family can be displayed with this macro. For  $\langle options \rangle$ , the keys [/gtr/debug/family number](#page-239-0)<sup>→ P.240</sup>, [/gtr/debug/family id](#page-239-1)<sup>→ P.240</sup>,  $\sqrt{\text{gtr}/\text{debug}/\text{contour}^{\rightarrow P. 241}}$  may be used to specify the family and the contour lines to draw. The *(path options)* are used to draw a TikZ path.

- Contour lines for the root family should always be displayed correctly.
- Contour lines for embedded families may be displayed prolonged, because these are used to build the contour lines of their embedding families. Note that are used to build the contour lines of their embedding families. [\gtrdebugdrawcontour](#page-238-0) shows the remains of the building process, but not the dynamics of the process.
- Contour lines for **union** families are not displayed, since they are melted to their embedding **child** family.

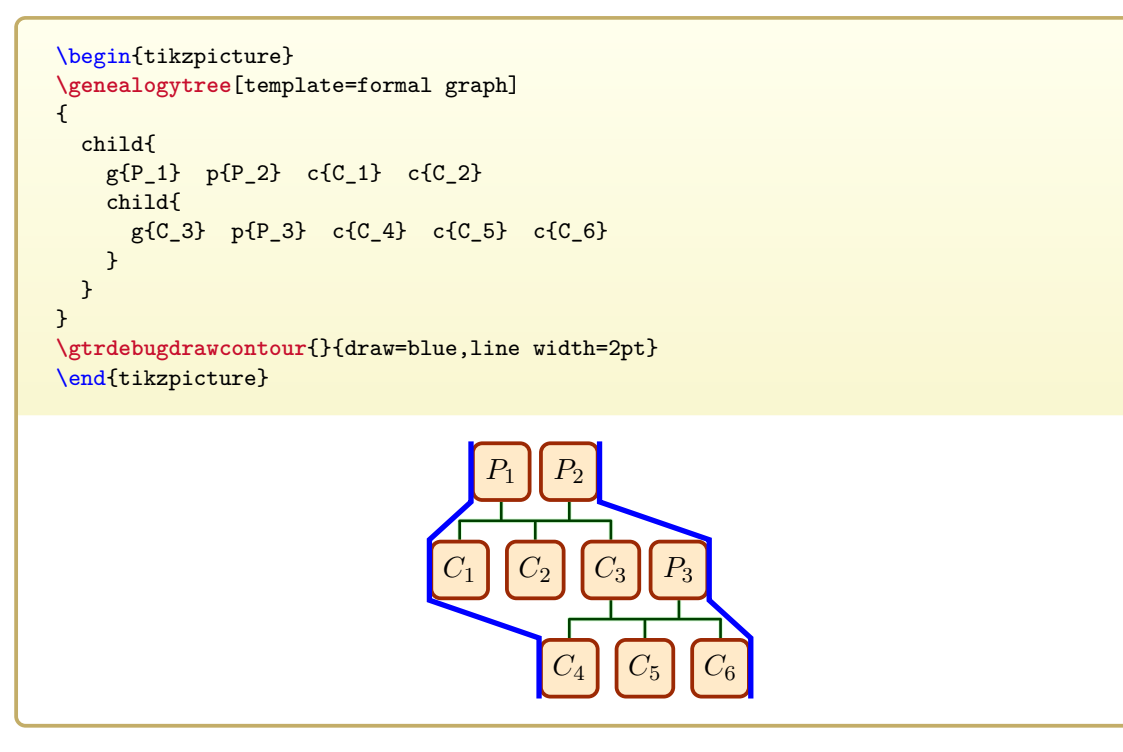

#### <span id="page-239-0"></span>**/gtr/debug/family number=** $\langle number \rangle$  (no default, initially 1)

Selects a family by  $\langle number \rangle$  inside the option list of  $\langle$ gtrdebugdrawcontour<sup>→ P. 239</sup>.

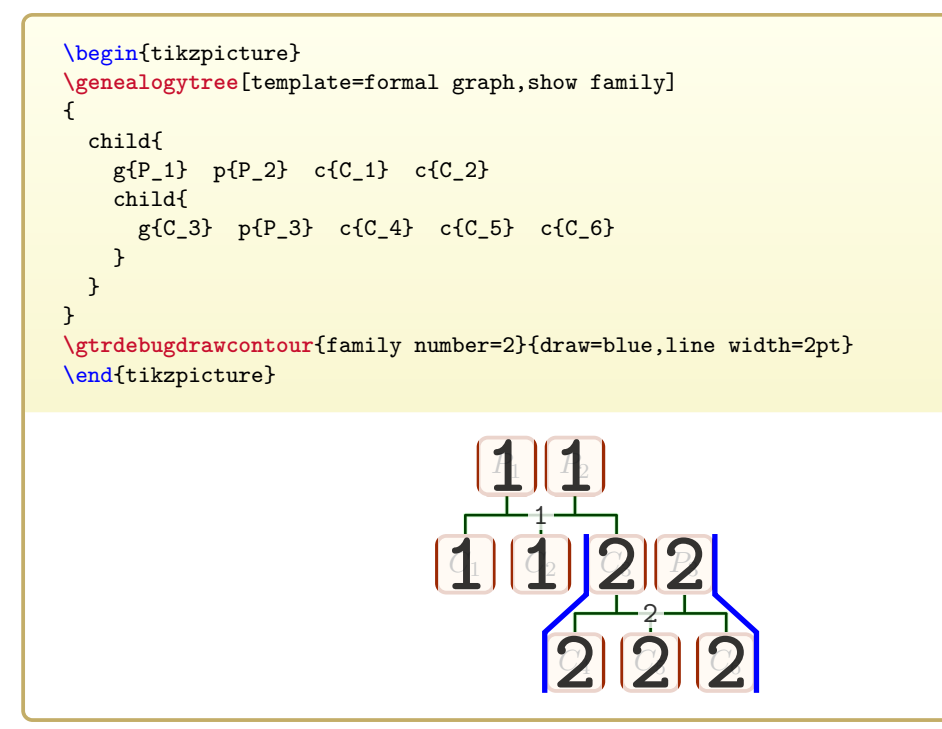

<span id="page-239-1"></span>**/gtr/debug/family id=** $\langle id \rangle$  (no default, initially unset)

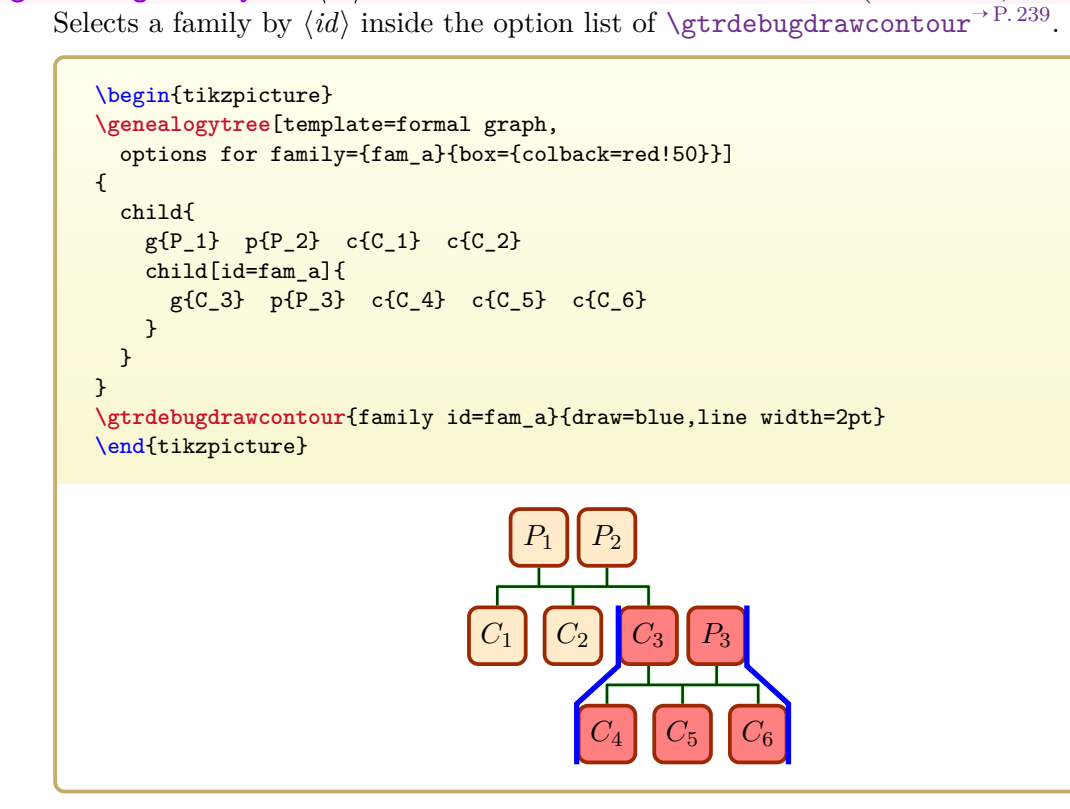

#### <span id="page-240-0"></span>**/gtr/debug/contour**=**west**|**east**|**both**|**none** (no default, initially both)

The two contour lines are always referred to as **west** and **east** contour lines independent of the [/gtr/timeflow](#page-77-0)<sup>→ P. 78</sup> setting. With this option, a partial contour drawing can be used.

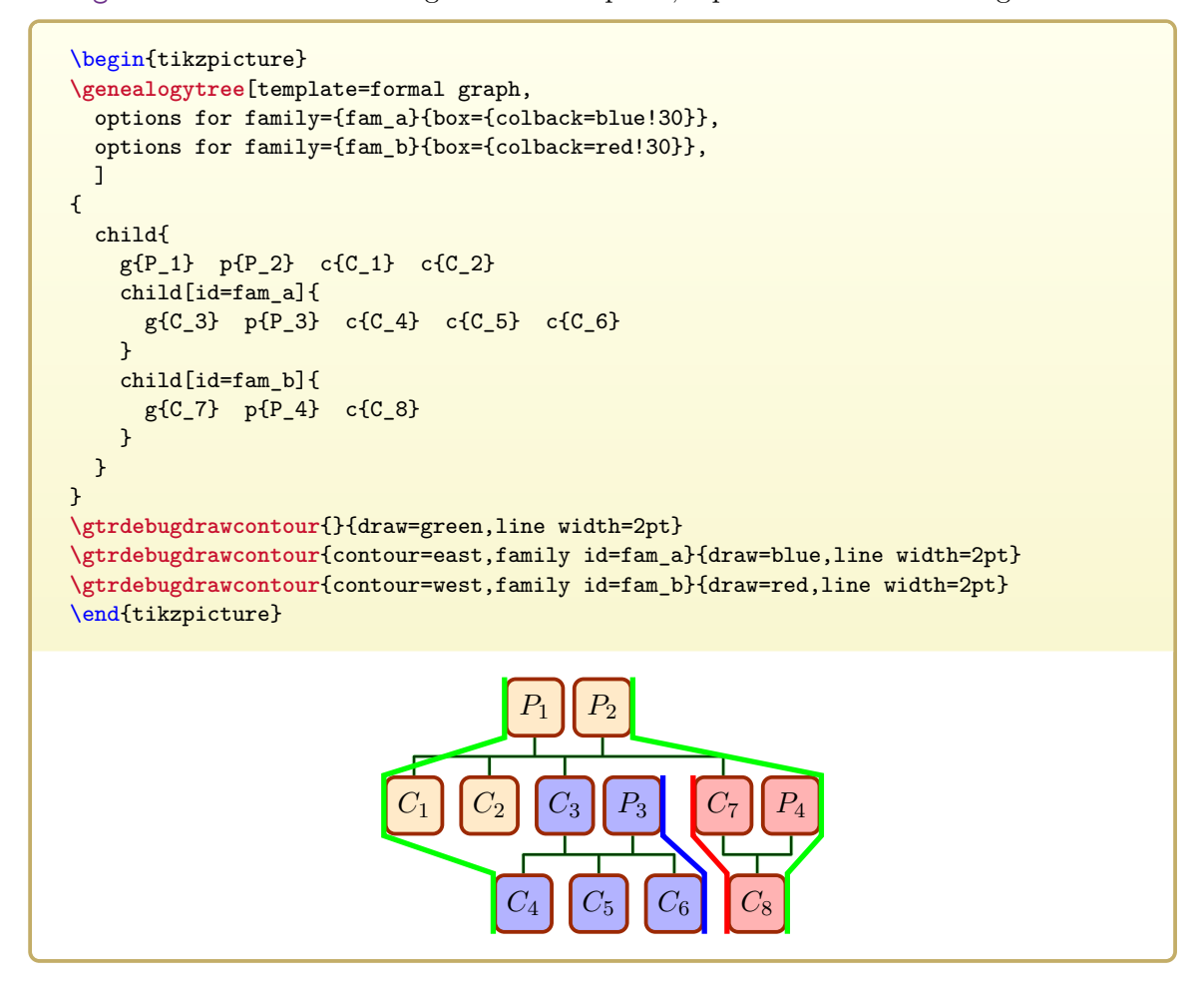

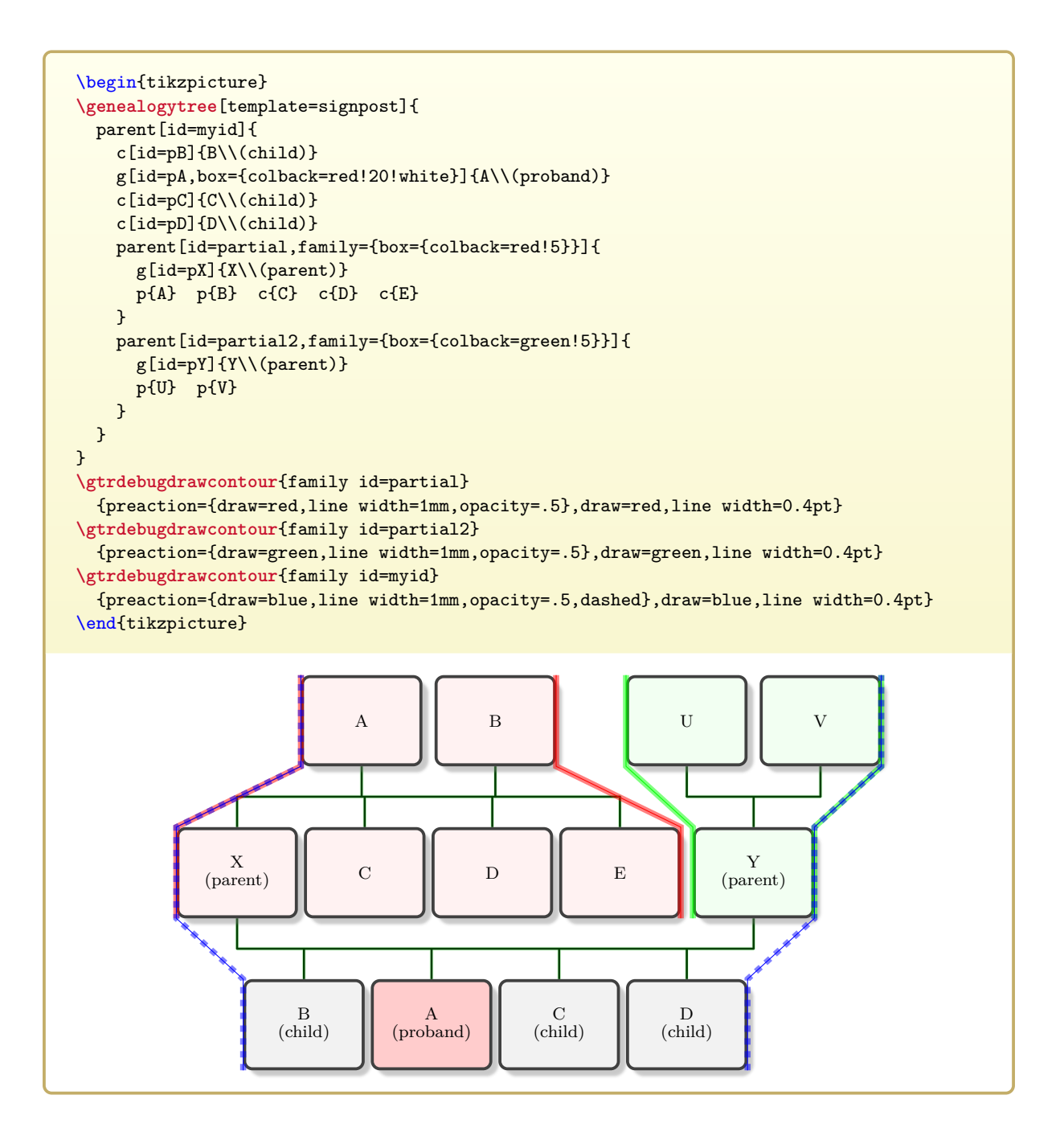

# **11.4 Show Information**

Note that most options in this section only work, if a [/gtr/processing](#page-127-0)<sup> $\rightarrow$ P. 128</sup> based on a box from the tcolorbox package is chosen (this is the default setting).

#### **/gtr/show=**(text) (style, no default)

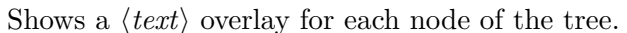

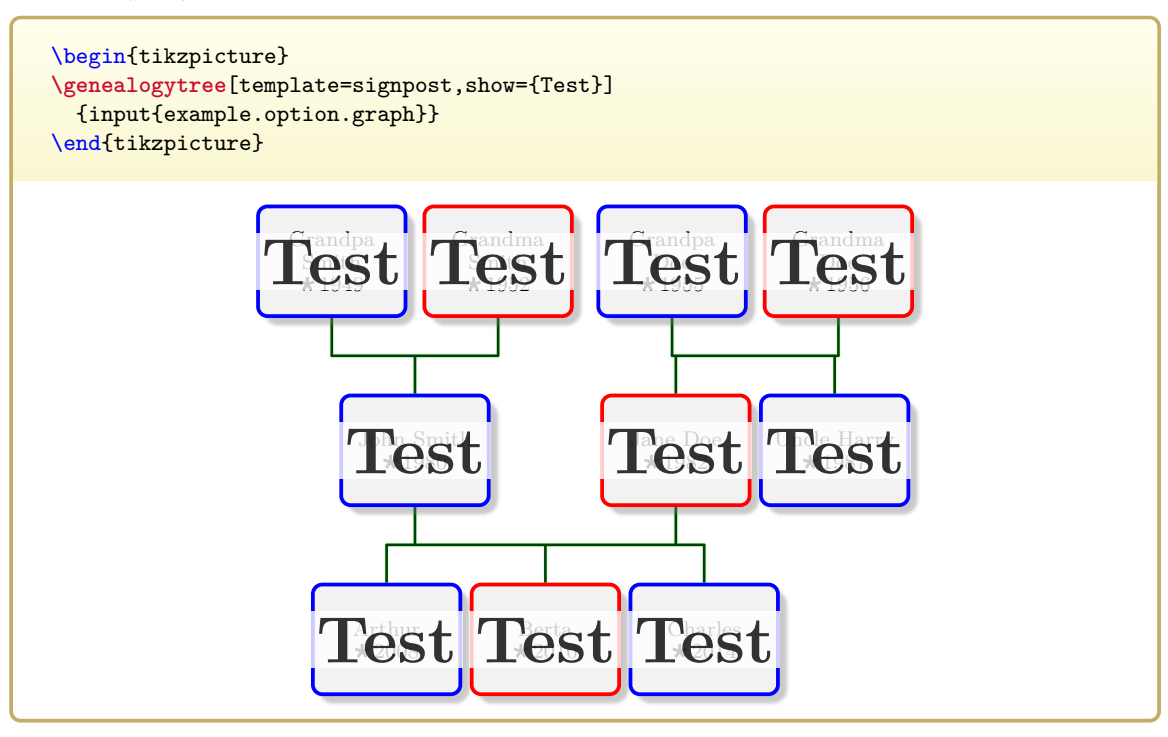

**/gtr/show id** (style, no value)

Shows the [/gtr/id](#page-89-0)<sup>→ P. 90</sup> values of every node and every family. This can be very valuable not only for debugging, but also for visual identification of nodes to manipulate.

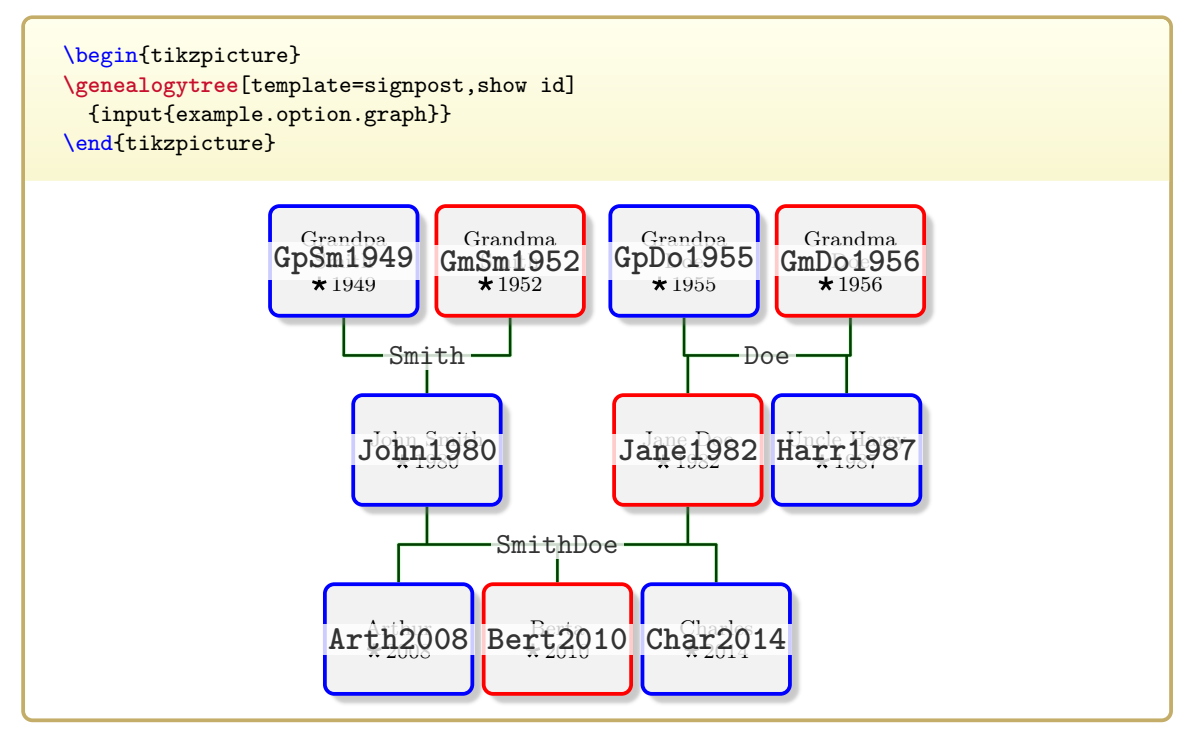

#### **/gtr/show level** (style, no value)

Shows the level numbers of every node. This information can be used for setting  $\sqrt{\text{gtr/level}}$ <sup>-P.107</sup> and  $\sqrt{\text{gtr/level}}$  n<sup>-P.108</sup>.

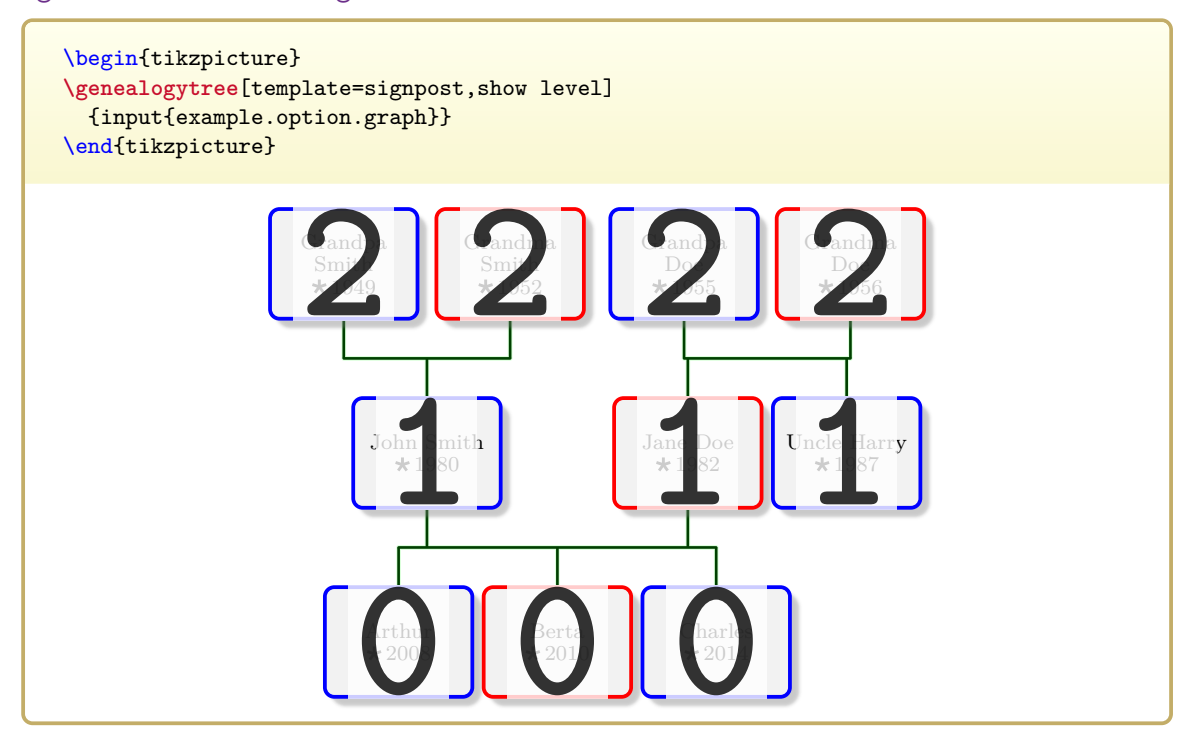

#### **/gtr/show number** (style, no value)

Shows the internal numbers of every node and every family. It is strongly recommended to reference a node by a chosen  $\sqrt{\text{gtr}/\text{id}^{\rightarrow P.90}}$  and not by its internal number, because numbers may easily change when editing the tree.

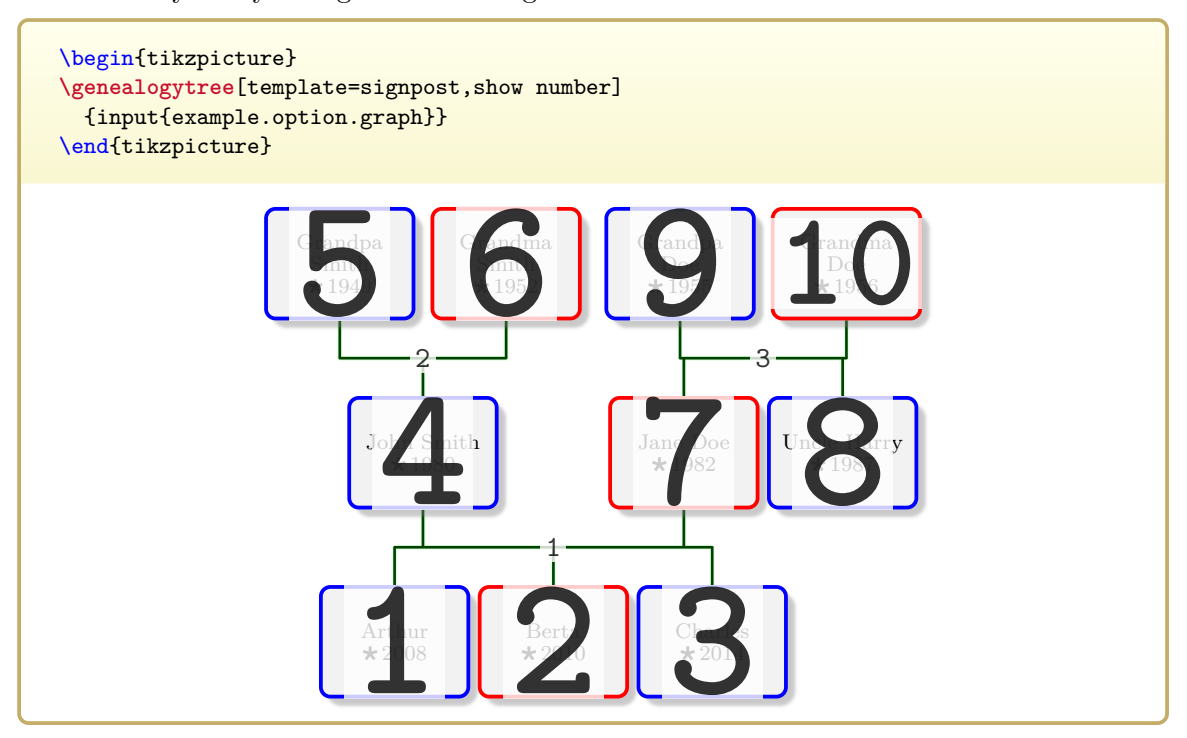

#### **/gtr/show family** (style, no value)

Shows the internal family numbers each node belongs to. A **g** node can be part of many families, but only one family is the *enclosing* family. For a **union** family, the family number is displayed, but the *enclosing* family is the family of the **g** node.

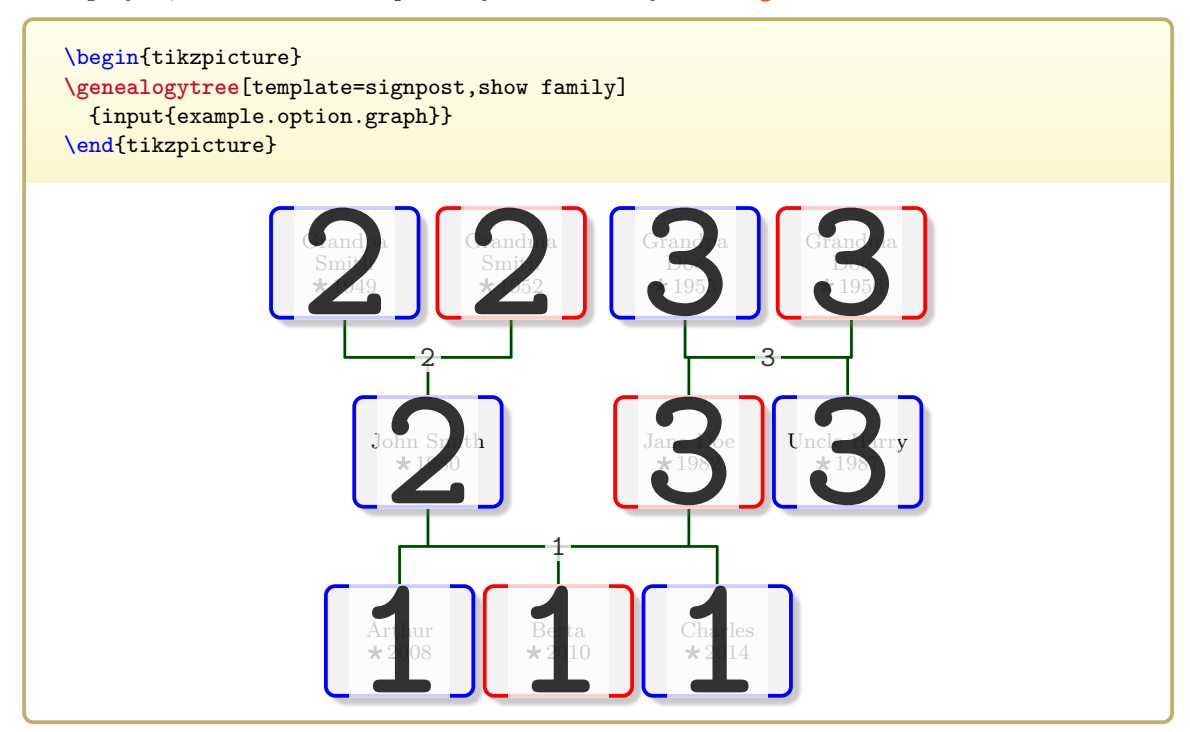

#### **/gtr/show type** (style, no value)

Show the node type for every node.

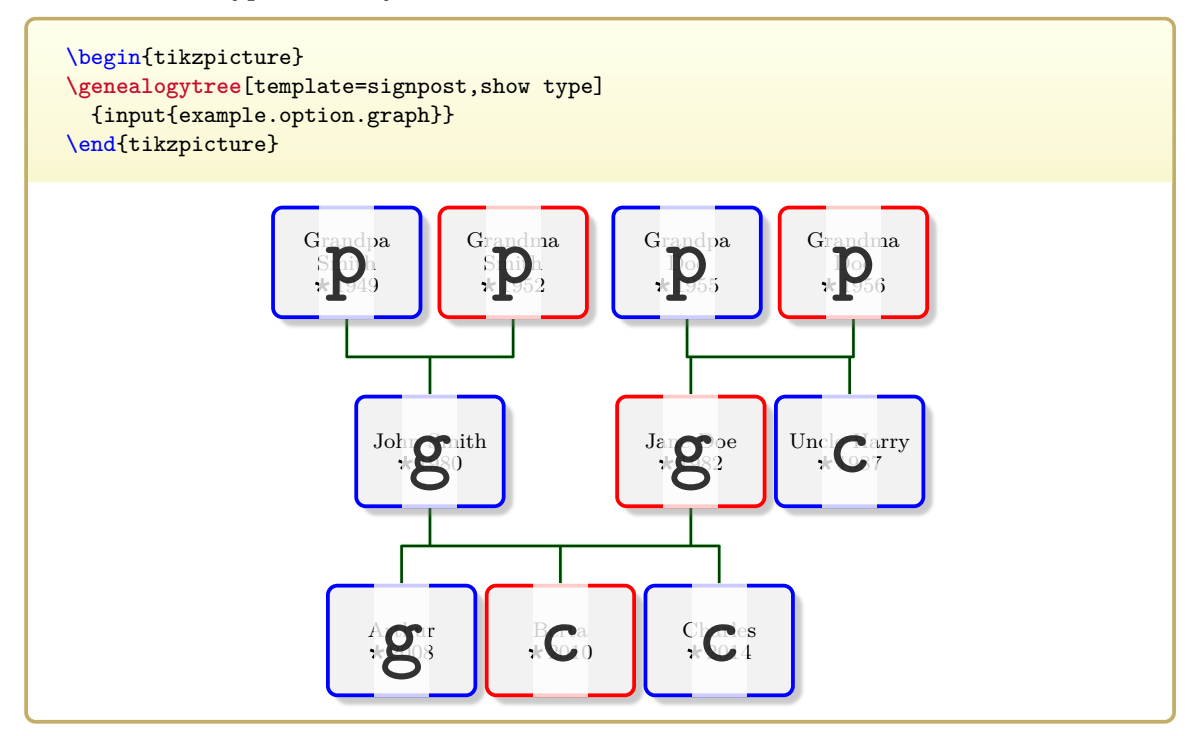

# **12**

# **Templates: Library & templates**

The library is loaded by a package option or inside the preamble by:

**\gtruselibrary**{templates}

# **12.1 Using Templates**

 $\sqrt{\text{gtr}}$ /template= $\langle \textit{name} \rangle$  (style, no default) Sets a predefined style  $\langle name \rangle$  for a genealogytree graph. A template does not provide new functionality, but combines various options for specific trees, e.g., used inside this documentation. It serves as a shortcut. If a template is used, it is recommended to apply it as very first option.

# **12.2 Template 'formal graph'**

template=**formal graph**

This style is based on [/gtr/processing](#page-127-0)<sup>→</sup> P. 128**=tcbox\***. The box content is set as formula in mathematical mode. For further examples, see Section [5.3](#page-80-0) on page [81.](#page-80-0)

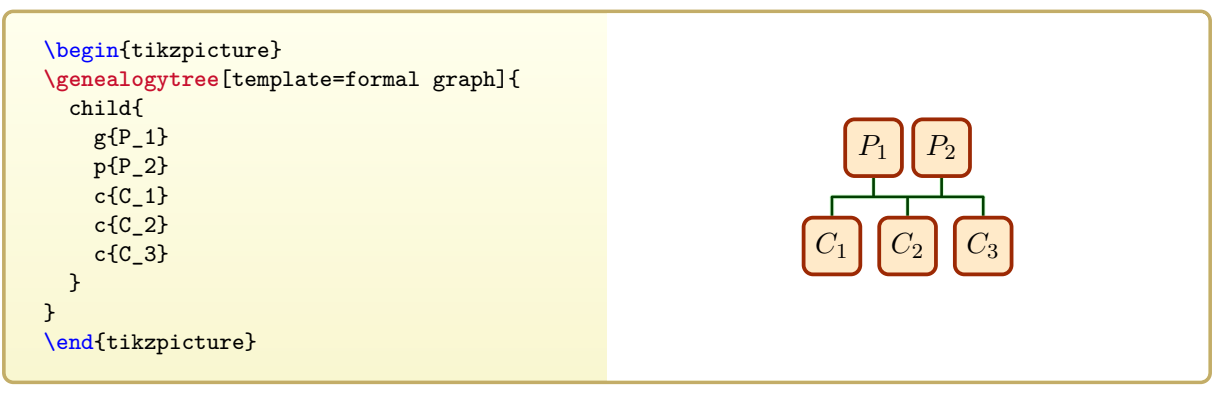

# **12.3 Template 'signpost'**

template=**signpost**

This style is based on  $/gtr/processing<sup>→P. 128</sup>=fit$  $/gtr/processing<sup>→P. 128</sup>=fit$ . For further examples, see Section [5.2](#page-77-1) on page [78](#page-77-1) and many more.

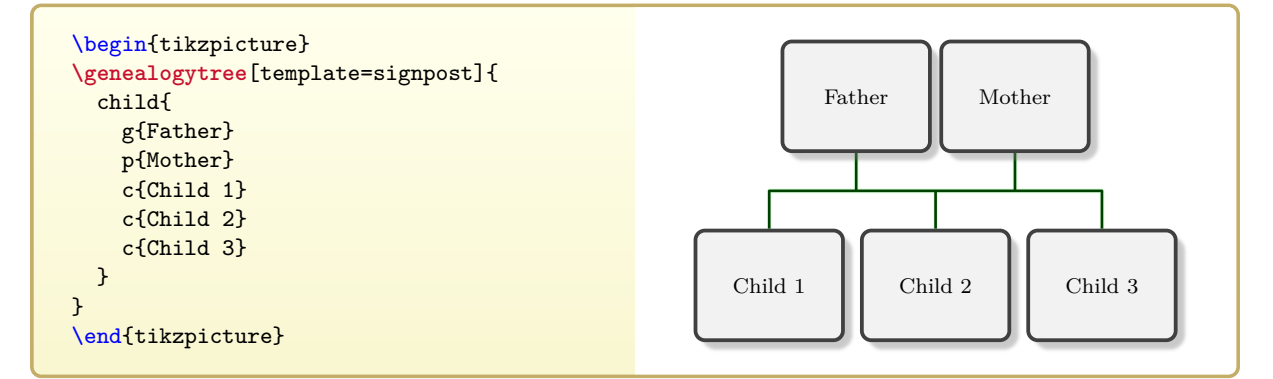

### **12.4 Template 'symbol nodes'**

#### template=**symbol nodes**

This style is based on [/gtr/processing](#page-127-0)<sup> $\rightarrow$  P. 128</sup>=tcbox\*. For the content, a single token m selects a male node (also male), a single token f selects a female node (also female), and every other token selects a neuter node. The symbol coloring with [\gtrSymbolsSetCreateSelected](#page-217-0)<sup>→</sup> P. 218 has to be done *before* entering a tikzpicture environment.

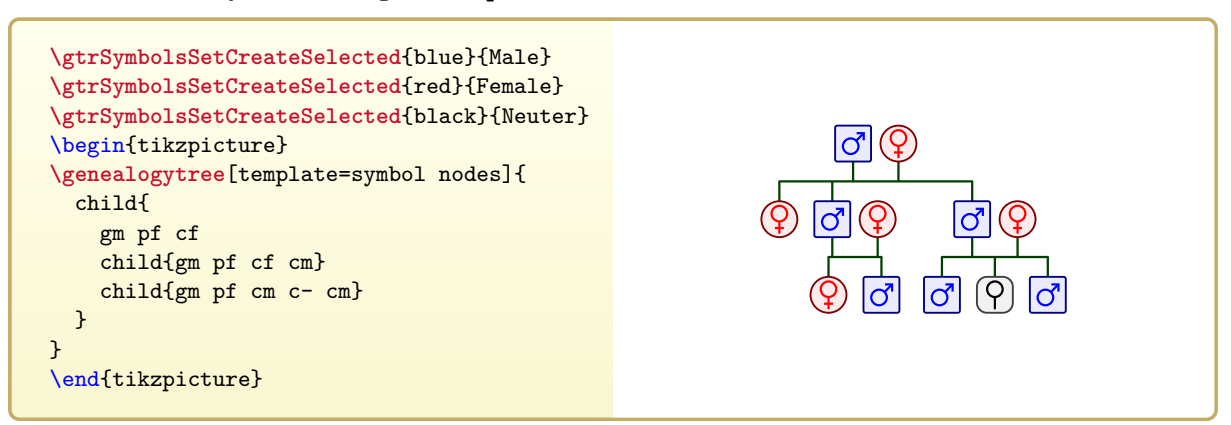

## **12.5 Template 'tiny boxes'**

#### template=**tiny boxes**

This style is based on  $/g\text{tr}/\text{processing}^{\rightarrow}$  P. 128 $=$ tcbox\*. The content of all boxes is removed. Therefore, a single token like '-' is enough to declare the content. For further examples, see Chapter [13](#page-266-0) on page [267.](#page-266-0)

```
\begin{tikzpicture}
\genealogytree[template=tiny boxes]{
 child{
    g-p-c-child{g-p-c-c-}
    child{g-p-c-c-c-}
 }
}
\end{tikzpicture}
```
## **12.6 Template 'tiny circles'**

#### template=**tiny circles**

This style is based on [/gtr/processing](#page-127-0)<sup>->P.128</sup>=tcbox\*. The content of all boxes is removed. Therefore, a single token like '-' is enough to declare the content. All distances are set equally and edges are drawn meshed. For further examples, see Chapter [13](#page-266-0) on page [267.](#page-266-0)

```
\begin{tikzpicture}
\genealogytree[template=tiny circles]{
  child{
    g-c-child{g-c-c-}
    child{g-c-c-c-}
  }
}
\end{tikzpicture}
```
#### template=**directory**

This style is based on  $/g\text{tr}/\text{processing}^{\rightarrow P. 128}$ =tcbox\* and sets  $/g\text{tr}/\text{timeflow}^{\rightarrow P. 78}$ =right. Note that optimal level sizes have to be set manually.

```
\begin{genealogypicture}[template=directory,
 level 0/.style={level size=11mm},
 level -1/.style={level size=11mm},
 level -2/.style={level size=15mm},
 level -3/.style={level size=31mm},
 level -4/.style={level size=62mm},
 \overline{1}child{ g{tds}
   child[subtree box={colback=green!20}]{ g{doc}
     child{ g{latex}
       child{ g{genealogytree}
         c{genealogytree.pdf}
         c{genealogytree.doc.sources.zip}
         c{README}
       }
     }
   }
   child[subtree box={colback=red!15}]{ g{tex}
     child{ g{latex}
       child{ g{genealogytree}
         c{genealogytree.sty}
         c{gtrcore.*.code.tex}
         c{gtrlang.*.code.tex}
         c{gtrlib.*.code.tex}
       }
     }
   }
 }
\end{genealogypicture}
  tds/
           doc/ - latex/ - genealogytree/
                                                 genealogytree.pdf
                                                  genealogytree.doc.sources.zip
                                                 README
           text/ - latex/ - genealogytree/
                                                 genealogytree.sty
                                                 gtrcore.*.code.tex
                                                 gtrlang.*.code.tex
                                                  gtrlib.*.code.tex
```
template=**database pole**

This style is based on [/gtr/processing](#page-127-0)<sup>→</sup> P. 128**=database** and sets [/gtr/database format](#page-161-0)<sup>→</sup> P. 162**=full marriage above**.

The boxes are quite small for placing many nodes horizontally. Also, many settings are adapted for this style.

The following example uses a file documented in Section [14.2](#page-277-0) on page [278.](#page-277-0)

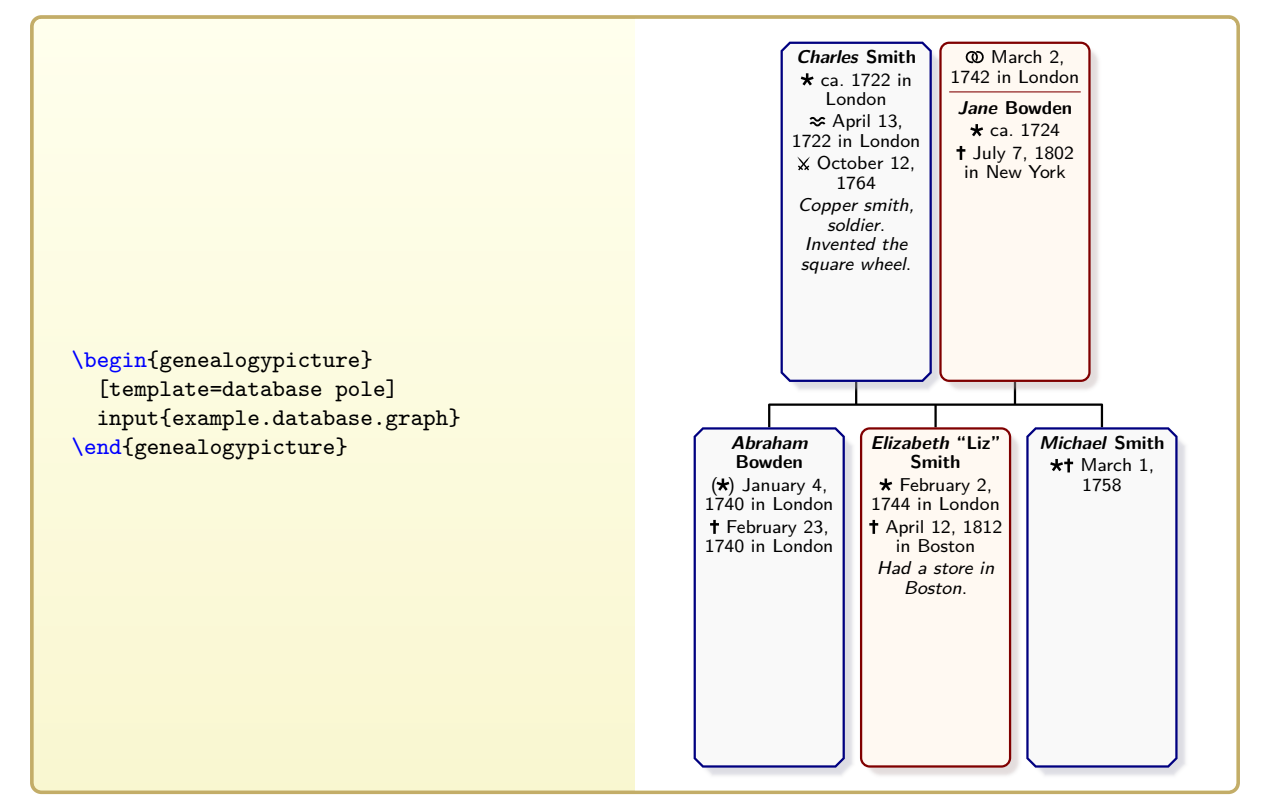

The next example uses the graph data from Section [2.3.5](#page-38-0) on page [39.](#page-38-0)

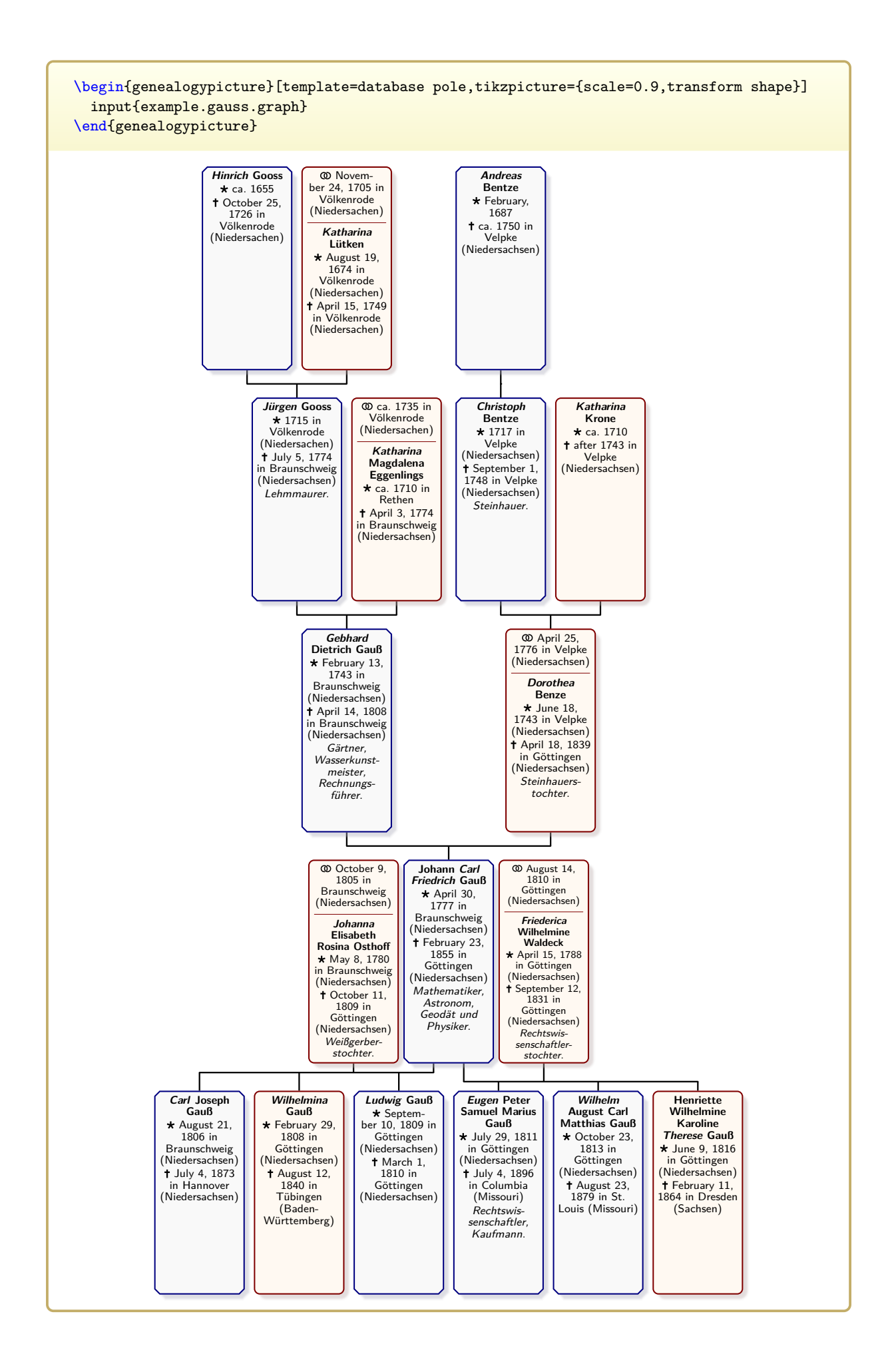
# **12.9 Template 'database portrait'**

template=**database portrait**

This style is based on [/gtr/processing](#page-127-0)<sup>→</sup> P. 128**=database** and sets [/gtr/database format](#page-161-0)<sup>→</sup> P. 162**=short no marriage**.

The boxes are quite small for placing many nodes horizontally. Also, many settings are adapted for this style. If [/gtr/database/image](#page-155-0)<sup>→ P.156</sup> is present, the corresponding image is inserted. Otherwise, a symbolic portrait is drawn.

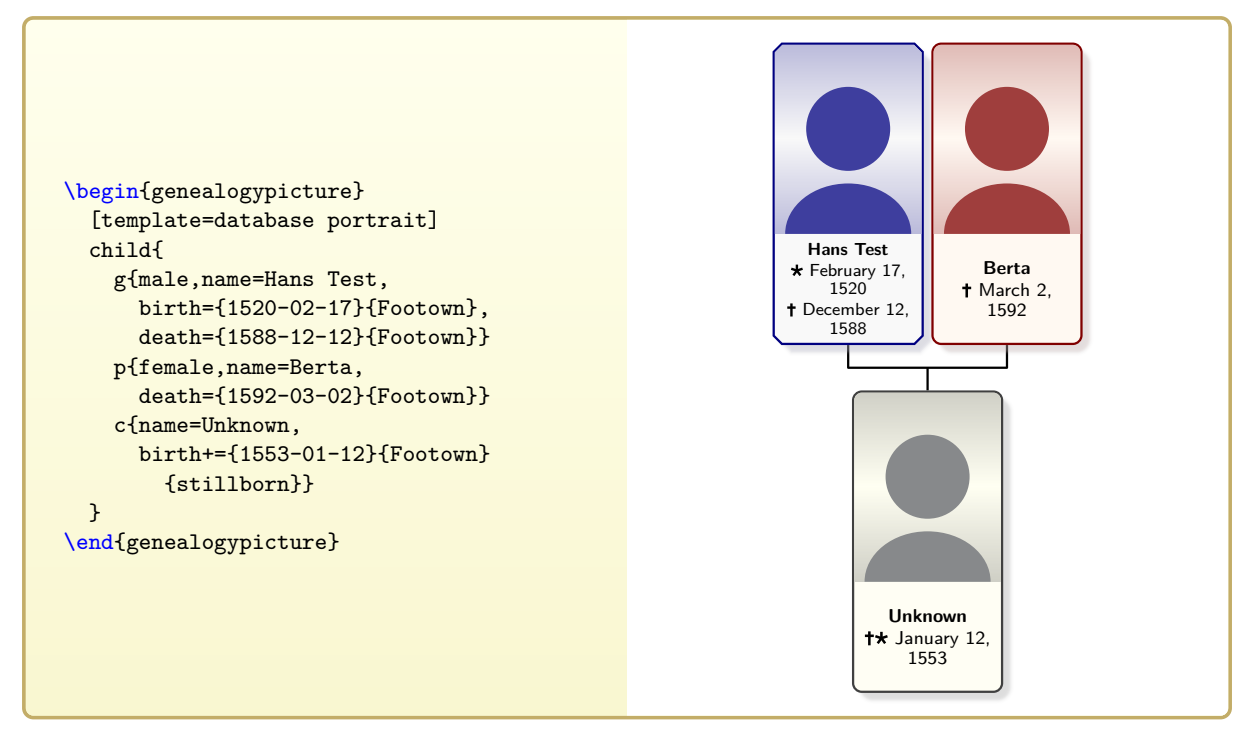

The next example uses the graph data from Section [2.3.5](#page-38-0) on page [39.](#page-38-0)

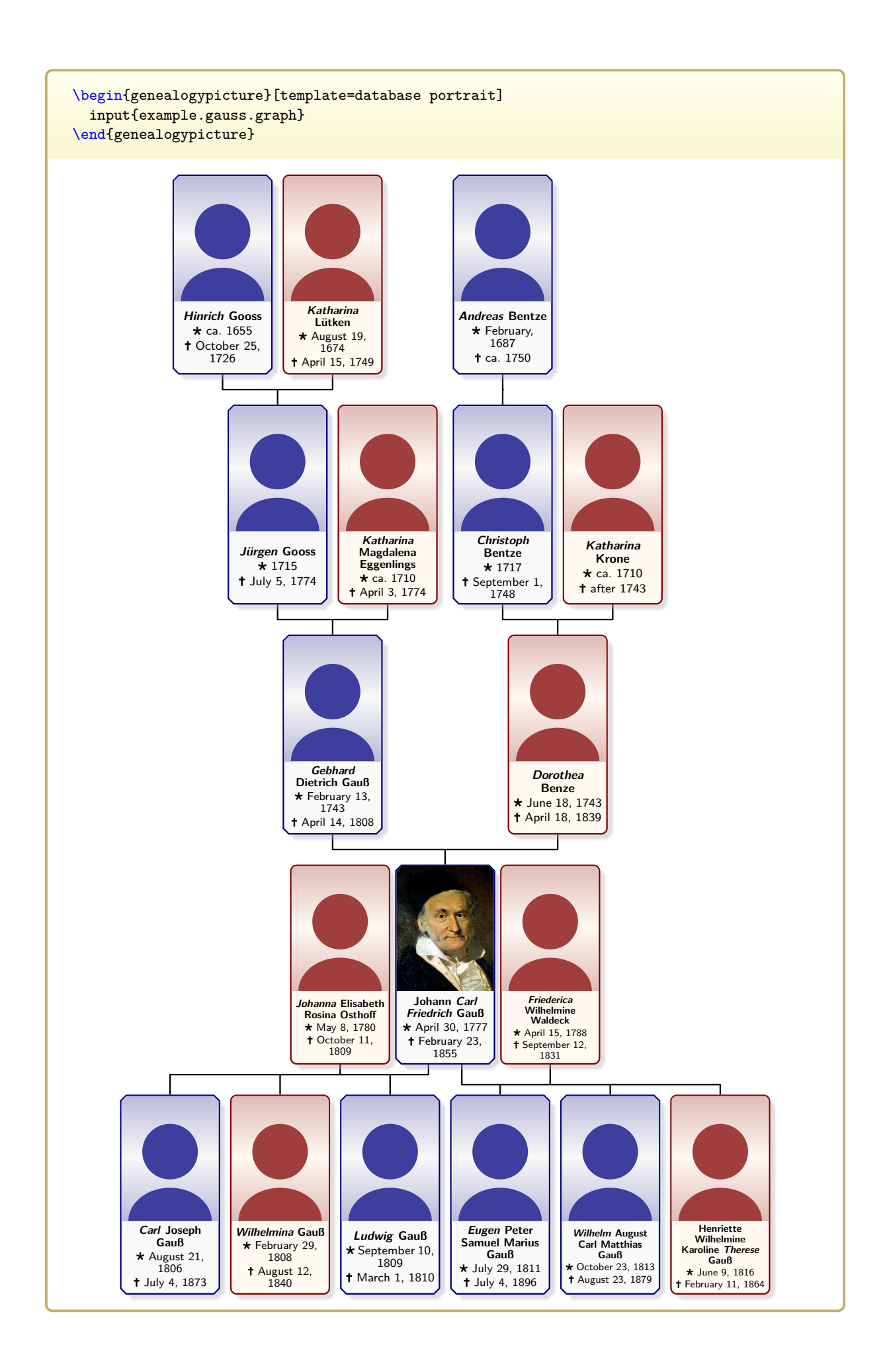

```
template=database traditional
```

```
This style is based on /gtr/processing→ P. 128=database, sets
/gtr/database format→ P. 162=short no marriage and /gtr/timeflow→ P. 78=down.
```
Using this template, a sober black-and-white drawing with only short information is created. The box content is not framed.

- For **p** nodes, the content is bottom aligned.
- For **c** nodes, the content is top aligned.
- For **g** nodes, the content is center aligned. While this is usally reasonable, **g** nodes in families without childs or parents may have to be adapted manually. The root node is treated automatically.

The following example uses a file documented in Section [14.2](#page-277-0) on page [278.](#page-277-0)

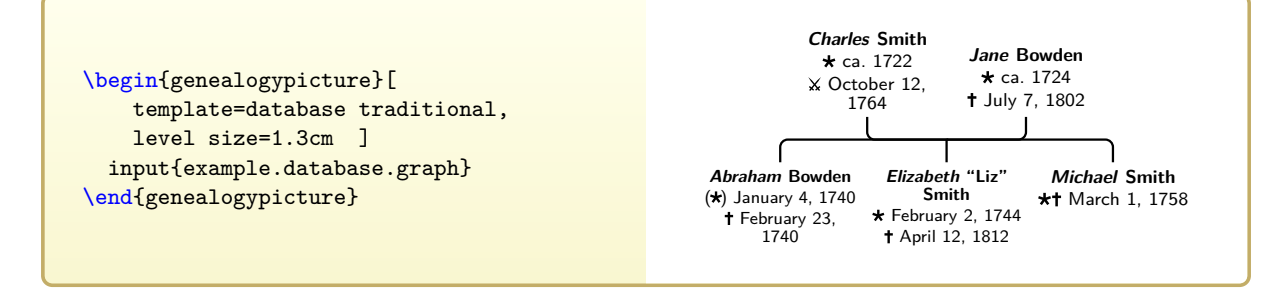

The next example uses the graph data from Section [2.3.5](#page-38-0) on page [39.](#page-38-0)

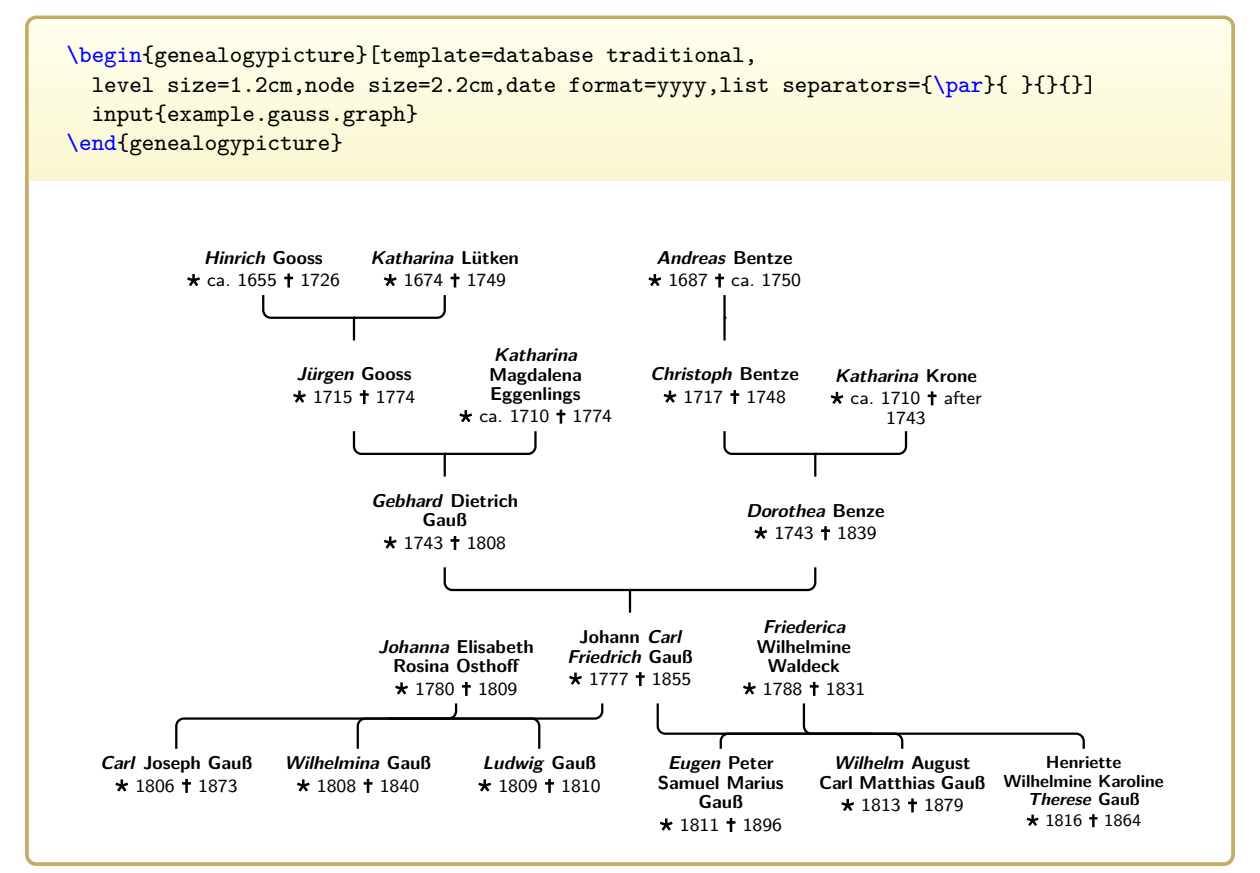

# <span id="page-255-0"></span>**12.11 Template 'database sideways'**

```
template=database sideways
```

```
This style is based on /gtr/processing→ P. 128=database, sets
/gtr/database format→ P. 162=medium and /gtr/timeflow→ P. 78=left.
```
Here, the boxes are positioned sideways and have a large variety of height. Therefore, the content will seldom be resized.

The following example uses a file documented in Section [14.2](#page-277-0) on page [278.](#page-277-0)

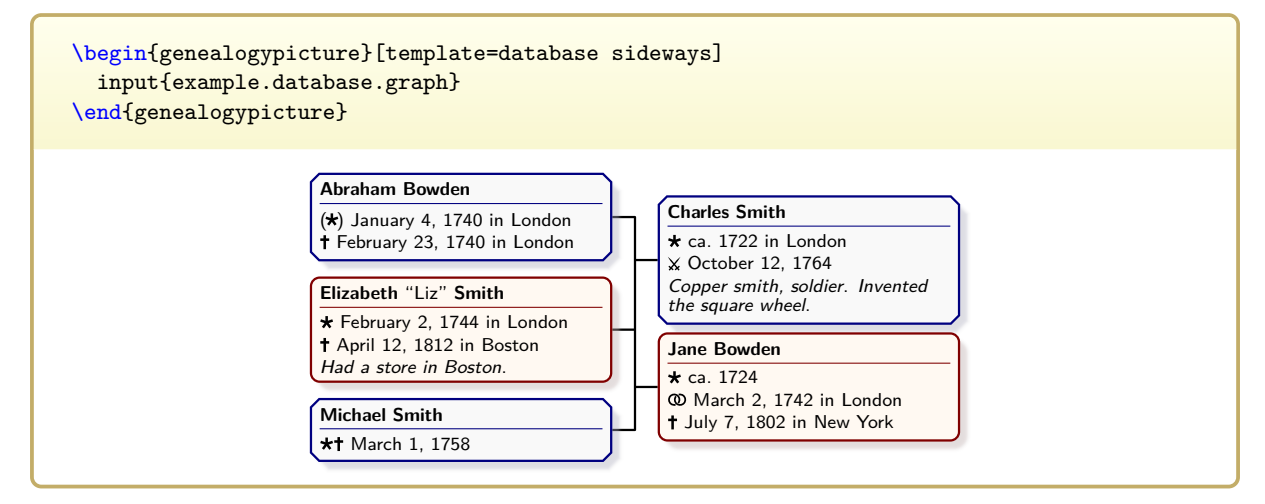

The next example uses the graph data from Section [2.3.5](#page-38-0) on page [39.](#page-38-0)

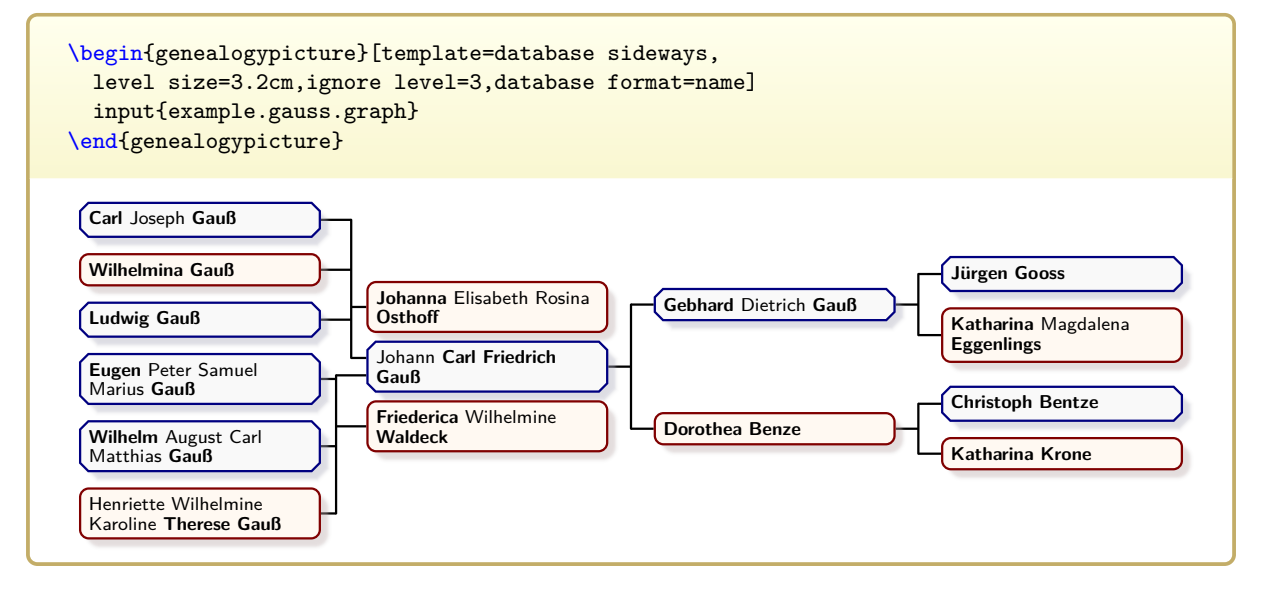

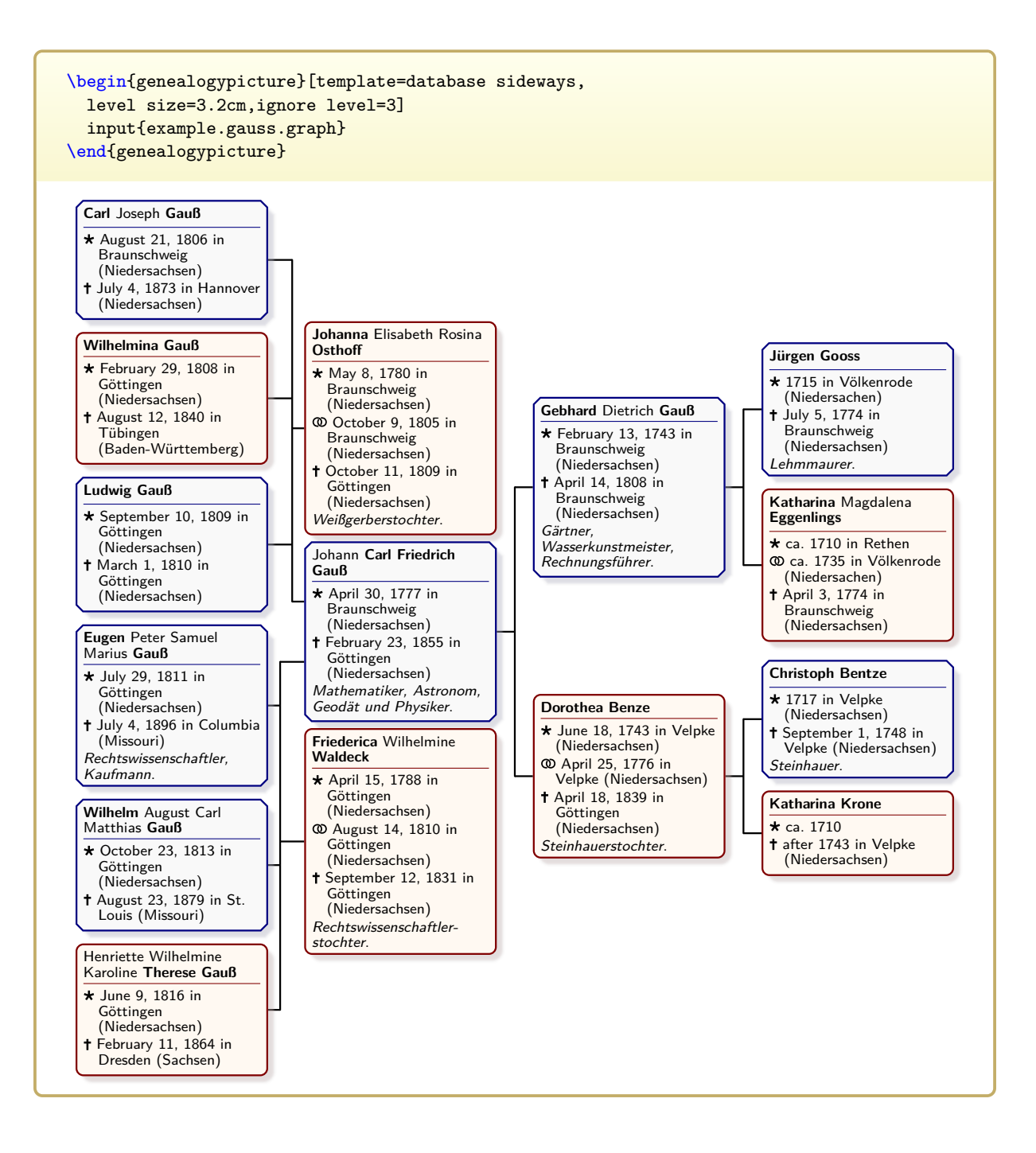

<span id="page-257-0"></span>template=**database relationship**

```
This style is based on /gtr/processing→ P. 128=database, sets
/gtr/database format→ P. 162=medium no marriage and /gtr/timeflow→ P. 78=down.
```
This template is intended to be used for diagrams which show the relationship of a person X to a person Y with common ancestors. If [/gtr/database/image](#page-155-0)<sup>→ P. 156</sup> is present, the corresponding image is inserted.

```
\begin{genealogypicture}[ template=database relationship, node size=7cm ]
child{
  g{male,
    name={Johann \pref{Carl Friedrich} \surn{Gau\ss{}}},
    birth={1777-04-30}{Braunschweig (Niedersachsen)},
    death={1855-02-23}{G\"ottingen (Niedersachsen)},
    profession={Mathematiker, Astronom, Geod\"at und Physiker},
    image={Carl_Friedrich_Gauss.jpg},
  }
  p{female,
    name={\pref{Johanna} Elisabeth Rosina \surn{Osthoff}},
    birth={1780-05-08}{Braunschweig (Niedersachsen)},
    marriage={1805-10-09}{Braunschweig (Niedersachsen)},
    death={1809-10-11}{G\"ottingen (Niedersachsen)},
    comment={Wei\ss{}gerberstochter},
  }
  child{
    g{male,
      name={\pref{Carl} Joseph \surn{Gau\ss{}}},
      birth={1806-08-21}{Braunschweig (Niedersachsen)},
      death={1873-07-04}{Hannover (Niedersachsen)},
    \overline{ }c{ female, name={Person X} }
  }
  c{ female, name={Person Y} }
\mathbf{a}\end{genealogypicture}
                                                            Johanna Elisabeth Rosina Osthoff
                   Johann Carl Friedrich Gauß
                                                      * 8. May 1780 in Braunschweig (Niedersachsen)
           * 30. Apr. 1777 in Braunschweig (Niedersachsen)
            23. Feb. 1855 in Göttingen (Niedersachsen)
                                                        11. Oct. 1809 in Göttingen (Niedersachsen)
           Mathematiker, Astronom, Geodät und Physiker.
                                                                   Weißgerberstochter.
                       \mathbf{r}Carl Joseph Gauß
  * 21. Aug. 1806 in Braunschweig (Niedersachsen)
                                                                         Person Y
     4. Jul. 1873 in Hannover (Niedersachsen)
                   Person X
```
# **12.13 Template 'ahnentafel 3'**

```
template=ahnentafel 3
```
This style is based on [/gtr/processing](#page-127-0)<sup>→</sup> P. 128**=database** and sets [/gtr/timeflow](#page-77-0)<sup>→</sup> P. 78**=left**.

Note that this style is very restrictive and its sole intended use is to easily set up predefined ancestor tables with three generations of ancestors. One should apply only **parent**, **p**, and **g** constructs which gives a binary tree.

```
\begin{genealogypicture}[template=ahnentafel 3,empty name text={},
  date format=d mon yyyy
\overline{1}parent{
    g{male,name=\pref{Frederik} \surn{Smith},
      birth={1900-01-01}{New York},death={1970-01-01}{New York},
      marriage={1929-01-01}{New York},comment={Used Cars Salesman}}
    parent{
      g{male,name=\pref{Ernest} \surn{Smith},
        birth={1870-02-02}{London},death={1940-02-02}{London},
        marriage={1899-02-02}{London},comment={Milkman}}
      parent{
        g{male,name=\pref{Dominik} \surn{Schmidt},
          birth={1840-03-03}{Berlin},death={1910-03-03}{London},
          marriage={1869-03-03}{Berlin},comment={Baker}}
        p{male,name=\pref{Christian} \surn{Schmied},
          birth={1810-04-04}{Vienna},death={1870-04-04}{Vienna},
          marriage={1839-04-04}{Vienna},comment={Blacksmith}}
        p{female}
      \overline{ }parent{ g{female} insert{gtrparent1} }
    }
    parent{ g{female} insert{gtrparent2} }
  }
\end{genealogypicture}
```
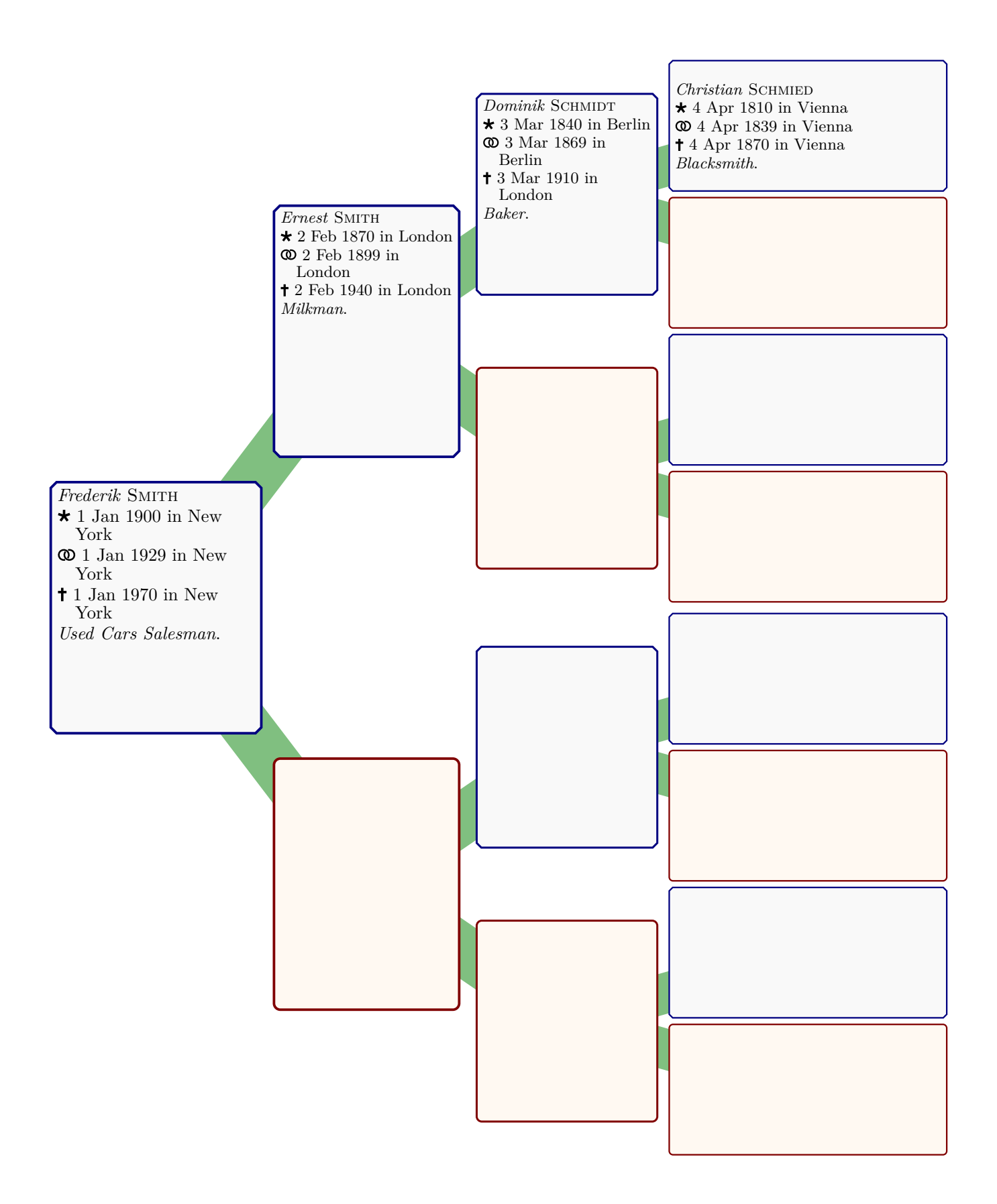

# **12.14 Template 'ahnentafel 4'**

template=**ahnentafel 4**

This style is based on [/gtr/processing](#page-127-0)<sup>→</sup> P. 128**=database** and sets [/gtr/timeflow](#page-77-0)<sup>→</sup> P. 78**=left**.

Note that this style is very restrictive and its sole intended use is to easily set up predefined ancestor tables with four generations of ancestors. One should apply only **parent**, **p**, and **g** constructs which gives a binary tree. Since the first parent generation is shifted, the diagram should always contain mother and father of the proband to avoid overlapping.

```
\begin{genealogypicture}[template=ahnentafel 4,empty name text={},
  date format=d mon yyyy
]
 parent{
    g{male,name=\pref{Frederik} \surn{Smith},
      birth={1900-01-01}{New York},death={1970-01-01}{New York},
      marriage={1929-01-01}{New York},comment={Used Cars Salesman}}
    parent{
      g{male,name=\pref{Ernest} \surn{Smith},
        birth={1870-02-02}{London},death={1940-02-02}{London},
        marriage={1899-02-02}{London},comment={Milkman}}
      parent{
        g{male,name=\pref{Dominik} \surn{Schmidt},
          birth={1840-03-03}{Berlin},death={1910-03-03}{London},
          marriage={1869-03-03}{Berlin},comment={Baker}}
        parent{
          g{male,name=\pref{Christian} \surn{Schmied},
            birth={1810-04-04}{Vienna},death={1870-04-04}{Vienna},
            marriage={1839-04-04}{Vienna},comment={Blacksmith}}
          p{male,name=\pref{Bartholom\"aus} \surn{Schmid},
            birth={1780-05-05}{Eger},death={1840-05-05}{Eger},
            marriage={1809-05-05}{Eger},comment={Blacksmith}}
          p{female}
        \left| \right|parent{ g{female} insert{gtrparent1} }
      }
      parent{ g{female} insert{gtrparent2} }
    \overline{1}parent{ g{female} insert{gtrparent3} }
 \lambda\end{genealogypicture}
```
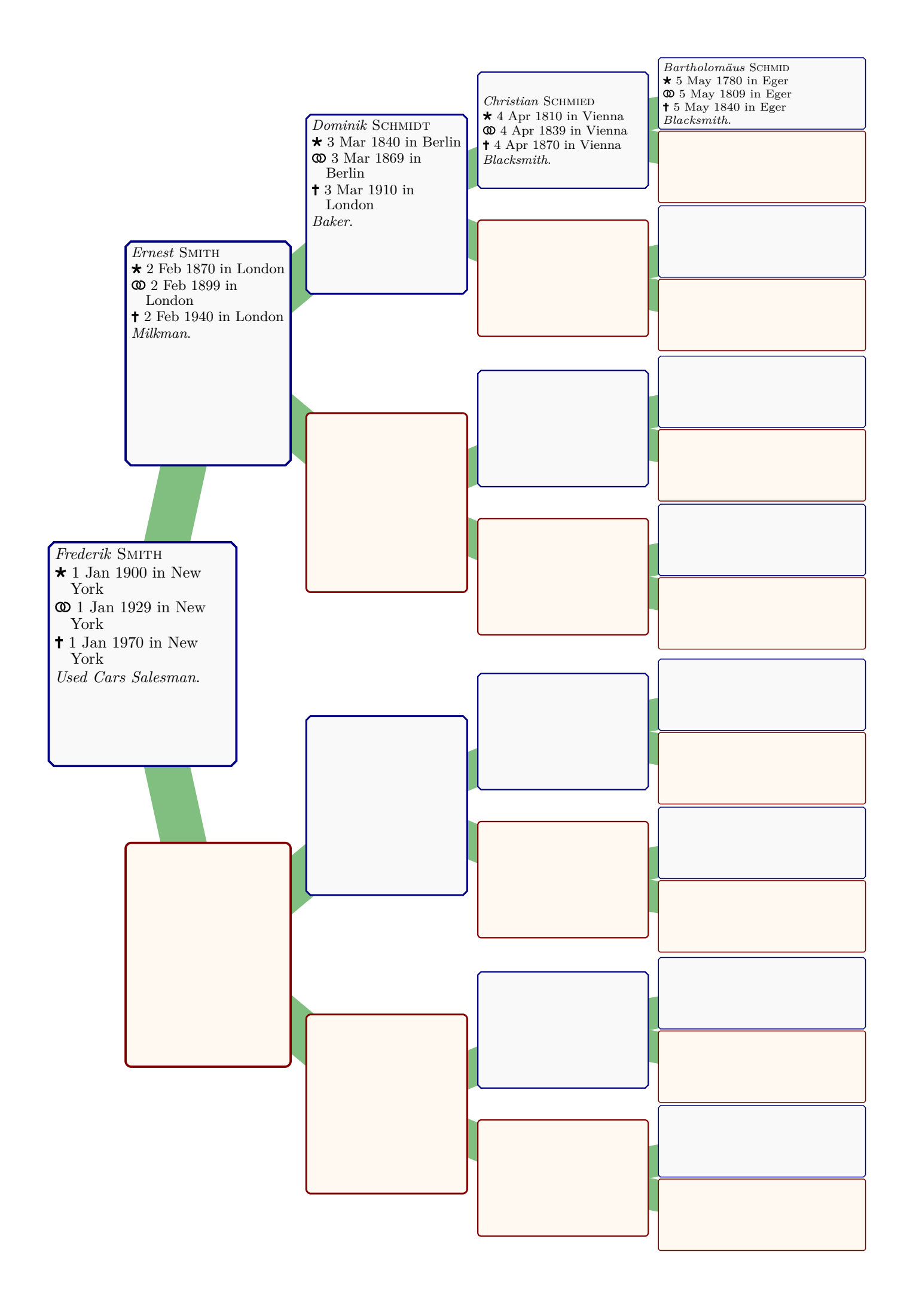

# **12.15 Template 'ahnentafel 5'**

template=**ahnentafel 5**

This style is based on [/gtr/processing](#page-127-0)<sup>→</sup> P. 128**=database** and sets [/gtr/timeflow](#page-77-0)<sup>→</sup> P. 78**=left**.

Note that this style is very restrictive and its sole intended use is to easily set up predefined ancestor tables with five generations of ancestors. One should apply only **parent**, **p**, and **g** constructs which gives a binary tree. Since the first parent generation is shifted, the diagram should always contain mother and father of the proband to avoid overlapping.

```
\begin{genealogypicture}[template=ahnentafel 5,empty name text={},
  date format=d mon yyyy
]
 parent{
    g{male,name=\pref{Frederik} \surn{Smith},
      birth={1900-01-01}{New York},death={1970-01-01}{New York},
      marriage={1929-01-01}{New York},comment={Used Cars Salesman}}
    parent{
      g{male,name=\pref{Ernest} \surn{Smith},
        birth={1870-02-02}{London},death={1940-02-02}{London},
        marriage={1899-02-02}{London},comment={Milkman}}
      parent{
        g{male,name=\pref{Dominik} \surn{Schmidt},
          birth={1840-03-03}{Berlin},death={1910-03-03}{London},
          marriage={1869-03-03}{Berlin},comment={Baker}}
        parent{
          g{male,name=\pref{Christian} \surn{Schmied},
            birth={1810-04-04}{Vienna},death={1870-04-04}{Vienna},
            marriage={1839-04-04}{Vienna},comment={Blacksmith}}
          parent{
            g{male,name=\pref{Bartholom\"aus} \surn{Schmid},
              birth={1780-05-05}{Eger},death={1840-05-05}{Eger},
              marriage={1809-05-05}{Eger},comment={Blacksmith}}
            p{male,name=\pref{Abraham} \surn{Schmid},
              birth={1750-06-06}{St. Joachimsthal},death={1810-06-06}{Eger},
              marriage={1779-06-06}{Eger},comment={Miner}}
            p{female}
          \left| \right\rangleparent{ g{female} insert{gtrparent1} }
        }
        parent{ g{female} insert{gtrparent2} }
      }
      parent{ g{female} insert{gtrparent3} }
    }
    parent{ g{female} insert{gtrparent4} }
  }
\end{genealogypicture}
```
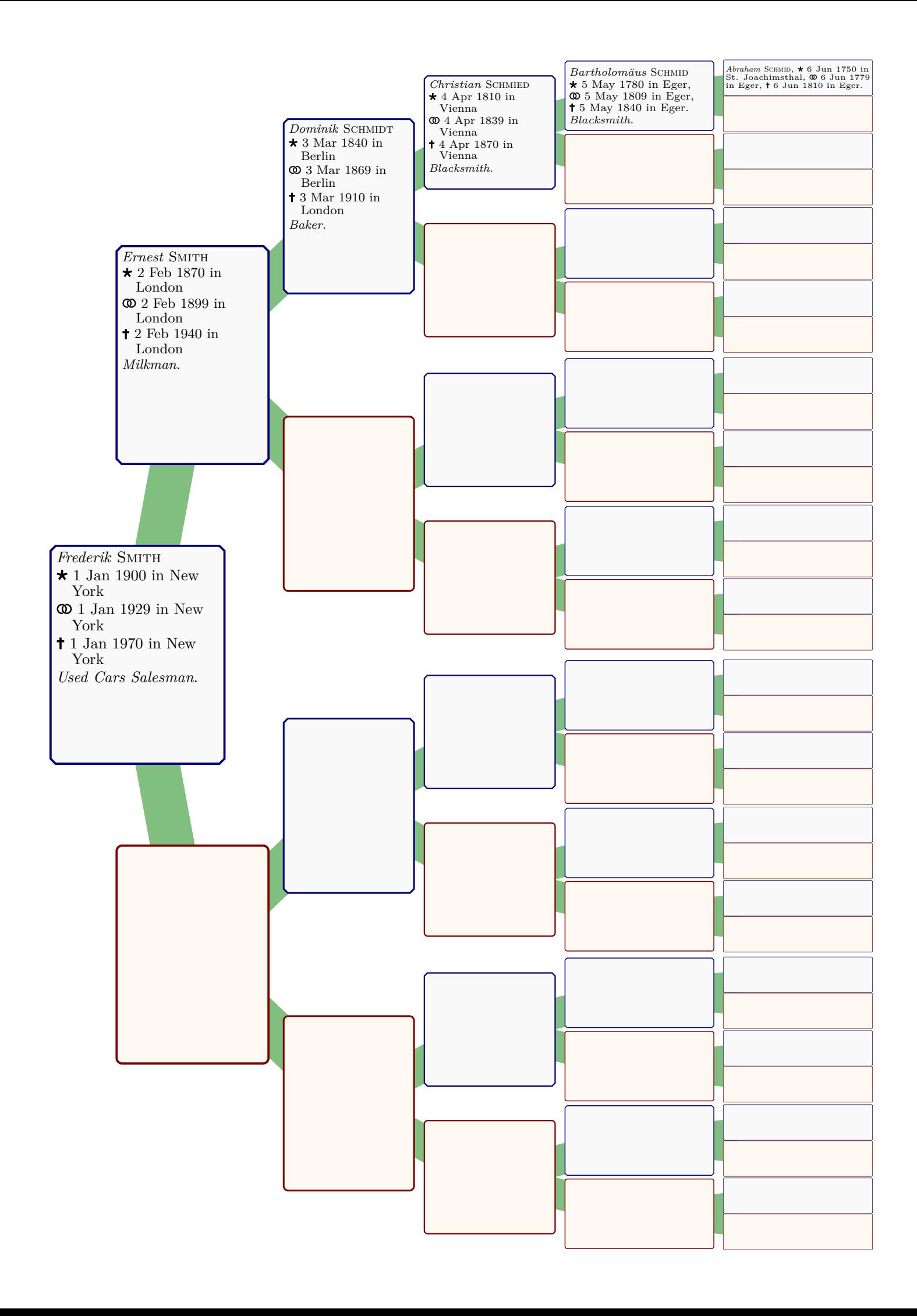

# **12.16 Predefined Colors of the Library**

The following colors are predefined. They are used as default colors in some templates.

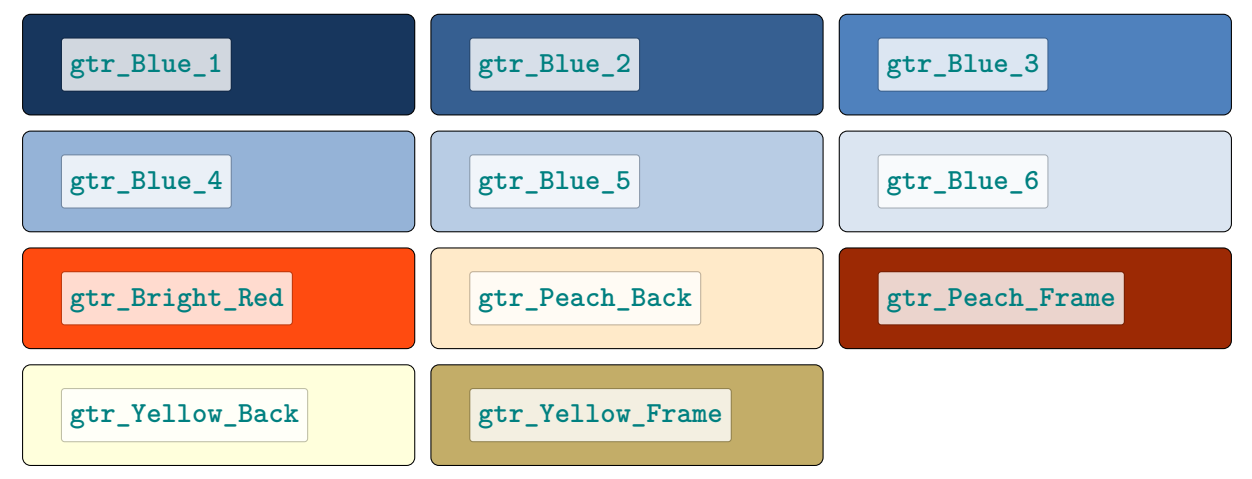

# **12.17 Auxiliary Control Sequences**

### **\gtrparent1**

This control sequence inserts a pair of parents with content male and female.

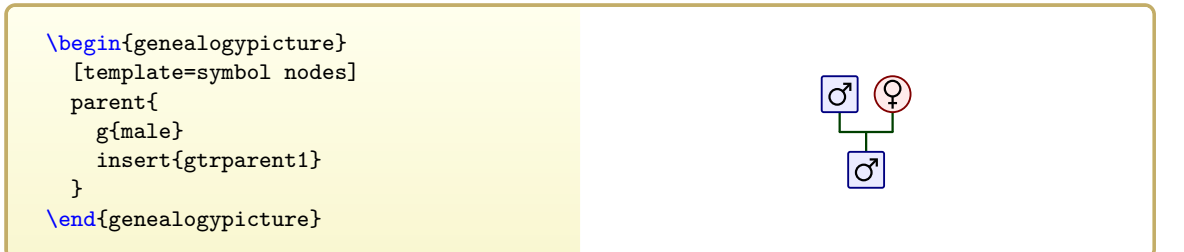

## **\gtrparent2**

This control sequence inserts two generations of parents with content male and female.

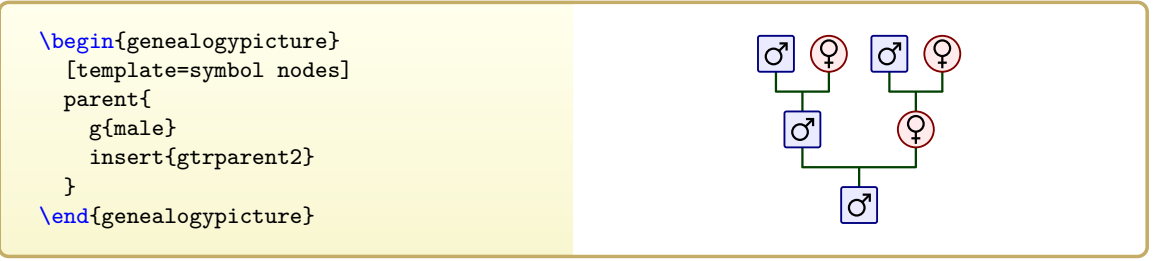

### **\gtrparent3**

This control sequence inserts three generations of parents with content male and female.

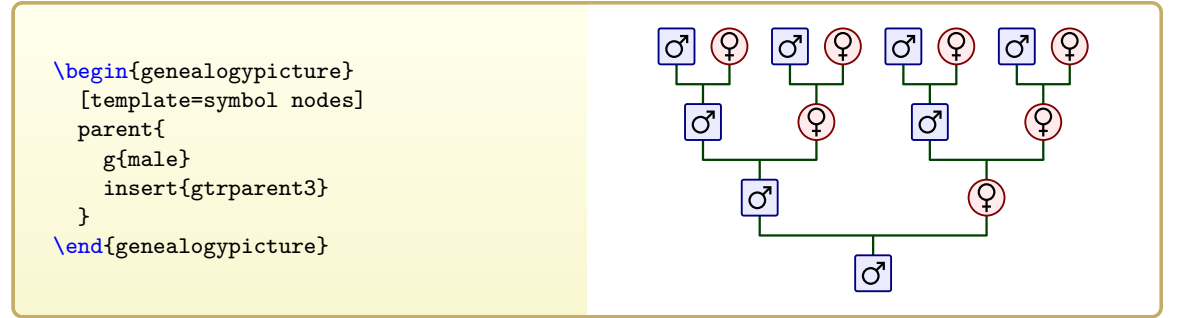

**\gtrparent4**

This control sequence inserts four generations of parents with content male and female.

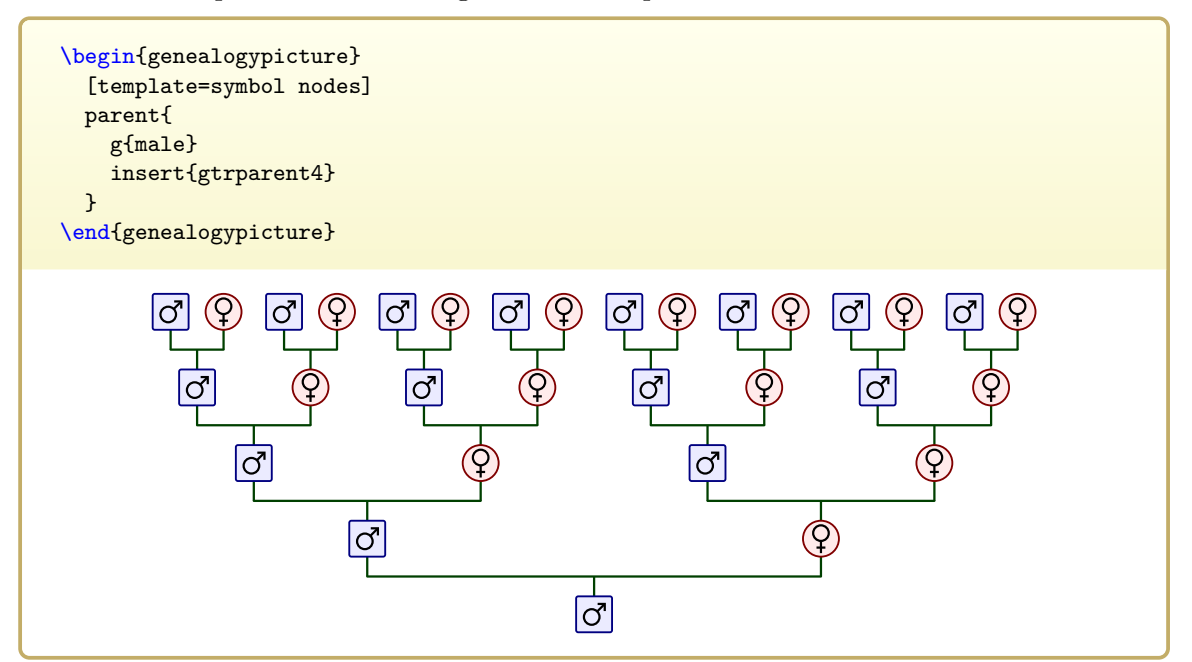

#### **\gtrparent5**

This control sequence inserts five generations of parents with content male and female.

#### **\gtrparent6**

This control sequence inserts six generations of parents with content male and female.

#### **\gtrparent7**

This control sequence inserts seven generations of parents with content male and female.

#### **\gtrDrawSymbolicPortrait**

Inserts Ti*k*Z code to draw a symbolic portrait. The colors are frame and back color of a tcolorbox. Therefore, the intended application is inside a tcolorbox.

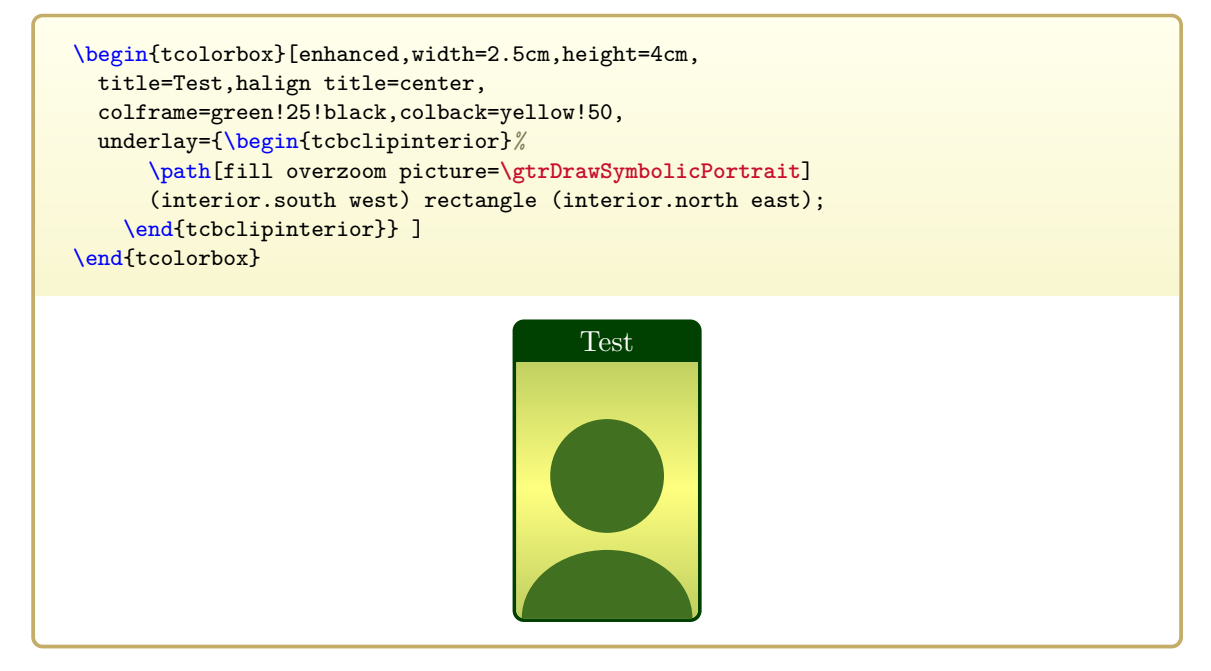

# **13**

# **Auto-Layout Algorithm**

## **13.1 Preliminaries**

As discussed before in Chapter [1](#page-8-0) on page [9](#page-8-0) and Chapter [4](#page-60-0) on page [61,](#page-60-0) *genealogy trees* can be considered as rooted ordered trees of unbounded degree with annotations. Therefore, an autolayout algorithm for *genealogy trees* should be some extension of a known algorithm for tree layout which considers the family-centric approach.

The basic ideas for aesthetic properties and implementation are taken from Reingold and Tilford [\[2\]](#page-286-0), Walker [\[5\]](#page-286-1), and Buchheim, Jünger, and Leipert [\[1\]](#page-286-2). To dampen expectations early, the actual implementation is some extended Reingold and Tilford algorithm and does not consider the aesthetic balancing of small subtrees as presented in more recent research. There are multifold reasons for this ranging from performance and implementation complexity considerations in pure LATEX to the simply question, if balancing is needed or even obstructive for this special application. We will come back to this later.

## **13.1.1 Aesthetic Properties**

First, let us consider aesthetic properties which are usually desired when drawing trees. The following wording is intended for vertically (mainly top-down) oriented trees:

- (A1) The *y* coordinate of a node is given by its level.
- (A2) The edges do not cross each other and nodes on the same level have a minimal horizontal distance.
- (A3) Isomorphic subtrees are drawn identically up to translation.
- (A4) The order of the children of a node is displayed in the drawing.
- (A5) The drawing of the reflection of a tree is the reflected drawing of the original tree.

Some of these properties cannot be guaranteed by the implementation and some are even violated deliberately.

## **13.1.2 Genealogy Trees**

In supplement to typical graph theory notions, there is the additional *family* term for *genealogy trees*:

- (G1) A family is an ordered set of parent nodes and child nodes.
- (G2) All parent nodes of a family are connected with edges to all child nodes of the same family.
- (G3) A node is child to zero or none family and is parent to zero or arbitrary many families.

These three properties alone would allow to construct *genealogy graphs* since they do not restrict to a tree-like structure.

A parent node of a family is called a *leaf*, if it is not child to another family. A child node of a family is called a *leaf*, if it is not parent to another family.

For *genealogy trees*, the graph is required to be *connected* and to comply with exactly *one* of the following requirements:

(G4a) All child nodes of a family are leaf nodes with exception of at most one (*parent tree*).

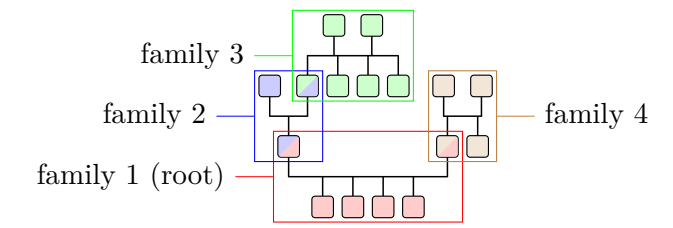

(G4b) All parent nodes of a family are leaf nodes with exception of at most one (*child tree*).

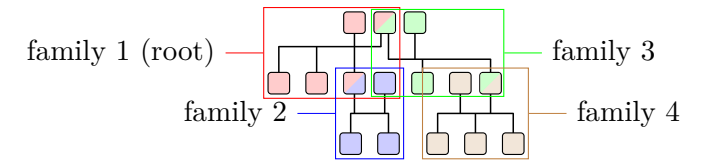

Finally, we always consider *rooted* graphs. If (G4a) is fulfilled, there has to be a *root family* where all child nodes of a family are leaf nodes. If (G4b) is fulfilled, there has to be a *root family* where all parent nodes of a family are leaf nodes.

It is quite obvious that there are *genealogy trees* fulfilling (G1)–(G4) which cannot comply with (A2). Edge crossing is quite likely, but should still be minimized. The minimal distance of nodes on the same level may be deliberately different to emphasize different node affiliations.

### **13.1.3 Graph Grammar**

*Genealogy trees* fulfilling (G1)–(G4) are described by the graph grammar of Chapter [4](#page-60-0) on page [61.](#page-60-0) This given grammar is certainly not without alternative. Also, there are child trees fulfilling  $(G1)$ – $(G4b)$  which cannot be represented in this grammar.

- **parent** constructs including **g**, **c**, and **p** represent *parent trees* fulfilling (G1)–(G4a).
- **child** constructs including **g**, **c**, **p**, and **union** represent *child trees* fulfilling (G1)–(G4b).
- **sandclock** constructs are an extension. They are a handy combination of a *parent tree* and a *child tree*.
- Nodes which are parent to one family and child to another family are **g**-nodes.
- The *root node* of a *parent tree* or *child tree* is the **g**-node of the *root family*.

## **13.2 Requirements**

The aesthetic properties  $(A1)$ – $(A5)$  are generally desired for the implemented auto-layout algo-rithm. While (A[1](#page-268-0)), (A3), and  $(A4)^1$  are considered to be fulfilled, (A2) cannot be guaranteed for *child tree*. This was discussed before and can be seen explicitly in Section [13.2.2](#page-269-0) on page [270.](#page-269-0) Property (A5) is loosely considered in the following alignment requirements, but is not covered by special algorithmic efforts. Besides the effects known from the Reingold and Tilford [\[2\]](#page-286-0) algorithm, there are additional violations of reflections for edge drawing; also see Section [13.2.2](#page-269-0) on page [270](#page-269-0) for this.

## <span id="page-268-1"></span>**13.2.1 Parent and Child Alignment**

The following wording is intended for top-down oriented trees, but applied analogously for other growing directions.

For a family, the parent nodes and the child nodes should be placed centered to each other. This means that the center point of all parents should be vertically in congruence with the center point of all children.

Here, every parent is parent of just one family. If a parent node is parent to more than one family, see Section [13.2.2](#page-269-0) on page [270.](#page-269-0)

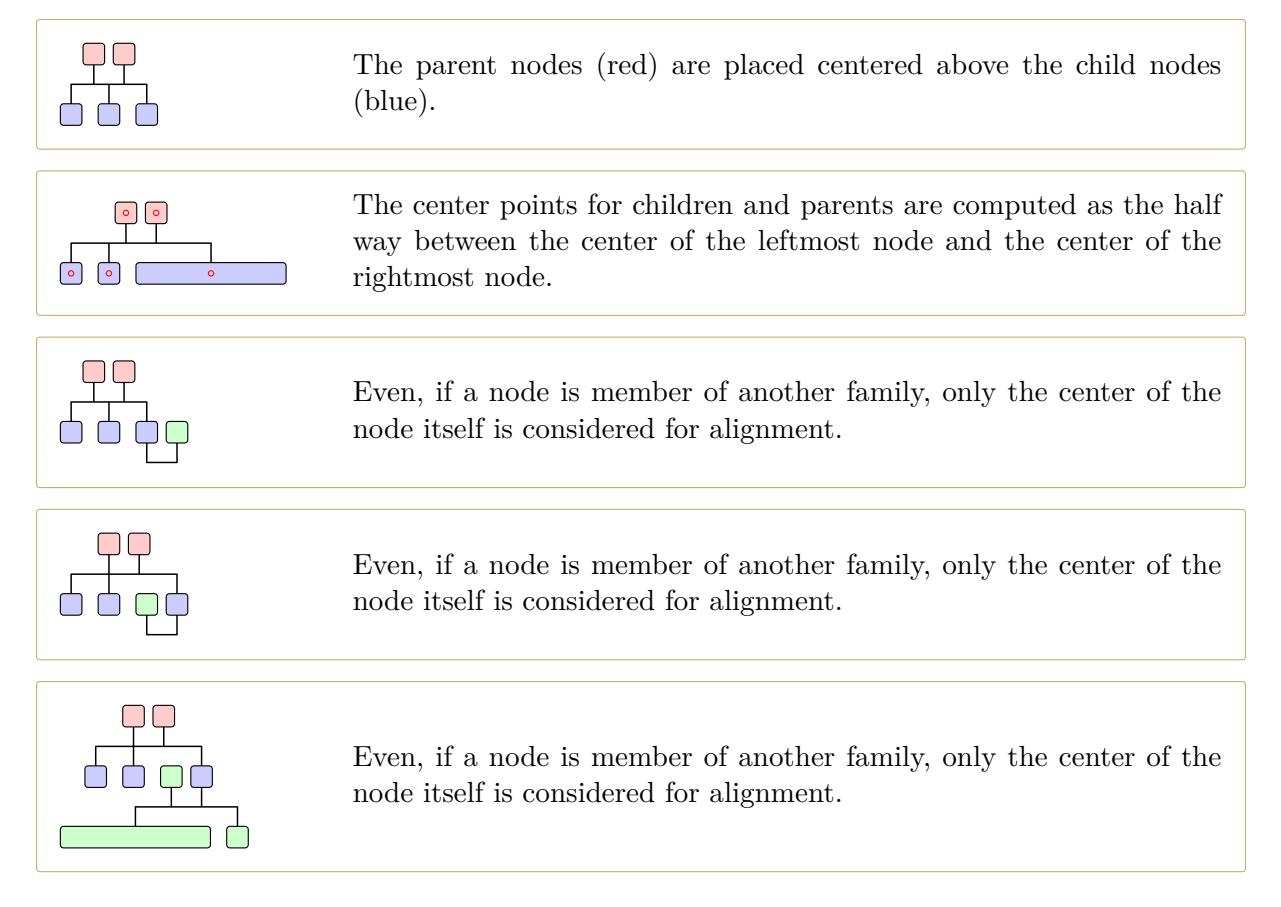

<span id="page-268-0"></span><sup>1</sup>One can argue about fulfillment of (A4). The graph grammar restricts children of **union** constructs to be grouped together while the children of the embedding **child** can be placed freely. The algorithm displays the order of the children as far as it is described by the grammar, but one could construct trees fulfilling (G1)–(G4b) which cannot by described by the grammar.

## <span id="page-269-0"></span>**13.2.2 Patchwork Families**

If a parent node is parent to more than one family, this is described by a **child** construct which embeds one or more **union** constructs. The **g**-node of the **child** family is also the implicit **g**-node of all **union** families. In this case, the combination of the **child** family with all directly embedded **union** families is called the *patchwork family* of the **g**-node which is parent to all children of the patchwork family.

The parent and child alignment considered in Section [13.2.1](#page-268-1) on page [269](#page-268-1) is now done for the whole patchwork family. This means that the center point of all parents should be vertically in congruence with the center point of all children of the patchwork family.

While node placement is a straightforward extension to Section [13.2.1](#page-268-1) on page [269,](#page-268-1) edge placement is more difficult since edge crossing is quite likely. Therefore, the interconnections are to be separated vertically. This does not hinder crosspoints, but reduces the probability for lines lying on other lines.

The fulfillment of this requirement results in a best-effort algorithm. The following still small example gives a highlight on the vast amount of possible edge configurations for complex patchwork families.

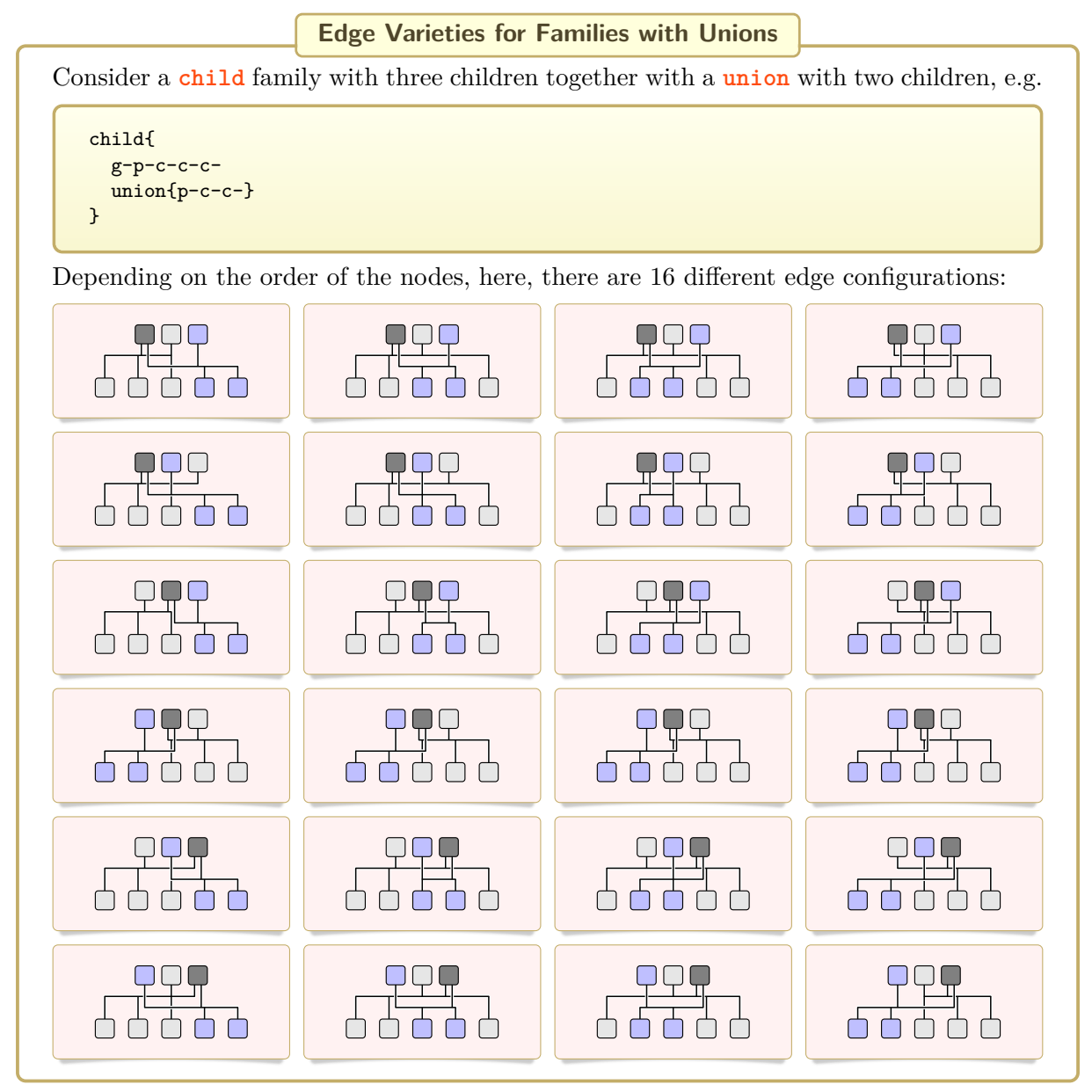

## **13.2.3 Graph Growing Direction**

The wording used in this chapter applies to top-down oriented trees, but the auto-layout algorithm should consider all four standard directions for graph growing.

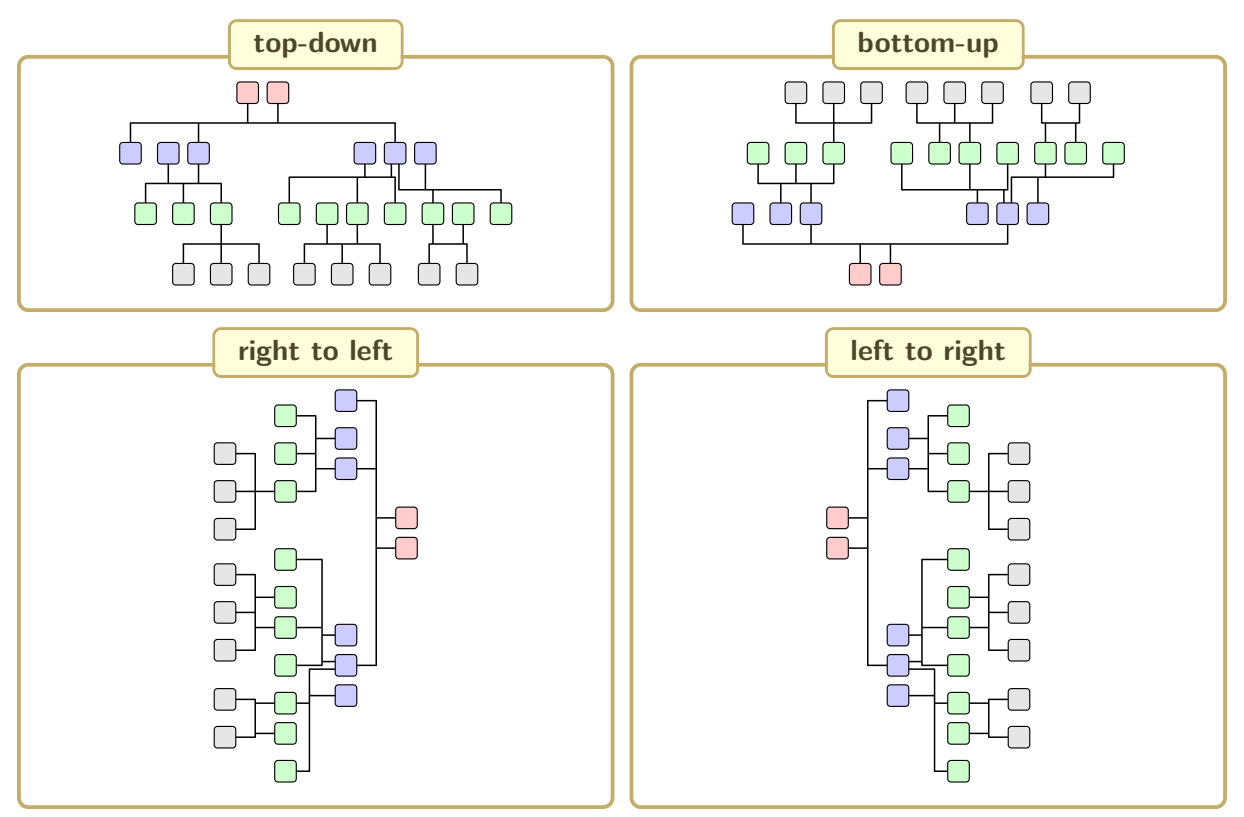

The graph growing direction can be selected by setting the [/gtr/timeflow](#page-77-0)<sup>→ P.78</sup> option appropriately.

## **13.3 Algorithmic Steps**

The following steps use the notations for *child trees* which grow top-down.

## **13.3.1 Recursive Family and Node Placement**

The tree is constructed recursively in a bottom-up flow. The *y*-coordinate of a family is given by the current level while the *x*-coordinate is computed as relative *offset* to the enclosing family. This *offset* is initially 0pt.

During processing for a **child** family, every enclosed **child** and **union** is worked on recursively to construct their corresponding subtrees independently. This results in a list of children subtrees where the direct children of the original **child** family are the root **g**-nodes. This list also contains leaf child nodes and all direct leaf child nodes and child subtrees for all enclosed **union** families.

After the construction of this children list with all their subtrees, each leaf or subtree is placed step by step as close as possible to the right of the already placed last leaf or subtree. The placement is stored into the *offset* value of a subtree or directly for a leaf node.

The same procedure applies to the parent nodes of the original **child** family but with reduced complexity since all parents are leaf nodes.

Finally, the center points (*pivot* points) of all placed children and analogously of all placed parents are computed. All parents are shifted to get both points to congruence<sup>[2](#page-271-0)</sup>.

This concludes the computation for the current **child** family.

## **13.3.2 Contours**

The core of the algorithm is to place one subtree (or leaf node) as close as possible to the right of another subtree (or leaf node). This is done following the ideas of Reingold and Tilford [\[2\]](#page-286-0) by housekeeping contours for subtrees. Every **child** family keeps an anchor to a starting node for its *west contour* and its *east contour*. The *west contour* is the sequence of all leftmost nodes in the whole subtree, while the *east contour* is the sequence of all rightmost nodes in the whole subtree.

Every node itself has a *west contour value* and an *east contour value* describing the relative *x*-coordinate of the left and right border of this node in relation to its enclosing family.

When a *west contour* is followed starting from its anchor, the *next* node in the *west contour* after the current contour node is the leftmost leaf (patchwork) child or the parent node of the very first (patchwork) child, if the current node is no leaf node. Otherwise, a *thread* is used to note the next node plus a *thread gap* which is saved for house keeping.

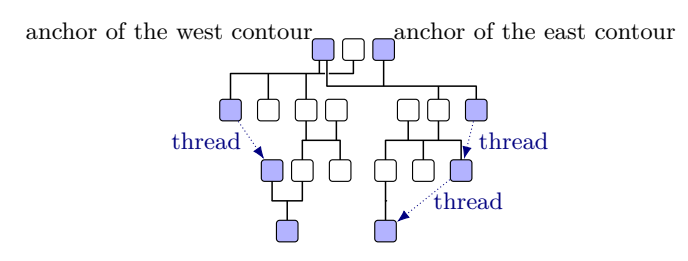

<span id="page-271-0"></span><sup>&</sup>lt;sup>2</sup>As described in detail in this document, this algorithm can be adapted with various option settings, e.g. to change the pivot alignment procedure

Analogously, when an *east contour* is followed starting from its anchor, the *next* node in the *east contour* after the current contour node is the rightmost leaf (patchwork) child or the parent node of the very last (patchwork) child, if the current node is no leaf node. Otherwise, a *thread* is used to note the next node plus a *thread gap*.

For direct children or child families, the relative position is known or computed by the family *offset* values and the stored contour values. For nodes on a thread, this cannot be done and, therefore, the *thread gap* is needed.

The  $\equiv$  debug library documented in Chapter [11](#page-226-0) on page [227,](#page-226-0) provides the [\gtrprocessordebug](#page-229-0)<sup>→</sup> P. 230 command which displays the *offset* value and the different contour values. Also, [\gtrdebugdrawcontour](#page-238-0)<sup>→</sup> P. 239 depicts the contours.

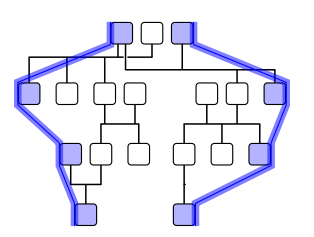

## **13.3.3 Combining Subtrees**

The combining or sewing of two adjacent subtrees traverses the east contour of the left subtree and the west contour of the right subtree. The distance comparisons of every two contour nodes on the same level gives the required *offset* value for the right subtree. The combined forest of the two trees inherits the west contour of the left subtree and the east contour of the right subtree. If one of them is shorter than the other, it is prolonged by a *thread* as required.

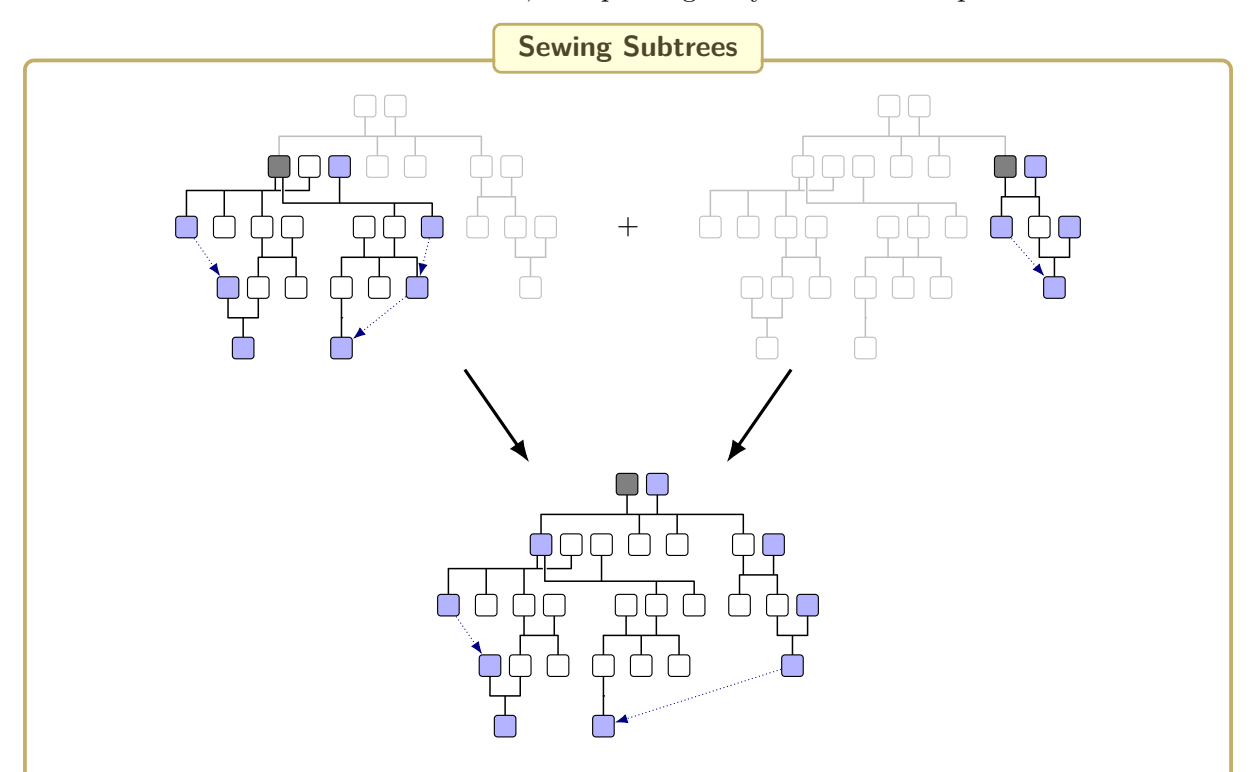

This is a shortened depiction of combining two leaf children step by step, followed by the rightmost subtree. Also, the two parent nodes of the new root family are added which are the new anchors for the east contour and the west contour.

## **13.4 Known Problems**

As was already mentioned before, the aesthetic property (A5) is not guaranteed by the autolayout algorithm. The classic example for this is depicted below using the implemented autolayout algorithm. Note that the small inner subtrees are not evenly spread but are crowded on the left-hand side.

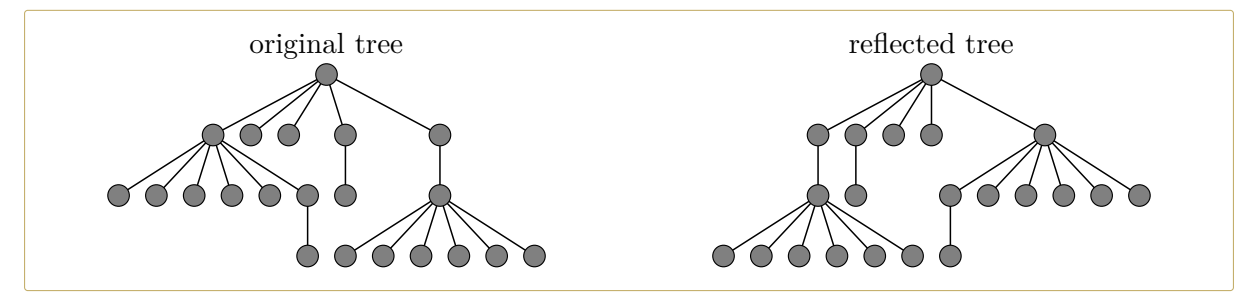

Next, the classic example is translated to *genealogy trees*. The effect is the same but arguable may be seen more negligible or at least acceptable. To avoid this automatically, some technique from [\[2,](#page-286-0) [5\]](#page-286-1) would be needed.

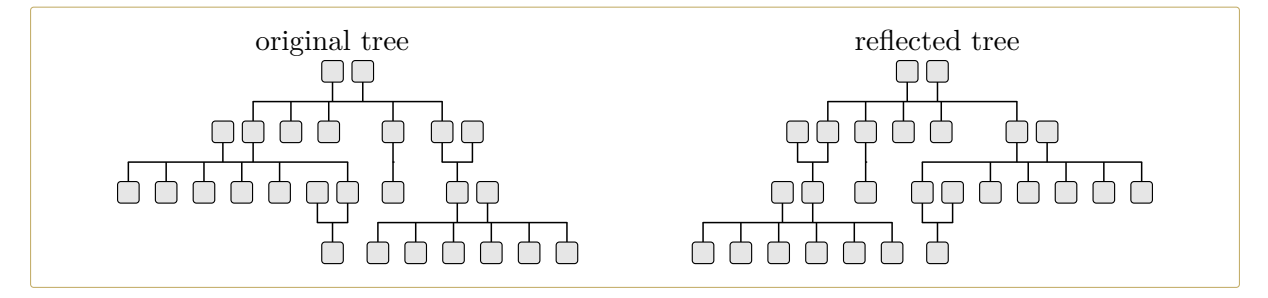

Luckily, the algorithm is implemented in LAT<sub>EX</sub> with a lot of intervention points using options. If (A5) is really needed for aesthetic reasons, one can simply cheat by adding some  $\sqrt{\text{gtr/distance}}$ <sup>→ P. 94</sup> options at the crucial small subtrees:

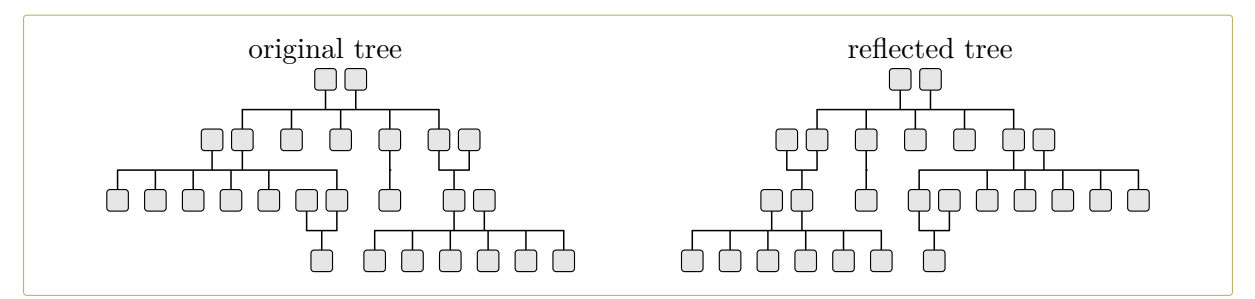

Another known problem is edge crossing which violates (A2), but this is for some patchwork families sheer unavoidable as even the small examples from Section [13.2.2](#page-269-0) on page [270](#page-269-0) show. Edge crossing can also happen for childless families, if the usual perpendicular edge drawing is used.

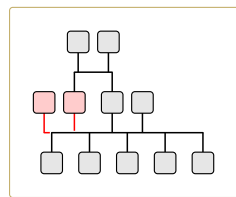

The edge between the two parent nodes (red) of the childless family is overlapped with the edge of the sibling family.

To solve the problem manually, a child with  $/grr/phantom{F.}^{p.122}$  option can be added to the childless family:

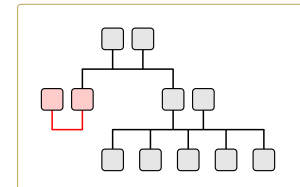

The childless family (red) was given a child with the phantom option. This invisible child reserves the space needed for edge drawing.

# **14**

# **Example Graph Files**

The following example graph files are used for various examples inside this document.

# **14.1 example.option.graph**

**File «example.option.graph»**

```
parent[id=SmithDoe]{
  g[id=Arth2008,male]{Arthur\\\gtrsymBorn\,2008}
  c[id=Bert2010,female]{Berta\\\gtrsymBorn\,2010}
  c[id=Char2014,male]{Charles\\\gtrsymBorn\,2014}
  parent[id=Smith]{
    g[id=John1980,male]{John Smith\\\gtrsymBorn\,1980}
    p[id=GpSm1949,male]{Grandpa Smith\\\gtrsymBorn\,1949}
   p[id=GmSm1952,female]{Grandma Smith\\\gtrsymBorn\,1952}
  }
  parent[id=Doe]{
    g[id=Jane1982,female]{Jane Doe\\\gtrsymBorn\,1982}
    c[id=Harr1987,male]{Uncle Harry\\\gtrsymBorn\,1987}
    p[id=GpDo1955,male]{Grandpa Doe\\\gtrsymBorn\,1955}
    p[id=GmDo1956,female]{Grandma Doe\\\gtrsymBorn\,1956}
  }
}
```
## <span id="page-277-0"></span>**14.2 example.database.graph**

Also see Section [7.2](#page-152-0) on page [153.](#page-152-0)

}

}

} }

```
File «example.database.graph»
child[id=SmitBowd1742]{
 g[id=SmitChar1722]{
   male,
   name = {\pref{Charles} \surn{Smith}},
   birth = {(\text{caAD})1722}{\text{London}},baptism = {1722-04-13}{London},
   death+ = {1764-10-12}{\}{killed},
   profession = {Copper smith, soldier},
   comment = {Invented the square wheel},}
 p[id=BowdJane1724]{
   female,
   name = {\pref{Jane} \surn{Bowden}},
   \frac{1}{\text{birth} - 1} = \{(\text{caAD})1724\},\\text{marriage} = \{1742 - 03 - 02\} \{\text{London}\},death = {1802-07-07} {New York},
 c[id=BowdAbra1740]{
   male,
   name = {\pref{Abraham} \surn{Bowden}},
   birth+ = {1740-01-04}{London}death = {1740-02-23}{London}
 c[id=SmitEliz1744]{
   female,
   name = {\pref{Elizabeth} \nick{Liz} \surn{Smith}},
   birth = {1744-02-02}{London},death = {1812-04-12}{\{Boston\}},comment = {Had a store in Boston},
 }
 c[id=SmitMich1758]{
   male,
   name = {\pref{Michael} \surn{Smith}},
   birth+ = {1758-03-01}{\d{died},
```
# **14.3 example.formal.graph**

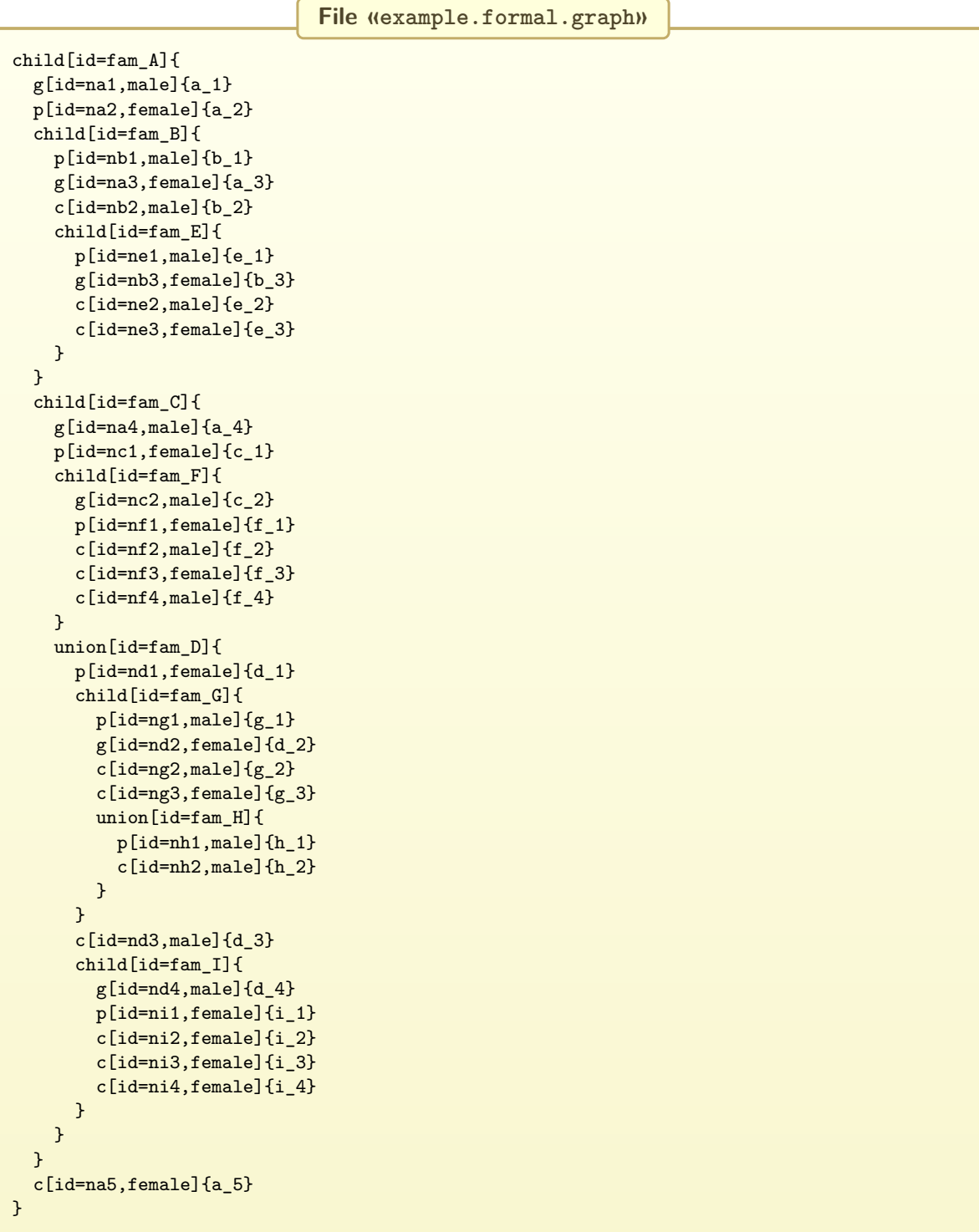

# **15**

# **Stack Macros**

The genealogytree package provides an elementary stack mechanism which is used internally, but may also be applied elsewhere. This elementary stack stores and retrieves expanded text first-in-last-out (FILO). There are no safe-guarding mechanisms implemented.

# **15.1 Creating a Stack**

## \gtrnewstack{\*name*}}

Creates a new empty stack  $\langle name \rangle$ .

```
\gtrnewstack{foo} % new empty stack
Stack size: \gtrstacksize{foo}
```
Stack size: 0

### \gtrstacksize{\*name*}}

Returns the current stack size.

```
\gtrnewstack{foo}
Stack size: \gtrstacksize{foo}
\gtrstackpush{foo}{a}\par
Stack size: \gtrstacksize{foo}
```
Stack size: 0 Stack size: 1

# **15.2 Push to a Stack**

```
\gtrstackpush{\name}}{\content}}
```
Pushes *(content)* to a stack *(name)*. The *(content)* is expanded during pushing.

```
\def\myx{X}
\gtrnewstack{foo}
\gtrstackpush{foo}{\myx}
\gtrstackpop{foo}
```

```
X
```
## **15.3 Pop from a Stack**

### \gtrstackpop{ $\langle name \rangle$ }

Pops content from a stack  $\langle name \rangle$ . The last pushed content is popped first.

```
\gtrnewstack{foo}
\gtrstackpush{foo}{This}
\gtrstackpush{foo}{is}
\gtrstackpush{foo}{a}
\gtrstackpush{foo}{hello}
\gtrstackpush{foo}{world}
\gtrstackpop{foo} \gtrstackpop{foo} \gtrstackpop{foo}
\gtrstackpop{foo} \gtrstackpop{foo}
```

```
world hello a is This
```

```
\gtrstackpopto{\langle name \rangle}{\langle macro \rangle}
```
Pops content from a stack  $\langle name \rangle$  into a  $\langle macro \rangle$ .

```
\gtrnewstack{foo}
\gtrstackpush{foo}{My}
\gtrstackpush{foo}{test}
\gtrstackpopto{foo}{\myA}
\gtrstackpopto{foo}{\myB}
\overline{\wedge} and \overline{\wedge} and \overline{\wedge}.
```
'test' and 'My'.

## **15.4 Peek into a Stack**

```
\gtrstackpeek{(name)}
```
Reads from a stack  $\langle name \rangle$  without reducing the stack content.

```
\gtrnewstack{foo}
\gtrstackpush{foo}{First entry}
'\gtrstackpeek{foo}', '\gtrstackpeek{foo}';
\gtrstackpush{foo}{Second entry}
'\gtrstackpeek{foo}', '\gtrstackpeek{foo}';
```

```
'First entry', 'First entry'; 'Second entry', 'Second entry';
```
\gtrstackpeekto{(*name*)}{(*macro*)}

Peeks content from a stack  $\langle name \rangle$  into a  $\langle macro \rangle$ .

```
\gtrnewstack{foo}
\gtrstackpush{foo}{My}
\gtrstackpush{foo}{test}
\gtrstackpeekto{foo}{\myA}
\gtrstackpeekto{foo}{\myB}
'\myA' and '\myB'.
```

```
'test' and 'test'.
```
# **15.5 Creating Stack Shortcuts**

## \gtrmakestack{\*name*}}

Creates a new empty stack  $\langle name \rangle$  and creates new macros  $\langle name \rangle$ size,  $\langle name \rangle$ push,  $\langle name \rangle$ popto,  $\langle name \rangle$ pop,  $\langle name \rangle$ peekto, and  $\langle name \rangle$ peek. These macros serve as shortcuts to the corresponding stack macros from above.

```
\gtrmakestack{foo}
\foopush{First}
\foopush{Second}
\foopush{Third}
The stack contains \foosize\ entries. The last one is '\foopeek'.
\foopopto\myA
The stack contains \foosize\ entries after '\myA' was removed.
The remaining entries are '\foopop' and '\foopop'.
Now, the stack contains \foosize\ entries.
Never pop an empty stack: \foopop \foosize
```
The stack contains 3 entries. The last one is 'Third'. The stack contains 2 entries after 'Third' was removed. The remaining entries are 'Second' and 'First'. Now, the stack contains 0 entries. Never pop an empty stack: -1

```
\gtrmakestack{foo}
\foopush{Mary}\foopush{had}\foopush{a}\foopush{little}\foopush{lamb}
\loop\ifnum\foosize>0
```
\foopop, \repeat

lamb, little, a, had, Mary,

# **16**

# **Version History**

# **v1.10 (2017/01/29)**

- Danish translation provided by Mikkel Eide Eriksen new value **danish** for  $\sqrt{\text{gtr}/\text{language}}$ <sup>→ P. 225</sup>.
- French translation provided by Denis Bitouzé new value **french** for [/gtr/language](#page-224-0)<sup>→</sup> P. 225 .
- Separate document genealogytree-languages added to give a short survey of language settings.
- New values for [/gtr/date format](#page-173-0)<sup>→</sup> P. 174: **typical**, **dd mon.yyyy**, **d mon.yyyy**, **dd/mm yyyy**, **yyyymmdd**. The initial setting is changed to be **typical**.
- New data key [/gtr/database/profession](#page-155-1)<sup>→</sup> P. 156 accompanied by **\gtrDBprofession**, [\gtrPrintProfession](#page-183-0)<sup>→</sup> P. 184 , [\gtrifprofessiondefined](#page-183-1)<sup>→</sup> P. 184, and [/gtr/profession](#page-183-2)  $code^{\rightarrow}$  $code^{\rightarrow}$  P. 184.
- Option settings for [/gtr/database format](#page-161-0)<sup> $\rightarrow$  P.162</sup> updated to process [/gtr/database/comment](#page-154-0)<sup>→</sup> P. 155 and [/gtr/database/profession](#page-155-1)<sup>→</sup> P. 156 .
- New environment [gtrinfolist](#page-184-0)<sup>→ P. 185</sup> and new corresponding option [/gtr/info](#page-184-1)  $separators$ <sup>→ P. 185</sup>.
- Implementation for level sensitive variables changed to support extension packages.
- Implementation for  $\langle$ gtruselibrary<sup>→ P. 13</sup> changed to support third party extension packages.

# **v1.01 (2016/07/29)**

- Family options like [/gtr/pivot shift](#page-103-0)<sup>-> P.104</sup> are now applicable for [/gtr/options for](#page-101-0)  $\texttt{family}^{\rightarrow} P. 102$  $\texttt{family}^{\rightarrow} P. 102$  $\texttt{family}^{\rightarrow} P. 102$  and [\gtrsetoptionsforfamily](#page-101-1)<sup>→ P.102</sup>.
- New option  $/\text{gtr/tikz} \rightarrow P.101$ .
- New option [/tikz/genealogytree extra edges scope](#page-215-0)<sup>→</sup> P. 216 .
- New tutorial for multi-ancestors, see Section [2.5](#page-45-0) on page [46.](#page-45-0)

# **v1.00 (2015/09/21)**

- Library loading made compatible with expl3.
- New [/gtr/template](#page-246-0)<sup>→</sup> P. 247 called **database relationship** (Section [12.12](#page-257-0) on page [258\)](#page-257-0).

# **v0.91 beta (2015/06/22)**

- [/gtr/phantom](#page-121-0)<sup>-> P.122</sup> and [/gtr/phantom\\*](#page-123-0)<sup>-> P.124</sup> switch off more settings of tcolorbox.
- New options [/gtr/id prefix](#page-91-0)<sup>→ P.92</sup> and [/gtr/id suffix](#page-91-1)<sup>→ P.92</sup>.
- New [/gtr/template](#page-246-0)<sup>→</sup> P. 247 called **database sideways** (Section [12.11](#page-255-0) on page [256\)](#page-255-0).
- New tutorials "Externalization" (Section [2.6](#page-48-0) on page [49\)](#page-48-0) and "Conversion" (Section [2.7](#page-51-0) on page [52\)](#page-51-0).
- Settings for [/gtr/date range full](#page-175-0)<sup>→P.176</sup> and [/gtr/date range separator](#page-176-0)<sup>→P.177</sup> changed.
- [/gtr/date format](#page-173-0)<sup>→ P. 174</sup> complemented with many more formats.

# **v0.90 beta (2015/05/22)**

- First functional beta release.
- Full genealogy tree customization, tree positioning, input insertion and deletion, edge customization.
- Database processing.
- Genealogy symbols.
- Internationalization.
- Templates library.
- Tutorials.

# **v0.10 alpha (2015/01/12)**

- Initial public release (alpha version).
- Grammar and Debugger as preview release.

# **v0.00 (2013-2014)**

• Pre publication development.

# **Bibliography**

- <span id="page-286-2"></span>[1] Christoph Buchheim, Michael Jünger, and Sebastian Leipert. "Improving Walker's Algorithm to Run in Linear Time". In: *Graph Drawing*. 10th International Symposium, GD 2002. Volume 2528. Lecture Notes in Computer Science. Springer, Nov. 8, 2002, pages 344– 353.
- <span id="page-286-0"></span>[2] Edward M. Reingold and John S. Tilford. "Tidier drawings of trees". In: *IEEE Transations on Software Engineering* 7.2 (Mar. 1981), pages 223–228.
- [3] Thomas F. Sturm. *The tcolorbox package. Manual for version 3.96*. Nov. 18, 2016. <http://mirror.ctan.org/macros/latex/contrib/tcolorbox/tcolorbox.pdf>.
- [4] Till Tantau. *The TikZ and PGF Packages. Manual for version 3.0.1a*. Aug. 29, 2015. <http://sourceforge.net/projects/pgf/>.
- <span id="page-286-1"></span>[5] John Q. Walker II. "A Node-positioning Algorithm for General Trees". In: *Software. Practice and Experience* 20.7 (July 1990), pages 685–705.
## **Index**

above value, [110,](#page-109-0) [111](#page-110-0) AD value, [160](#page-159-0) add child key, [207](#page-206-0) add parent key, [208](#page-207-0) adjust node key, [111](#page-110-0) adjust position key, [110](#page-109-0) after parser key, [109](#page-108-0) after tree key, [113](#page-112-0) ahnentafel 3 value, [259](#page-258-0) ahnentafel 4 value, [261](#page-260-0) ahnentafel 5 value, [263](#page-262-0) all key, [13](#page-12-0) all value, [176](#page-175-0) all but AD value, [160,](#page-159-0) [176](#page-175-0) anchoring key, [200](#page-199-0) background key, [200](#page-199-0) baptism key, [157,](#page-156-0) [179](#page-178-0) baptism+ key, [157](#page-156-0) baptism- key, [157](#page-156-0) Baptized key, [224](#page-223-0) BC value, [160](#page-159-0) below value, [110,](#page-109-0) [111](#page-110-0) birth key, [157,](#page-156-0) [179](#page-178-0) birth+ key, [157](#page-156-0) birth- key, [157](#page-156-0) Born key, [224](#page-223-0) Bornoutofwedlock key, [224](#page-223-0) both value, [95,](#page-94-0) [211,](#page-210-0) [241](#page-240-0) box key, [96](#page-95-0) box clear key, [96](#page-95-0) burial key, [158,](#page-157-0) [180](#page-179-0) burial+ key, [158](#page-157-0) burial- key, [158](#page-157-0) Buried key, [224](#page-223-0) c grammar, [17,](#page-16-0) [19,](#page-18-0) [21,](#page-20-0) [55,](#page-54-0) [59,](#page-58-0) [60,](#page-59-0) [62,](#page-61-0) [71,](#page-70-0) [75,](#page-74-0) [76,](#page-75-0) [115,](#page-114-0) [255,](#page-254-0) [268](#page-267-0) ca value, [160](#page-159-0) caAD value, [160](#page-159-0) caBC value, [160](#page-159-0) calendar print key, [176](#page-175-0) calendar text for key, [176](#page-175-0) center value, [200](#page-199-0) child grammar, [16,](#page-15-0) [25,](#page-24-0) [26,](#page-25-0) [34,](#page-33-0) [46,](#page-45-0) [55,](#page-54-0) [60,](#page-59-0) [62,](#page-61-0) [65,](#page-64-0) [67,](#page-66-0) [69,](#page-68-0) [75–](#page-74-0)[78,](#page-77-0) [85,](#page-84-0) [87,](#page-86-0) [103,](#page-102-0) [104,](#page-103-0) [106,](#page-105-0) [205,](#page-204-0) [239,](#page-238-0) [268–](#page-267-0)[270,](#page-269-0) [272](#page-271-0) child value, [95,](#page-94-0) [211](#page-210-0) child distance key, [85](#page-84-0) child distance in child graph key, [85](#page-84-0) child distance in parent graph key, [84](#page-83-0) code key, [125](#page-124-0)

Colors gtr\_Blue\_1, [265](#page-264-0) gtr\_Blue\_2, [265](#page-264-0) gtr\_Blue\_3, [265](#page-264-0) gtr\_Blue\_4, [265](#page-264-0) gtr\_Blue\_5, [265](#page-264-0) gtr\_Blue\_6, [265](#page-264-0) gtr\_Bright\_Red, [265](#page-264-0) gtr\_Peach\_Back, [265](#page-264-0) gtr\_Peach\_Frame, [265](#page-264-0) gtr\_Yellow\_Back, [265](#page-264-0) gtr\_Yellow\_Frame, [265](#page-264-0) gtrsymbol, [217,](#page-216-0) [218](#page-217-0) comment key, [155](#page-154-0) comment code key, [183](#page-182-0) content interpreter key, [145](#page-144-0) content interpreter code key, [146](#page-145-0) content interpreter content key, [146](#page-145-0) content interpreter id and content key, [149](#page-148-0) contour key, [241](#page-240-0) cremated key, [180](#page-179-0) cremated value, [158](#page-157-0) custom key, [197](#page-196-0) d M yyyy value, [174](#page-173-0) d mon yyyy value, [174](#page-173-0) d mon.yyyy value, [174,](#page-173-0) [285](#page-284-0) d month yyyy value, [174](#page-173-0) d-M-yyyy value, [175](#page-174-0) d-m-yyyy value, [174](#page-173-0) d-mon-yyyy value, [175](#page-174-0) d-month-yyyy value, [175](#page-174-0) d.M.yyyy value, [174](#page-173-0) d.m.yyyy value, [174](#page-173-0) d.mon.yyyy value, [174](#page-173-0) d.month yyyy value, [174](#page-173-0) d/M/yyyy value, [174](#page-173-0) d/m/yyyy value, [174](#page-173-0) d/mon/yyyy value, [174](#page-173-0) d/month/yyyy value, [174](#page-173-0) danish value, [225,](#page-224-0) [285](#page-284-0) database value, [35,](#page-34-0) [128,](#page-127-0) [151,](#page-150-0) [251,](#page-250-0) [253,](#page-252-0) [255,](#page-254-0) [256,](#page-255-0) [258,](#page-257-0) [259,](#page-258-0) [261,](#page-260-0) [263](#page-262-0) database content interpreter key, [148](#page-147-0) database format key, [162](#page-161-0) database pole value, [251](#page-250-0) database portrait value, [253](#page-252-0) database relationship value, [258,](#page-257-0) [286](#page-285-0) database sideways value, [256,](#page-255-0) [286](#page-285-0) database traditional value, [255](#page-254-0) database unknown key key, [159](#page-158-0)

date value, [180](#page-179-0) date code key, [175](#page-174-0) date format key, [174](#page-173-0) date range after key, [177](#page-176-0) date range before key, [176](#page-175-0) date range full key, [176](#page-175-0) date range separator key, [177](#page-176-0) dd mm yyyy value, [174](#page-173-0) dd mon yyyy value, [174](#page-173-0) dd mon.yyyy value, [174,](#page-173-0) [285](#page-284-0) dd-mm-yyyy value, [174](#page-173-0) dd-mon-yyyy value, [175](#page-174-0) dd-month-yyyy value, [175](#page-174-0) dd.mm.yyyy value, [174](#page-173-0) dd.mon.yyyy value, [174](#page-173-0) dd/mm yyyy value, [174,](#page-173-0) [285](#page-284-0) dd/mm/yyyy value, [174](#page-173-0) dd/mon/yyyy value, [174](#page-173-0) dd/month/yyyy value, [174](#page-173-0) ddmonyyyy value, [175](#page-174-0) death key, [158,](#page-157-0) [180](#page-179-0) death+ key, [158](#page-157-0) death- key, [158](#page-157-0) debug key, [13](#page-12-0) deletion content interpreter key, [147](#page-146-0) Died key, [224](#page-223-0) died key, [179](#page-178-0) died value, [157](#page-156-0) Diedonbirthday key, [224](#page-223-0) directory value, [250](#page-249-0) disconnect key, [211](#page-210-0) distance key, [94](#page-93-0) divorce key, [158,](#page-157-0) [180](#page-179-0) divorce+ key, [158](#page-157-0) divorce- key, [158](#page-157-0) Divorced key, [224](#page-223-0) down value, [78,](#page-77-0) [197,](#page-196-0) [255,](#page-254-0) [258](#page-257-0) east value, [241](#page-240-0) edges key, [190](#page-189-0) edges for family key, [192](#page-191-0) edges for subtree key, [192](#page-191-0) empty value, [162](#page-161-0) empty name text key, [173](#page-172-0) Engaged key, [224](#page-223-0) engagement key, [158,](#page-157-0) [179](#page-178-0) engagement+ key, [158](#page-157-0) engagement- key, [158](#page-157-0) english value, [223,](#page-222-0) [225](#page-224-0) Environments exgenealogypicture, [57](#page-56-0) genealogypicture, [57](#page-56-0) gtreventlist, [181](#page-180-0) gtrinfolist, [185](#page-184-0) gtrprintlist, [181](#page-180-0) tcolorbox, [128,](#page-127-0) [133](#page-132-0) tikzpicture, [55,](#page-54-0) [57](#page-56-0) error value, [159](#page-158-0) event code key, [180](#page-179-0) event format key, [180](#page-179-0)

event text key, [180](#page-179-0) exgenealogypicture environment, [57](#page-56-0) extra edges key, [212](#page-211-0) extra edges for families key, [213](#page-212-0) extra edges for family key, [213](#page-212-0) extra edges prepend key, [214](#page-213-0) extra edges prepend for families key, [215](#page-214-0) extra edges prepend for family key, [215](#page-214-0) family key, [103](#page-102-0) family box key, [97](#page-96-0) family database key, [205](#page-204-0) family edges key, [191](#page-190-0) family extra edges key, [212](#page-211-0) family extra edges prepend key, [214](#page-213-0) family id key, [240](#page-239-0) family label key, [204](#page-203-0) family number key, [240](#page-239-0) Female key, [224](#page-223-0) female key, [99,](#page-98-0) [155](#page-154-0) female value, [155,](#page-154-0) [186](#page-185-0) fit value, [128,](#page-127-0) [129,](#page-128-0) [248](#page-247-0) fit to family key, [114](#page-113-0) fit to subtree key, [114](#page-113-0) foreground key, [199](#page-198-0) formal graph value, [247](#page-246-0) french value, [225,](#page-224-0) [285](#page-284-0) full value, [162,](#page-161-0) [172](#page-171-0) full marriage above value, [162,](#page-161-0) [251](#page-250-0) full marriage below value, [162](#page-161-0) full no marriage value, [162](#page-161-0) Funeralurn key, [224](#page-223-0) further distance key, [88](#page-87-0) g grammar, [10,](#page-9-0) [17,](#page-16-0) [19,](#page-18-0) [25,](#page-24-0) [26,](#page-25-0) [34,](#page-33-0) [55,](#page-54-0) [59,](#page-58-0) [60,](#page-59-0) [62,](#page-61-0) [63,](#page-62-0) [65,](#page-64-0) [67,](#page-66-0) [69,](#page-68-0) [71,](#page-70-0) [75,](#page-74-0) [76,](#page-75-0) [115,](#page-114-0) [211,](#page-210-0) [245,](#page-244-0) [255,](#page-254-0) [259,](#page-258-0) [261,](#page-260-0) [263,](#page-262-0) [268,](#page-267-0) [270,](#page-269-0) [272](#page-271-0) genealogypicture environment, [57](#page-56-0) \genealogytree, [55](#page-54-0) genealogytree edges scope key, [193](#page-192-0) genealogytree extra edges scope key, [216](#page-215-0) \genealogytreeinput, [56](#page-55-0) german value, [224,](#page-223-0) [225](#page-224-0) german-austrian value, [225](#page-224-0) german-german value, [225](#page-224-0) GR value, [160](#page-159-0) Grammar

- c, [17,](#page-16-0) [19,](#page-18-0) [21,](#page-20-0) [55,](#page-54-0) [59,](#page-58-0) [60,](#page-59-0) [62,](#page-61-0) [71,](#page-70-0) [75,](#page-74-0) [76,](#page-75-0) [115,](#page-114-0) [255,](#page-254-0) [268](#page-267-0) child, [16,](#page-15-0) [25,](#page-24-0) [26,](#page-25-0) [34,](#page-33-0) [46,](#page-45-0) [55,](#page-54-0) [60,](#page-59-0) [62,](#page-61-0) [65,](#page-64-0) [67,](#page-66-0) [69,](#page-68-0) [75](#page-74-0)[–78,](#page-77-0) [85,](#page-84-0) [87,](#page-86-0) [103,](#page-102-0) [104,](#page-103-0) [106,](#page-105-0) [205,](#page-204-0) [239,](#page-238-0) [268–](#page-267-0)[270,](#page-269-0) [272](#page-271-0) g, [10,](#page-9-0) [17,](#page-16-0) [19,](#page-18-0) [25,](#page-24-0) [26,](#page-25-0) [34,](#page-33-0) [55,](#page-54-0) [59,](#page-58-0) [60,](#page-59-0) [62,](#page-61-0) [63,](#page-62-0) [65,](#page-64-0) [67,](#page-66-0) [69,](#page-68-0) [71,](#page-70-0) [75,](#page-74-0) [76,](#page-75-0) [115,](#page-114-0) [211,](#page-210-0) [245,](#page-244-0) [255,](#page-254-0) [259,](#page-258-0) [261,](#page-260-0) [263,](#page-262-0) [268,](#page-267-0) [270,](#page-269-0) [272](#page-271-0) input, [29,](#page-28-0) [72](#page-71-0) insert, [73](#page-72-0)
	- p, [17,](#page-16-0) [19,](#page-18-0) [21,](#page-20-0) [32,](#page-31-0) [55,](#page-54-0) [59,](#page-58-0) [60,](#page-59-0) [62,](#page-61-0) [71,](#page-70-0) [75,](#page-74-0) [76,](#page-75-0) [115,](#page-114-0) [255,](#page-254-0) [259,](#page-258-0) [261,](#page-260-0) [263,](#page-262-0) [268](#page-267-0)

parent, [16,](#page-15-0) [17,](#page-16-0) [19,](#page-18-0) [20,](#page-19-0) [34,](#page-33-0) [55,](#page-54-0) [60,](#page-59-0) [62,](#page-61-0) [63,](#page-62-0) [69,](#page-68-0) [72,](#page-71-0) [75](#page-74-0)[–78,](#page-77-0) [84,](#page-83-0) [86,](#page-85-0) [103,](#page-102-0) [104,](#page-103-0) [106,](#page-105-0) [205,](#page-204-0) [259,](#page-258-0) [261,](#page-260-0) [263,](#page-262-0) [268](#page-267-0) sandclock, [34,](#page-33-0) [39,](#page-38-0) [55,](#page-54-0) [60,](#page-59-0) [62,](#page-61-0) [69,](#page-68-0) [104,](#page-103-0) [268](#page-267-0) union, [26,](#page-25-0) [27,](#page-26-0) [55,](#page-54-0) [62,](#page-61-0) [65,](#page-64-0) [67,](#page-66-0) [104,](#page-103-0) [211,](#page-210-0) [239,](#page-238-0) [245,](#page-244-0) [268–](#page-267-0)[270,](#page-269-0) [272](#page-271-0) gtr\_Blue\_1 color, [265](#page-264-0) gtr\_Blue\_2 color, [265](#page-264-0) gtr\_Blue\_3 color, [265](#page-264-0) gtr\_Blue\_4 color, [265](#page-264-0) gtr\_Blue\_5 color, [265](#page-264-0) gtr\_Blue\_6 color, [265](#page-264-0) gtr\_Bright\_Red color, [265](#page-264-0) gtr\_Peach\_Back color, [265](#page-264-0) gtr\_Peach\_Frame color, [265](#page-264-0) gtr\_Yellow\_Back color, [265](#page-264-0) gtr\_Yellow\_Frame color, [265](#page-264-0) \gtrBoxContent, [144](#page-143-0) \gtrDBcomment, [155](#page-154-0) \gtrDBimage, [38,](#page-37-0) [156](#page-155-0) \gtrDBkekule, [156](#page-155-0) \gtrDBname, [155](#page-154-0) \gtrDBprofession, [156,](#page-155-0) [285](#page-284-0) \gtrDBrelationship, [156](#page-155-0) \gtrDBsex, [36,](#page-35-0) [155,](#page-154-0) [186](#page-185-0) \gtrDBshortname, [155](#page-154-0) \gtrDBuuid, [156](#page-155-0) \gtrdebugdrawcontour, [239](#page-238-0) \gtrDeclareDatabaseFormat, [170](#page-169-0) \gtrDrawSymbolicPortrait, [266](#page-265-0) \gtredgeset, [193](#page-192-0) gtreventlist environment, [181](#page-180-0) \gtrifchild, [60](#page-59-0) \gtrifcnode, [59](#page-58-0) \gtrifcommentdefined, [183](#page-182-0) \gtrifdatedefined, [174](#page-173-0) \gtrifeventdefined, [179](#page-178-0) \gtriffemale, [186](#page-185-0) \gtrifgnode, [59](#page-58-0) \gtrifimagedefined, [187](#page-186-0) \gtrifleaf, [60](#page-59-0) \gtrifleafchild, [60](#page-59-0) \gtrifleafparent, [60](#page-59-0) \gtrifmale, [186](#page-185-0) \gtrifnodeid, [59](#page-58-0) \gtrifparent, [60](#page-59-0) \gtrifplacedefined, [178](#page-177-0) \gtrifpnode, [59](#page-58-0) \gtrifprofessiondefined, [184](#page-183-0) \gtrifroot, [60](#page-59-0) \gtrignorenode, [116](#page-115-0) \gtrignoresubtree, [116](#page-115-0) gtrinfolist environment, [185](#page-184-0) \gtrkeysappto, [58](#page-57-0) \gtrkeysgappto, [58](#page-57-0) \gtrlanguagename, [225](#page-224-0) \gtrlistseparator, [181](#page-180-0) \gtrloadlanguage, [226](#page-225-0) \gtrmakestack, [283](#page-282-0)

\gtrnewstack, [281](#page-280-0) \gtrNodeBoxOptions, [144](#page-143-0) gtrNodeDimensions key, [129,](#page-128-0) [133,](#page-132-0) [136,](#page-135-0) [139,](#page-138-0) [142](#page-141-0) gtrNodeDimensionsLandscape key, [129,](#page-128-0) [133,](#page-132-0) [136,](#page-135-0) [139,](#page-138-0) [142](#page-141-0) \gtrnodefamily, [59](#page-58-0) \gtrnodeid, [59](#page-58-0) \gtrnodelevel, [59](#page-58-0) \gtrNodeMaxHeight, [144](#page-143-0) \gtrNodeMaxWidth, [144](#page-143-0) \gtrNodeMinHeight, [144](#page-143-0) \gtrNodeMinWidth, [144](#page-143-0) \gtrnodenumber, [59](#page-58-0) \gtrnodetype, [59](#page-58-0) \gtrparent1, [265](#page-264-0) \gtrparent2, [265](#page-264-0) \gtrparent3, [265](#page-264-0) \gtrparent4, [266](#page-265-0) \gtrparent5, [266](#page-265-0) \gtrparent6, [266](#page-265-0) \gtrparent7, [266](#page-265-0) \gtrParseDate, [161](#page-160-0) \gtrparserdebug, [228](#page-227-0) \gtrparserdebuginput, [229](#page-228-0) \gtrPrintComment, [183](#page-182-0) \gtrPrintDate, [174](#page-173-0) \gtrPrintEvent, [179](#page-178-0) \gtrPrintEventPrefix, [179](#page-178-0) gtrprintlist environment, [181](#page-180-0) \gtrPrintName, [172](#page-171-0) \gtrPrintPlace, [178](#page-177-0) \gtrPrintProfession, [184](#page-183-0) \gtrPrintSex, [186](#page-185-0) \gtrprocessordebug, [230](#page-229-0) \gtrprocessordebuginput, [233](#page-232-0) \gtrset, [58](#page-57-0) \gtrsetoptionsforfamily, [102](#page-101-0) \gtrsetoptionsfornode, [93](#page-92-0) \gtrsetoptionsforsubtree, [105](#page-104-0) \gtrstackpeek, [282](#page-281-0) \gtrstackpeekto, [282](#page-281-0) \gtrstackpop, [282](#page-281-0) \gtrstackpopto, [282](#page-281-0) \gtrstackpush, [281](#page-280-0) \gtrstacksize, [281](#page-280-0) \gtrsymBaptized, [219](#page-218-0) gtrsymbol color, [217,](#page-216-0) [218](#page-217-0) \gtrSymbolsFullLegend, [222](#page-221-0) \gtrSymbolsLegend, [223](#page-222-0) \gtrSymbolsRecordReset, [222](#page-221-0) \gtrSymbolsSetCreate, [218](#page-217-0) \gtrSymbolsSetCreateSelected, [218](#page-217-0) \gtrSymbolsSetDraw, [218](#page-217-0) \gtrsymBorn, [219](#page-218-0) \gtrsymBornoutofwedlock, [219](#page-218-0) \gtrsymBuried, [221](#page-220-0) \gtrsymDied, [220](#page-219-0) \gtrsymDiedonbirthday, [219](#page-218-0) \gtrsymDivorced, [220](#page-219-0)

\gtrsymEngaged, [220](#page-219-0) \gtrsymFemale, [221](#page-220-0) \gtrsymFuneralurn, [221](#page-220-0) \gtrsymKilled, [220](#page-219-0) \gtrsymMale, [221](#page-220-0) \gtrsymMarried, [220](#page-219-0) \gtrsymNeuter, [221](#page-220-0) \gtrsymPartnership, [220](#page-219-0) \gtrsymStillborn, [219](#page-218-0) \gtruselibrary, [13](#page-12-0) hide single leg key, [201](#page-200-0) id key, [90](#page-89-0) id content interpreter key, [148](#page-147-0) id prefix key, [92](#page-91-0) id suffix key, [92](#page-91-0) if image defined key, [187](#page-186-0) ignore key, [115](#page-114-0) ignore value, [159](#page-158-0) ignore family database key, [205](#page-204-0) ignore level key, [117](#page-116-0) ignore node key, [116](#page-115-0) ignore subtree key, [116](#page-115-0) image key, [156](#page-155-0) image prefix key, [187](#page-186-0) info separators key, [185](#page-184-0) input grammar, [29,](#page-28-0) [72](#page-71-0) insert grammar, [73](#page-72-0) insert after family key, [119](#page-118-0) insert after node key, [118](#page-117-0) insert at begin family key, [120](#page-119-0) insert at end family key, [121](#page-120-0) JU value, [160](#page-159-0) kekule key, [156](#page-155-0) Keys /gtr/ add child, [207](#page-206-0) add parent, [208](#page-207-0) adjust node, [111](#page-110-0) adjust position, [110](#page-109-0) after parser, [109](#page-108-0) after tree, [113](#page-112-0) box, [96](#page-95-0) box clear, [96](#page-95-0) calendar print, [176](#page-175-0) calendar text for, [176](#page-175-0) child distance, [85](#page-84-0) child distance in child graph, [85](#page-84-0) child distance in parent graph, [84](#page-83-0) code, [125](#page-124-0) comment code, [183](#page-182-0) content interpreter, [145](#page-144-0) content interpreter code, [146](#page-145-0) content interpreter content, [146](#page-145-0) content interpreter id and content, [149](#page-148-0) database content interpreter, [148](#page-147-0)

database format, [162](#page-161-0) database unknown key, [159](#page-158-0) date code, [175](#page-174-0) date format, [174](#page-173-0) date range after, [177](#page-176-0) date range before, [176](#page-175-0) date range full, [176](#page-175-0) date range separator, [177](#page-176-0) deletion content interpreter, [147](#page-146-0) disconnect, [211](#page-210-0) distance, [94](#page-93-0) edges, [190](#page-189-0) edges for family, [192](#page-191-0) edges for subtree, [192](#page-191-0) empty name text, [173](#page-172-0) event code, [180](#page-179-0) event format, [180](#page-179-0) event text, [180](#page-179-0) extra edges, [212](#page-211-0) extra edges for families, [213](#page-212-0) extra edges for family, [213](#page-212-0) extra edges prepend, [214](#page-213-0) extra edges prepend for families, [215](#page-214-0) extra edges prepend for family, [215](#page-214-0) family, [103](#page-102-0) family box, [97](#page-96-0) family database, [205](#page-204-0) family edges, [191](#page-190-0) family extra edges, [212](#page-211-0) family extra edges prepend, [214](#page-213-0) family label, [204](#page-203-0) female, [99](#page-98-0) further distance, [88](#page-87-0) id, [90](#page-89-0) id content interpreter, [148](#page-147-0) id prefix, [92](#page-91-0) id suffix, [92](#page-91-0) ignore, [115](#page-114-0) ignore family database, [205](#page-204-0) ignore level, [117](#page-116-0) ignore node, [116](#page-115-0) ignore subtree, [116](#page-115-0) info separators, [185](#page-184-0) insert after family, [119](#page-118-0) insert after node, [118](#page-117-0) insert at begin family, [120](#page-119-0) insert at end family, [121](#page-120-0) keysfrom, [125](#page-124-0) label, [203](#page-202-0) label database options, [205](#page-204-0) label options, [203](#page-202-0) language, [225](#page-224-0) level, [107](#page-106-0) level distance, [81](#page-80-0) level n, [108](#page-107-0)  $\begin{array}{c}\n\text{1.13} \\
\text{1.14} \\
\text{1.14} \\
\text{1.15} \\
\text{1.16} \\
\text{1.17} \\
\text{1.18} \\
\text{1.19} \\
\text{1.10} \\
\text{1.10} \\
\text{1.10} \\
\text{1.10} \\
\text{1.10} \\
\text{1.10} \\
\text{1.10} \\
\text{1.10} \\
\text{1.10} \\
\text{1.10} \\
\text{1.10} \\
\text{1.10} \\
\text{1.10} \\
\text{1.10} \\
\text{1.10} \\
\text{1.$ list separators, [182](#page-181-0) list separators hang, [182](#page-181-0)

male, [99](#page-98-0) name, [172](#page-171-0) name code, [173](#page-172-0) name font, [173](#page-172-0) neuter, [99](#page-98-0) nick code, [172](#page-171-0) no content interpreter, [147](#page-146-0) node, [94](#page-93-0) node box, [96](#page-95-0) node processor, [128](#page-127-0) node size, [83](#page-82-0) node size from, [84](#page-83-0) options for family, [102](#page-101-0) options for node, [93](#page-92-0) options for subtree, [105](#page-104-0) parent distance, [87](#page-86-0) parent distance in child graph, [87](#page-86-0) parent distance in parent graph, [86](#page-85-0) phantom, [122](#page-121-0) phantom\*, [124](#page-123-0) pivot, [95](#page-94-0) pivot shift, [104](#page-103-0) place text, [178](#page-177-0) pref code, [172](#page-171-0) proband level, [109](#page-108-0) processing, [128](#page-127-0) profession code, [184](#page-183-0) remove child, [210](#page-209-0) remove parent, [210](#page-209-0) reset, [125](#page-124-0) set position, [109](#page-108-0) show, [243](#page-242-0) show family, [245](#page-244-0) show id, [243](#page-242-0) show level, [244](#page-243-0) show number, [244](#page-243-0) show type, [245](#page-244-0) subtree, [106](#page-105-0) subtree box, [97](#page-96-0) subtree edges, [192](#page-191-0) subtree label, [204](#page-203-0) surn code, [172](#page-171-0) symbols record reset, [222](#page-221-0) tcbset, [113](#page-112-0) template, [247](#page-246-0) tikz, [101](#page-100-0) tikzpicture, [112](#page-111-0) tikzset, [112](#page-111-0) timeflow, [78](#page-77-0) tree offset, [109](#page-108-0) turn, [98](#page-97-0) use family database, [205](#page-204-0) /gtr/database/ baptism, [157](#page-156-0) baptism+, [157](#page-156-0) baptism-, [157](#page-156-0) birth, [157](#page-156-0) birth+, [157](#page-156-0) birth-, [157](#page-156-0)

burial, [158](#page-157-0) burial+, [158](#page-157-0) burial-, [158](#page-157-0) comment, [155](#page-154-0) death, [158](#page-157-0) death+, [158](#page-157-0) death-, [158](#page-157-0) divorce, [158](#page-157-0) divorce+, [158](#page-157-0) divorce-, [158](#page-157-0) engagement, [158](#page-157-0) engagement+, [158](#page-157-0) engagement-, [158](#page-157-0) female, [155](#page-154-0) image, [156](#page-155-0) kekule, [156](#page-155-0) male, [155](#page-154-0) marriage, [158](#page-157-0) marriage+, [158](#page-157-0) marriage-, [158](#page-157-0) name, [155](#page-154-0) neuter, [155](#page-154-0) profession, [156](#page-155-0) relationship, [156](#page-155-0) sex, [155](#page-154-0) shortname, [155](#page-154-0) uuid, [156](#page-155-0) /gtr/debug/ contour, [241](#page-240-0) family id, [240](#page-239-0) family number, [240](#page-239-0) /gtr/edge/ anchoring, [200](#page-199-0) background, [200](#page-199-0) custom, [197](#page-196-0) foreground, [199](#page-198-0) hide single leg, [201](#page-200-0) mesh, [196](#page-195-0) no background, [200](#page-199-0) no foreground, [199](#page-198-0) none, [198](#page-197-0) perpendicular, [194](#page-193-0) rounded, [194](#page-193-0) swing, [195](#page-194-0) xshift, [201](#page-200-0) yshift, [202](#page-201-0) /gtr/event prefix/ baptism, [179](#page-178-0) birth, [179](#page-178-0) burial, [180](#page-179-0) death, [180](#page-179-0) divorce, [180](#page-179-0) engagement, [179](#page-178-0) marriage, [179](#page-178-0) /gtr/event prefix/birth/ died, [179](#page-178-0) out of wedlock, [179](#page-178-0) stillborn, [179](#page-178-0) /gtr/event prefix/burial/

cremated, [180](#page-179-0) /gtr/event prefix/death/ killed, [180](#page-179-0) /gtr/event prefix/marriage/ other, [180](#page-179-0) /gtr/library/ all, [13](#page-12-0) debug, [13](#page-12-0) templates, [13](#page-12-0) /gtr/symlang/ Baptized, [224](#page-223-0) Born, [224](#page-223-0) Bornoutofwedlock, [224](#page-223-0) Buried, [224](#page-223-0) Died, [224](#page-223-0) Diedonbirthday, [224](#page-223-0) Divorced, [224](#page-223-0) Engaged, [224](#page-223-0) Female, [224](#page-223-0) Funeralurn, [224](#page-223-0) Killed, [224](#page-223-0) Male, [224](#page-223-0) Married, [224](#page-223-0) Neuter, [224](#page-223-0) Partnership, [224](#page-223-0) Stillborn, [224](#page-223-0) /tcb/ female, [99](#page-98-0) gtrNodeDimensions, [129,](#page-128-0) [133,](#page-132-0) [136,](#page-135-0) [139](#page-138-0) gtrNodeDimensionsLandscape, [129,](#page-128-0) [133,](#page-132-0) [136,](#page-135-0) [139](#page-138-0) if image defined, [187](#page-186-0) image prefix, [187](#page-186-0) male, [99](#page-98-0) neuter, [99](#page-98-0) /tikz/ fit to family, [114](#page-113-0) fit to subtree, [114](#page-113-0) genealogytree edges scope, [193](#page-192-0) genealogytree extra edges scope, [216](#page-215-0) gtrNodeDimensions, [142](#page-141-0) gtrNodeDimensionsLandscape, [142](#page-141-0) keysfrom key, [125](#page-124-0) Killed key, [224](#page-223-0) killed key, [180](#page-179-0) killed value, [158](#page-157-0) label key, [203](#page-202-0) label database options key, [205](#page-204-0) label options key, [203](#page-202-0) language key, [225](#page-224-0) left value, [78,](#page-77-0) [98,](#page-97-0) [110,](#page-109-0) [111,](#page-110-0) [256,](#page-255-0) [259,](#page-258-0) [261,](#page-260-0) [263](#page-262-0) level key, [107](#page-106-0) level distance key, [81](#page-80-0) level n key, [108](#page-107-0) level size key, [82](#page-81-0) list separators key, [182](#page-181-0) list separators hang key, [182](#page-181-0)

m-d-yyyy value, [175](#page-174-0) m.d.yyyy value, [175](#page-174-0) m/d/yyyy value, [175](#page-174-0) Male key, [224](#page-223-0) male key, [99,](#page-98-0) [155](#page-154-0) male value, [155,](#page-154-0) [186](#page-185-0) marriage key, [158,](#page-157-0) [179](#page-178-0) marriage value, [162,](#page-161-0) [205](#page-204-0) marriage+ key, [158](#page-157-0) marriage- key, [158](#page-157-0) Married key, [224](#page-223-0) medium value, [162,](#page-161-0) [256](#page-255-0) medium marriage above value, [162](#page-161-0) medium marriage below value, [162](#page-161-0) medium no marriage value, [162,](#page-161-0) [258](#page-257-0) mesh key, [196](#page-195-0) mm-dd-yyyy value, [175](#page-174-0) mm.dd.yyyy value, [175](#page-174-0) mm/dd/yyyy value, [175](#page-174-0) mon d yyyy value, [175](#page-174-0) mon.d yyyy value, [175](#page-174-0) month d yyyy value, [175](#page-174-0) name key, [155,](#page-154-0) [172](#page-171-0) name value, [162](#page-161-0) name code key, [173](#page-172-0) name font key, [173](#page-172-0) Neuter key, [224](#page-223-0) neuter key, [99,](#page-98-0) [155](#page-154-0) neuter value, [155](#page-154-0) \nick, [172](#page-171-0) nick code key, [172](#page-171-0) no background key, [200](#page-199-0) no content interpreter key, [147](#page-146-0) no foreground key, [199](#page-198-0) \node, [128,](#page-127-0) [142](#page-141-0) node key, [94](#page-93-0) node box key, [96](#page-95-0) node processor key, [128](#page-127-0) node size key, [83](#page-82-0) node size from key, [84](#page-83-0) none key, [198](#page-197-0) none value, [95,](#page-94-0) [176,](#page-175-0) [241](#page-240-0) off value, [98](#page-97-0) options for family key, [102](#page-101-0) options for node key, [93](#page-92-0) options for subtree key, [105](#page-104-0) other key, [180](#page-179-0) other value, [158](#page-157-0) out of wedlock key, [179](#page-178-0) out of wedlock value, [157](#page-156-0) p grammar, [17,](#page-16-0) [19,](#page-18-0) [21,](#page-20-0) [32,](#page-31-0) [55,](#page-54-0) [59,](#page-58-0) [60,](#page-59-0) [62,](#page-61-0) [71,](#page-70-0) [75,](#page-74-0) [76,](#page-75-0) [115,](#page-114-0) [255,](#page-254-0) [259,](#page-258-0) [261,](#page-260-0) [263,](#page-262-0) [268](#page-267-0) parent grammar, [16,](#page-15-0) [17,](#page-16-0) [19,](#page-18-0) [20,](#page-19-0) [34,](#page-33-0) [55,](#page-54-0) [60,](#page-59-0) [62,](#page-61-0) [63,](#page-62-0) [69,](#page-68-0) [72,](#page-71-0) [75](#page-74-0)[–78,](#page-77-0) [84,](#page-83-0) [86,](#page-85-0) [103,](#page-102-0) [104,](#page-103-0) [106,](#page-105-0) [205,](#page-204-0) [259,](#page-258-0) [261,](#page-260-0) [263,](#page-262-0) [268](#page-267-0) parent value, [95,](#page-94-0) [211](#page-210-0) parent distance key, [87](#page-86-0)

parent distance in child graph key, [87](#page-86-0) parent distance in parent graph key, [86](#page-85-0) Partnership key, [224](#page-223-0) periphery value, [200](#page-199-0) perpendicular key, [194](#page-193-0) phantom key, [122](#page-121-0) phantom\* key, [124](#page-123-0) pivot key, [95](#page-94-0) pivot shift key, [104](#page-103-0) place text key, [178](#page-177-0) \pref, [172](#page-171-0) pref code key, [172](#page-171-0) prefix date value, [180](#page-179-0) prefix date place value, [180](#page-179-0) proband level key, [109](#page-108-0) processing key, [128](#page-127-0) profession key, [156](#page-155-0) profession code key, [184](#page-183-0) relationship key, [156](#page-155-0) remove child key, [210](#page-209-0) remove parent key, [210](#page-209-0) reset key, [125](#page-124-0) right value, [78,](#page-77-0) [98,](#page-97-0) [110,](#page-109-0) [111,](#page-110-0) [250](#page-249-0) rounded key, [194](#page-193-0) rounded value, [41](#page-40-0) sandclock grammar, [34,](#page-33-0) [39,](#page-38-0) [55,](#page-54-0) [60,](#page-59-0) [62,](#page-61-0) [69,](#page-68-0) [104,](#page-103-0) [268](#page-267-0) save value, [159](#page-158-0) set position key, [109](#page-108-0) sex key, [155](#page-154-0) short value, [162,](#page-161-0) [172](#page-171-0) short marriage above value, [162](#page-161-0) short marriage below value, [162](#page-161-0) short no marriage value, [162,](#page-161-0) [253,](#page-252-0) [255](#page-254-0) shortname key, [155](#page-154-0) show key, [243](#page-242-0) show family key, [245](#page-244-0) show id key, [243](#page-242-0) show level key, [244](#page-243-0) show number key, [244](#page-243-0) show type key, [245](#page-244-0) signpost value, [248](#page-247-0) Stillborn key, [224](#page-223-0) stillborn key, [179](#page-178-0) stillborn value, [157](#page-156-0) subtree key, [106](#page-105-0) subtree box key, [97](#page-96-0) subtree edges key, [192](#page-191-0) subtree label key, [204](#page-203-0) \surn, [172](#page-171-0) surn code key, [172](#page-171-0) swing key, [195](#page-194-0) symbol value, [162](#page-161-0) symbol nodes value, [248](#page-247-0) symbols record reset key, [222](#page-221-0) \tcbEXTERNALIZE, [49](#page-48-0) \tcbox, [128,](#page-127-0) [136,](#page-135-0) [139](#page-138-0)

tcbox value, [128,](#page-127-0) [136](#page-135-0) tcbox\* value, [128,](#page-127-0) [139,](#page-138-0) [247](#page-246-0)[–250](#page-249-0) \tcboxfit, [128,](#page-127-0) [129,](#page-128-0) [151](#page-150-0) tcbset key, [113](#page-112-0) tcolorbox environment, [128,](#page-127-0) [133](#page-132-0) tcolorbox value, [128,](#page-127-0) [133](#page-132-0) template key, [247](#page-246-0) templates key, [13](#page-12-0) tikz key, [101](#page-100-0) tikznode value, [101,](#page-100-0) [128,](#page-127-0) [142](#page-141-0) tikzpicture environment, [55,](#page-54-0) [57](#page-56-0) tikzpicture key, [112](#page-111-0) tikzset key, [112](#page-111-0) timeflow key, [78](#page-77-0) tiny boxes value, [249](#page-248-0) tiny circles value, [249](#page-248-0) tree offset key, [109](#page-108-0) turn key, [98](#page-97-0) typical value, [174,](#page-173-0) [285](#page-284-0) union grammar, [26,](#page-25-0) [27,](#page-26-0) [55,](#page-54-0) [62,](#page-61-0) [65,](#page-64-0) [67,](#page-66-0) [104,](#page-103-0) [211,](#page-210-0) [239,](#page-238-0) [245,](#page-244-0) [268–](#page-267-0)[270,](#page-269-0) [272](#page-271-0) up value, [78](#page-77-0) upsidedown value, [98](#page-97-0) use family database key, [205](#page-204-0) uuid key, [156](#page-155-0) Values above, [110,](#page-109-0) [111](#page-110-0) AD, [160](#page-159-0) ahnentafel 3, [259](#page-258-0) ahnentafel 4, [261](#page-260-0) ahnentafel 5, [263](#page-262-0) all, [176](#page-175-0) all but AD, [160,](#page-159-0) [176](#page-175-0) BC, [160](#page-159-0) below, [110,](#page-109-0) [111](#page-110-0) both, [95,](#page-94-0) [211,](#page-210-0) [241](#page-240-0) ca, [160](#page-159-0) caAD, [160](#page-159-0) caBC, [160](#page-159-0) center, [200](#page-199-0) child, [95,](#page-94-0) [211](#page-210-0) cremated, [158](#page-157-0) d M yyyy, [174](#page-173-0) d mon yyyy, [174](#page-173-0) d mon.yyyy, [174,](#page-173-0) [285](#page-284-0) d month yyyy, [174](#page-173-0) d-M-yyyy, [175](#page-174-0) d-m-yyyy, [174](#page-173-0) d-mon-yyyy, [175](#page-174-0) d-month-yyyy, [175](#page-174-0) d.M.yyyy, [174](#page-173-0) d.m.yyyy, [174](#page-173-0) d.mon.yyyy, [174](#page-173-0) d.month yyyy, [174](#page-173-0) d/M/yyyy, [174](#page-173-0) d/m/yyyy, [174](#page-173-0) d/mon/yyyy, [174](#page-173-0) d/month/yyyy, [174](#page-173-0)

danish, [225,](#page-224-0) [285](#page-284-0) database, [35,](#page-34-0) [128,](#page-127-0) [151,](#page-150-0) [251,](#page-250-0) [253,](#page-252-0) [255,](#page-254-0) [256,](#page-255-0) [258,](#page-257-0) [259,](#page-258-0) [261,](#page-260-0) [263](#page-262-0) database pole, [251](#page-250-0) database portrait, [253](#page-252-0) database relationship, [258,](#page-257-0) [286](#page-285-0) database sideways, [256,](#page-255-0) [286](#page-285-0) database traditional, [255](#page-254-0) date, [180](#page-179-0) dd mm yyyy, [174](#page-173-0) dd mon yyyy, [174](#page-173-0) dd mon.yyyy, [174,](#page-173-0) [285](#page-284-0) dd-mm-yyyy, [174](#page-173-0) dd-mon-yyyy, [175](#page-174-0) dd-month-yyyy, [175](#page-174-0) dd.mm.yyyy, [174](#page-173-0) dd.mon.yyyy, [174](#page-173-0) dd/mm yyyy, [174,](#page-173-0) [285](#page-284-0) dd/mm/yyyy, [174](#page-173-0) dd/mon/yyyy, [174](#page-173-0) dd/month/yyyy, [174](#page-173-0) ddmonyyyy, [175](#page-174-0) died, [157](#page-156-0) directory, [250](#page-249-0) down, [78,](#page-77-0) [197,](#page-196-0) [255,](#page-254-0) [258](#page-257-0) east, [241](#page-240-0) empty, [162](#page-161-0) english, [223,](#page-222-0) [225](#page-224-0) error, [159](#page-158-0) female, [155,](#page-154-0) [186](#page-185-0) fit, [128,](#page-127-0) [129,](#page-128-0) [248](#page-247-0) formal graph, [247](#page-246-0) french, [225,](#page-224-0) [285](#page-284-0) full, [162,](#page-161-0) [172](#page-171-0) full marriage above, [162,](#page-161-0) [251](#page-250-0) full marriage below, [162](#page-161-0) full no marriage, [162](#page-161-0) german, [224,](#page-223-0) [225](#page-224-0) german-austrian, [225](#page-224-0) german-german, [225](#page-224-0) GR, [160](#page-159-0) ignore, [159](#page-158-0) JU, [160](#page-159-0) killed, [158](#page-157-0) left, [78,](#page-77-0) [98,](#page-97-0) [110,](#page-109-0) [111,](#page-110-0) [256,](#page-255-0) [259,](#page-258-0) [261,](#page-260-0) [263](#page-262-0) m-d-yyyy, [175](#page-174-0) m.d.yyyy, [175](#page-174-0) m/d/yyyy, [175](#page-174-0) male, [155,](#page-154-0) [186](#page-185-0) marriage, [162,](#page-161-0) [205](#page-204-0) medium, [162,](#page-161-0) [256](#page-255-0) medium marriage above, [162](#page-161-0) medium marriage below, [162](#page-161-0) medium no marriage, [162,](#page-161-0) [258](#page-257-0) mm-dd-yyyy, [175](#page-174-0) mm.dd.yyyy, [175](#page-174-0) mm/dd/yyyy, [175](#page-174-0) mon d yyyy, [175](#page-174-0) mon.d yyyy, [175](#page-174-0)

month d yyyy, [175](#page-174-0) name, [162](#page-161-0) neuter, [155](#page-154-0) none, [95,](#page-94-0) [176,](#page-175-0) [241](#page-240-0) off, [98](#page-97-0) other, [158](#page-157-0) out of wedlock, [157](#page-156-0) parent, [95,](#page-94-0) [211](#page-210-0) periphery, [200](#page-199-0) prefix date, [180](#page-179-0) prefix date place, [180](#page-179-0) right, [78,](#page-77-0) [98,](#page-97-0) [110,](#page-109-0) [111,](#page-110-0) [250](#page-249-0) rounded, [41](#page-40-0) save, [159](#page-158-0) short, [162,](#page-161-0) [172](#page-171-0) short marriage above, [162](#page-161-0) short marriage below, [162](#page-161-0) short no marriage, [162,](#page-161-0) [253,](#page-252-0) [255](#page-254-0) signpost, [248](#page-247-0) stillborn, [157](#page-156-0) symbol, [162](#page-161-0) symbol nodes, [248](#page-247-0) tcbox, [128,](#page-127-0) [136](#page-135-0) tcbox\*, [128,](#page-127-0) [139,](#page-138-0) [247](#page-246-0)[–250](#page-249-0) tcolorbox, [128,](#page-127-0) [133](#page-132-0) tikznode, [101,](#page-100-0) [128,](#page-127-0) [142](#page-141-0) tiny boxes, [249](#page-248-0) tiny circles, [249](#page-248-0) typical, [174,](#page-173-0) [285](#page-284-0) up, [78](#page-77-0) upsidedown, [98](#page-97-0) warn, [159](#page-158-0) west, [241](#page-240-0) yyyy, [175](#page-174-0) yyyy mm dd, [175](#page-174-0) yyyy mon dd, [175](#page-174-0) yyyy month d, [175](#page-174-0) yyyy-mm-dd, [175](#page-174-0) yyyy-mon-d, [175](#page-174-0) yyyy-mon-dd, [175](#page-174-0) yyyy.m.d, [175](#page-174-0) yyyy.M.d., [175](#page-174-0) yyyy.m.d., [175](#page-174-0) yyyy.mm.dd, [175](#page-174-0) yyyy.mon.d., [175](#page-174-0) yyyy.month d., [175](#page-174-0) yyyy/m/d, [175](#page-174-0) yyyy/mm/dd, [175](#page-174-0) yyyymmdd, [175,](#page-174-0) [285](#page-284-0) yyyymondd, [175](#page-174-0) warn value, [159](#page-158-0) west value, [241](#page-240-0) xshift key, [201](#page-200-0) yshift key, [202](#page-201-0) yyyy value, [175](#page-174-0) yyyy mm dd value, [175](#page-174-0) yyyy mon dd value, [175](#page-174-0)

yyyy month d value, [175](#page-174-0) yyyy-mm-dd value, [175](#page-174-0) yyyy-mon-d value, [175](#page-174-0) yyyy-mon-dd value, [175](#page-174-0) yyyy.m.d value, [175](#page-174-0) yyyy.M.d. value, [175](#page-174-0) yyyy.m.d. value, [175](#page-174-0) yyyy.mm.dd value, [175](#page-174-0) yyyy.mon.d. value, [175](#page-174-0) yyyy.month d. value, [175](#page-174-0) yyyy/m/d value, [175](#page-174-0) yyyy/mm/dd value, [175](#page-174-0) yyyymmdd value, [175,](#page-174-0) [285](#page-284-0) yyyymondd value, [175](#page-174-0)